Danfoss

## Inhoud

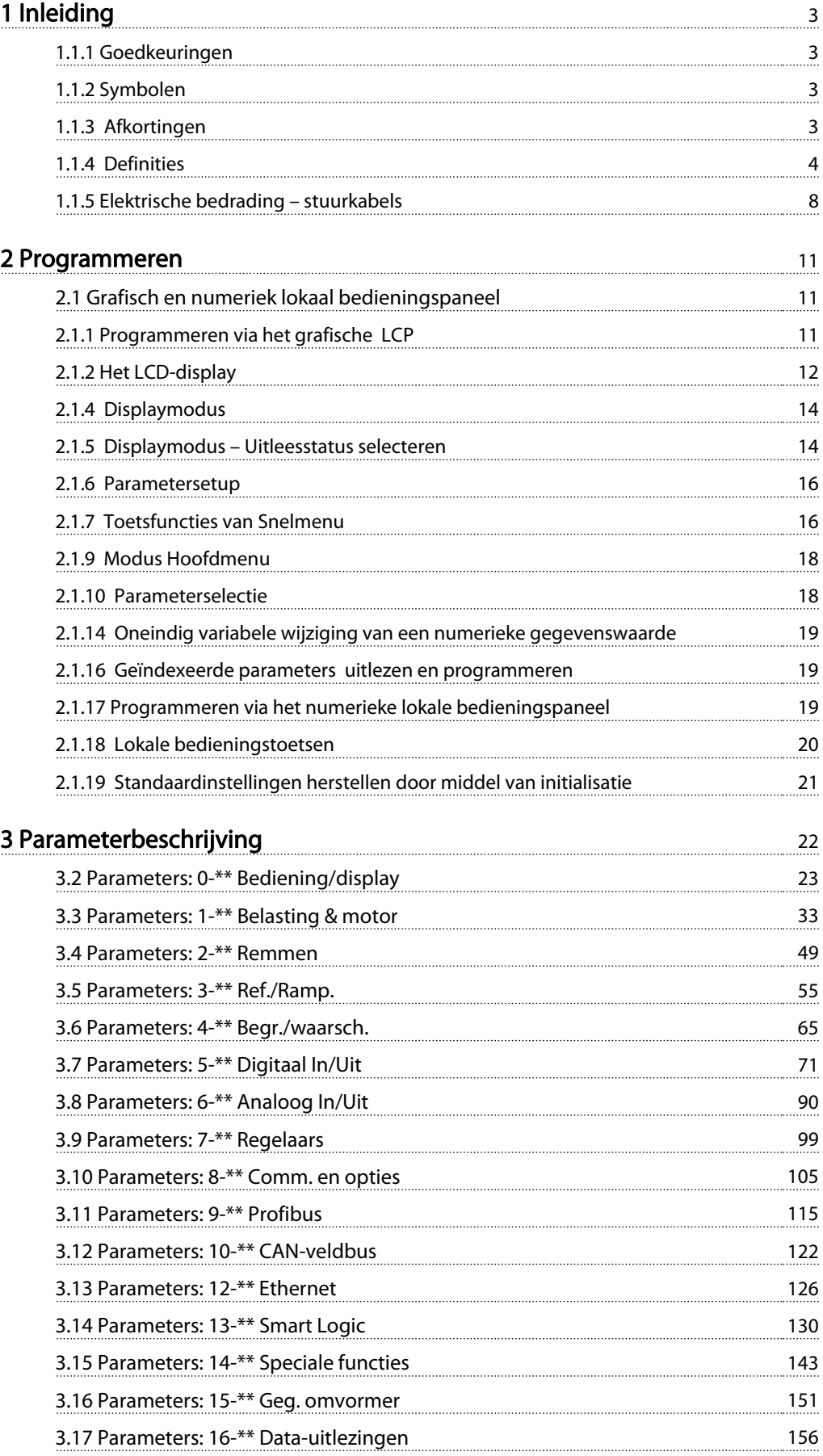

Danfoss

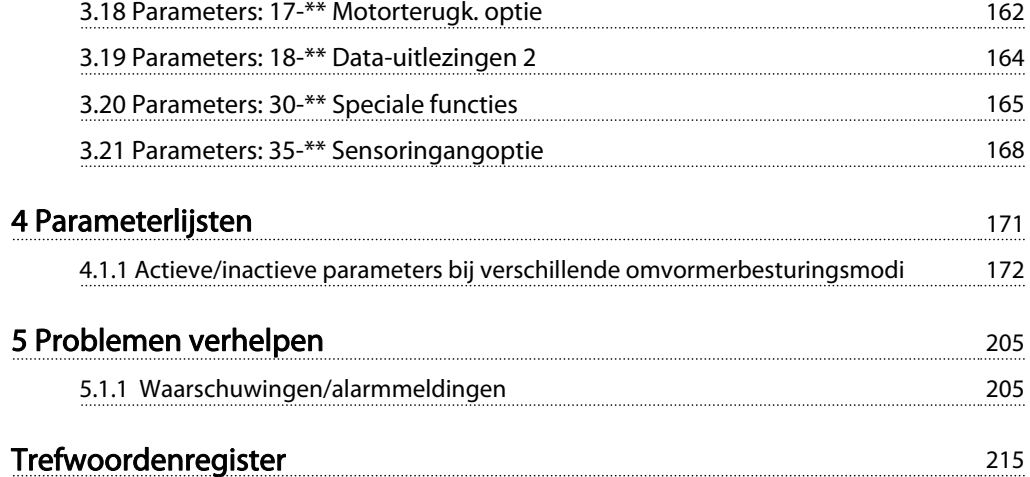

#### <span id="page-2-0"></span>Inleiding FC 300 Programmeerhandleiding

## Danfoss

## 1 Inleiding

#### Programmeerhandleiding Softwareversie: 6.2x

Deze programmeerhandleiding kan worden gebruikt voor alle FC 300-frequentieomvormers met softwareversie 6.2x. Het versienummer van de software kan worden uitgelezen via [15-43 Softwareversie](#page-153-0).

## 1.1.1 Goedkeuringen

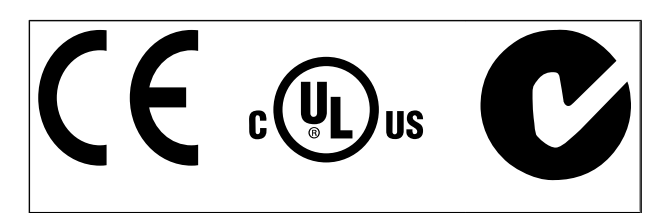

## 1.1.2 Symbolen

Symbolen die in deze handleiding gebruikt worden.

## NB

Geeft aan dat de lezer ergens op moet letten.

## **AVOORZICHTIG**

Geeft een potentieel gevaarlijke situatie aan die, als deze niet wordt vermeden, kan leiden tot licht of matig letsel of beschadiging van de apparatuur.

## **AWAARSCHUWING**

Geeft een potentieel gevaarlijke situatie aan die, indien deze niet wordt vermeden, kan leiden tot ernstig of dodelijk letsel.

Geeft de standaardinstelling aan.

## 1.1.3 Afkortingen

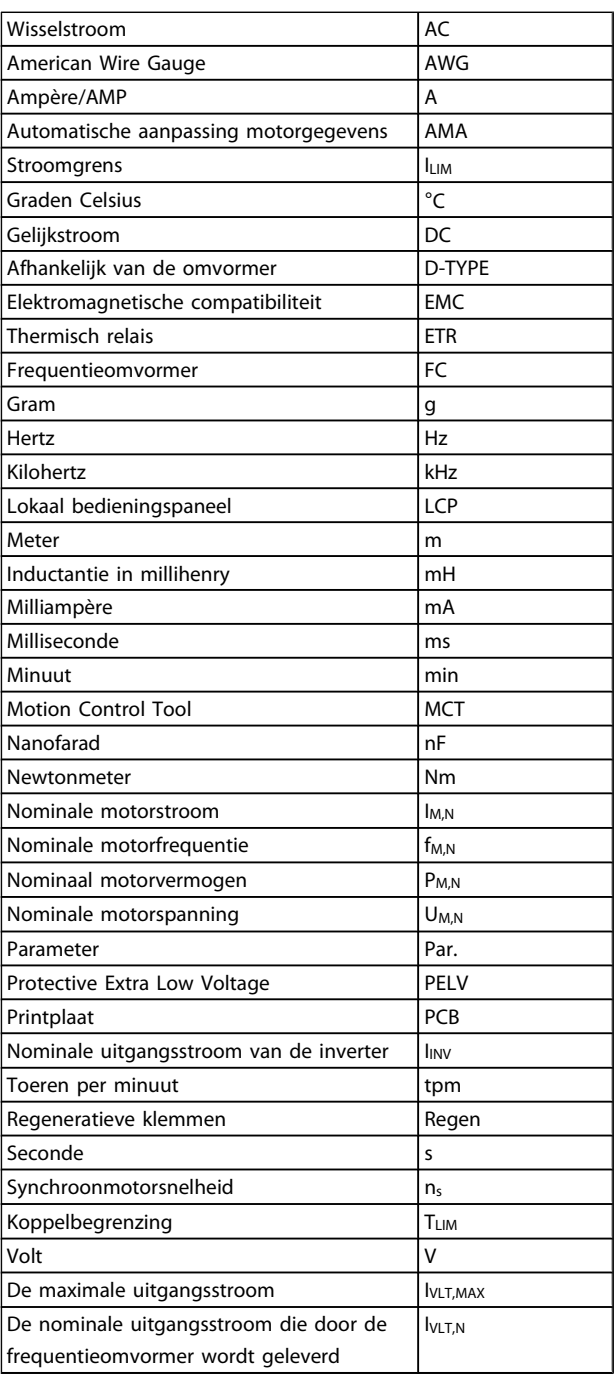

<span id="page-3-0"></span>1 1

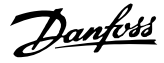

## 1.1.4 Definities

#### Frequentieomvormer:

IVLT,MAX

De maximale uitgangsstroom.

I<sub>VLT,N</sub>

De nominale uitgangsstroom die door de frequentieomvormer wordt geleverd.

UVLT, MAX De maximale uitgangsspanning.

#### Ingang:

**Stuurcommando** 

U kunt de aangesloten motor starten of stoppen via het LCP en de digitale ingangen.

De functies zijn in twee groepen verdeeld.

De functies in groep 1 hebben voorrang op de functies in groep 2.

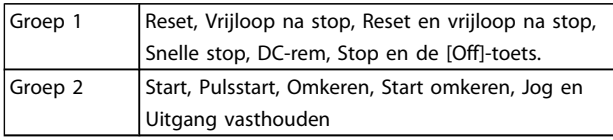

#### Motor:

Motor actief

Koppel gegenereerd op de uitvoeras en snelheid van nul tpm tot max. snelheid op motor.

fJOG

De motorfrequentie wanneer de jog-functie is geactiveerd (via digitale klemmen).

#### fM

Motorfrequentie.

#### f<sub>MAX</sub>

De maximale motorfrequentie.

f<sub>MIN</sub>

De minimale motorfrequentie.

#### f<sub>M,N</sub>

De nominale motorfrequentie (gegevens motortypeplaatje).

#### IM

Motorstroom (actueel).

#### IM,N

De nominale motorstroom (gegevens motortypeplaatje).

 $n_{M,N}$ 

De nominale motorsnelheid (gegevens motortypeplaatje).

 $\underline{n}_s$ Synchroonmotorsnelheid

 $n_{\sf s}^{} = \frac{2 \times \textit{par.}~1 - 23 \times 60~\textit{s}}{\textit{par.}~1 - 39}$ 

#### PM,N

Het nominale motorvermogen (gegevens motortypeplaatje in kW of pk).

TM,N Het nominale koppel (motor).

UM

De momentele motorspanning.

U<sub>M.N</sub> De nominale motorspanning (gegevens motortypeplaatje).

#### Losbreekkoppel

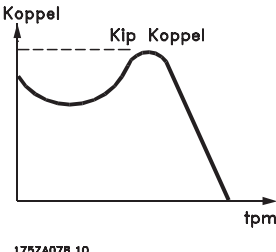

ηVLT

Het rendement van de frequentieomvormer wordt gedefinieerd als de verhouding tussen het uitgangsvermogen en het ingangsvermogen.

#### Startdeactiveercommando

Een stopcommando behorend tot groep 1 van de stuurcommando's – zie deze groep.

**Stopcommando** Zie Stuurcommando's.

#### Referenties:

Analoge referentie Een signaal dat naar analoge ingang 53 of 54 wordt gestuurd, kan bestaan uit een spannings- of stroomsignaal.

#### Binaire referentie

Een signaal dat naar de seriële-communicatiepoort wordt gestuurd.

#### Vooraf ingestelde referentie

Een gedefinieerde, vooraf ingestelde referentie die kan worden ingesteld van -100% tot +100% van het referentiebereik. Selectie van acht vooraf ingestelde referenties via de digitale klemmen.

#### Pulsreferentie

Een pulsfrequentiesignaal dat naar de digitale ingangen (klem 29 of 33) wordt gestuurd.

#### Ref<sub>MAX</sub>

Bepaalt de relatie tussen de referentie-ingang met een waarde van 100% van de volledige schaal (gewoonlijk 10 V, 20 mA) en de totale referentie. De maximumreferentiewaarde die is ingesteld in 3-03 Max. referentie.

Danfors

#### Ref<sub>MIN</sub>

Bepaalt de relatie tussen de referentie-ingang met een waarde van 0% (gewoonlijk 0 V, 0 mA, 4 mA) en de totale referentie. De minimumreferentiewaarde die is ingesteld in 3-02 Minimumreferentie.

#### Diversen:

#### Analoge ingangen

De analoge ingangen worden gebruikt om verschillende functies van de frequentieomvormer te besturen. Er zijn twee typen analoge ingang: Stroomingang, 0-20 mA en 4-20 mA Spanningsingang, 0-10 V DC (FC 301) Spanningsingang, -10 tot +10 V DC (FC 302).

#### Analoge uitgangen

De analoge uitgangen kunnen een signaal van 0-20 mA, 4-20 mA leveren.

#### Automatische aanpassing motorgegevens, AMA

AMA is een algoritme voor het meten van de elektrische motorparameters op een motor in stilstand.

#### Remweerstand

De remweerstand is een module die het remvermogen dat wordt gegenereerd bij regeneratief remmen, kan absorberen. Dit regeneratieve remvermogen verhoogt de tussenkringspanning en een remchopper zorgt ervoor dat het vermogen wordt overgebracht naar de remweerstand.

#### CT-karakteristieken

Constant-koppelkarakteristieken, gebruikt voor alle toepassingen, zoals transportbanden, verdringerpompen en kranen.

#### Digitale ingangen

De digitale ingangen kunnen worden gebruikt voor het besturen van verschillende functies van de frequentieomvormer.

#### Digitale uitgangen

De frequentieomvormer bevat twee halfgeleideruitgangen die een signaal van 24 V DC (max. 40 mA) kunnen leveren.

#### **DSP**

Digitale signaalverwerker.

#### ETR

Thermo-elektronisch relais is een berekening van de thermische belasting op basis van de actuele belasting en de tijd. Het doel hiervan is het schatten van de motortemperatuur.

#### Hiperface<sup>®</sup>

Hiperface® is een geregistreerd handelsmerk van Stegmann.

#### Initialisatie

Bij initialisatie ([14-22 Bedrijfsmodus](#page-145-0)) keert de frequentieomvormer terug naar de standaardinstelling.

#### Intermitterende werkcyclus

De intermitterende-werkcyclusclassificatie heeft betrekking op een reeks werkcycli. Elke cyclus bestaat uit een belaste en een onbelaste periode. Het kan een periodieke cyclus of een niet-periodieke cyclus betreffen.

## **LCP**

Het lokale bedieningspaneel vormt een volledige interface voor het regelen en programmeren van de frequentieomvormer. Het bedieningspaneel kan worden losgekoppeld en op maximaal 3 meter van de frequentieomvormer worden geïnstalleerd, d.w.z. op een frontpaneel, met behulp van de optionele installatieset.

#### lsb

Minst belangrijke bit.

msb Belangrijkste bit.

#### **MCM**

Staat voor Mille Circular Mil, een Amerikaanse meeteenheid voor de dwarsdoorsnede van kabels. 1 MCM = 0,5067 mm2.

#### Online/offlineparameters

Wijzigingen van onlineparameters worden meteen geactiveerd nadat de gegevenswaarde is gewijzigd. Wijzigingen van offlineparameters worden pas geactiveerd na het indrukken van [OK] op het LCP.

#### Proces-PID

De PID-regeling zorgt ervoor dat de gewenste snelheid, druk, temperatuur, enz. constant wordt gehouden door de uitgangsfrequentie aan te passen aan wijzigingen in de belasting.

#### PCD

Procesregelingsdata

#### Vermogenscyclus

Schakel de netspanning uit totdat het display (LCP) donker is en schakel de spanning dan weer in.

#### Pulsingang/incrementele encoder

Een externe, digitale pulszender die wordt gebruikt voor terugkoppeling van de motorsnelheidsgegevens. De encoder wordt gebruikt in toepassingen waarvoor een uiterst nauwkeurige snelheidsregeling vereist is.

#### RCD

Reststroomapparaat

#### Setup

U kunt parameterinstellingen in vier setups opslaan. Het is mogelijk om tussen de vier parametersetups te schakelen en de ene setup te bewerken terwijl een andere setup actief is.

#### SFAVM

Schakelpatroon genaamd Stator Flux-oriented Asynchronous Vector Modulation ([14-00 Schakelpatroon](#page-142-0)).

#### Slipcompensatie

De frequentieomvormer compenseert het slippen van de motor met een aanvulling op de frequentie op basis van de gemeten motorbelasting, waardoor de motorsnelheid vrijwel constant wordt gehouden.

#### Smart Logic Control (SLC)

De SLC is een reeks van gebruikersgedefinieerde acties die worden uitgevoerd als de bijbehorende gebruikersgedefinieerde gebeurtenis door de Smart Logic Controller wordt geëvalueerd als TRUE. (Parametergroep 13-\*\* Smart Logic Control (SLC).)

## STW

Statuswoord

#### FC-bus

Omvat RS 485-bus met FC-protocol of MC-protocol. Zie [8-30 Protocol](#page-107-0).

#### Thermistor:

Een temperatuurafhankelijke weerstand die geplaatst wordt op plaatsen waar de temperatuur bewaakt moet worden (frequentieomvormer of motor).

#### Uitschakeling (trip)

Een toestand die zich voordoet in foutsituaties, bijv. als de frequentieomvormer wordt blootgesteld aan een overtemperatuur of wanneer de frequentieomvormer de motor, het proces of het mechanisme beschermt. Een herstart is niet mogelijk totdat de oorzaak van de fout is verdwenen en de uitschakelingsstatus is opgeheven door het activeren van de reset of, in sommige gevallen, doordat een automatische reset is geprogrammeerd. Een uitschakeling (trip) mag niet worden gebruikt voor persoonlijke veiligheid.

#### Uitschakeling met blokkering

Een toestand die zich voordoet in foutsituaties waarbij de frequentieomvormer zichzelf beschermt en fysiek ingrijpen noodzakelijk is, bijv. als de frequentieomvormer onderhevig is aan een kortsluiting op de uitgang. Een uitschakeling met blokkering kan alleen worden opgeheven door de netvoeding af te schakelen, de oorzaak van de fout weg te nemen en de frequentieomvormer opnieuw aan te sluiten op het net. Een herstart is niet mogelijk totdat de uitschakelingsstatus is opgeheven door het activeren van de reset of, in sommige gevallen, doordat een automatische reset is geprogrammeerd. Een uitschakeling (trip) mag niet worden gebruikt voor persoonlijke veiligheid.

#### VT-karakteristieken

Variabel-koppelkarakteristieken die worden gebruikt voor pompen en ventilatoren.

#### VVC+

In vergelijking met een standaardregeling van de spanningfrequentieverhouding zorgt Voltage Vector Control (VVCplus) voor betere dynamische prestaties en stabiliteit, zowel bij een wijziging van de snelheidsreferentie als met betrekking tot het belastingskoppel.

#### 60° AVM

Schakelpatroon genaamd 60° Asynchronous Vector Modulation ([14-00 Schakelpatroon](#page-142-0)).

#### Arbeidsfactor

De arbeidsfactor is de verhouding tussen  $I_1$  en IRMS.

Danfoss

$$
Arbeidsfactor = \frac{\sqrt{3} \times U \times I_1 \cos\varphi}{\sqrt{3} \times U \times I_{RMS}}
$$

De arbeidsfactor voor 3-fasebesturing:

$$
= \frac{11 \times cos\varphi 1}{I_{RMS}} = \frac{I_1}{I_{RMS}} \text{ aangezien cos\varphi 1} = 1
$$

De arbeidsfactor geeft aan in hoeverre een frequentieomvormer de netvoeding belast.

Hoe lager de arbeidsfactor, des te hoger IRMS voor dezelfde kW-prestatie.

$$
I_{RMS} = \sqrt{I_1^2 + I_5^2 + I_7^2} + \ldots + I_n^2
$$

Bovendien betekent een hoge arbeidsfactor dat de verschillende harmonische stromen zwak zijn. De ingebouwde DC-spoelen van de frequentieomvormers zorgen voor een hoge arbeidsfactor, waardoor de belasting op de netvoeding geminimaliseerd wordt.

## WAARSCHUWING

De spanning van de frequentieomvormer is gevaarlijk wanneer de frequentieomvormer op het net is aangesloten. Onjuiste aansluiting van de motor, frequentieomvormer of veldbus kan leiden tot ernstig of dodelijk letsel of de apparatuur beschadigen. Volg daarom de aanwijzingen in deze handleiding alsmede de lokale en nationale veiligheidsvoorschriften op.

#### Veiligheidsvoorschriften

- 1. De frequentieomvormer moet tijdens het uitvoeren van reparaties van de netvoeding zijn afgeschakeld. Controleer of de netvoeding is afgeschakeld en er genoeg tijd is verstreken alvorens de motor- en netstekkers te verwijderen.
- 2. De [Off]-toets op het bedieningspaneel van de frequentieomvormer onderbreekt de netvoeding niet en mag daarom niet als veiligheidsschakelaar worden gebruikt.
- 3. De apparatuur moet correct geaard zijn, de gebruiker moet beschermd zijn tegen voedingsspanning en de motor moet beveiligd zijn tegen overbelasting overeenkomstig de geldende nationale en lokale voorschriften.
- 4. De aardlekstroom is groter dan 3,5 mA.
- 5. Beveiliging tegen overbelasting van de motor maakt geen deel uit van de fabrieksinstellingen. Als deze functie gewenst is, stelt u [1-90 Therm.](#page-44-0) [motorbeveiliging](#page-44-0) in op ETR-uitsch. 1 [4] of ETRwaarsch. 1 [3].
- 6. Verwijder in geen geval de stekkers naar motor en netvoeding terwijl de frequentieomvormer is aangesloten op het net. Controleer of de

netvoeding is afgeschakeld en of er genoeg tijd is verstreken voordat u de motor- en netstekkers verwijdert.

7. Denk eraan dat de frequentieomvormer meer spanningsbronnen heeft dan enkel L1, L2 en L3 wanneer loadsharing (koppeling van de DCtussenkring) of een externe 24 V DC is geïnstalleerd. Controleer of alle spanningsbronnen zijn afgeschakeld en de vereiste tijd is verstreken voordat wordt begonnen met de reparatiewerkzaamheden.

#### Waarschuwing tegen onbedoelde start

- 1. Wanneer de frequentieomvormer op het net is aangesloten, kan de motor worden gestopt via digitale commando's, buscommando's, referenties of een lokale stop. Deze stopfuncties zijn niet toereikend als een onbedoelde start moet voorkomen worden in verband met de persoonlijke veiligheid (bijv. gevaar voor persoonlijk letsel wegens contact met bewegende machineonderdelen na een onbedoelde start). In dergelijke gevallen moet de netvoeding worden afgeschakeld of de functie Veilige stop zijn geactiveerd.
- 2. De motor kan starten terwijl de parameters ingesteld worden. Wanneer dit betekent dat de persoonlijke veiligheid mogelijk in het geding is (bijv. wanneer er gevaar bestaat voor persoonlijk letsel wegens contact met bewegende machineonderdelen), dan moet het starten van de motor worden verhinderd, bijvoorbeeld door gebruik te maken van de functie Veilige stop of door een veilige afschakeling van de motoraansluiting.
- 3. Een gestopte motor die op de netvoeding is aangesloten, kan starten wanneer een storing optreedt in de elektronica van de frequentieomvormer, bij een tijdelijke overbelasting, bij herstel van een storing op het net of wanneer de motor weer wordt aangesloten. Als een onbedoelde start moet worden voorkomen in verband met de persoonlijke veiligheid (bijv. gevaar voor persoonlijk letsel wegens contact met bewegende machineonderdelen) zijn de normale stopfuncties van de frequentieomvormer niet toereikend. In dergelijke gevallen moet de netvoeding worden afgeschakeld of de functie Veilige stop zijn geactiveerd.

## NB

Volg bij het gebruiken van de functie Veilige stop altijd de instructies in de sectie Veilige stop in de VLT AutomationDrive FC 300 Design Guide op.

4. Stuursignalen van, of intern in, de frequentieomvormer kunnen in uitzonderlijke gevallen per

ongeluk worden geactiveerd of vertraagd, of helemaal uitblijven. Wanneer de frequentieomvormer wordt gebruikt in situaties waarbij veiligheid essentieel is, bijv. bij het besturen van de elektromagnetische remfunctie van een hijstoepassing, mag niet enkel op deze stuursignalen worden vertrouwd.

# **AWAARSCHUWING**

#### Hoogspanning

Het aanraken van elektrische onderdelen kan fataal zijn – zelfs nadat de apparatuur is afgeschakeld van het net: Verzeker u er ook van dat de andere spanningsingangen, zoals de externe 24 V DC, loadsharing (koppeling van de DCtussenkring) en de motoraansluiting voor kinetische backup zijn afgeschakeld.

Systemen waarin frequentieomvormers geïnstalleerd zijn, moeten zo nodig uitgerust worden met aanvullende bewaking en beveiligingsapparatuur conform de geldende veiligheidsvoorschriften, zoals wetgeving met betrekking tot mechanische werktuigen, regelgeving ter voorkoming van ongelukken, enz. Modificatie van de frequentieomvormer door middel van bedieningssoftware is toegestaan.

## NB

De machinebouwer/integrator moet gevaarlijke situaties identificeren en beoordelen welke voorzorgsmaatregelen noodzakelijk zijn. Het kan hierbij gaan om aanvullende bewaking en beveiligingsapparatuur conform de geldende nationale veiligheidsvoorschriften, zoals wetgeving met betrekking tot mechanische werktuigen en regelgeving ter voorkoming van ongelukken.

### NB

Liften, hef- en hijswerktuigen:

De besturing van externe remmen moet altijd redundant worden uitgevoerd. De frequentieomvormer mag onder geen enkele voorwaarde het primaire veiligheidscircuit zijn. Zorg dat er wordt voldaan aan de relevante normen, zoals Hef- en hijswerktuigen: IEC 60204-32 Liften: EN 81

#### Beschermingsmodus

Zodra een hardwarematige begrenzing van de motorstroom of DC-tussenkringspanning wordt overschreden, zal de omvormer in de 'Beschermingsmodus' gaan werken. 'Beschermingsmodus' betekent een wijziging van de PWMmodulatiestrategie en een lagere schakelfrequentie om verliezen tot een minimum te beperken. Dit houdt aan tot 10 s na de laatste fout en verhoogt de betrouwbaarheid en degelijkheid van de frequentieomvormer terwijl deze de motor weer volledig onder controle krijgt.

In hijstoepassingen kan de 'Beschermingsmodus' niet worden gebruikt omdat de frequentieomvormer over het algemeen niet in staat is om deze modus weer te verlaten,

<span id="page-7-0"></span>

1 1

Danfoss

waardoor het langer zal duren voordat de rem wordt geactiveerd – wat niet raadzaam is.

De 'Beschermingsmodus' kan worden uitgeschakeld door [14-26 Uitschakelvertraging bij inverterfout](#page-146-0) in te stellen op nul, zodat de frequentieomvormer onmiddellijk zal uitschakelen als een van de hardwarematige begrenzingen wordt overschreden.

## 1.1.5 Elektrische bedrading – stuurkabels

## NB

Het wordt aangeraden om de beveiligingsmodus uit te schakelen bij hijstoepassingen ([14-26 Uitschakelvertraging bij](#page-146-0)  $\textit{inverter}$ fout = 0).

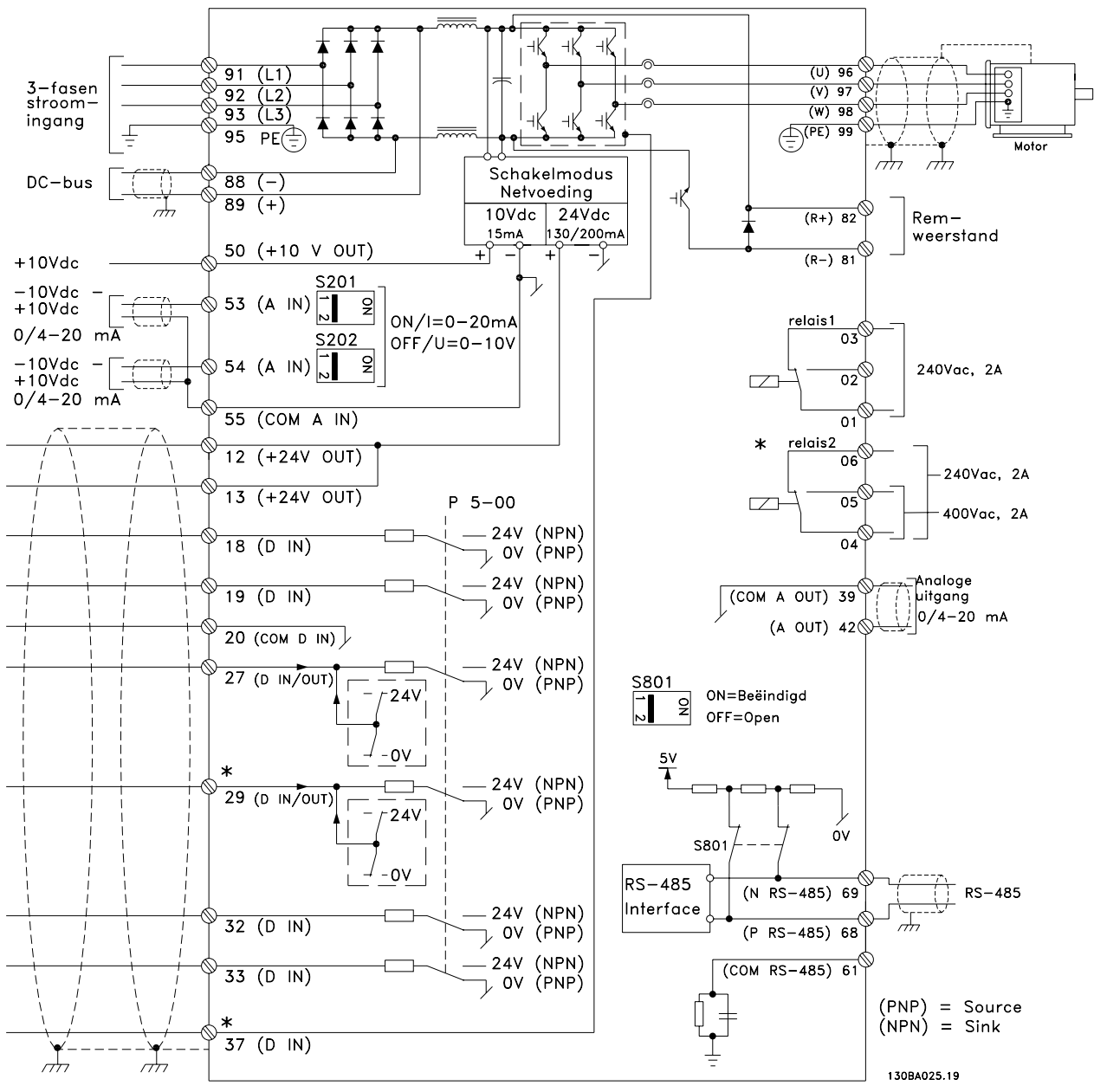

Afbeelding 1.1 Schema met alle elektrische klemmen zonder opties.

Klem 37 moet worden gebruikt als ingang voor Veilige stop. Zie de sectie Installatie Veilige stop in de Design Guide voor instructies voor de installatie van de Veilige stop.

\* Klem 37 maakt geen onderdeel uit van de FC 301 (m.u.v. FC 301 A1, die wel is voorzien van Veilige stop).

Klem 29 en relais 2 maken geen deel uit van de FC 301.

Bij zeer lange stuurkabels en analoge signalen kunnen, in uitzonderlijke gevallen en afhankelijk van de installatie, aardlussen van 50/60 Hz voorkomen als gevolg van ruis via de netvoedingskabels.

In dat geval kan het nodig zijn om de afscherming te doorbreken of een condensator van 100 nF te plaatsen tussen de afscherming en het chassis.

De digitale en analoge in- en uitgangen moeten afzonderlijk worden aangesloten op de gemeenschappelijke ingangen (klem 20, 55, 39) van de frequentieomvormer om te voorkomen dat aardstromen van deze groepen andere groepen beïnvloeden. Het inschakelen van de digitale ingang kan bijvoorbeeld het analoge ingangssignaal verstoren.

#### Ingangspolariteit van stuurklemmen

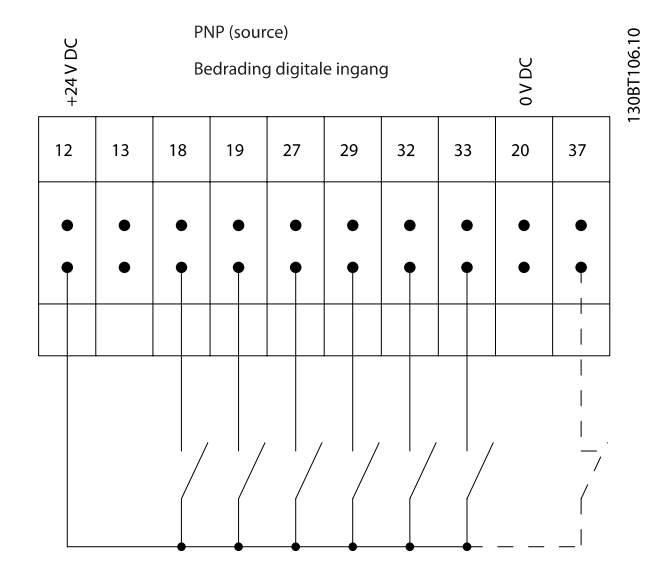

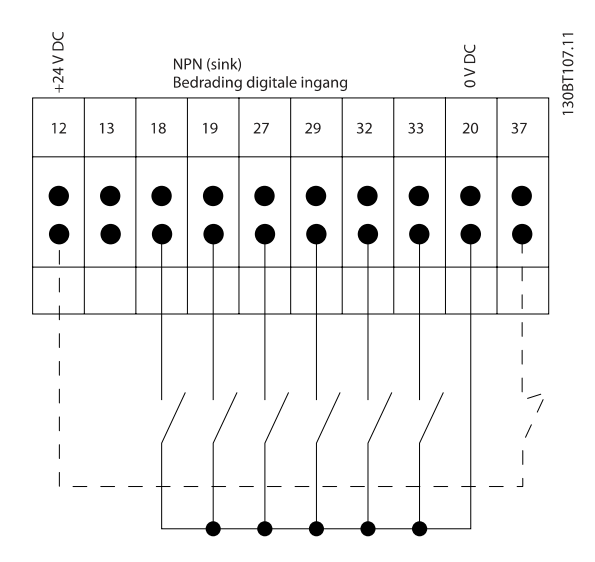

## NB

#### Stuurkabels moeten afgeschermd/gewapend zijn.

Zie de sectie Aarding van afgeschermde/gewapende stuurkabels voor de juiste afsluiting van stuurkabels.

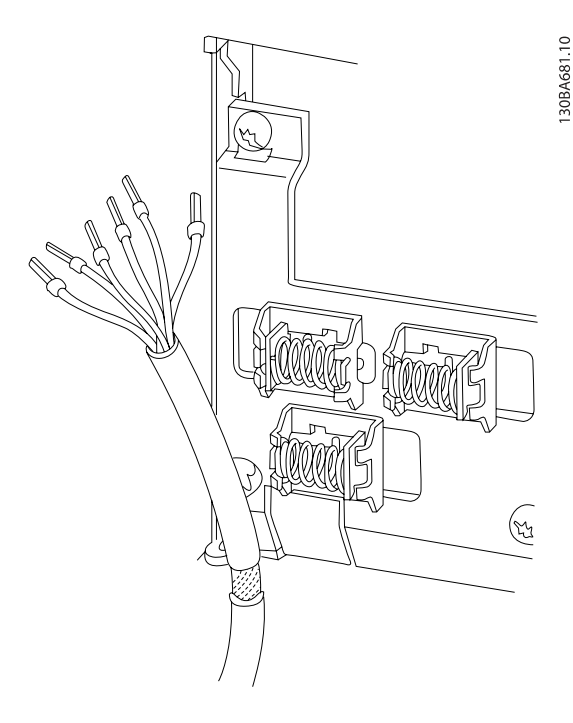

## 1.1.6 Start/Stop

Klem  $18 = 5-10$  Klem 18 digitale ingang [8] Start Klem  $27 = 5-12$  Klem 27 digitale ingang [0] Niet in bedrijf (Standaard Vrijloop geïnv.) Klem 37 = Veilige stop (indien aanwezig!)

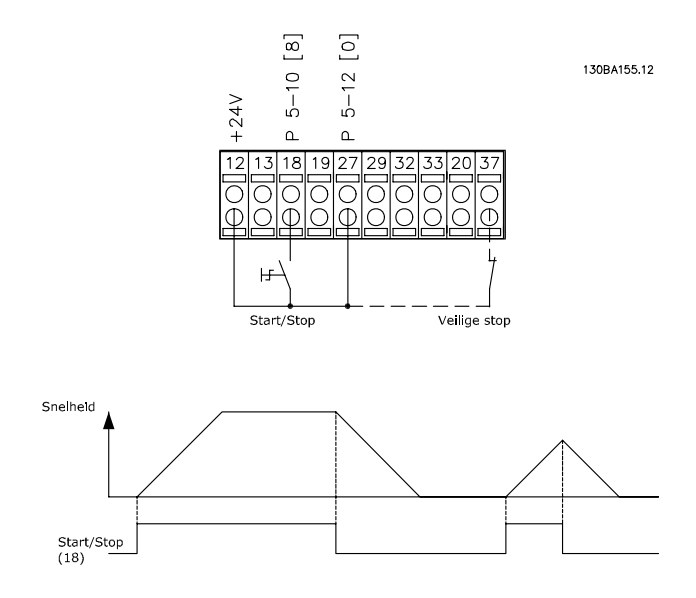

1 1

## 1.1.7 Pulsstart/stop

Klem 18 = 5-10 Klem 18 digitale ingang Pulsstart [9] Klem 27 = 5-12 Klem 27 digitale ingang Stop geïnv [6] Klem 37 = Veilige stop (indien aanwezig!)

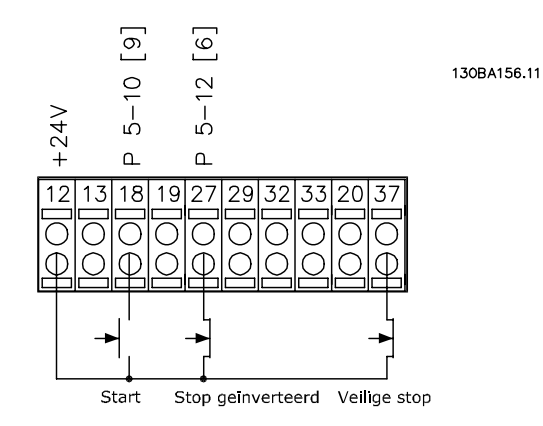

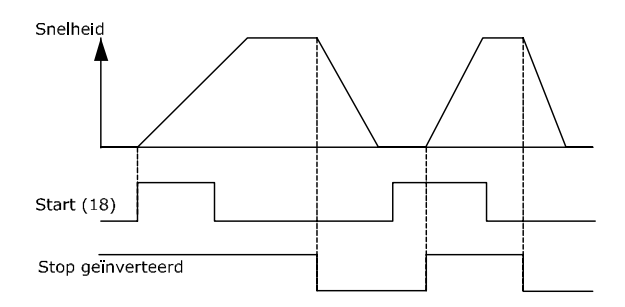

## 1.1.8 Snelheid omh./omlaag

#### Klem 29/32 = Snelheid omh./omlaag

Klem  $18 = 5-10$  Klem 18 digitale ingang Start [9] (standaard)

Klem 27 = 5-12 Klem 27 digitale ingang Ref. vasthouden [19]

Klem 29 = 5-13 Klem 29 digitale ingang Snelh. omh. [21]

Klem 32 = 5-14 Klem 32 digitale ingang Snelh. omlaag [22]

NB Klem 29 is alleen beschikbaar in FC  $x02$  ( $x =$  typeaanduiding).

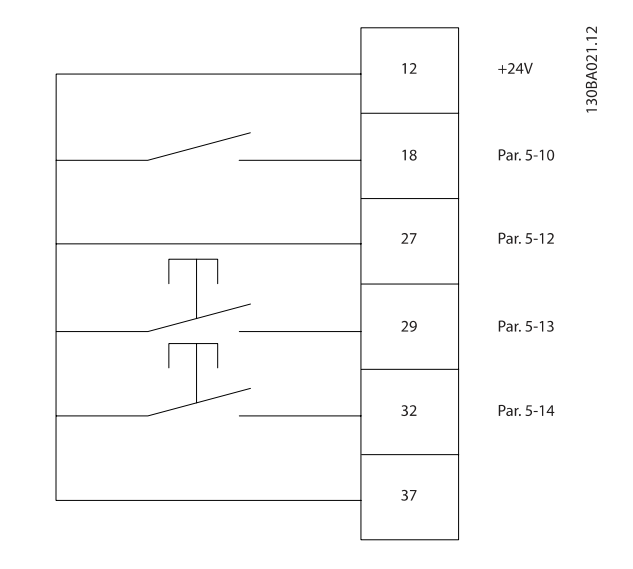

1.1.9 Potentiometerreferentie

#### Spanningsreferentie via een potentiometer:

Referentiebron  $1 = [1]$  Analoge ingang 53 (standaard)

Klem 53, lage spanning = 0 Volt

Klem 53, hoge spanning  $= 10$  Volt

Klem 53 lage ref./terugkopp. waarde =  $0$  tpm

Klem 53, hoge ref./terugkopp. waarde = 1500 tpm

Schakelaar S201 = UIT  $(U)$ 

1.50BA154.10

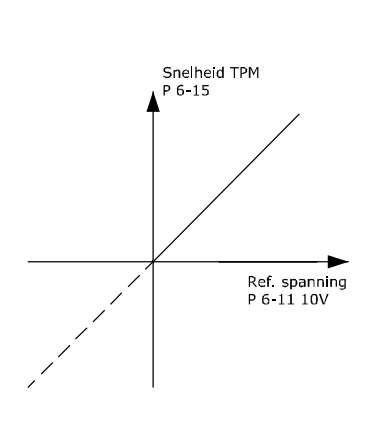

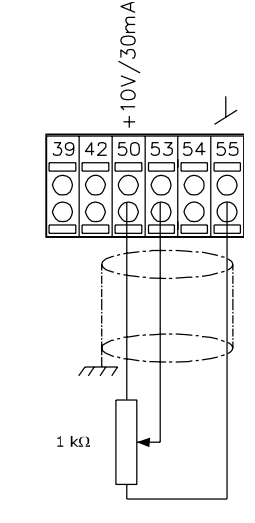

Danfoss

## <span id="page-10-0"></span>2 Programmeren

## 2.1 Grafisch en numeriek lokaal bedieningspaneel

De eenvoudigste manier om de frequentieomvormer te programmeren is via het grafische LCP (LCP 102). Raadpleeg de Design Guide voor de frequentieomvormer wanneer u gebruik maakt van het numerieke lokale bedieningspaneel (LCP 101).

## 2.1.1 Programmeren via het grafische LCP

Onderstaande instructies gelden voor het grafische LCP (LCP 102):

#### De functies van het bedieningspaneel zijn verdeeld in vier functiegroepen:

- 1. Grafisch display met statusregels.
- 2. Menutoetsen en indicatielampjes parameters wijzigen en schakelen tussen displayfuncties.
- 3. Navigatietoetsen en indicatielampjes (leds).
- 4. Bedieningstoetsen en indicatielampjes (leds)

Alle gegevens worden weergegeven op een grafischLCP display, dat maximaal vijf bedieningsvariabelen kan tonen wanneer [Status] wordt weergegeven.

#### Displayregels:

- a. Statusregel: statusmeldingen met pictogrammen en afbeeldingen.
- b. Regel 1-2: regels met bedieningsvariabelen die door de gebruiker zijn gedefinieerd of geselecteerd. Er kan maximaal één extra regel worden toegevoegd met de toets [Status].
- c. Statusregel: statusmeldingen met tekst.

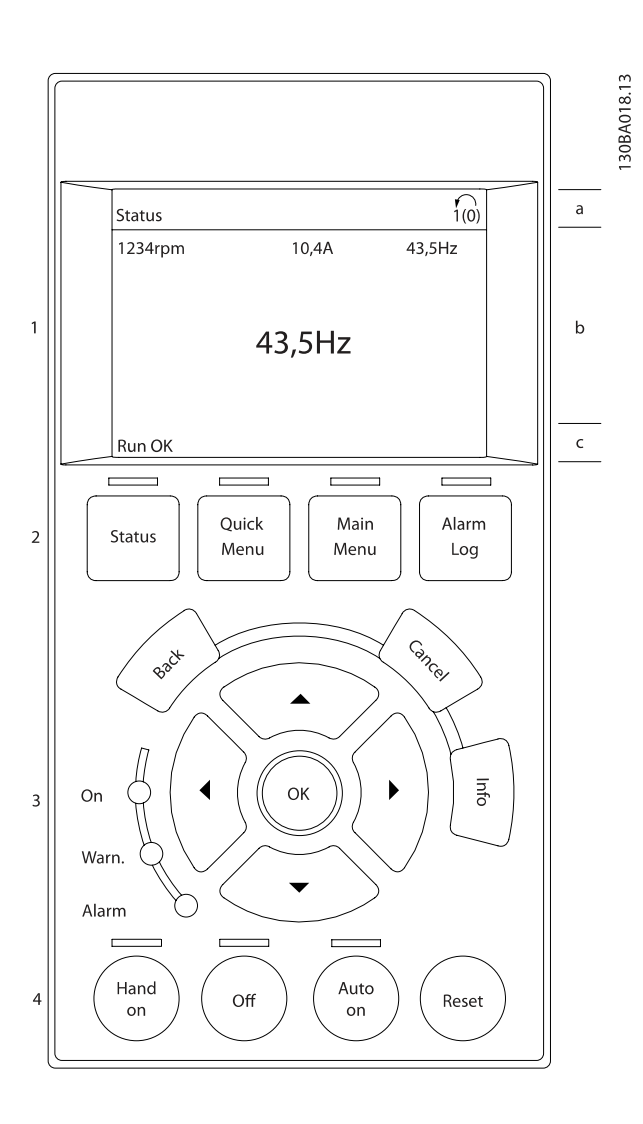

Danfors

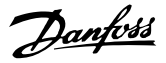

## <span id="page-11-0"></span>2.1.2 Het LCD-display

Het LCD-display heeft achtergrondverlichting en maximaal 6 alfanumerieke regels. De displayregels geven de draairichting (pijl), geselecteerde setup en de setup voor programmering Het display bestaat uit 3 delen:

Het bovenste gedeelte toont maximaal 2 metingen in de normale bedrijfsstatus.

De bovenste regel in het middelste gedeelte toont maximaal 5 metingen met bijbehorende eenheid, ongeacht de status (behalve bij een alarm/waarschuwing).

Het onderste gedeelte toont de status van de frequentieomvormer in de statusmodus.

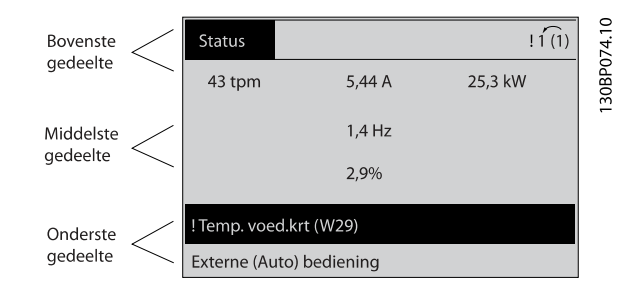

De actieve setup (geselecteerd als Actieve setup in [0-10 Actieve setup](#page-23-0)) wordt weergegeven. Bij het programmeren van een andere setup dan de Actieve setup zal het nummer van de setup die wordt geprogrammeerd aan de rechterkant verschijnen.

#### Aanpassing contrast display

Druk op [Status] en [▲] om het display donkerder te maken. Druk op [Status] en [▼] om het display helderder te maken.

De meeste parameterinstellingen kunnen onmiddellijk worden gewijzigd via het LCP, tenzij er een wachtwoord is aangemaakt via [0-60 Wachtw. hoofdmenu](#page-31-0) of [0-65 Wachtwoord snelmenu](#page-31-0).

#### Indicatielampjes (leds):

Als bepaalde drempelwaarden worden overschreden, gaan de alarm- en/of waarschuwingsleds branden. Er verschijnen tevens een status- en een alarmtekst op het LCP. De spannings-LED gaat branden wanneer de frequentieomvormer wordt voorzien van spanning via het net, een DCbusklem of een externe 24 V-voeding. Tegelijkertijd is de achtergrondverlichting aan.

- Groene led/On: geeft aan dat de besturingssectie werkt.
- Gele led/Warn.: geeft een waarschuwing aan.
- Knipperende rode led/Alarm: geeft een alarm aan.

130BP044.10 On Warn. Alarm

#### LCP-toetsen

De bedieningstoetsen zijn onderverdeeld naar functie. De toetsen onder het display en de indicatielampjes dienen voor het instellen van de parameters en het selecteren van de displayweergave tijdens normaal bedrijf.

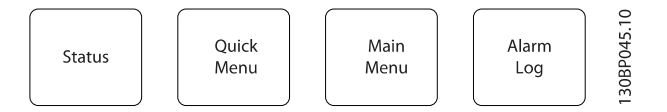

[Status] geeft de status weer van de frequentieomvormer en/ of de motor. U kunt 3 verschillende uitlezingen kiezen door op de [Status]-toets te drukken:

5-regelige uitlezing, 4-regelige uitlezing of Smart Logic Control.

[Status] dient om de displaymodus te selecteren of om naar de displaymodus terug te schakelen vanuit de modi Snelmenu, Hoofdmenu of Alarm. De toets [Status] dient tevens om te schakelen tussen de enkele en dubbele uitleesmodi.

[Quick Menu] biedt snelle toegang tot verschillende snelmenu's, zoals:

- Persoonlijk menu
- Snelle setup
- Gemaakte wijz.
- **Logdata**

Gebruik [Quick Menu] om de parameters te programmeren die zijn opgenomen in het Snelmenu. Het is mogelijk om direct om te schakelen tussen Snelmenu en Hoofdmenu.

[Main Menu] dient om alle parameters te kunnen programmeren.

Het is mogelijk om direct te schakelen tussen Hoofdmenu en Snelmenu.

De parametersnelkoppeling kan worden uitgevoerd door de [Main Menu]-toets gedurende 3 seconden in te drukken. De parametersnelkoppeling geeft directe toegang tot elke mogelijke parameter.

[Alarm log] toont een overzicht van de laatste vijf alarmmeldingen (genummerd A1-A5). U kunt aanvullende gegevens over een alarm krijgen door via de pijltjestoetsen naar het alarmnummer te gaan en op [OK] te drukken. U krijgt nu informatie over de toestand van uw frequentieomvormer net voordat de alarmmodus werd ingeschakeld.

[Back] brengt u een stap of laag terug in de navigatiestructuur.

[Cancel] annuleert uw laatste wijziging of commando, zolang het display niet is gewijzigd.

[Info] geeft informatie over een commando, parameter of functie in elk mogelijk scherm. [Info] geeft uitgebreide informatie wanneer u hulp nodig hebt.

Verlaat de infomodus door op [Info], [Back] of [Cancel] te drukken.

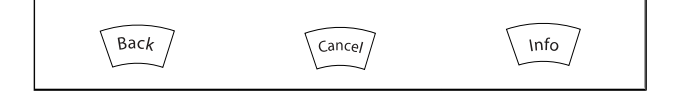

#### Navigatietoetsen

Gebruik de vier pijltjestoetsen om te bewegen tussen de verschillende opties in [Quick Menu], [Main Menu] en [Alarm log]. Gebruik de toetsen om de cursor te verplaatsen.

[OK] dient om een parameter te selecteren die wordt gemarkeerd door de cursor en om de wijziging van een parameter te bevestigen.

Lokale bedieningstoetsen voor lokale bediening bevinden zich onder aan het LCP.

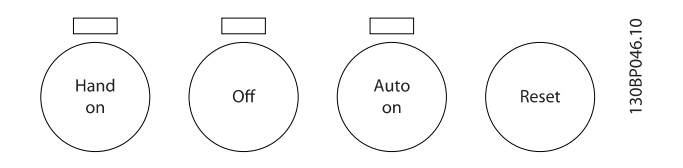

[Hand on] maakt het mogelijk om de frequentieomvormer te besturen via het LCP. Met [Hand on] wordt ook de motor gestart, waarna het mogelijk is om de gegevens voor de motorsnelheid via de pijltjestoetsen in te stellen. De toets kan worden ingesteld als Ingesch. [1] of Uitgesch. [0] via 0-40 [Hand on]-toets op LCP

Externe stopsignalen die via stuursignalen of een seriële bus worden geactiveerd, zullen een 'start'-commando via het LCP onderdrukken.

De volgende stuursignalen zullen actief blijven wanneer [Hand on] wordt geactiveerd:

- $[Hand on] [Off] [Auto on]$
- Reset
- Vrijloop na stop, geïnverteerd
- Omkeren
- Setupselectie bit 0 Setupselectie bit 1
- Stopcommando via seriële communicatie
- Snelle stop
- DC-rem

[Off] stopt de aangesloten motor. De toets kan worden ingesteld als Ingesch. [1] of Uitgesch. [0] via [0-41 \[Off\]-toets op](#page-30-0) [LCP](#page-30-0). Als er geen externe stopfunctie is geselecteerd en de toets [Off] niet actief is, kan de motor worden gestopt door de spanning af te schakelen.

[Auto on] maakt het mogelijk om de frequentieomvormer te regelen via stuurklemmen en/of seriële communicatie. Als een startsignaal naar de stuurklemmen en/of de bus wordt gestuurd, start de frequentieomvormer. De toets kan worden ingesteld als Ingesch. [1] of Uitgesch. [0] via [0-42 \[Auto on\]](#page-30-0) [toets op LCP](#page-30-0).

### NB

Een actief HAND-OFF-AUTO-signaal via de digitale ingangen heeft een hogere prioriteit dan de bedieningstoetsen [Hand on] en [Auto on].

[Reset] wordt gebruikt om de frequentieomvormer te resetten na een alarm (trip). Kan worden ingesteld op Ingesch. [1] of Uitgesch. [0] via [0-43 \[Reset\]-toets op LCP](#page-30-0).

De parametersnelkoppeling kan worden uitgevoerd door de [Main Menu]-toets gedurende 3 seconden in te drukken. De parametersnelkoppeling geeft directe toegang tot elke mogelijke parameter.

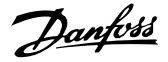

### <span id="page-13-0"></span>2.1.3 Snel overzetten van parameterinstellingen naar andere frequentieomvormers

Wanneer de setup van een frequentieomvormer voltooid is, kunt u de gegevens het beste opslaan in het LCP of op een pc met behulp van de MCT 10 setup-software.

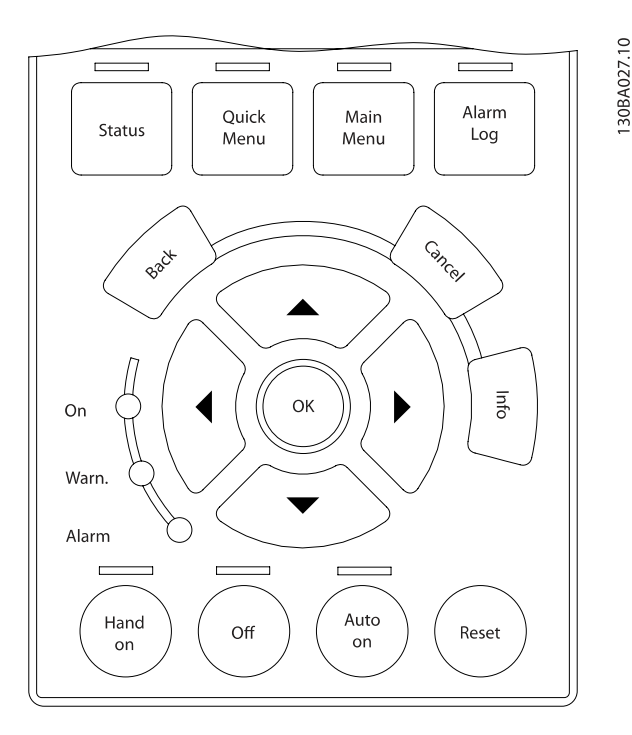

#### Gegevensopslag in LCP:

- 1. Ga naar 0-50 LCP kopiëren
- 2. Druk op de [OK]-toets.
- 3. Selecteer 'Alles naar LCP'.
- 4. Druk op de [OK]-toets.

Alle parameterinstellingen worden nu opgeslagen in het LCP, wat wordt aangegeven in de voortgangsbalk. Druk op [OK] als 100% is bereikt.

## NB

#### Stop de motor vóór u deze handeling uitvoert.

U kunt het LCP nu aansluiten op een andere frequentieomvormer en de parameterinstellingen naar die frequentieomvormer kopiëren.

#### Gegevensoverdracht van LCP naar frequentieomvormer:

- 1. Ga naar 0-50 LCP kopiëren
- 2. Druk op de [OK]-toets.
- 3. Selecteer 'Alles vanaf LCP'.
- 4. Druk op de [OK]-toets.

De parameterinstellingen die in het LCP zijn opgeslagen worden nu gekopieerd naar de frequentieomvormer, wat wordt aangegeven in de voortgangsbalk. Druk op [OK] als 100% is bereikt.

## NB

#### Stop de motor vóór u deze handeling uitvoert.

#### 2.1.4 Displaymodus

Bij normaal bedrijf kunnen permanent maximaal 5 verschillende bedrijfsvariabelen worden aangegeven in het middelste gedeelte: 1.1, 1.2 en 1.3, en ook 2 en 3.

### 2.1.5 Displaymodus – Uitleesstatus selecteren

Schakelen tussen de drie verschillende uitlezingen via de [Status]-toets.

In elk statusscherm worden de bedrijfsvariabelen met een andere opmaak weergegeven – zie hierna.

De tabel toont de metingen die u kunt koppelen aan elk van de bedrijfsvariabelen. Wanneer er opties zijn gemonteerd, zijn er aanvullende metingen beschikbaar. Programmeer de koppelingen via [0-20 Displayregel 1.1 klein](#page-25-0), 0-21 Displayregel 1.2 klein, 0-22 Displayregel 1.3 klein, 0-23 Displayregel 2 groot en 0-24 Displayregel 3 groot.

Elke uitleesparameter die is geselecteerd in [0-20 Displayregel](#page-25-0) [1.1 klein](#page-25-0) tot 0-24 Displayregel 3 groot wordt gekenmerkt door een eigen schaal en aantal cijfers achter een eventueel decimaalteken. Bij grotere numerieke waarden van een parameter worden minder cijfers weergegeven achter het decimaalteken.

Voorbeeld: Uitlezing stroom 5,25 A; 15,2 A 105 A.

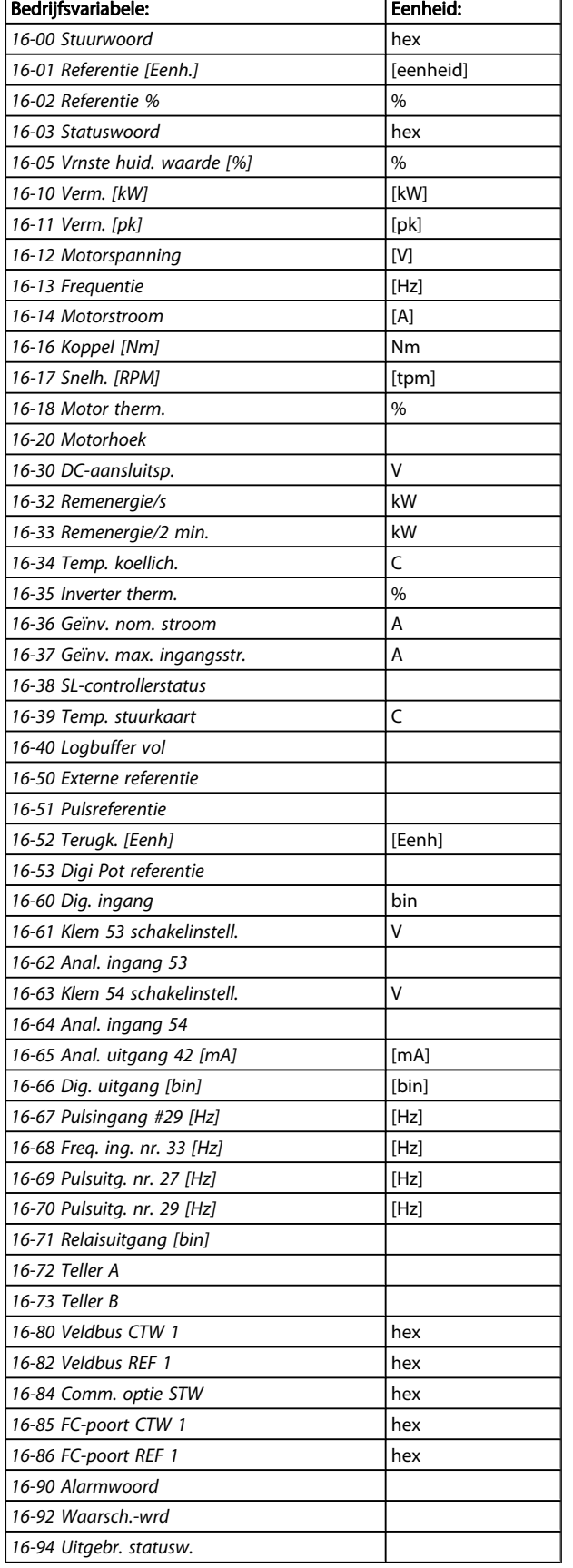

#### Statusscherm I:

Deze uitleesstatus is standaard actief na een start of initialisatie.

Gebruik [Info] voor informatie over de meetkoppelingen met de weergegeven bedrijfsvariabelen (1.1, 1.2, 1.3, 2 en 3). Zie de bedrijfsvariabelen die worden weergegeven in het afgebeelde scherm.

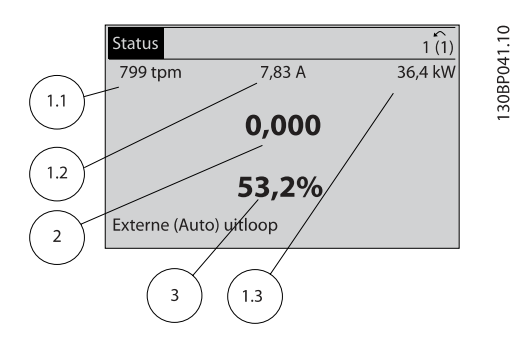

#### Statusscherm II:

Zie de bedrijfsvariabelen (1.1, 1.2, 1.3 en 2) die worden weergegeven in het afgebeelde scherm.

In het voorbeeld zijn Snelheid, Motorstroom,

Motorvermogen en Frequentie als variabelen geselecteerd in de eerste en tweede regel.

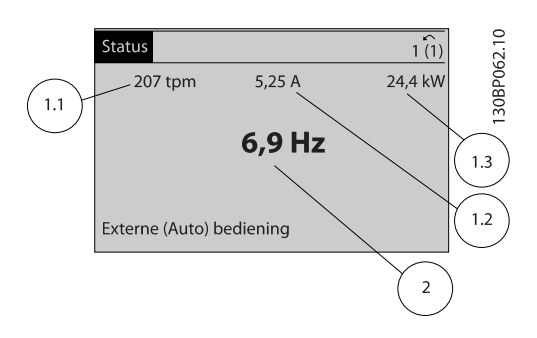

#### Statusscherm III:

Deze status geeft de gebeurtenis en de actie weer van de Smart Logic Control. Zie de sectie Smart Logic Control voor meer informatie.

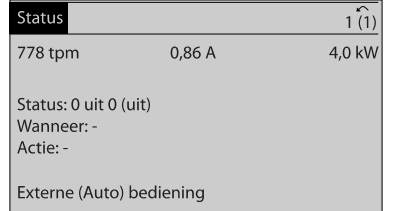

Danfoss

30BP063.10

2 2

## <span id="page-15-0"></span>2.1.6 Parametersetup

De frequentieomvormer kan gebruikt worden voor vrijwel alle toepassingen en daarom is het aantal parameters vrij groot. De frequentieomvormer biedt een keuze tussen twee programmeermodi – Hoofdmenu en Snelmenu.

De eerste biedt toegang tot alle parameters. De tweede leidt de gebruiker door de parameters die het mogelijk maken om de frequentieomvormer te gebruiken.

Onafhankelijk van de programmeermodus waarin het apparaat zich bevindt, zal de wijziging van een parameter zowel in de modus Hoofdmenu als in de modus Snelmenu zichtbaar zijn.

## 2.1.7 Toetsfuncties van Snelmenu

Als u op [Quick Menu] drukt, wordt een overzicht weergegeven van de functies in het snelmenu. Selecteer Persoonlijk menu om de ingestelde persoonlijke parameters weer te geven. Wist de ingestelde parameters in [0-25 Persoonlijk menu](#page-28-0). Er kunnen maximaal 20 parameters worden toegevoegd in dit menu.

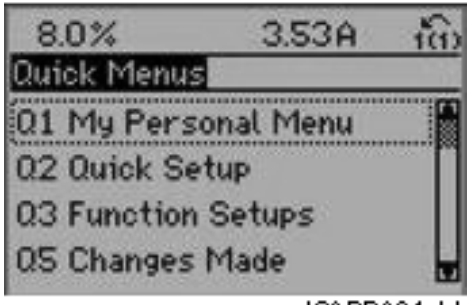

130BP064.11

Selecteer Snelle setup om met behulp van een beperkt aantal parameters de motor bijna optimaal af te stellen. De standaardinstellingen voor de overige parameters houden rekening met de gewenste stuurfuncties en de configuratie van de signaalingangen/uitgangen (stuurklemmen).

U kunt een parameter selecteren met behulp van de pijltjestoetsen. De beschikbare parameters worden in de volgende tabel weergegeven.

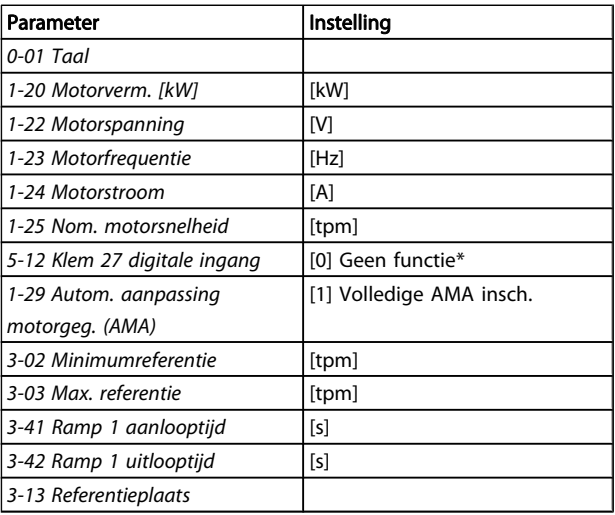

Danfoss

\* Als klem 27 is ingesteld op Geen functie is er ook geen aansluiting naar +24 V nodig voor klem 27.

Selecteer Gemaakte wijz. voor informatie over:

- de laatste 10 wijzigingen. Gebruik de navigatietoetsen [▲] [▼] om door de laatste 10 gewijzigde parameters te schuiven.
- de wijzigingen die sinds de standaardinstelling zijn gemaakt.

Selecteer Logdata voor informatie over de uitlezingen in de displayregel. De informatie wordt als grafiek weergegeven. Het is alleen mogelijk om de ingestelde displayparameters in [0-20 Displayregel 1.1 klein](#page-25-0) en 0-24 Displayregel 3 groot te bekijken. Er kunnen maximaal 120 voorbeelden in het geheugen worden opgeslagen voor later gebruik.

# Danfoss

## 2.1.8 Inbedrijfstelling

De eenvoudigste manier om de omvormer in bedrijf te stellen, is via de knop [Quick Menu], waarna u de procedure voor snelle setup via het LCP 102 volgt (lees de tabel van links naar rechts). Het voorbeeld geldt voor toepassingen zonder terugkoppeling:

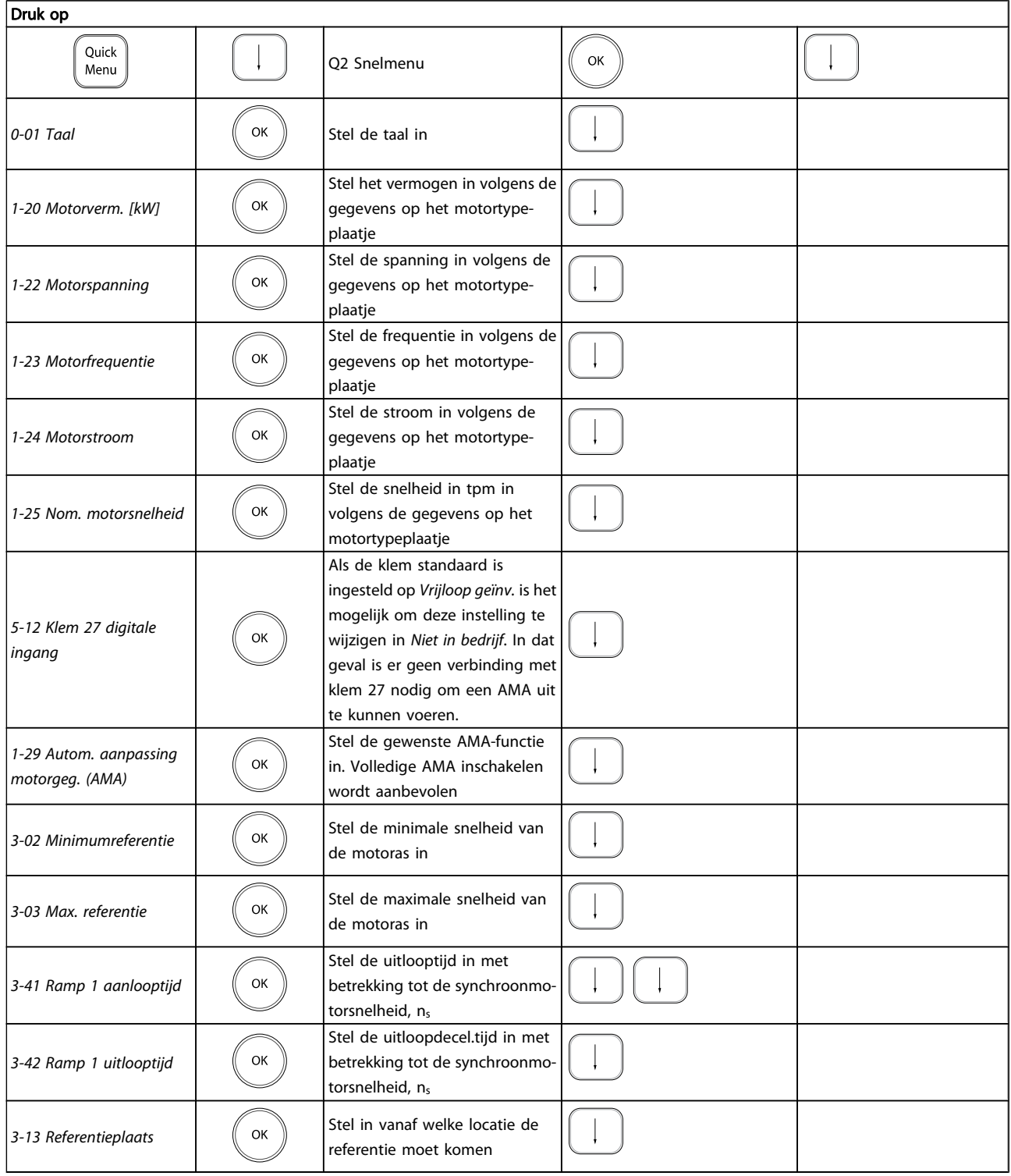

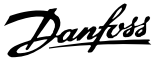

# 2 2

## <span id="page-17-0"></span>2.1.9 Modus Hoofdmenu

Activeer de modus Hoofdmenu door op de toets [Main Menu] te drukken. Het display toont de uitlezing die hiernaast is weergegeven.

De middelste en onderste gedeelten van het display tonen een lijst met parametergroepen die met behulp van de toetsen omhoog/omlaag kunnen worden geselecteerd.

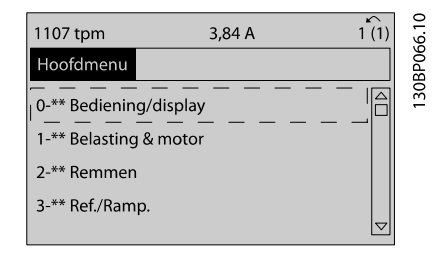

Elke parameter heeft een naam en een getal die altijd hetzelfde zijn, onafhankelijk van de programmeermodus. In de modus Hoofdmenu zijn de parameters in groepen verdeeld. Het eerste cijfer van het parameternummer (vanaf links) geeft de parametergroep aan.

Alle parameterinstellingen kunnen via het hoofdmenu worden gewijzigd. Afhankelijk van de geselecteerde configuratie ([1-00 Configuratiemodus](#page-32-0)) kunnen sommige parameters echter 'ontbreken'. De instelling Snelh. zndr terugk., bijvoorbeeld, verbergt alle PID-parameters en bij andere geselecteerde opties zijn meer parametergroepen zichtbaar.

## 2.1.10 Parameterselectie

In het hoofdmenu zijn de parameters in groepen verdeeld. U kunt een parametergroep selecteren met behulp van de navigatietoetsen.

De volgende parametergroepen zijn beschikbaar:

Nadat u een parametergroep hebt geselecteerd, kunt u een parameter selecteren met behulp van de navigatietoetsen. Het middelste gedeelte van het display toont het nummer en de naam van de parameter, evenals de geselecteerde parameterwaarde.

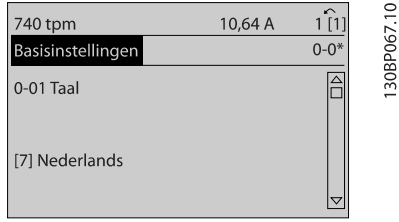

## 2.1.11 Gegevens wijzigen

Voor het wijzigen van gegevens geldt dezelfde procedure, ongeacht of de parameter is geselecteerd via het Snelmenu of het Hoofdmenu. Druk op [OK] om de geselecteerde parameter te wijzigen.

De procedure voor het wijzigen van data is verschillend al naargelang de geselecteerde parameter een numerieke gegevenswaarde of een tekstwaarde vertegenwoordigt.

## 2.1.12 Een tekstwaarde wijzigen

Als de geselecteerde parameter een tekstwaarde heeft, is de tekstwaarde te wijzigen via de navigatietoetsen [▲] en [▼]. De toets omhoog verhoogt de waarde en de toets omlaag verlaagt de waarde. Plaats de cursor op de waarde die u wilt opslaan en druk op [OK].

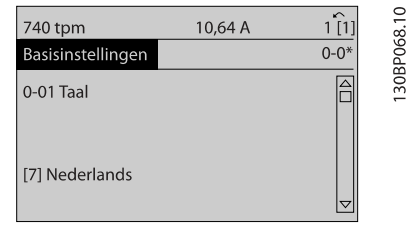

## 2.1.13 Een groep numerieke gegevenswaarden wijzigen

Als de gekozen parameter een numerieke gegevenswaarde vertegenwoordigt, kunt u de gekozen gegevenswaarde wijzigen met behulp van de navigatietoetsen [◀] en [▶] of met de navigatietoetsen [▲] en [▼]. Gebruik de navigatietoetsen [◀] en [▶] om de cursor horizontaal te verplaatsen.

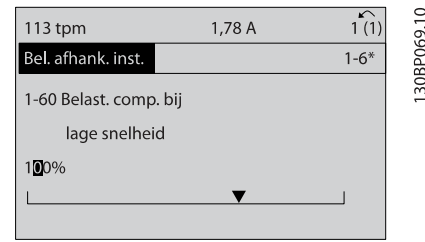

Gebruik de navigatietoetsen [▲] en [▼] om de gegevenswaarde te wijzigen. De toets omhoog verhoogt de waarde en de toets omlaag verlaagt de waarde. Plaats de cursor op de waarde die u wilt opslaan en druk op [OK].

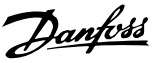

<span id="page-18-0"></span>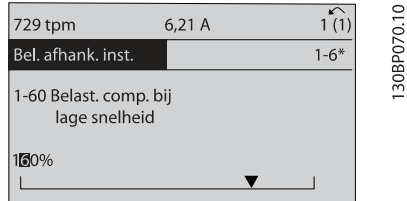

## 2.1.14 Oneindig variabele wijziging van een numerieke gegevenswaarde

Als de geselecteerde parameter een numerieke gegevenswaarde vertegenwoordigt, dan selecteert u eerst een cijfer met behulp van de navigatietoetsen [◀] [▶].

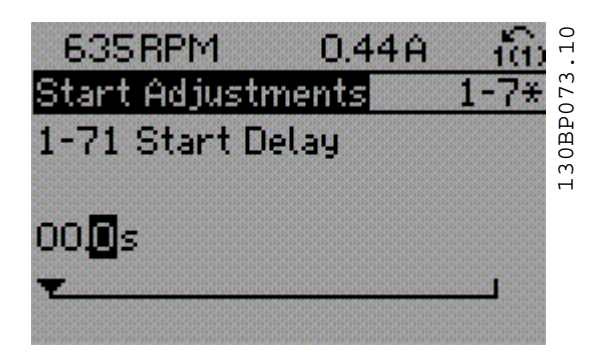

Wijzig het gekozen cijfer oneindig traploos met behulp van de navigatietoetsen [▲] [▼].

Het gekozen cijfer wordt aangegeven door de cursor. Plaats de cursor op het cijfer dat u wilt opslaan en druk op [OK].

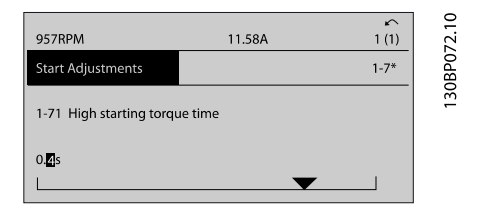

## 2.1.15 Waarde, stapsgewijs

Bepaalde parameters zijn stapsgewijs of oneindig variabel te wijzigen. Dit geldt voor 1-20 Motorverm. [kW],

1-22 Motorspanning en 1-23 Motorfrequentie.

Dit betekent dat de parameters niet alleen als een groep van numerieke gegevenswaarden maar ook als oneindig variabele numerieke gegevenswaarden kunnen worden ingesteld.

## 2.1.16 Geïndexeerde parameters uitlezen en programmeren

Parameters worden geïndexeerd wanneer ze in een roterende stapel worden geplaatst.

[15-30 Foutlog: foutcode](#page-153-0) tot [15-32 Alarmlog: tijd](#page-153-0) bevatten een foutlog die kan worden uitgelezen. Kies een parameter, druk op [OK] en gebruik de navigatietoetsen [▲] [▼] om door de geïndexeerde waarden te schuiven.

Gebruik [3-10 Ingestelde ref.](#page-55-0) als een ander voorbeeld: Kies de parameter, druk op [OK] en gebruik de navigatietoetsen [▲] [▼] om door de geïndexeerde waarden te schuiven. Wijzig de waarde van de parameter door de geïndexeerde waarde te selecteren en op de toets [OK] te drukken. Wijzig de waarde met behulp van de navigatietoetsen [▲] [▼]. Druk op [OK] om de nieuwe instelling op te slaan. Druk op [Cancel] om te annuleren. Druk op [Back] om de parameter te verlaten.

## 2.1.17 Programmeren via het numerieke lokale bedieningspaneel

Onderstaande instructies gelden voor het numerieke LCP (LCP 101).

De functies van het bedieningspaneel zijn verdeeld in vier groepen:

- 1. Numeriek display.
- 2. Menutoetsen en indicatielampjes parameters wijzigen en schakelen tussen displayfuncties.
- 3. Navigatietoetsen en indicatielampjes (leds).
- 4. Bedieningstoetsen en indicatielampjes (leds)

#### Displayregel: statusmeldingen met pictogrammen en numerieke waarden.

#### Indicatielampjes (leds):

- Groene led/On: geeft aan of de besturingssectie is ingeschakeld.
- Gele LED/Warn.: geeft een waarschuwing aan.
- Knipperende rode LED/Alarm: geeft een alarm aan.

#### LCP-toetsen

[Menu] geeft toegang tot de volgende modi:

- **Status**
- Snelle setup
- Main Menu

30BA191.10

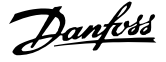

<span id="page-19-0"></span>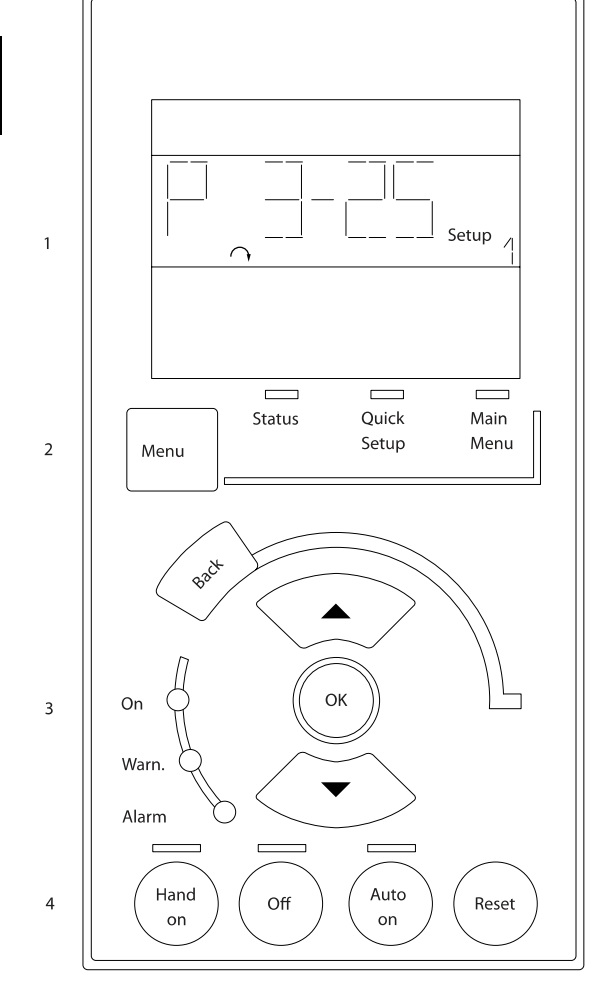

Statusmodus: geeft de status aan van de frequentieomvormer of de motor.

Als zich een alarm voordoet, schakelt het NLCP automatisch naar de statusmodus.

Er kan een aantal alarmen worden weergegeven.

## NB

Het kopiëren van parameters is niet mogelijk met het numerieke lokale bedieningspaneel LCP 101.

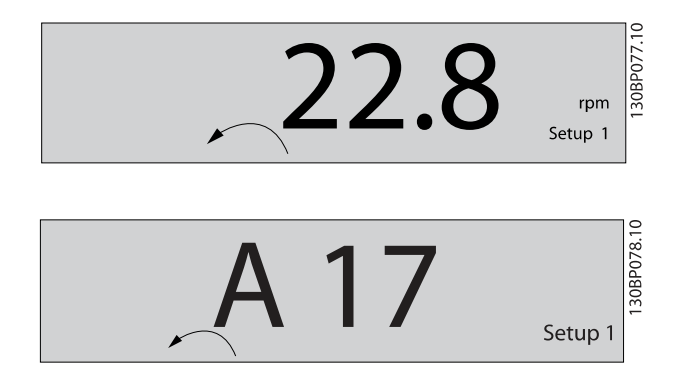

Hoofdmenu/Snelle Setup wordt gebruikt om alle parameters te programmeren of enkel de parameters in het snelmenu (zie ook de beschrijving van het LCP 102 eerder in dit hoofdstuk).

De parameterwaarden kunnen gewijzigd worden met de toetsen [▲] [▼] wanneer de waarde knippert. Selecteer het hoofdmenu door een aantal keren op de

[Menu]-toets te drukken. Selecteer de parametergroep [xx-\_\_] en druk op [OK]. Selecteer de parameter [\_\_-xx] en druk op [OK]. Selecteer het arraynummer en druk op [OK] als de parameter een arrayparameter is.

Selecteer de gewenste gegevenswaarde en druk op [OK]. Parameters met functionele opties geven waarden weer zoals [1], [2], enz. Zie de beschrijving van de diverse parameters in de paragraaf Parameterselectie voor een beschrijving van de beschikbare opties.

[Back] dient om een stap terug te gaan

De pijltjestoetsen [▲] [▼] worden gebruikt om te wisselen tussen commando's en te bewegen binnen parameters.

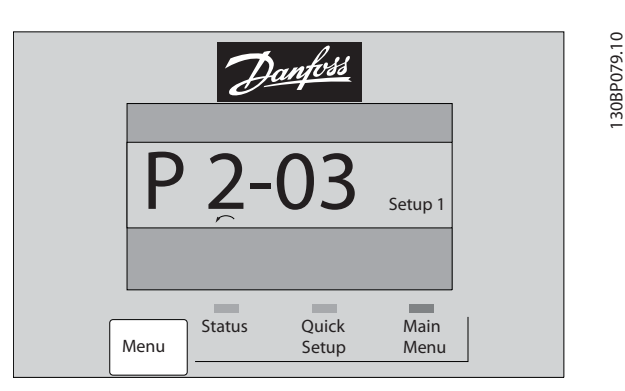

## 2.1.18 Lokale bedieningstoetsen

De toetsen voor de lokale bediening bevinden zich onder aan het LCP.

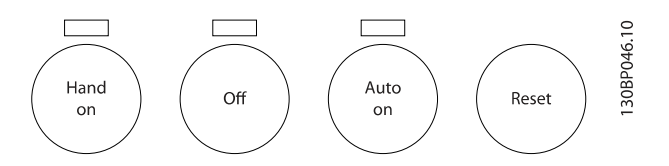

[Hand on] maakt het mogelijk om de frequentieomvormer te besturen via het LCP. [Hand on] start ook de motor, waarna het mogelijk is om de gegevens voor de motorsnelheid in te stellen via de pijltjestoetsen. De toets kan worden ingesteld als Ingesch. [1] of Uitgesch. [0] via 0-40 [Hand on]-toets op LCP.

Externe stopsignalen die via stuursignalen of een seriële bus worden geactiveerd, zullen een 'start'-commando via het LCP onderdrukken.

De volgende stuursignalen zullen actief blijven wanneer [Hand on] wordt geactiveerd:

- <span id="page-20-0"></span>[Hand on] - [Off] - [Auto on]
- Reset
- Vrijloop na stop, geïnverteerd
- Omkeren
- Setupselectie lsb Setupselectie msb
- Stopcommando via seriële communicatie
- Snelle stop
- DC-rem

[Off] stopt de aangesloten motor. De toets kan worden ingesteld als Ingesch. [1] of Uitgesch. [0] via [0-41 \[Off\]-toets op](#page-30-0) [LCP](#page-30-0).

Als er geen externe stopfunctie is geselecteerd en de toets [Off] niet actief is, kan de motor worden gestopt door de spanning af te schakelen.

[Auto on] maakt het mogelijk om de frequentieomvormer te besturen via stuurklemmen en/of seriële communicatie. Als een startsignaal naar de stuurklemmen en/of de bus wordt gestuurd, start de frequentieomvormer. De toets kan worden ingesteld als Ingesch. [1] of Uitgesch. [0] via [0-42 \[Auto on\]](#page-30-0) [toets op LCP](#page-30-0).

## NB

#### Een actief HAND-OFF-AUTO-signaal via de digitale ingangen heeft een hogere prioriteit dan de bedieningstoetsen [Hand on] en [Auto on].

[Reset] dient om de frequentieomvormer na een alarm (trip) te resetten. De toets kan worden ingesteld als Ingesch. [1] of Uitgesch. [0] via [0-43 \[Reset\]-toets op LCP](#page-30-0).

### 2.1.19 Standaardinstellingen herstellen door middel van initialisatie

De standaardinstellingen van de frequentieomvormer kunnen op twee manieren worden hersteld:

Aanbevolen initialisatie (via 14-22 [Bedrijfsmodus](#page-145-0))

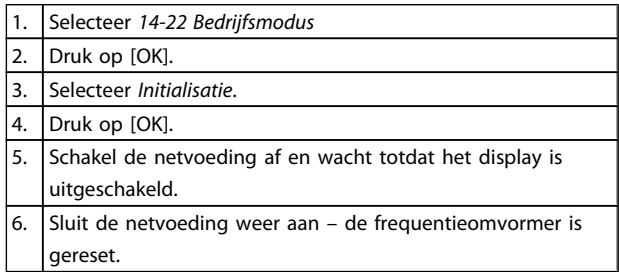

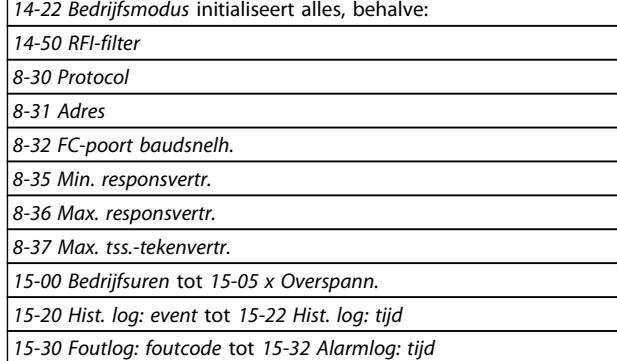

Handmatige initialisatie

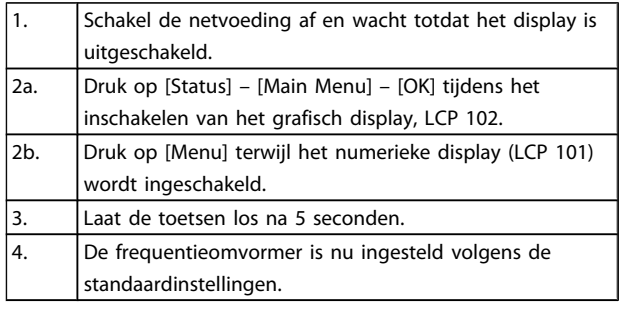

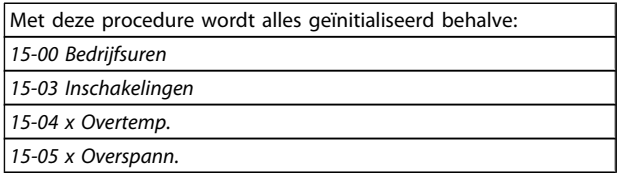

## NB

Bij het uitvoeren van een handmatige initialisatie worden ook de instellingen voor seriële communicatie, RFI-filter ([14-50 RFI-filter](#page-148-0)) en foutlog gereset.

Danford

Danfoss

## <span id="page-21-0"></span>3 Parameterbeschrijving

3.1 Parameterselectie

3 3

De parameters voor de FC 300 zijn verdeeld in diverse parametergroepen om een selectie van de juiste parameters mogelijk te maken voor een optimale werking van de frequentieomvormer.

0-\*\* Bedienings- en displayparameters

- Basisinstellingen, setupinstellingen
- Display- en bedieningsparameters voor het selecteren van uitlezingen, setupselecties en kopieerfuncties.

1-\*\* De belastings- en motorparameters; deze bevatten alle parameters die betrekking hebben op de belasting en de motor

2-\*\* Remparameters

- DC-rem
- Dynamische rem (Remweerstand)
- Mechanische rem
- Overspanningsreg.

3-\*\* Referenties en aan/uitloopparameters, inclusief de DigiPot-functie

4-\*\* Begr./waarsch.; instelling van begrenzingen en waarschuwingsparameters

5-\*\* Digitale in- en uitgangen, inclusief relaisbesturingen

6-\*\* Analoge in- en uitgangen

7-\*\* Regelaars; parameters voor het instellen van snelheidsen procesregelingen

8-\*\* Communicatie- en optieparameters voor het instellen van de parameters voor de FC RS 485- en FC USB-poorten

9-\*\* Profibus-parameters

10-\*\* DeviceNet- en CAN-veldbusparameters

12-\*\* Ethernetparameters

13-\*\* Smart Logic Control-parameters

14-\*\* Parameters voor speciale functies

- 15-\*\* Parameters m.b.t. omvormergegevens
- 16-\*\* Uitleesparameters
- 17-\*\* Encoderoptieparameters
- 18-\*\* Uitleesparameters 2
- 30-\*\* Speciale functies
- 32-\*\* Basisparameters voor MCO
- 33-\*\* MCO geav instell
- 34-\*\* MCO data-uitlez
- 35-\*\* Parameters voor sensoringangoptie

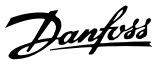

## <span id="page-22-0"></span>3.2 Parameters: 0-\*\* Bediening/display

Parameters die betrekking hebben op de basisfuncties van de frequentieomvormer, de functie van de LCP-toetsen en de configuratie van het LCP-display.

## 3.2.1 0-0\* Basisinstellingen

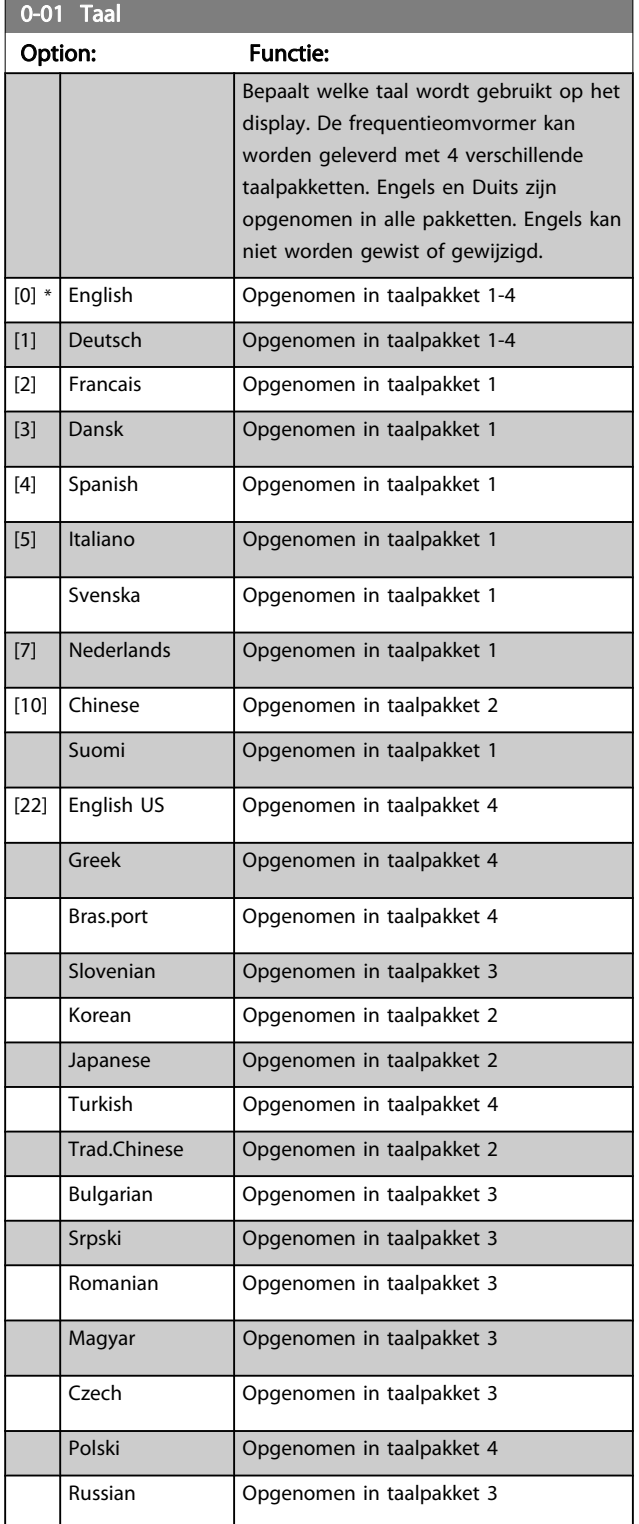

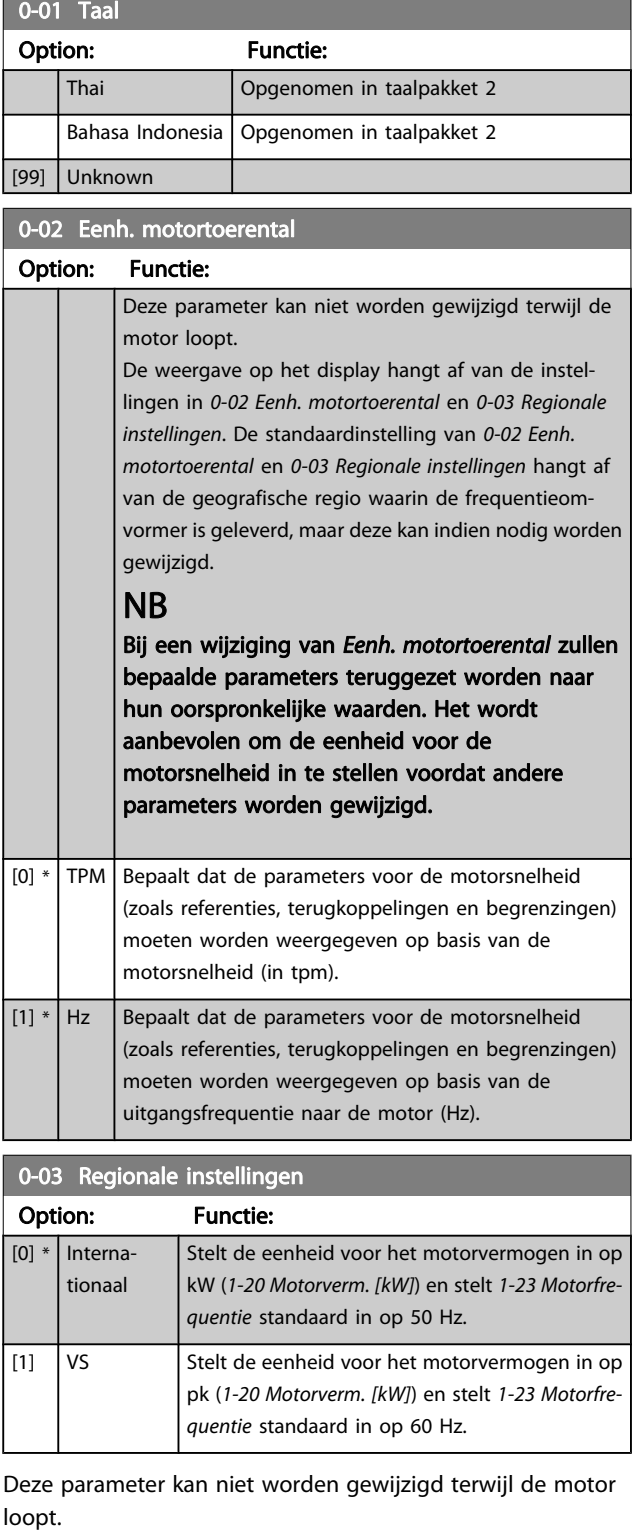

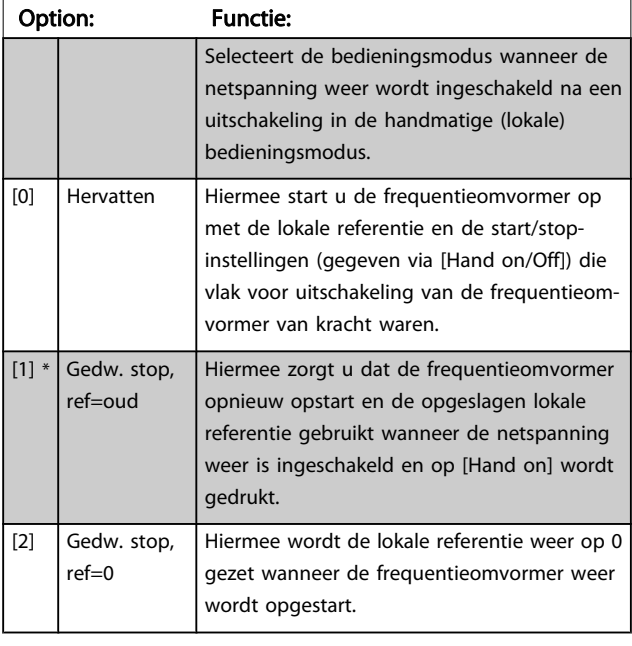

## <span id="page-23-0"></span>0-04 Bedieningsstatus bij insch. (handm.)

## 3.2.2 0-1\* Setupafhandeling

Definieer en beheer de afzonderlijke parametersetups. De frequentieomvormer heeft vier parametersetups die onafhankelijk van elkaar kunnen worden geprogrammeerd. Dit maakt de frequentieomvormer bijzonder flexibel en geschikt als oplossing voor problemen met geavanceerde regelfuncties, waardoor vaak bespaard kan worden op externe regelapparatuur. De parametersetups kunnen bijvoorbeeld worden gebruikt om de frequentieomvormer te programmeren voor werking met een bepaald type regeling in één setup (bijv. motor 1 voor horizontale beweging) en voor werking met een ander type regeling in een andere setup (bijv. motor 2 voor verticale beweging). De diverse setups kunnen echter ook door een OEM machinefabrikant worden gebruikt om alle, in de fabriek in elkaar gezette frequentieomvormers voor elk machinetype binnen een productreeks op identieke wijze te programmeren, zodat tijdens de productie/inbedrijfstelling enkel maar de juiste setup hoeft te worden geselecteerd op basis van de machine waarop de frequentieomvormer wordt geïnstalleerd. De actieve setup (d.w.z. de setup op basis waarvan de frequentieomvormer op dit moment werkt) kan worden geselecteerd via 0-10 Actieve setup en wordt op het LCP weergegeven. Via de optie Multi setup is het mogelijk om via een digitale ingang of seriële communicatie te schakelen tussen setups, waarbij de frequentieomvormer in bedrijf is dan wel is gestopt. Als het nodig is om tijdens bedrijf van setup te wisselen, moet [0-12 Setup gekoppeld aan](#page-24-0) juist zijn geprogrammeerd. Met behulp van 0-11 Setup wijzigen kunnen parameters binnen elk van de setups worden gewijzigd terwijl de frequentieomvormer blijft functioneren in de actieve setup. Dit kan een andere setup zijn dan de setup die wordt gewijzigd. Het gebruik van [0-51 Kopie setup](#page-31-0) maakt het mogelijk om parameterinstellingen van de ene

setup naar de andere te kopiëren, waardoor de inbedrijfstelling sneller kan verlopen als vergelijkbare parameterinstellingen nodig zijn in verschillende setups.

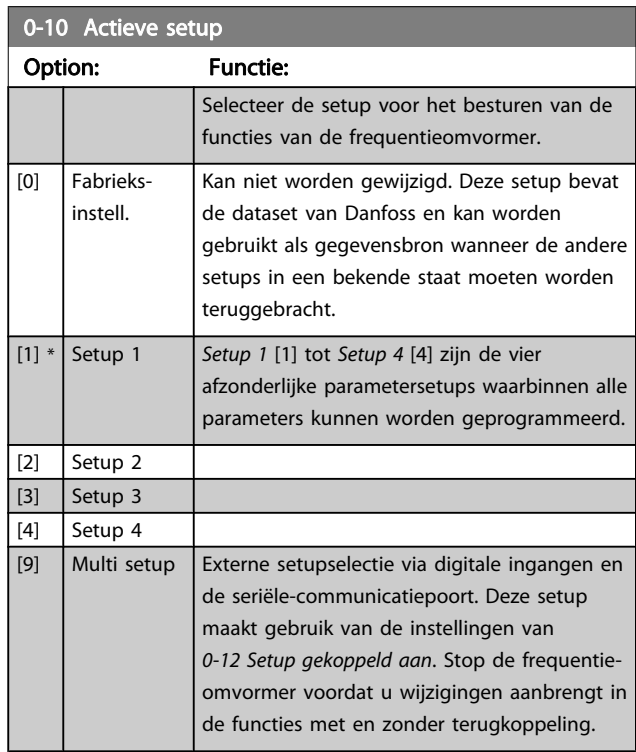

Gebruik [0-51 Kopie setup](#page-31-0) om een setup naar een of meer andere setups te kopiëren. Stop de frequentieomvormer alvorens te schakelen tussen setups waarbij parameters die zijn gemarkeerd als 'niet te wijzigen tijdens bedrijf', verschillende waarden hebben. Om conflicterende instellingen van een bepaalde parameter binnen twee verschillende setups te voorkomen moeten de setups worden gekoppeld via [0-12 Setup gekoppeld aan](#page-24-0). Parameters die niet zijn te wijzigen tijdens bedrijf zijn gemarkeerd als FALSE in de parameterlijst in de paragraaf Parameterlijsten.

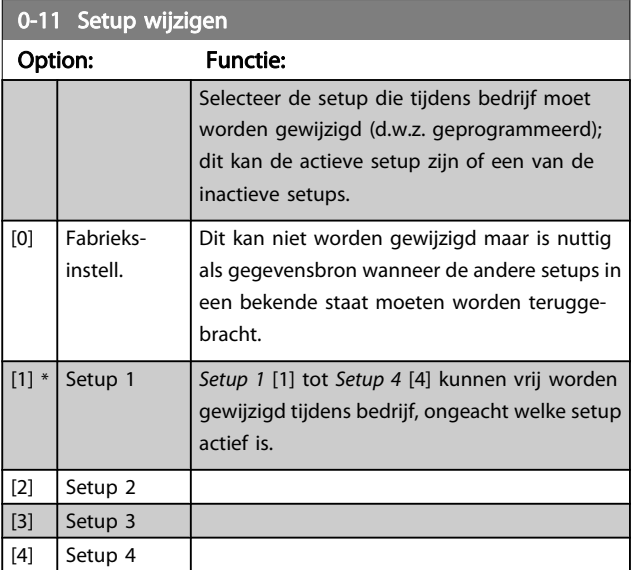

#### <span id="page-24-0"></span>Parameterbeschrijving FC 300 Programmeerhandleiding

Danfoss

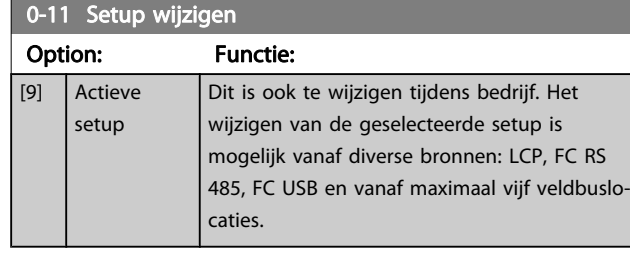

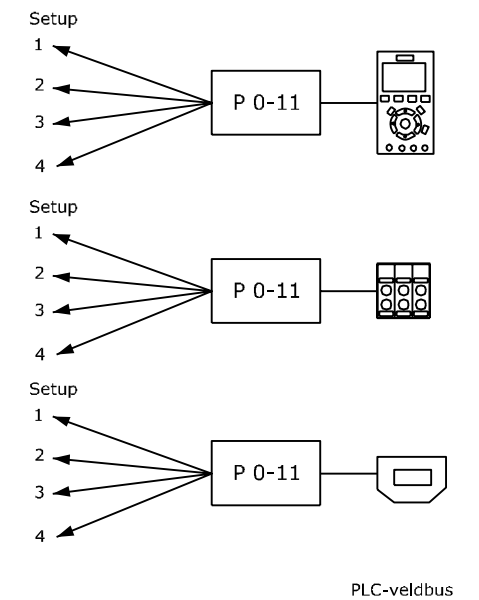

Setup  $1\,$ Щ  $2$ . hг  $P 0-11$  $\overline{3}$  $\overline{\mathbf{4}}$ 130BA199.10

# 0-12 Setup gekoppeld aan Option: Functie: Om tijdens bedrijf probleemloos over te

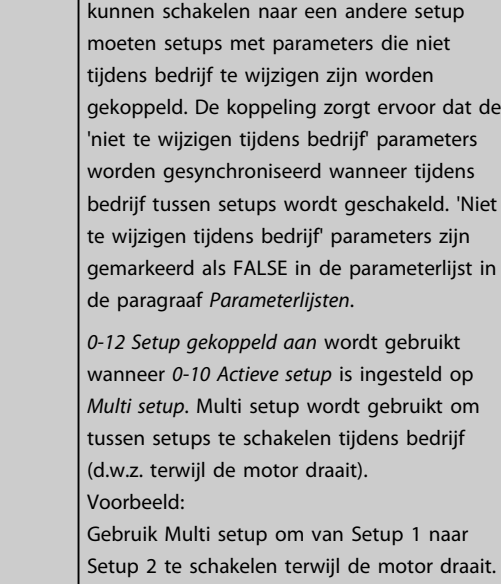

Programmeer Setup 1 eerst en zorg er

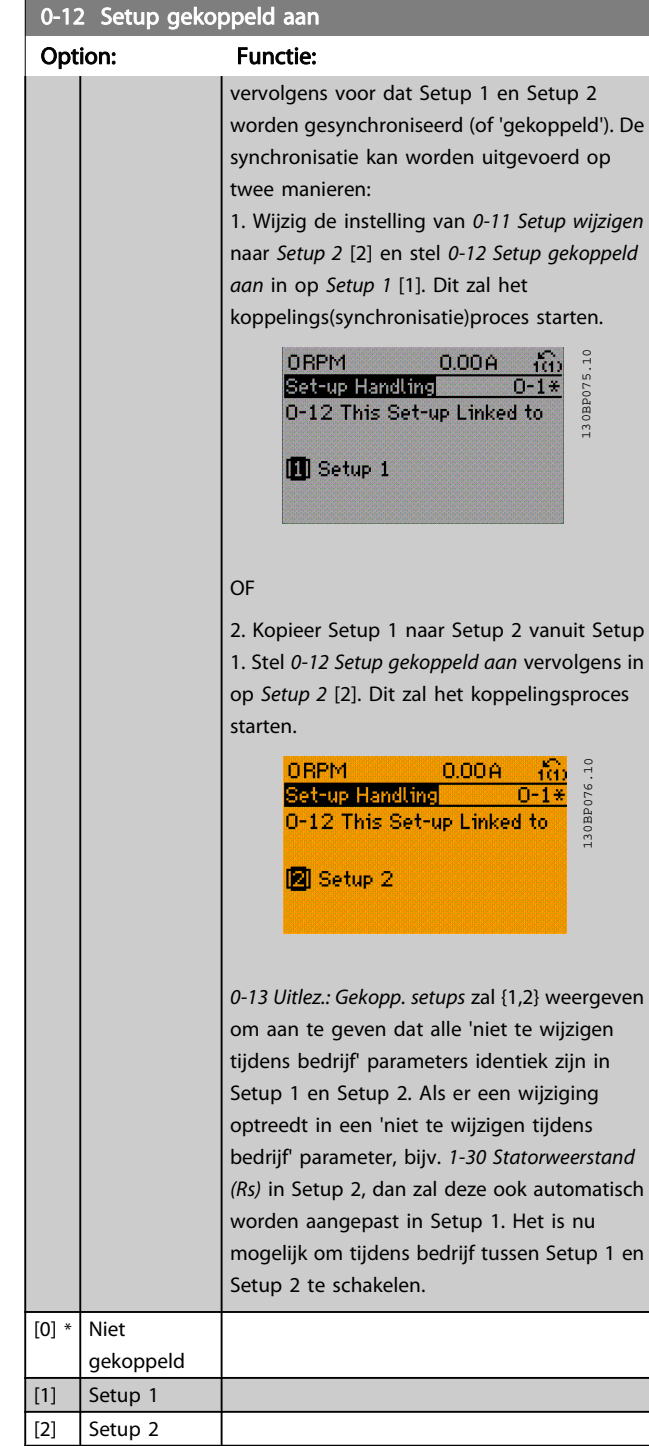

 $\boxed{[3]}$  Setup 3 [4] Setup 4 <span id="page-25-0"></span>0-13 Uitlez.: Gekopp. setups

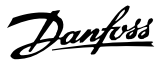

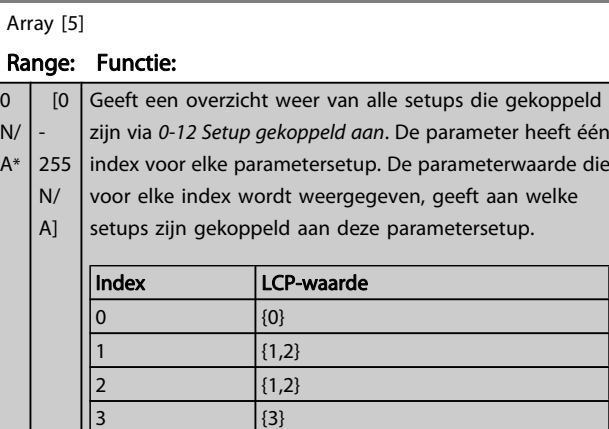

 $\begin{array}{|c|c|c|}\n4 & & & \end{array}$ 

Tabel 3.2 Voorbeeld: Setup 1 en Setup 2 zijn gekoppeld

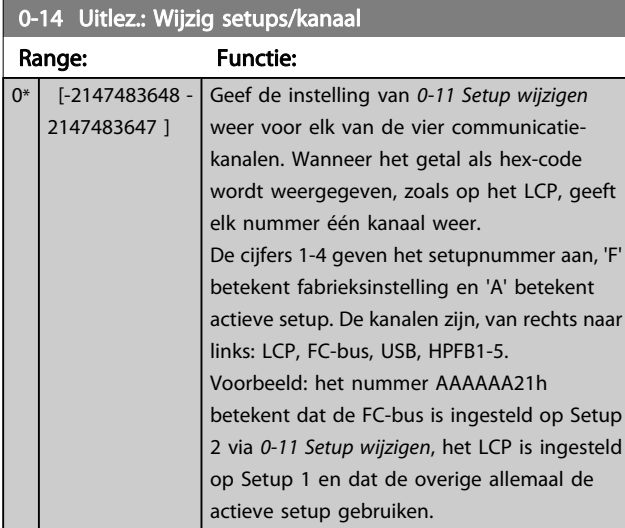

## 3.2.3 0-2\* LCP Display

Definieer de variabelen die worden weergegeven op het grafische lokale bedieningspaneel.

## NB

Zie parameter 0-37 Displaytekst 1, 0-38 Displaytekst 2 en 0-39 Displaytekst 3 voor informatie over het schrijven van displayteksten.

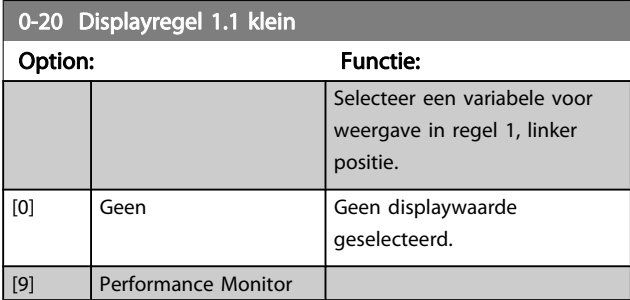

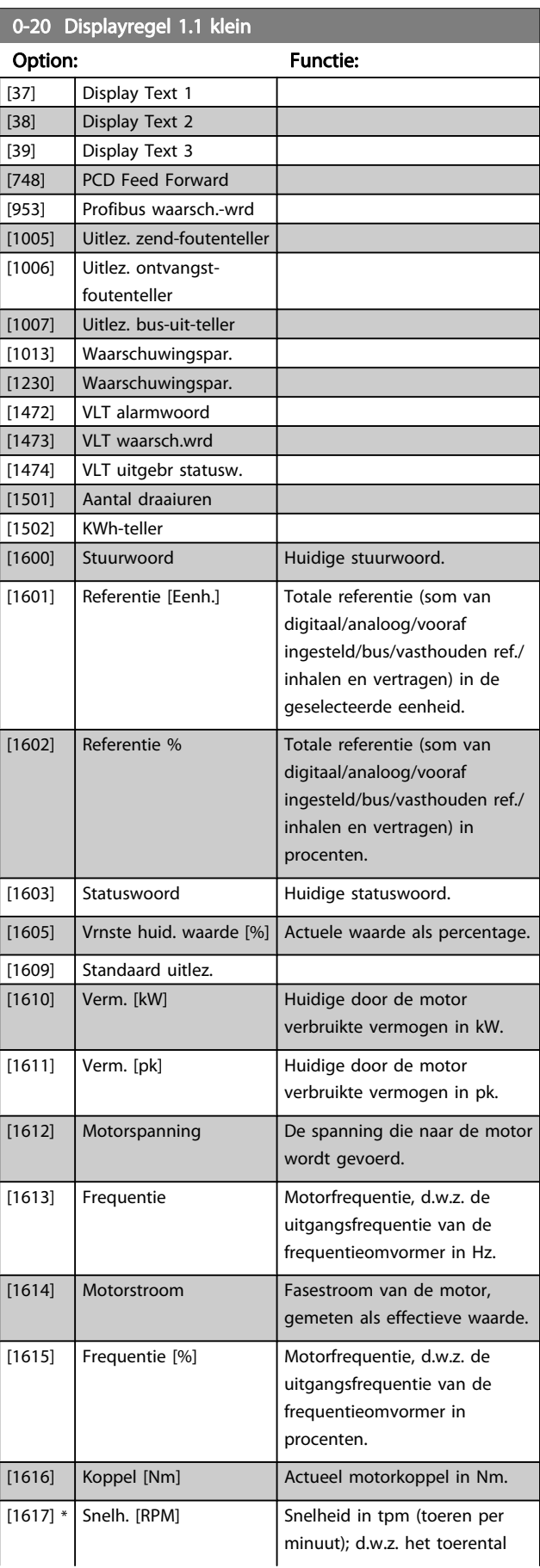

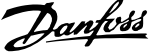

3 3

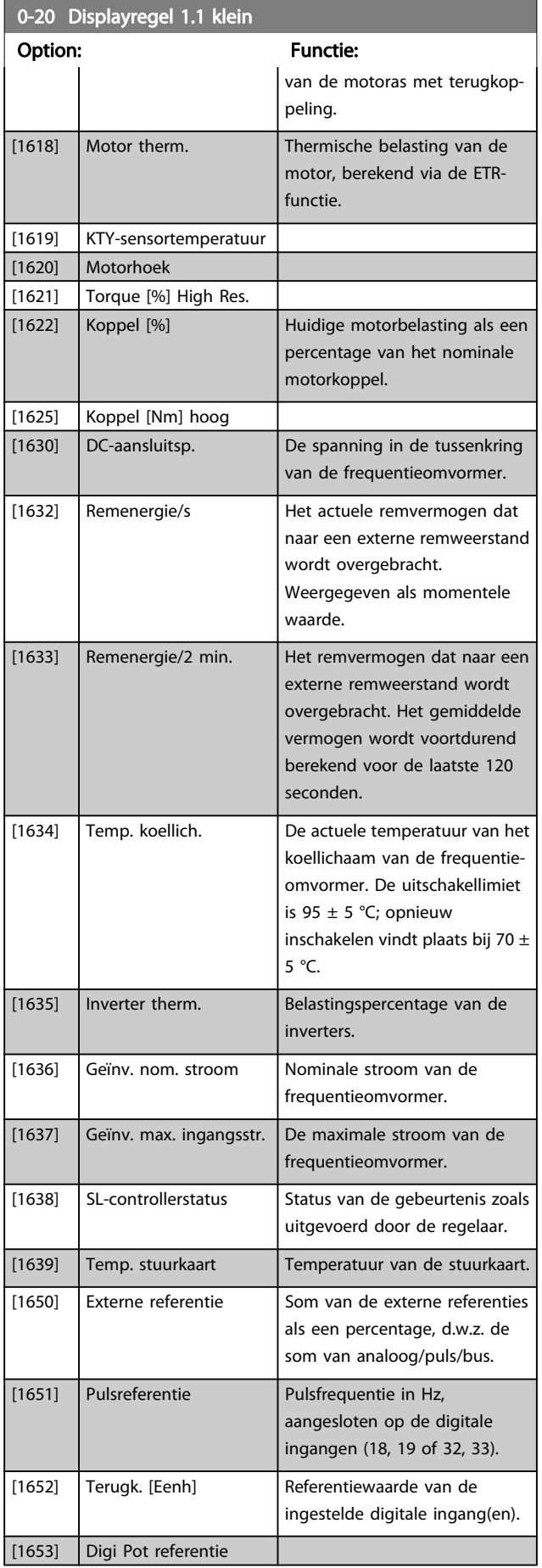

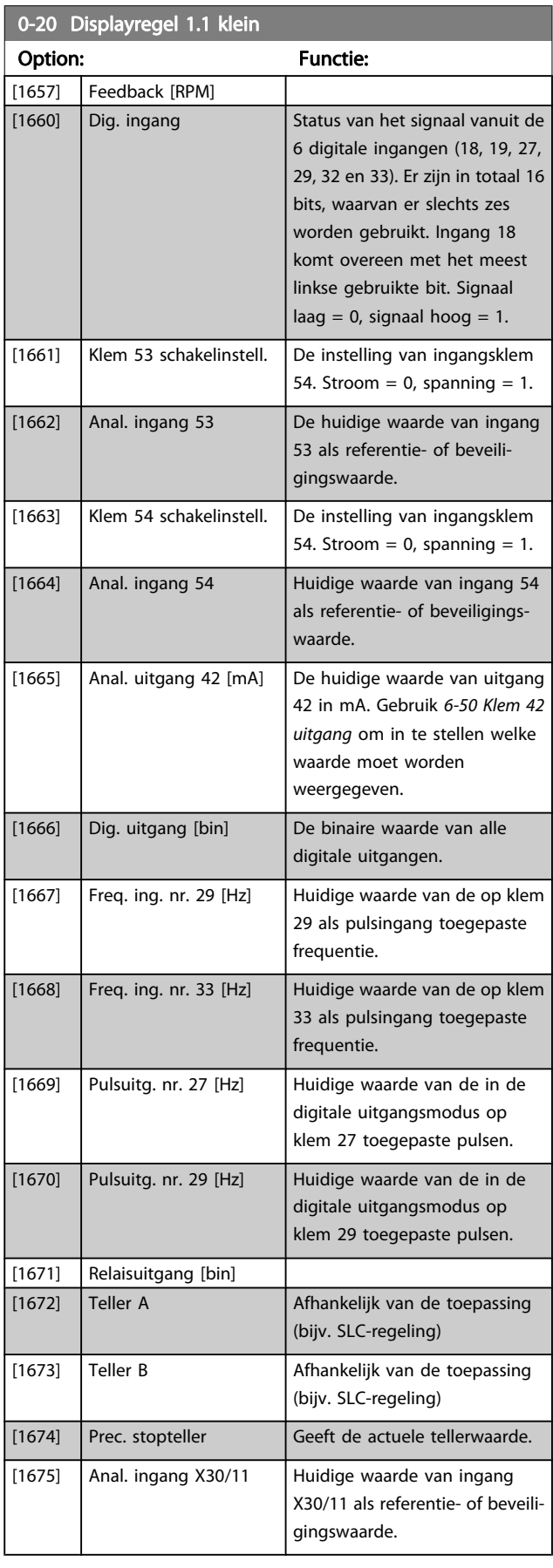

## Parameterbeschrijving FC 300 Programmeerhandleiding

Danfoss

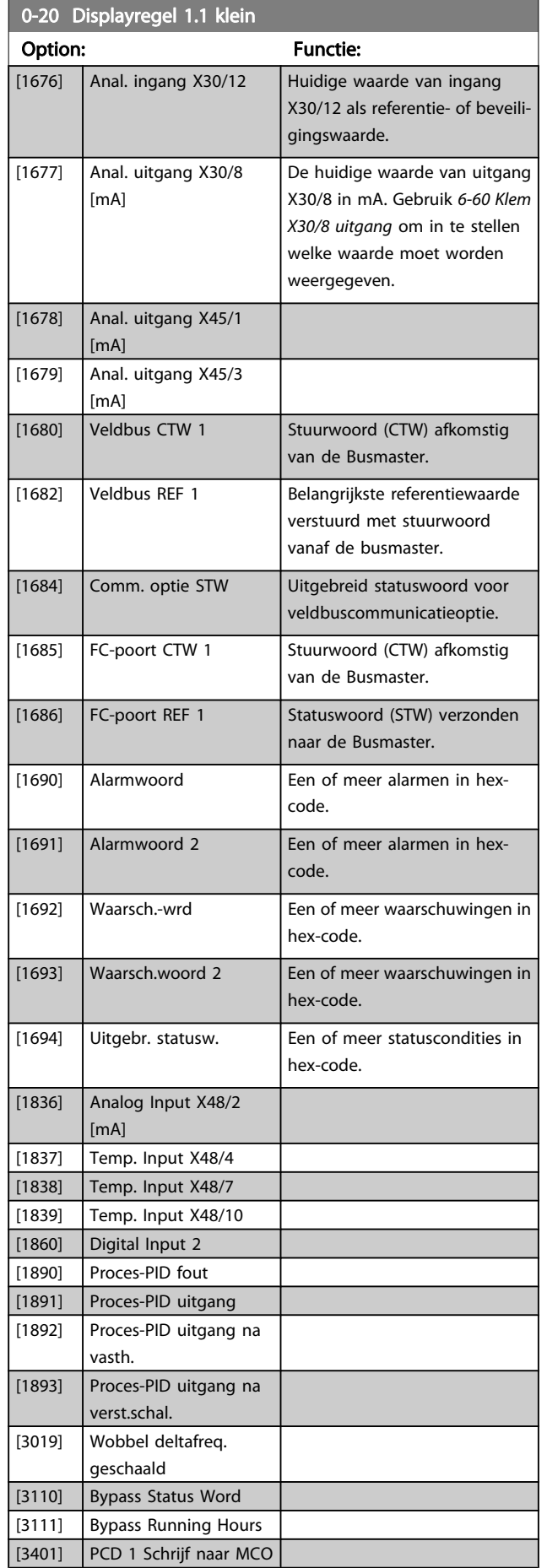

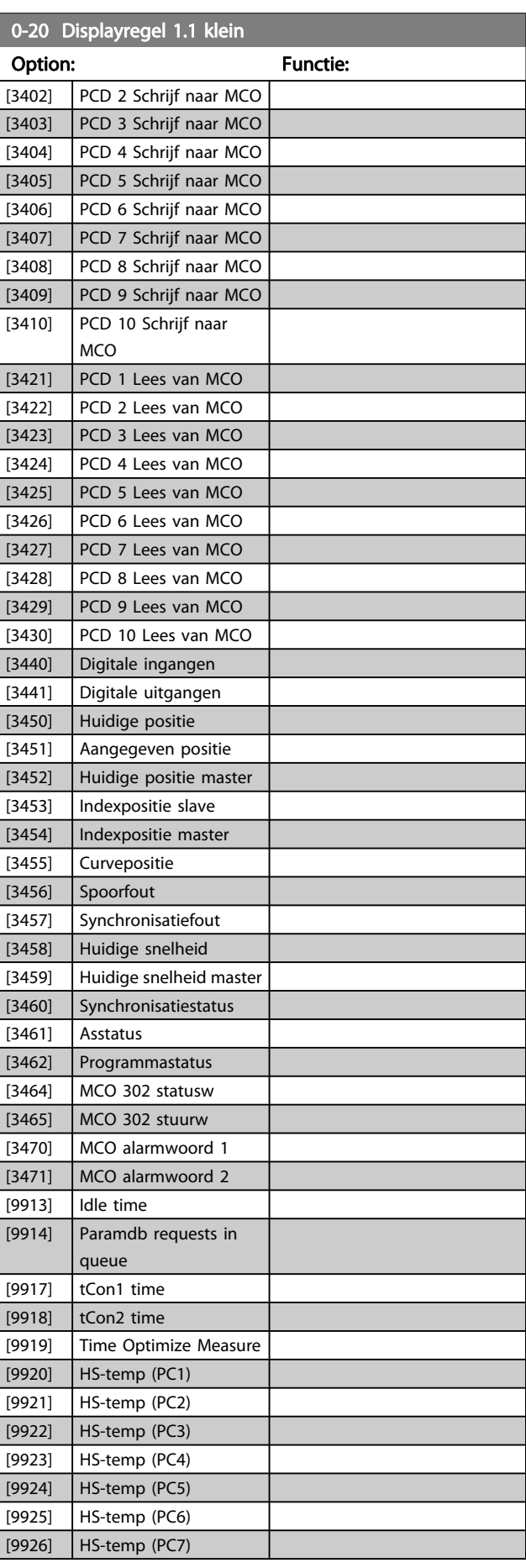

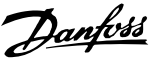

<span id="page-28-0"></span>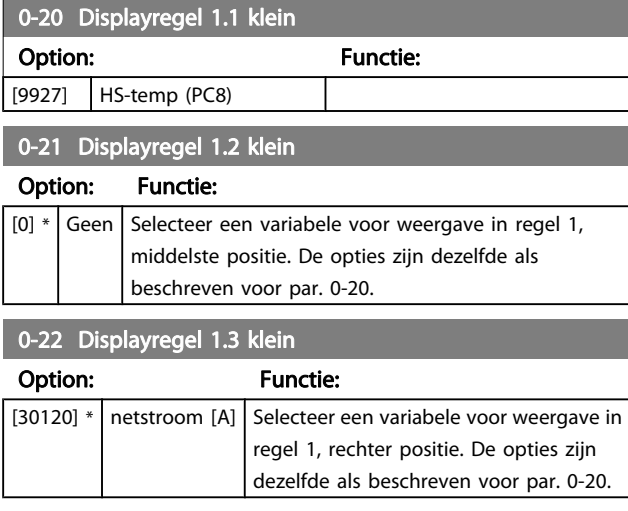

#### 0-23 Displayregel 2 groot

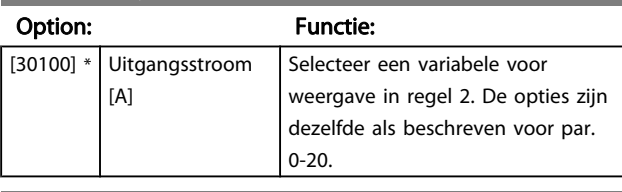

#### 0-24 Displayregel 3 groot

Selecteer een variabele voor weergave in regel 3.

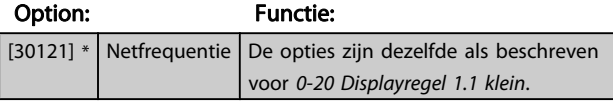

## 0-25 Persoonlijk menu

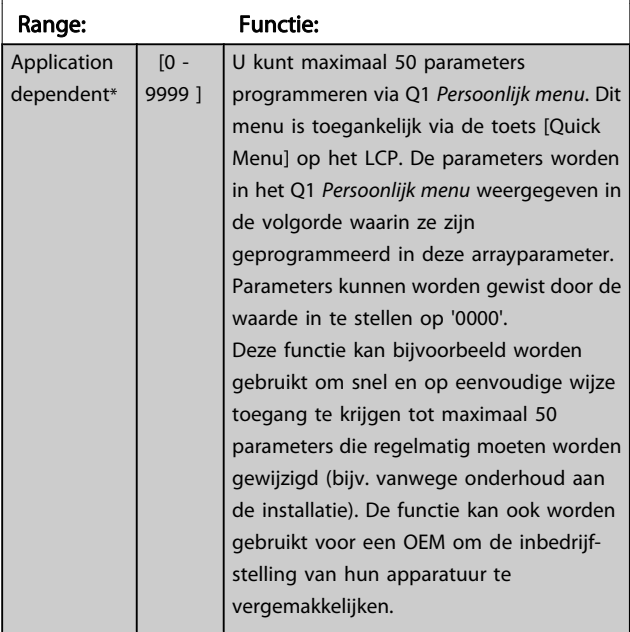

## 3.2.4 0-3\* Std uitlezing LCP

Het is mogelijk om de display-elementen aan te passen voor diverse doeleinden: \*Std uitlezing Een waarde die proportioneel is aan de snelheid (lineair, kwadratisch of kubiek, afhankelijk van de ingestelde eenheid in 0-30 Eenheid voor uitlezing gebr.). \*Displaytekst. Tekstreeks die in een parameter wordt opgeslagen.

#### Std uitlezing

De berekende waarde die wordt weergegeven, is gebaseerd op de instellingen in 0-30 Eenheid voor uitlezing gebr., 0-31 Min. waarde uitlezing klant (alleen lineair), [0-32 Max.](#page-29-0) [waarde uitlezing klant](#page-29-0), 4-13 Motorsnelh. hoge begr. [RPM], 4-14 Motorsnelh. hoge begr. [Hz] en de huidige snelheid.

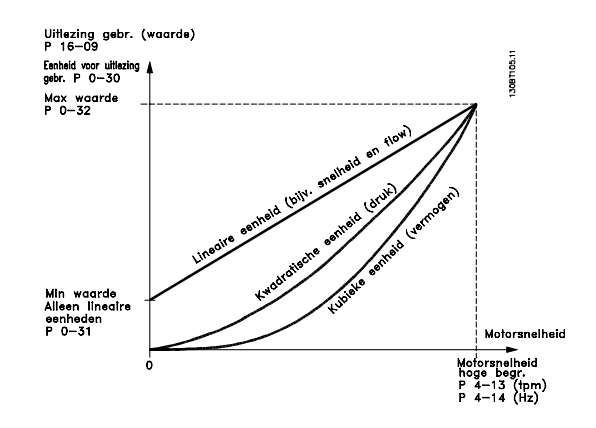

De relatie is afhankelijk van het type eenheid dat is geselecteerd in 0-30 Eenheid voor uitlezing gebr.:

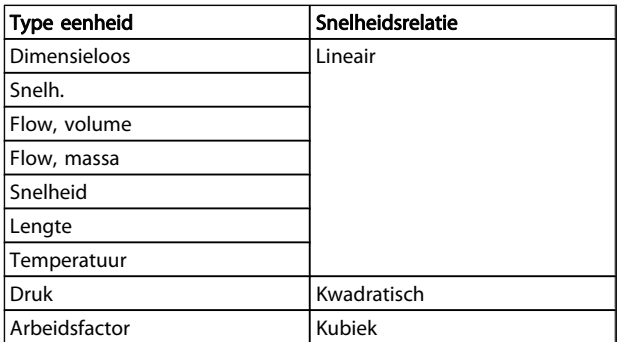

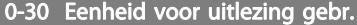

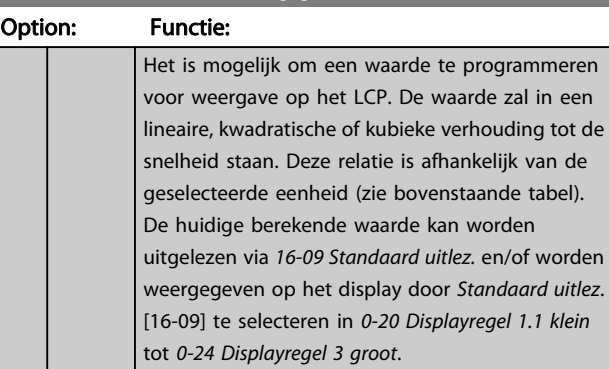

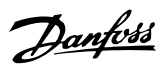

<span id="page-29-0"></span>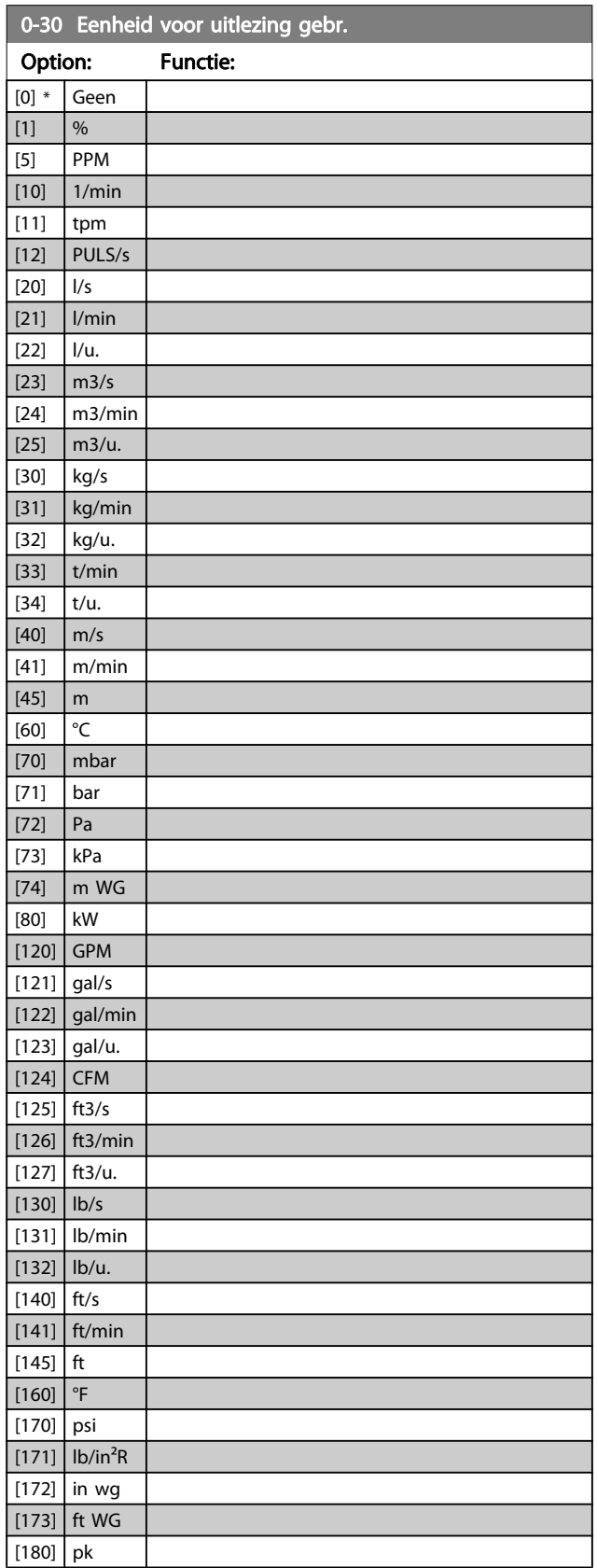

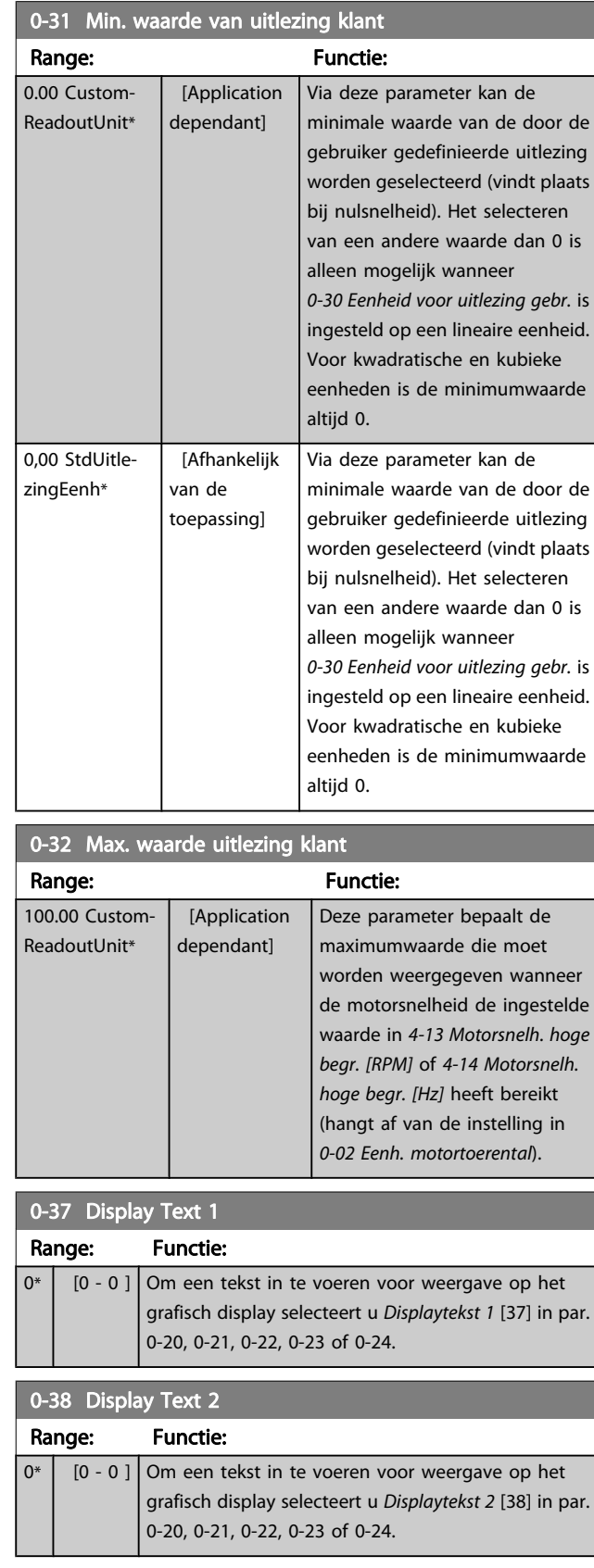

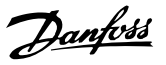

<span id="page-30-0"></span>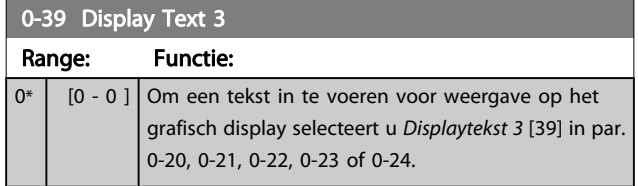

## 3.2.5 0-4\* LCP-toetsenbord

Schakel de afzonderlijke toetsen van het LCP in en uit en beveilig ze met een wachtwoord.

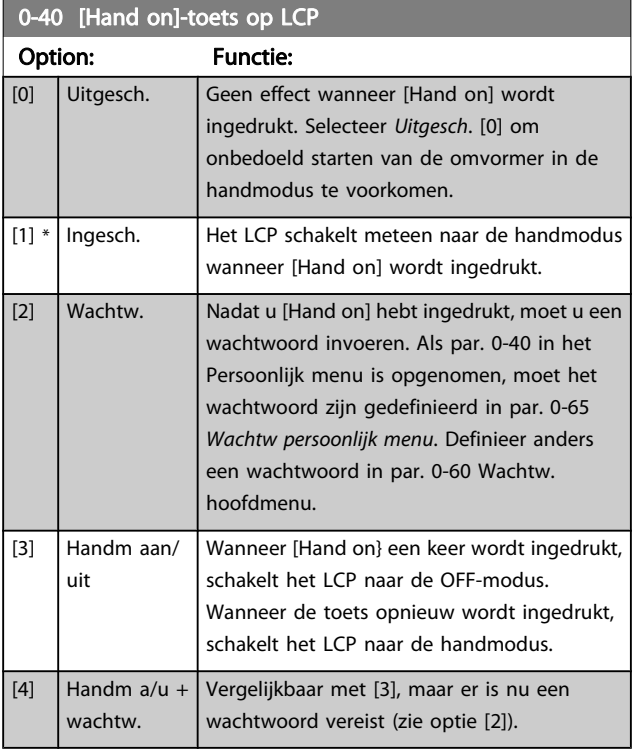

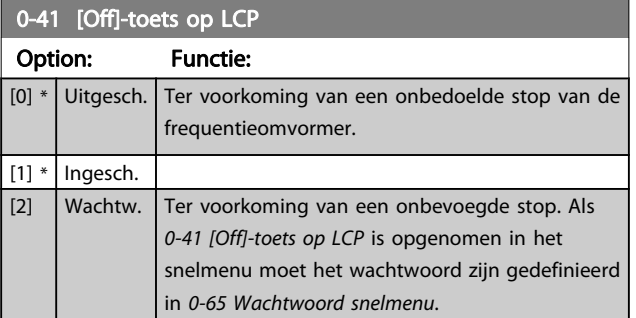

0-42 [Auto on]-toets op LCP

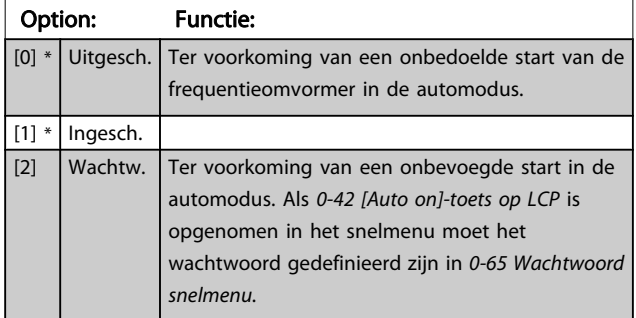

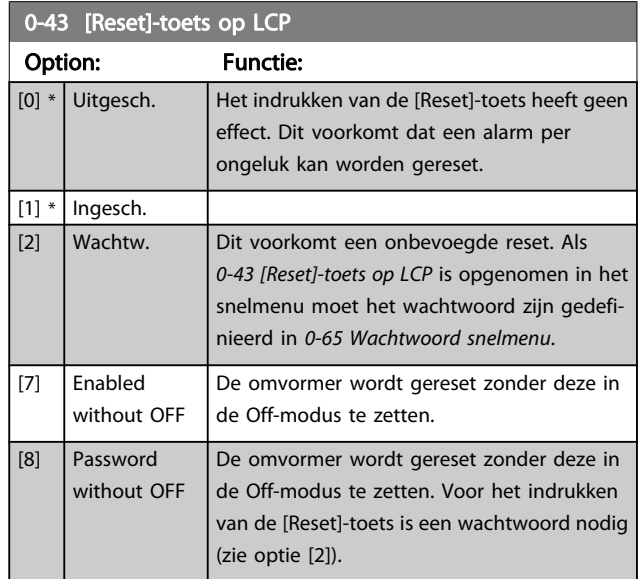

## 3.2.6 0-5\* Kopiëren/Opsl.

Kopieer parameterinstellingen tussen setups en van/naar het LCP.

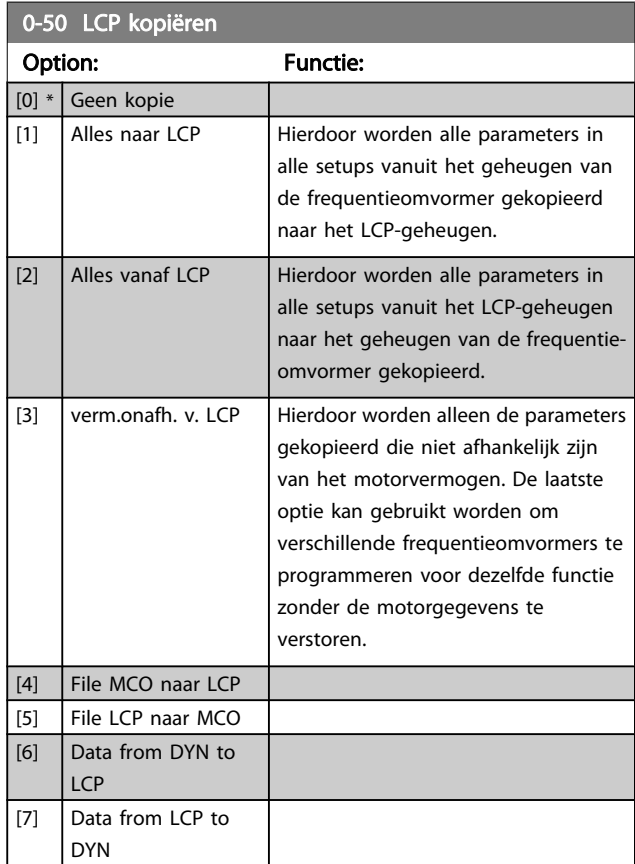

Deze parameter kan niet worden gewijzigd terwijl de motor loopt.

3 3

#### <span id="page-31-0"></span>Parameterbeschrijving FC 300 Programmeerhandleiding

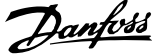

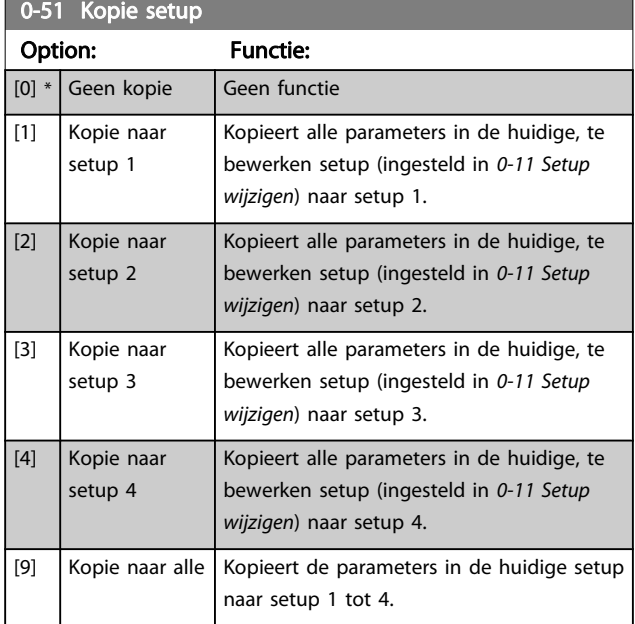

## 3.2.7 0-6\* Wachtw.

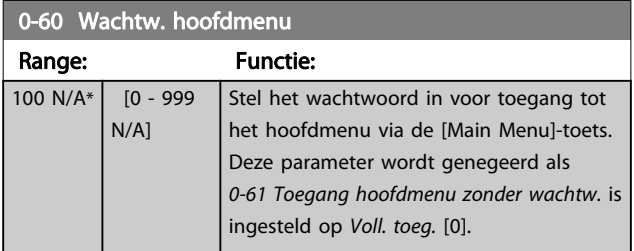

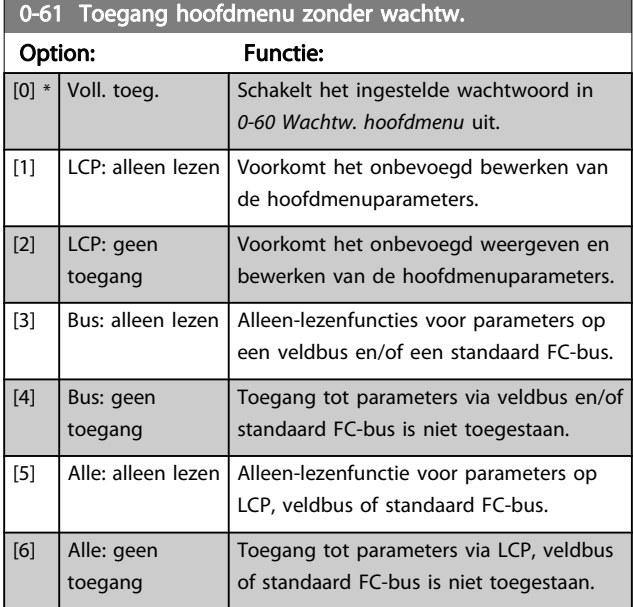

Als Voll. toeg. [0] is geselecteerd, worden 0-60 Wachtw. hoofdmenu, 0-65 Wachtw persoonlijk menu en 0-66 Toegang pers. menu zonder wachtw. genegeerd.

## 0-65 Wachtwoord snelmenu

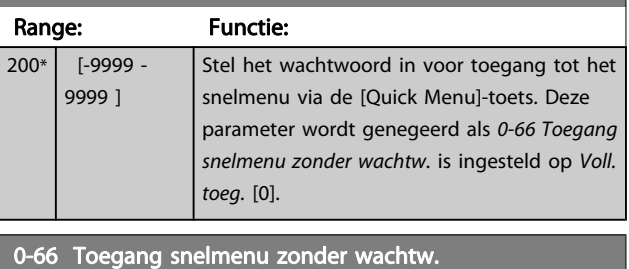

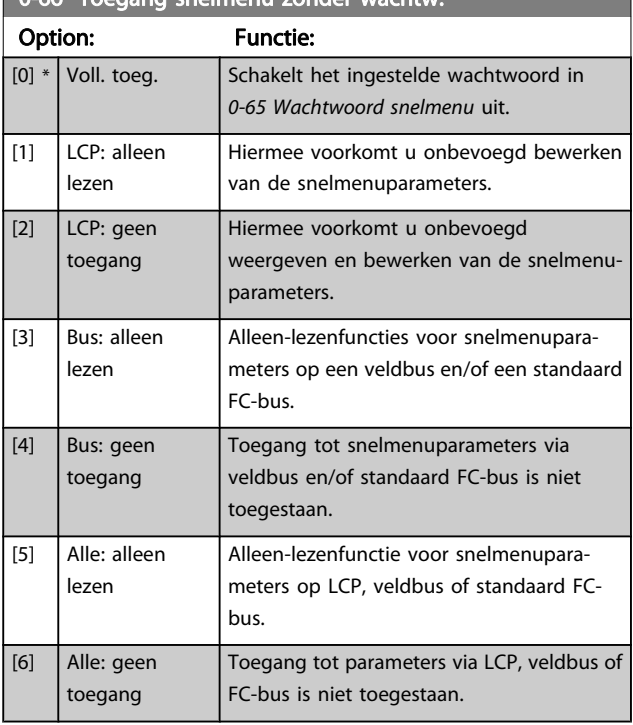

Deze parameter wordt genegeerd als 0-61 Toegang hoofdmenu zonder wachtw. is ingesteld op Voll. toeg. [0].

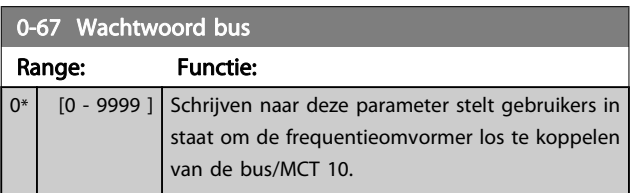

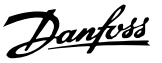

## <span id="page-32-0"></span>3.3 Parameters: 1-\*\* Belasting & motor

## 3.3.1 1-0\* Alg. instellingen

Bepaal of de frequentieomvormer op basis van snelheidsregeling of koppelregeling moet werken; en of de interne PIDregelaar actief moet zijn.

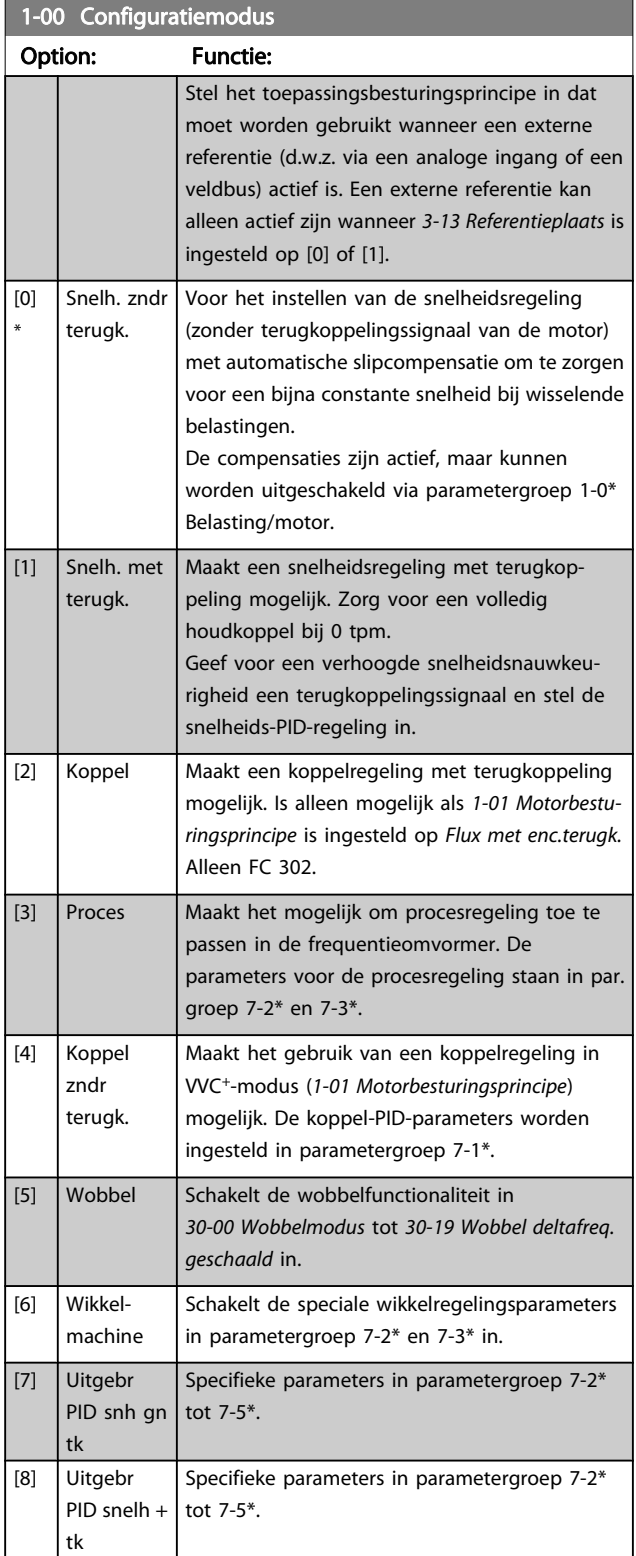

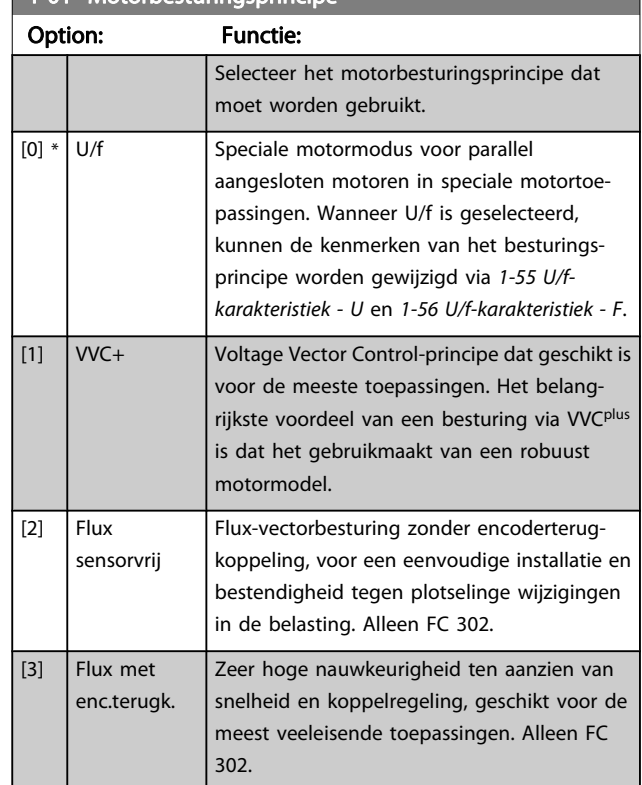

1-01 Motorbesturingsprincipe

De beste asprestatie wordt gewoonlijk verkregen in de twee Flux-vectorbesturingsmodi Flux sensorvrij [2] en Flux met enc.terugk. [3].

Deze parameter kan niet worden gewijzigd terwijl de motor loopt.

### NB

Een overzicht van mogelijke combinaties van de instellingen in 1-00 Configuratiemodus en 1-01 Motorbesturingsprincipe is te vinden in sectie 4.1.1.

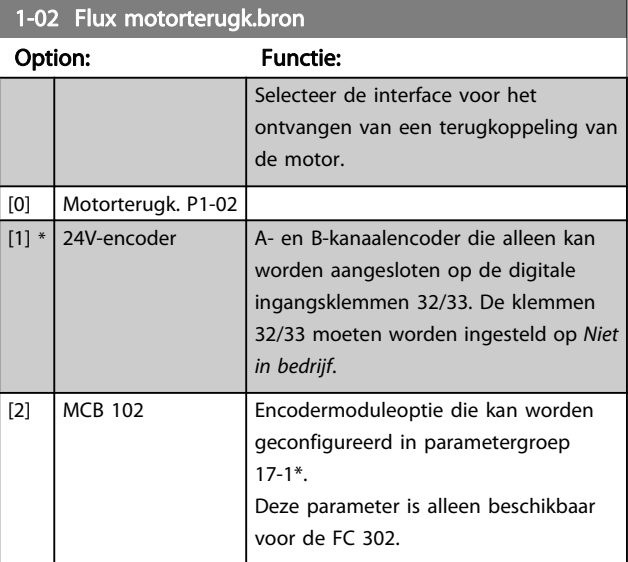

Danfoss

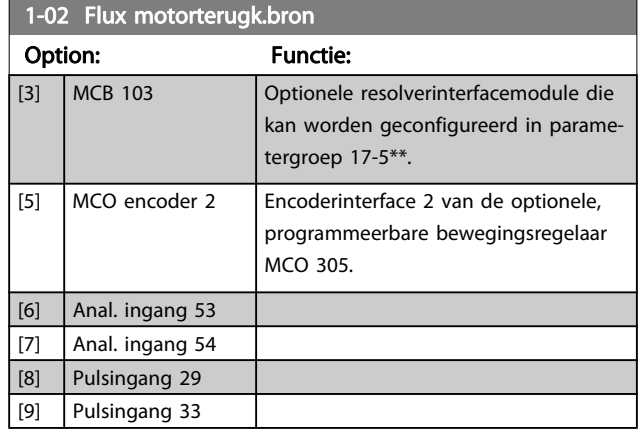

Deze parameter kan niet worden gewijzigd terwijl de motor loopt.

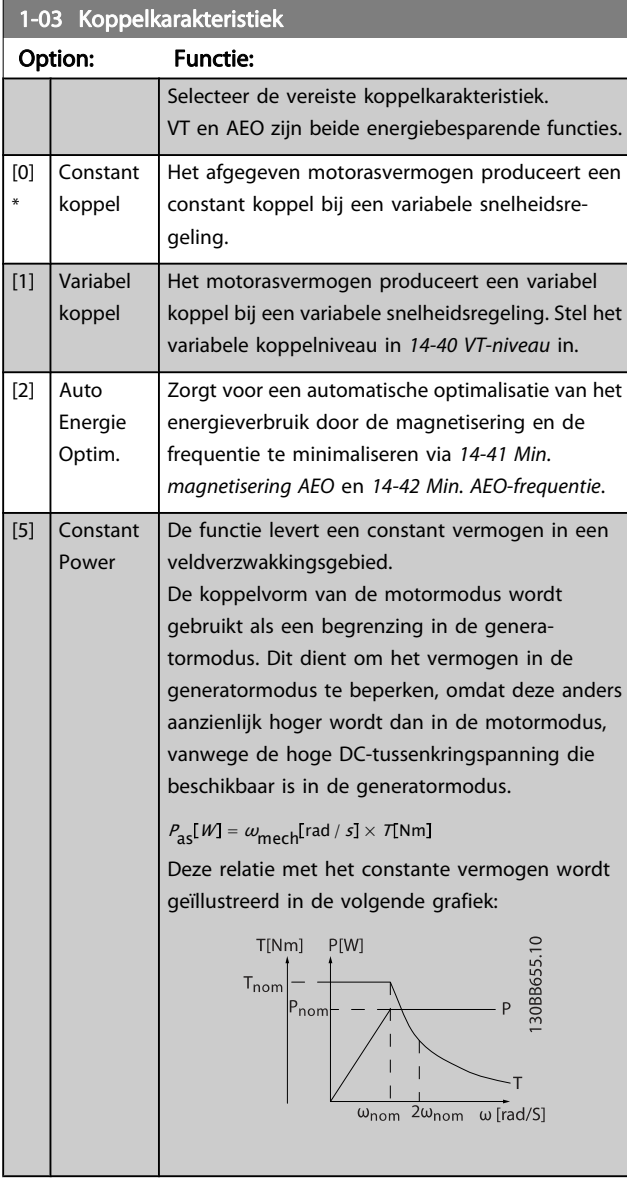

Deze parameter kan niet worden gewijzigd terwijl de motor loopt.

## 1-04 Overspanningsmodus

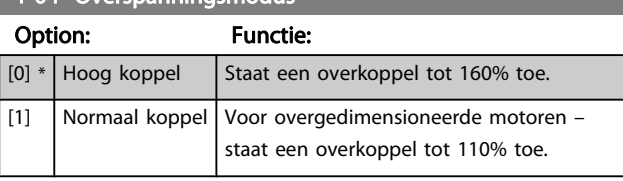

Deze parameter kan niet worden gewijzigd terwijl de motor loopt.

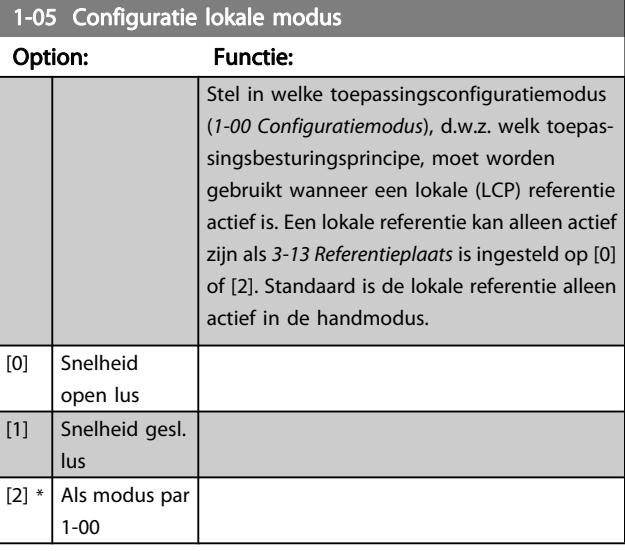

### 1-06 Clockwise Direction

Deze parameter definieert de term 'Rechtsom' die betrekking heeft op de richtingpijl op het LCP. Is te gebruiken om de draairichting van de as eenvoudig te wijzigen zonder motordraden te verwisselen. (Van toepassing vanaf SW-versie 5.84.)

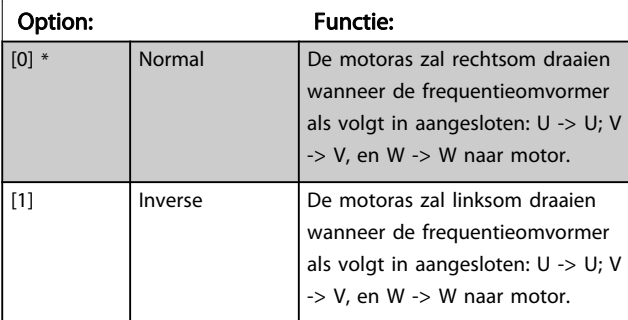

Deze parameter kan niet worden gewijzigd terwijl de motor loopt.

## <span id="page-34-0"></span>3.3.2 1-1\* Motorselectie

Deze parametergroep kan niet worden gewijzigd terwijl de motor loopt.

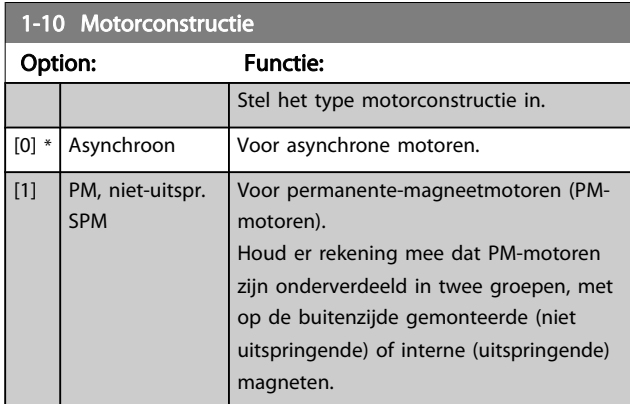

Motorconstructie is asynchrone, dan wel permanentemagneetmotor (PM-motor).

## 3.3.3 1-2\* Motordata

Parametergroep 1-2\* bevat invoergegevens voor de gegevens van het motortypeplaatje voor de aangesloten motor.

## NB

Het wijzigen van de waarde van deze parameters beïnvloedt de instelling van andere parameters.

1-20 Motor Power [kW]

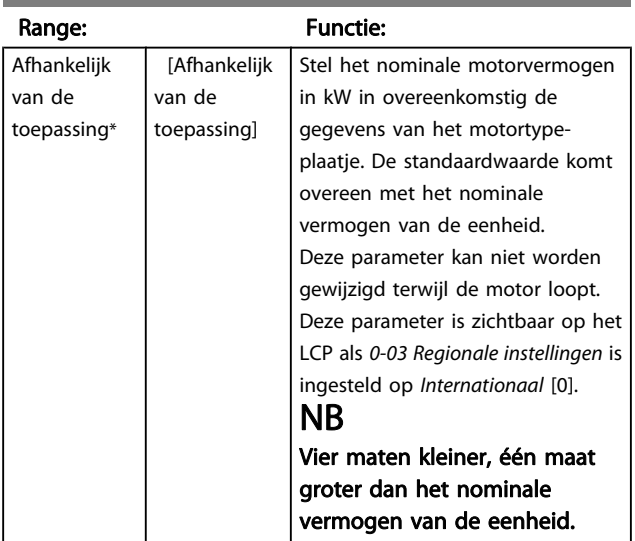

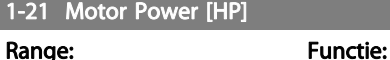

#### Afhankelijk van de toepassing\* [Afhankelijk van de toepassing] Stel het nominale motorvermogen in pk in overeenkomstig de gegevens van het motortypeplaatje. De standaardwaarde komt overeen met het nominale vermogen van de eenheid. Deze parameter is alleen zichtbaar op het LCP als [0-03 Regionale instellingen](#page-22-0) is ingesteld op VS [1].

#### 1-22 Motor Voltage

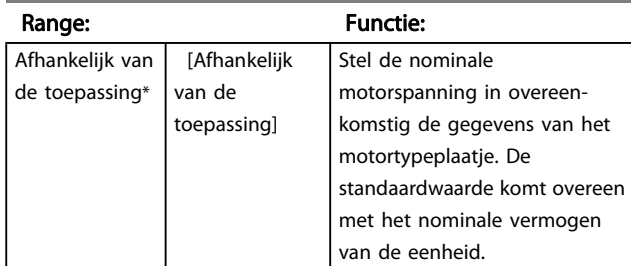

#### 1-23 Motorfrequentie

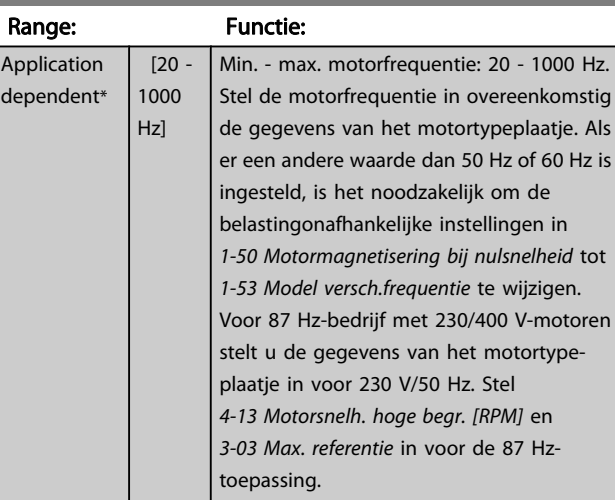

#### 1-24 Motor Current

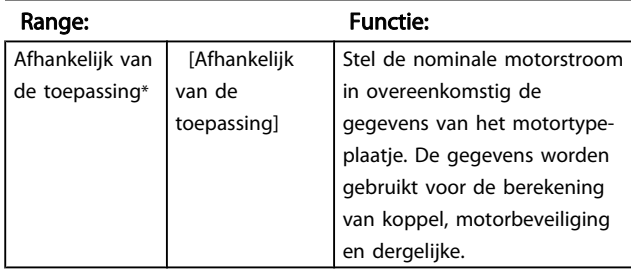

Danfoss

#### <span id="page-35-0"></span>Parameterbeschrijving FC 300 Programmeerhandleiding

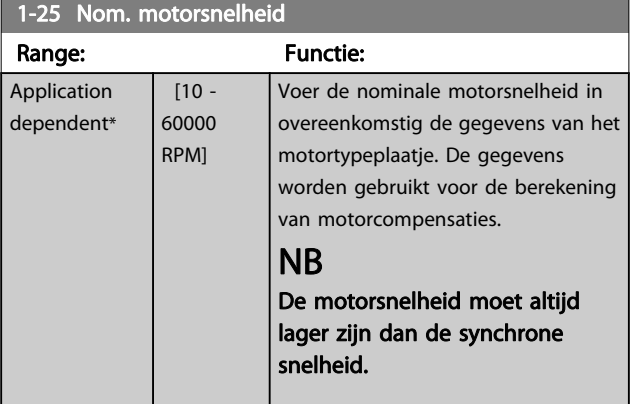

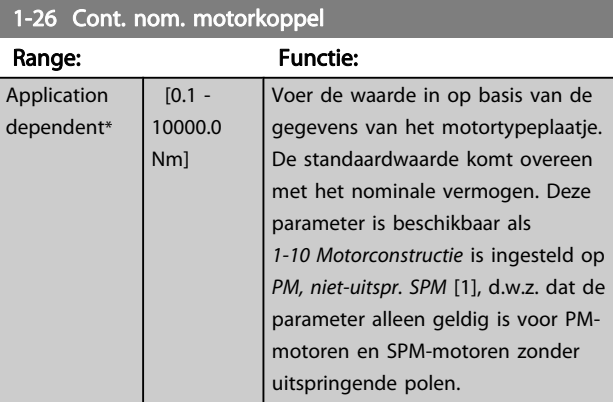

## 1-29 Autom. aanpassing motorgeg. (AMA) Option: Functie:

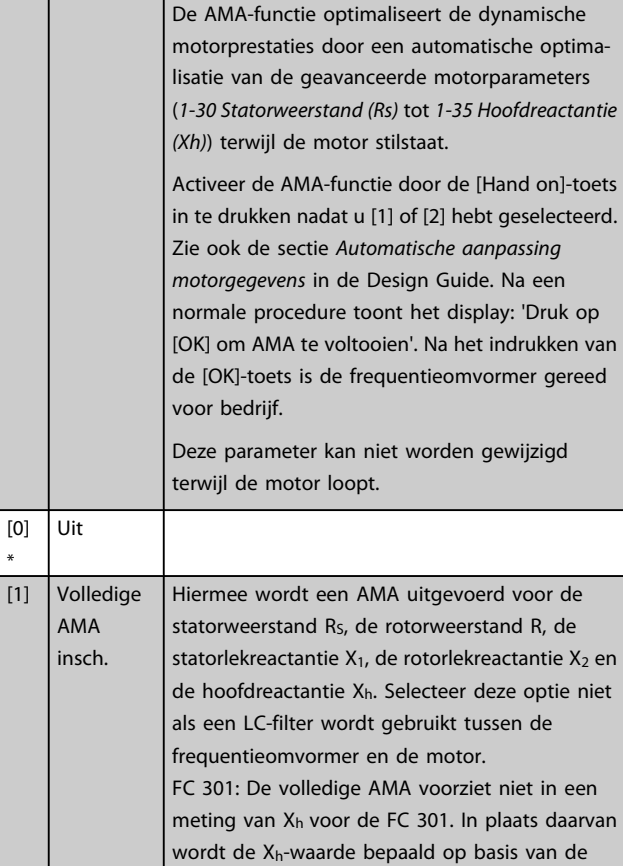

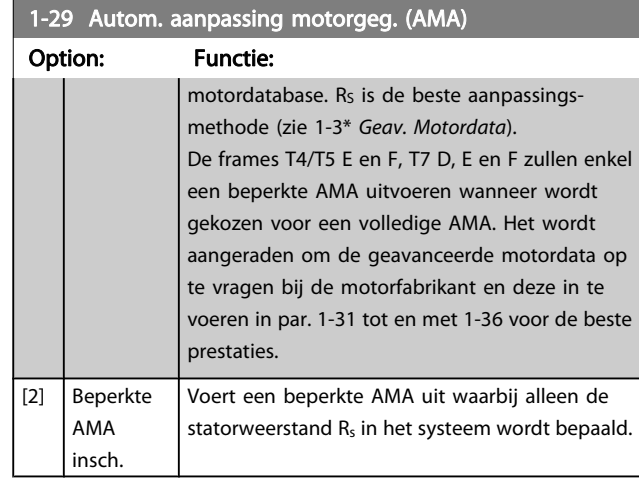

NB

- Voor de beste aanpassing van de frequentieomvormer wordt aanbevolen om een AMA uit te voeren met een koude motor.
- Een AMA kan niet worden uitgevoerd terwijl de motor loopt.
- Een AMA kan niet worden toegepast op permanente-magneetmotoren.

## NB

Het is belangrijk om de motorparameters in 1-2\* juist in te stellen, aangezien deze deel uitmaken van het AMAalgoritme. Een AMA moet worden uitgevoerd om te zorgen voor optimale dynamische motorprestaties. Dit kan tot 10 minuten duren, afhankelijk van de vermogensklasse van de motor.

## NB

Voorkom dat tijdens AMA een extern koppel wordt gegenereerd.

## NB

Als een van de instellingen in par. 1-2\* wordt gewijzigd, worden de geavanceerde motorparameters 1-30 Statorweerstand (Rs) tot [1-39 Motorpolen](#page-37-0) teruggezet naar de standaardinstelling.

## NB

AMA zal probleemloos werken bij een motor die 1 maat kleiner is, meestal werken bij een motor die 2 maten kleiner is, zelden werken bij 3 maten kleiner en nooit werken bij 4 maten kleiner. Houd er rekening mee dat de nauwkeurigheid van de gemeten motordata minder zal zijn wanneer u werkt met motoren die kleiner zijn dan de nominale VLT-maat.
## 3.3.4 1-3\* Geav. Motordata

Parameters voor geavanceerde motorgegevens. De motorgegevens in 1-30 Statorweerstand (Rs) tot [1-39 Motorpolen](#page-37-0) moeten in overeenstemming met de betreffende motor worden ingesteld om de motor optimaal te laten lopen. De standaardinstellingen zijn gebaseerd op gemeenschappelijke motorparameterwaarden van standaardmotoren. Als de motorparameters niet juist zijn ingesteld, kan dit een storing van het frequentieomvormersysteem tot gevolg hebben. Als de motorgegevens niet bekend zijn, wordt aangeraden om een AMA (Automatische aanpassing motorgegevens) uit te voeren. Zie ook de sectie Automatische aanpassing motorgegevens in de Design Guide. Tijdens de AMA-procedure worden alle motorparameters aangepast, met uitzondering van het traagheidsmoment van de rotor en de ijzerverliesweerstand (1-36 Ijzerverliesweerstand (Rfe)).

Par. 1-3\* en par. 1-4\* kunnen niet worden gewijzigd terwijl de motor loopt.

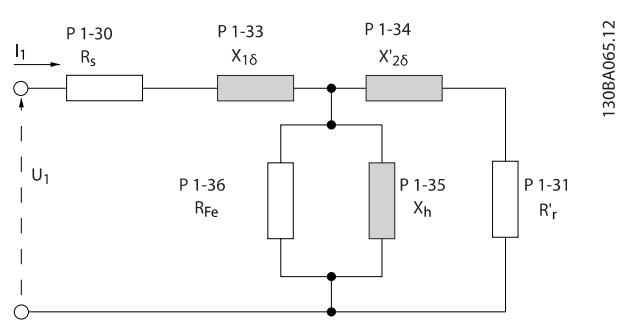

Afbeelding 3.1 Motorequivalentiediagram voor een asynchrone motor

## NB

Een eenvoudige methode voor het controleren van de som van de waarden  $X1 + Xh$  is om de lijn-lijnmotorspanning te delen door sqrt(3) en deze waarde vervolgens te delen door de nullaststroom [VL-L/sqrt(3)]/INL =  $X1 + Xh$ . Deze waarden zijn belangrijk voor een juiste magnetisering van de motor. Voor hoogpolige motoren wordt het ten zeerste aanbevolen om deze controle uit te voeren.

1-30 Stator Resistance (Rs)

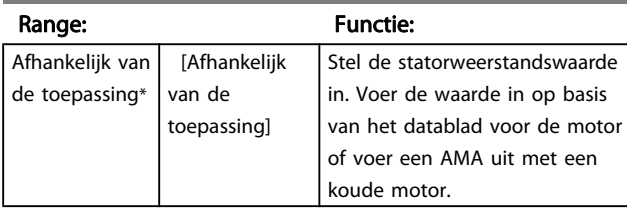

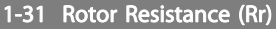

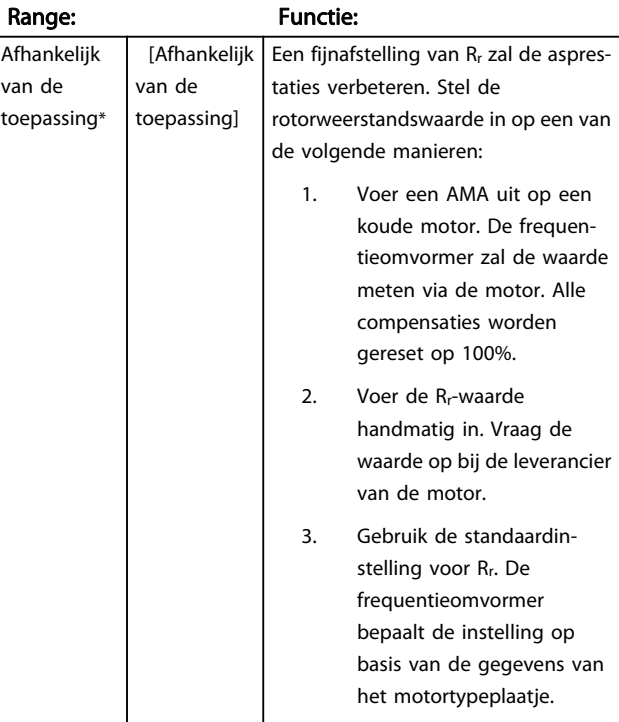

#### 1-33 Stator Leakage Reactance (X1)

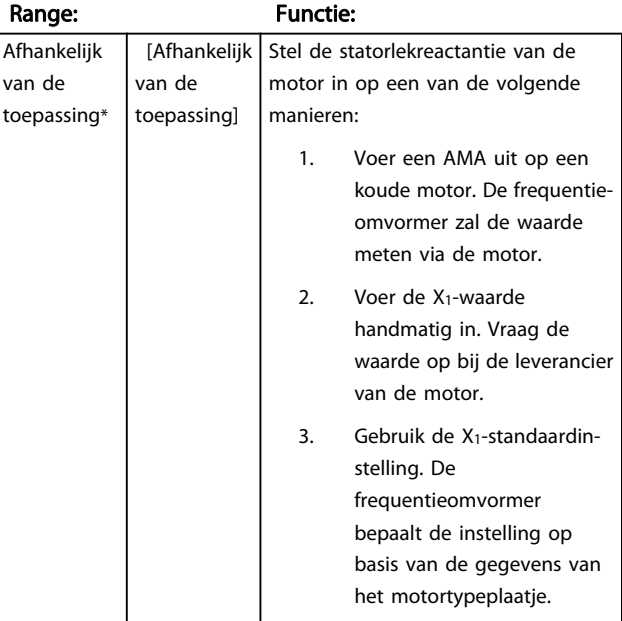

<span id="page-37-0"></span>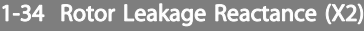

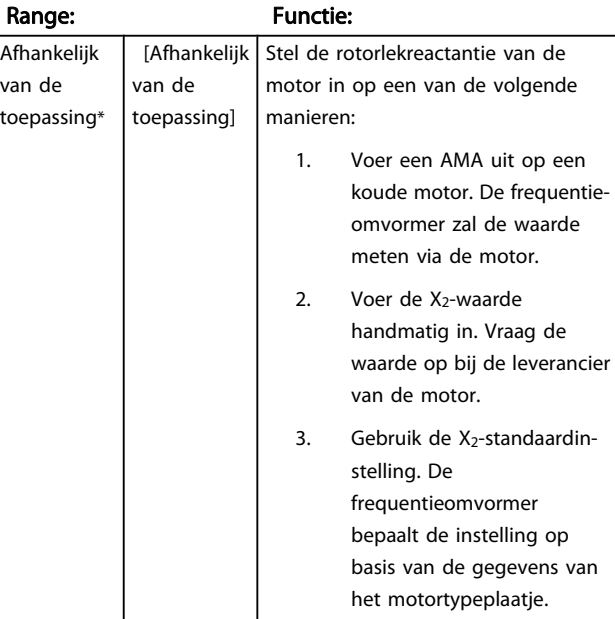

## 1-35 Main Reactance (Xh)

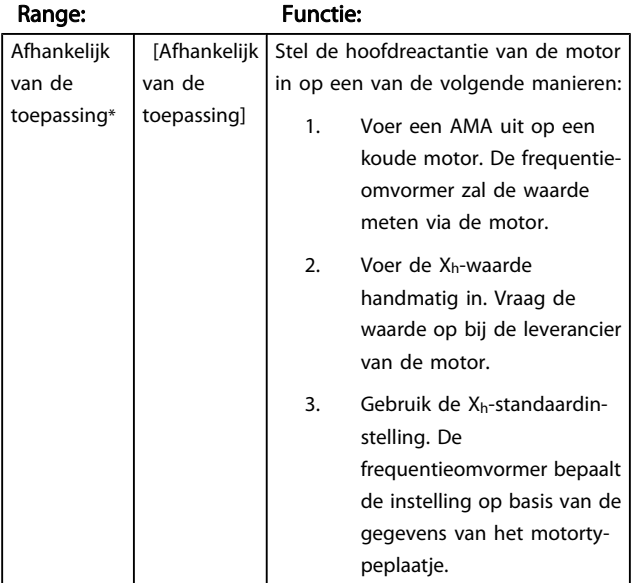

### 1-36 Iron Loss Resistance (Rfe)

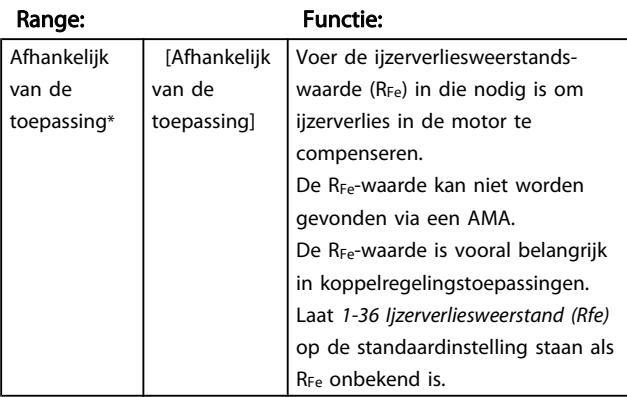

#### 1-37 d-axis Inductance (Ld)

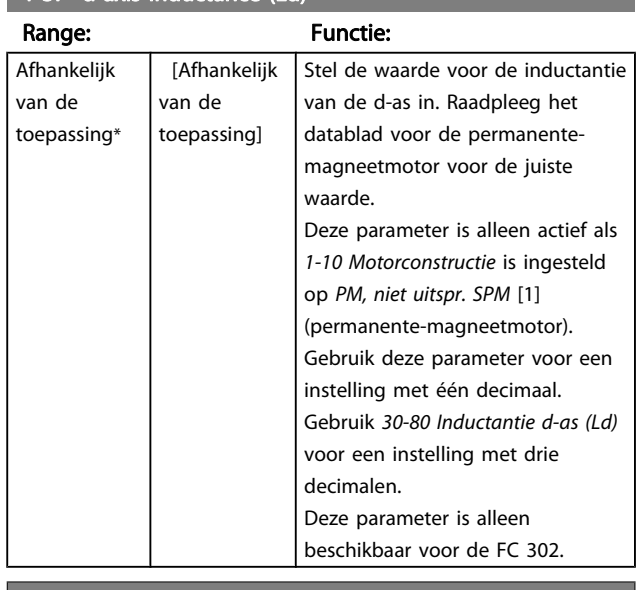

#### 1-39 Motorpolen

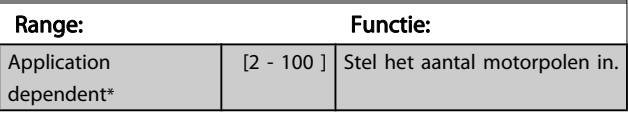

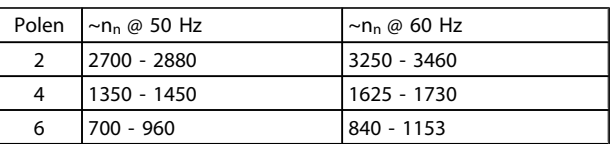

De tabel geeft het aantal polen weer voor normale snelheidsbereiken voor verschillende typen motoren. Motoren die voor andere frequenties zijn ontworpen, moeten afzonderlijk worden gedefinieerd. De waarde voor de motorpolen is altijd een even getal, omdat het verwijst naar het totale aantal polen en niet naar het aantal paren. De frequentieomvormer stelt 1-39 Motorpolen in eerste instantie in op basis van [1-23 Motorfrequentie](#page-34-0) en [1-25 Nom.](#page-35-0) [motorsnelheid](#page-35-0).

# 1-40 Back EMF at 1000 RPM

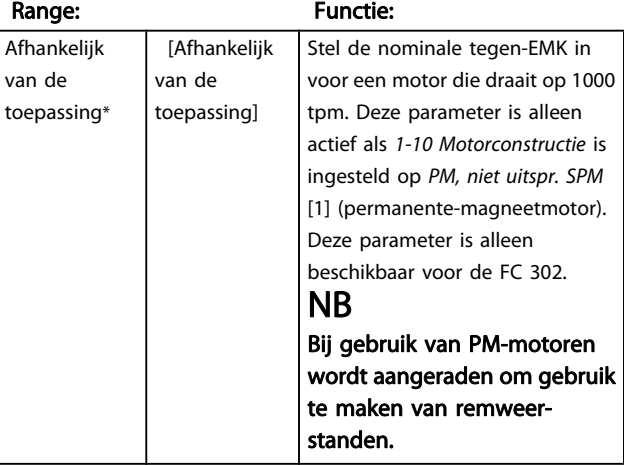

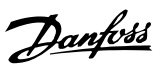

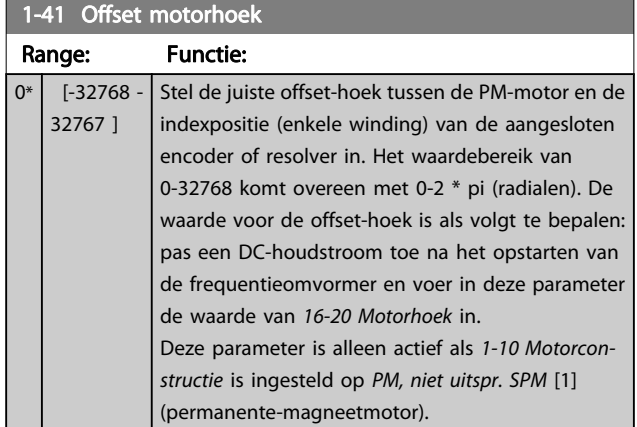

## 3.3.5 1-5\* Bel. onafh. Instelling

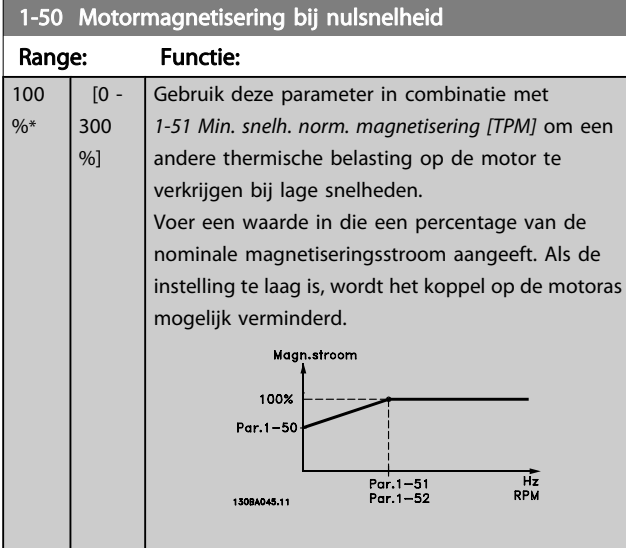

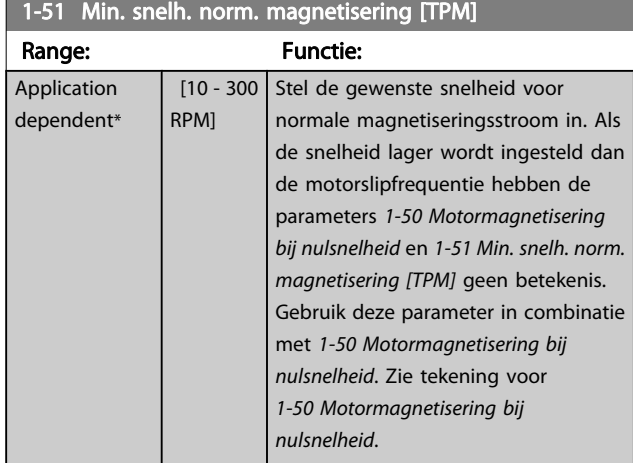

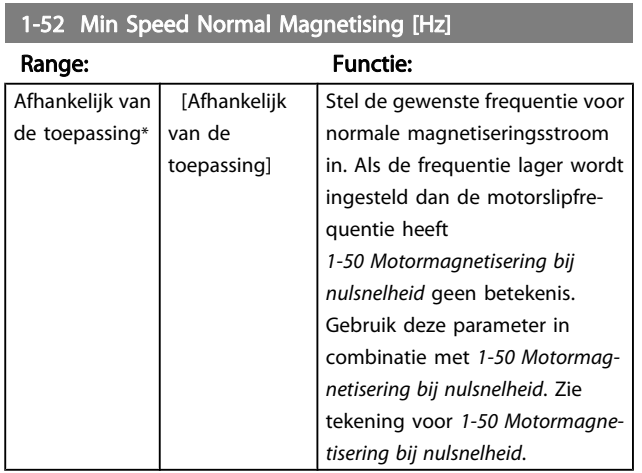

## 1-53 Model Shift Frequency

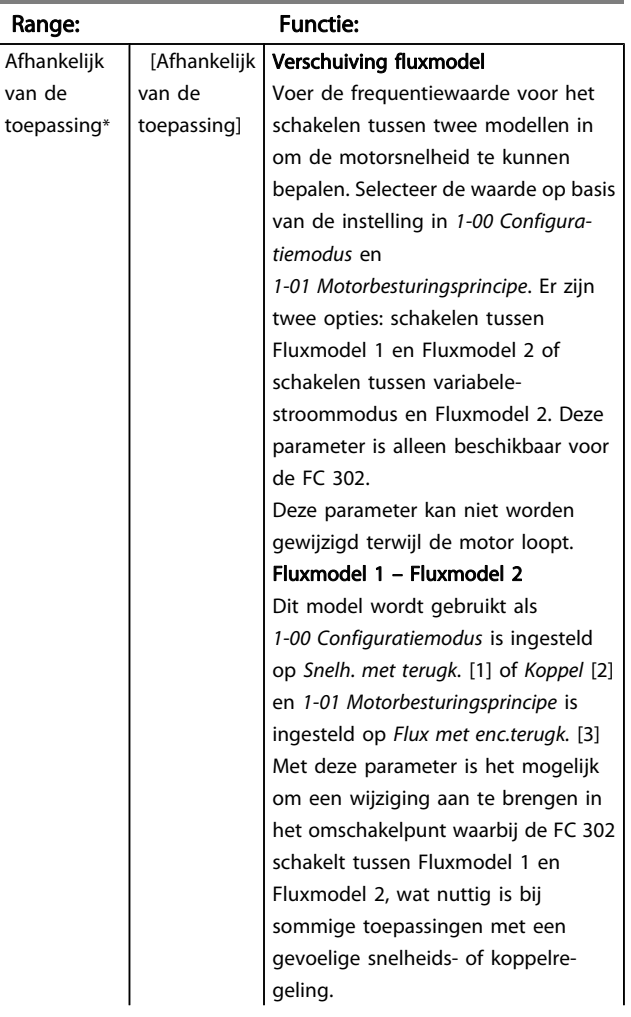

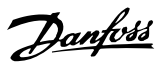

# 1-53 Model Shift Frequency

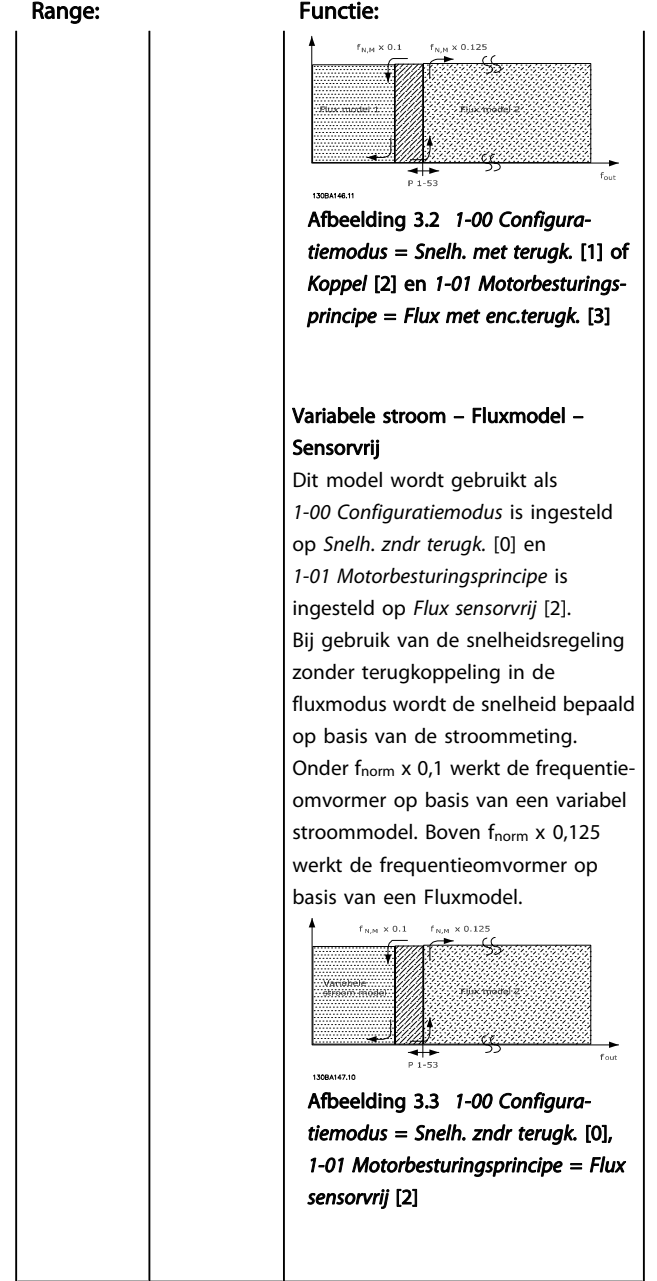

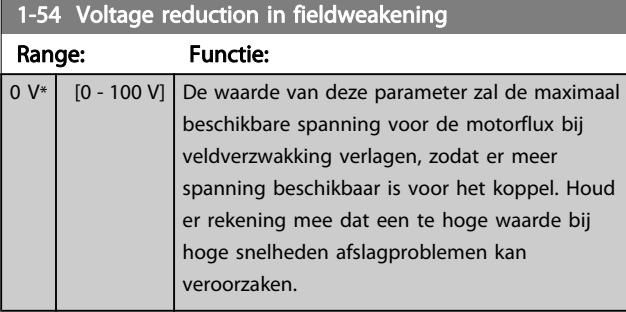

#### 1-55 U/f-karakteristiek - U

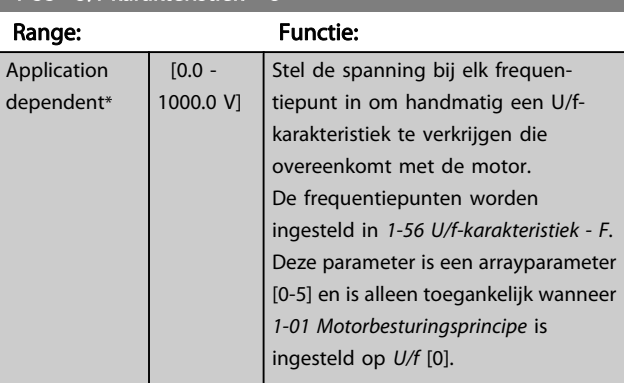

## 1-56 U/f Characteristic - F

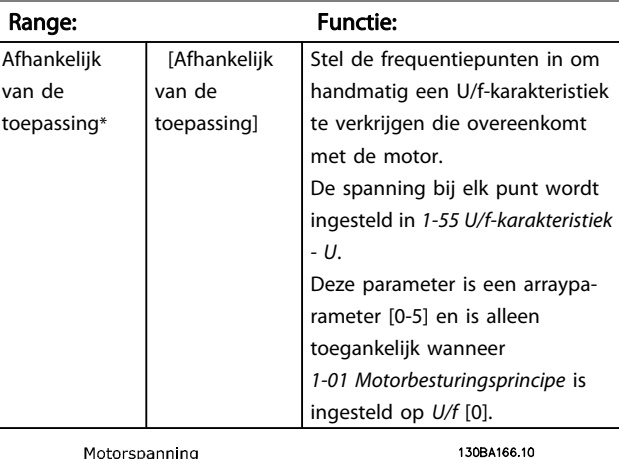

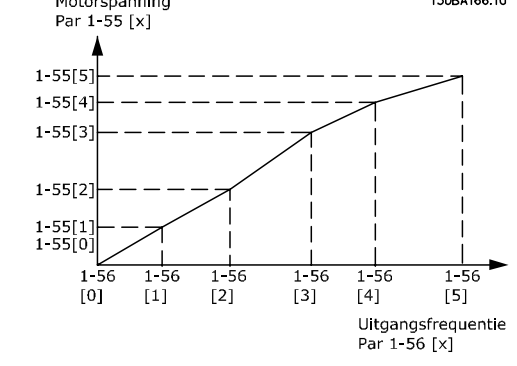

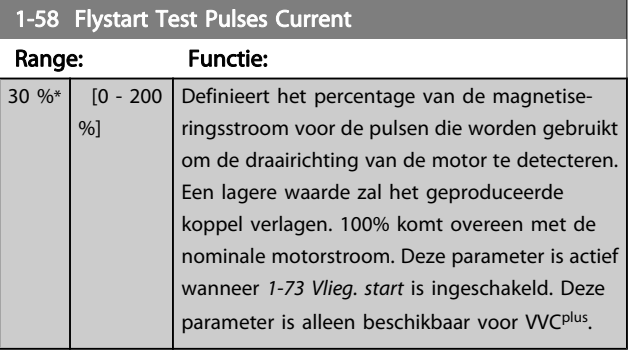

<span id="page-40-0"></span>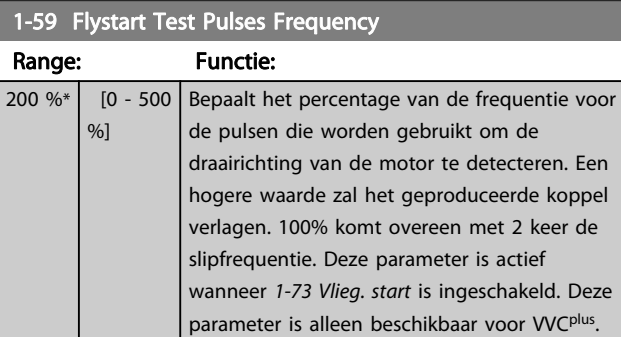

## 3.3.6 1-6\* Bel. afhank. Instelling

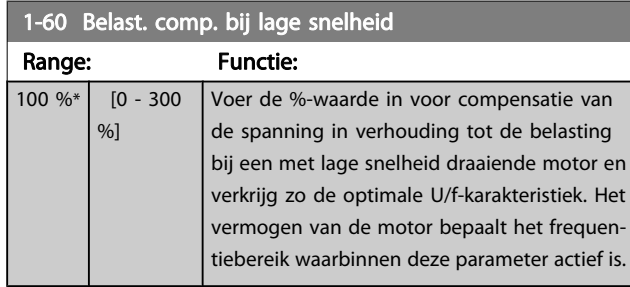

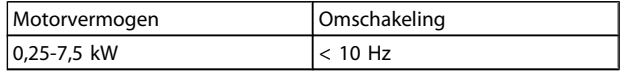

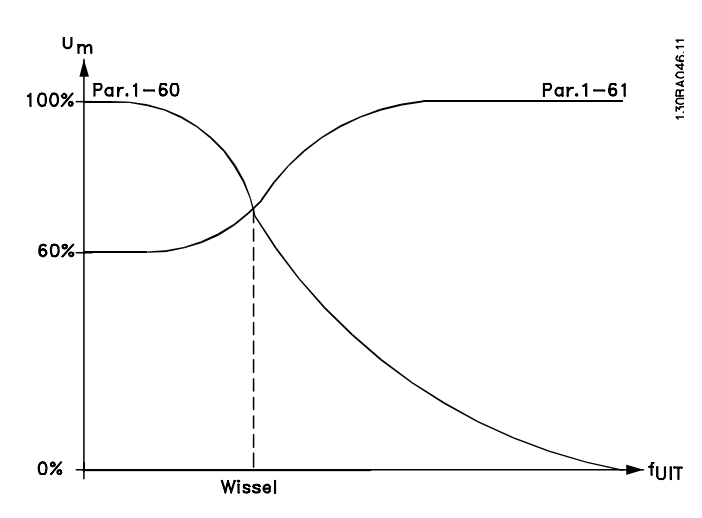

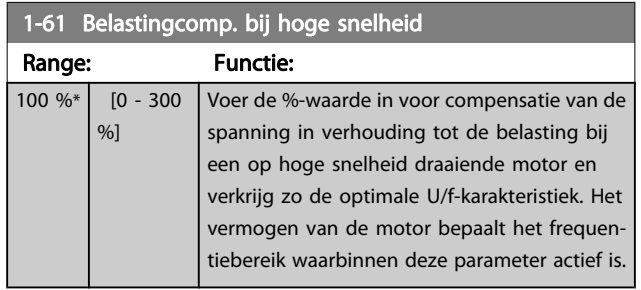

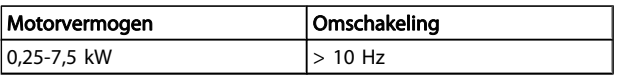

#### $1-62$  Clinea

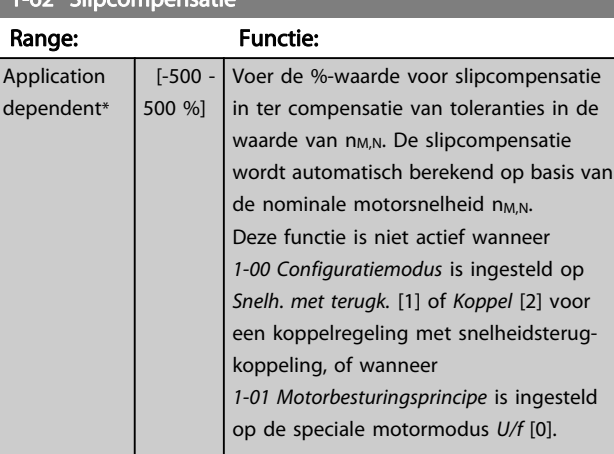

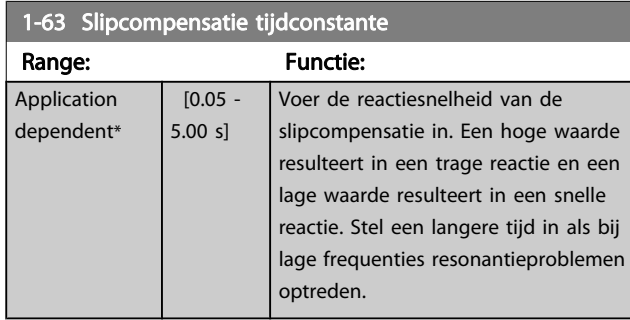

## 1-64 Resonantiedemping

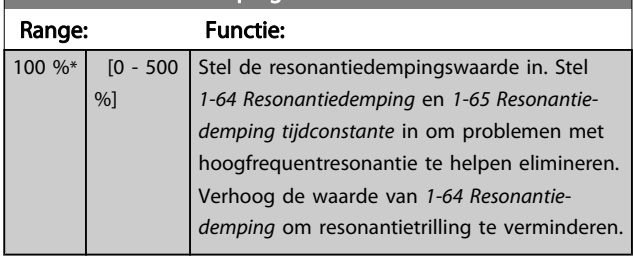

### 1-65 Resonantiedemping tijdconstante

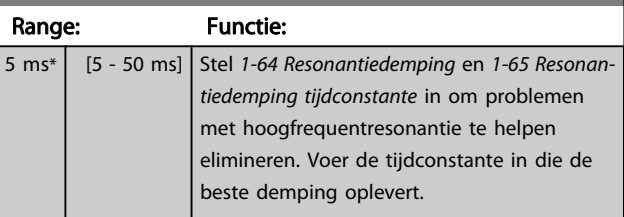

## 1-66 Min. stroom bij lage snelh.

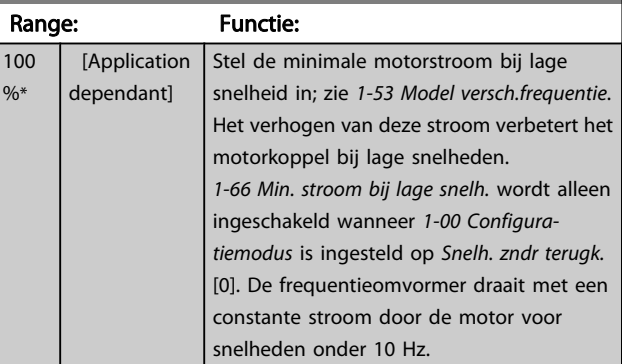

Danfoss

## <span id="page-41-0"></span>1-66 Min. stroom bij lage snelh.

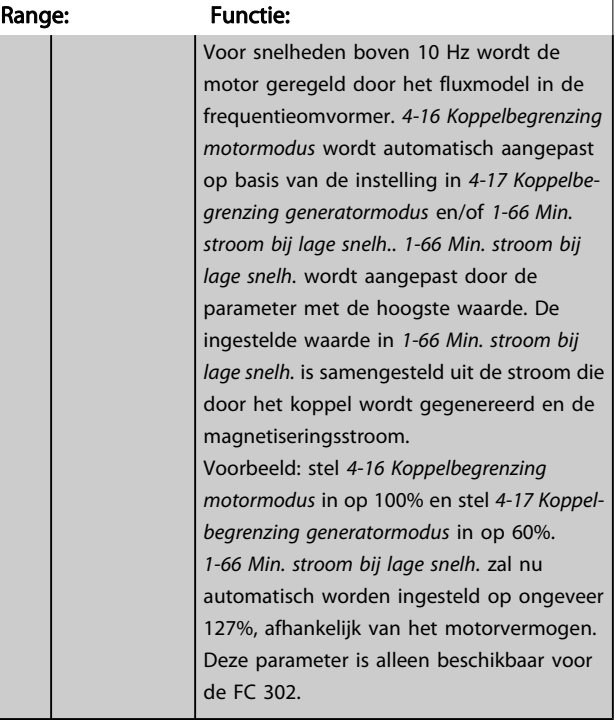

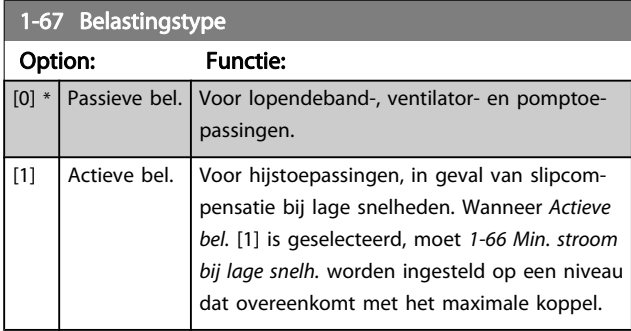

Deze parameter is alleen beschikbaar voor de FC 302.

#### 1-68 Minimum Inertia Range: Functie: Afhankelijk van de toepassing\* [Afhankelijk van de toepassing] Dient om de gemiddelde massatraagheid te berekenen. Stel het minimale traagheidsmoment van het mechanische systeem in. 1-68 Min. traagheid en 1-69 Max. traagheid worden gebruikt om de proportionele versterking voor de snelheidsregeling van tevoren aan te passen; zie [30-83 Snelheids-PID,](#page-166-0) [prop. versterking](#page-166-0). Deze parameter is alleen beschikbaar voor de FC 302.

Deze parameter kan niet worden gewijzigd terwijl de motor loopt.

#### 1-69 Maximum Inertia

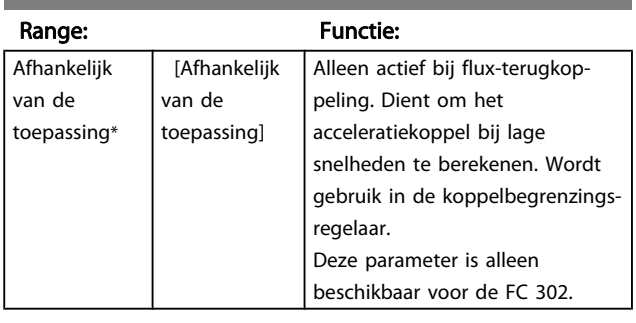

Deze parameter kan niet worden gewijzigd terwijl de motor loopt.

## 3.3.7 1-7\* Startaanpassingen

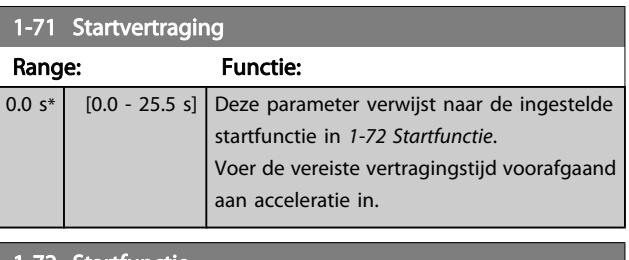

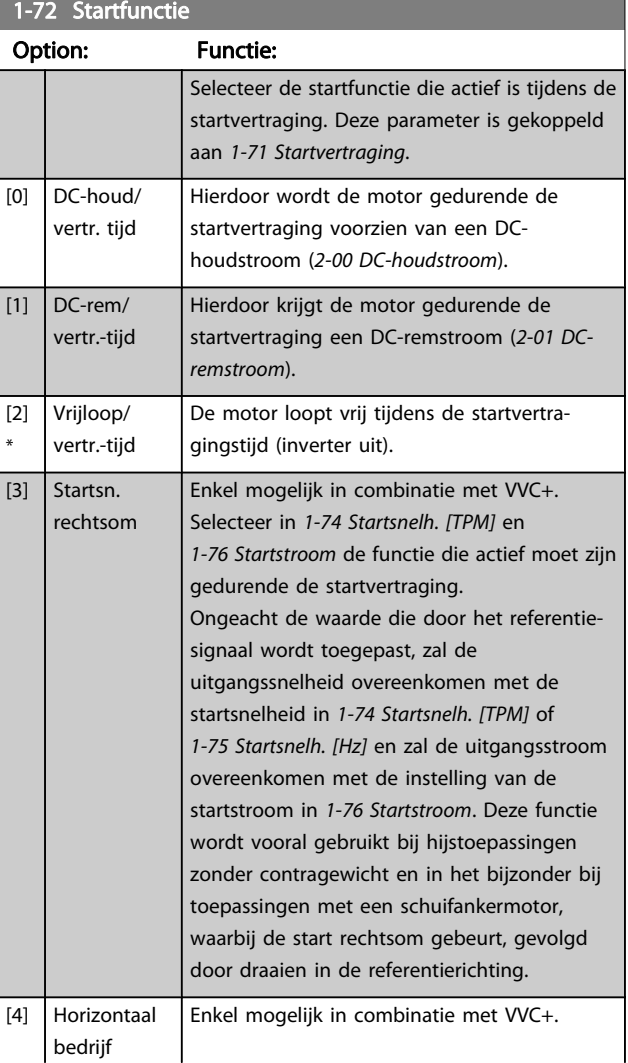

<span id="page-42-0"></span>1-72 Startfunctie

Danfoss

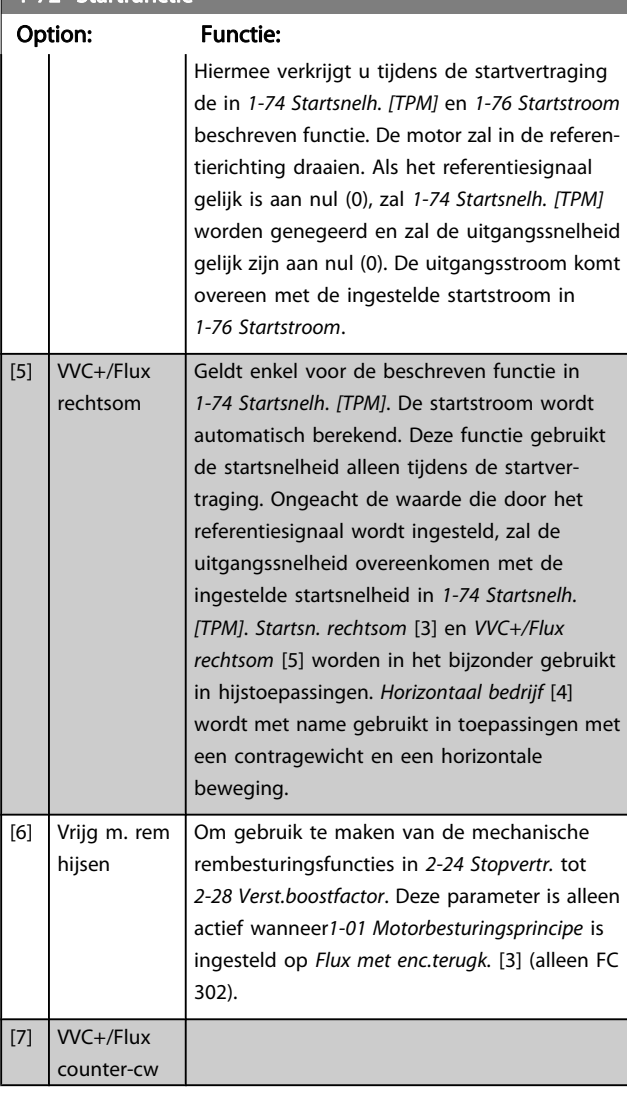

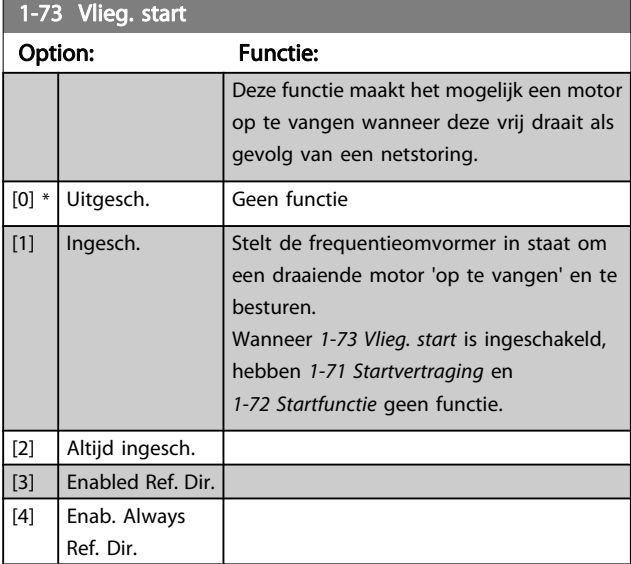

Deze parameter kan niet worden gewijzigd terwijl de motor loopt.

# NB

Deze functie wordt niet aanbevolen voor hijstoepassingen. Voor vermogens boven 55 kW moet de fluxmodus worden gebruikt om optimale prestaties te verkrijgen.

## NB

Om de beste prestaties voor een inschakeling bij draaiende motor te verkrijgen, moeten de geavanceerde motorgegevens in par. 1-30 tot en met 1-35 correct worden ingesteld.

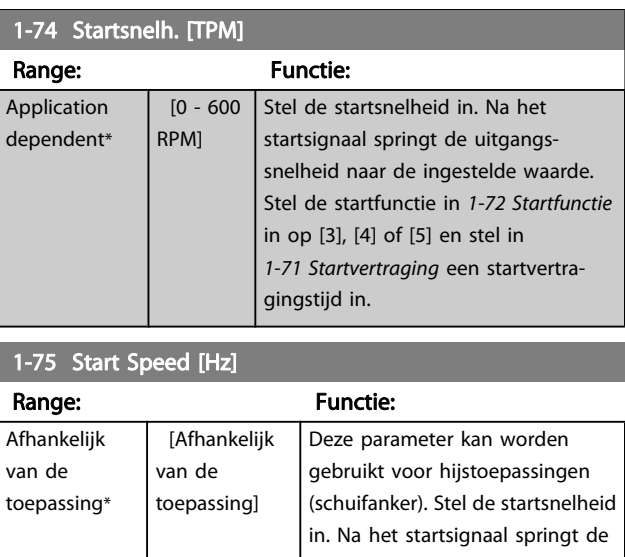

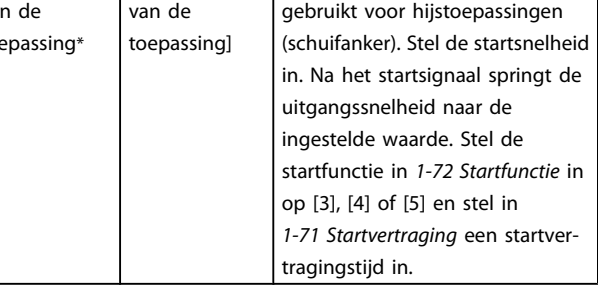

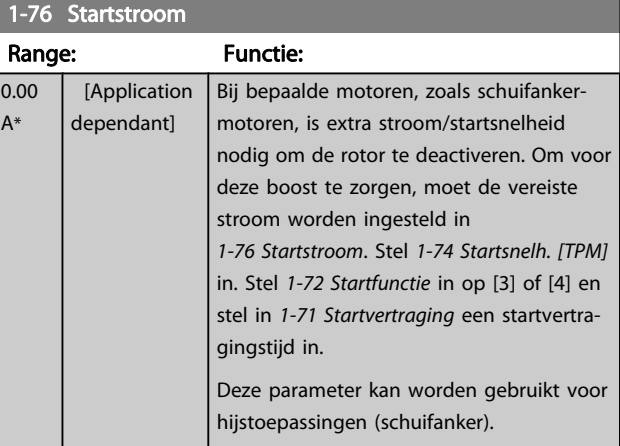

## <span id="page-43-0"></span>3.3.8 1-8\* Stopaanpassingen

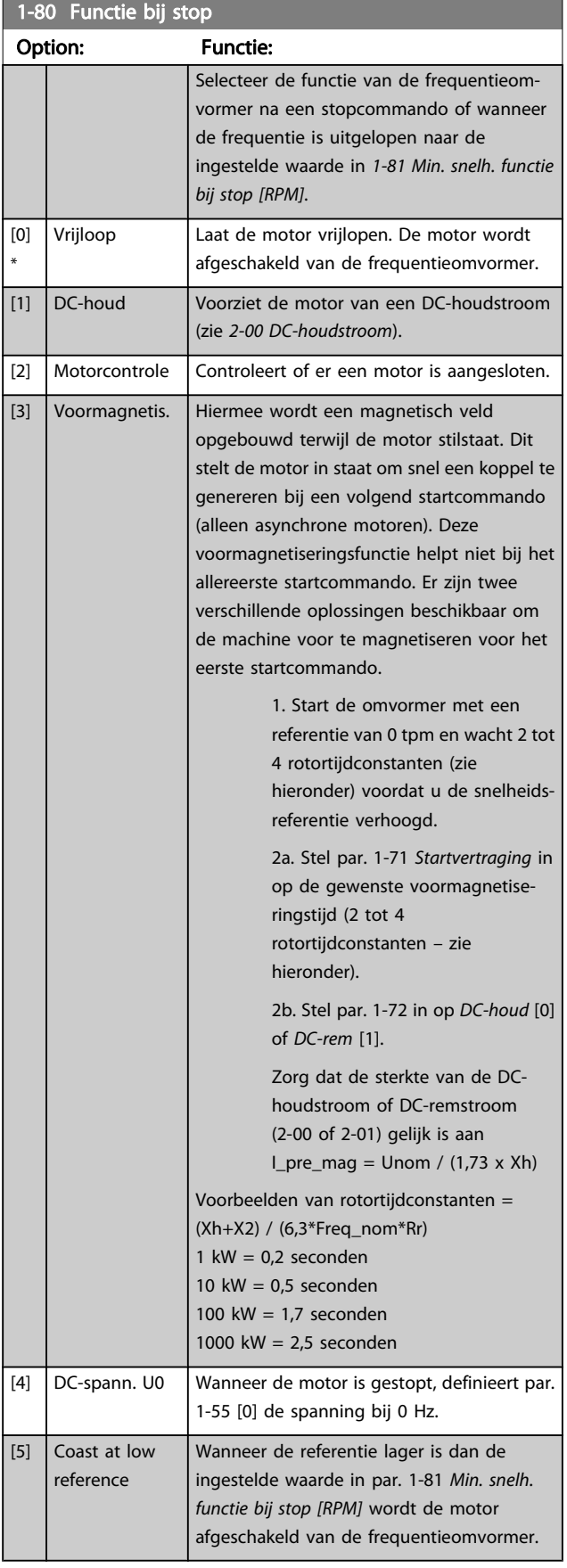

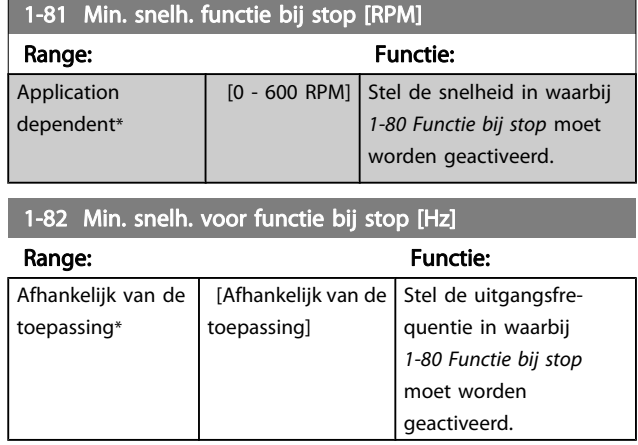

De precisiestopfuncties bieden voordelen in toepassingen waarbij een hoge nauwkeurigheid is vereist. Bij gebruik van een standaard stopcommando wordt de nauwkeurigheid bepaald door de interne taaktijd. Dit is niet het geval wanneer u de precisiestopfunctie gebruikt; het stoppen is hierbij niet langer afhankelijk van de taaktijd, waardoor de nauwkeurigheid aanzienlijk toeneemt. De tolerantie van de frequentieomvormer wordt gewoonlijk aangeduid op basis van de taaktijd. Bij gebruik van de speciale precisiestopfunctie is de tolerantie echter niet afhankelijk van de taaktijd, omdat het stopsignaal de uitvoering van het omvormerprogramma onmiddellijk onderbreekt. De precisiestopfunctie biedt een uiterst reproduceerbare vertraging vanaf het genereren van het stopsignaal tot aan het begin van de uitloop. Deze vertragingstijd moet worden bepaald met behulp van een test, aangezien het een som is van sensor, PLC, frequentieomvormer en mechanische onderdelen.

Om de optimale nauwkeurigheid te verkrijgen, moeten er minimaal 10 cycli zijn tijdens het uitlopen; zie 3-42 Ramp 1 uitlooptijd, 3-52 Ramp 2 uitlooptijd, 3-62 Ramp 3 uitlooptijd en 3-72 Ramp 4 uitlooptijd. .

De precisiestopfunctie wordt hier ingesteld en wordt ingeschakeld via digitale ingangsklem 29 of 33.

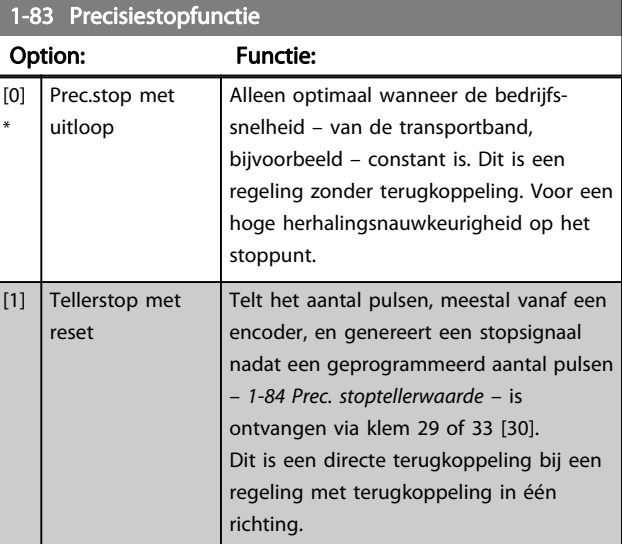

1-83 Precisiestopfunctie

#### <span id="page-44-0"></span>Parameterbeschrijving FC 300 Programmeerhandleiding

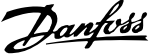

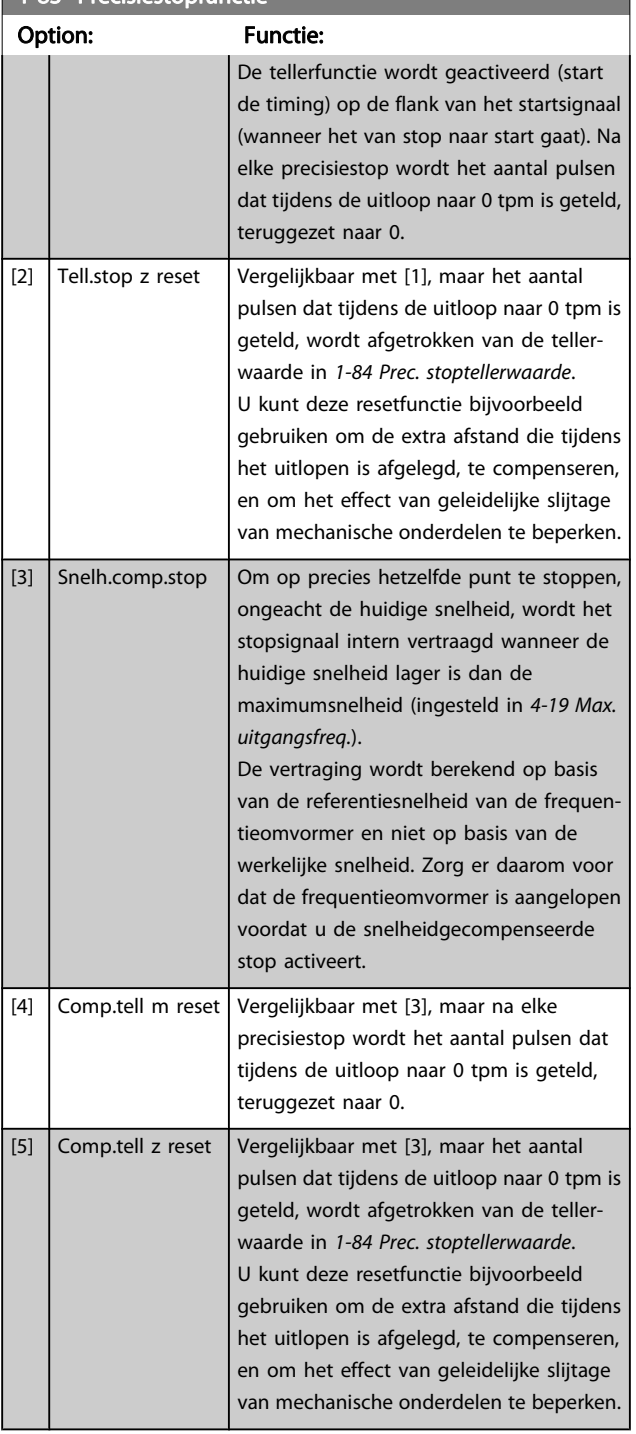

Deze parameter kan niet worden gewijzigd terwijl de motor loopt.

#### 1-84 Prec. stoptellerwaarde Range: Functie:  $100000*$  [0 -999999999 ] Stel de tellerwaarde in die moet worden gebruikt in de geïntegreerde precisiestopfunctie, [1-83 Precisiestop](#page-43-0)[functie](#page-43-0). De maximaal toegestane frequentie op klem 29 of 33 is 110 kHz. Wordt niet gebruikt wanneer [1-83 Precisiestopfunctie](#page-43-0) is ingesteld op [0] of [3]. 1-85 Precisiestop snelh.comp. vertr. Range: Functie:  $10 \text{ ms}^*$   $[0 - 100]$ ms] Stel de vertragingstijd in voor sensoren, PLC's enz. voor gebruik in [1-83 Precisiestopfunctie](#page-43-0). Bij een stopmodus met snelheidscompensatie zal de vertragingstijd bij verschillende frequenties een belangrijke invloed hebben op de stopfunctie.

# [functie](#page-43-0) is ingesteld op [0], [1] of [2].

Wordt niet gebruikt wanneer [1-83 Precisiestop-](#page-43-0)

## 3.3.9 1-9\* Motortemperatuur

## 1-90 Therm. motorbeveiliging

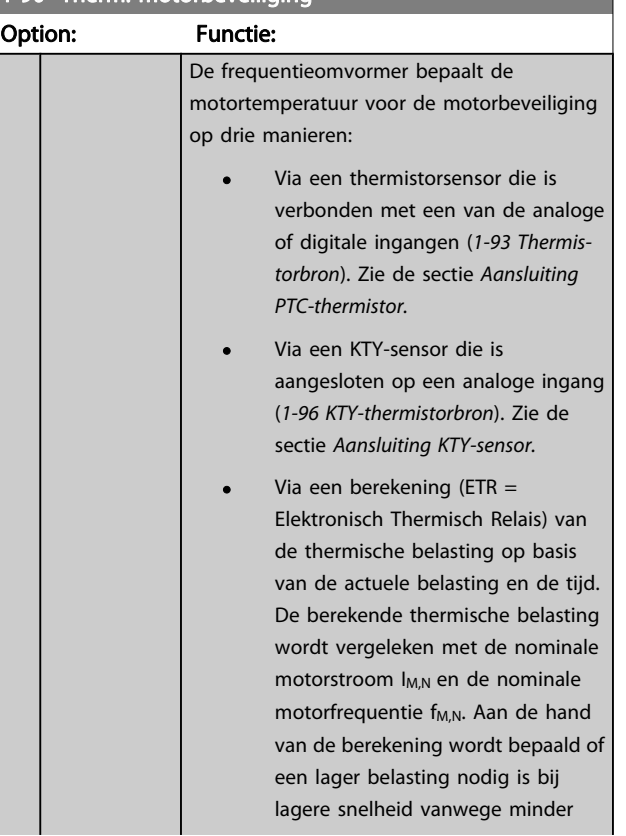

1-00 Therm motorbeveiliging

### Parameterbeschrijving FC 300 Programmeerhandleiding

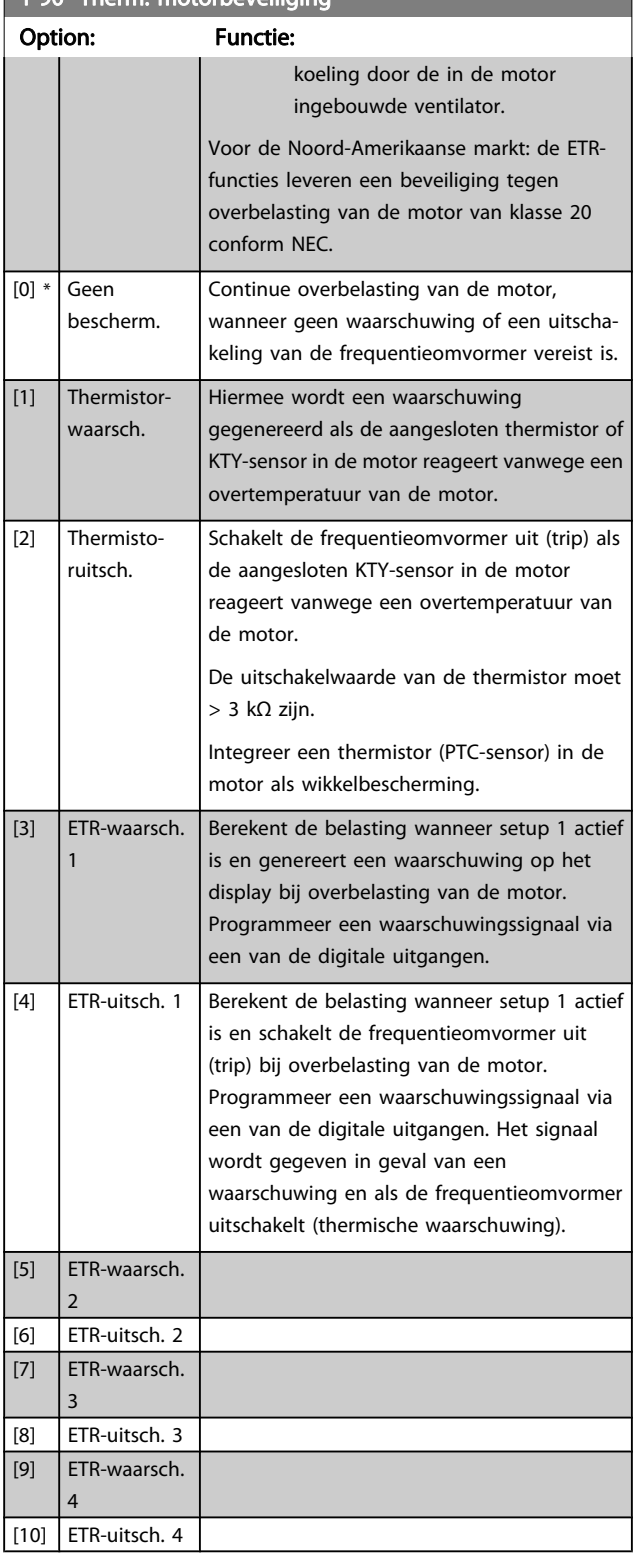

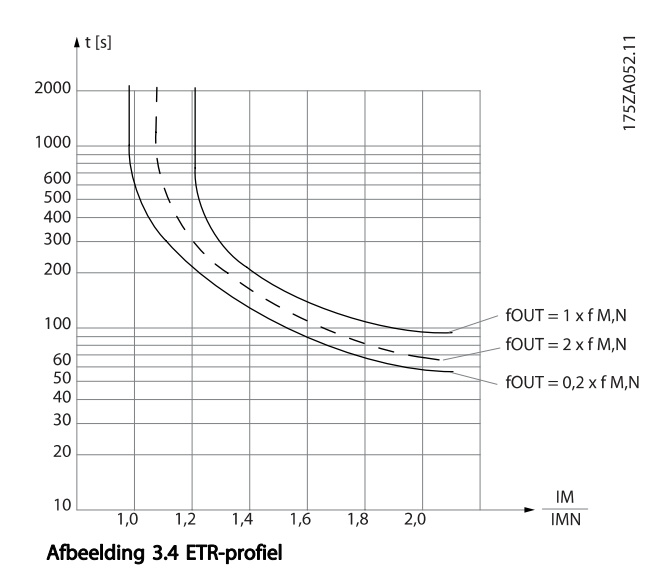

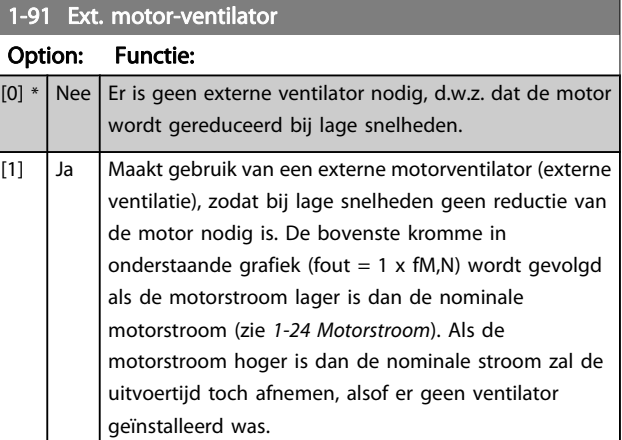

## 3.3.10 Aansluiting PTC-thermistor

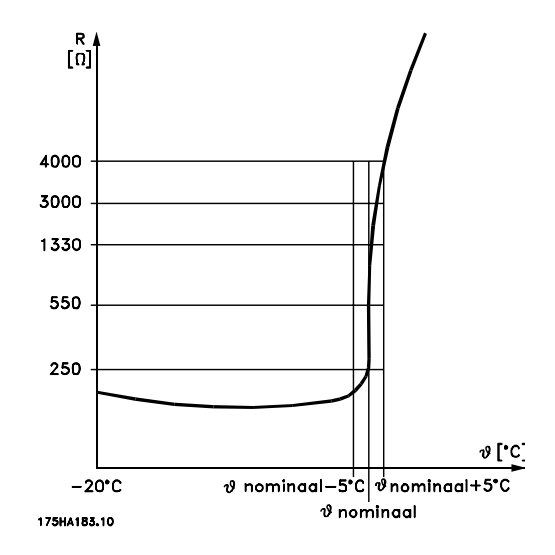

Motorbeveiliging kan met behulp van diverse technieken worden geïmplementeerd: PTC- of KTY-sensor in motorwikkelingen (zie ook de sectie Aansluiting KTY-sensor); thermo-

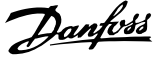

<span id="page-46-0"></span>mechanische schakelaar (type Klixon); of thermoelektronisch relais (ETR)

Bij gebruik van een digitale ingang en 24 V als voeding: Voorbeeld: De frequentieomvormer schakelt uit (trip) wanneer de motortemperatuur te hoog is. Parametersetup:

Stel [1-90 Therm. motorbeveiliging](#page-44-0) in op Thermistoruitsch. [2] Stel 1-93 Thermistorbron in op Digitale ingang [6]

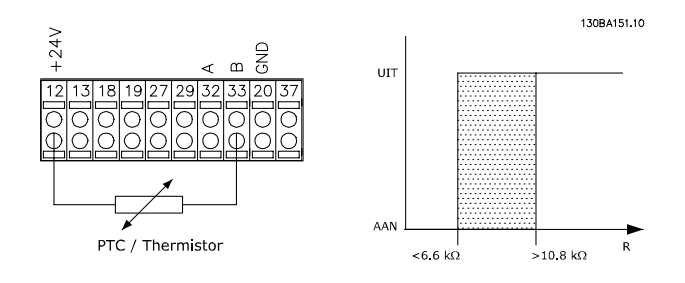

Bij gebruik van een digitale ingang en 10 V als voeding: Voorbeeld: De frequentieomvormer schakelt uit (trip) wanneer de motortemperatuur te hoog is.

Parametersetup:

Stel [1-90 Therm. motorbeveiliging](#page-44-0) in op Thermistoruitsch. [2] Stel 1-93 Thermistorbron in op Digitale ingang [6]

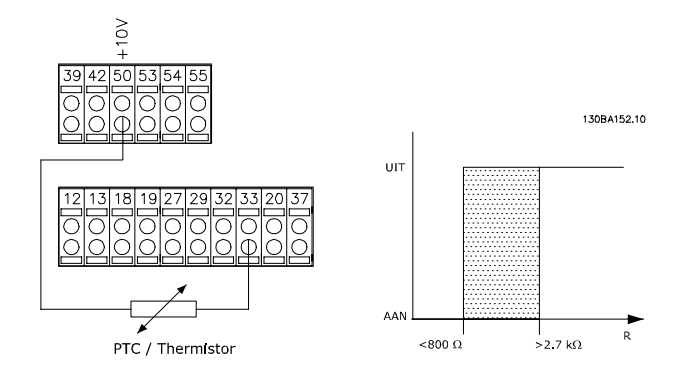

Bij gebruik van een analoge ingang en 10 V als voeding: Voorbeeld: De frequentieomvormer schakelt uit (trip) wanneer de motortemperatuur te hoog is. Parametersetup:

Stel [1-90 Therm. motorbeveiliging](#page-44-0) in op Thermistoruitsch. [2] Stel 1-93 Thermistorbron in op Analoge ingang 54 [2]

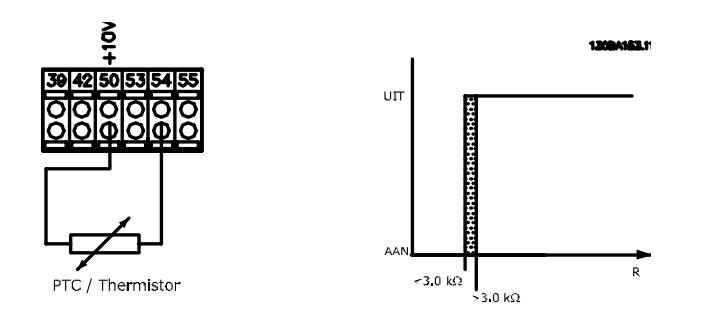

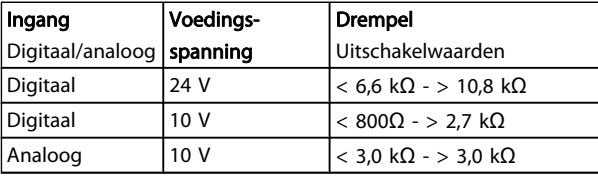

### NB

#### Controleer of de gekozen voedingsspanning overeenkomt met de specificatie van het gebruikte thermistorelement.

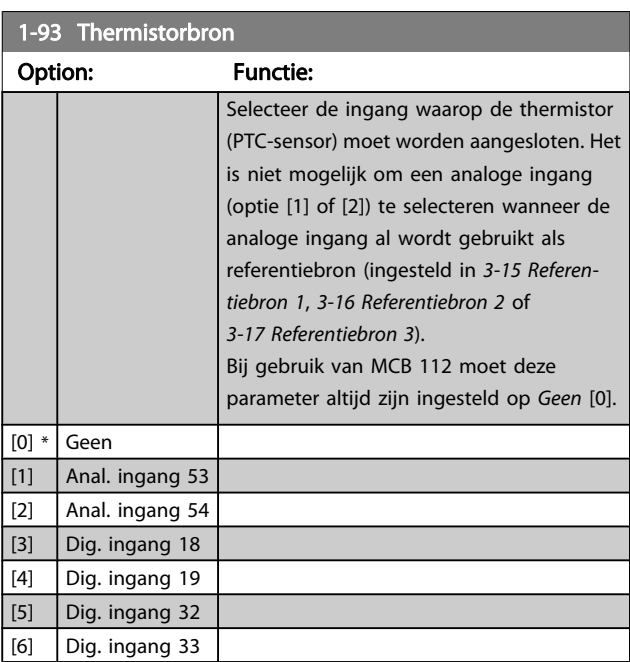

## **N<sub>B</sub>**

Deze parameter kan niet worden gewijzigd terwijl de motor loopt.

## NB

De digitale ingang moet worden ingesteld op PNP – actief bij 24V [0] via 5-00 Dig. I/O-modus.

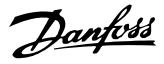

### <span id="page-47-0"></span>3.3.11 Aansluiting KTY-sensor

(Alleen FC 302)

3 3

KTY-sensoren worden met name gebruikt in servomotoren met permanente magneten (PM-motoren) voor dynamische aanpassing van de motorparameters, als statorweerstand (1-30 Statorweerstand (Rs)) voor PM-motoren en tevens als rotorweerstand (1-31 Rotorweerstand (Rr)) voor asynchrone motoren, afhankelijk van de wikkelingstemperatuur. De berekening is als volgt:

 $Rs = Rs_{20^{\circ}} C \times (1 + \alpha_{CU} \times \Delta T)$  [Ω] waarbij  $\alpha_{CU} = 0.00393$ 

KTY-sensoren kunnen worden gebruik voor motorbeveiliging (1-97 KTY-drempelwaarde).

De FC 302 kan werken met drie typen KTY-sensoren, gedefinieerd in 1-95 KTY-sensortype. De actuele sensortemperatuur kan worden uitgelezen via [16-19 KTY-sensortemperatuur](#page-156-0).

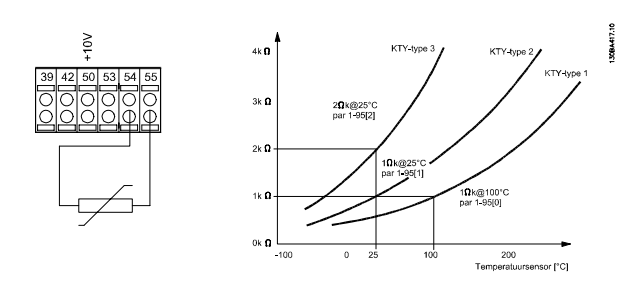

## NB

Als de temperatuur van de motor via een thermistor of een KTY-sensor wordt gebruikt, wordt in geval van kortsluitingen tussen motorwikkelingen en sensor niet voldaan aan PELV. Om aan PELV te voldoen moet de sensor extra zijn geïsoleerd.

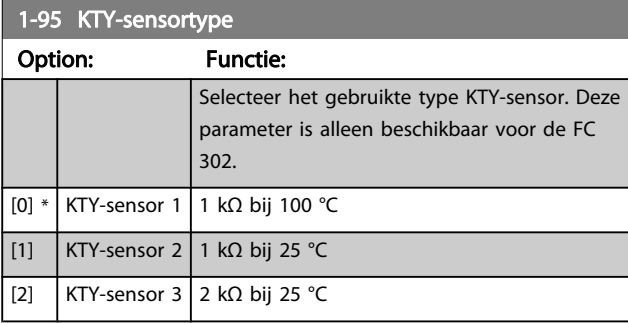

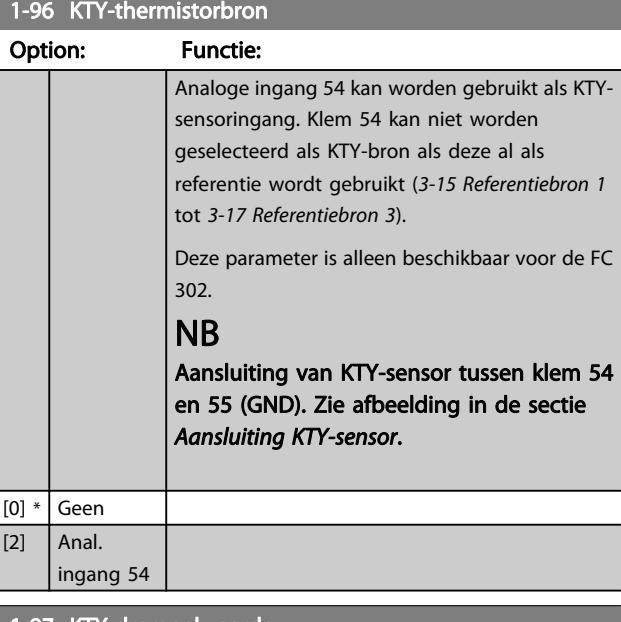

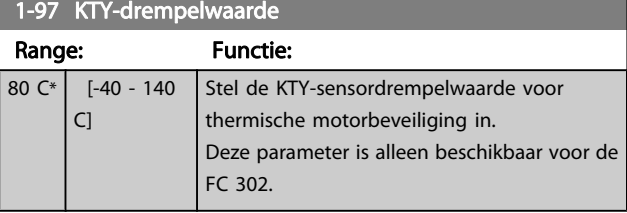

## <span id="page-48-0"></span>3.4 Parameters: 2-\*\* Remmen

## 3.4.1 2-0\* DC-rem

Parametergroep voor het configureren van de DC-rem en de DC-houdfuncties.

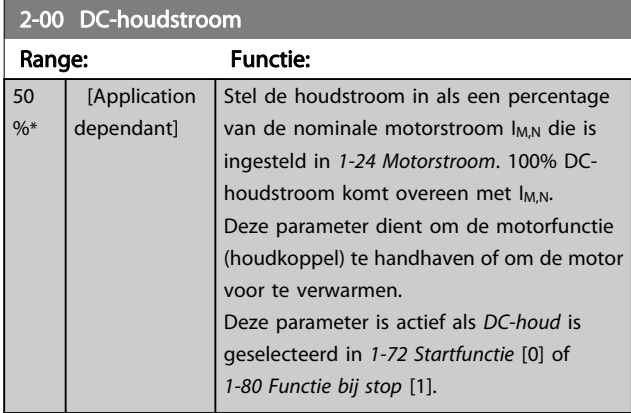

#### NB

De maximumwaarde is afhankelijk van de nominale motorstroom.

Vermijd 100% stroom gedurende een langere periode, omdat dit de motor kan beschadigen.

Bij hogere motorvermogens zullen lage waarden voor DChoud hogere stromen produceren dan verwacht. Deze afwijking zal groter worden naarmate het motorvermogen toeneemt.

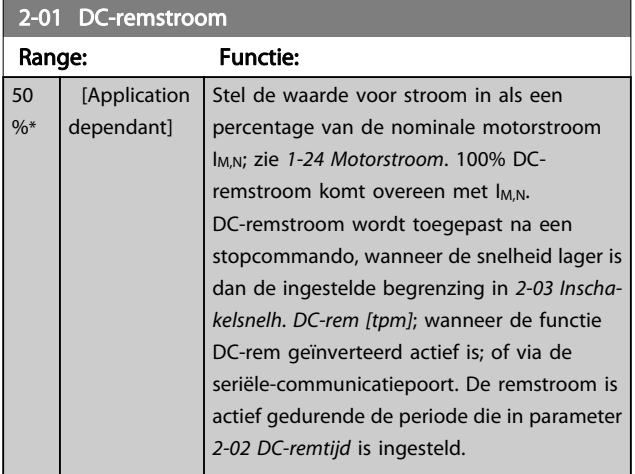

## NB

De maximumwaarde is afhankelijk van de nominale motorstroom.

Vermijd 100% stroom gedurende een langere periode, omdat dit de motor kan beschadigen.

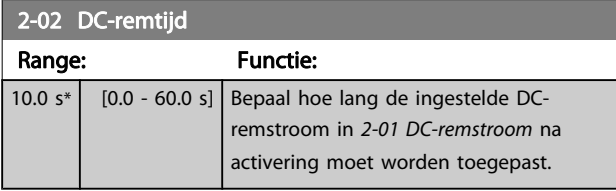

2-03 DC Brake Cut In Speed [RPM]

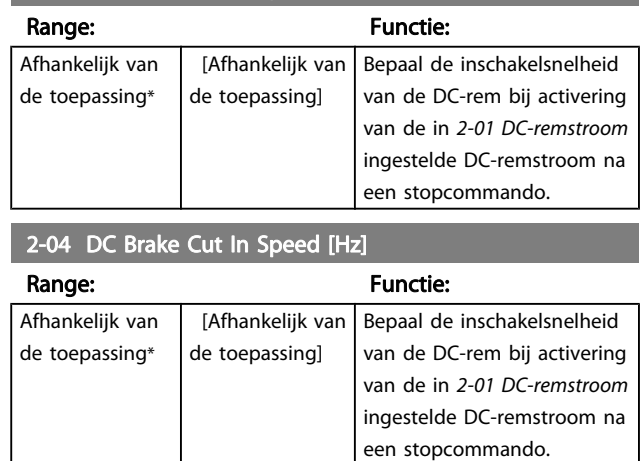

## 3.4.2 2-1\* Remenergie-functie

Parametergroep voor het selecteren van de parameters voor dynamisch remmen. Geldt alleen voor omvormers met remchopper.

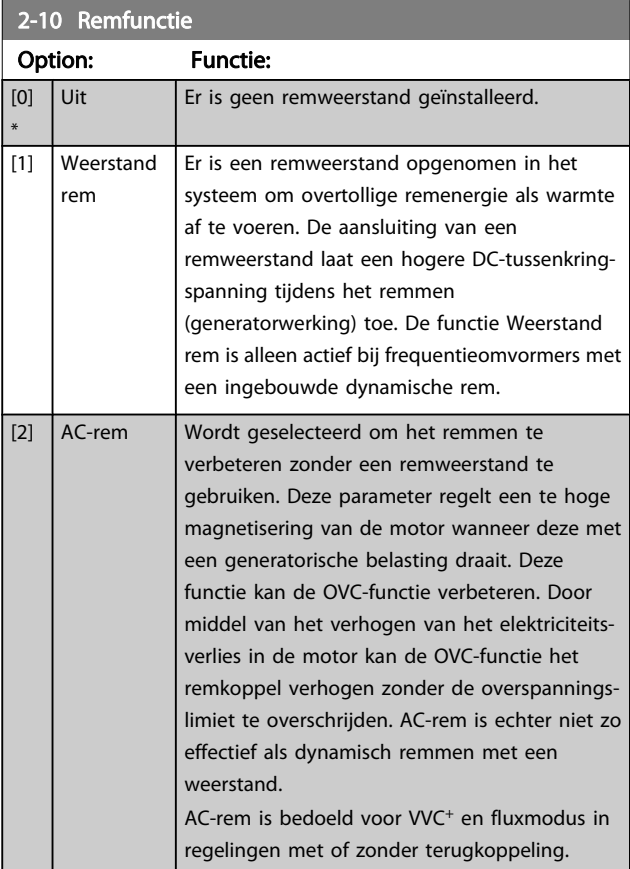

2-11 Remweerstand (ohm)

#### Parameterbeschrijving FC 300 Programmeerhandleiding

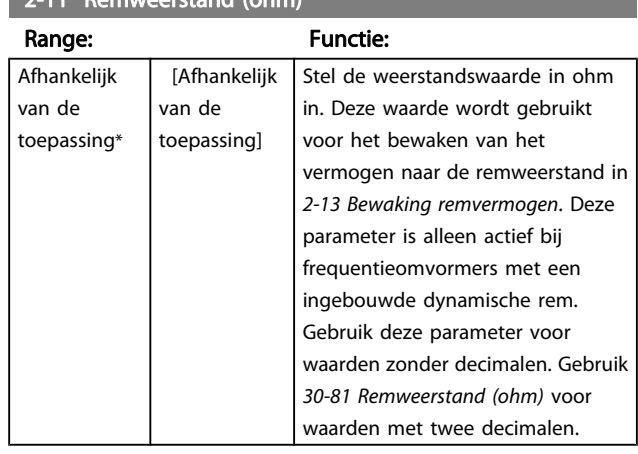

## 2-12 Begrenzing remvermogen (kW)

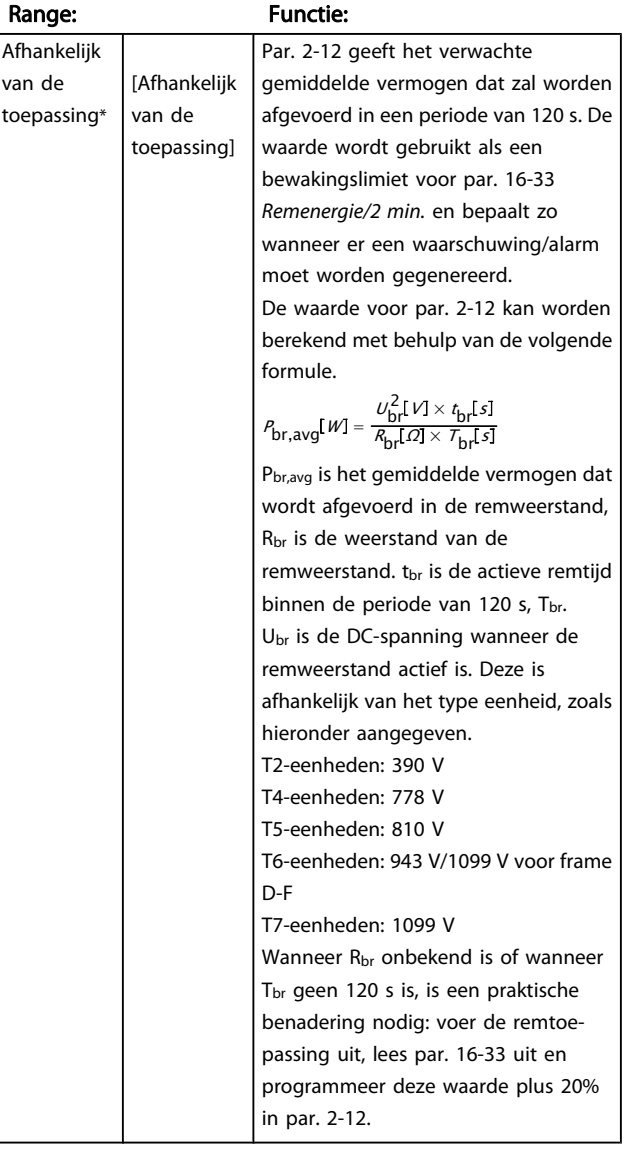

# 2-13 Bewaking remvermogen

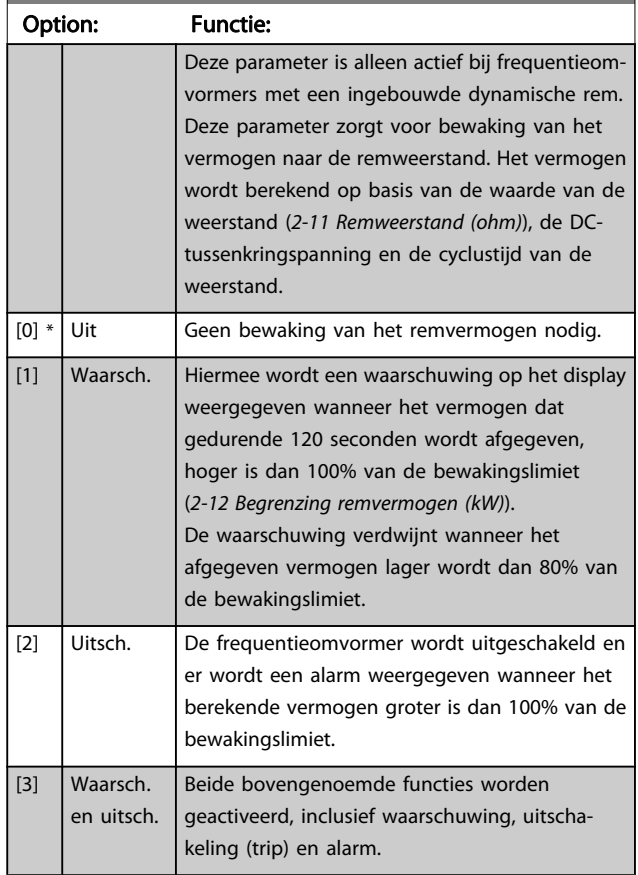

Als vermogensbewaking is ingesteld op Uit [0] of Waarsch. [1] zal de remfunctie actief blijven, zelfs wanneer de bewakingslimiet is overschreden. Dit kan leiden tot thermische overbelasting van de weerstand. Het is ook mogelijk om een waarschuwing te genereren via een relais-/ digitale uitgang. De meetnauwkeurigheid van de vermogensbewaking is afhankelijk van de nauwkeurigheid van de weerstand (beter dan ± 20%).

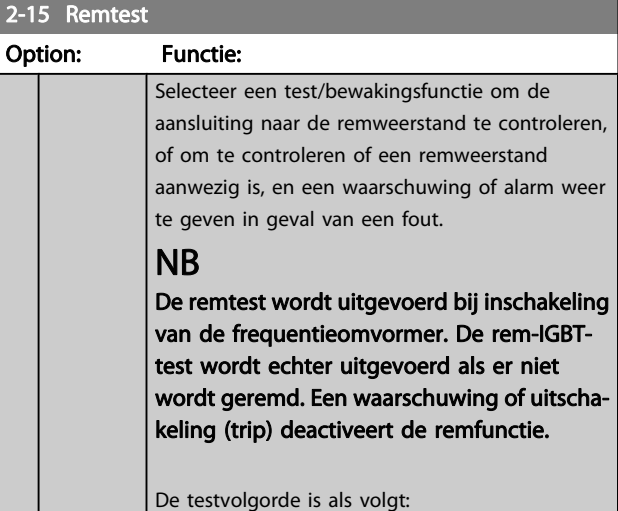

2-15 Remtest

blokk.

Danford

Option: Functie: 1. De rimpelamplitude van de DCtussenkring wordt gemeten gedurende 300 ms zonder remmen. 2. De rimpelamplitude van de DCtussenkring wordt gemeten gedurende 300 ms met geactiveerde rem. 3. Als de rimpelamplitude van de DCtussenkring tijdens het remmen lager is dan de rimpelamplitude van de DCtussenkring voor het remmen + 1 %: De remtest is mislukt en heeft een waarschuwing of alarm gegenereerd. 4. Als de rimpelamplitude van de DCtussenkring tijdens het remmen hoger is dan de rimpelamplitude van de DCtussenkring voor het remmen + 1 %: De remtest is OK. [0] \* Uit De remweerstand en rem-IGBT worden tijdens bedrijf bewaakt op kortsluiting. Als er kortsluiting optreedt, wordt waarschuwing 25 weergegeven. [1] Waarsch. De remweerstand en rem-IGBT worden bewaakt op kortsluiting en bij inschakeling van de frequentieomvormer wordt getest of de remweerstand niet is ontkoppeld. [2]  $\vert$  Uitsch.  $\vert$  De remweerstand wordt op kortsluiting of ontkoppeling bewaakt, of de rem-IGBT wordt op kortsluiting bewaakt. Als er een fout optreedt, dan zal de frequentieomvormer uitschakelen en een alarm weergeven (uitschakeling met blokkering). [3] Stop en uitsch. De remweerstand wordt op kortsluiting of ontkoppeling bewaakt, of de rem-IGBT wordt op kortsluiting bewaakt. Als er een fout optreedt, zal de frequentieomvormer uitlopen tot vrijloop en vervolgens uitschakelen. Er wordt een melding weergegeven voor uitschakeling met blokkering (waarschuwing 25, 27 of 28). [4]  $AC$ -rem  $\Box$  De remweerstand wordt op kortsluiting of ontkoppeling bewaakt, of de rem-IGBT wordt op kortsluiting bewaakt. Als er een fout optreedt, zal de frequentieomvormer een gecontroleerde uitloop uitvoeren. Deze optie is alleen beschikbaar voor de FC 302. [5]  $|$  Uit en

## NB

Om een waarschuwing die verband houdt met Uit [0] of Waarsch. [1] op te heffen, moet de netvoeding worden afgeschakeld en opnieuw worden aangesloten. De fout moet eerst worden opgeheven. Bij Uit [0] of Waarsch. [1] blijft de frequentieomvormer functioneren, zelfs als er een fout is gevonden.

Deze parameter is alleen actief bij frequentieomvormers met een ingebouwde dynamische rem.

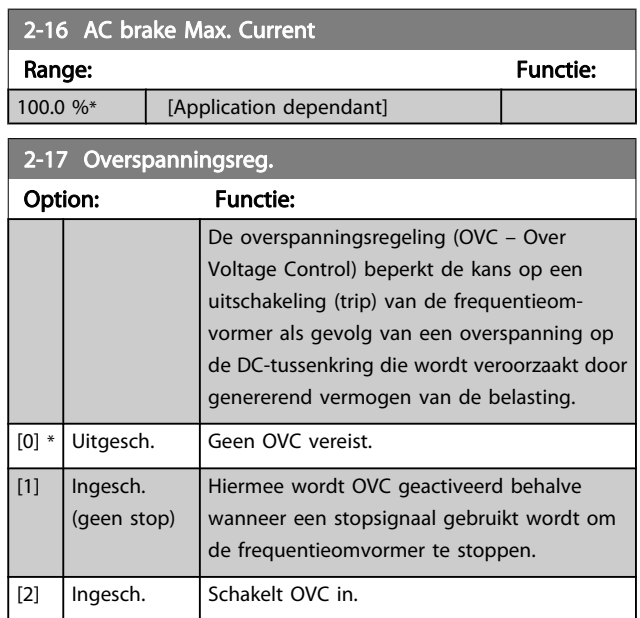

## NB

OVC mag niet worden ingeschakeld voor hijstoepassingen.

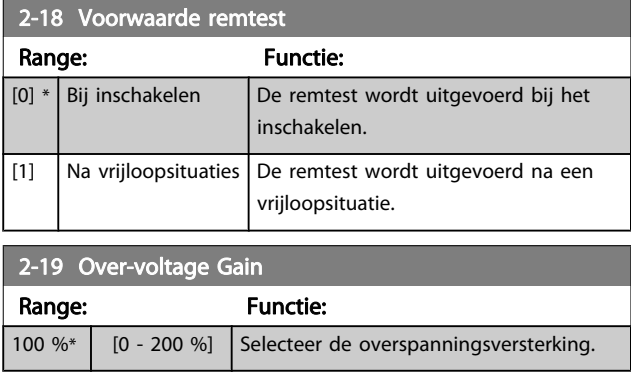

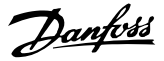

## 3.4.3 2-2\* Mechanische rem

Parameters voor de instellingen voor de besturing van een elektromagnetische (mechanische) rem, met name vereist voor hijstoepassingen.

Om een mechanische rem te besturen, is een relaisuitgang (relais 01 of relais 02) of een geprogrammeerde digitale uitgang (klem 27 of 29) nodig. Deze uitgang moet op momenten dat de frequentieomvormer niet in staat is de motor te 'houden', bijvoorbeeld vanwege een te hoge belasting, gewoonlijk gesloten zijn. Selecteer Mech. rembest. [32] in [5-40 Functierelais](#page-80-0), 5-30 Klem 27 dig. uitgang of 5-31 Klem 29 dig. uitgang voor toepassingen met een elektromagnetische rem. Als Mech. rembest. [32] geselecteerd is, dan wordt de mechanische rem gesloten tijdens het starten totdat de uitgangsstroom hoger is dan het geselecteerde niveau in 2-20 Stroom bij vrijgave rem. Tijdens het stoppen wordt de mechanische rem geactiveerd wanneer de snelheid lager wordt het ingestelde niveau in [2-21 Snelheid remacti](#page-52-0)[vering \[TPM\]](#page-52-0). Als de frequentieomvormer in een alarmtoestand of een overstroom- of overspanningstoestand terechtkomt, wordt de mechanische rem onmiddellijk ingeschakeld. Dit is ook het geval tijdens een veilige stop.

#### NB

Functies voor beveiliging en uitschakelvertraging ([14-25 Uitsch.vertr. bij Koppelbegr.](#page-146-0) en [14-26 Uitschakelver](#page-146-0)[traging bij inverterfout](#page-146-0)) kunnen de activering van de mechanische rem in een alarmsituatie vertragen. Deze functies moeten zijn uitgeschakeld voor hijstoepassingen.

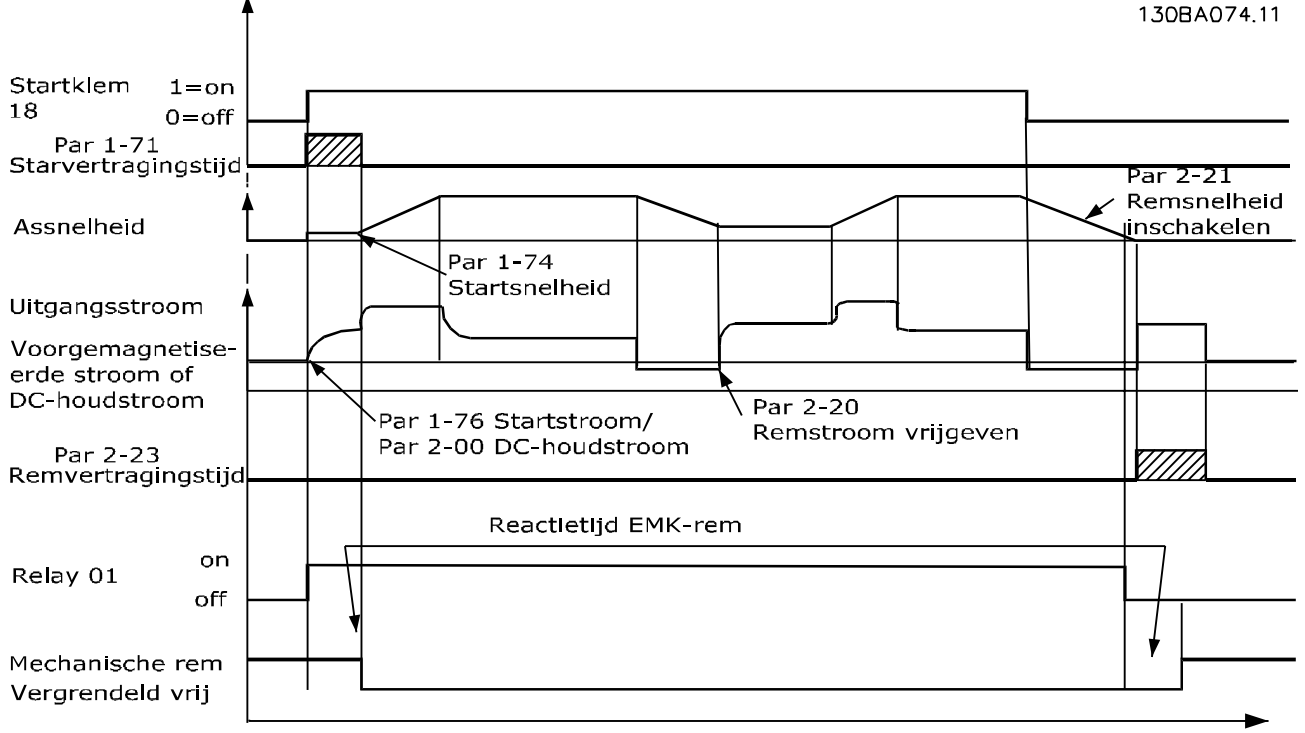

Tijd

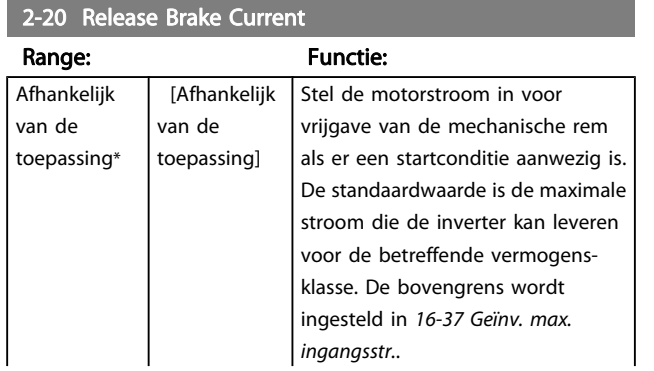

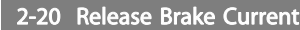

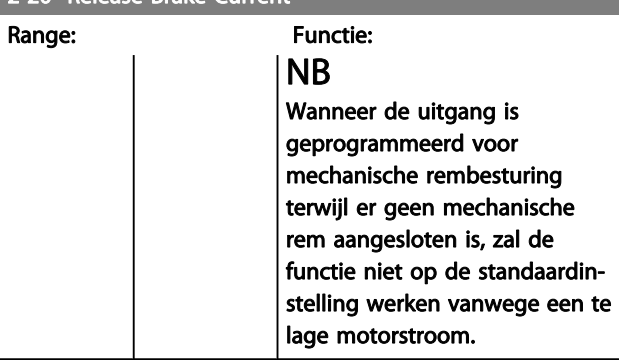

<u>Danfoss</u>

<span id="page-52-0"></span>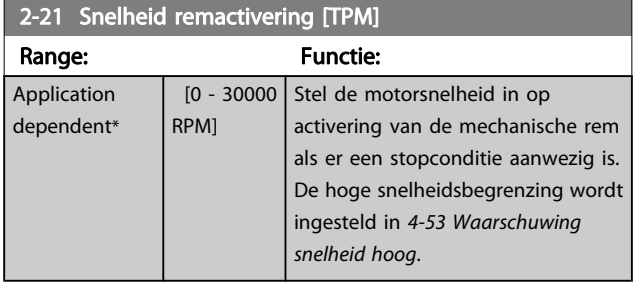

#### 2-22 Activate Brake Speed [Hz]

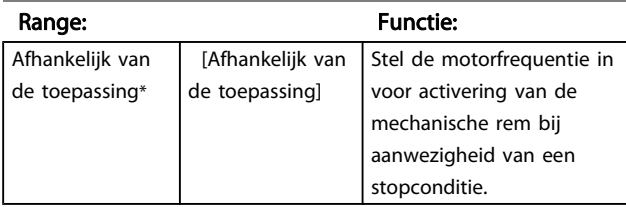

#### 2-23 Vertraging remactivering Range: Functie: 0.0 s\* | [0.0 - 5.0 | Stel de remvertragingstijd in voor de vrijloop na s] de uitlooptijd. De as wordt stilgehouden met een volledig houdkoppel. Zorgt ervoor dat de mechanische rem de belasting heeft geblokkeerd voordat de motor in vrijloopmodus komt. Zie de sectie Mechanische rembesturing in de Design Guide.

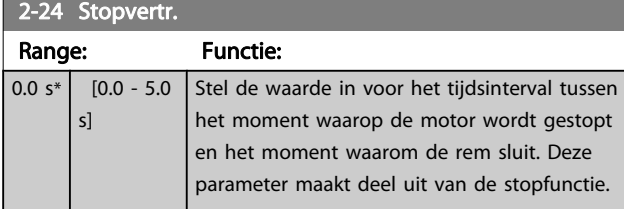

#### 2-25 Tijd vrijgave rem Range: Functie:  $\overline{0.20 \text{ s*}}$   $\overline{0.00 - 5.00}$ s] Deze waarde bepaalt hoe lang het duurt voordat de mechanische rem opent. Deze parameter moet fungeren als een time-out wanneer de remterugkoppeling is geactiveerd. 2-26 Koppelref. Range: Functie: 0.00 %\* [Application dependant] De waarde bepaalt het koppel dat wordt toegepast op de gesloten mechanische rem voordat deze wordt vrijgegeven. 2-27 Ramp-tijd koppel Range: Functie: 0.2 s\*  $\begin{bmatrix} 0.0 & -5.0 & s \end{bmatrix}$  De waarde bepaalt de tijdsduur van de koppelramp als de draairichting rechtsom is. 2-28 Verst.boostfactor Range: Functie:  $1.00*$  [1.00 -4.00 ] Alleen actief bij flux-terugkoppeling. De functie zorgt voor een soepele overgang van de modus koppelregeling naar de modus snelheidsre-

geling wanneer de motor de belasting

overneemt van de rem.

Danfoss

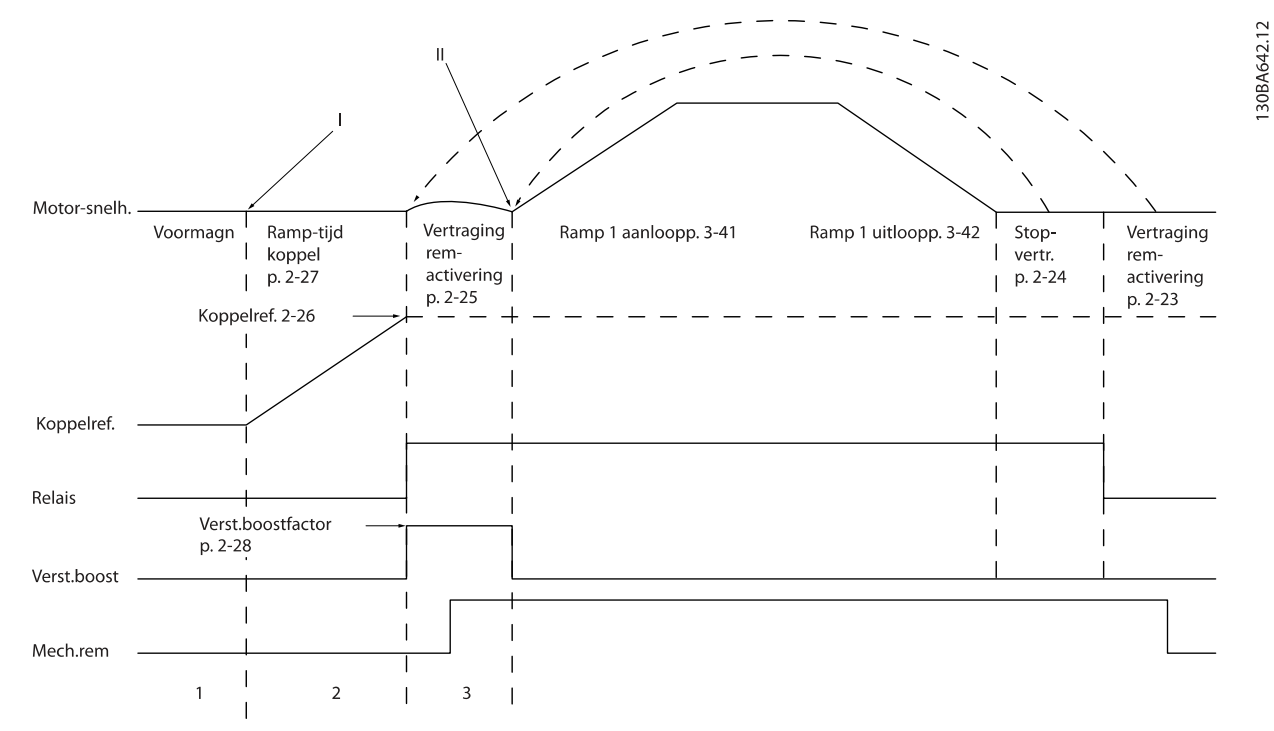

Afbeelding 3.5 Remvrijgaveprocedure voor mechanische rembesturing bij hijstoepassingen

I) Vertraging remactivering: de frequentieomvormer start opnieuw met ingeschakelde mechanische rem.

II) Stopvertr.: wanneer de tijd tussen opeenvolgende starts korter is dan de ingestelde waarde in [2-24 Stopvertr.](#page-52-0) start de frequentieomvormer zonder de mechanische rem in te schakelen (bijv. omkeren).

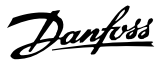

## <span id="page-54-0"></span>3.5 Parameters: 3-\*\* Ref./Ramp.

Parameters voor het gebruiken van referenties, het instellen van begrenzingen en het configureren van de reactie van de frequentieomvormer op wijzigingen.

## 3.5.1 3-0\* Ref. begrenz.

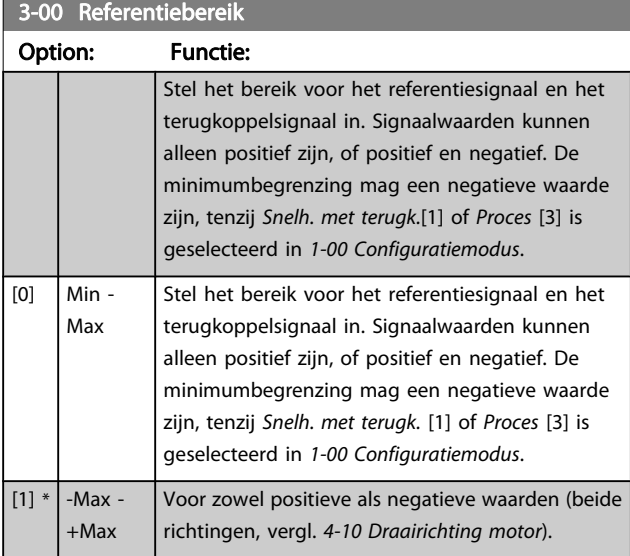

## 3-01 Referentie/terugk.eenheid

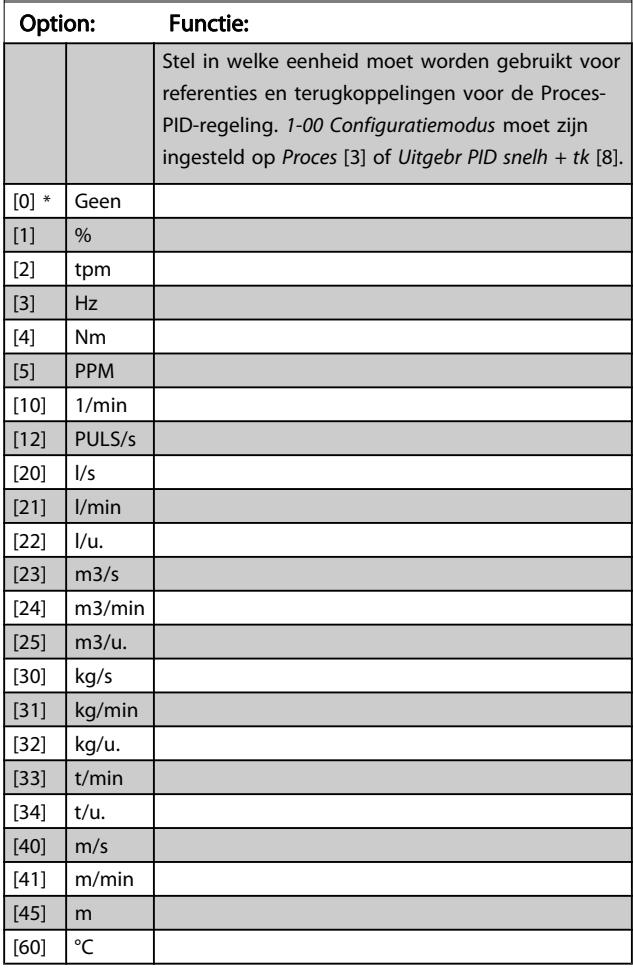

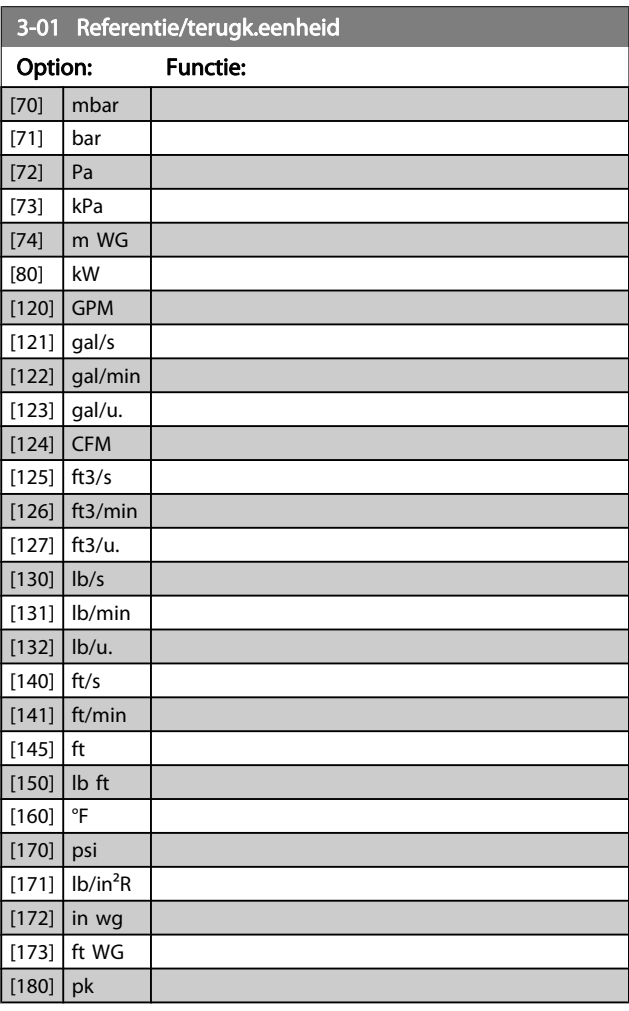

### 3-02 Minimum Reference

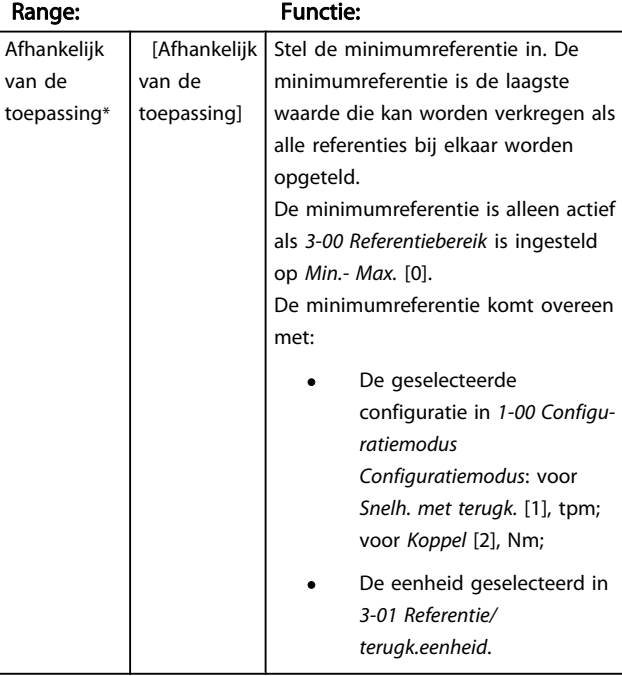

3 3

Danfoss

## <span id="page-55-0"></span>3-03 Maximum Reference

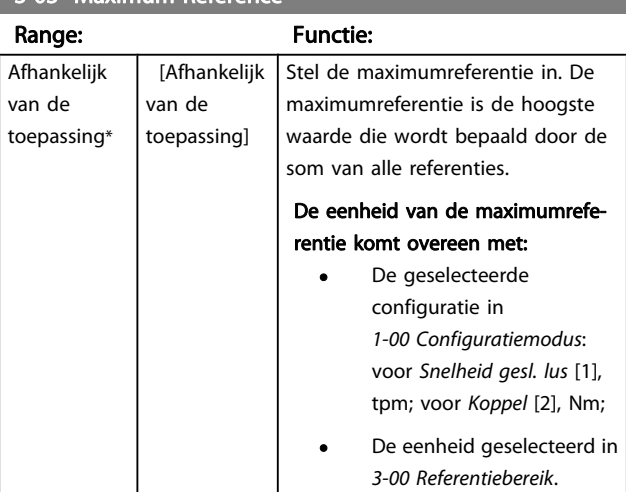

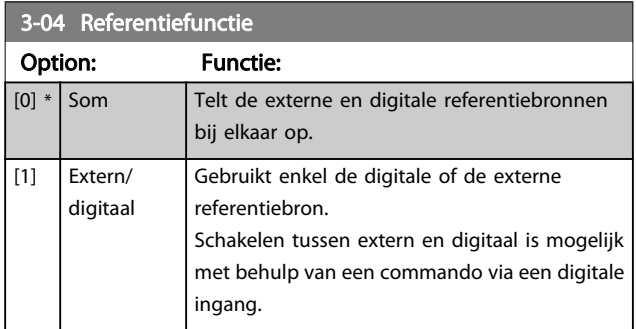

## 3.5.2 3-1\* Referenties

Selecteer de vooraf ingestelde referentie(s). Selecteer Ingest. ref. bit 0/1/2 [16], [17] of [18] voor de corresponderende digitale ingangen in parametergroep 5-1\*.

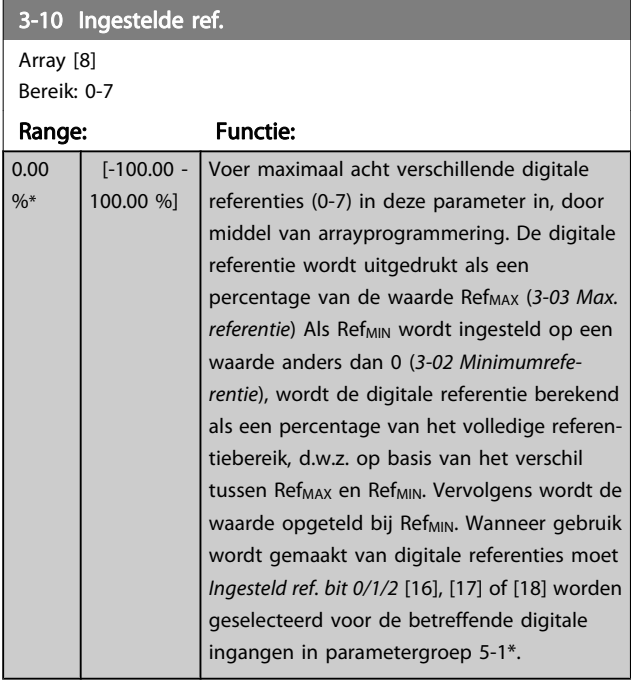

#### 130BA149.10

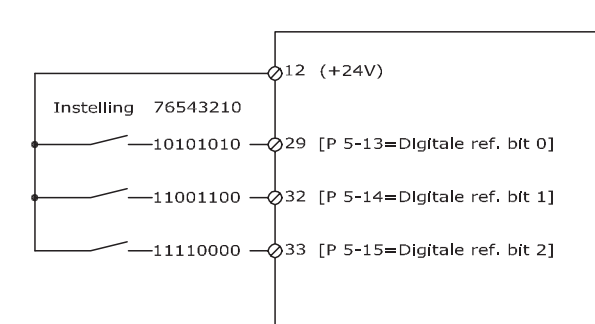

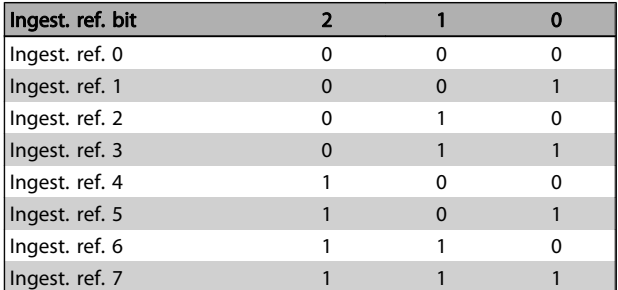

## 3-11 Jog Speed [Hz]

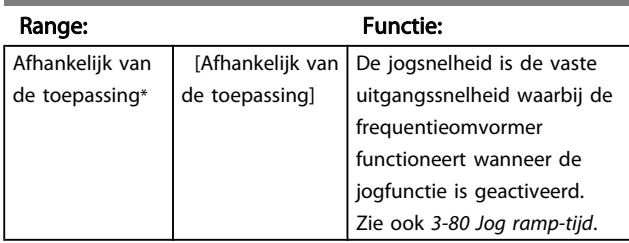

### 3-12 Versnell.-/vertrag.-waarde

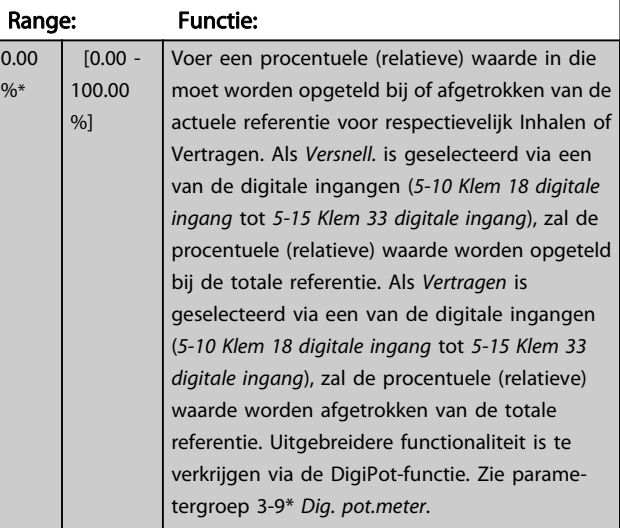

3 3

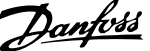

<span id="page-56-0"></span>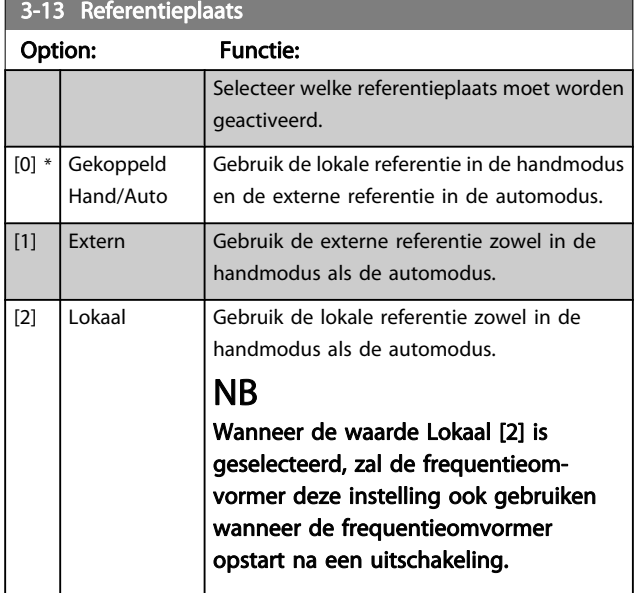

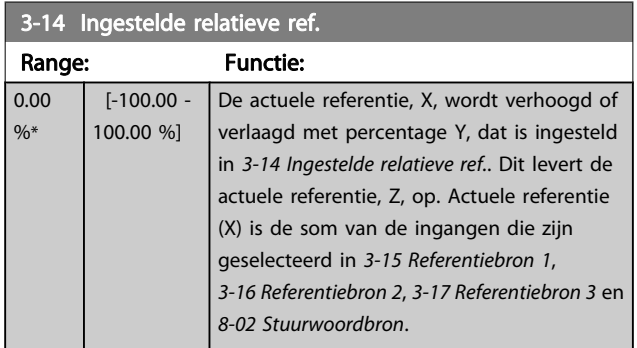

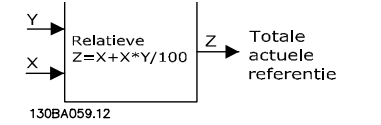

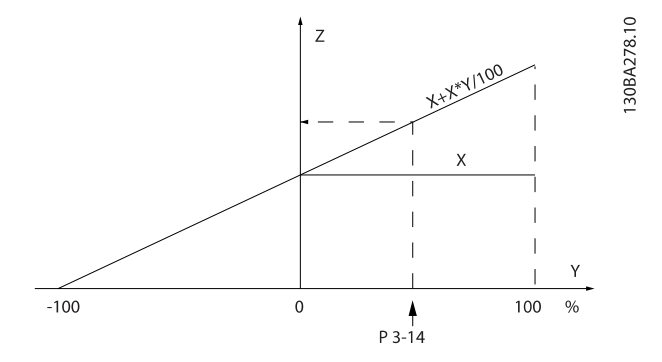

## 3-15 Referentiebron 1 Option: Functie: Stel in welke referentie-ingang moet worden gebruikt voor het eerste referentiesignaal. 3-15 Referentiebron 1, 3-16 Referentiebron 2 en [3-17 Referen](#page-57-0)[tiebron 3](#page-57-0) definiëren maximaal drie verschillende referentiesignalen. De som van deze referentiesignalen bepaalt de actuele referentie. [0] Geen functie  $[1] *$  Anal. ingang 53 [2]  $\Big|$  Anal. ingang 54 [7]  $\left| \right|$  Freq. ingang 29 [8] Freq. ingang 33 [11] Lokale busref. [20] Dig. potmeter [21] Anal. ingang X30-11 (algemene I/O-optiemodule) [22] Anal. ingang X30-12 (algemene I/O-optiemodule) [29] Analog Input X48/2

#### 3-16 Referentiebron 2

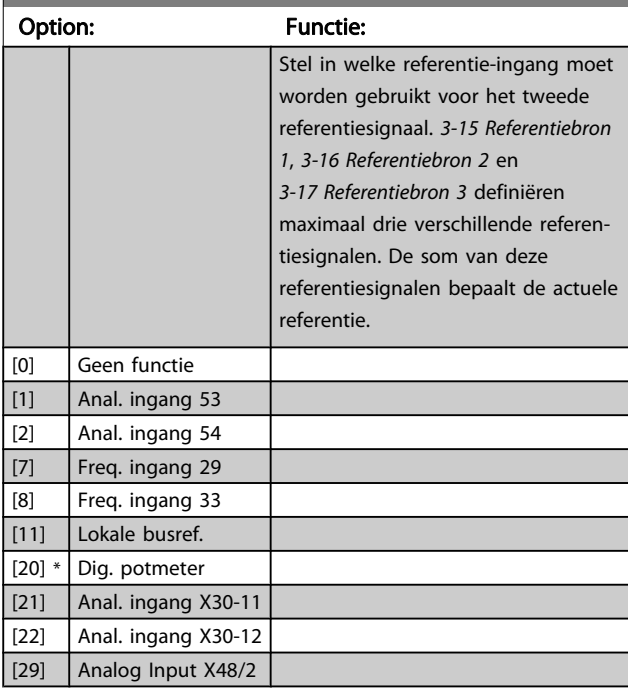

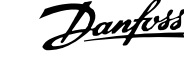

<span id="page-57-0"></span>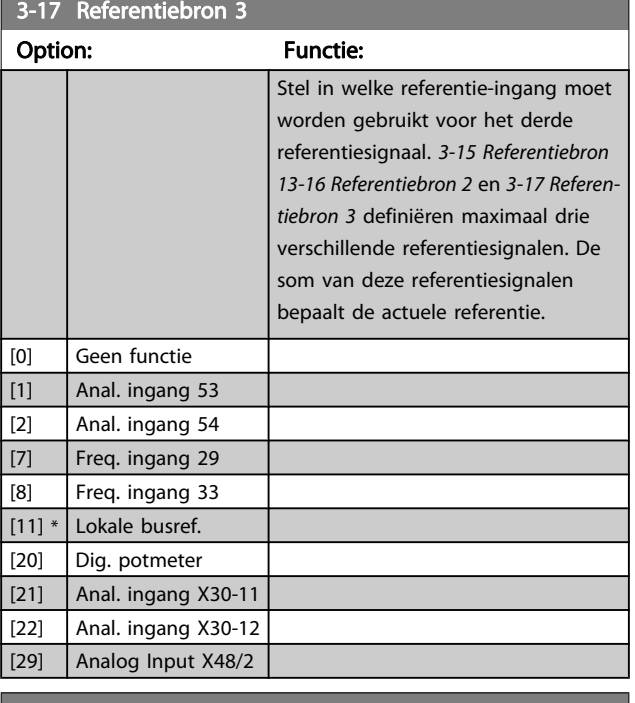

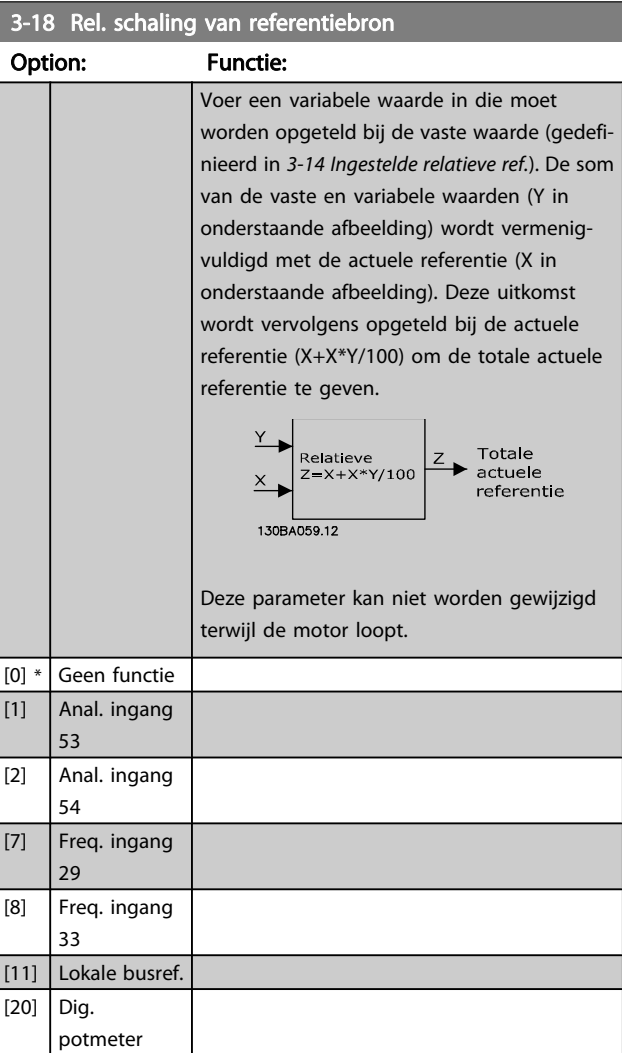

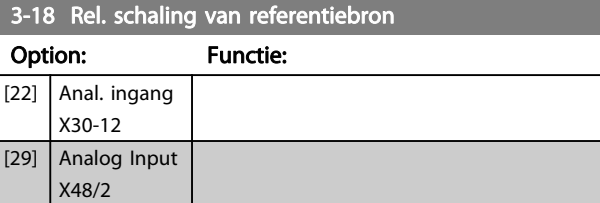

#### 3-19 Jog Speed [RPM]

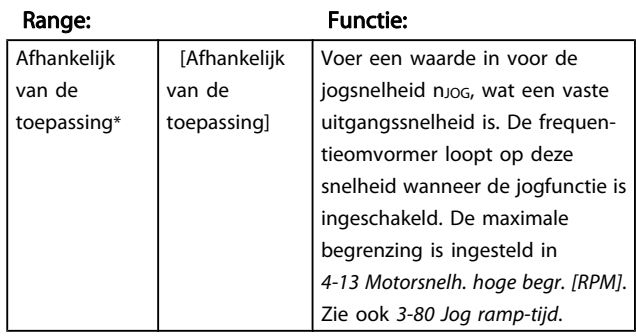

#### 3.5.3 Aan/uitlopen 3-4\* Ramp 1

Configureer de aan/uitloopparameters voor elk van de vier aan/uitlopen (parametergroep 3-4\*, 3-5\*, 3-6\* and 3-7\*): type aan/uitloop, aan/uitlooptijden (duur van acceleratie en deceleratie) en het niveau voor de schokcompensatie voor S-curven.

Stel eerst de lineaire aan/uitlooptijden in op basis van de afbeeldingen.

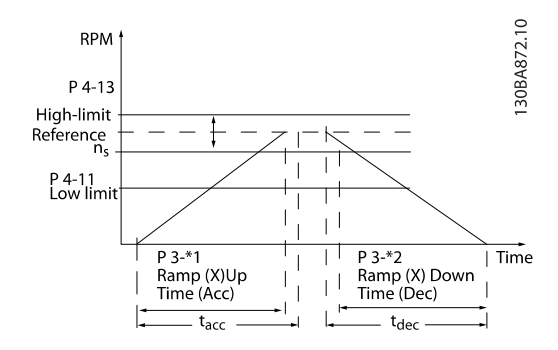

Als S-curven zijn geselecteerd, moet het niveau van de nonlineaire schokcompensatie worden ingesteld. Stel de schokcompensatie in door de verhouding te definiëren voor de aan- en uitlooptijden waarbij acceleratie en deceleratie variabel zijn (d.w.z. toenemen of afnemen). De instellingen voor acceleratie en deceleratie voor de S-curve worden uitgedrukt als een percentage van de huidige aan/ uitlooptijd.

[21] Anal. ingang X30-11

3 3

#### Parameterbeschrijving FC 300 Programmeerhandleiding

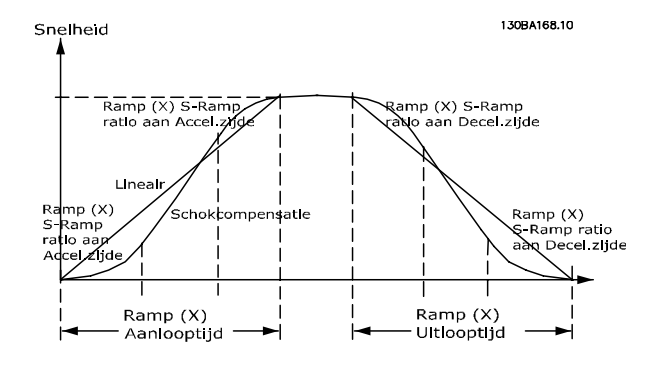

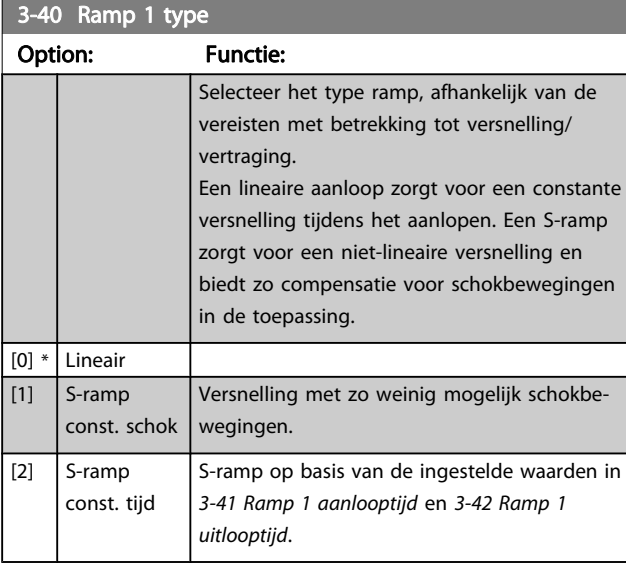

## NB

Als S-ramp [1] is geselecteerd en de referentie tijdens het aan/uitlopen wordt gewijzigd, kan de aan/uitlooptijd worden verlengd om te zorgen voor een schokvrije beweging, wat kan resulteren in een langere start- of stoptijd.

Extra aanpassingen van de S-rampverhoudingen of starters voor omschakelingen kunnen noodzakelijk zijn.

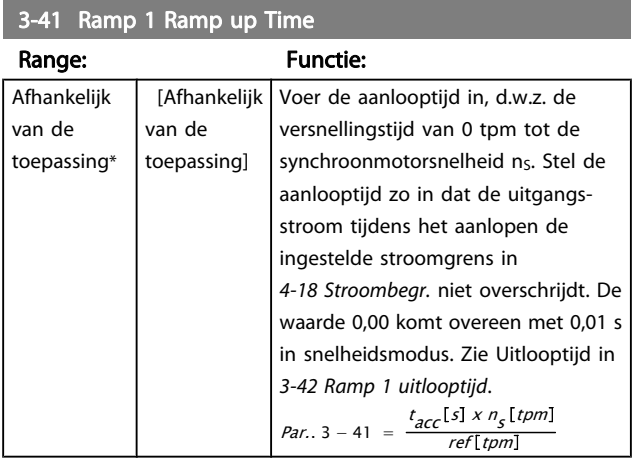

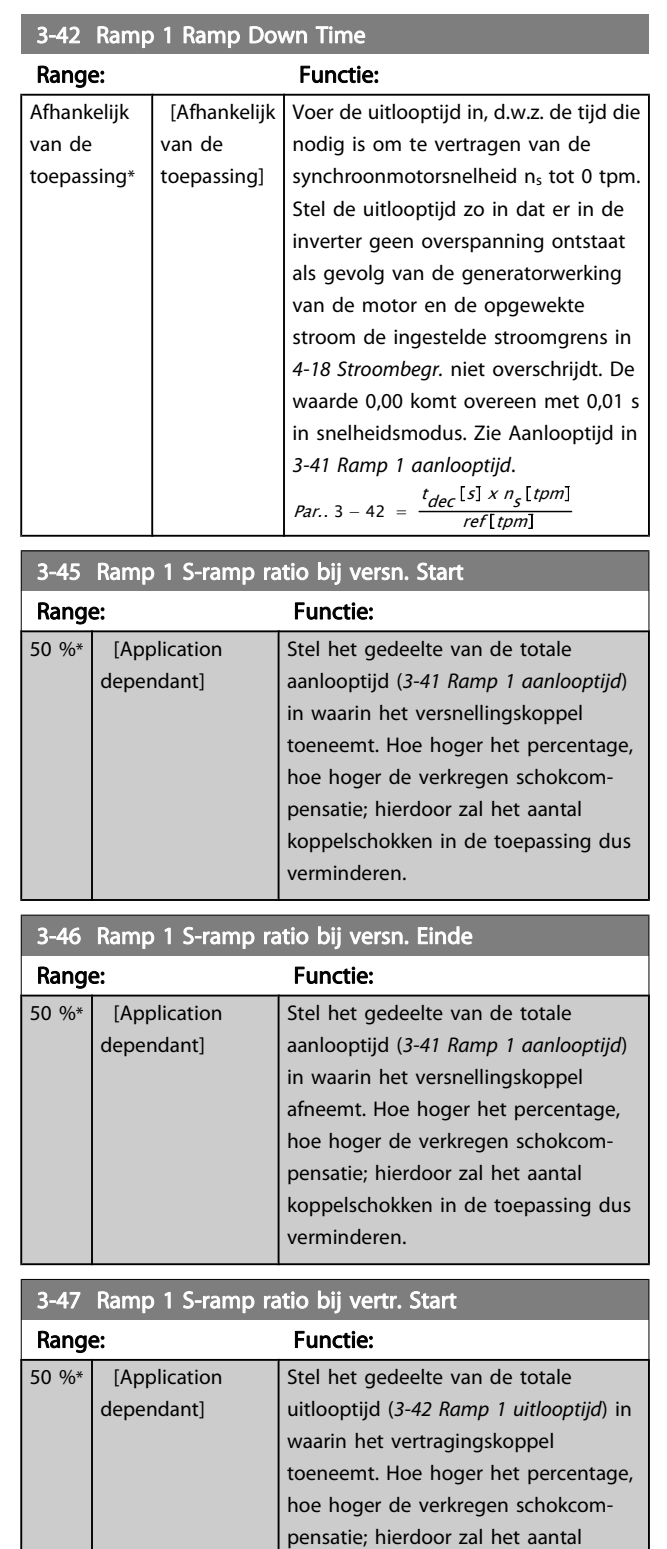

koppelschokken in de toepassing dus

verminderen.

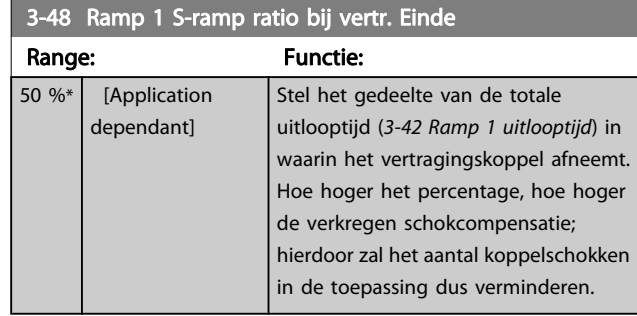

## 3.5.4 3-5\* Ramp 2

Instellen van de parameters voor aan/uitlooptijden; zie parametergroep 3-4\*.

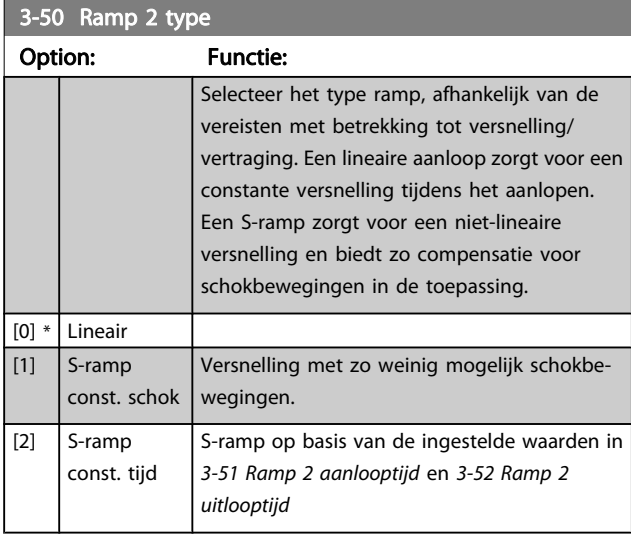

## NB

Als S-ramp [1] is geselecteerd en de referentie tijdens het aan/uitlopen wordt gewijzigd, kan de aan/uitlooptijd worden verlengd om te zorgen voor een schokvrije beweging, wat kan resulteren in een langere start- of stoptijd.

Extra aanpassingen van de S-rampverhoudingen of starters voor omschakelingen kunnen noodzakelijk zijn.

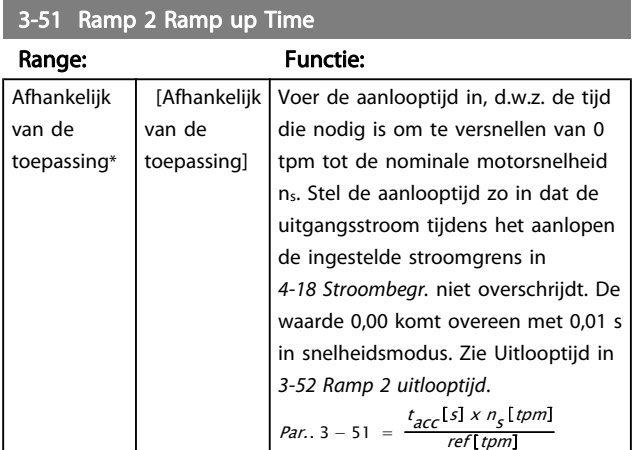

#### 3-52 Ramp 2 Ramp down Time

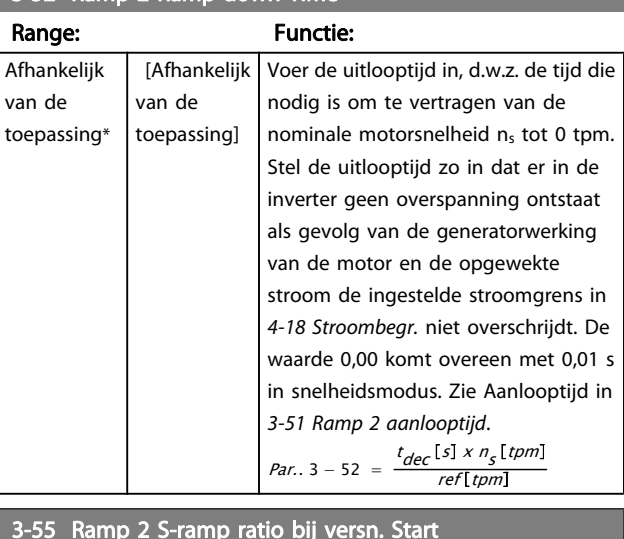

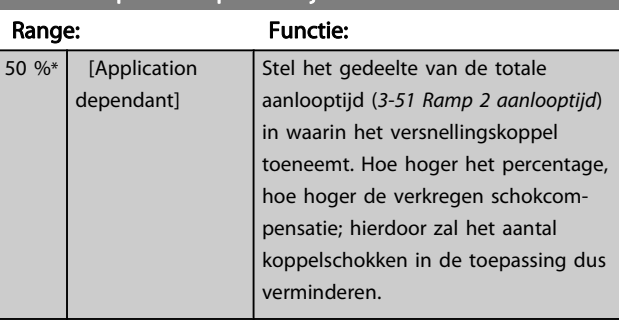

### 3-56 Ramp 2 S-ramp ratio bij versn. Einde

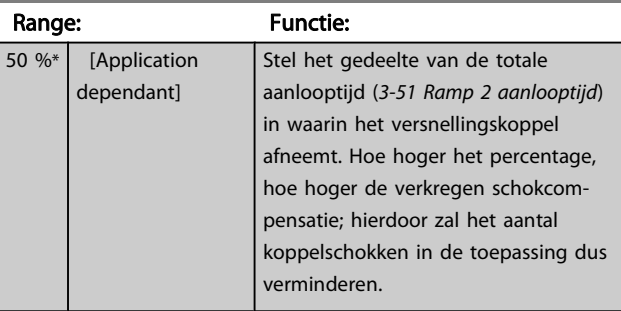

## 3-57 Ramp 2 S-ramp ratio bij vertr. Start

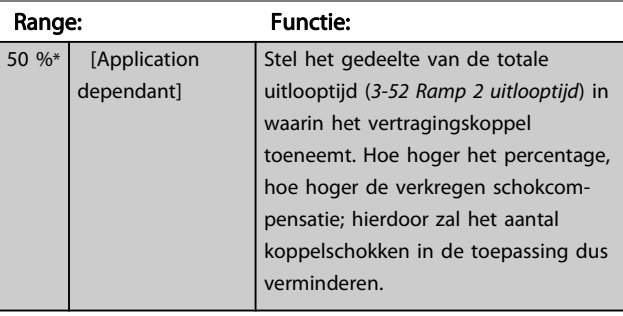

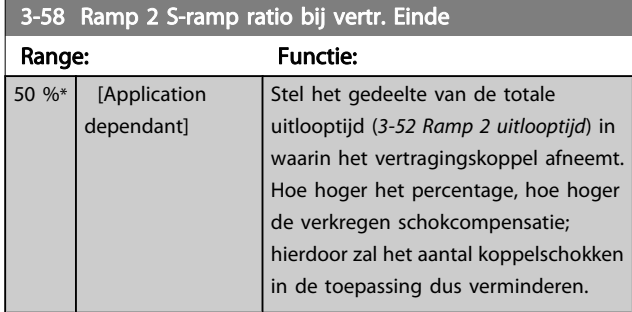

## 3.5.5 3-6\* Ramp 3

Stel de aan/uitloopparameters in; zie par. 3-4\*.

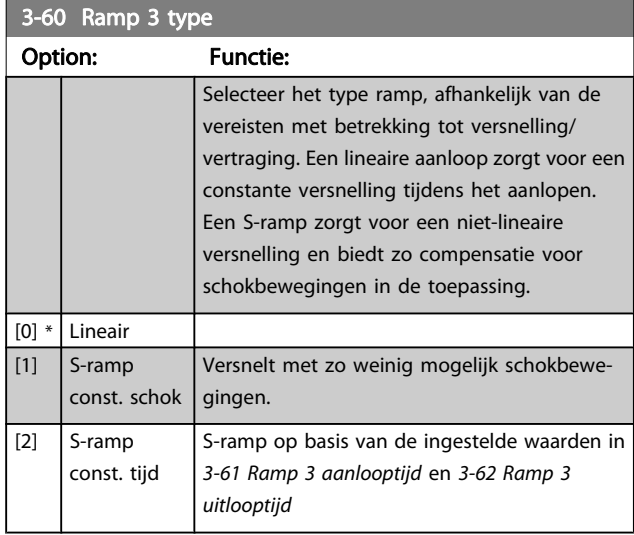

## NB

Als S-ramp [1] is geselecteerd en de referentie tijdens het aan/uitlopen wordt gewijzigd, kan de aan/uitlooptijd worden verlengd om te zorgen voor een schokvrije beweging, wat kan resulteren in een langere start- of stoptijd.

Extra aanpassingen van de S-rampverhoudingen of starters voor omschakelingen kunnen noodzakelijk zijn.

#### 3-61 Ramp 3 Ramp up Time

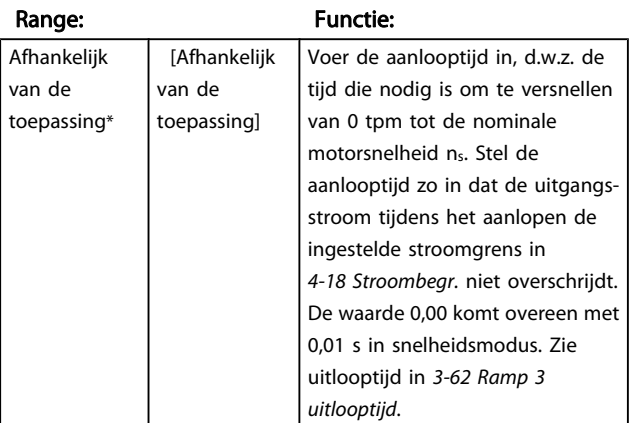

## 3-62 Ramp 3 Ramp down Time

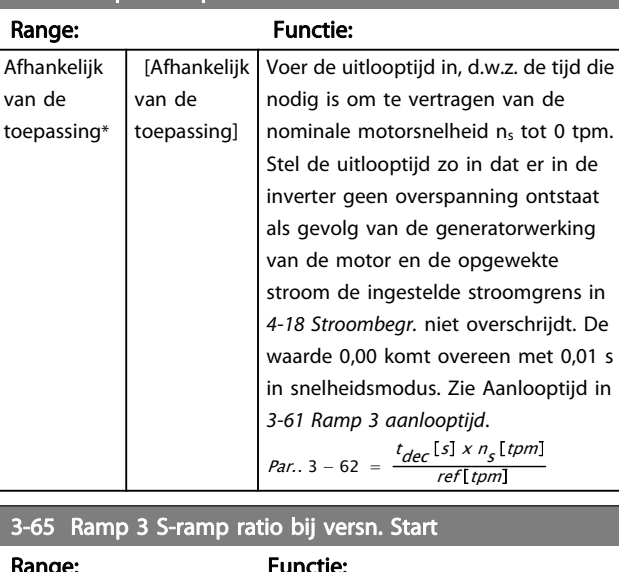

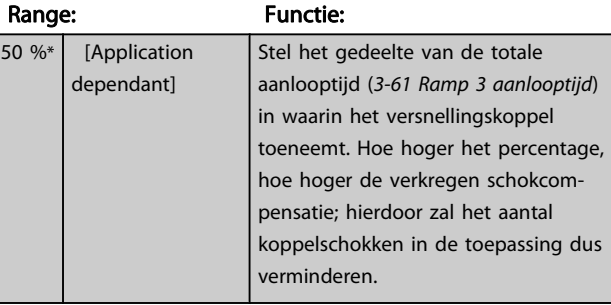

#### 3-66 Ramp 3 S-ramp ratio bij versn. Einde

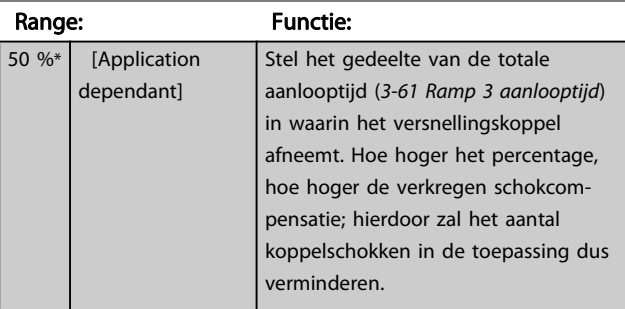

### 3-67 Ramp 3 S-ramp ratio bij vertr. Start

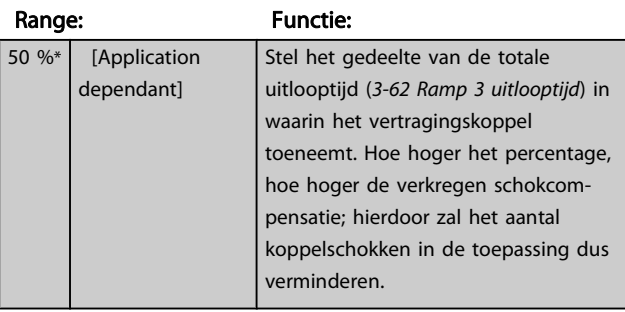

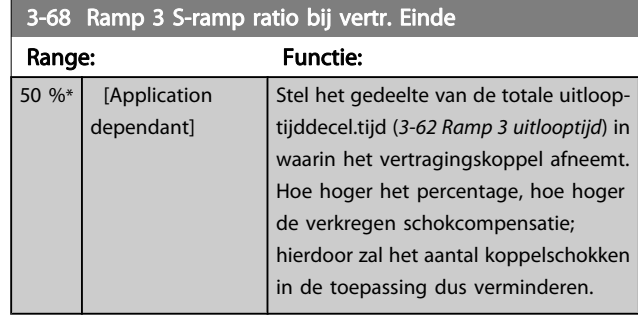

## 3.5.6 3-7\* Ramp 4

Stel de aan/uitloopparameters in; zie par. 3-4\*.

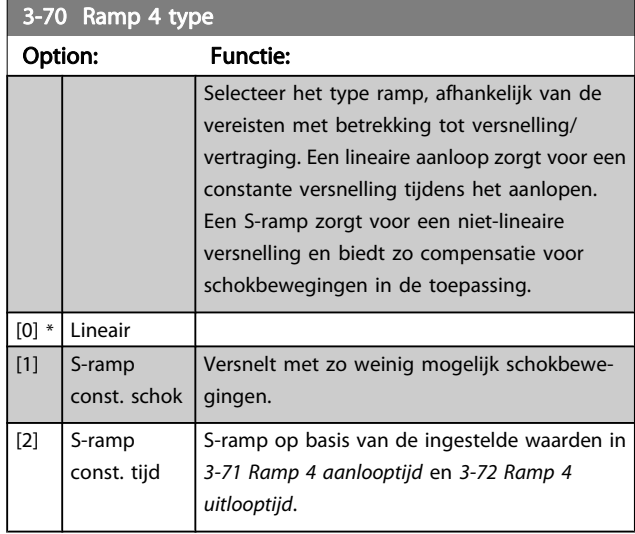

## NB

Als S-ramp [1] is geselecteerd en de referentie tijdens het aan/uitlopen wordt gewijzigd, kan de aan/uitlooptijd worden verlengd om te zorgen voor een schokvrije beweging, wat kan resulteren in een langere start- of stoptijd.

Extra aanpassingen van de S-rampverhoudingen of starters voor omschakelingen kunnen noodzakelijk zijn.

#### 3-71 Ramp 4 Ramp up Time

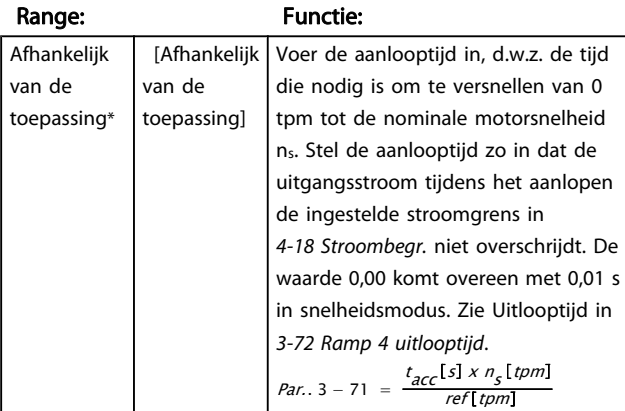

#### 3-72 Ramp 4 Ramp Down Time

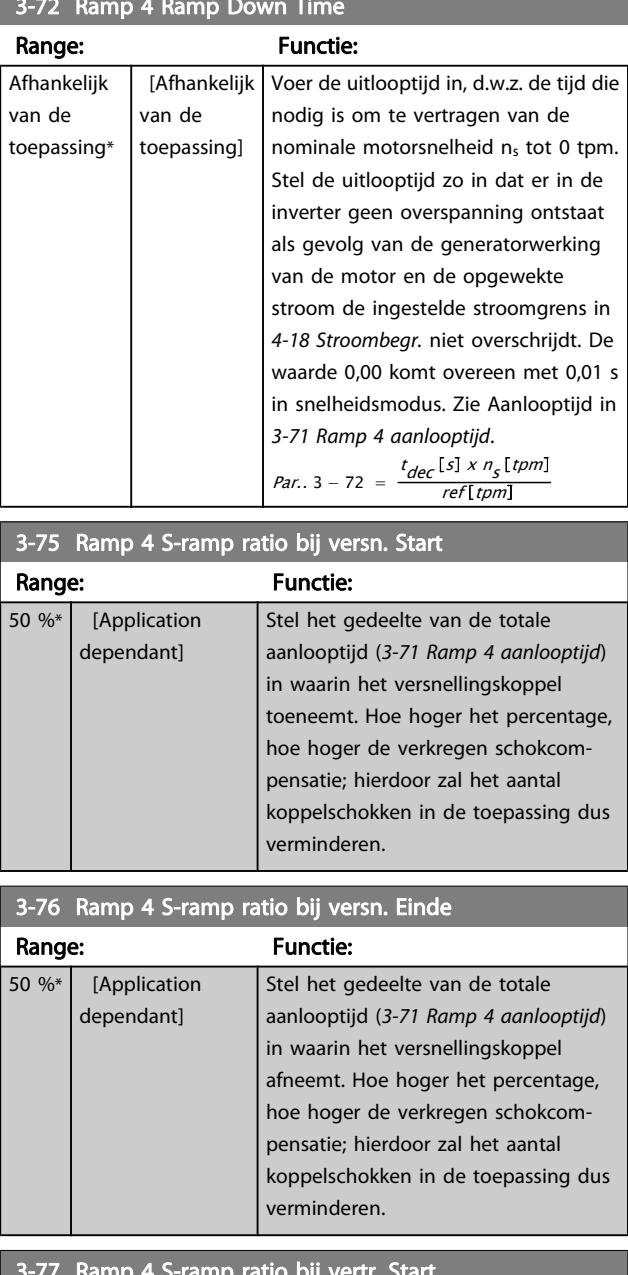

#### 3-77 Ramp 4 S-ramp ratio bij vertr. Start

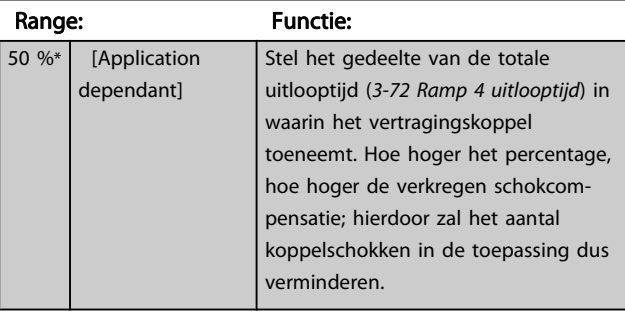

Danfoss

<span id="page-62-0"></span>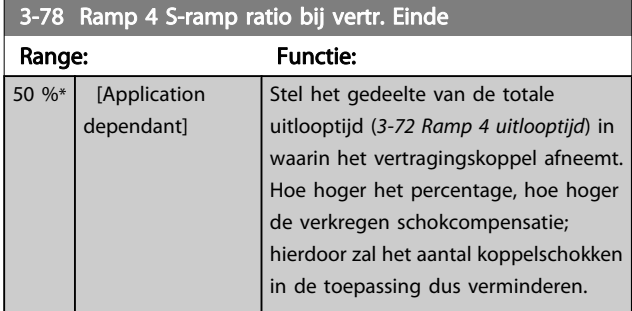

## 3.5.7 3-8\* Andere Ramps

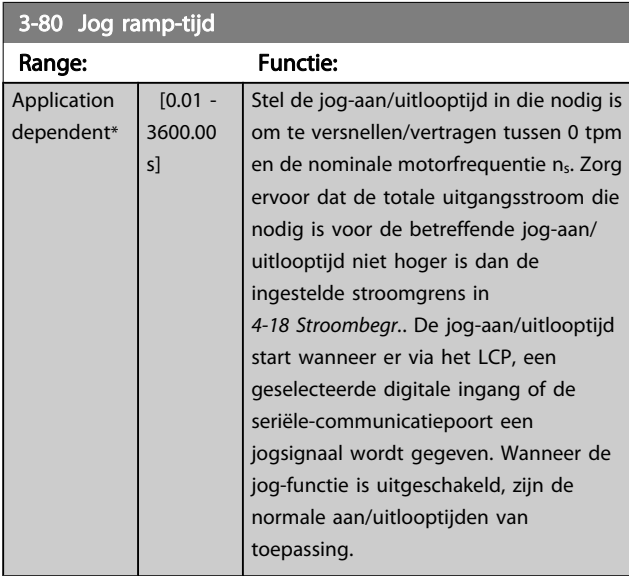

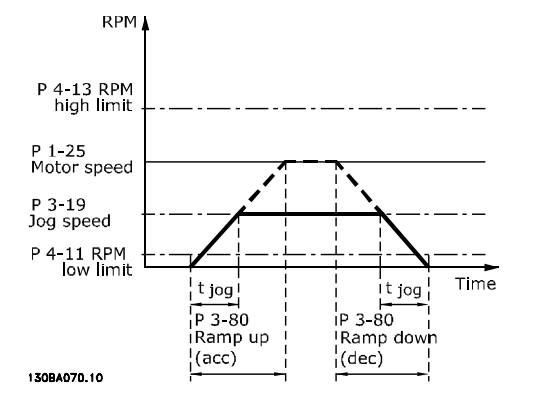

Par.. 3 – 80 =  $\frac{t_{jog}[s] \times n_s}{\Delta \log s$ nelheid (par. 3 – 19) [tpm]

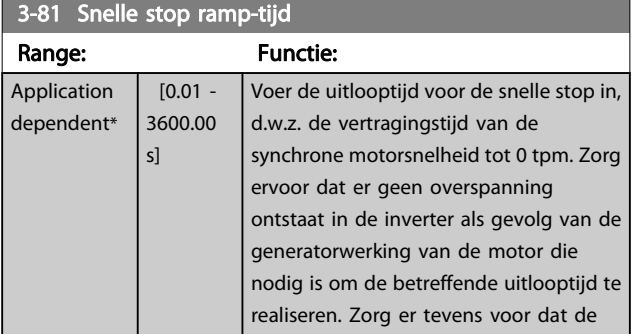

# 3-81 Snelle stop ramp-tijd

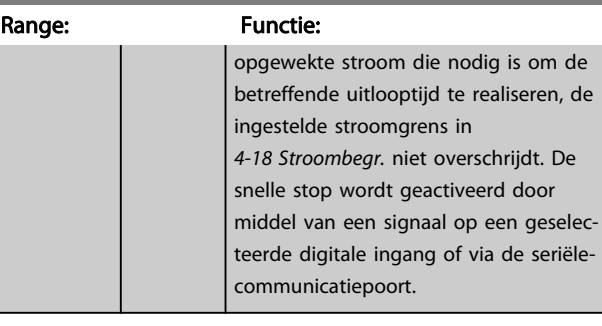

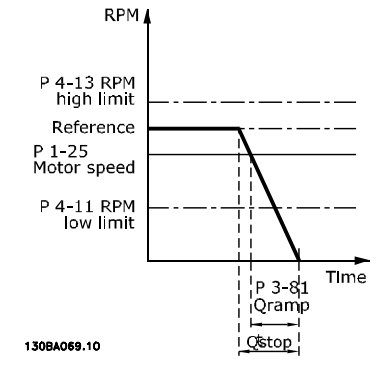

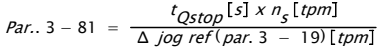

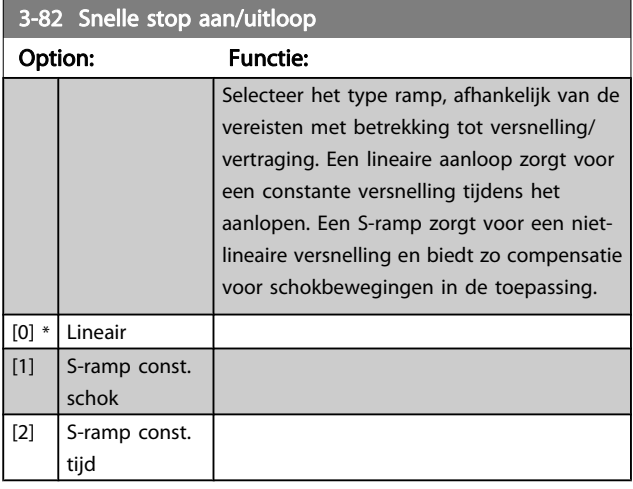

### 3-83 Snelle stop S-rampverh. bij decel. start

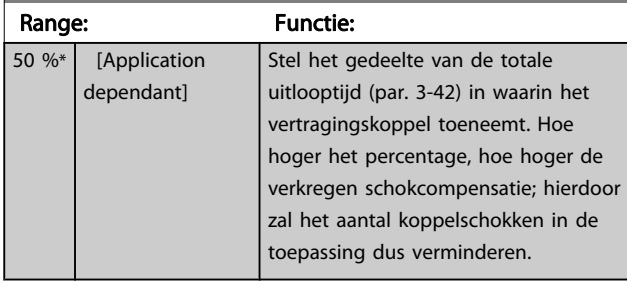

Danfoss

 $S^*$ 

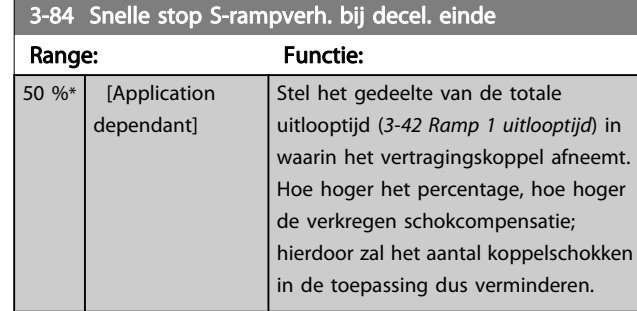

## 3.5.8 3-9\* Dig. pot.meter

De digitale-potentiometerfunctie stelt de gebruiker in staat om de actuele referentie te verhogen of te verlagen door de setup voor de digitale ingangen aan te passen via de functies Verhogen, Verlagen of Wissen. Om de functie te activeren, moet minstens één digitale ingang worden ingesteld op Verhogen of Verlagen.

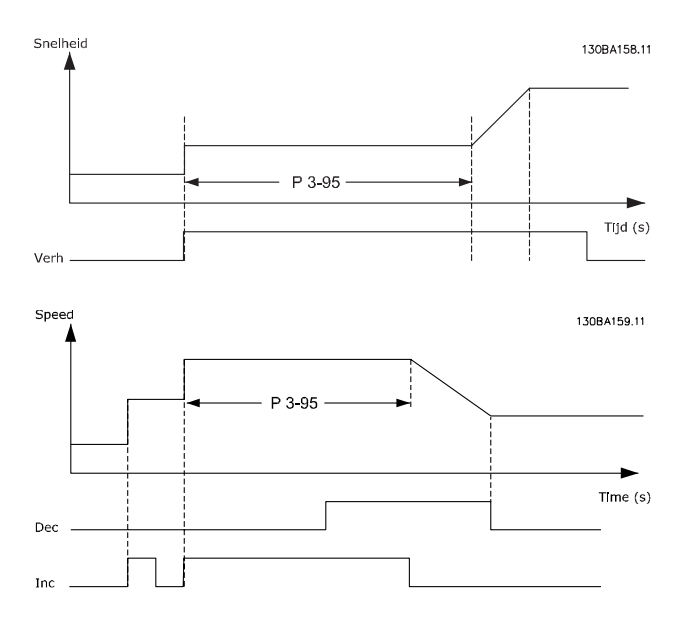

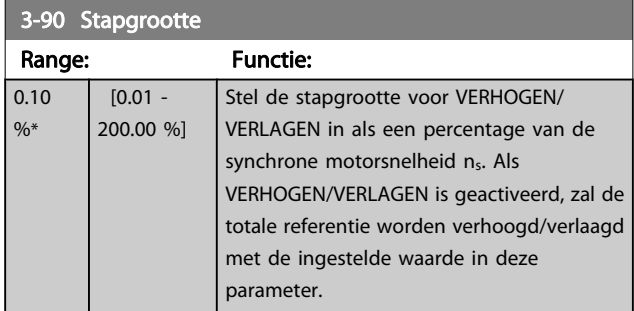

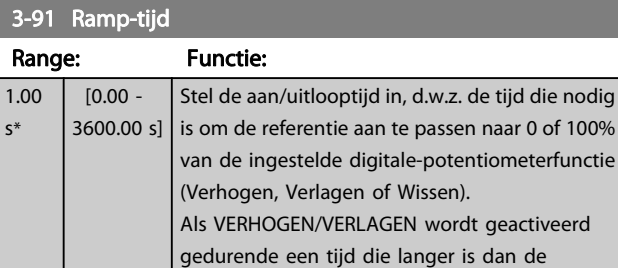

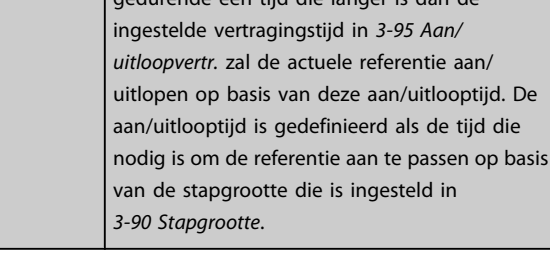

## 3-92 Spann.herstel Option: Functie:  $[0] *$  Uit Zet de digitale-potentiometerreferentie na inschakeling van de omvormer terug naar 0%. [1]  $\int$  Aan Stelt de meest recente digitale-potentiometerreferentie opnieuw in na inschakeling van de omvormer. 3-93 Max. begrenzing Range: Functie: 100 %\* [-200 - 200 %] Stel de maximaal toegestane waarde voor de totale referentie in. Dit wordt aanbevolen als de digitale potentiometer wordt gebruikt voor een fijnafstelling van de totale referentie. 3-94 Min. begrenzing

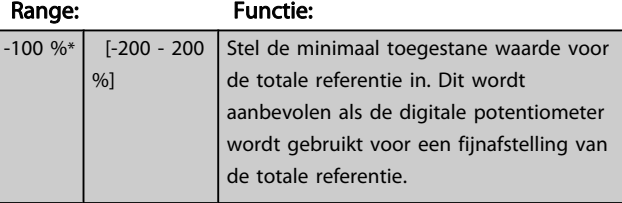

#### 3-95 Ramp Delay

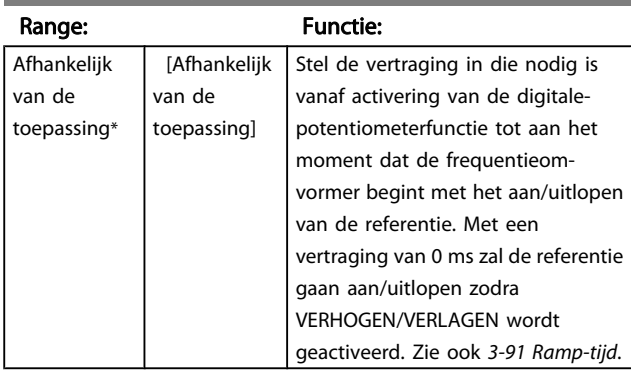

## <span id="page-64-0"></span>3.6 Parameters: 4-\*\* Begr./waarsch.

## 3.6.1 4-1\* Motorbegr.

Definieer de koppel-, stroom- en snelheidsbegrenzingen voor de motor en de reactie van de frequentieomvormer wanneer de begrenzingen worden overschreden. Een begrenzing kan een melding op het display genereren. Een waarschuwing genereert altijd een melding op het display of op de veldbus. Een bewakingsfunctie kan zorgen voor een waarschuwing of een uitschakeling (trip), waarna de frequentieomvormer zal stoppen en een alarmmelding zal genereren.

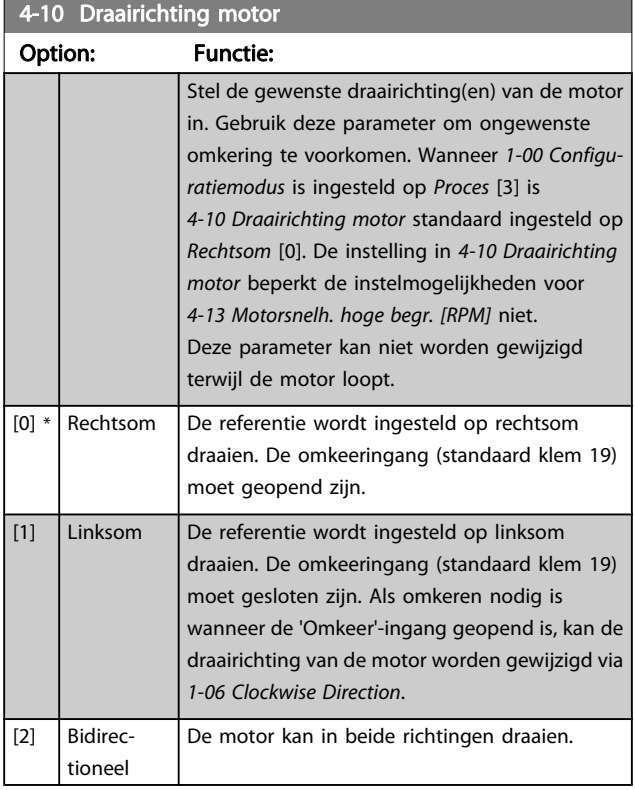

#### 4-11 Motor Speed Low Limit [RPM]

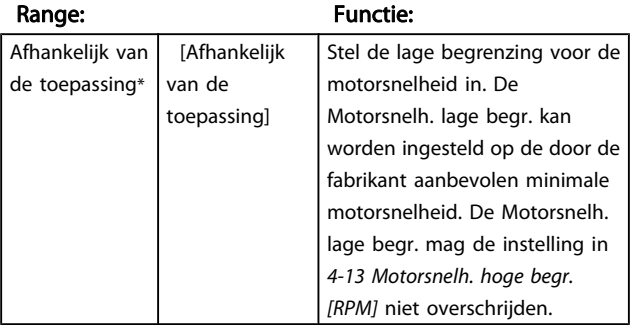

#### 4-12 Motor Speed Low Limit [Hz]

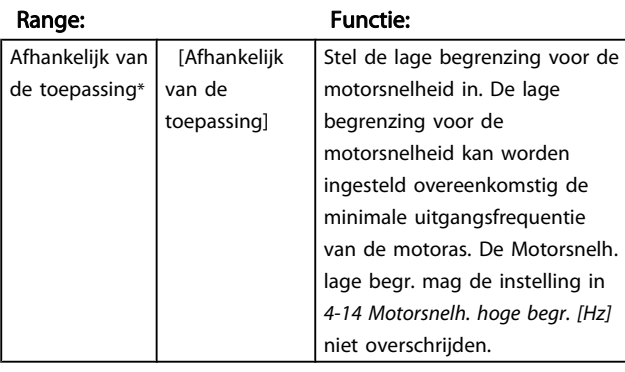

### 4-13 Motor Speed High Limit [RPM]

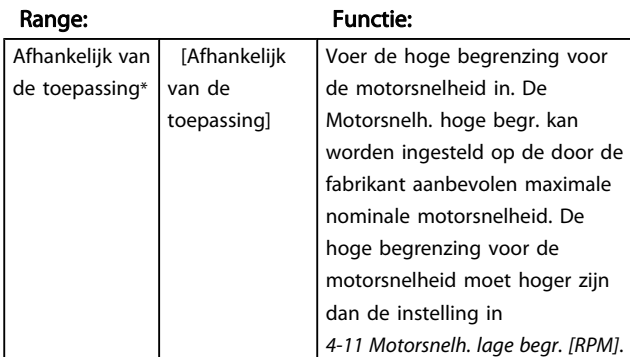

## NB

De maximale uitgangsfrequentie mag niet hoger zijn dan 10% van de schakelfrequentie van de omvormer ([14-01 Schakelfrequentie](#page-142-0)).

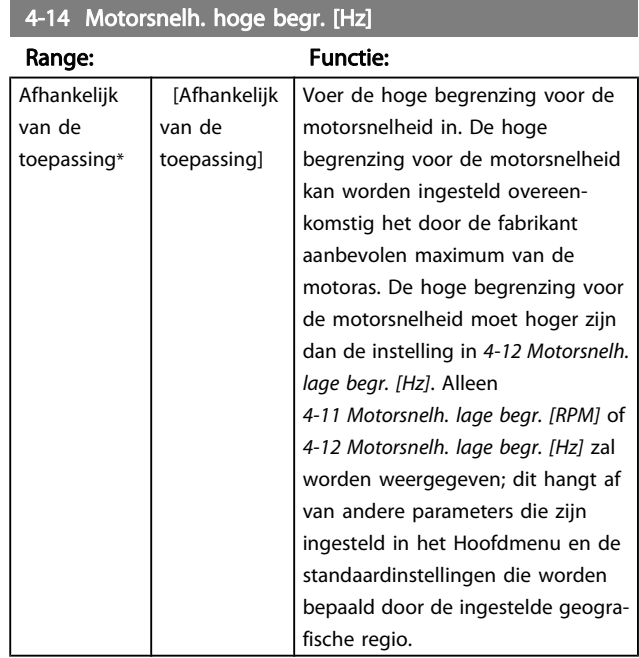

## NB

De maximale uitgangsfrequentie mag niet hoger zijn dan 10% van de schakelfrequentie van de omvormer (14-01 Schakelfrequentie).

3 3

<span id="page-65-0"></span>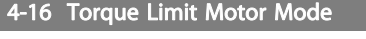

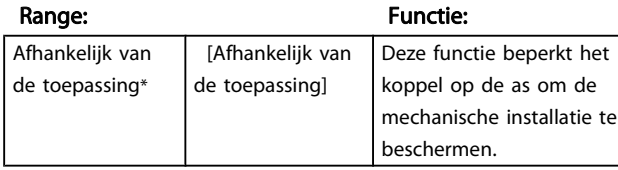

## NB

Wanneer 4-16 Koppelbegrenzing motormodus wordt gewijzigd terwijl [1-00 Configuratiemodus](#page-32-0) is ingesteld op Snelh. zndr terugk. [0] wordt [1-66 Min. stroom bij lage snelh.](#page-40-0) automatisch aangepast.

## NB

De koppelbegrenzing reageert op het actuele, ongefilterde koppel, inclusief koppelpieken. Dit is niet het koppel dat op het LCP of de veldbus te zien is, aangezien dat gefilterd is.

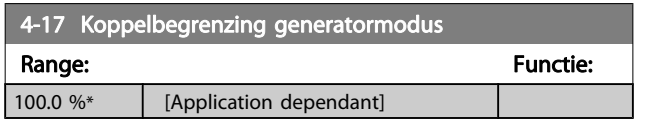

## NB

De koppelbegrenzing reageert op het actuele, ongefilterde koppel, inclusief koppelpieken. Dit is niet het koppel dat op het LCP of de veldbus te zien is, aangezien dat gefilterd is.

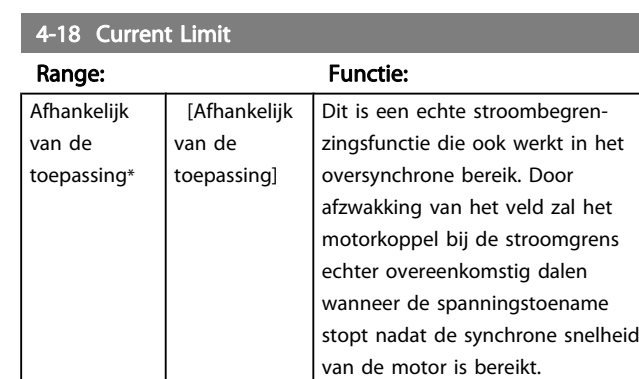

## 4-19 Max. uitgangsfreq

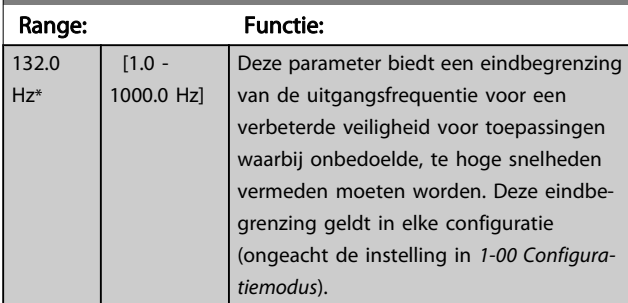

## NB

De maximale uitgangsfrequentie mag niet hoger zijn dan 10% van de schakelfrequentie van de omvormer ([14-01 Schakelfrequentie](#page-142-0)).

4-19 Max. uitgangsfreq. kan niet worden gewijzigd terwijl de motor loopt.

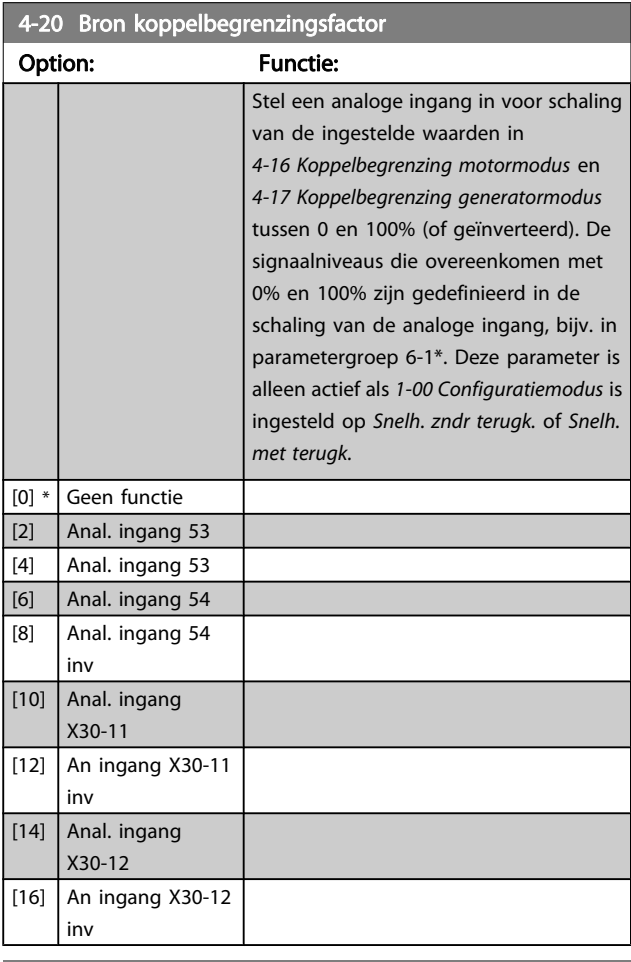

#### 4-21 Bron snelheidsbegr.factor

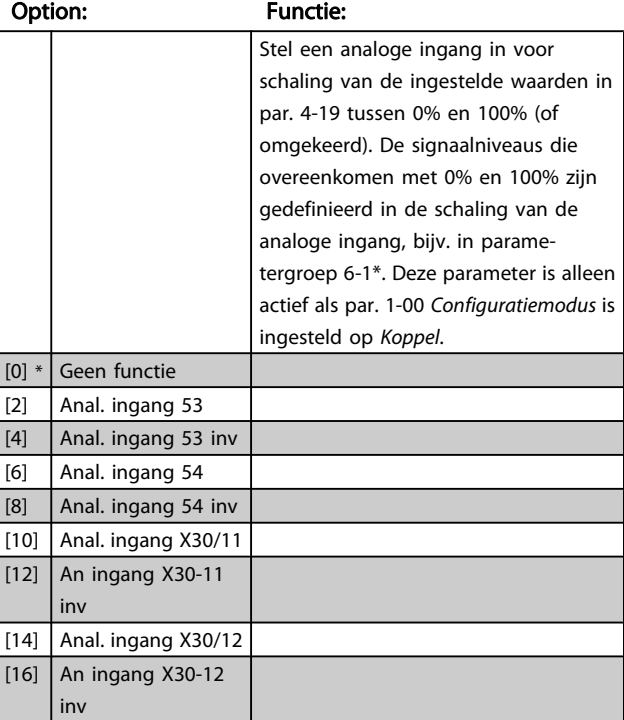

## 3.6.2 4-3\* Bew. motorterugk.

De parametergroep bevat instellingen voor het bewaken en afhandelen van motorterugkoppelingsapparatuur zoals encoders, resolvers enz.

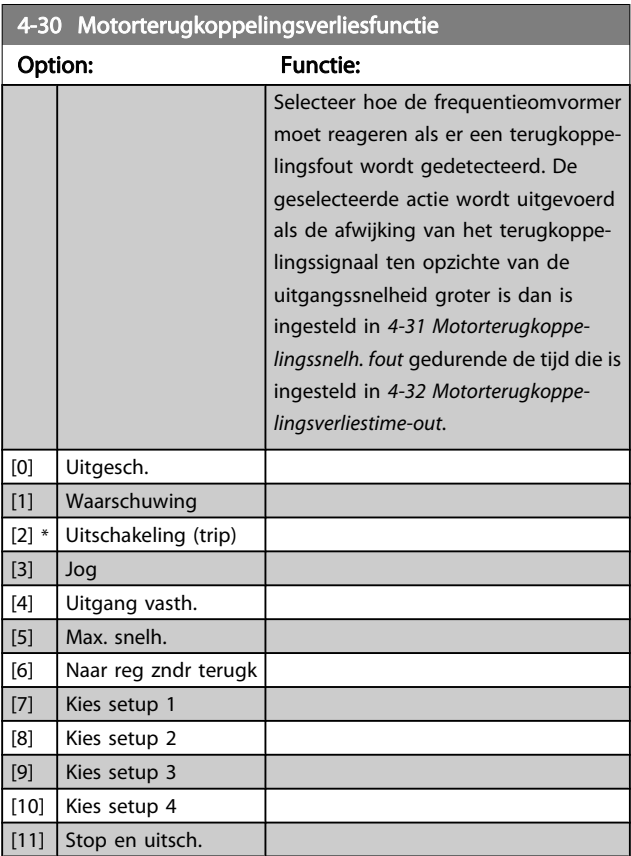

4-31 Motorterugkoppelingssnelh. fout Range: Functie: 300 RPM\* [1 - 600 RPM] Stel de maximaal toegestane volgfout tussen de berekende en de feitelijke uitgangssnelheid van de mechanische as in.

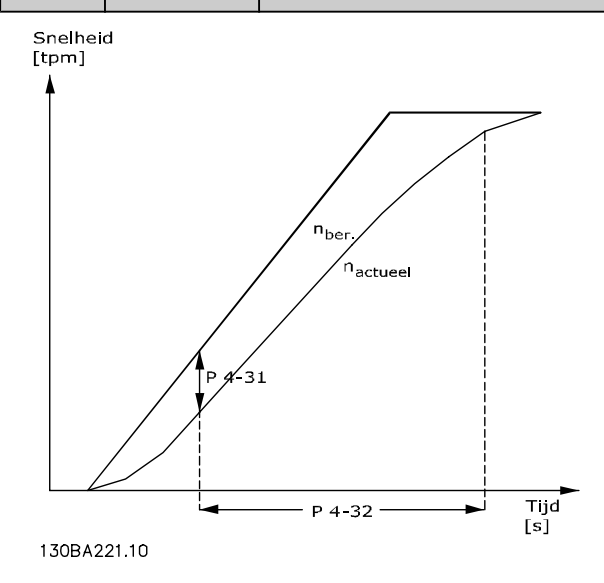

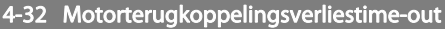

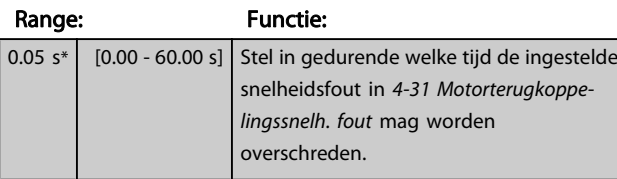

## 4-34 Volgfoutfunctie

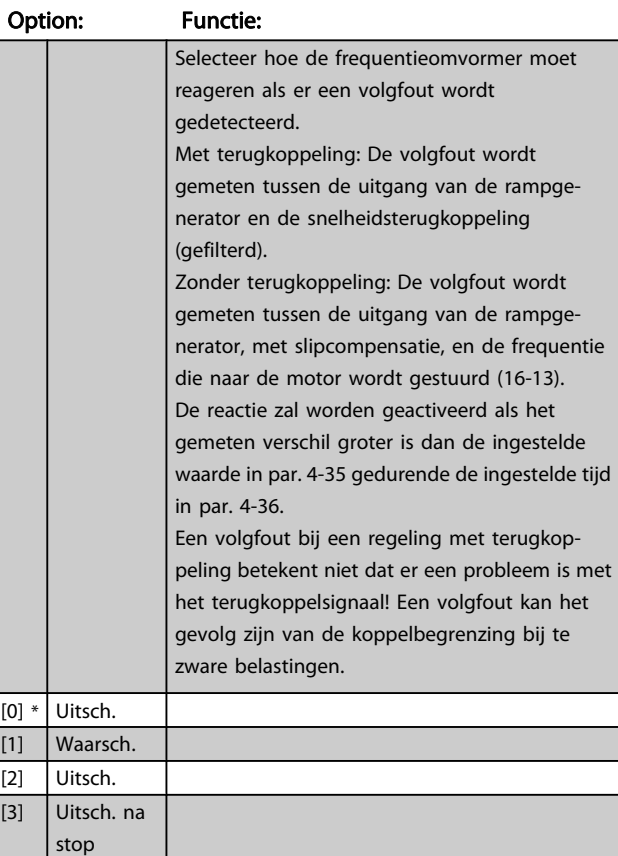

## 4-35 Volgfout

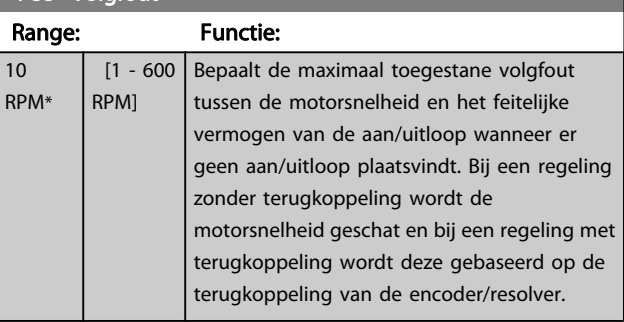

#### 4-36 Volgfouttime-out

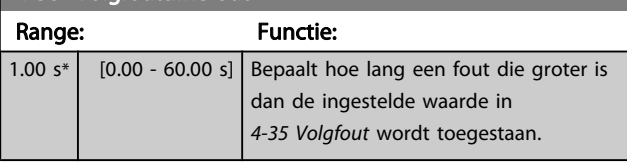

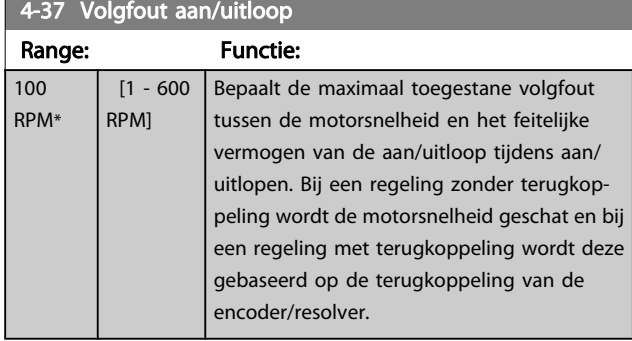

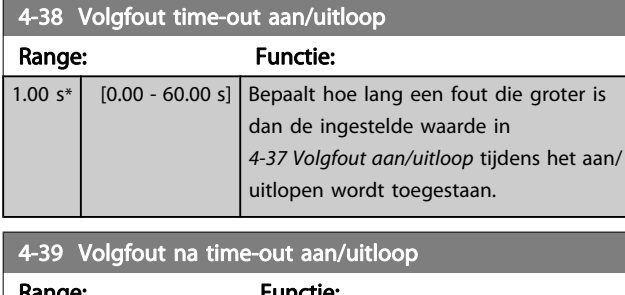

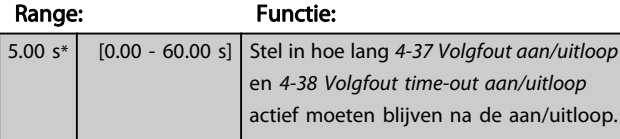

## 3.6.3 4-5\* Aanp. waarsch.

Gebruik deze parameters om waarschuwingsbegrenzingen in te stellen voor stroom, snelheid, referentie en terugkoppeling. Waarschuwingen die worden weergegeven op het display kunnen worden geprogrammeerd als een uitgang of via een seriële bus worden verstuurd.

Waarschuwingen worden weergegeven op het display, de geprogrammeerde uitgang of de seriële bus.

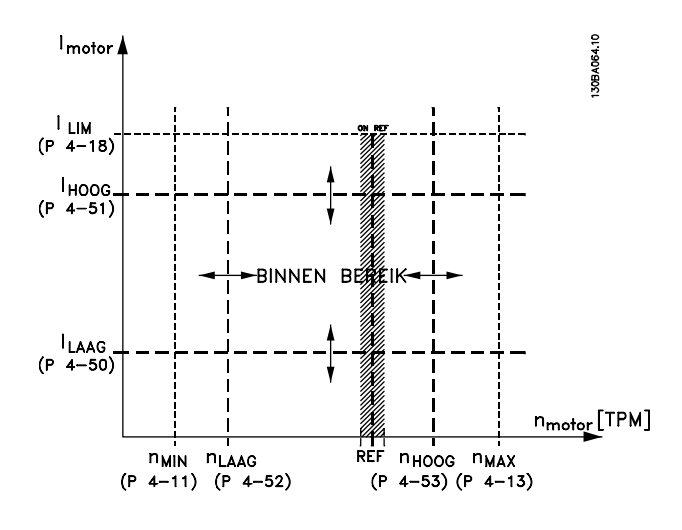

#### 4-50 Waarschuwing stroom laag

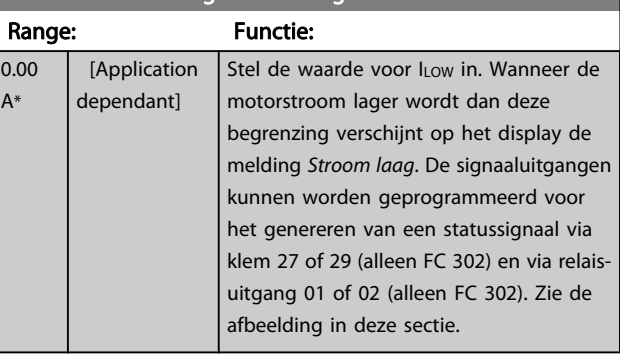

#### 4-51 Warning Current High

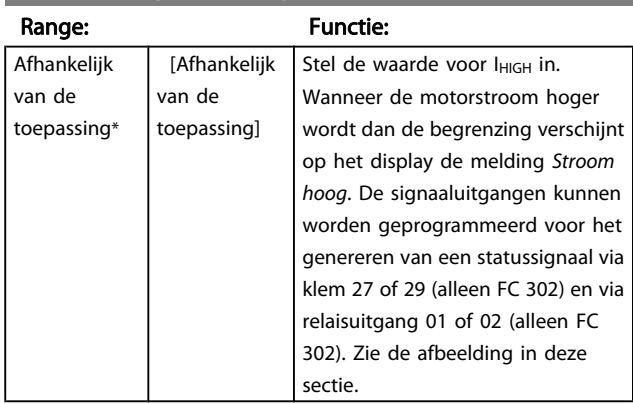

#### 4-52 Waarschuwing snelheid laag

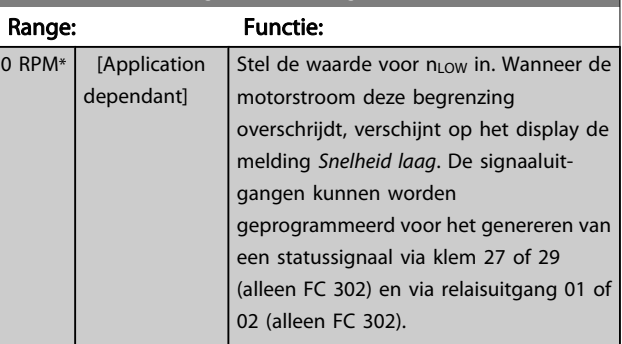

### 4-53 Warning Speed High

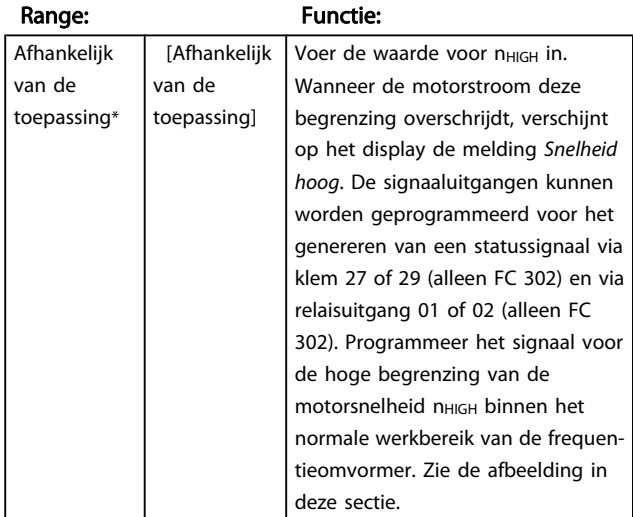

3 3

#### Parameterbeschrijving FC 300 Programmeerhandleiding

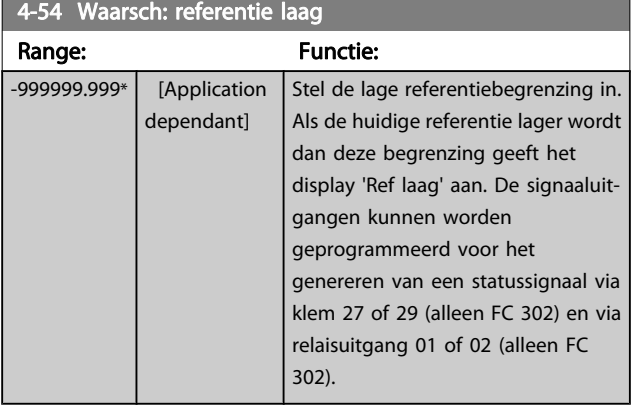

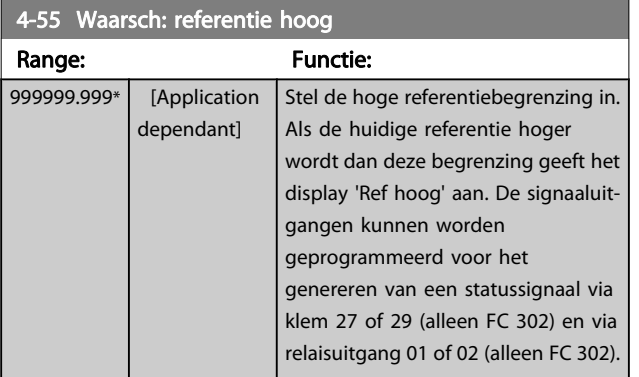

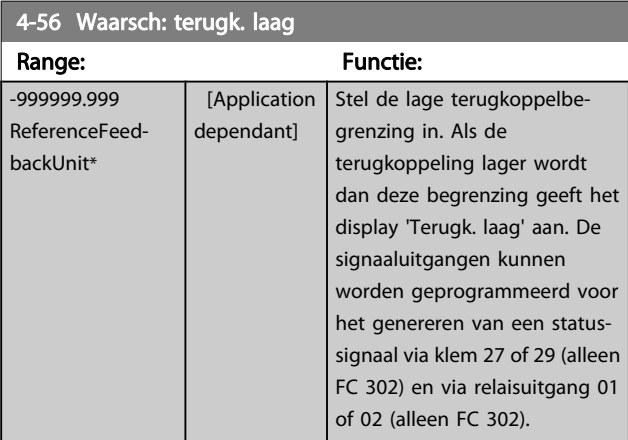

## 4-57 Waarsch: terugk. hoog

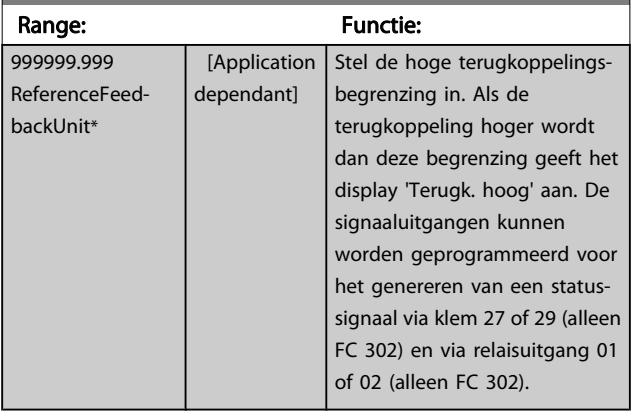

## 4-58 Motorfasefunctie ontbreekt

Geeft een alarm weer in geval van een ontbrekende motorfase (alarm 30, 31 of 32). Schakel de functie uit als geen alarm nodig is in geval van een ontbrekende motorfase. Om beschadiging van de motor te voorkomen, wordt echter ten zeerste aangeraden om de functie ingeschakeld te houden.

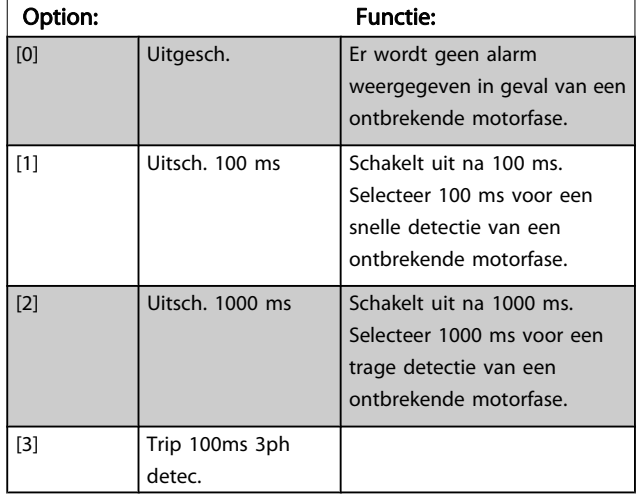

## NB

Deze parameter kan niet worden gewijzigd terwijl de motor loopt.

Danfoss

## 3.6.4 4-6\* Snelh.-bypass

Bij sommige systemen dienen bepaalde uitgangsfrequenties/snelheden te worden vermeden om problemen met resonantie in het systeem te voorkomen. Er kunnen maximaal vier frequentie- of snelheidsbereiken worden vermeden.

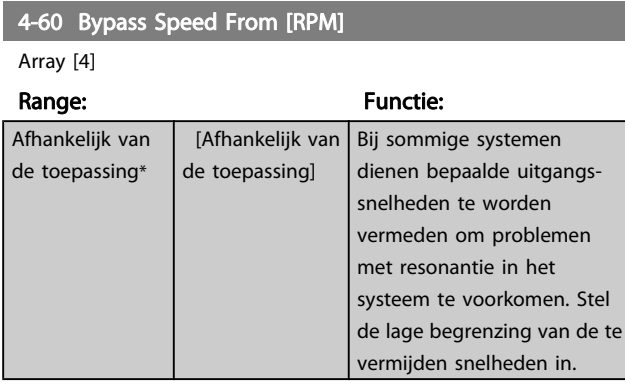

4-61 Bypass-snelh. vanaf [Hz]

#### Array [4]

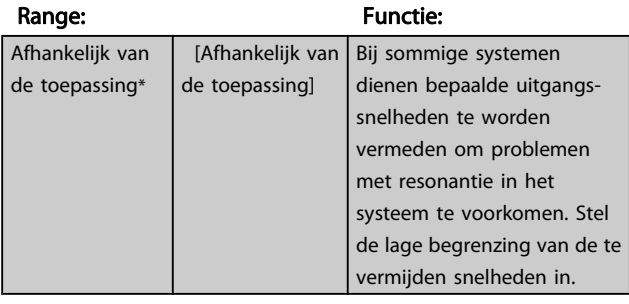

Application dependent\* | [Application dependant]

4-62 Bypass Speed To [RPM]

Array [4]

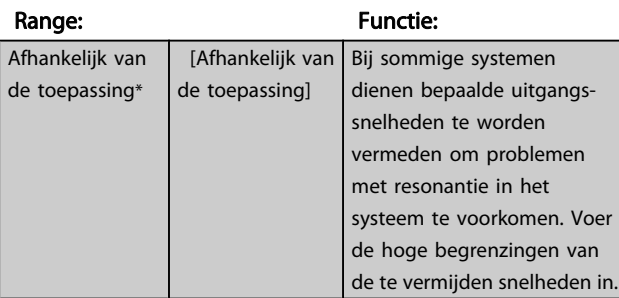

## 4-63 Bypass Speed To [Hz]

#### Array [4]

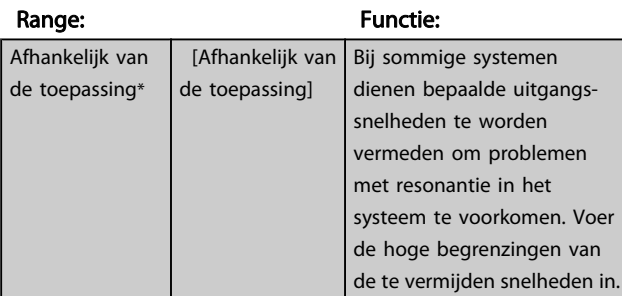

## 3.7 Parameters: 5-\*\* Digitaal In/Uit

## 3.7.1 5-0\* Dig. I/O-modus

Parameters voor het configureren van in- of uitgang, en voor NPN of PNP.

Deze parameters kunnen niet worden gewijzigd terwijl de motor loopt.

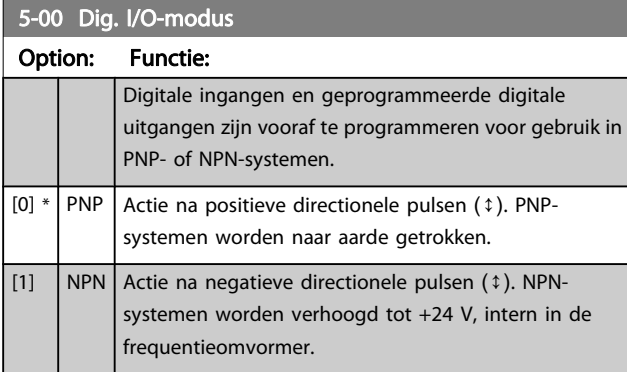

#### NB

#### Nadat deze parameter is gewijzigd, moet hij worden geactiveerd door de omvormer uit- en weer in te schakelen.

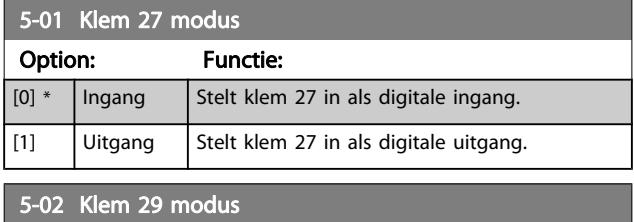

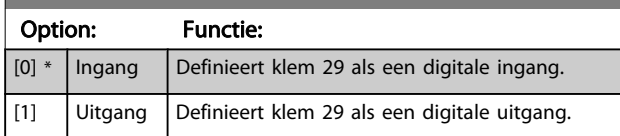

Deze parameter is alleen beschikbaar voor de FC 302.

## 3.7.2 5-1\* Dig. ingangen

De digitale ingangen worden gebruikt om verschillende functies van de frequentieomvormer in te stellen. Alle digitale ingangen kunnen worden ingesteld op de volgende functies:

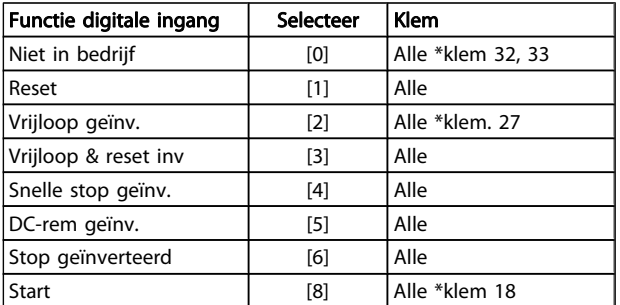

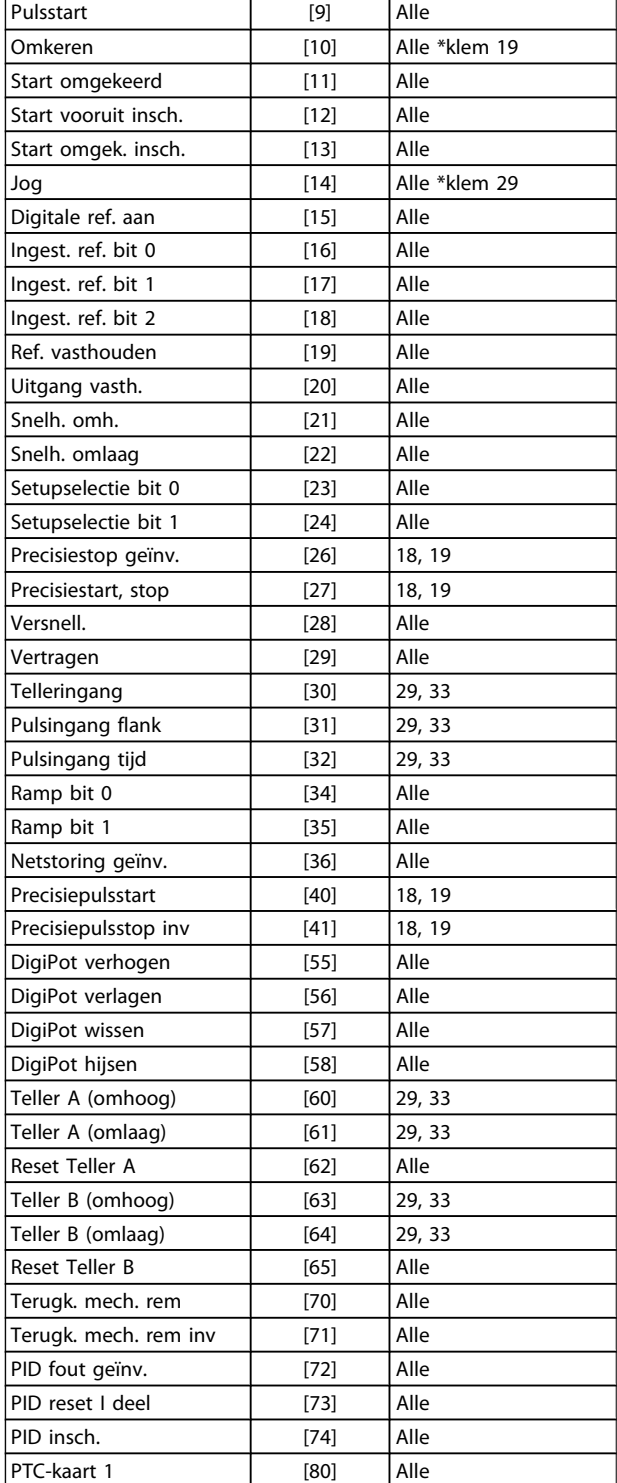

Standaard FC 300-klemmen zijn 18, 19, 27, 29, 32 en 33. MCB 101-klemmen zijn X30/2, X30/3 en X30/4.

Klem 29 wordt alleen als uitgang gebruikt in de FC 302.

Functies die specifiek zijn voor één digitale ingang worden in de betreffende parameter vermeld.

3 3

Danfoss

Alle digitale ingangen kunnen worden ingesteld op de volgende functies:

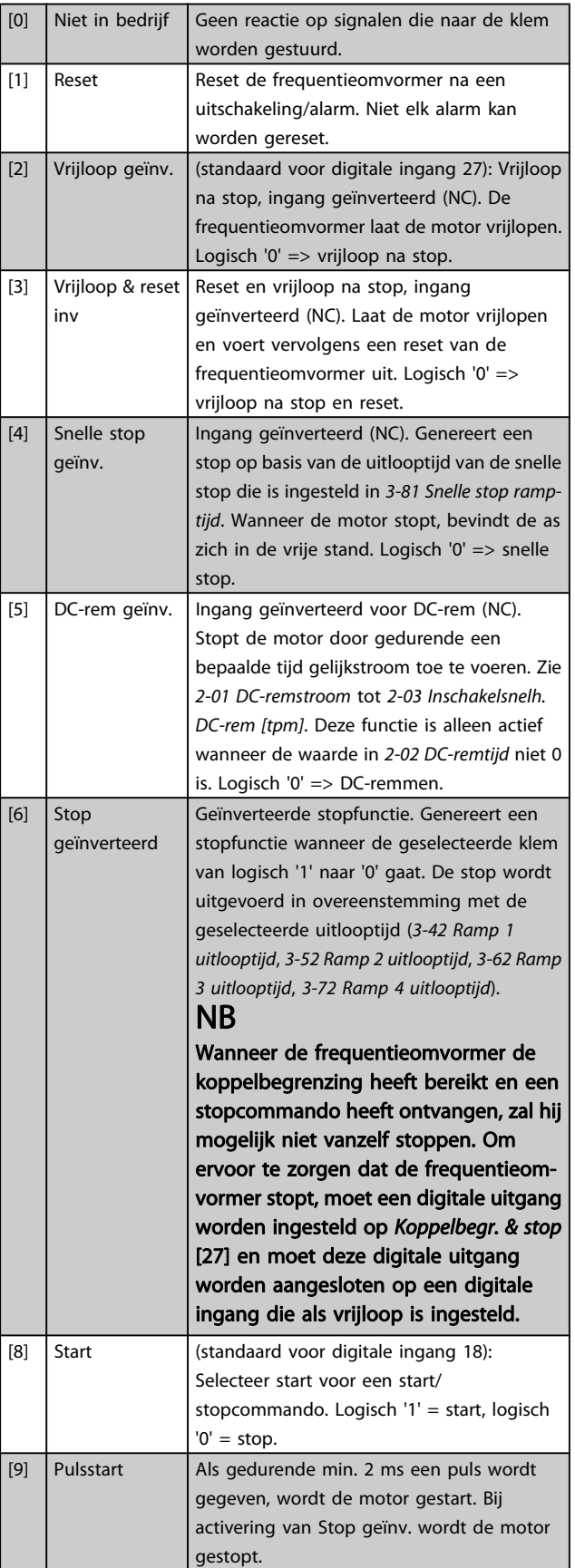

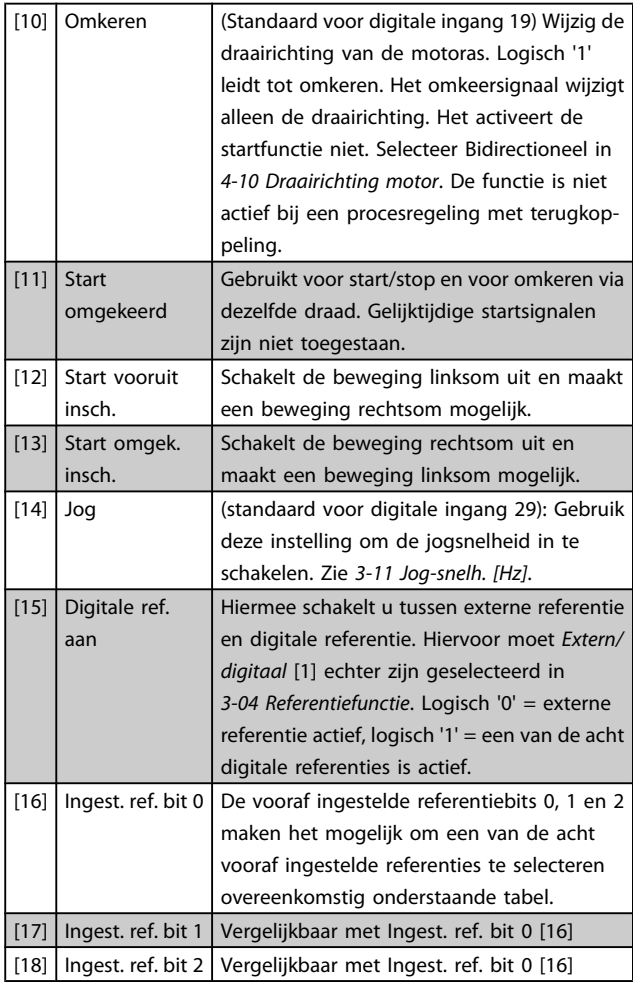

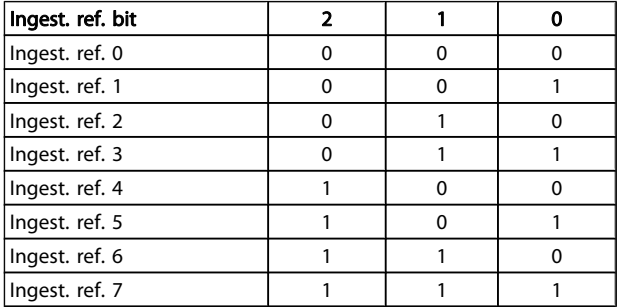

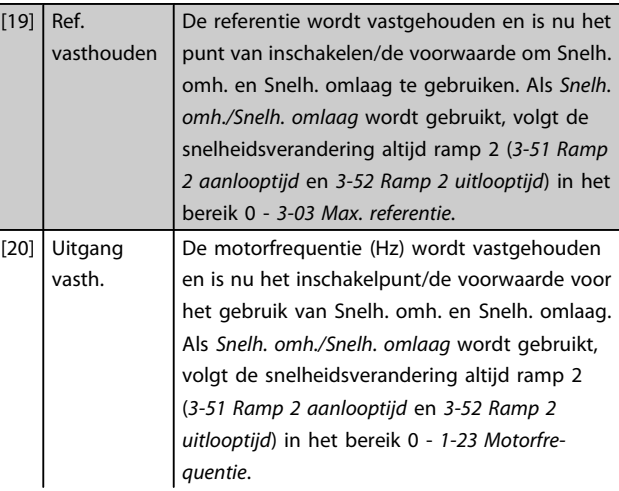
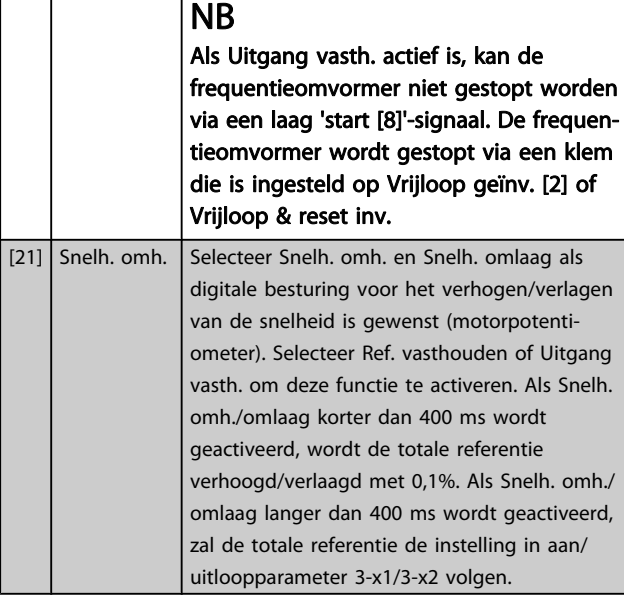

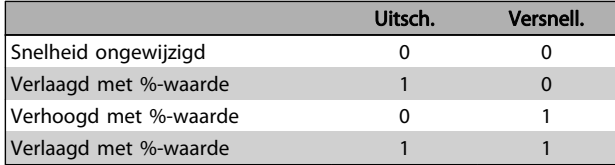

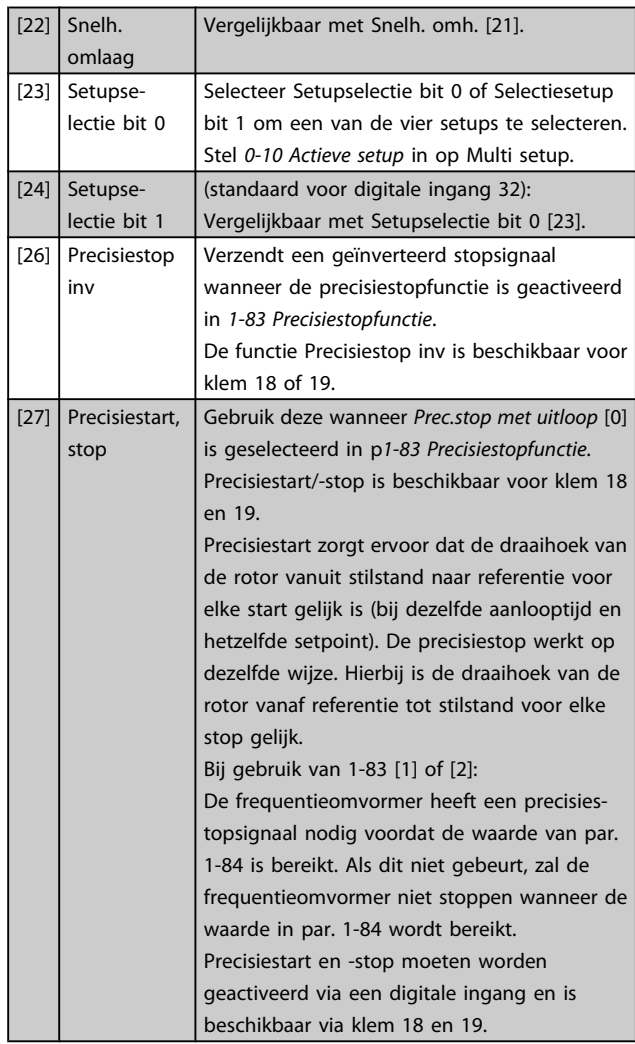

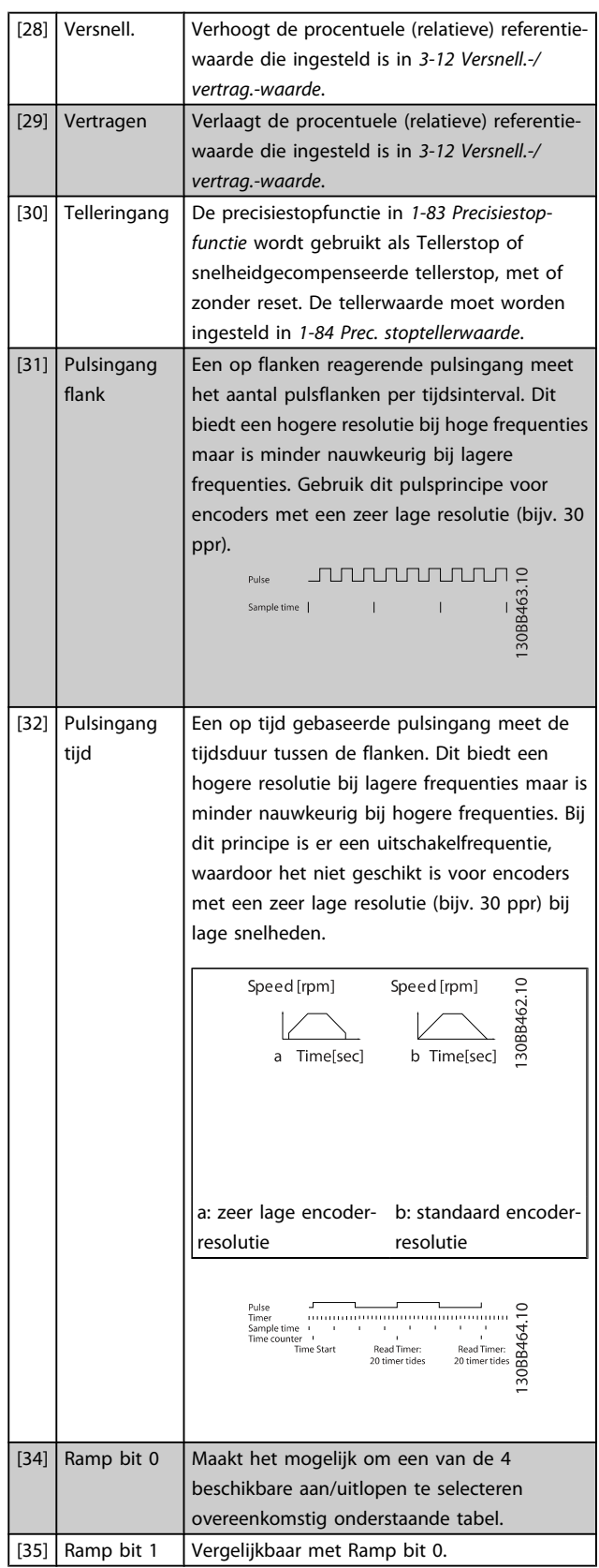

Danfoss

3 3

### Parameterbeschrijving FC 300 Programmeerhandleiding

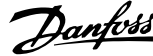

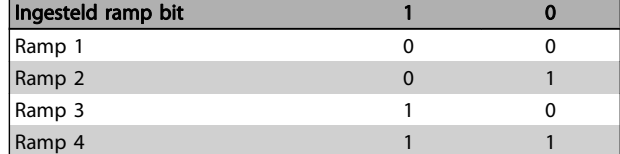

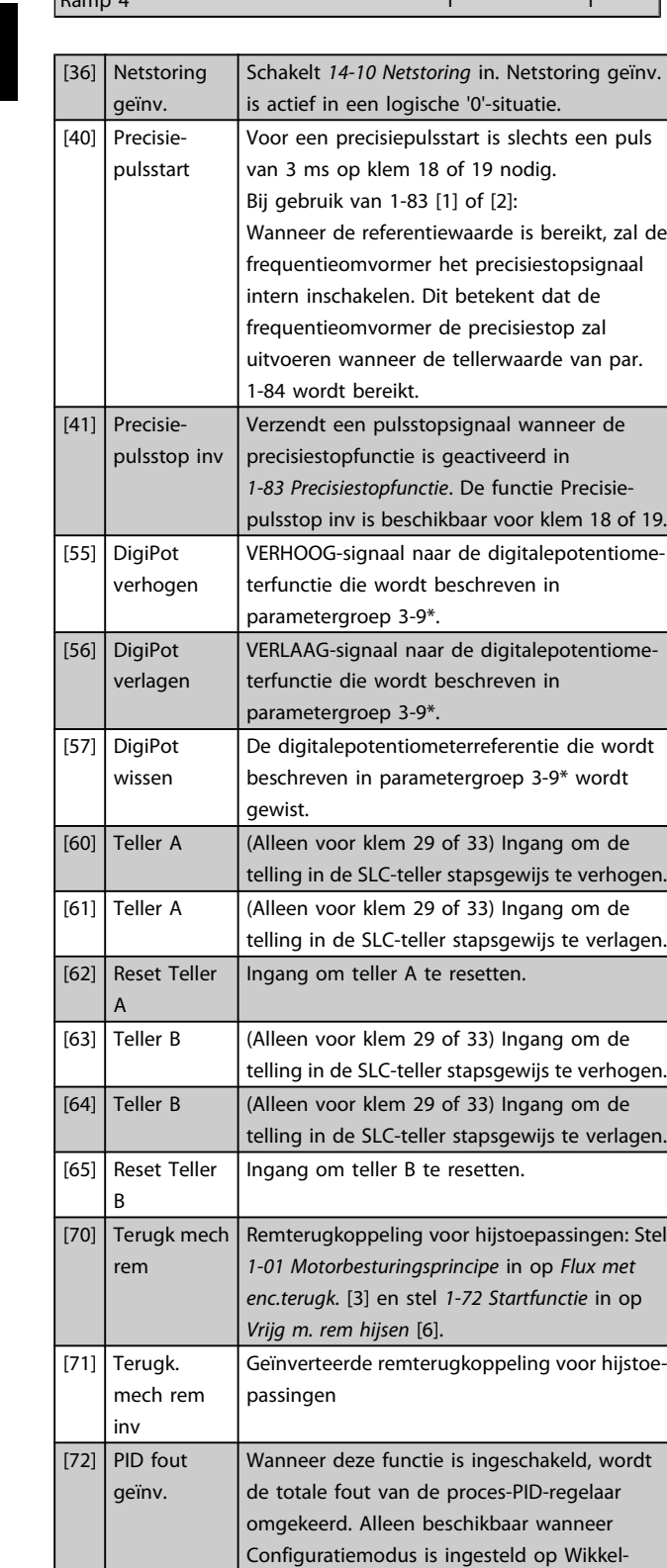

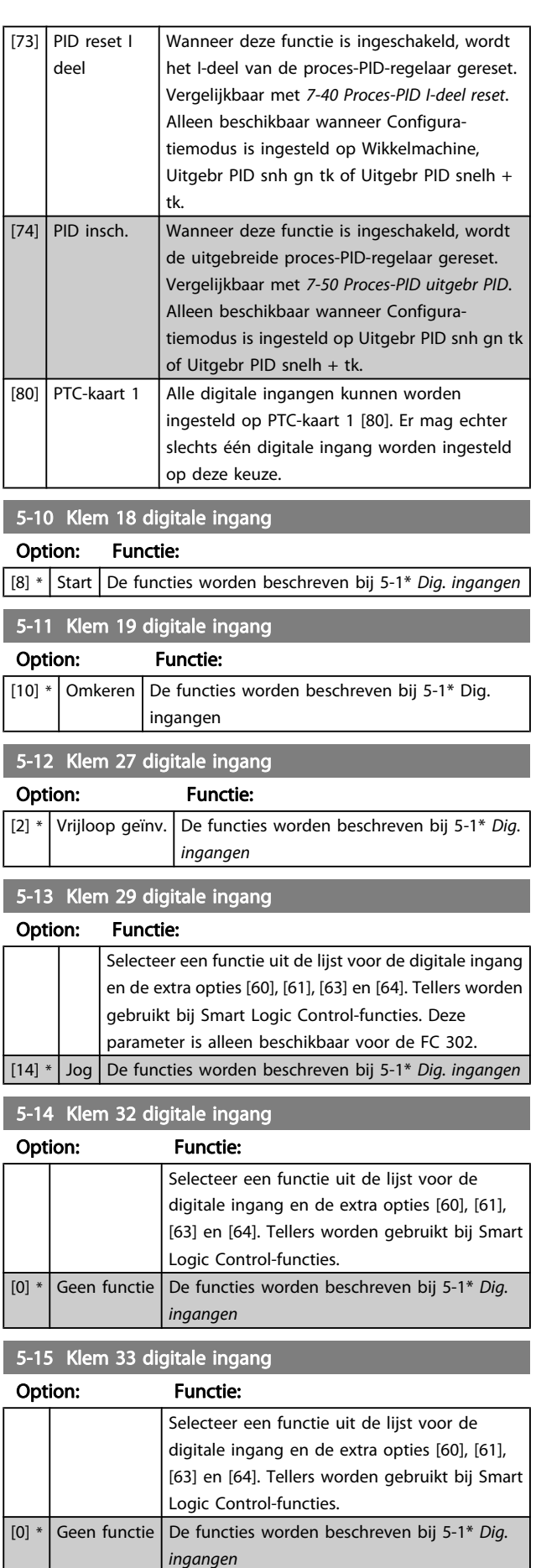

machine, Uitgebr PID snh gn tk of Uitgebr PID

snelh + tk.

 $\overline{\phantom{a}}$ 

### Parameterbeschrijving FC 300 Programmeerhandleiding

5-19 Klem 37 Veilige stop

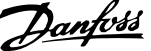

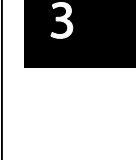

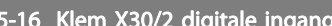

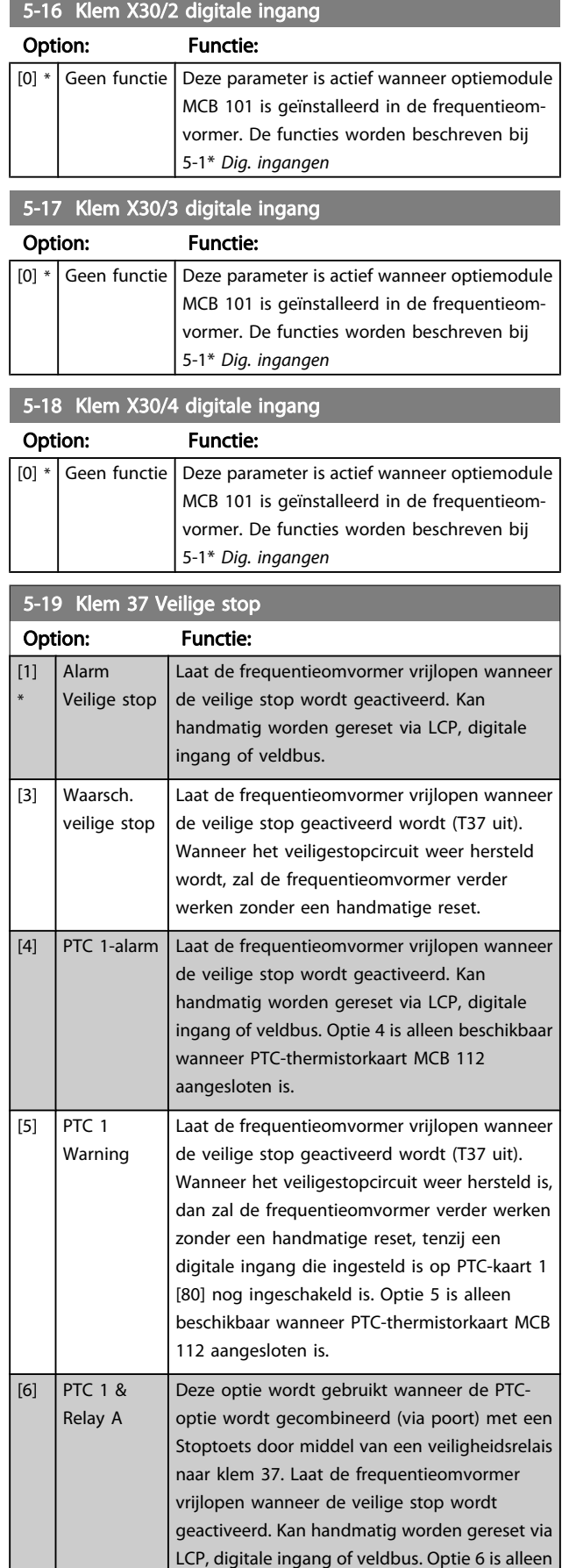

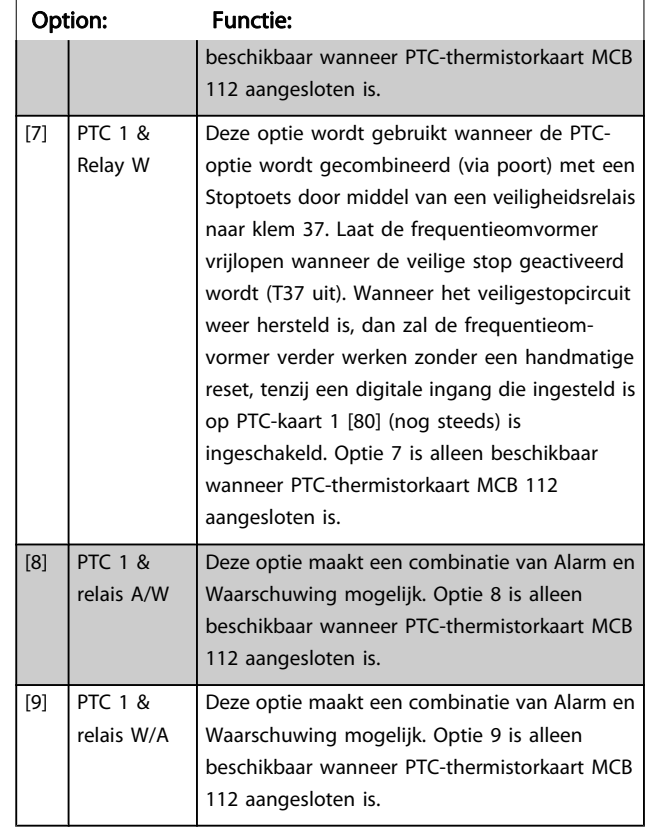

De opties 4-9 zijn alleen beschikbaar wanneer PTC-thermistorkaart MCB 112 aangesloten is.

## NB

Wanneer Autoreset/waarsch. geselecteerd is, kan de frequentieomvormer automatisch herstarten.

### Overzicht van functies, alarmen en waarschuwingen

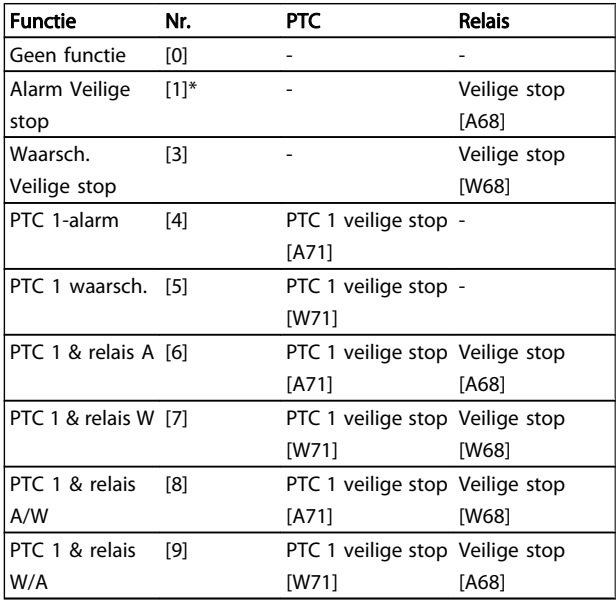

W betekent waarschuwing en A betekent alarm. Zie Alarmen en waarschuwingen in de sectie Problemen verhelpen in de Design Guide of Bedieningshandleiding.

Een gevaarlijke storing in verband met veilige stop levert het volgende alarm op: Gevaarlijke storing [A72].

Zie de sectie Beschrijving van alarmwoord, waarschuwingswoord en uitgebreid statuswoord in het hoofdstuk Problemen verhelpen voor meer informatie.

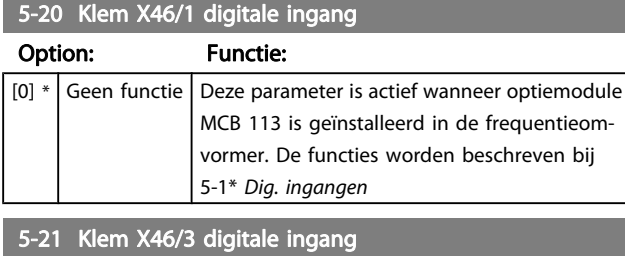

Option: Functie:  $[0]$  \* Geen functie Deze parameter is actief wanneer optiemodule MCB 113 is geïnstalleerd in de frequentieomvormer. De functies worden beschreven bij 5-1\* Dig. ingangen

5-22 Klem X46/5 digitale ingang

Option: Functie:  $[0]$  \* Niet in bedrijf Deze parameter is actief wanneer optiemodule MCB 113 is geïnstalleerd in de frequentieomvormer. De functies worden beschreven bij 5-1\* Dig. ingangen

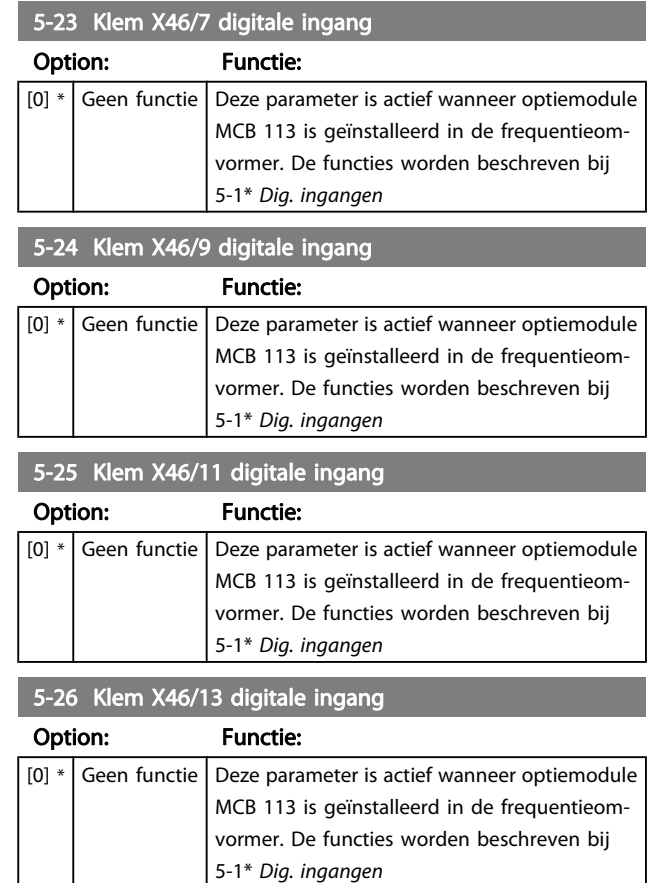

### 3.7.3 5-3\* Dig. uitgangen

De 2 digitale halfgeleideruitgangen zijn gemeenschappelijk voor klem 27 en 29. Stel de I/O-functie voor klem 27 in [5-01 Klem 27 modus](#page-70-0) in en stel de I/O-functie voor klem 29 in [5-02 Klem 29 modus](#page-70-0). Deze parameters kunnen niet worden gewijzigd wanneer de motor loopt.

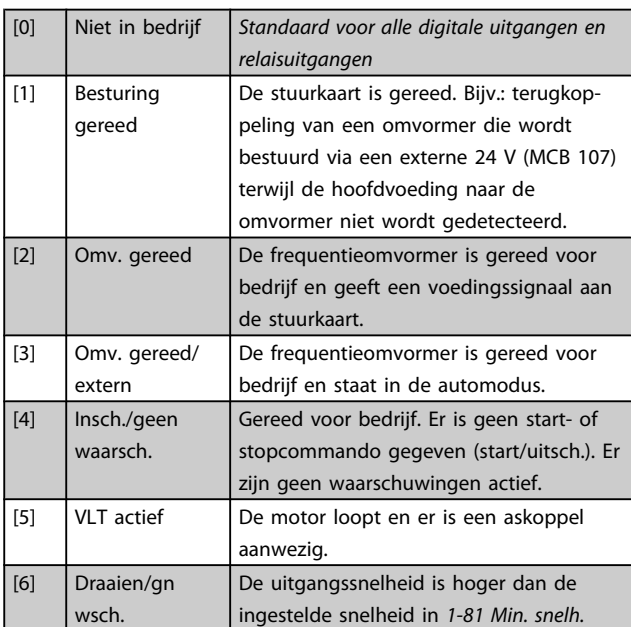

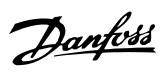

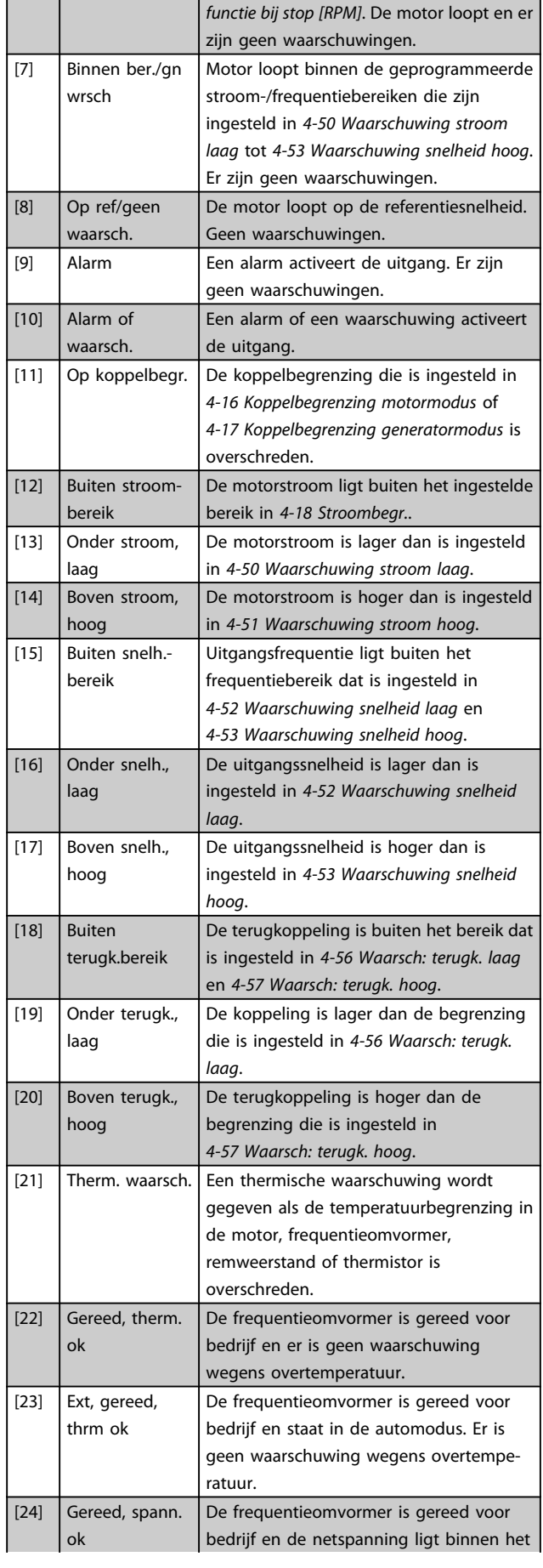

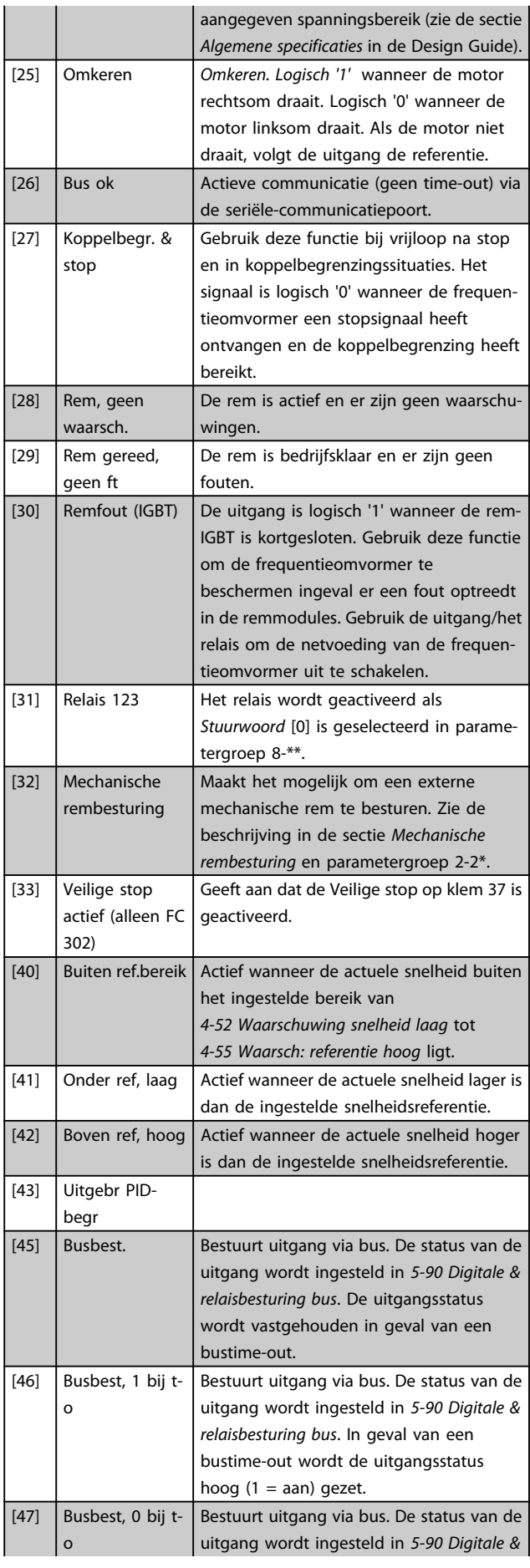

 $\overline{1}$ 

l,

Danfoss

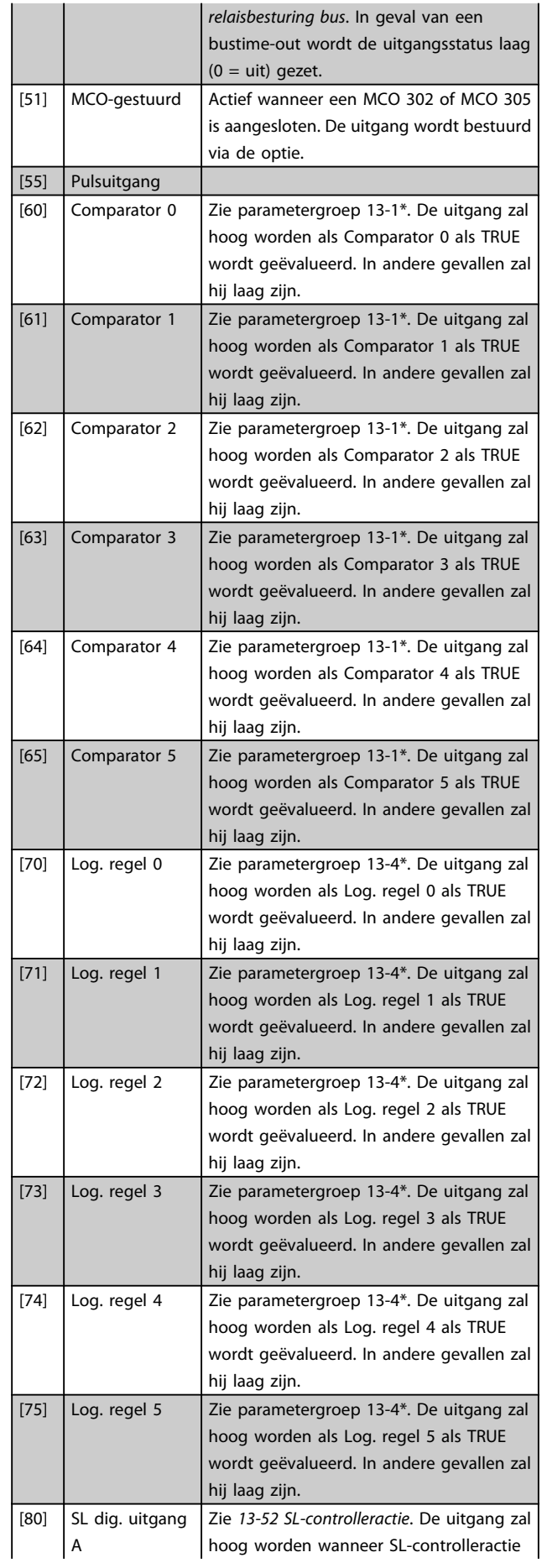

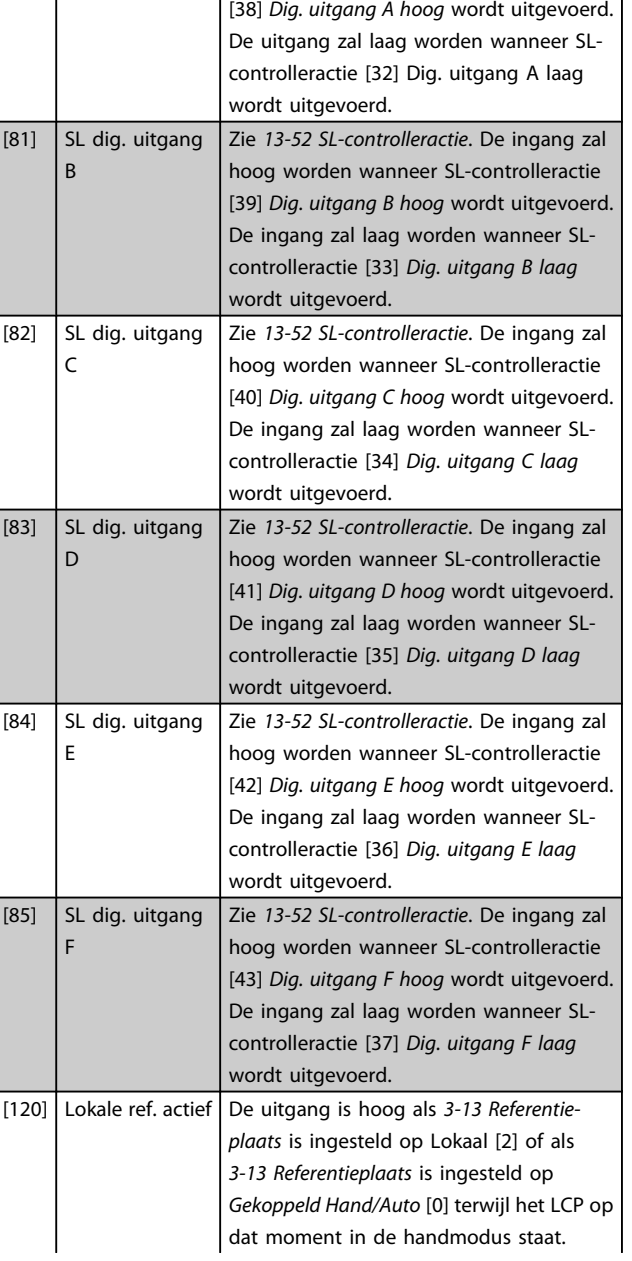

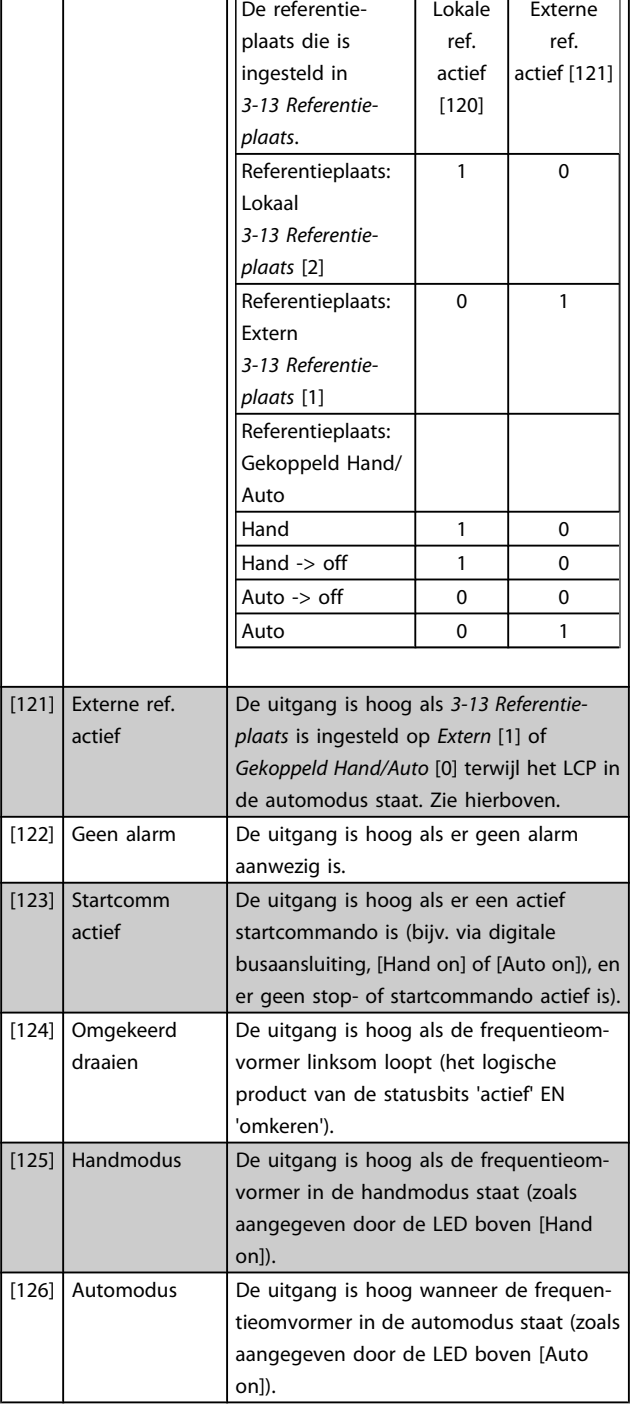

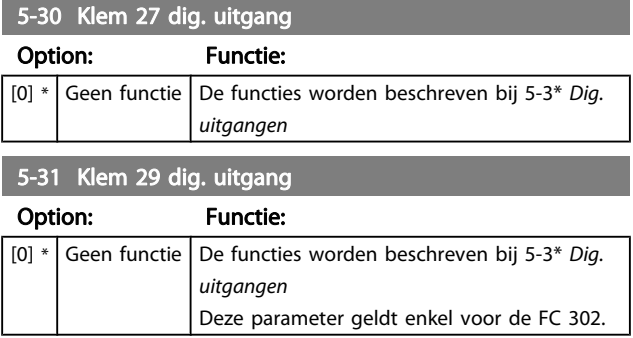

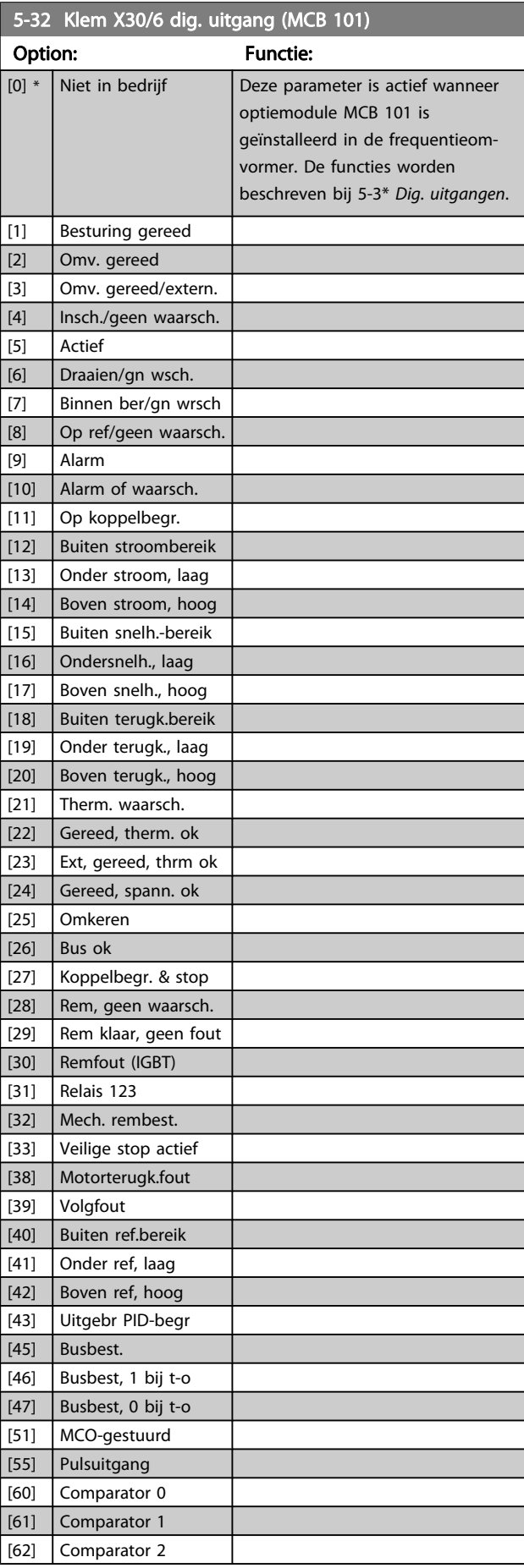

Danfoss

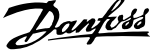

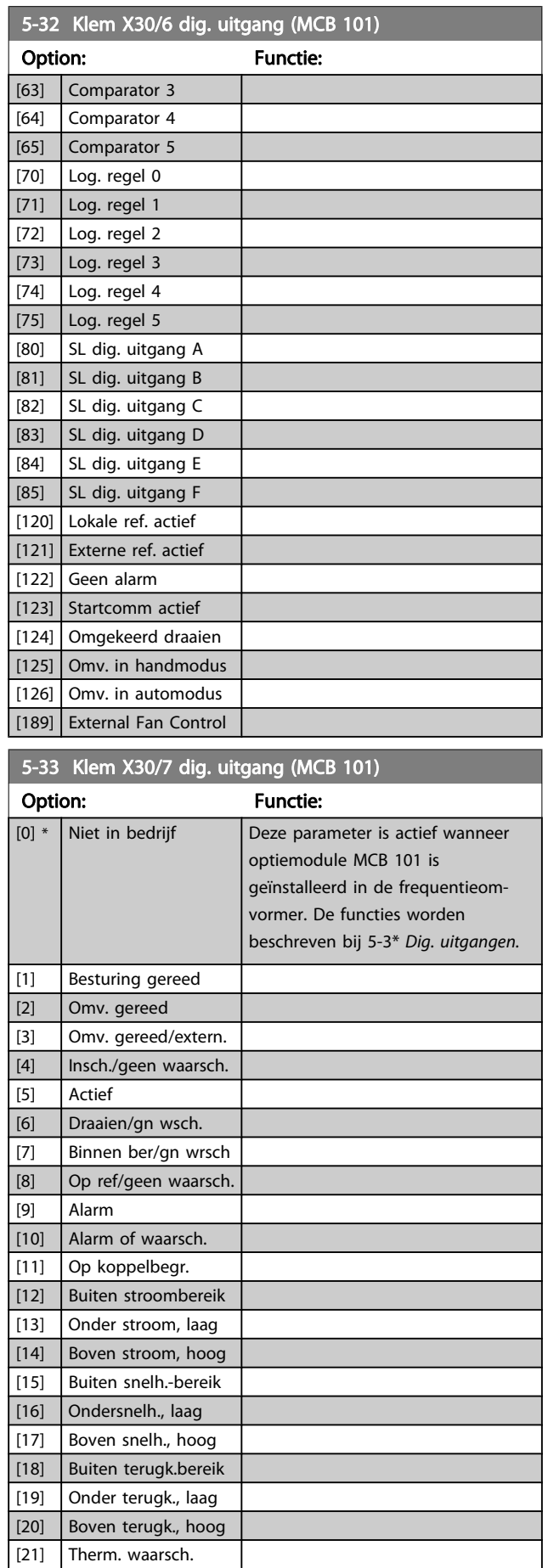

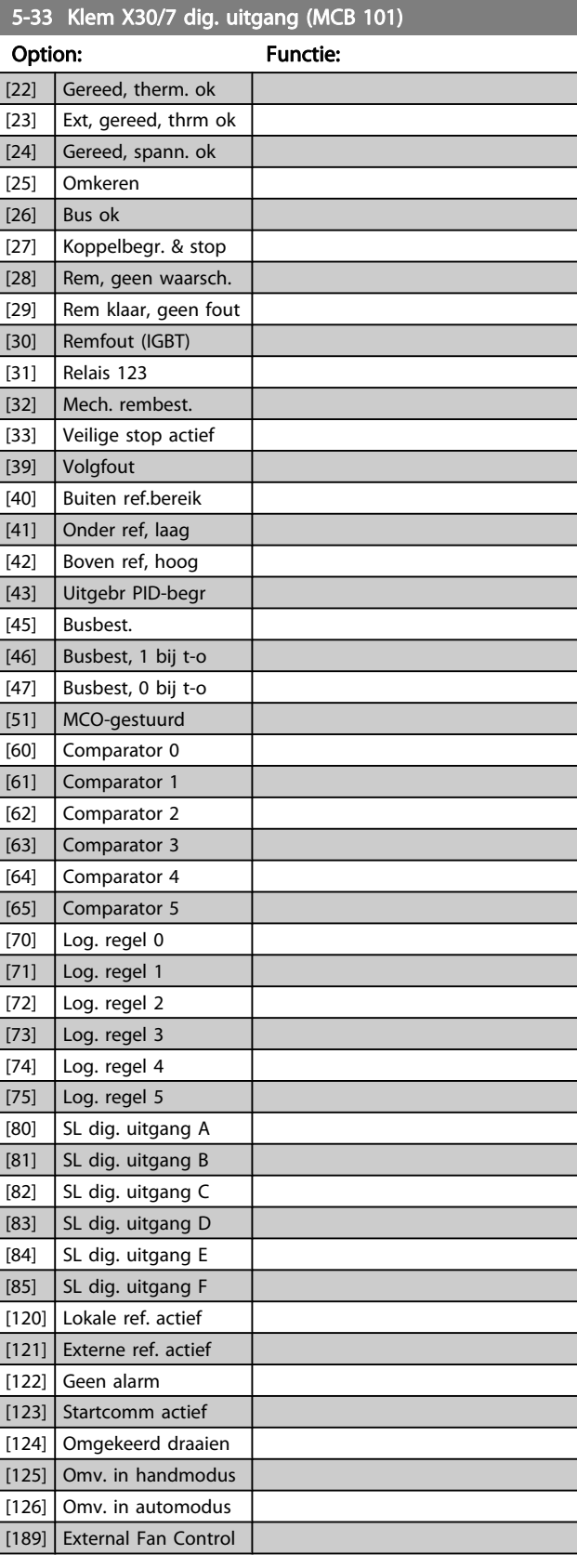

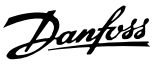

## 3.7.4 5-4\* Relais

Parameters voor het configureren van de tijdslimieten en de uitgangsfuncties voor de relais.

## 5-40 Functierelais Array [9]

(Relais 1 [0], Relais 2 [1], Relais 3 [2] (MCB 113), Relais 4 [3] (MCB 113), Relais 5 [4] (MCB 113), Relais 6 [5] (MCB 113), Relais 7 [6] (MCB 105), Relais 8 [7] (MCB 105), Relais 9 [8] (MCB 105))

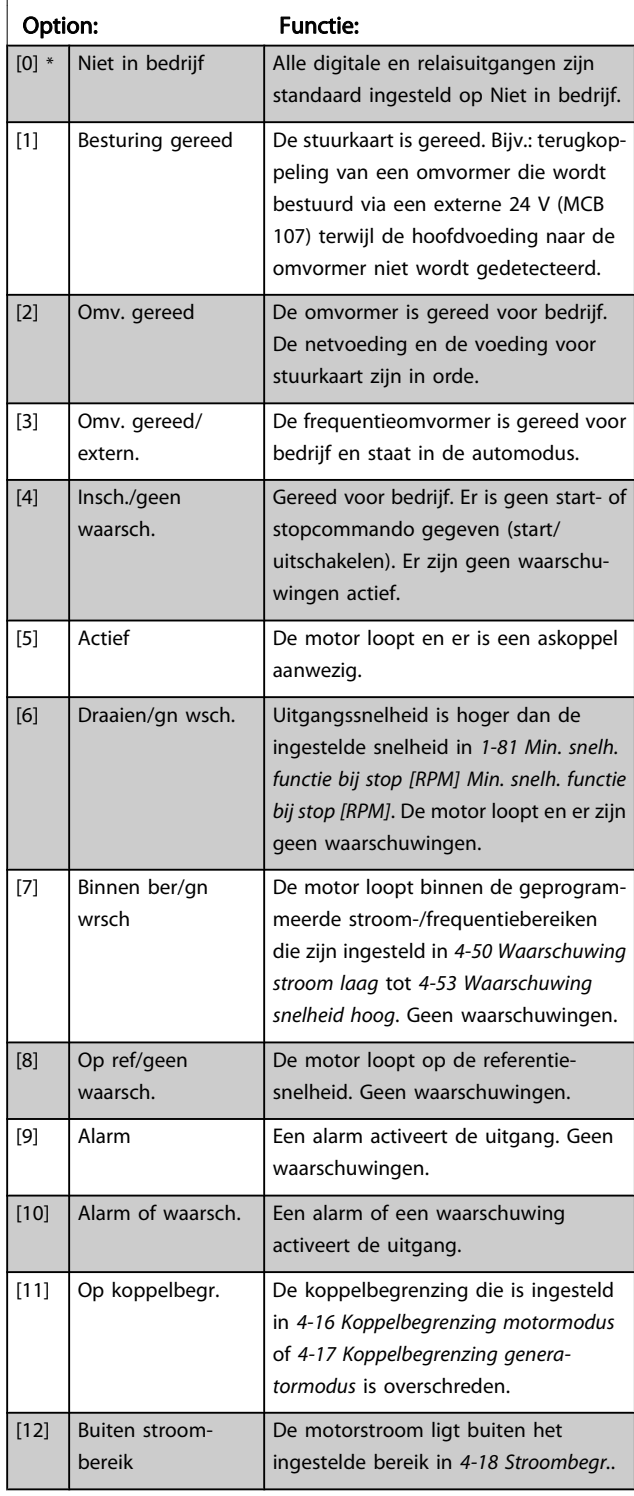

## 5-40 Functierelais

### Array [9]

(Relais 1 [0], Relais 2 [1], Relais 3 [2] (MCB 113), Relais 4 [3] (MCB 113), Relais 5 [4] (MCB 113), Relais 6 [5] (MCB 113), Relais 7 [6] (MCB 105), Relais 8 [7] (MCB 105), Relais 9 [8] (MCB 105))

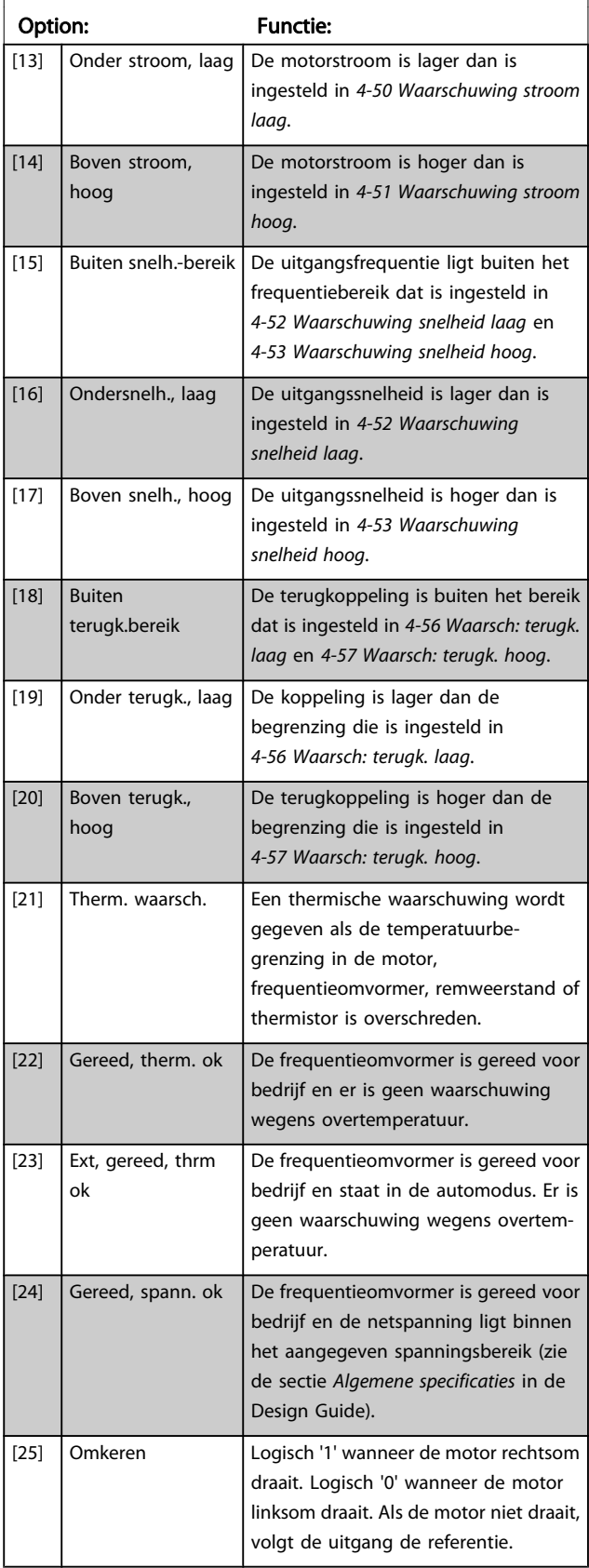

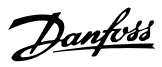

## 5-40 Functierelais

### Array [9]

(Relais 1 [0], Relais 2 [1], Relais 3 [2] (MCB 113), Relais 4 [3] (MCB 113), Relais 5 [4] (MCB 113), Relais 6 [5] (MCB 113), Relais 7 [6] (MCB 105), Relais 8 [7] (MCB 105), Relais 9 [8] (MCB 105))

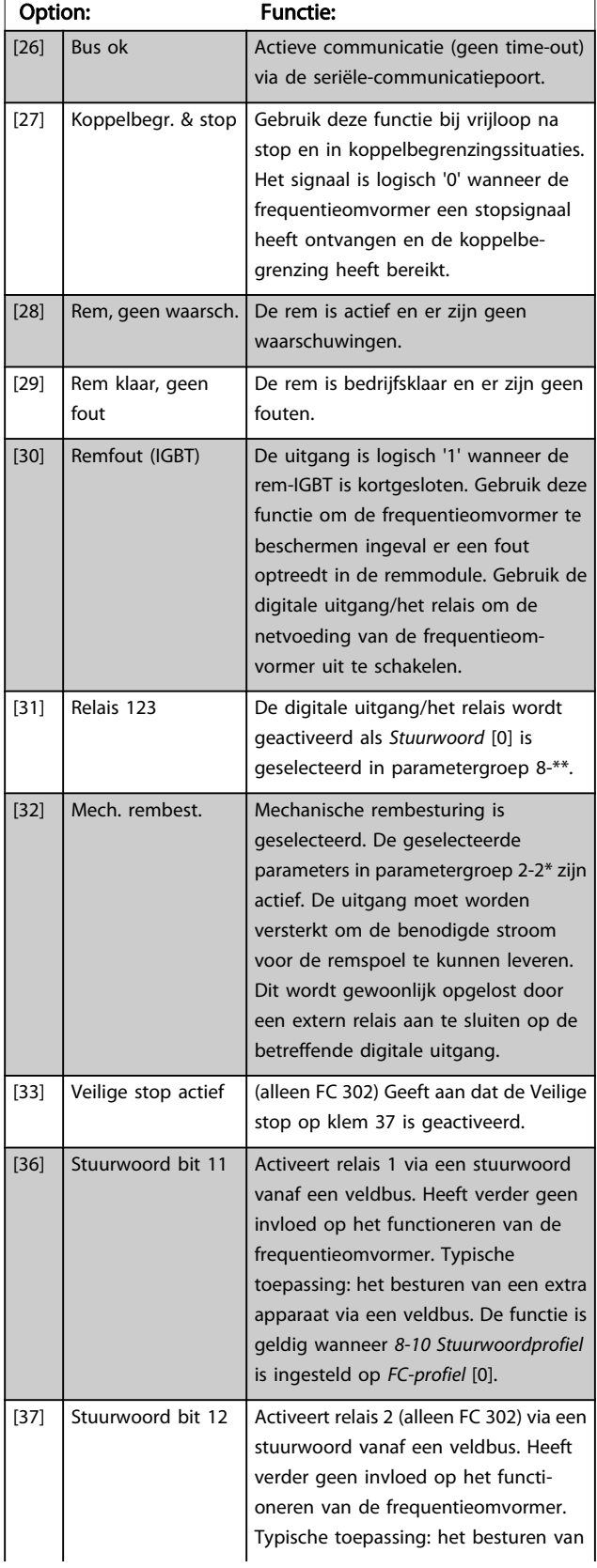

## 5-40 Functierelais

### Array [9]

(Relais 1 [0], Relais 2 [1], Relais 3 [2] (MCB 113), Relais 4 [3] (MCB 113), Relais 5 [4] (MCB 113), Relais 6 [5] (MCB 113), Relais 7 [6] (MCB 105), Relais 8 [7] (MCB 105), Relais 9 [8] (MCB 105))

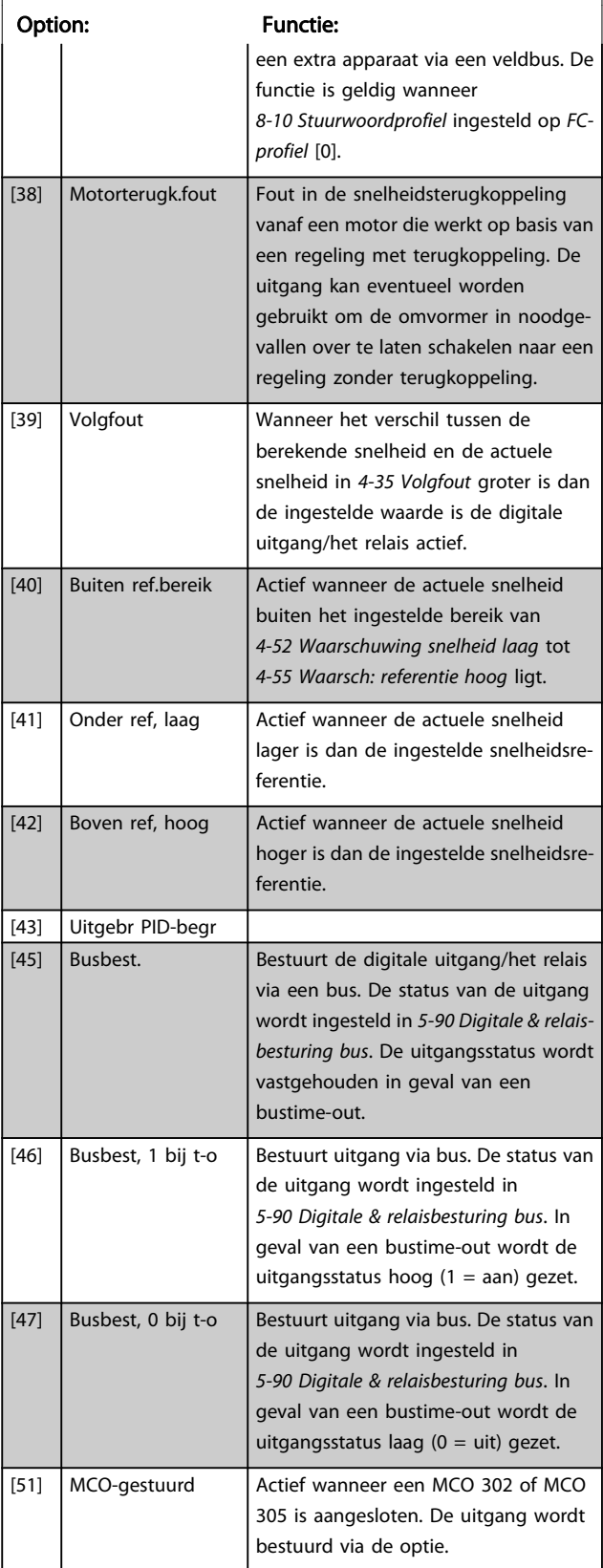

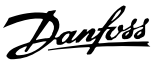

## 5-40 Functierelais

### Array [9]

(Relais 1 [0], Relais 2 [1], Relais 3 [2] (MCB 113), Relais 4 [3] (MCB 113), Relais 5 [4] (MCB 113), Relais 6 [5] (MCB 113), Relais 7 [6] (MCB 105), Relais 8 [7] (MCB 105), Relais 9 [8] (MCB 105))

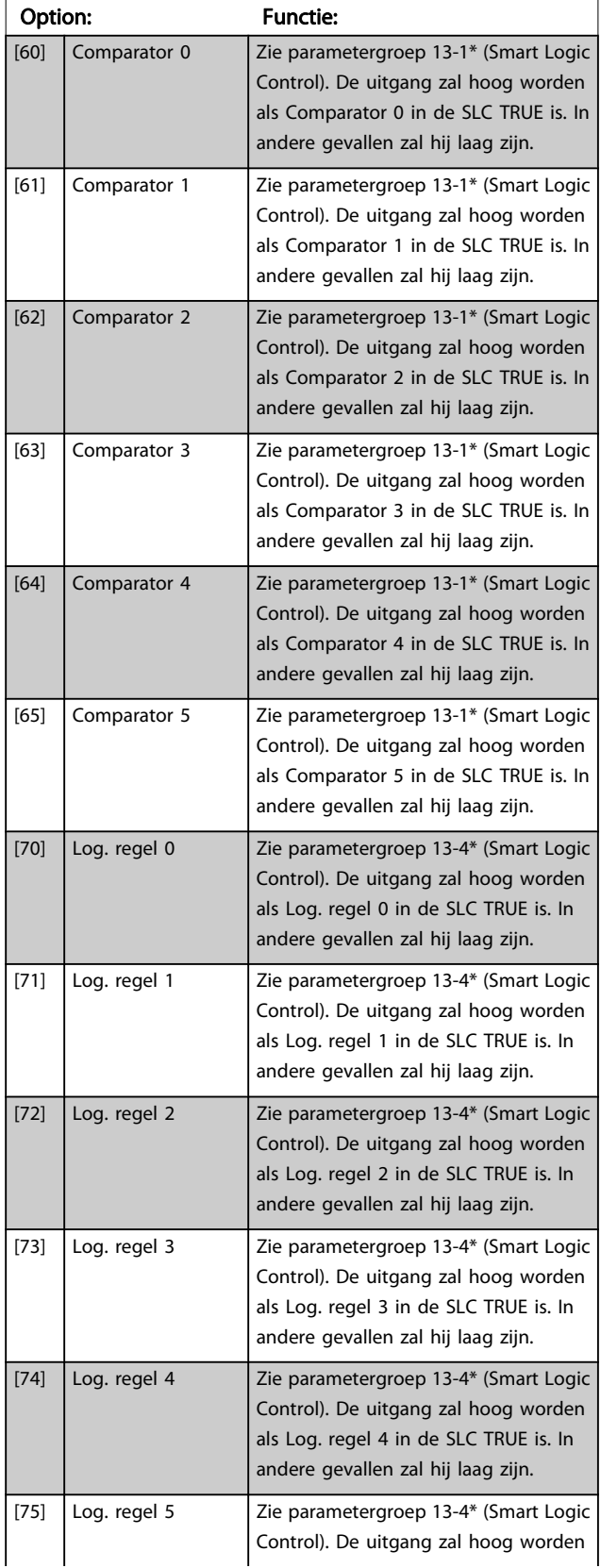

## 5-40 Functierelais

### Array [9]

(Relais 1 [0], Relais 2 [1], Relais 3 [2] (MCB 113), Relais 4 [3] (MCB 113), Relais 5 [4] (MCB 113), Relais 6 [5] (MCB 113), Relais 7 [6] (MCB 105), Relais 8 [7] (MCB 105), Relais 9 [8] (MCB 105))

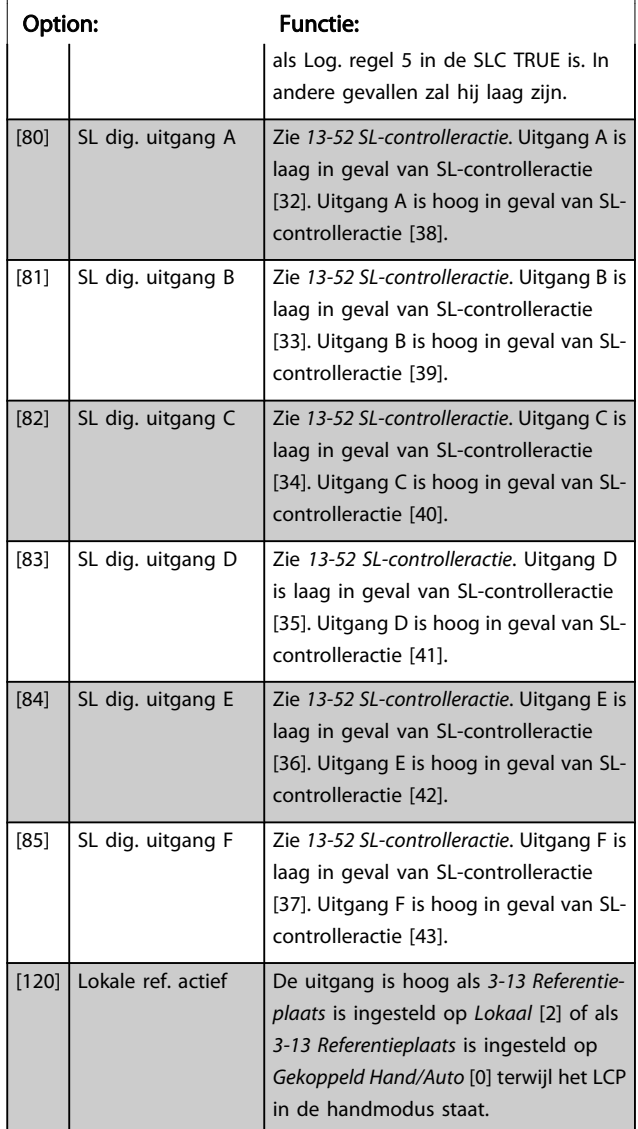

## 5-40 Functierelais

### Array [9]

(Relais 1 [0], Relais 2 [1], Relais 3 [2] (MCB 113), Relais 4 [3] (MCB 113), Relais 5 [4] (MCB 113), Relais 6 [5] (MCB 113), Relais 7 [6] (MCB 105), Relais 8 [7] (MCB 105), Relais 9 [8] (MCB 105))

3 3

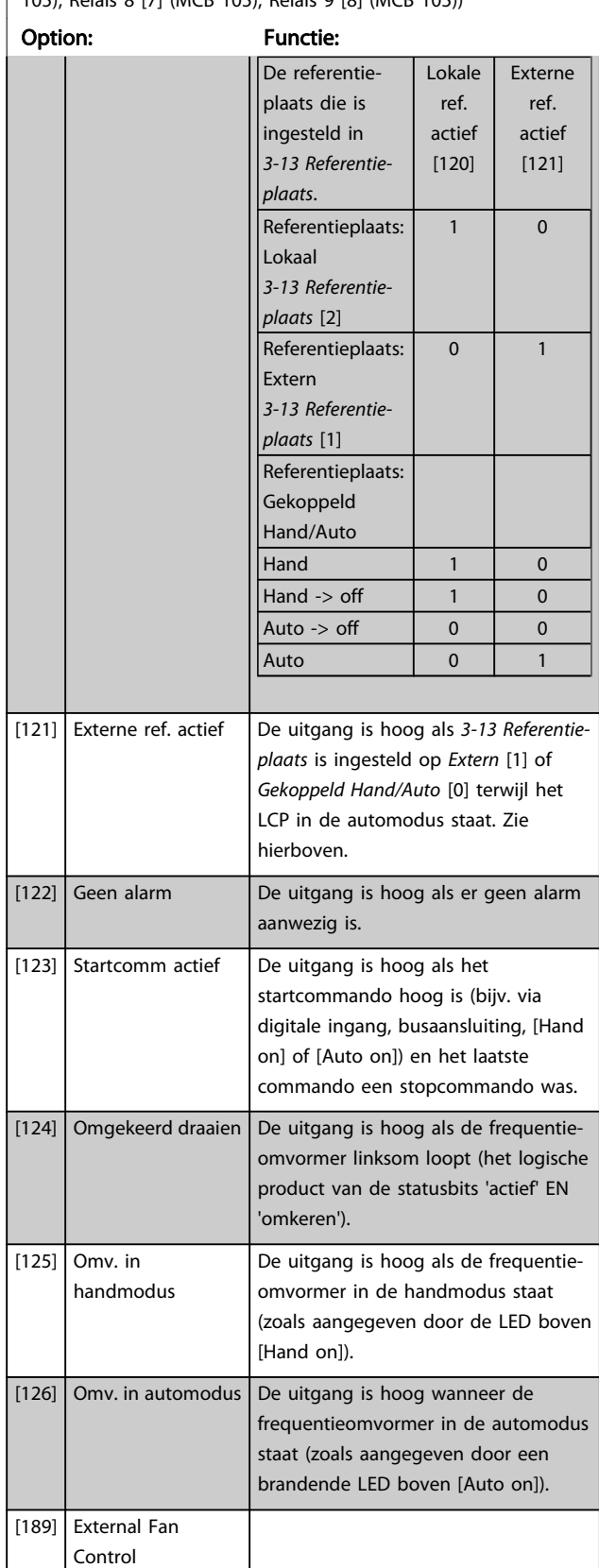

# 5-41 Aan-vertr., relais

Array [9] (Relais 1 [0], Relais 2 [1], Relais 3 [2], Relais 4 [3], Relais 5 [4], Relais 6 [5], Relais 7 [6], Relais 8 [7], Relais 9 [8])

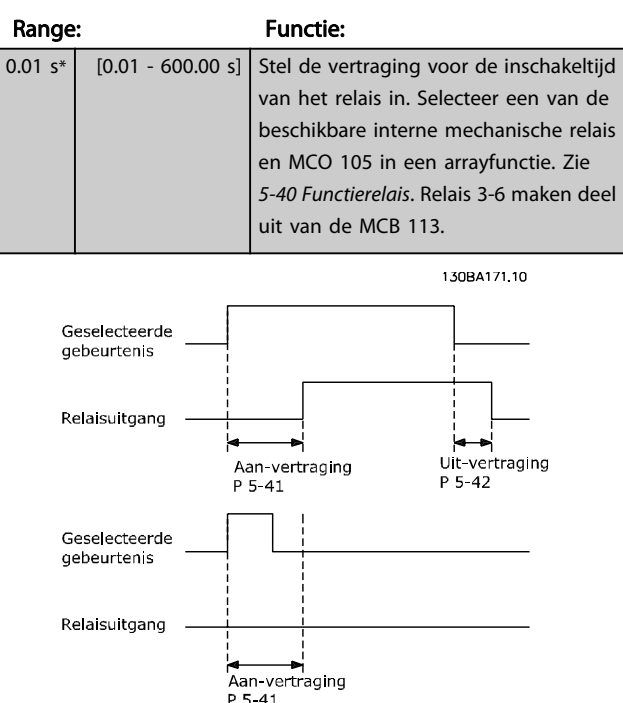

### 5-42 Uit-vertr., relais

Array [9] (Relais 1 [0], Relais 2 [1], Relais 3 [2], Relais 4 [3], Relais 5 [4], Relais 6 [5], Relais 7 [6], Relais 8 [7], Relais 9 [8])

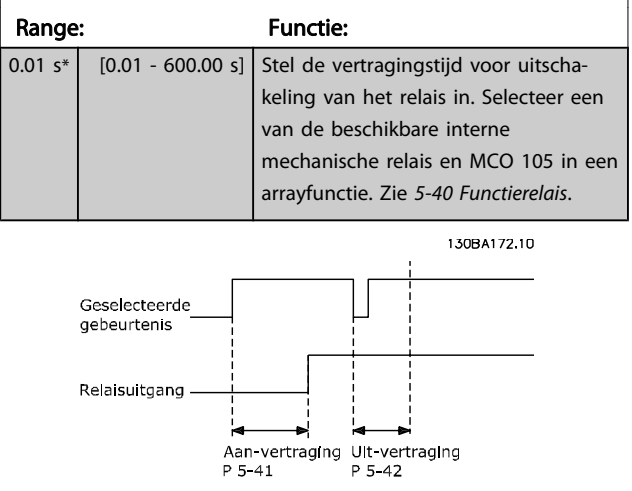

Als de conditie voor de geselecteerde gebeurtenis wijzigt voordat de timer voor de in- of uitschakelvertraging is verstreken, blijft de relaisuitgang ongewijzigd.

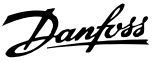

## <span id="page-84-0"></span>3.7.5 5-5\* Pulsingang

De pulsingangparameters worden gebruikt om een geschikt raamwerk te definiëren voor de pulsreferenties door de schaling en filterinstellingen voor de pulsingangen in te stellen. Ingangsklem 29 of 33 functioneert als frequentiereferentie-ingang. Stel klem 29 (5-13 Klem 29 digitale ingang) of klem 33 (5-15 Klem 33 digitale ingang) in op Pulsingang [32]. Als klem 29 wordt gebruikt als ingang, moet [5-01 Klem 27](#page-70-0) [modus](#page-70-0) worden ingesteld op Ingang [0].

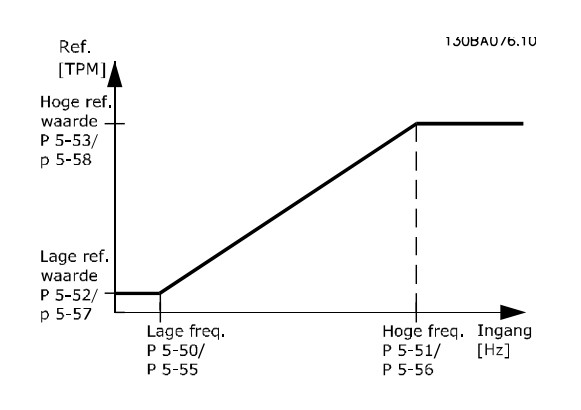

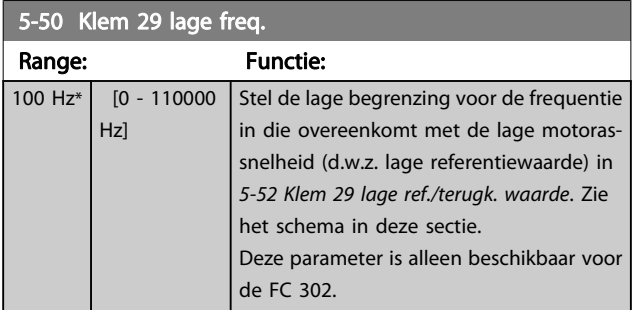

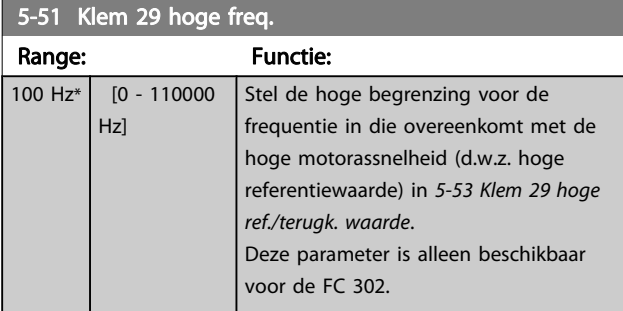

### 5-52 Klem 29 lage ref./terugk. waarde

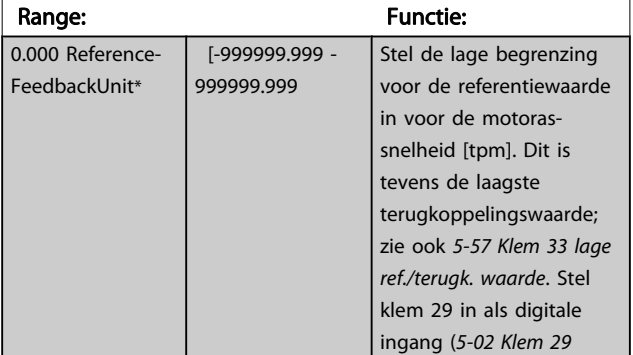

## 5-52 Klem 29 lage ref./terugk. waarde

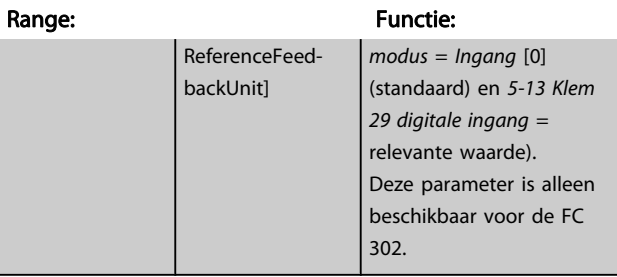

### 5-53 Klem 29 hoge ref./terugk. waarde

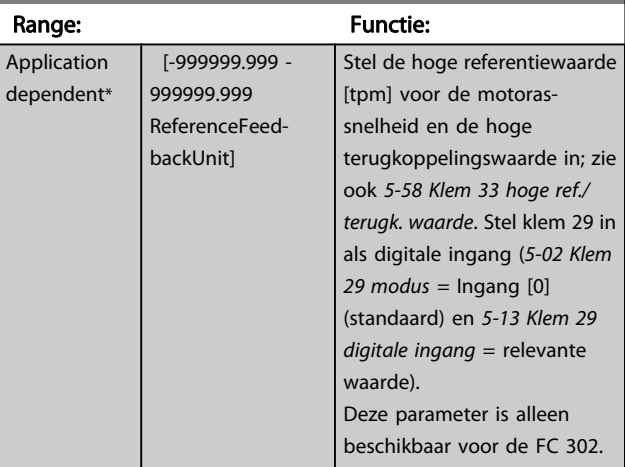

### 5-54 Pulsfilter tijdconstante nr. 29

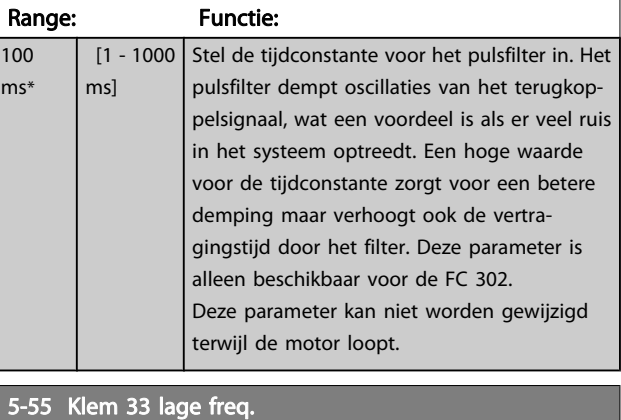

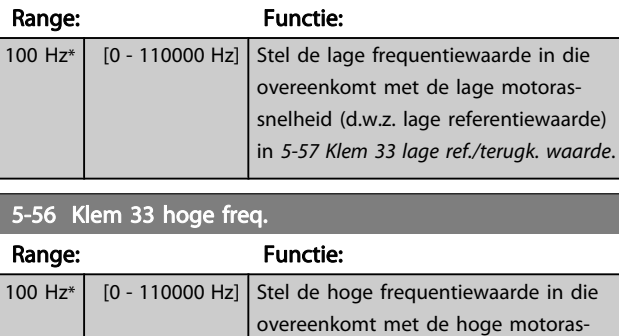

waarde .

snelheid (d.w.z. hoge referentiewaarde) in 5-58 Klem 33 hoge ref./terugk.

3 3

### <span id="page-85-0"></span>Parameterbeschrijving FC 300 Programmeerhandleiding

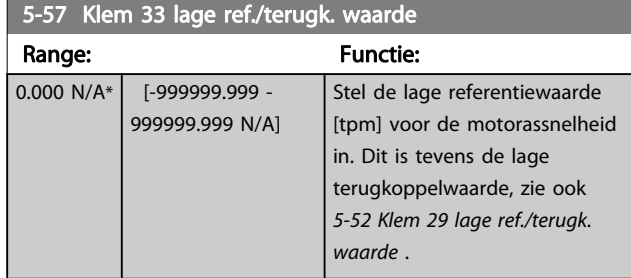

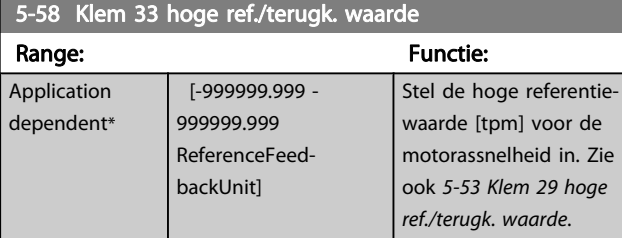

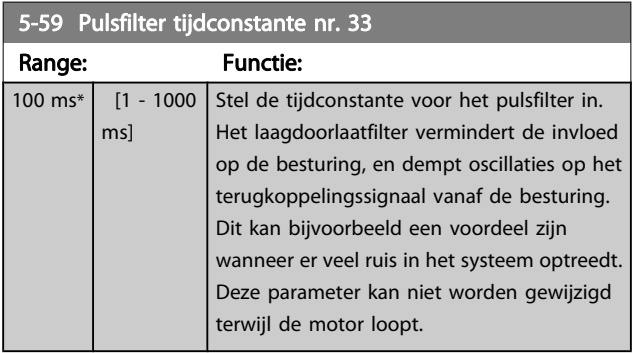

# 3.7.6 5-6\* Pulsuitgang

Deze parameters dienen om de pulsuitgangen en de bijbehorende functies en schaling te configureren. De pulsuitgangen zijn toegewezen aan klem 27 of 29 via [5-01 Klem 27 modus](#page-70-0) en [5-02 Klem 29 modus](#page-70-0).

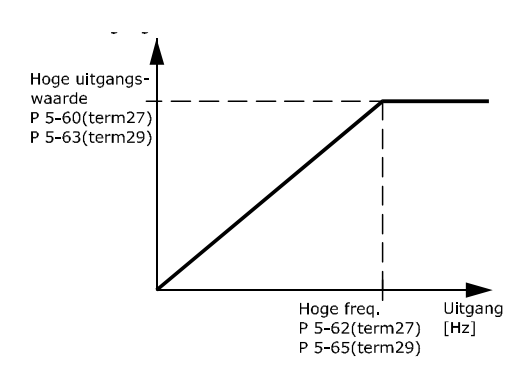

Opties voor het uitlezen van uitgangsvariabelen:

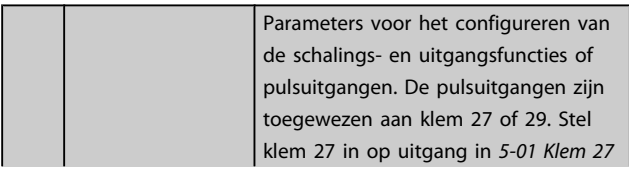

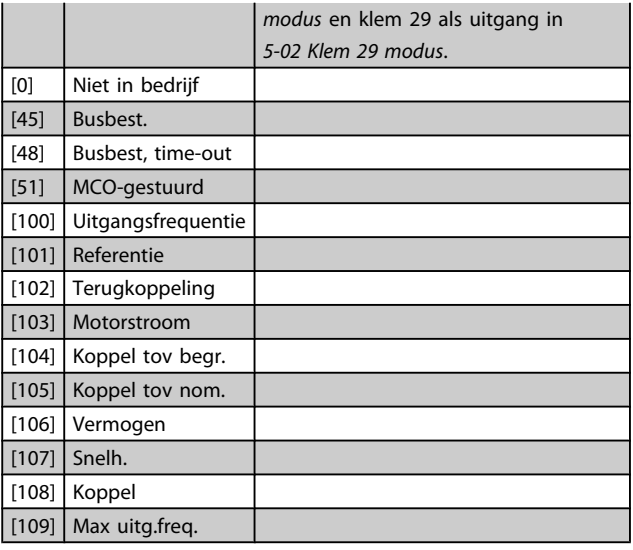

Danfoss

## 5-60 Klem 27 pulsuitgangsvariabele

## Option: Functie:

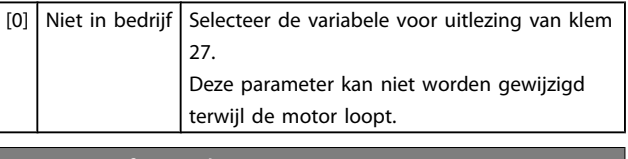

### 5-62 Max. freq. pulsuitgang 27

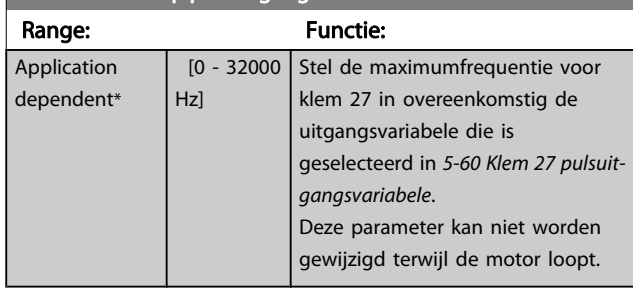

### 5-63 Klem 29 pulsuitgangsvariabele

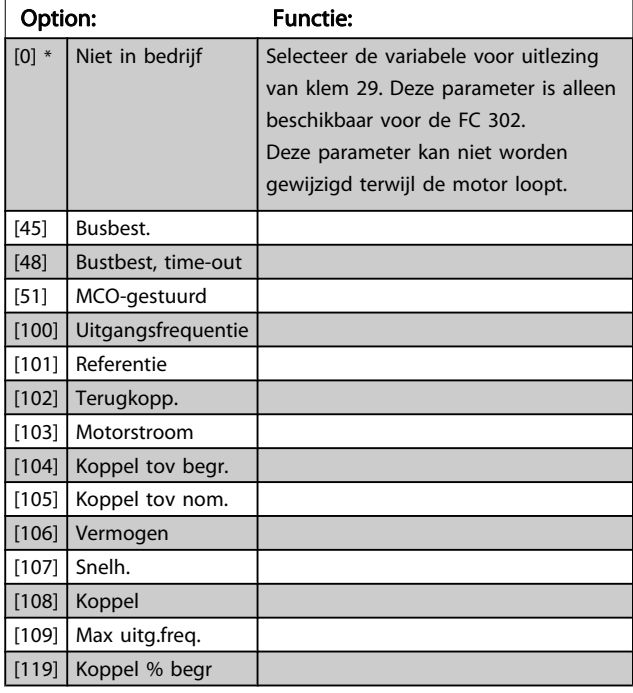

<span id="page-86-0"></span>5-65 Max. freq. pulsuitgang 29

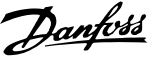

## Stel de maximumfrequentie voor klem 29 in overeenkomstig de uitgangsvariabele die is geselecteerd in 5-63 Klem 29 pulsuitgangsvariabele. Deze parameter kan niet worden gewijzigd terwijl de motor loopt. Range: Functie: 5000 Hz\* [0 - 32000 Hz] 5-66 Klem X30/6 pulsuitgangsvariabele Selecteert de variabele voor uitlezing op klem X30/6. Deze parameter kan niet worden gewijzigd terwijl de motor loopt. Deze parameter is actief wanneer optiemodule MCB 101 is geïnstalleerd in de frequentieomvormer. Dezelfde opties en functies als parametergroep 5-6\*. Option: Functie: [0] \* Niet in bedrijf [45] Busbest. [48] Bustbest, time-out [51] MCO-gestuurd [100] Uitgangsfrequentie [101] Referentie [102] Terugkopp. [103] Motorstroom [104] Koppel tov begr. [105] Koppel tov nom. [106] Vermogen [107] Snelh. [108] Koppel  $[109]$  Max uitg.freq. [119] Koppel % begr

### 5-68 Max. freq. pulsuitgang X30/6

Stel de maximumfrequentie in op klem X30/6 die verwijst naar de uitgangsvariabele in 5-66 Klem X30/6 pulsuitgangsvariabele. Deze parameter kan niet worden gewijzigd terwijl de motor loopt. Deze parameter is actief wanneer optiemodule MCB 101 is geïnstalleerd in de frequentieomvormer.

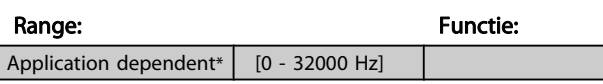

## 3.7.7 5-7\* 24 V encoder-ing.

Sluit de 24 V-encoder aan op klem 12 (24 V DC-voeding), klem 32 (Kanaal A), klem 33 (Kanaal B) en klem 20 (GND). De digitale ingangen 32/33 zijn actief als encoderingangen wanneer 24V-encoder is geselecteerd in [1-02 Flux](#page-32-0) [motorterugk.bron](#page-32-0) en [7-00 Terugk.bron snelheids-PID](#page-98-0). De gebruikte encoder is een 24 V-type met dubbel kanaal (A en B). Max. ingangsfrequentie: 110 kHz.

# Encoderaansluiting naar de frequentieomvormer

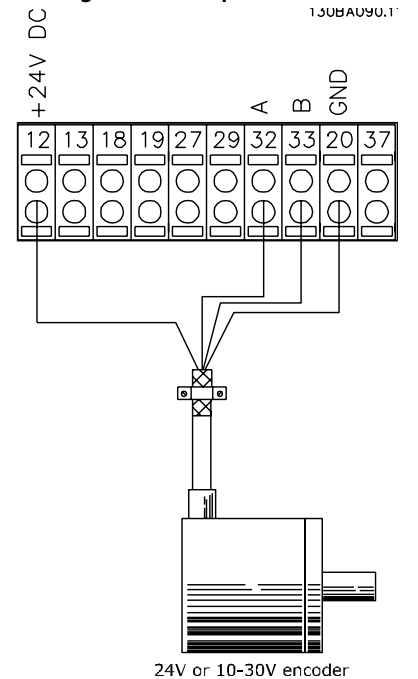

Afbeelding 3.6 24 V incrementele encoder. Max. kabellengte 5 m.

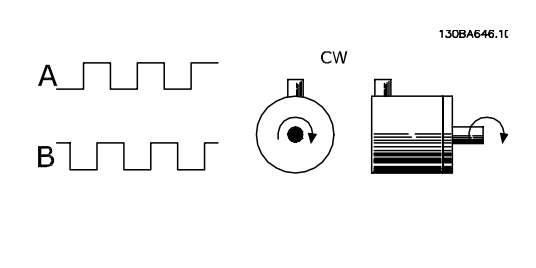

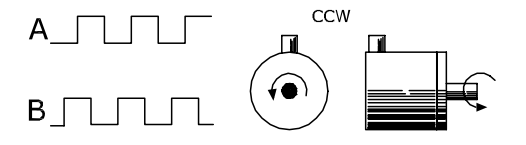

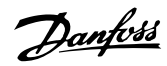

<span id="page-87-0"></span>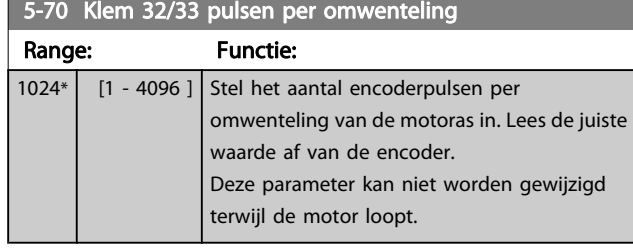

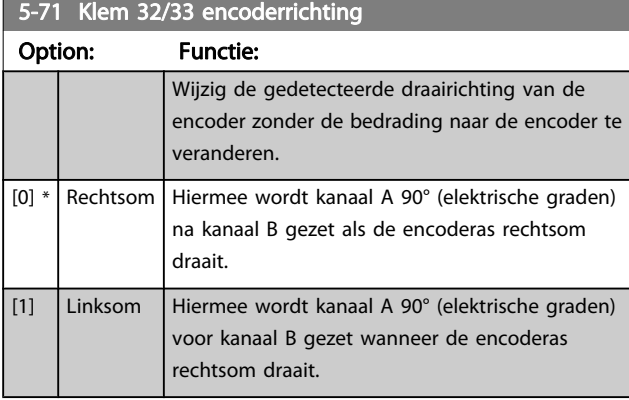

Deze parameter kan niet worden gewijzigd terwijl de motor loopt.

## 3.7.8 5-9\* Via busbesturing

Deze parametergroep selecteert digitale en relaisuitgangen via een veldbusinstelling.

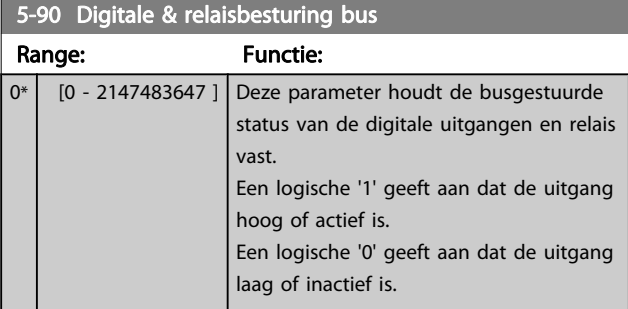

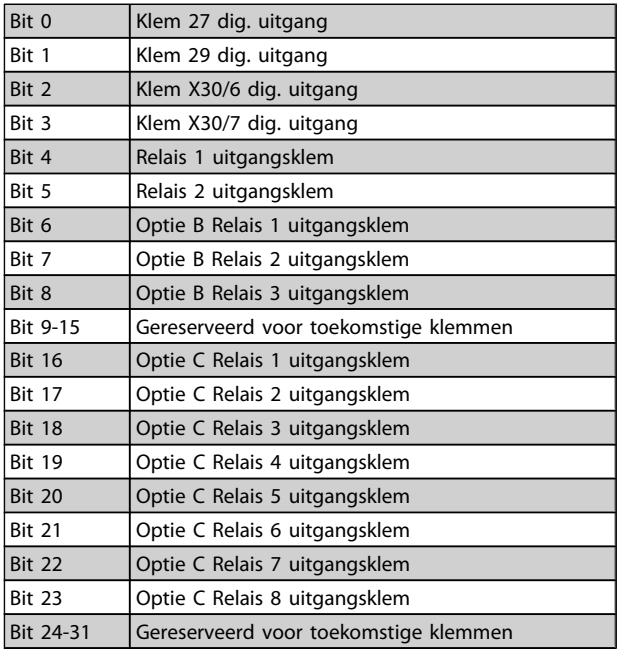

## 5-93 Pulsuitgang 27 busbesturing

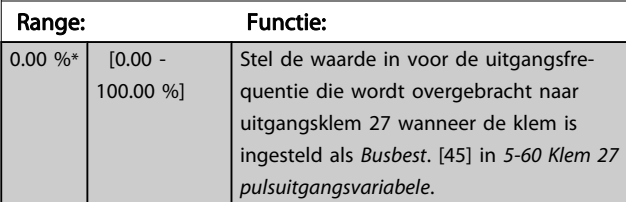

# 5-94 Pulsuitgang 27 time-outinstelling

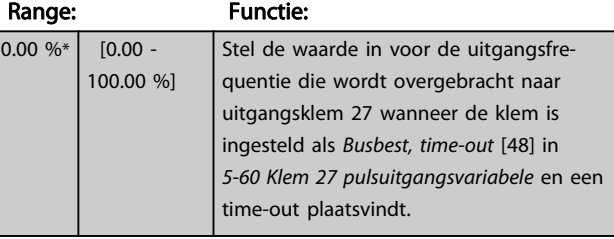

## 5-95 Pulsuitgang 29 busbesturing

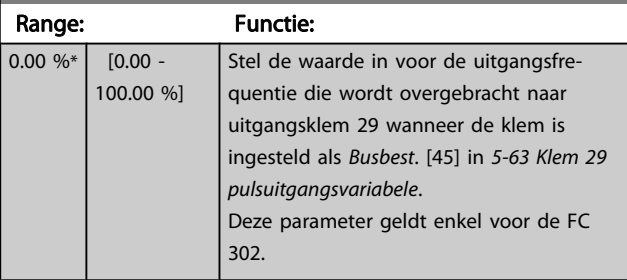

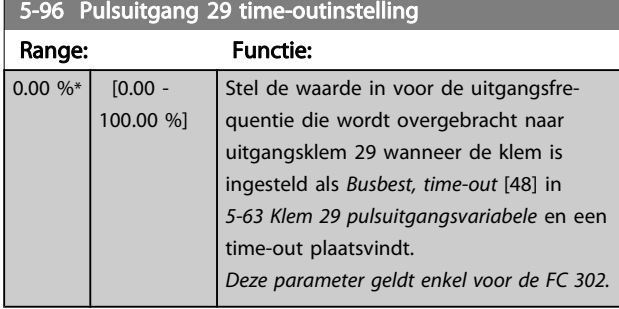

5-97 Pulsuitgang X30/6 busbest. Range: Functie:  $0.00 \%^{*}$  [0.00 -100.00 %] Stel de waarde in voor de uitgangsfrequentie die wordt overgebracht naar uitgangsklem X30/6 wanneer de klem is ingesteld als Busbest. [45] in [5-66 Klem](#page-86-0) [X30/6 pulsuitgangsvariabele](#page-86-0) Klem X30/6 pulsuitgangsvariabele.

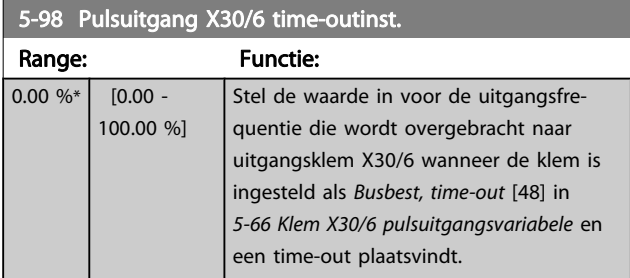

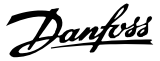

## <span id="page-89-0"></span>3.8 Parameters: 6-\*\* Analoog In/Uit

## 3.8.1 6-0\* Anal. I/O-modus

De analoge ingangen kunnen naar keuze worden gebruikt als spanningsingang (FC 301: 0 tot 10 V, FC 302: 0 tot +/- 10 V) of stroomingang (FC 301/FC 302: 0/4 tot 20 mA).

## NB

De thermistoren kunnen worden aangesloten op een analoge of digitale ingang.

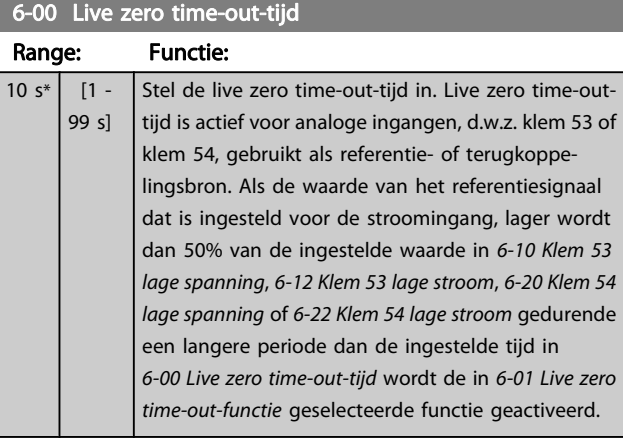

# 6-01 Live zero time-out-functie

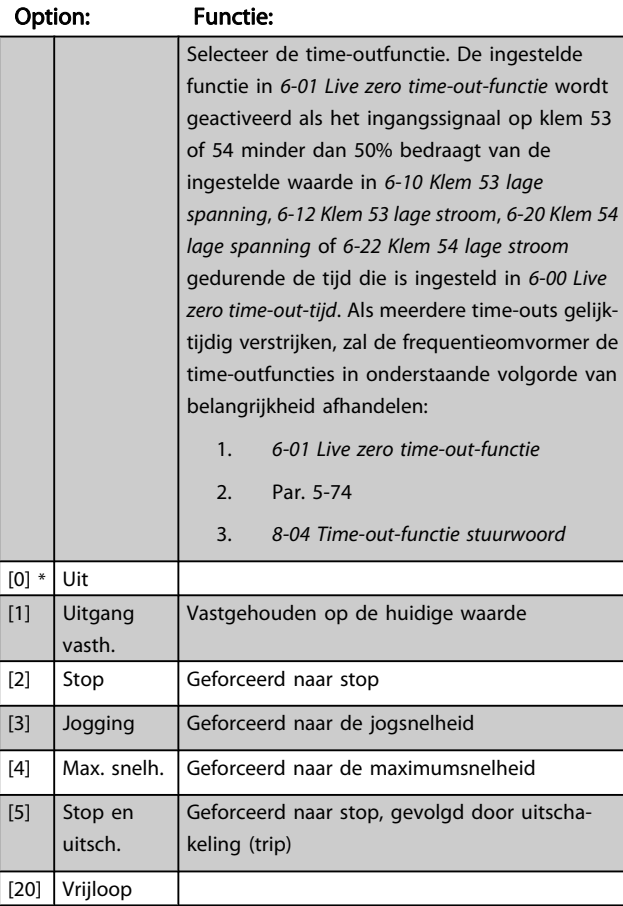

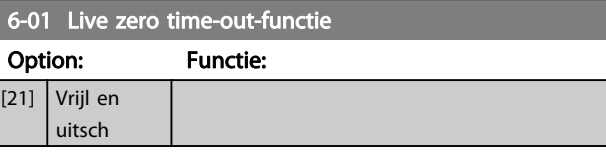

## 3.8.2 6-1\* Anal. ingang 1

Parameters voor het configureren van de schaling en begrenzingen voor analoge ingang 1 (klem 53).

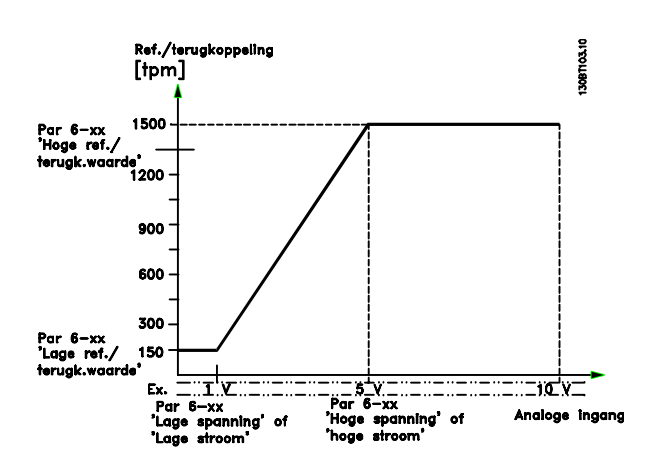

### 6-10 Klem 53 lage spanning

### Range: Functie: 0.07 V<sup>\*</sup> [Application] dependant] Stel de waarde voor lage spanning in. De schaalwaarde voor deze analoge ingang moet overeenkomen met de minimumreferentiewaarde die is ingesteld in [6-14 Klem 53 lage ref./](#page-90-0) [terugkopp. waarde](#page-90-0). Zie ook de sectie Gebruik van referenties.

### 6-11 Klem 53 hoge spanning

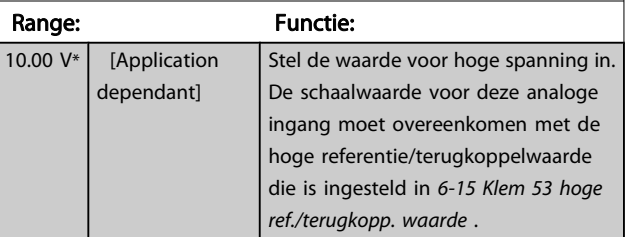

### 6-12 Klem 53 lage stroom

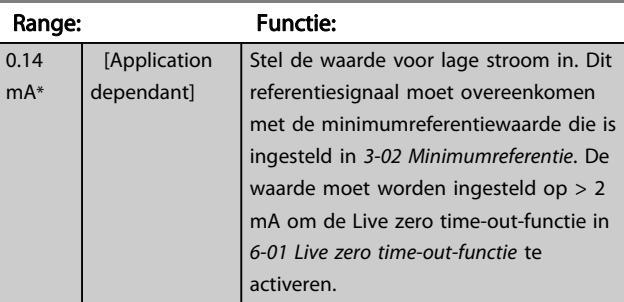

<span id="page-90-0"></span>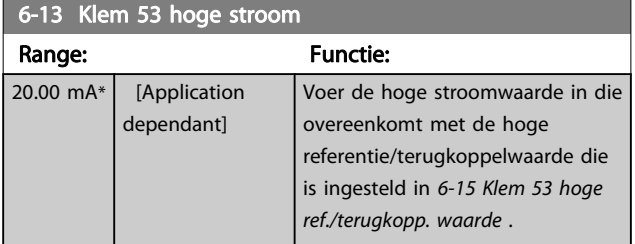

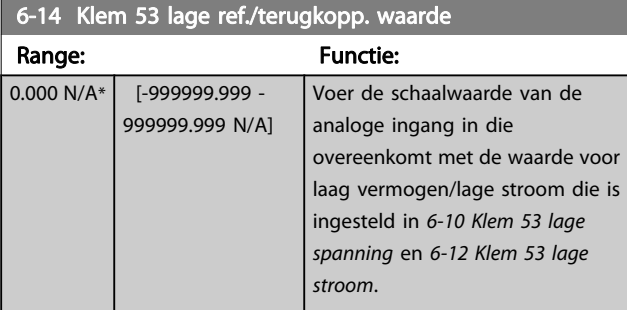

## 6-15 Klem 53 hoge ref./terugkopp. waarde

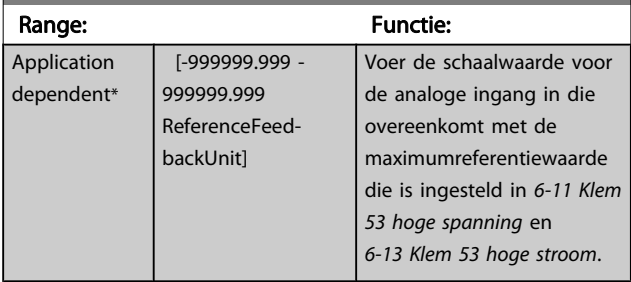

### 6-16 Klem 53 filter tijdconstante

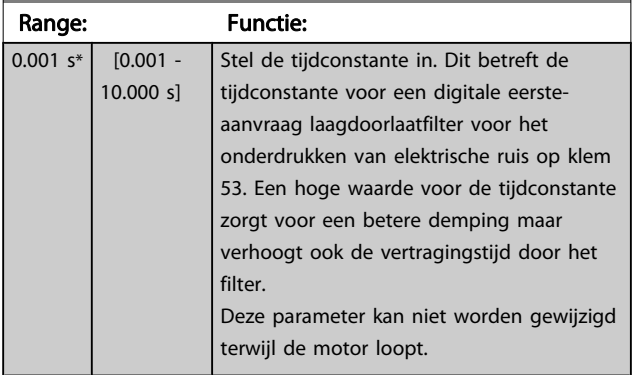

## 3.8.3 6-2\* Analoge ingang 2

Parameters voor het configureren van de schaling en begrenzingen voor analoge ingang 2 (klem 54).

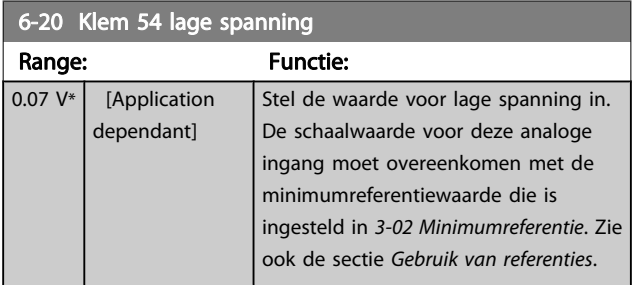

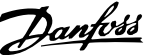

### 6-21 Klem 54 hoge spanning Range: Functie: 10.00 V<sup>\*</sup> [Application] dependant] Stel de waarde voor hoge spanning in. De schaalwaarde voor deze analoge ingang moet overeenkomen met de hoge referentie/terugkoppelwaarde die is ingesteld in 6-25 Klem 54 hoge ref./terugkopp. waarde . 6-22 Klem 54 lage stroom Range: Functie: 0.14 mA\* [Application dependant] Stel de waarde voor lage stroom in. Dit referentiesignaal moet overeenkomen met de minimumreferentiewaarde die is ingesteld in 3-02 Minimumreferentie. De waarde moet worden ingesteld op > 2 mA om de Live zero time-out-functie in [6-01 Live zero time-out-functie](#page-89-0) te activeren. 6-23 Klem 54 hoge stroom Range: Functie: 20.00 mA\* [Application dependant] Voer de hoge stroomwaarde in die overeenkomt met de hoge referentie/terugkoppelwaarde die is ingesteld in 6-25 Klem 54 hoge

## 6-24 Klem 53 lage ref./terugkopp. waarde

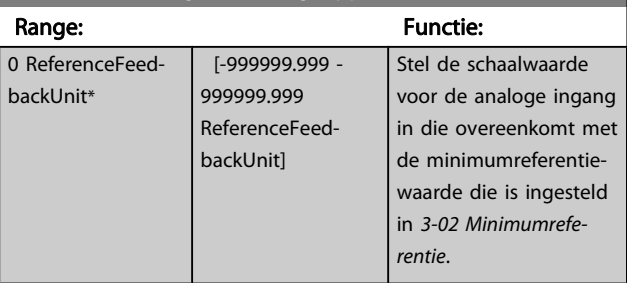

ref./terugkopp. waarde .

### 6-25 Klem 54 hoge ref./terugkopp. waarde

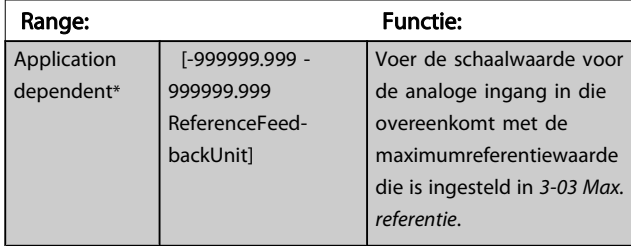

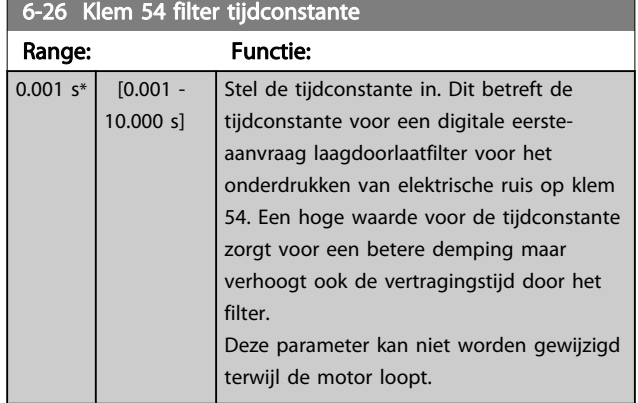

# 3.8.4 6-3\* Anal. ingang 3 MCB 101

Parametergroep voor het configureren van de schaling en begrenzingen voor analoge ingang 3 (X30/11) die op optiemodule MCB 101 wordt geplaatst.

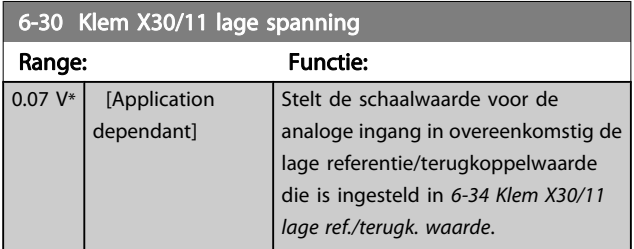

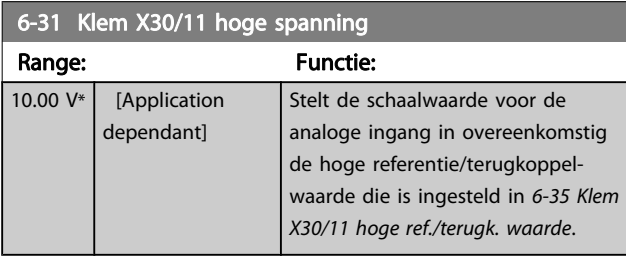

## 6-34 Klem X30/11 lage ref./terugk. waarde

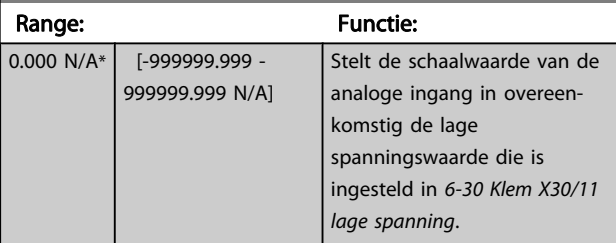

### 6-35 Klem X30/11 hoge ref./terugk. waarde Range: Functie:

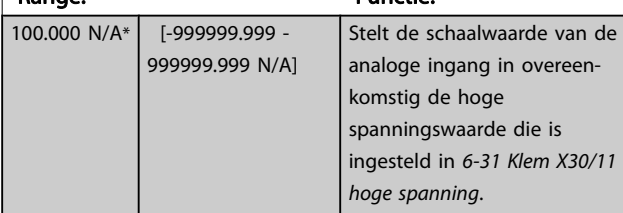

### 6-36 Klem X30/11 filtertijdconstante

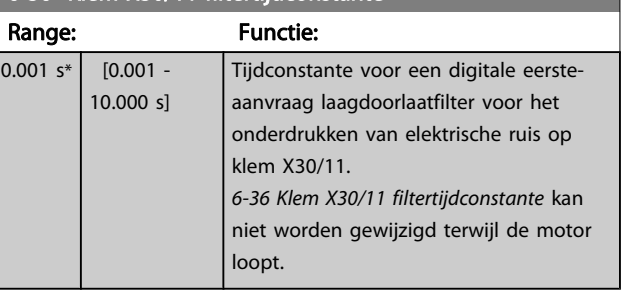

# 3.8.5 6-4\* Anal. ingang 4 MCB 101

Parametergroep voor het configureren van de schaling en begrenzingen voor analoge ingang 4 (X30/12) die op optiemodule MCB 101 wordt geplaatst.

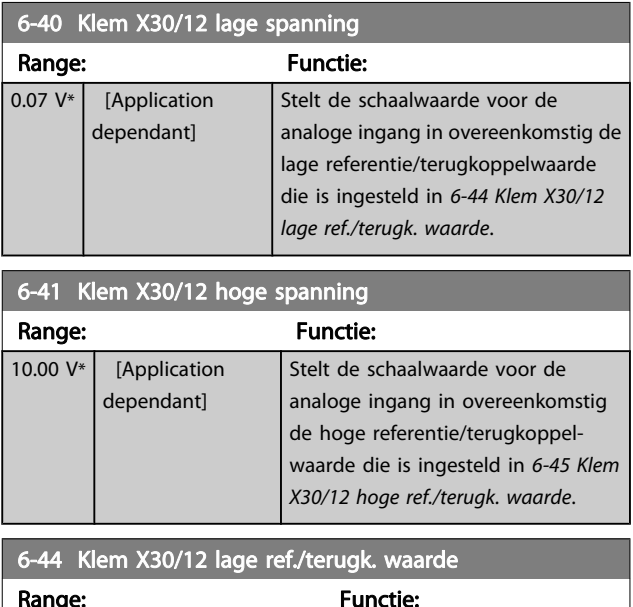

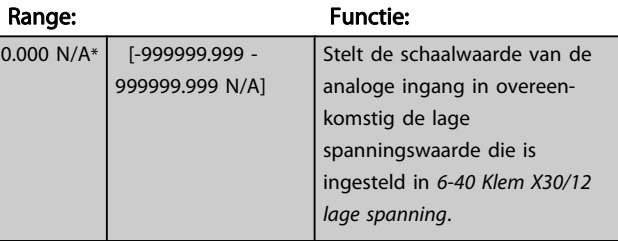

6-45 Klem X30/12 hoge ref./terugk. waarde

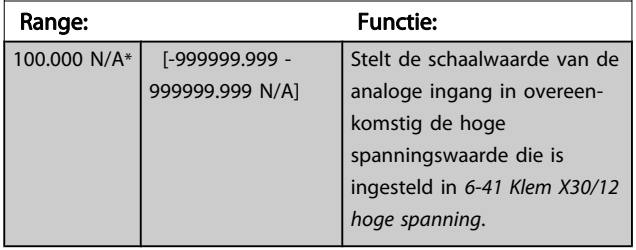

<span id="page-92-0"></span>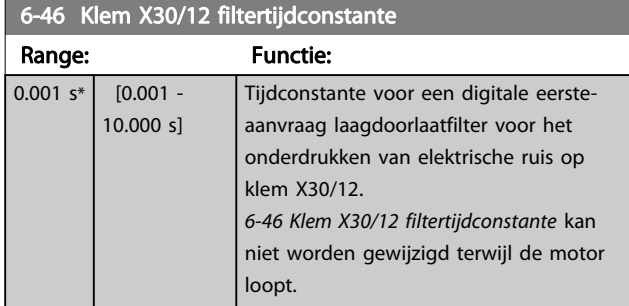

# 3.8.6 6-5\* Anal. uitgang 1

Parameters voor het configureren van de schaling en begrenzingen voor analoge uitgang 1, d.w.z. klem 42. Analoge uitgangen zijn stroomuitgangen: 0/4-20 mA. De gemeenschappelijke klem (klem 39) wordt voor zowel de gemeenschappelijke analoge als de gemeenschappelijke digitale aansluiting gebruikt en heeft hetzelfde elektrische potentiaal. De resolutie op de analoge uitgang is 12 bit.

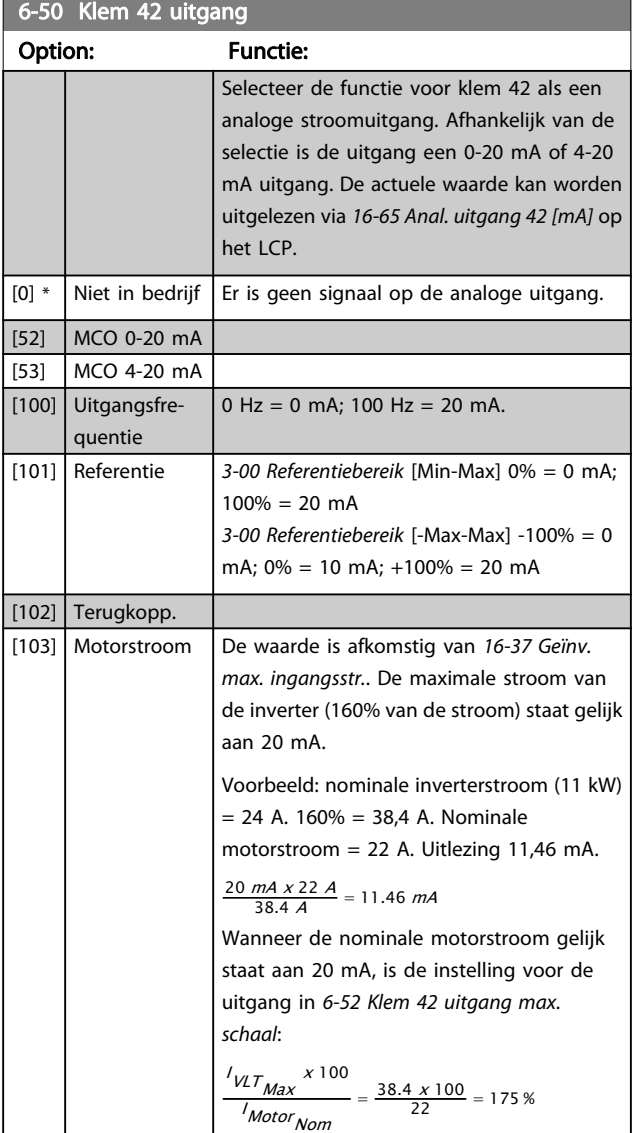

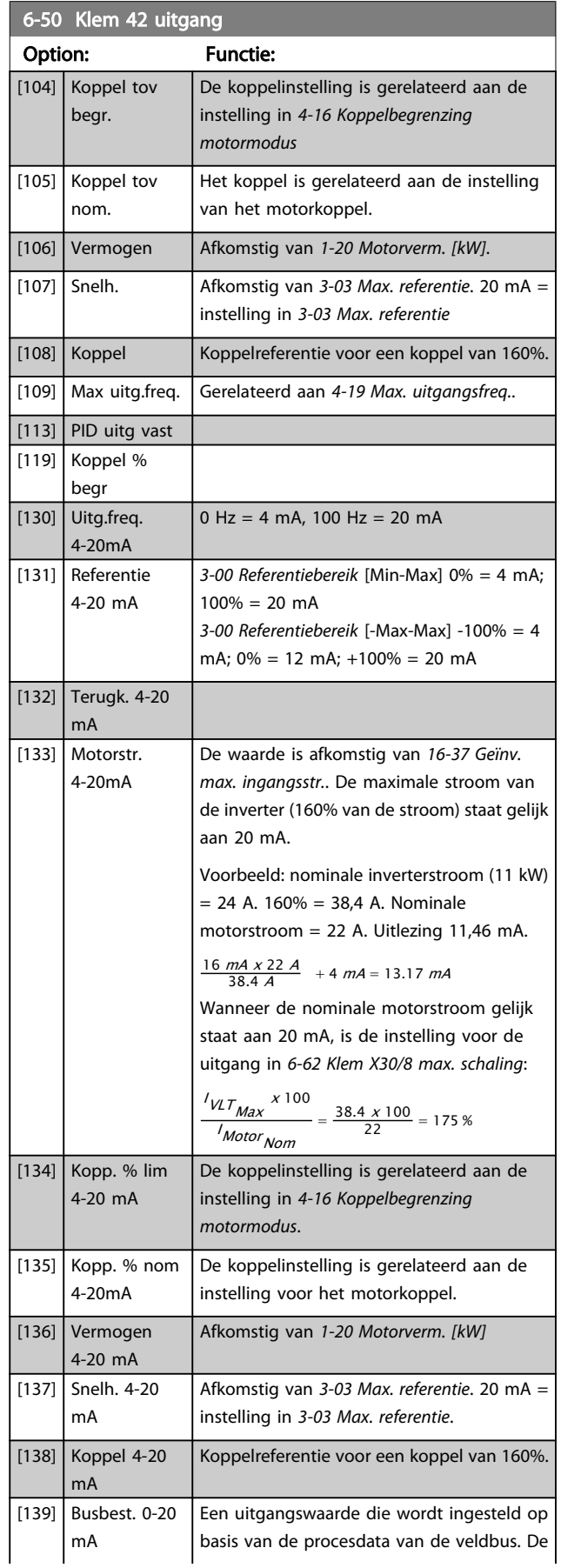

3 3

Rang

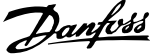

<span id="page-93-0"></span>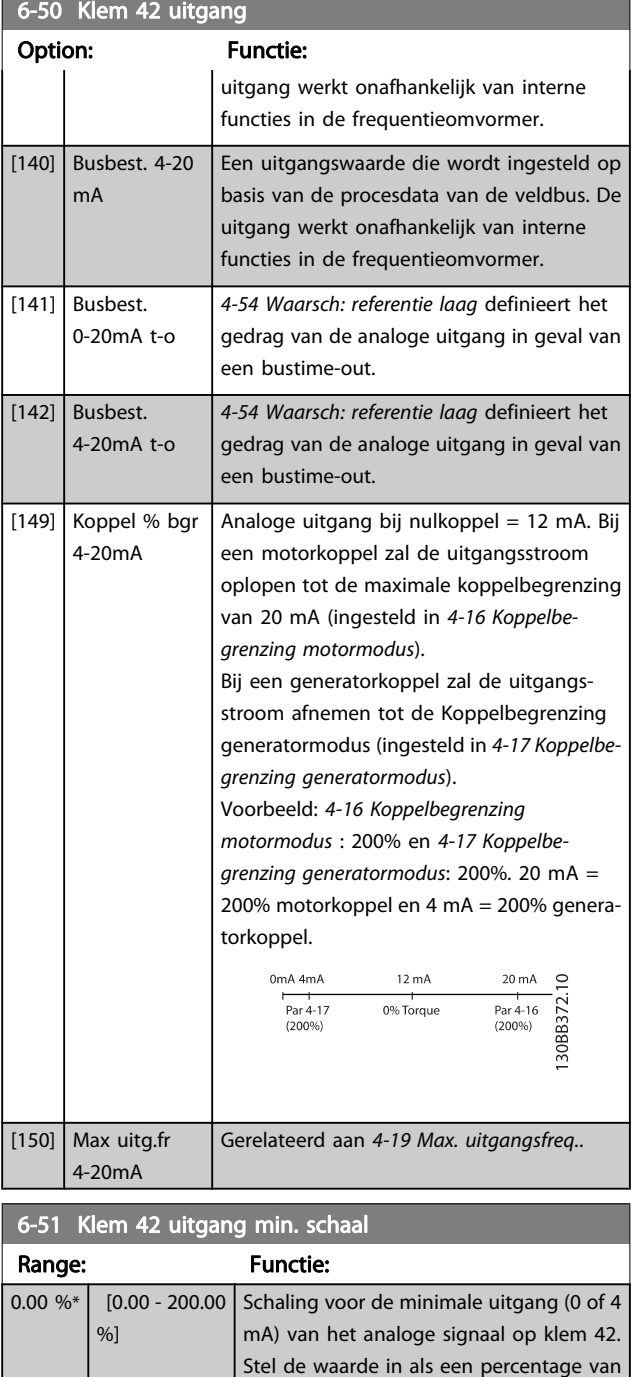

### 6-52 Klem 42 uitgang max. schaal

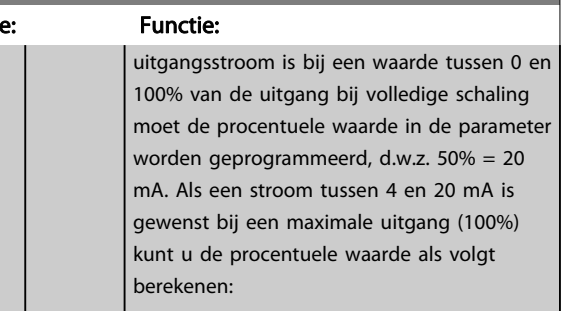

20 mA / gewenste maximale stroom x 100 %

*i.e.* 10 
$$
mA : \frac{20}{10} \times 100 = 200 \%
$$

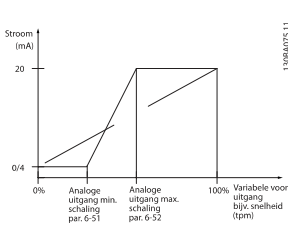

### 6-53 Klem 42 uitgang busbesturing Range: Functie: 0.00 %\* [0.00 - 100.00 %] Houdt het niveau van uitgang 42 vast in als de uitgang wordt bestuurd door een bus. 6-54 Klem 42 uitgang time-outinstelling Range: Functie:  $0.00\%$   $\begin{bmatrix} 0.00 & -100.00 \end{bmatrix}$ %] Houdt het vooraf ingestelde niveau van uitgang 42 vast. Als een bustime-out en een timeoutfunctie zijn geselecteerd in 6-50 Klem

dit niveau.

## 6-55 Klem 42 uitgangsfilter

Stel de waarde in als een percentage van het volledige bereik van de variabele, dat is ingesteld via 6-50 Klem 42 uitgang. Option: Functie:

6-52 Klem 42 uitgang max. schaal Range: Functie: 100.00  $0/6*$  $[0.00 -$ 200.00  $%$ Schaal de maximale uitgangswaarde van het geselecteerde analoge signaal op klem 42. Stel de waarde in op de maximumwaarde van de stroomsignaaluitgang. Schaal de uitgang om een stroom van minder dan 20 mA te geven bij volledige schaling of 20 mA bij een uitgang van minder dan 100% van de maximale signaalwaarde. Als 20 mA de gewenste

Op de volgende analoge uitleesparameters voor de opties in [6-50 Klem 42 uitgang](#page-92-0) is een filter van toepassing wanneer 6-55 Klem 42 uitgangsfilter is ingeschakeld.

42 uitgang wordt de uitgang ingesteld op

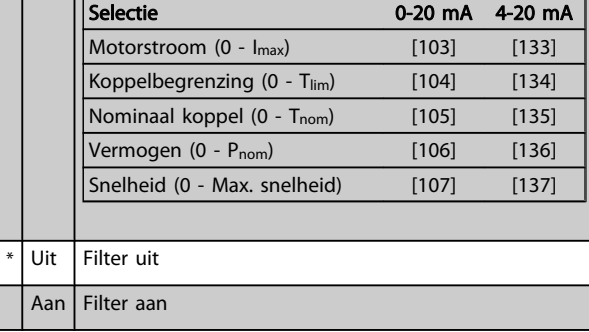

 $[0]$  $[1]$ 

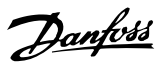

# <span id="page-94-0"></span>3.8.7 6-6\* Anal. uitgang 2 MCB 101

Analoge uitgangen zijn stroomuitgangen: 0/4 - 20 mA. De gemeenschappelijke klem (klem X30/8) wordt voor de gemeenschappelijke analoge aansluiting gebruikt en heeft hetzelfde elektrische potentiaal. De resolutie op de analoge uitgang is 12 bit.

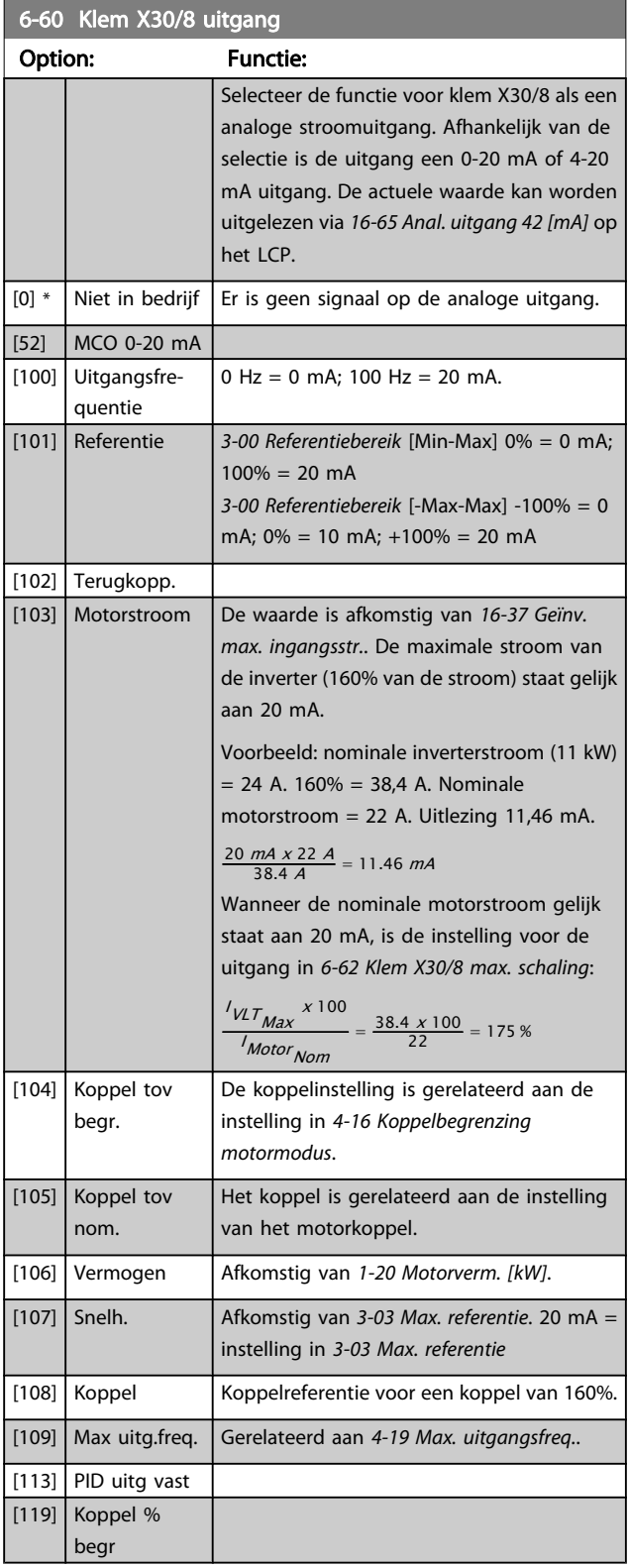

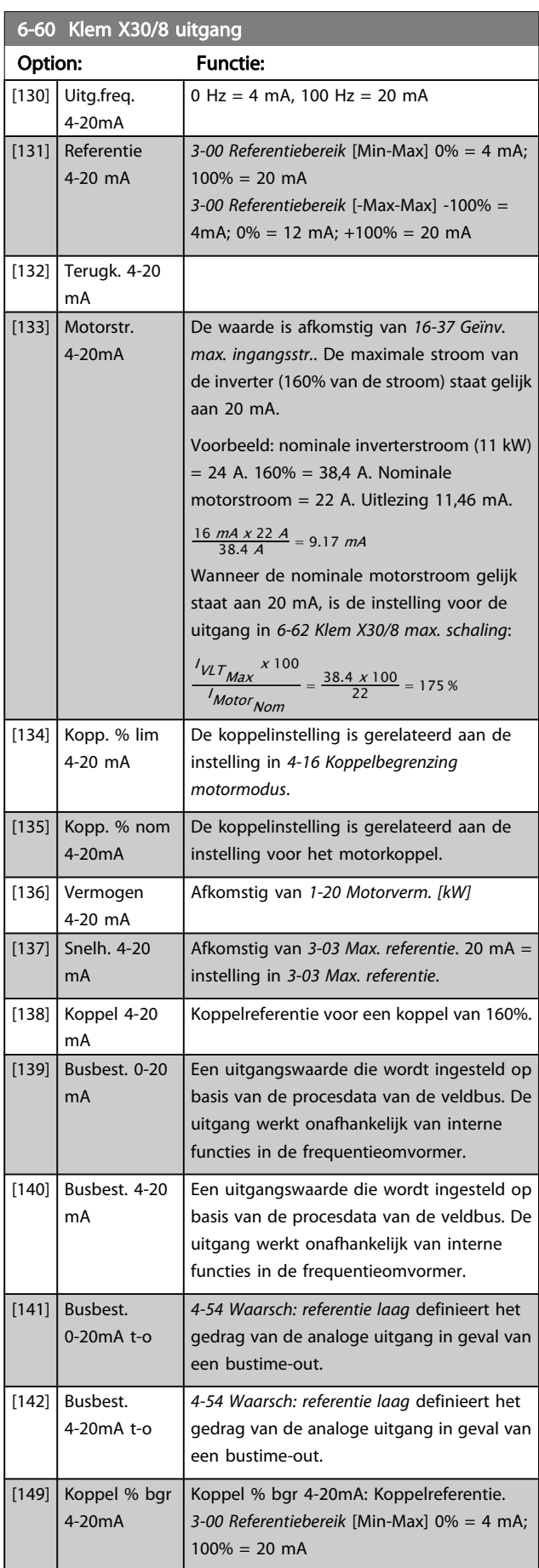

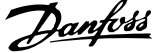

<span id="page-95-0"></span>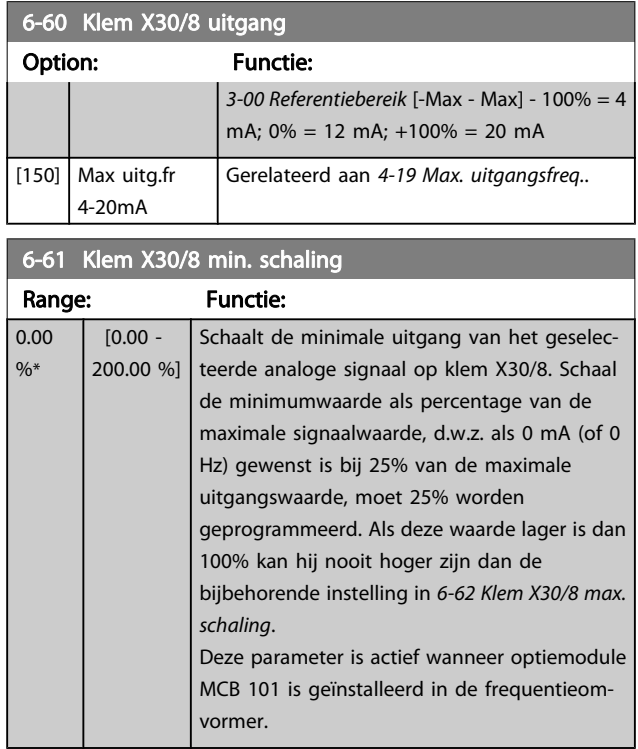

6-62 Klem X30/8 max. schaling

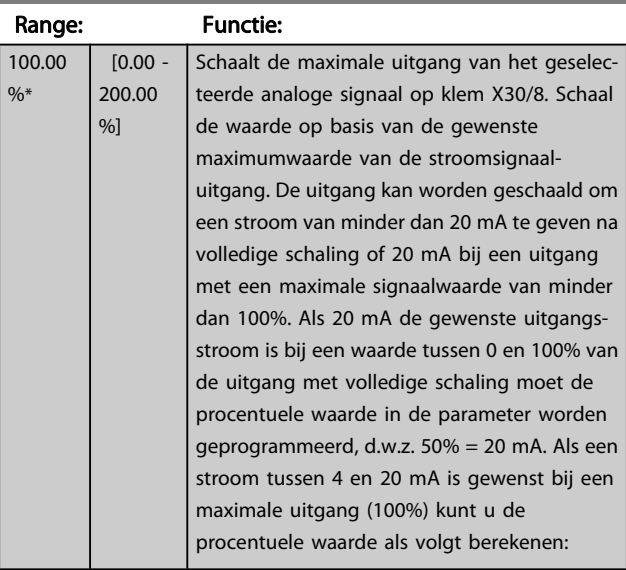

20 mA | gewenste maximale stroom x 100 % *i.e.* 10 mA :  $\frac{20-4}{10}$  x 100 = 160 %

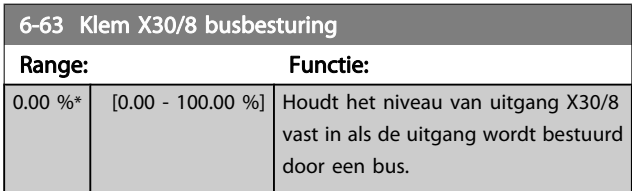

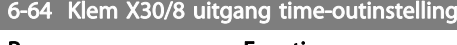

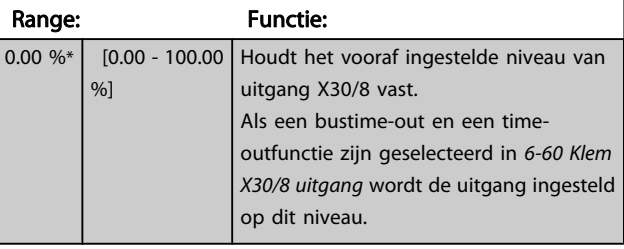

# 3.8.8 6-7\* Analoge uitgang 3 MCB 113

Parameters voor het configureren van de schaling en begrenzingen voor analoge uitgang 3, klem X45/1 en X45/2. Analoge uitgangen zijn stroomuitgangen: 0/4-20 mA. De resolutie op de analoge uitgang is 11 bit.

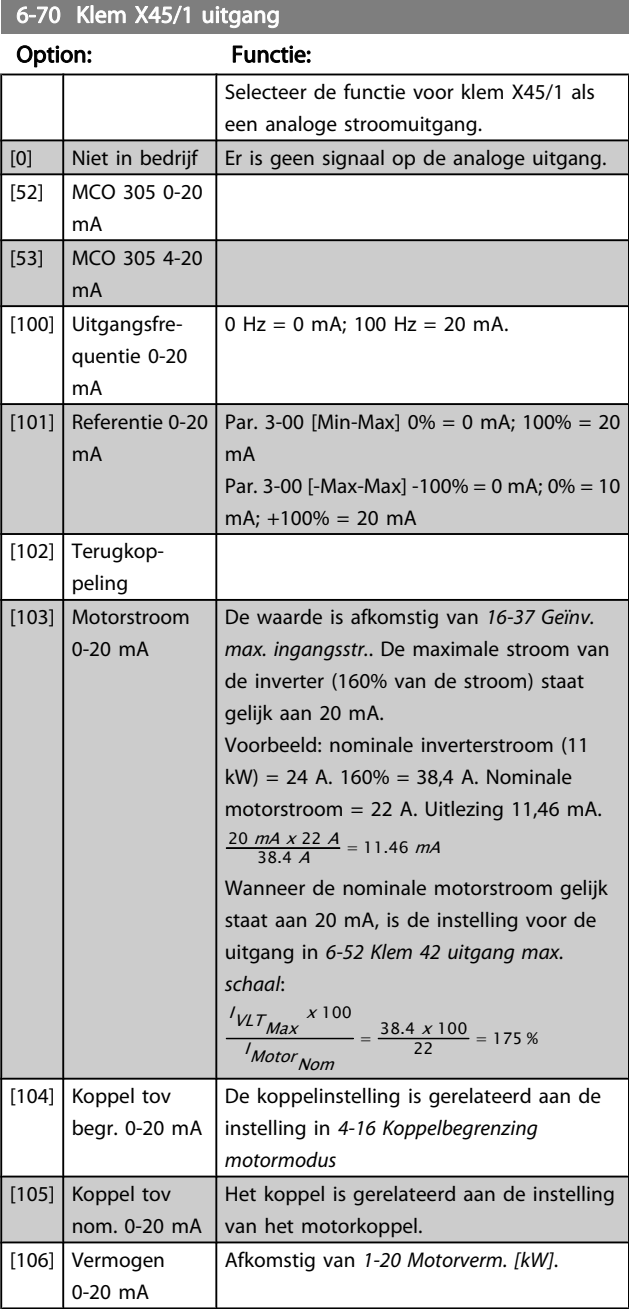

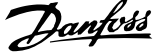

 $\overline{a}$ 

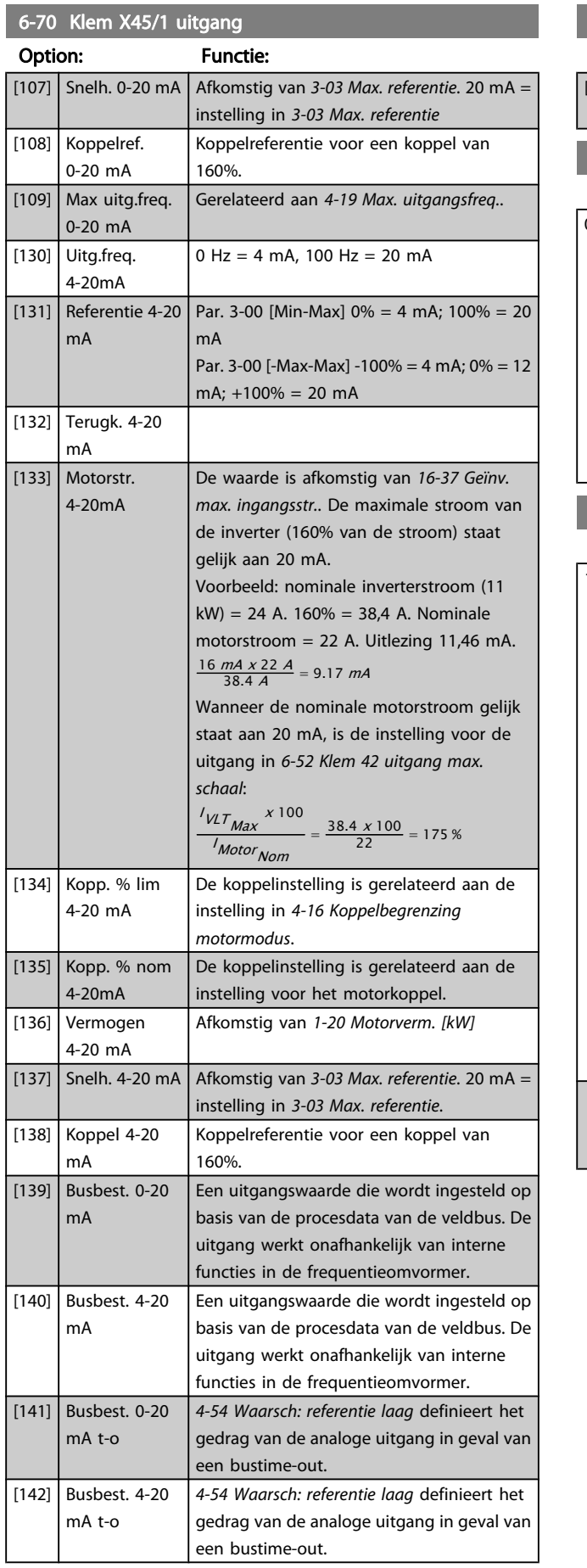

# 6-70 Klem X45/1 uitgang

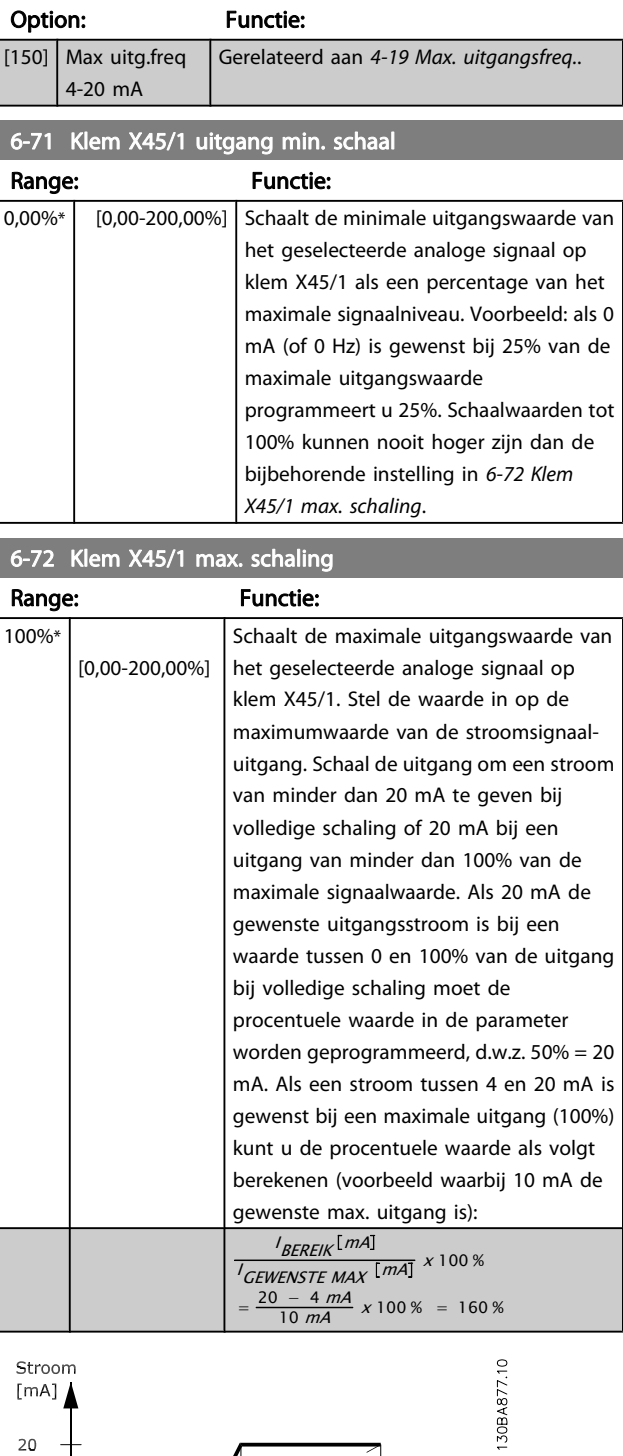

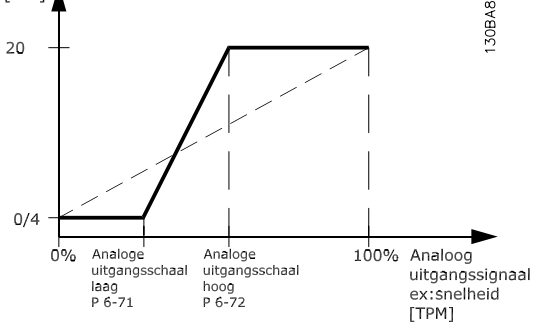

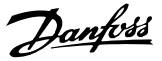

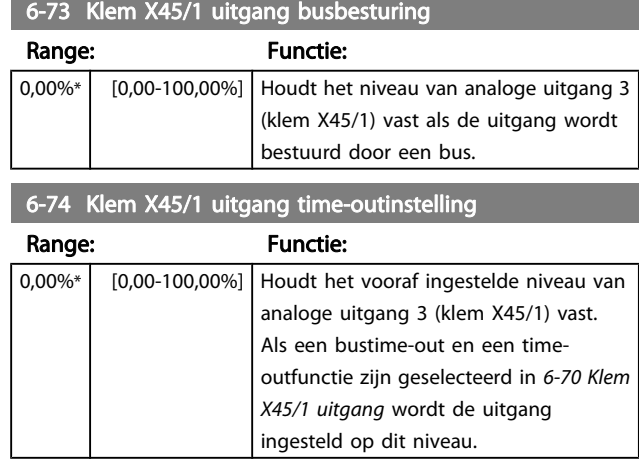

## 3.8.9 6-8\* Analoge uitgang 4 MCB 113

Parameters voor het configureren van de schaling en begrenzingen voor analoge uitgang 4, klem X45/3 en X45/4. Analoge uitgangen zijn stroomuitgangen: 0/4-20 mA. De resolutie op de analoge uitgang is 11 bit.

## 6-80 Klem X45/3 uitgang

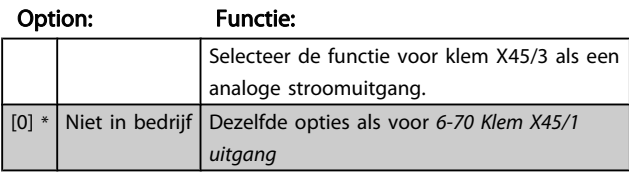

### 6-81 Klem X45/3 uitgang min. schaal

Option: Functie:  $[0,00\%] * | 0,00-200,00\%|$  Schaalt de minimale uitgang van het geselecteerde analoge signaal op klem X45/3. Schaal de minimumwaarde als percentage van de maximale signaalwaarde, d.w.z. als 0 mA (of 0 Hz) gewenst is bij 25% van de maximale uitgangswaarde, moet 25% worden geprogrammeerd. Als deze waarde lager is dan 100% kan hij nooit hoger zijn dan de bijbehorende instelling in 6-82 Klem X45/3 max. schaling. Deze parameter is actief wanneer optiemodule MCB 113 is geïnstalleerd in de frequentieomvormer.

### 6-82 Klem X45/3 max. schaling

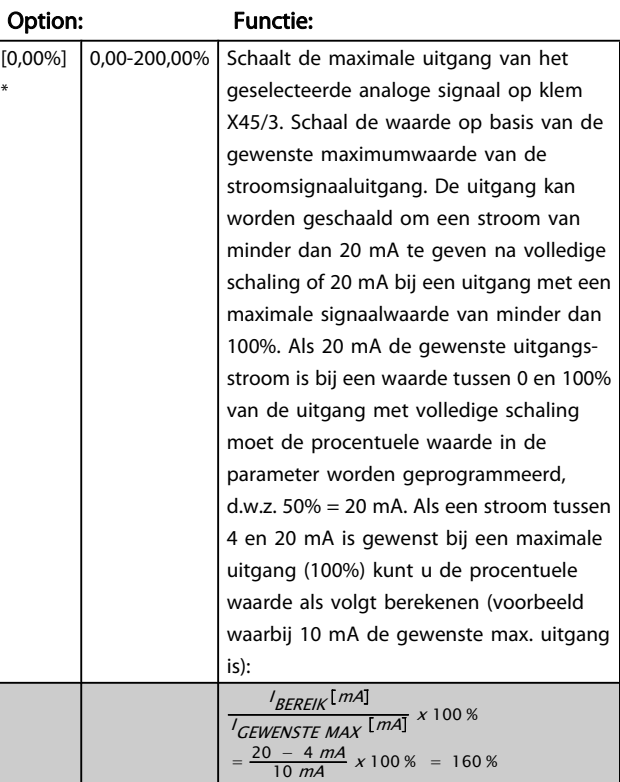

### 6-83 Klem X45/3 uitgang busbesturing

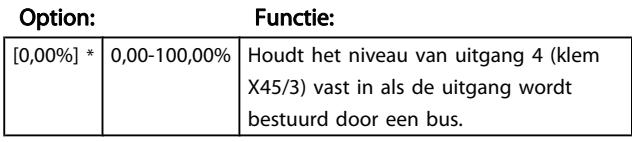

## 6-84 Klem X45/3 uitgang time-outinstelling

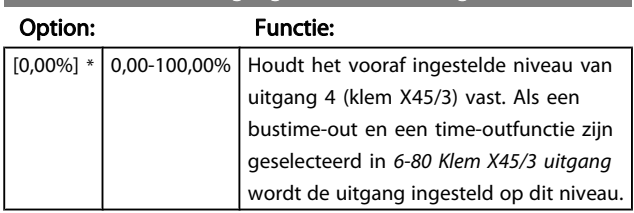

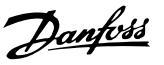

# <span id="page-98-0"></span>3.9 Parameters: 7-\*\* Regelaars

# 3.9.1 7-0\* Snelh.-PID-reg.

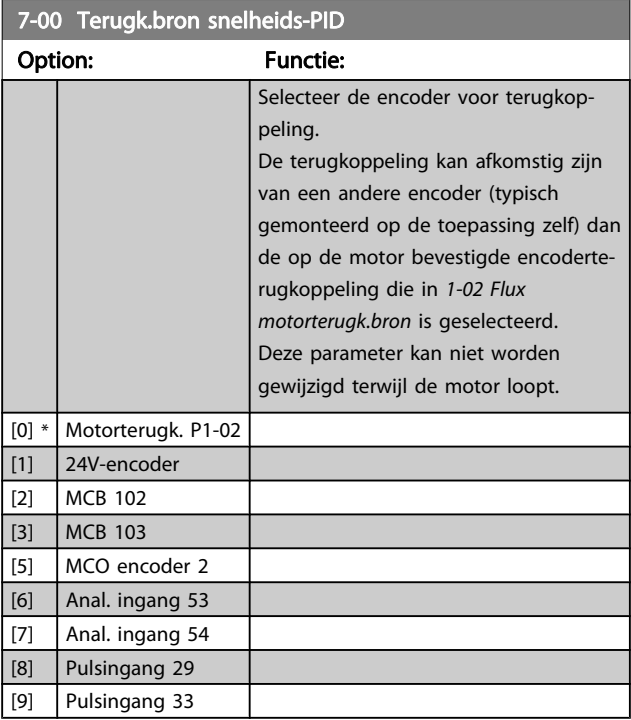

## NB

Als afzonderlijke encoders worden gebruikt (alleen FC 302) moeten de aan/uitloopparameters in de groepen 3-4\*, 3-5\*, 3-6\*, 3-7\* en 3-8\* worden aangepast op basis van de versnellingsratio tussen de beide encoders.

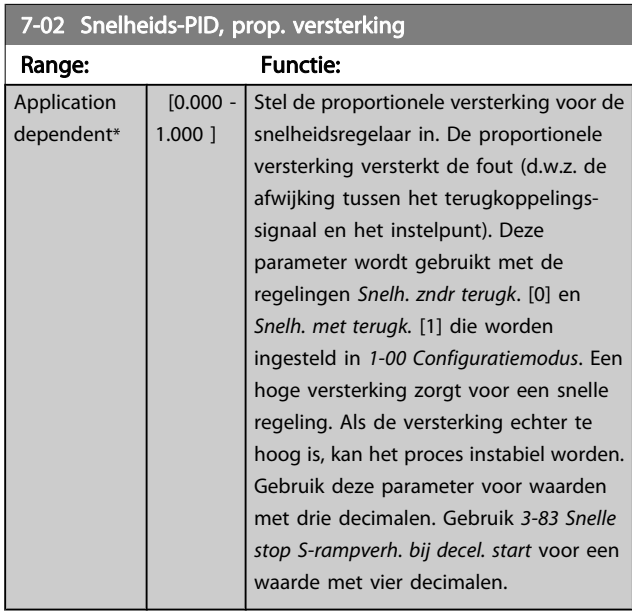

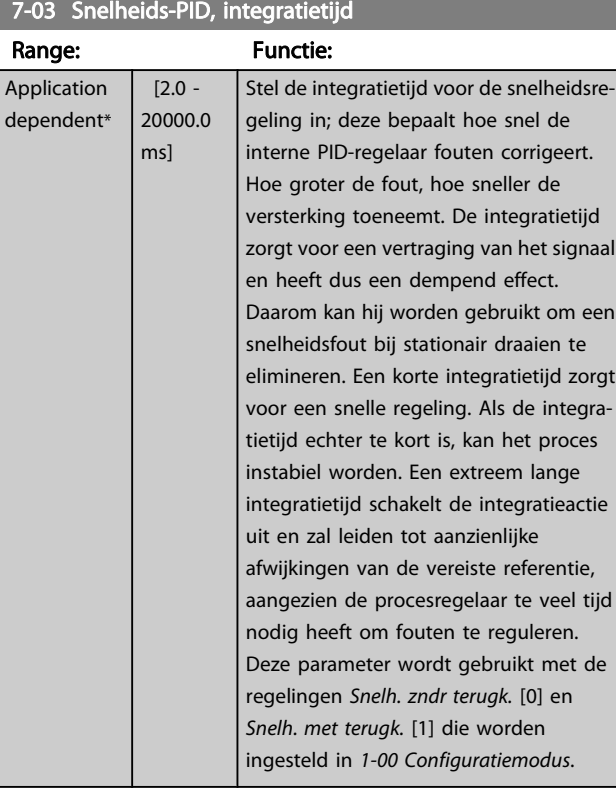

### 7-04 Snelheids-PID, differentiatietijd

7-05 Snelheids-PID, diff. versterkingslimiet

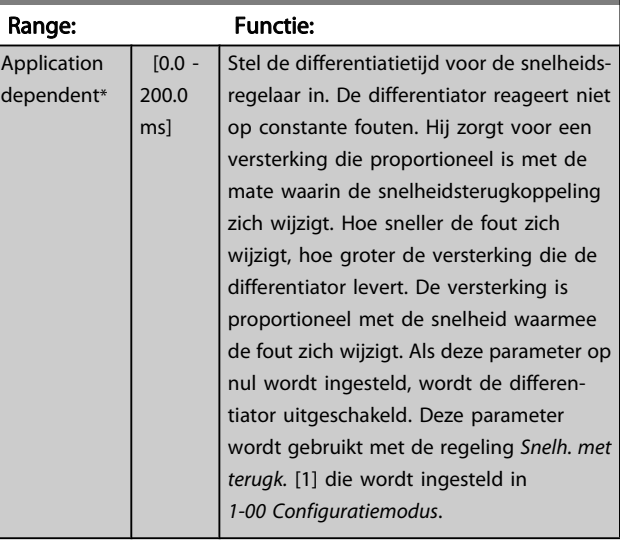

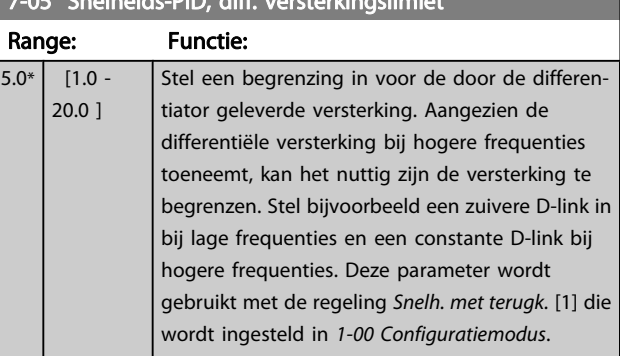

Danfoss

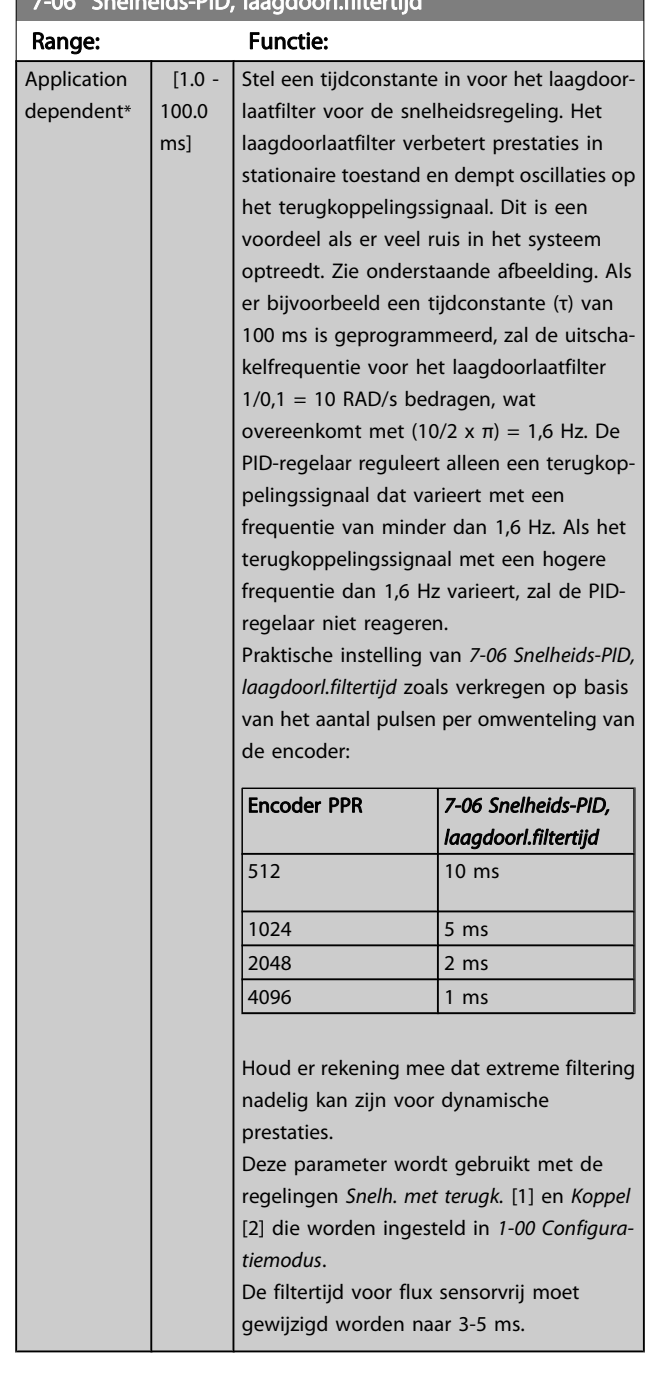

## 7-06 Snelheids-PID, laagdoorl.filtertijd

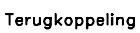

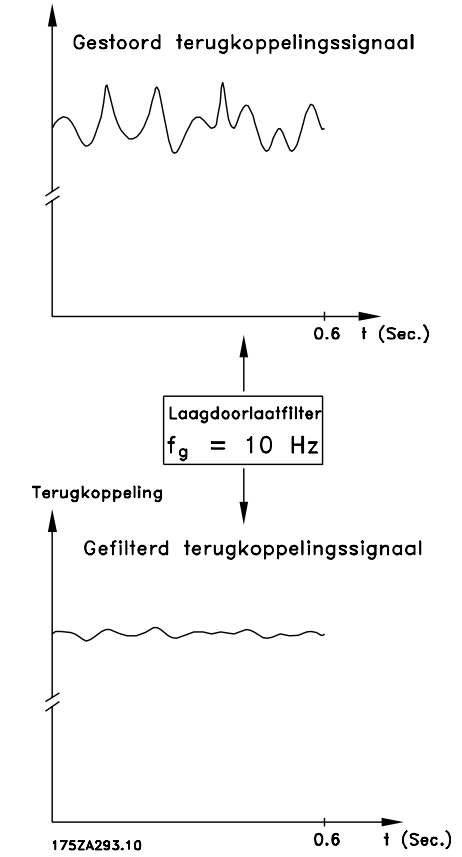

## 7-07 Snelheids-PID, terugk overbr.verh.

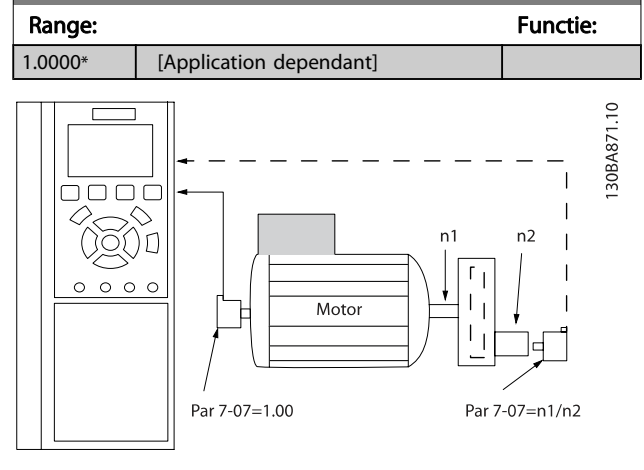

# 7-08 Snelheids-PID, voorw. kopp.factor

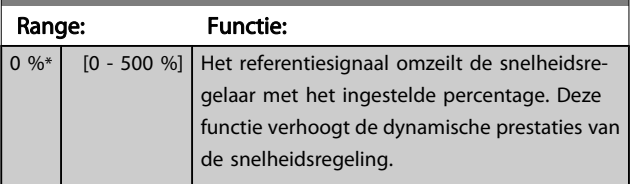

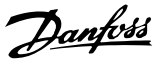

## 3.9.2 7-1\* Koppel-PI-reg.

Parameters voor het instellen van de koppel-PI-regeling bij een koppelregeling ([1-00 Configuratiemodus](#page-32-0)).

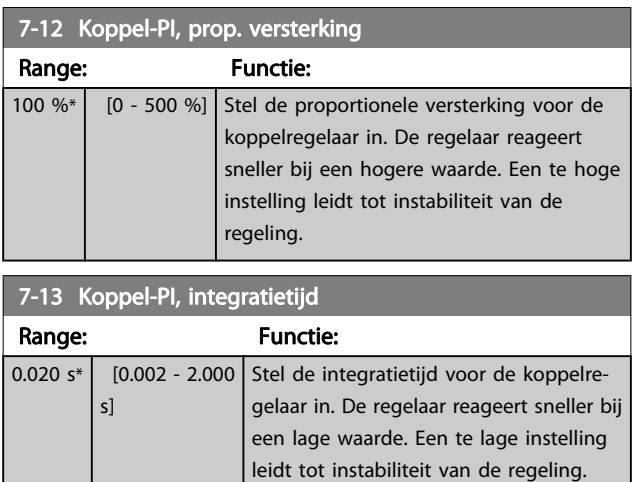

# 3.9.3 7-2\* Procesreg. Terugk.

Selecteer de terugkoppelingsbronnen voor de Proces-PIDregeling en stel in hoe deze terugkoppeling moet worden afgehandeld.

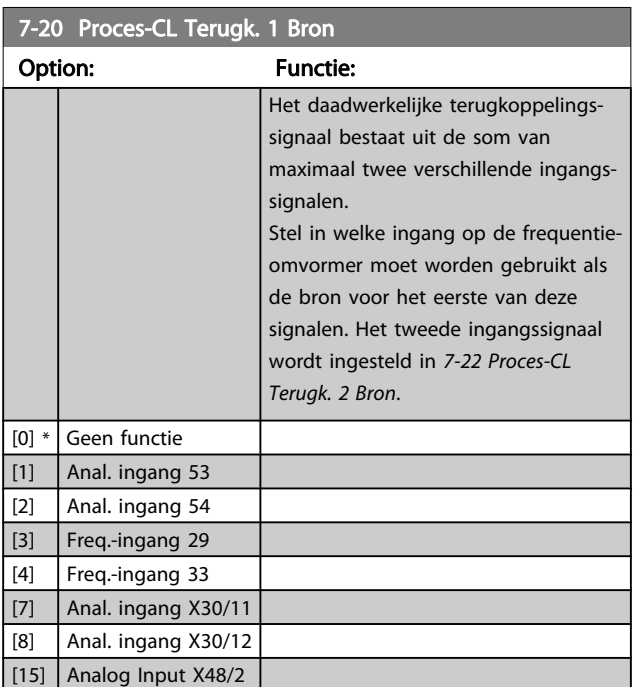

## 7-22 Proces-CL Terugk. 2 Bron

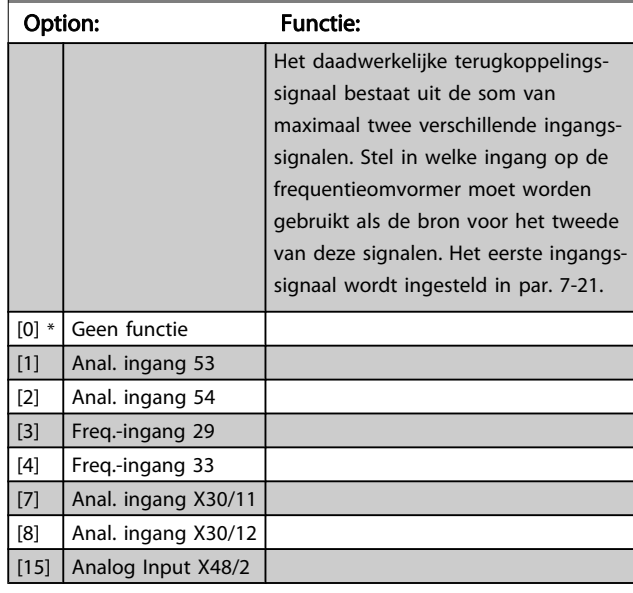

## 3.9.4 7-3\* Proces-PID-reg.

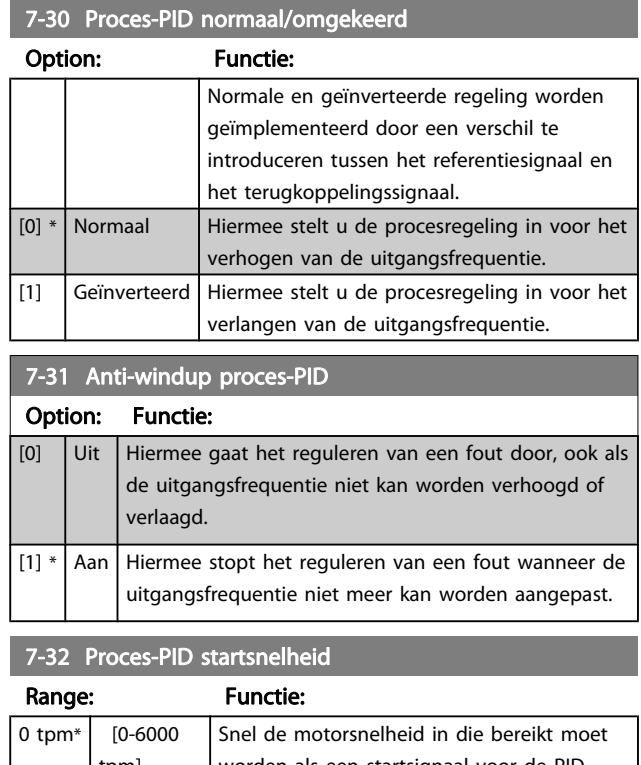

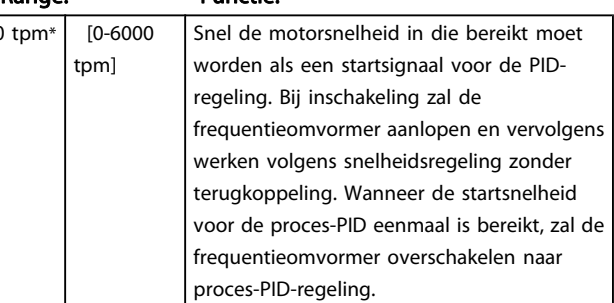

7-33 Prop. versterking proces-PID

### <span id="page-101-0"></span>Parameterbeschrijving FC 300 Programmeerhandleiding

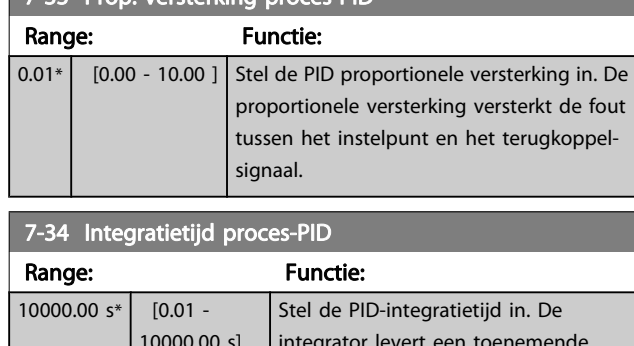

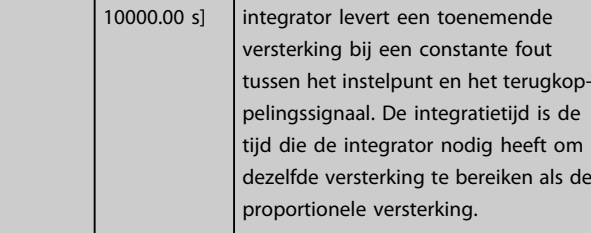

## 7-35 Differentiatietijd proces-PID

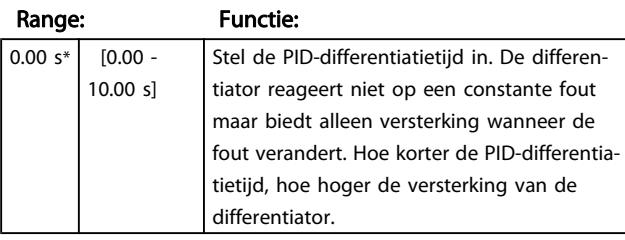

### 7-36 Proces-PID diff. verst.limiet

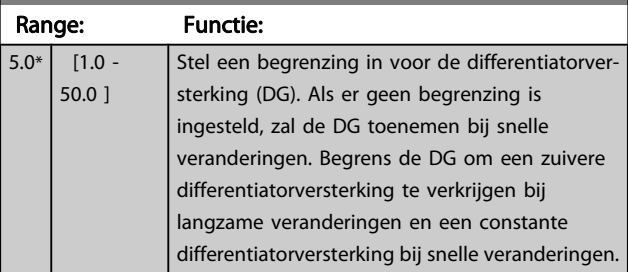

## 7-38 Voorwaartswerkingsfactor proces-PID

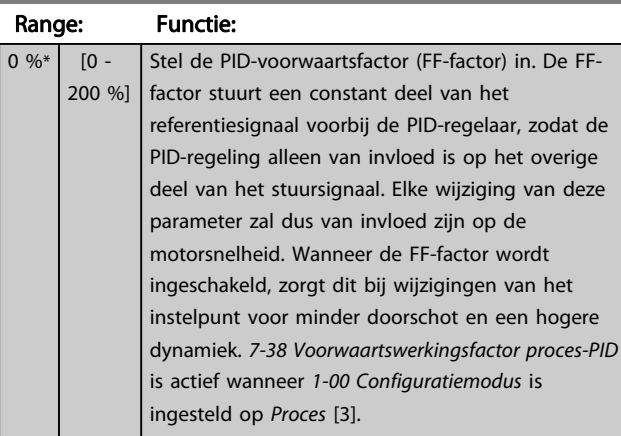

# 7-39 Bandbreedte op referentie Range: Functie:

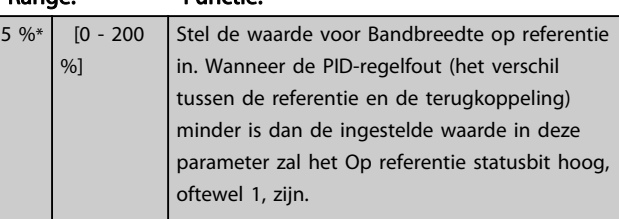

## 3.9.5 7-4\* Geav proces-PID-reg.

Parametergroep 7-4\* wordt alleen gebruikt wanneer par. 1-00 Configuratiemodus is ingesteld op Uitgebr PID snh gn tk [7] of Uitgebr  $PID$  snelh + tk [8].

## 7-40 Proces-PID I-deel reset Option: Functie:  $[0]$  \* Nee [1]  $\int$  Ja  $\int$  Selecteer Ja [1] om het I-deel van de proces-PIDregelaar te resetten. De instelling zal automatisch worden teruggezet op Nee [0]. Door het I-deel te resetten wordt het mogelijk om te starten vanaf een vast punt na het maken van wijzigingen in het proces, zoals het verwisselen van een textielrol.

## 7-41 Proces-PID uitgang neg. vasth.

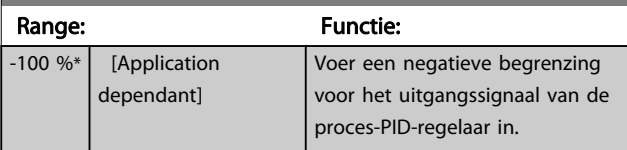

## 7-42 Proces-PID uitgang pos. vasth.

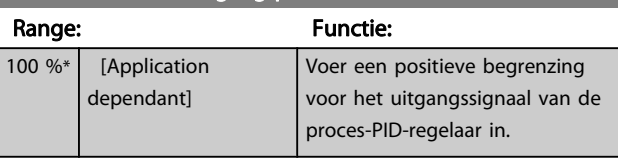

## 7-43 Proces-PID verst.schaal bij min. ref.

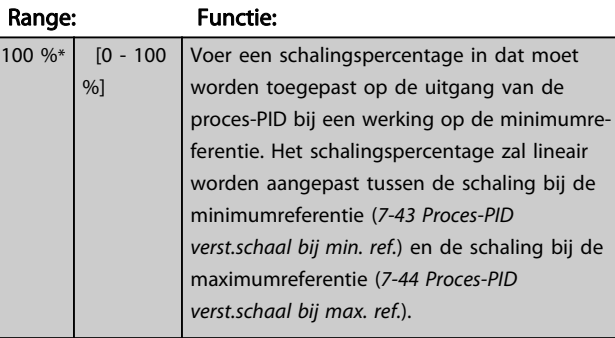

<span id="page-102-0"></span>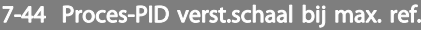

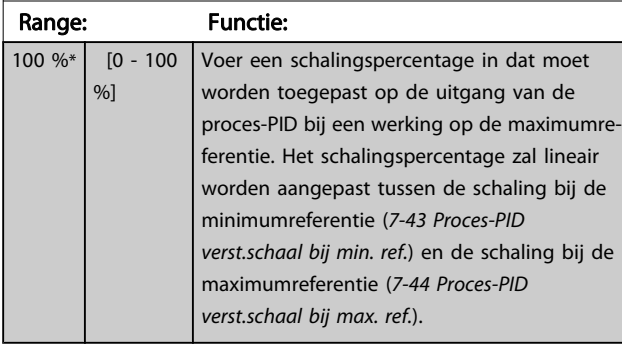

## 7-45 Proces-PID voorwaarts bron

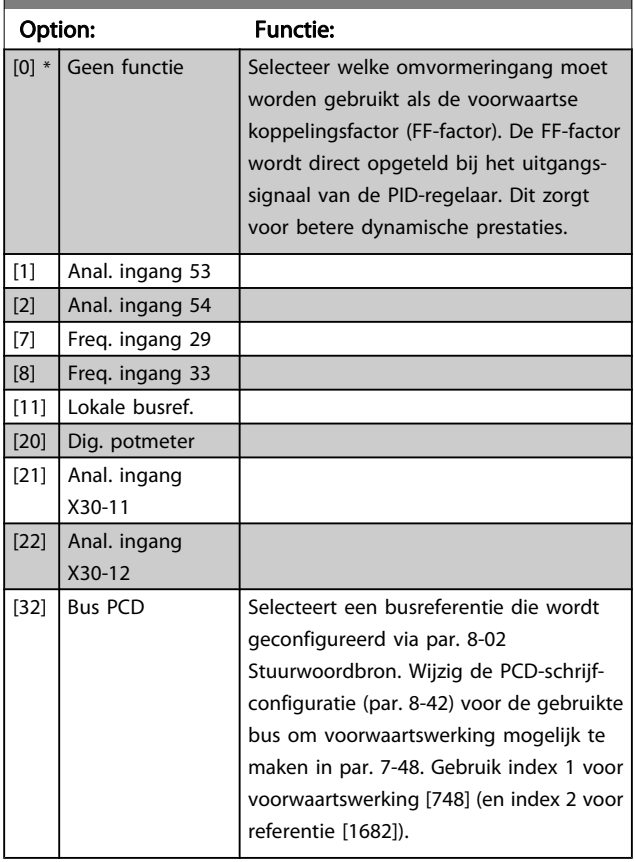

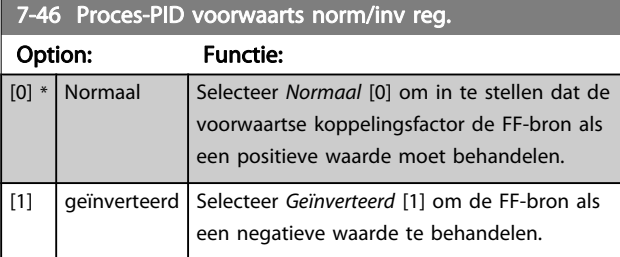

## 7-48 PCD Feed Forward

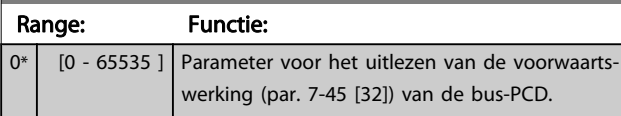

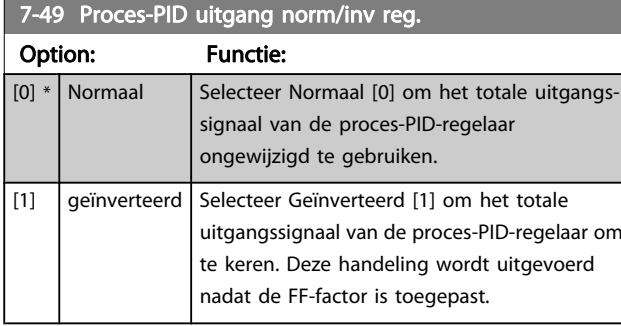

# 3.9.6 7-5\* Proces-PID-reg.

Parametergroep 7-5\* wordt alleen gebruikt wanneer par. 1-00 Configuratiemodus is ingesteld op Uitgebr PID snh gn tk [7] of Uitgebr PID snelh +  $tk$  [8].

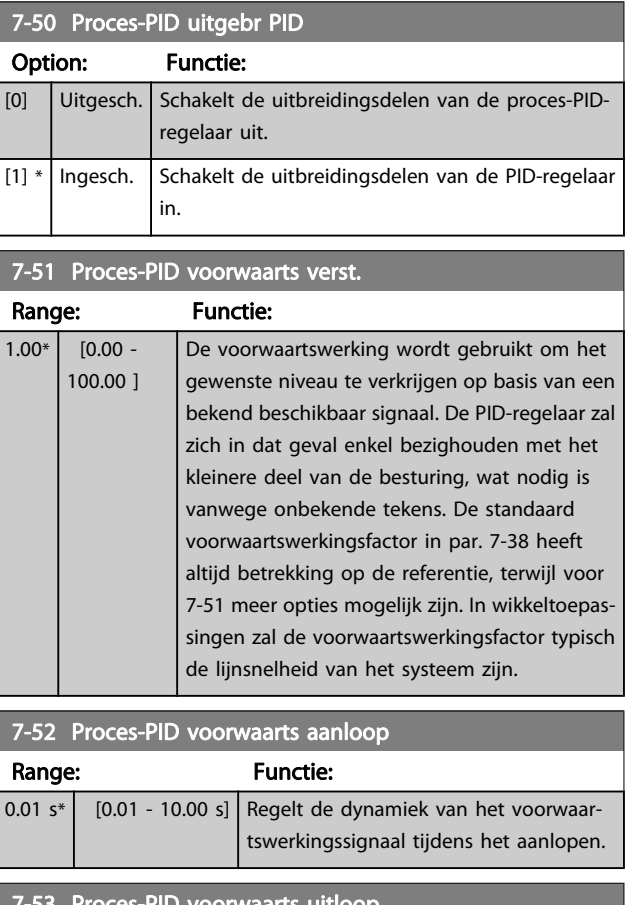

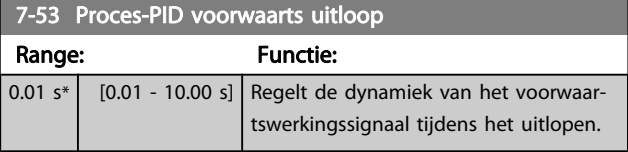

Danfoss

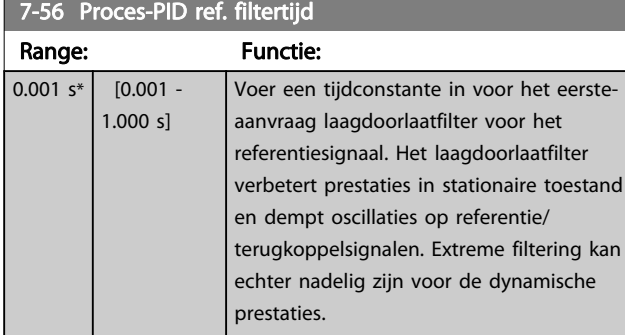

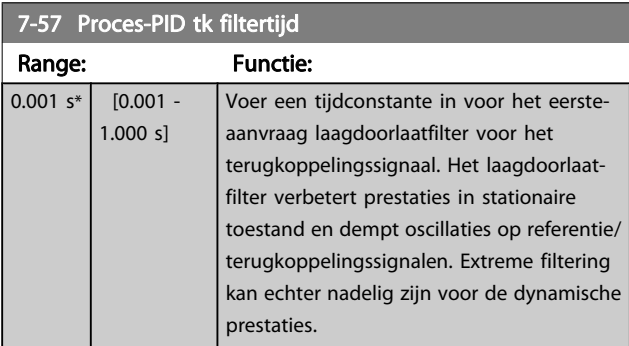

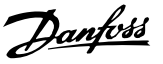

## <span id="page-104-0"></span>3.10 Parameters: 8-\*\* Comm. en opties

## 3.10.1 8-0\* Alg. instellingen

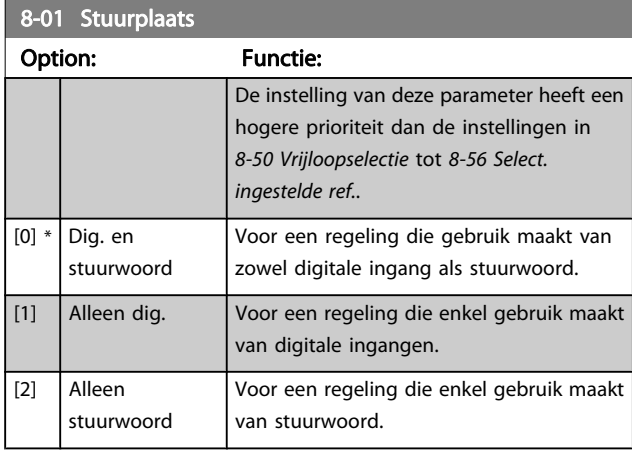

### 8-02 Stuurwoordbron

Selecteer de bron voor het stuurwoord: één of twee seriële interfaces of vier geïnstalleerde opties. Tijdens de eerste inschakeling stelt de frequentieomvormer deze parameter automatisch in op Optie A [3] wanneer de frequentieomvormer detecteert dat er een geldige veldbusoptie is geïnstalleerd in deze sleuf. Als de optie wordt verwijderd, detecteert de frequentieomvormer een wijziging in de configuratie en wordt 8-02 Stuurwoordbron weer ingesteld op de standaardinstelling FC RS485, waarna de frequentieomvormer uitschakelt. Als een optie na de eerste inschakeling wordt geïnstalleerd, wordt de instelling van 8-02 Stuurwoordbron niet gewijzigd, maar schakelt de frequentieomvormer uit (trip) en toont het display: Alarm 67 Optie gewijzigd .

Wanneer u op een later tijdstip een busoptie installeert in een omvormer waarin eerder geen busoptie was geïnstalleerd, moet u een ACTIEVE beslissing nemen om de besturing om te zetten naar een busbesturing. Dit is gedaan als veiligheidsmaatregel om een onbedoelde wijziging te voorkomen.

Deze parameter kan niet worden gewijzigd terwijl de motor loopt.

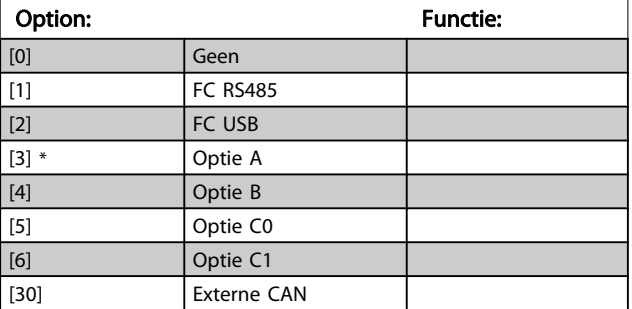

### 8-03 Time-out-tijd stuurwoord

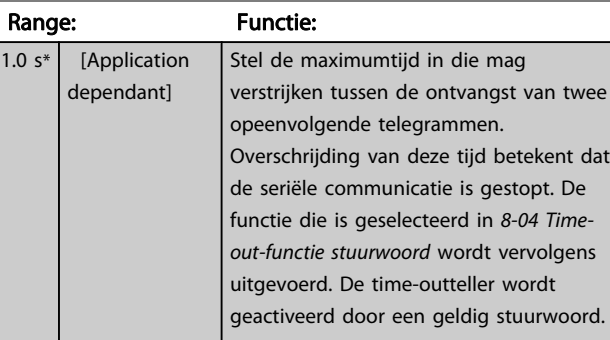

### 8-04 Time-out-functie stuurwoord

Selecteer de time-outfunctie. De time-outfunctie wordt geactiveerd als het stuurwoord niet is bijgewerkt binnen de tijd die is ingesteld in 8-03 Time-out-tijd stuurwoord.

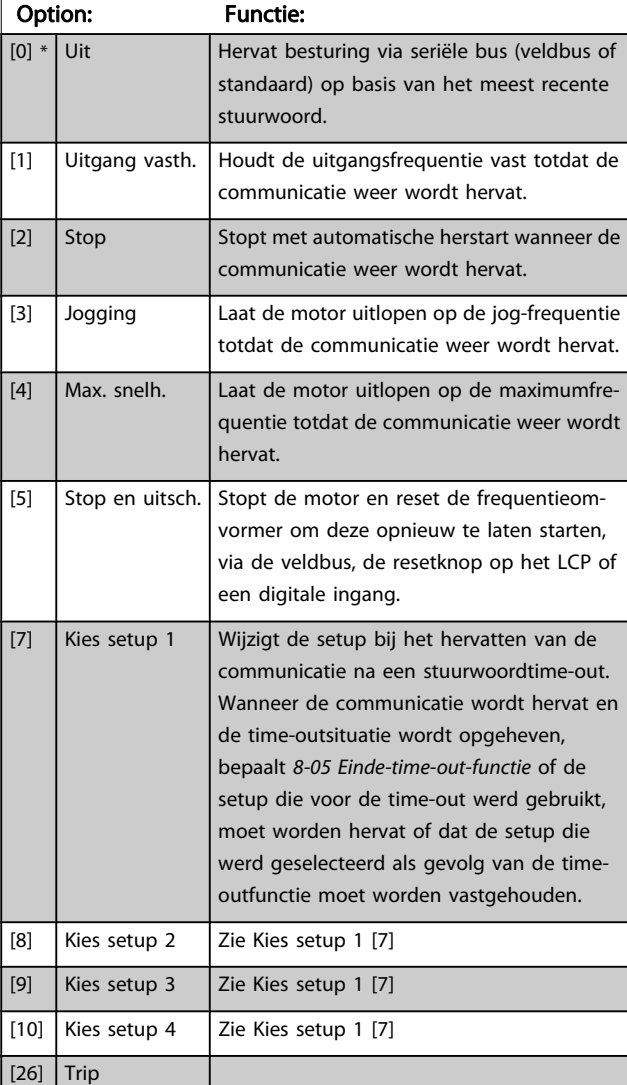

### NB

De volgende configuratie is vereist om de setup na een timeout te wijzigen:

Stel [0-10 Actieve setup](#page-23-0) in op Multi setup [9] en selecteer de relevante koppeling in [0-12 Setup gekoppeld aan](#page-24-0).

Danfoss

<span id="page-105-0"></span>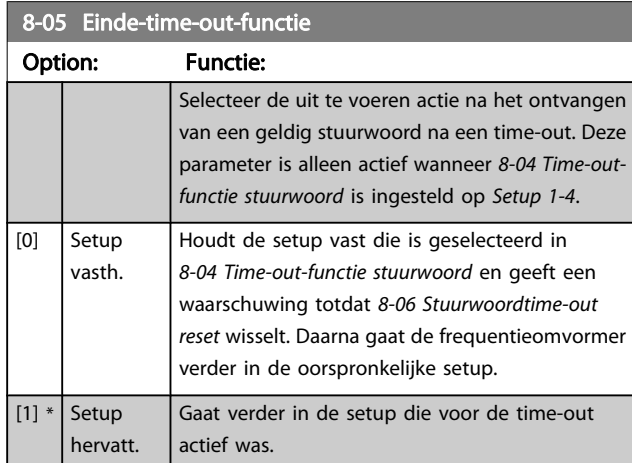

### 8-06 Stuurwoordtime-out reset

Deze parameter is alleen actief wanneer Setup vasth. [0] is geselecteerd in 8-05 Einde-time-out-functie.

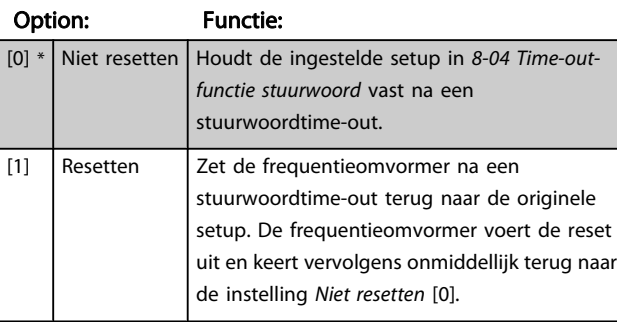

## 8-07 Diagnose-trigger

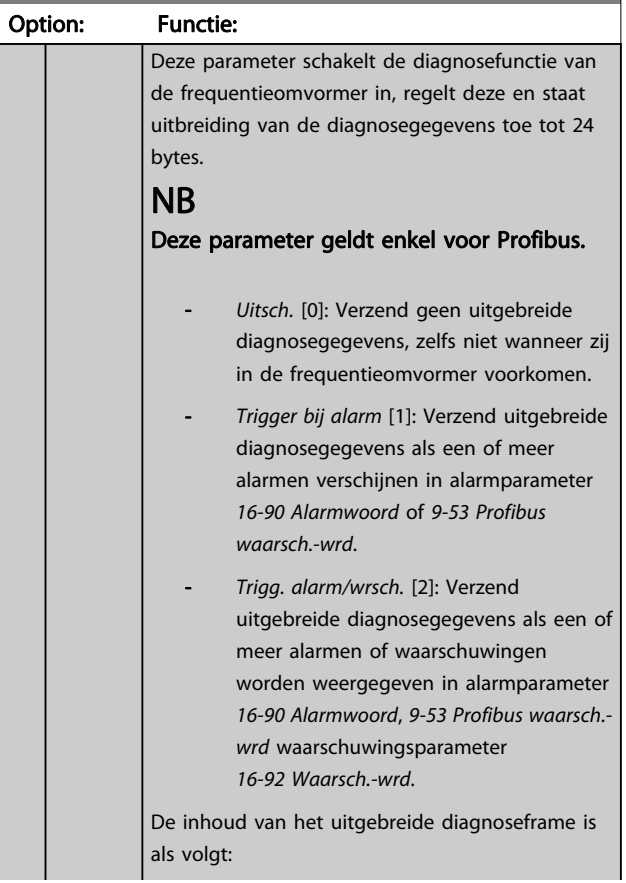

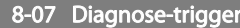

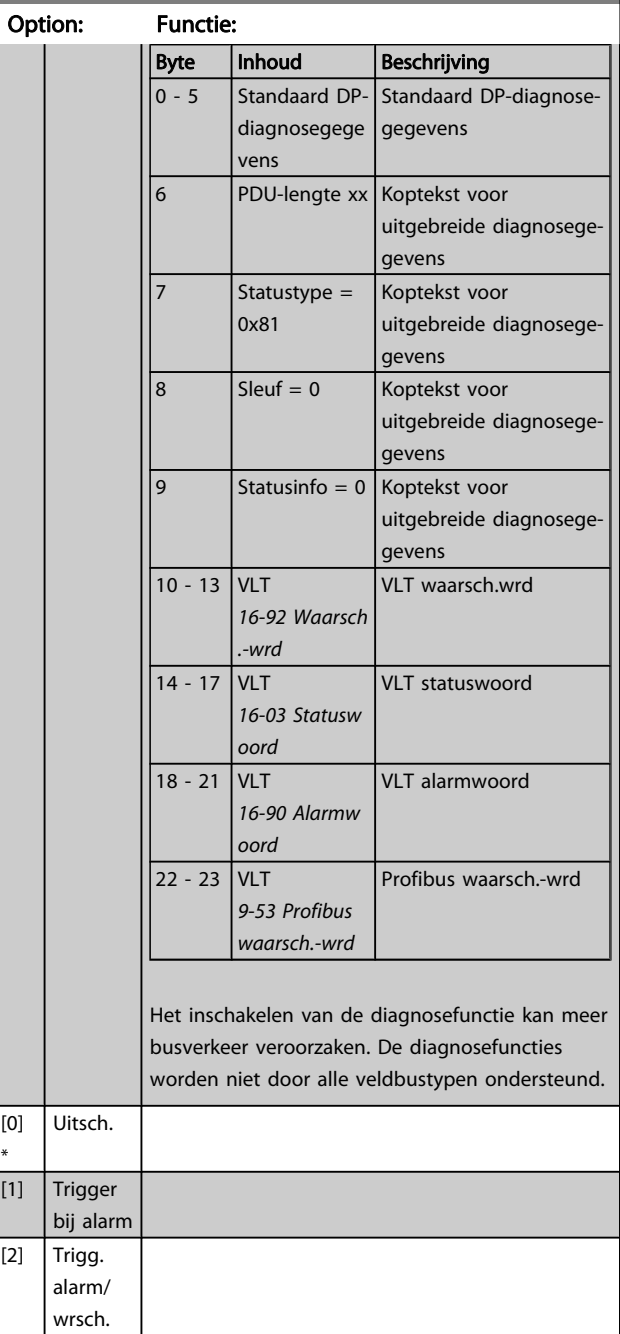

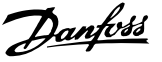

## <span id="page-106-0"></span>8-08 Readout Filtering

Gebruik deze functie als de uitlezingen van de snelheidsterugkoppeling op de veldbus fluctueren. Schakel de filtering in als deze functie is vereist. Een wijziging wordt pas actief nadat de omvormer uit en weer in is geschakeld.

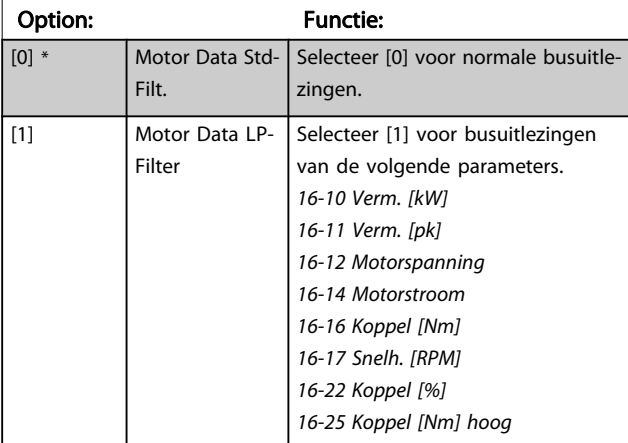

# 3.10.2 8-1\* Stuurwoordinst.

## 8-10 Stuurwoordprofiel

Stel in op basis van welke geïnstalleerde veldbus de stuur- en statuswoorden moeten worden geïnterpreteerd. Op het LCP worden alleen de opties weergegeven die relevant zijn voor de geïnstalleerde veldbus in sleuf A.

Zie de sectie Seriële communicatie via RS 485-interface voor aanwijzingen voor het selecteren van FC-profiel [0] en PROFIdrive-profiel [1].

Raadpleeg de bedieningshandleiding voor de geïnstalleerde veldbusoptie voor extra aanwijzingen voor het selecteren van PROFIdrive-profiel [1], ODVA [5] en CANopen DSP 402 [7].

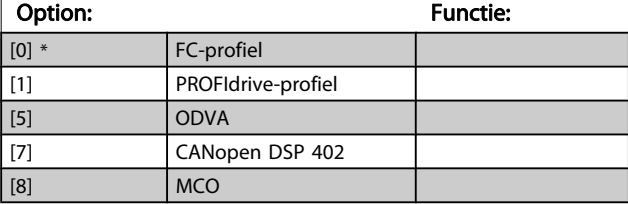

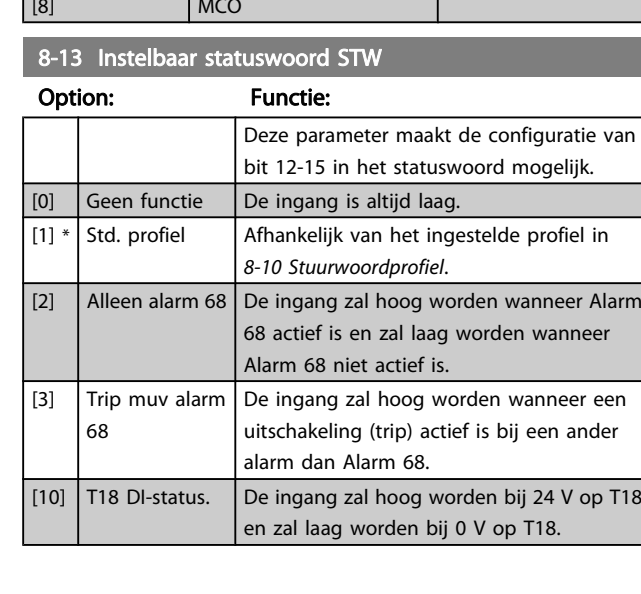

### 8-13 Instelbaar statuswoord STW

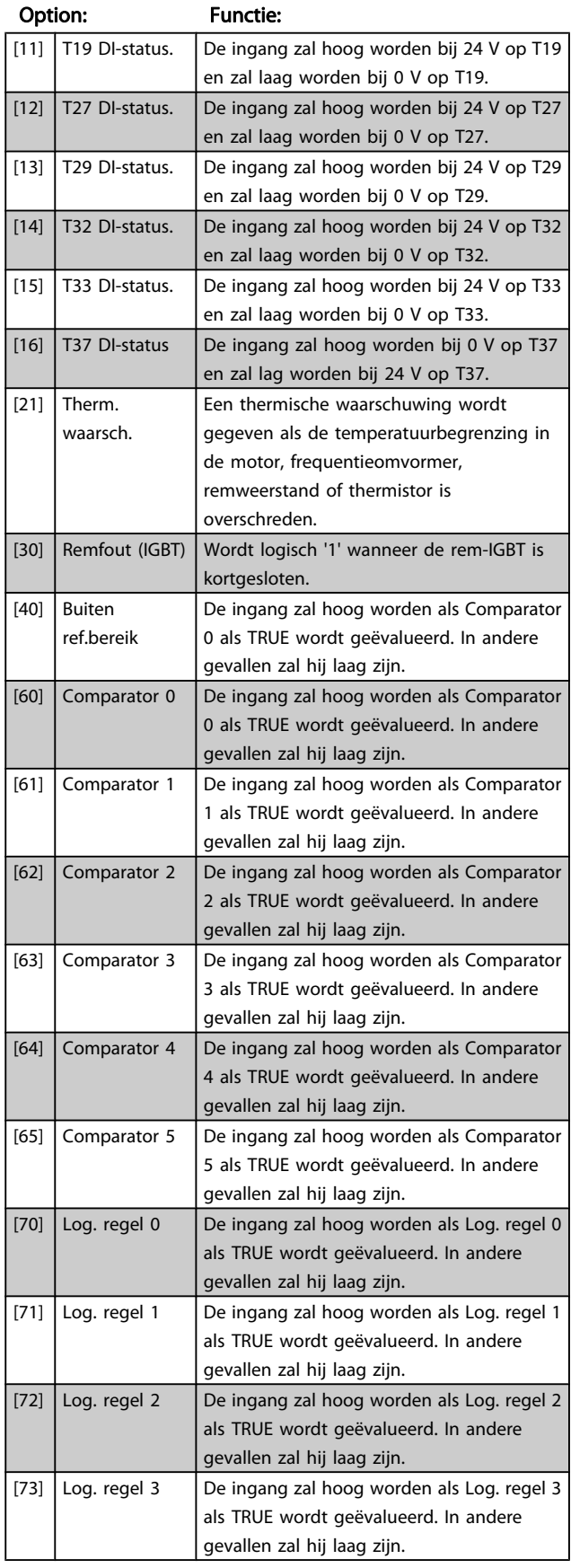

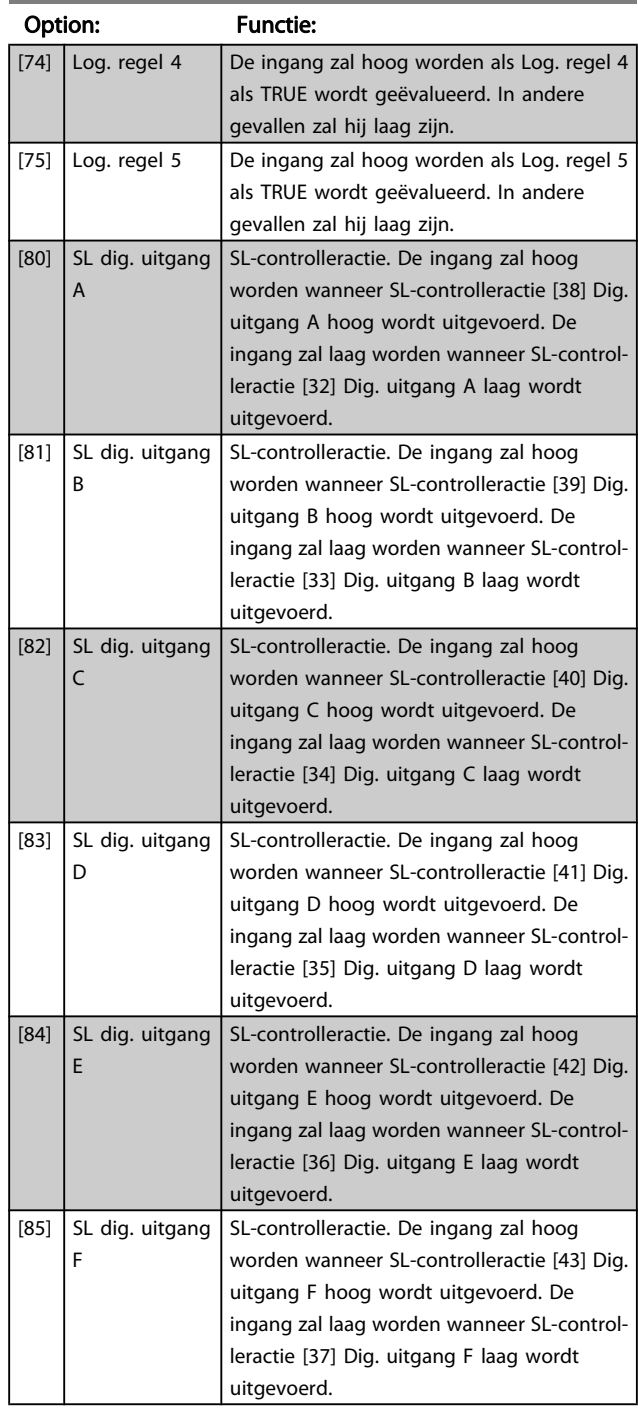

# 8-13 Instelbaar statuswoord STW

# 3.10.3 8-3\* FC-poortinst.

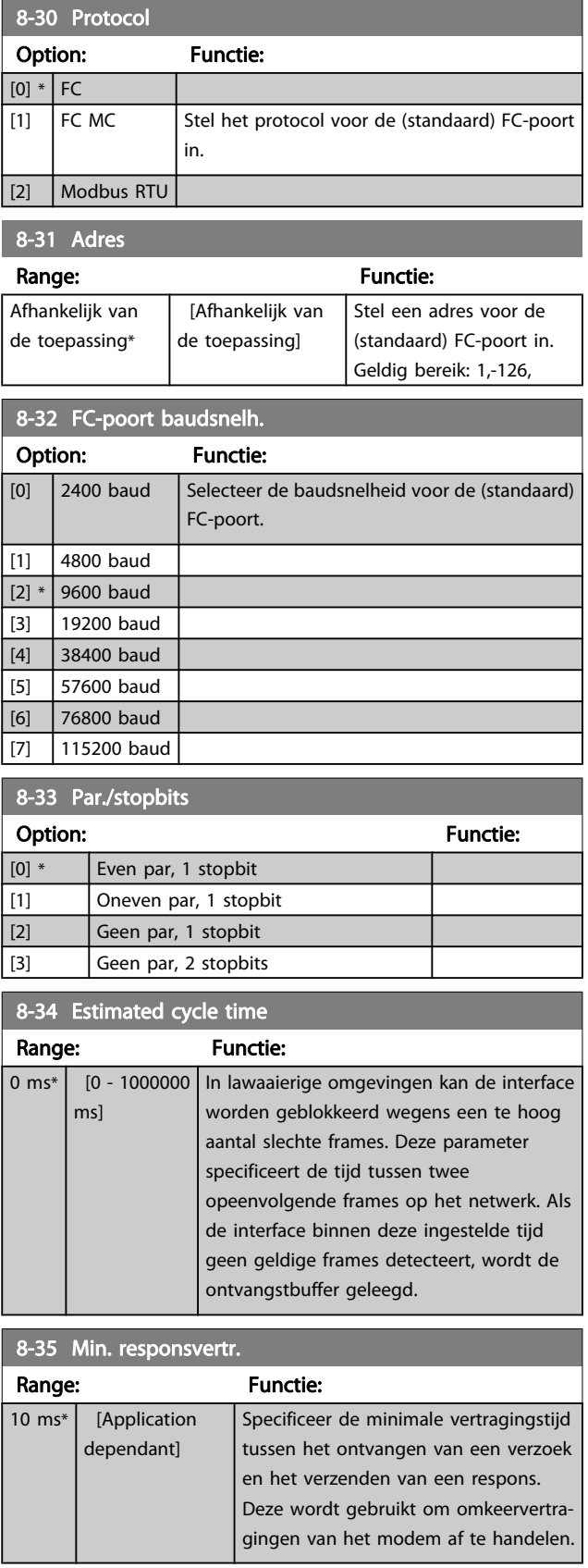

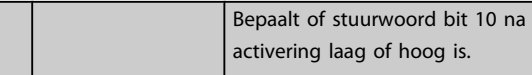

8-14 Instelbaar stuurwoord CTW Option: Functie:

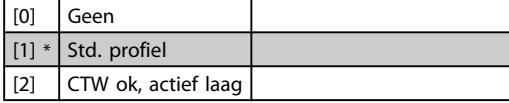

3 3
Danfoss

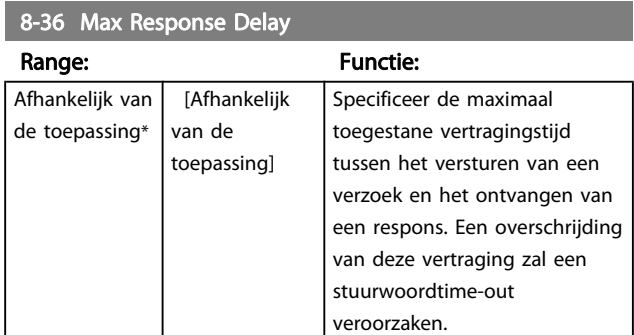

# 8-37 Max Inter-Char Delay

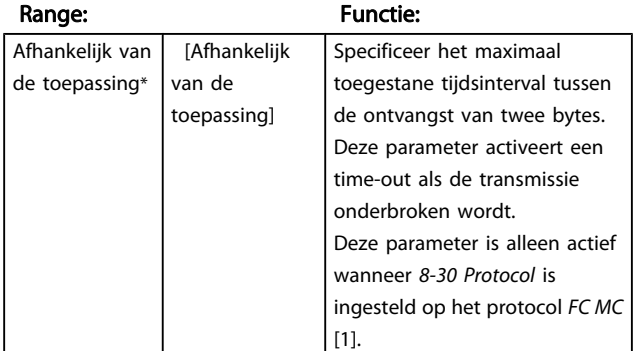

# 3.10.4 8-4\* FC MC-protocolinst.

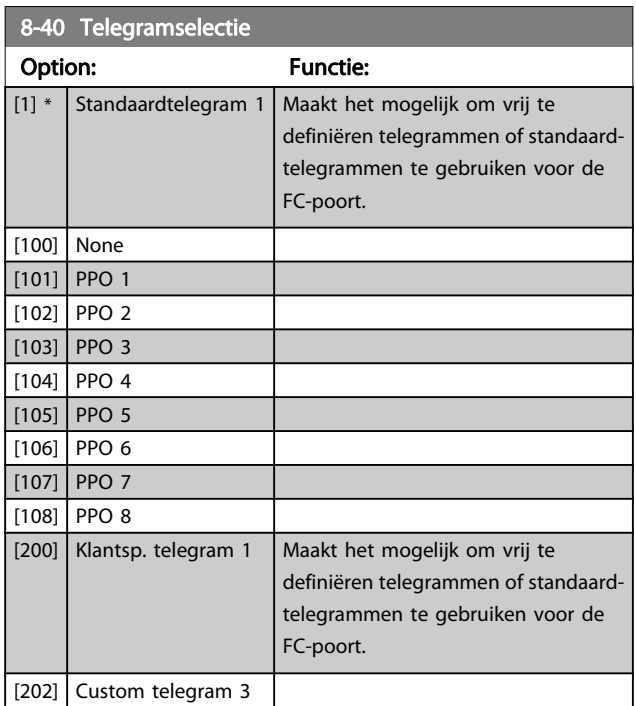

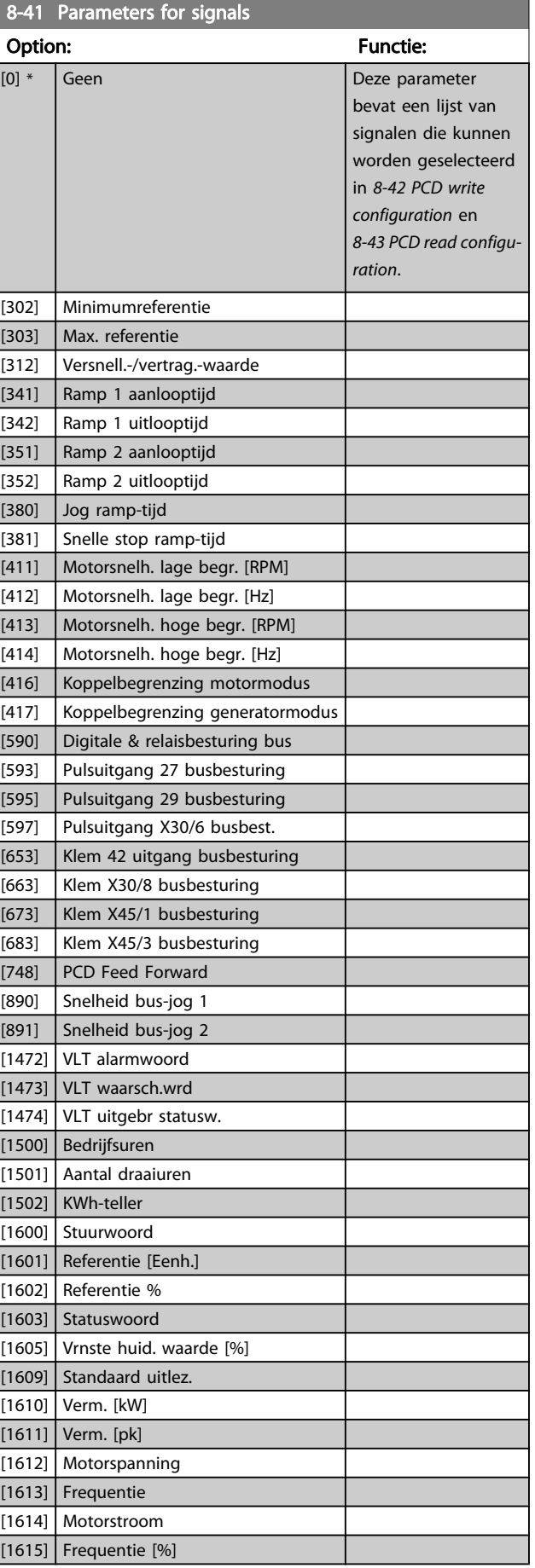

3 3

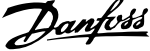

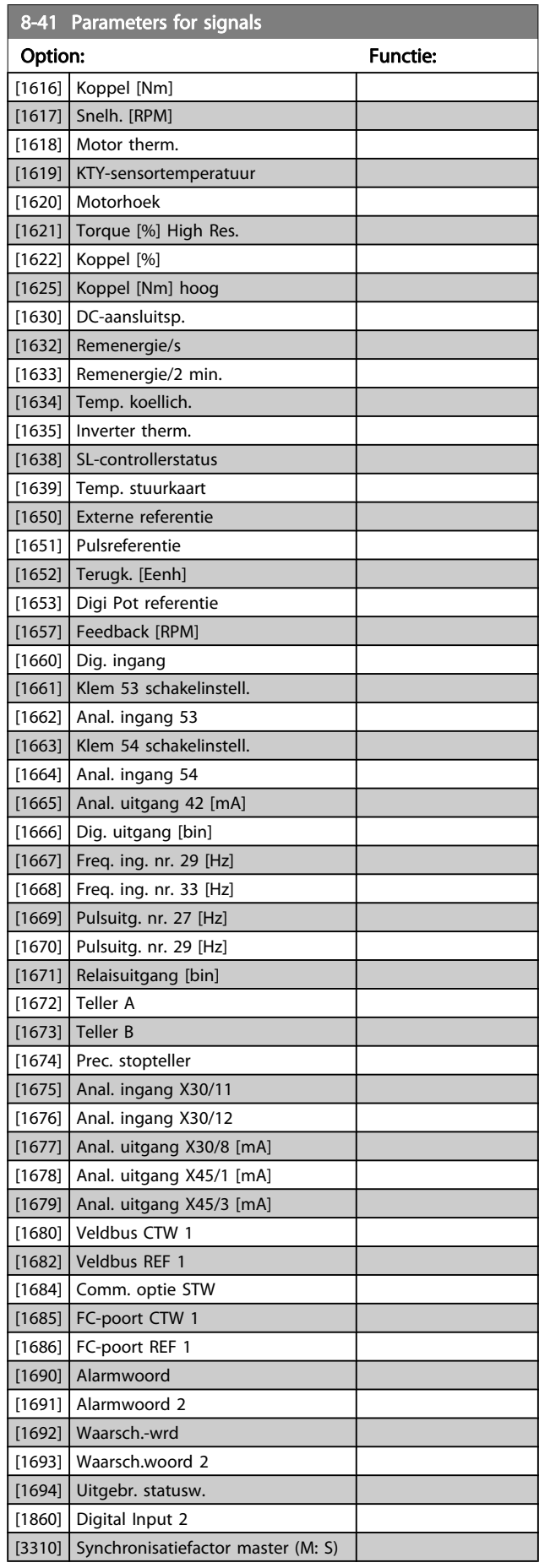

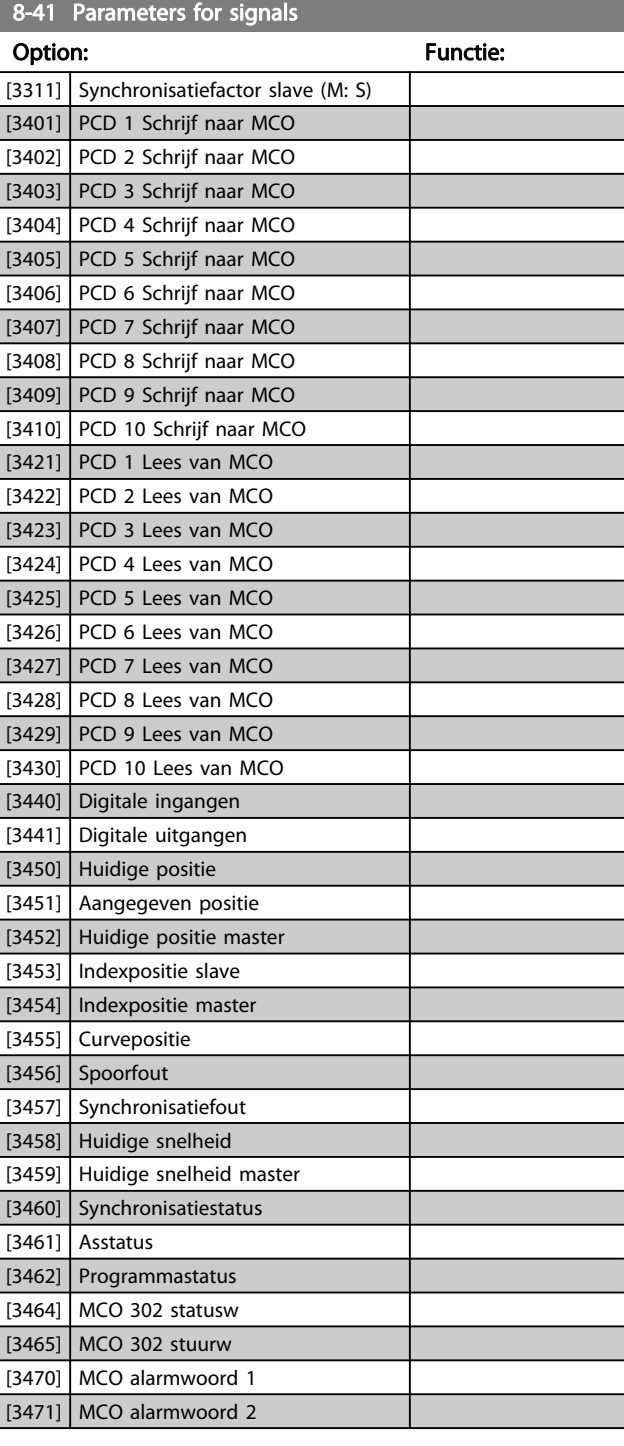

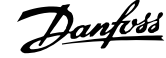

l,

<span id="page-110-0"></span>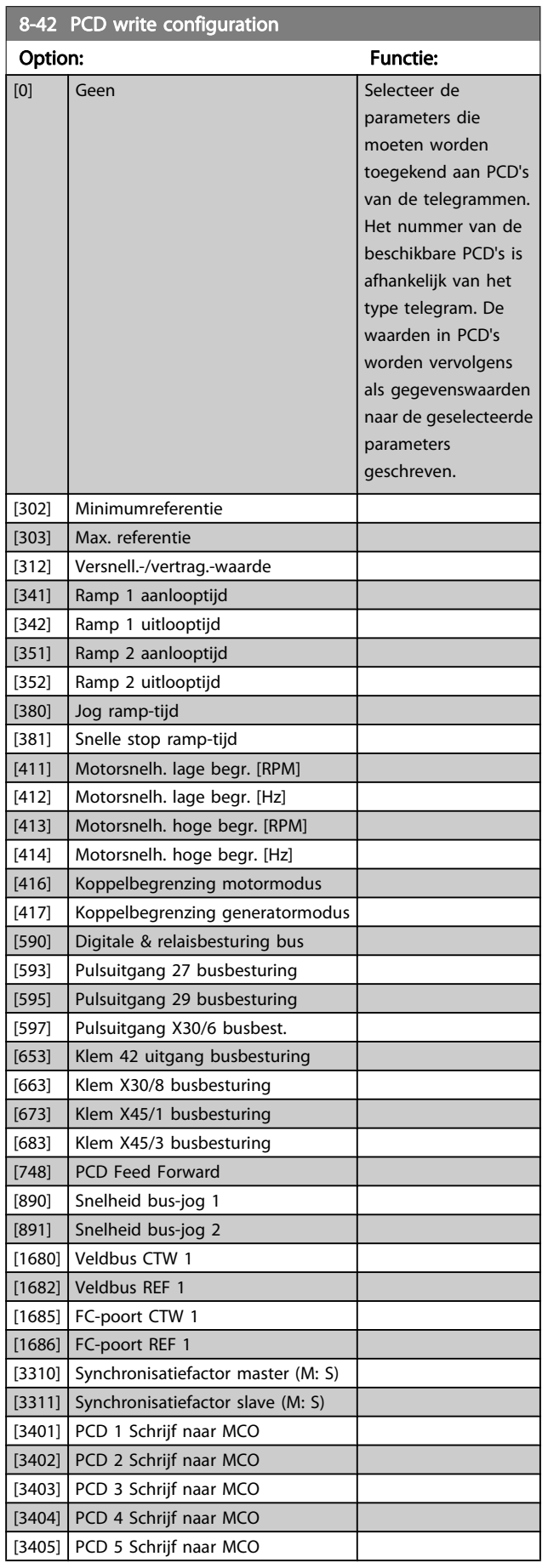

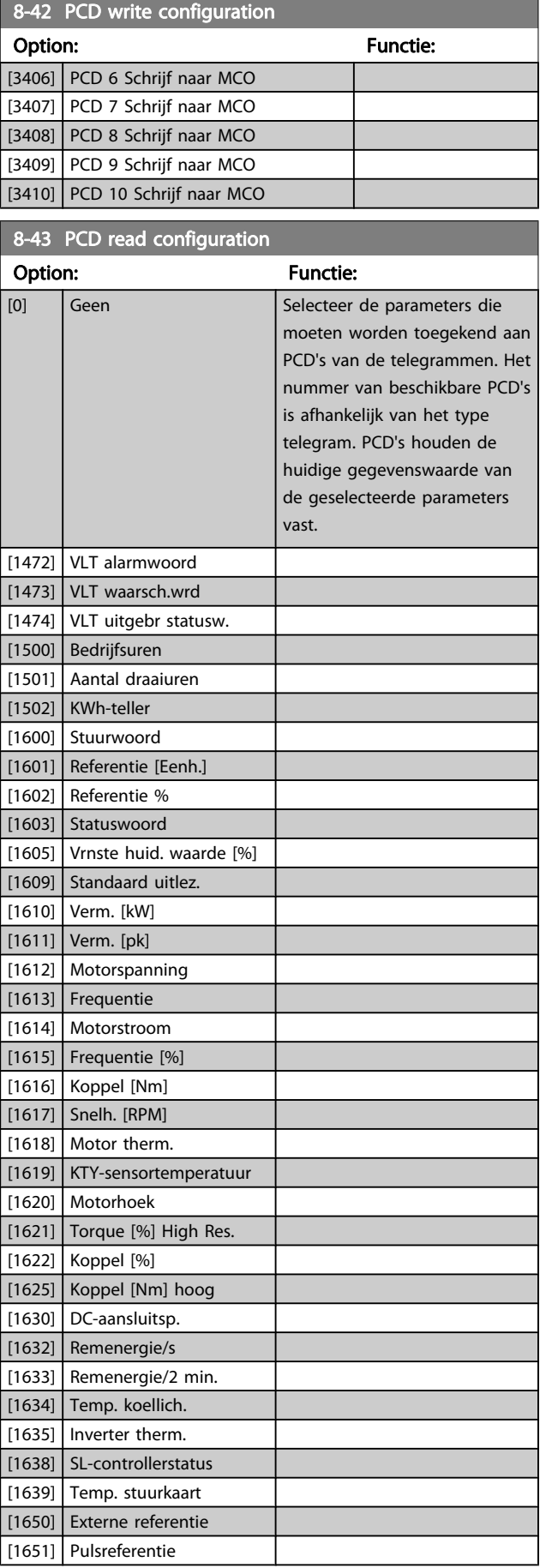

<span id="page-111-0"></span>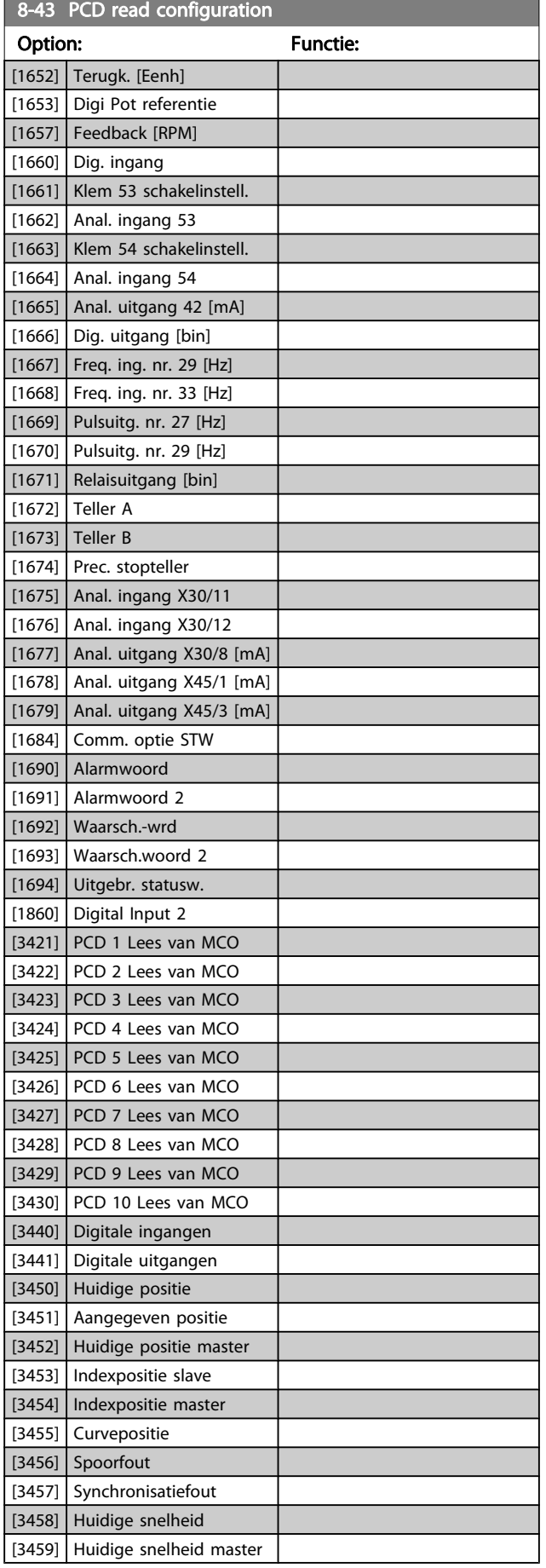

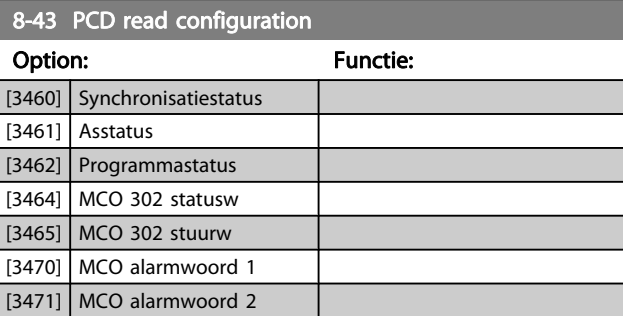

# 3.10.5 8-5\* Digitaal/Bus

Parameters voor het configureren van het stuurwoord in combinatie met Digitaal/Bus.

### NB

Deze parameters zijn alleen actief wanneer [8-01 Stuurplaats](#page-104-0) is ingesteld op Dig. en stuurwoord [0].

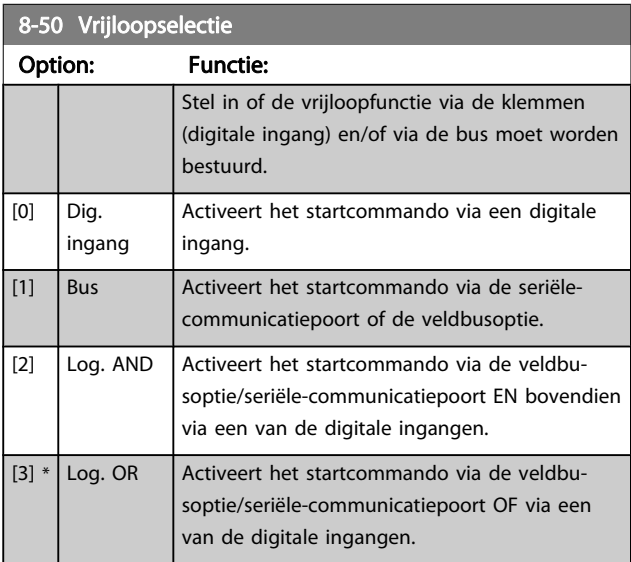

#### 8-51 Select. snelle stop

Stel in of de snelle-stopfunctie via de klemmen (digitale ingang) en/of via de bus moet worden bestuurd.

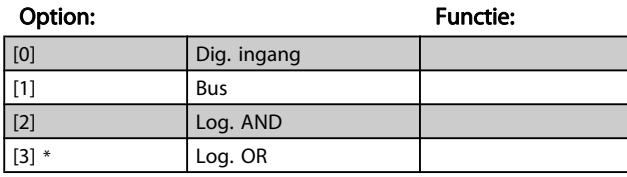

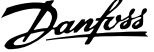

<span id="page-112-0"></span>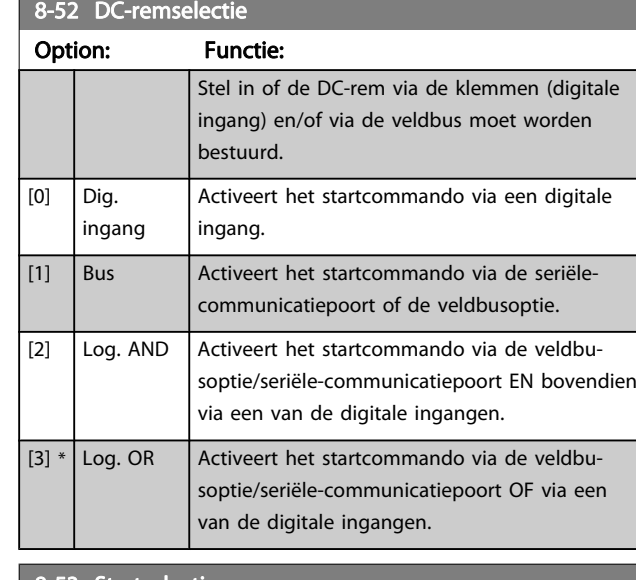

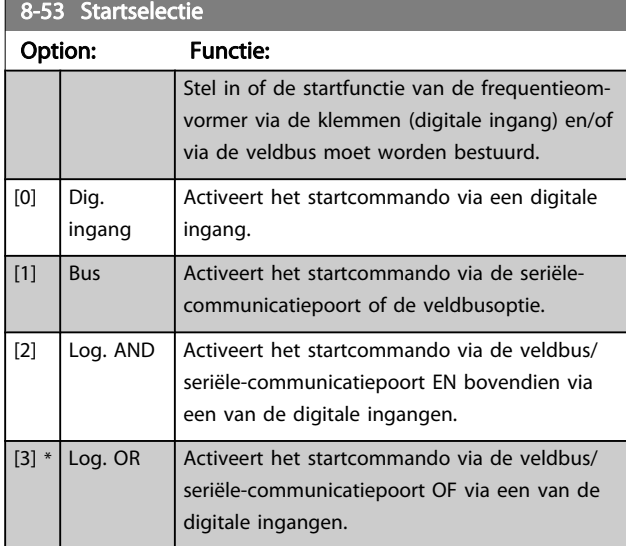

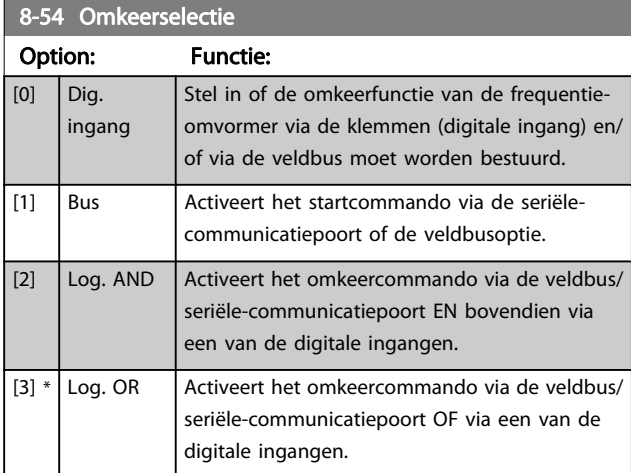

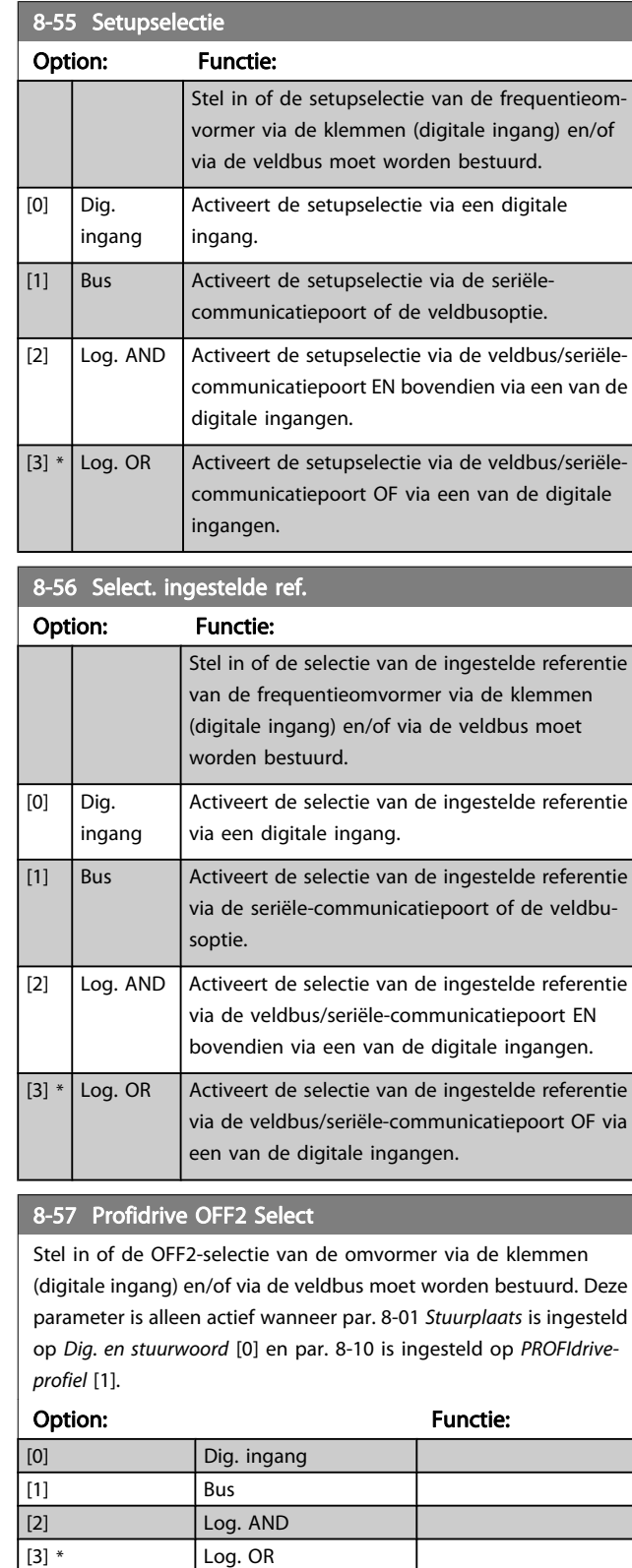

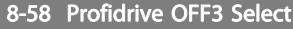

Stel in of de OFF3-selectie van de omvormer via de klemmen (digitale ingang) en/of via de veldbus moet worden bestuurd. Deze parameter is alleen actief wanneer par. 8-01 Stuurplaats is ingesteld op Dig. en stuurwoord [0] en par. 8-10 is ingesteld op PROFIdriveprofiel [1].

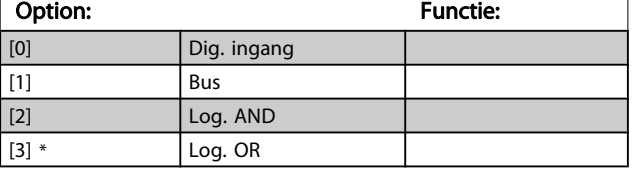

# 3.10.6 8-8\* FC-poortdiagnostiek

Deze parameters worden gebruikt voor het bewaken van de buscommunicatie via de poort.

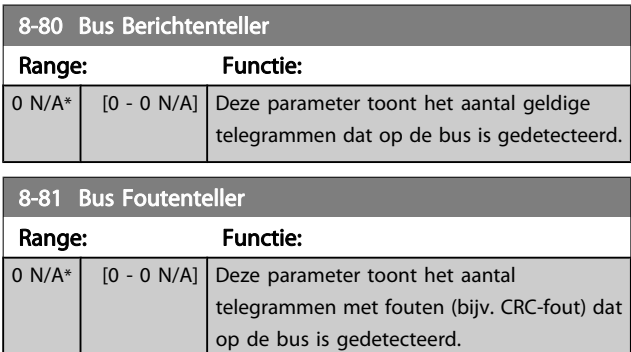

8-82 Slaveberichten ontv.

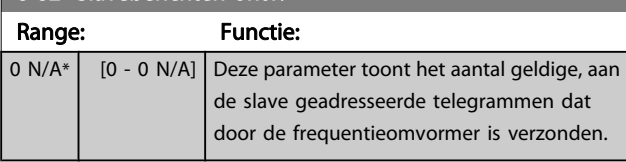

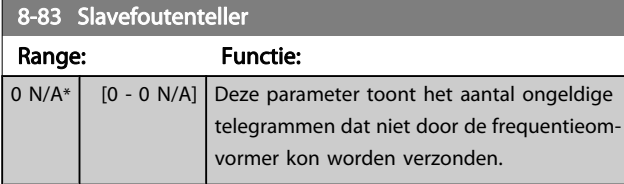

# 3.10.7 8-9\* Bus-jog

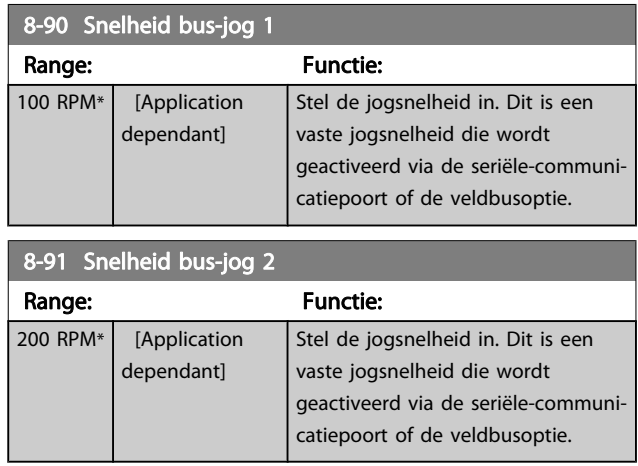

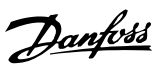

# <span id="page-114-0"></span>3.11 Parameters: 9-\*\* Profibus

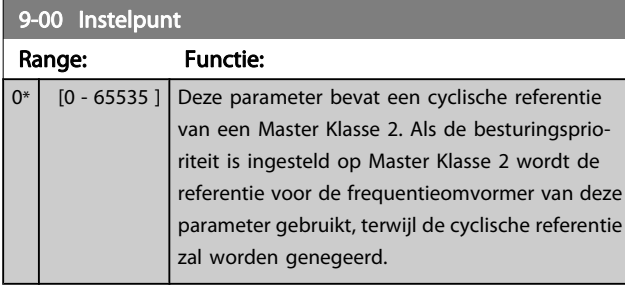

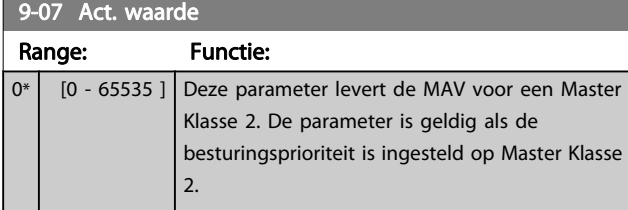

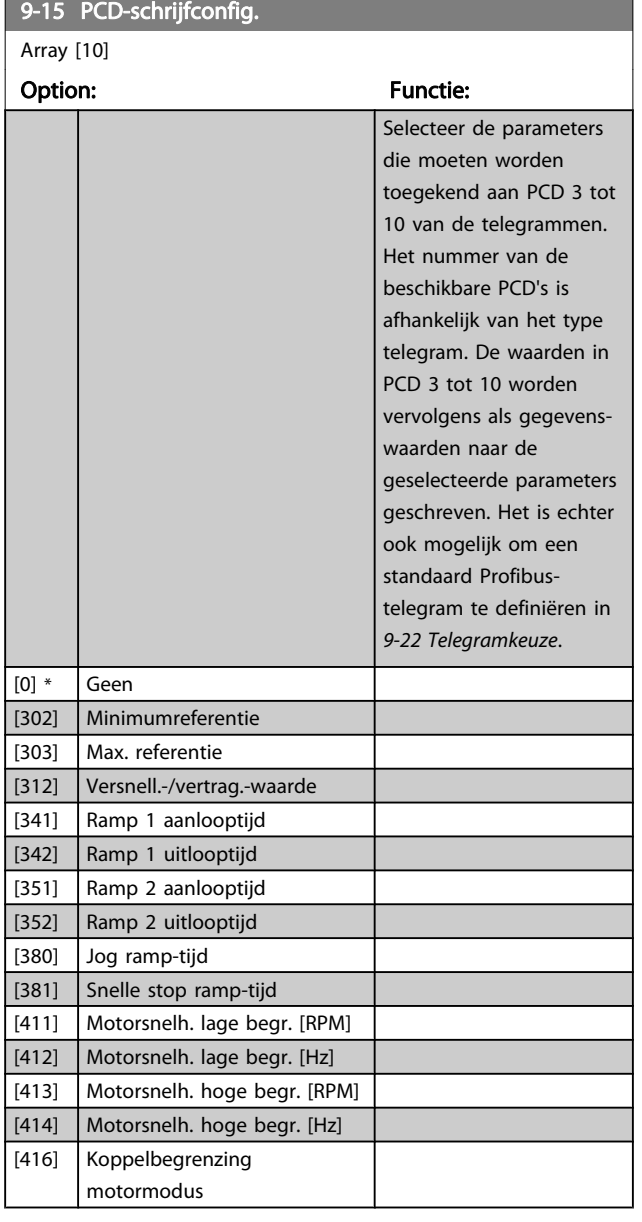

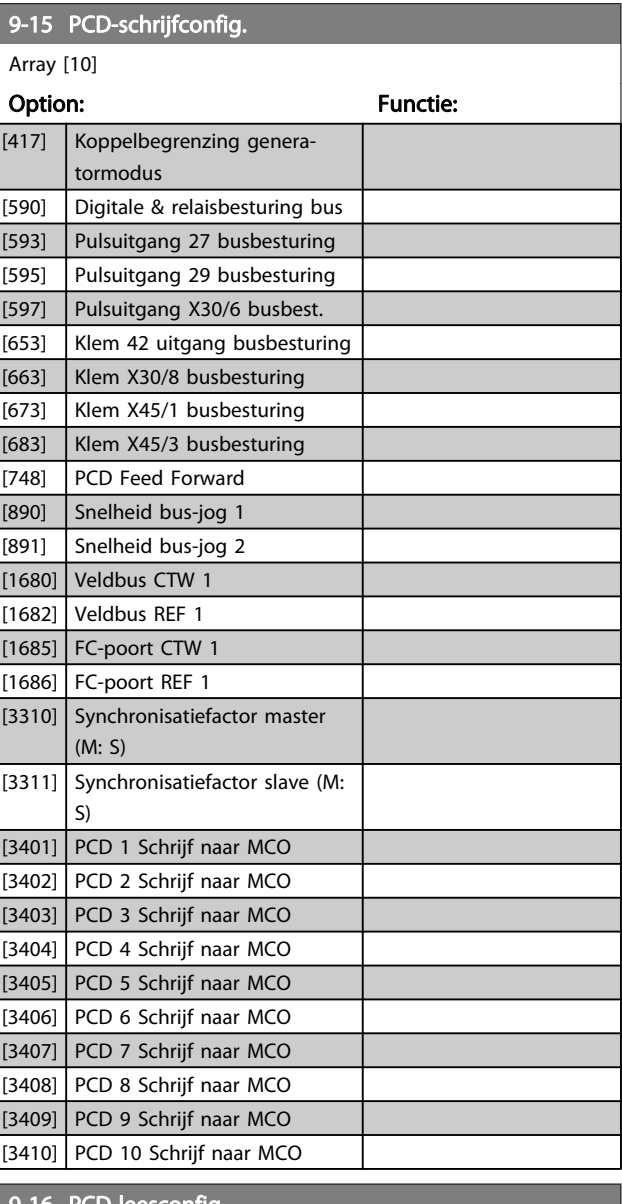

#### 9-16 PCD-leesconfig.

# Array [10]

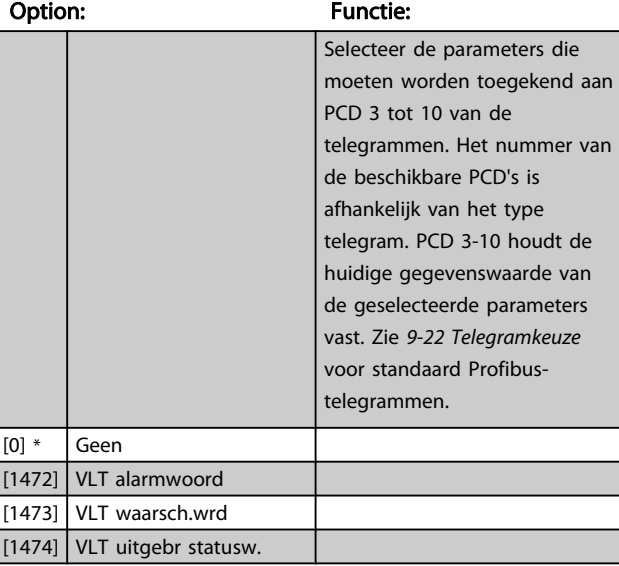

Danfoss

<span id="page-115-0"></span>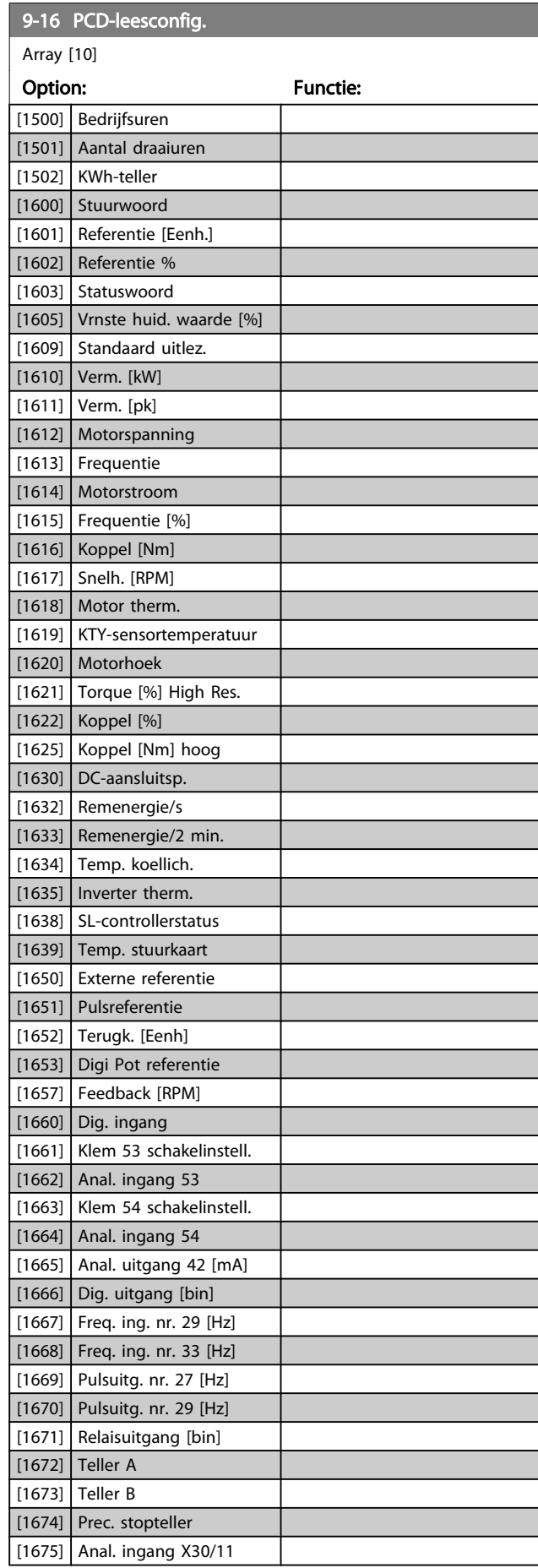

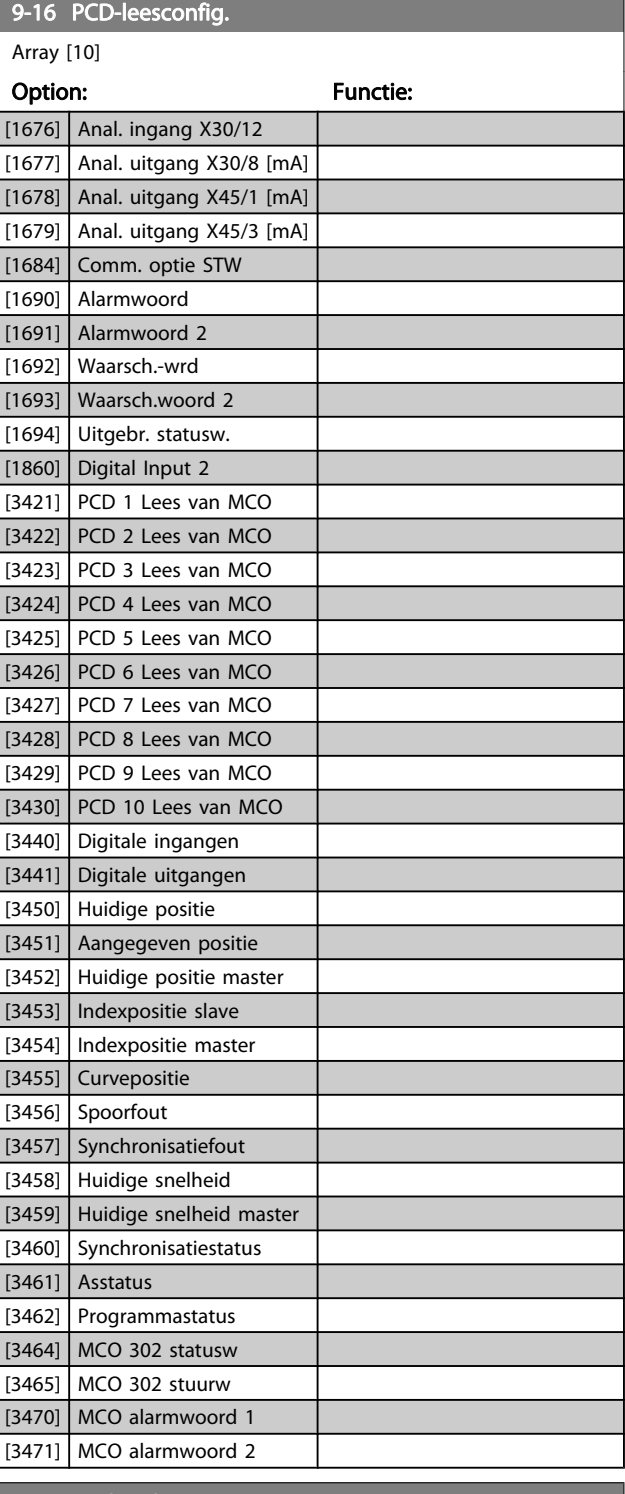

#### 9-18 Node-adres

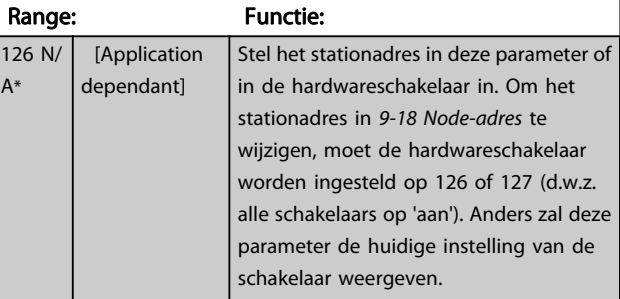

Danfoss

3 3

<span id="page-116-0"></span>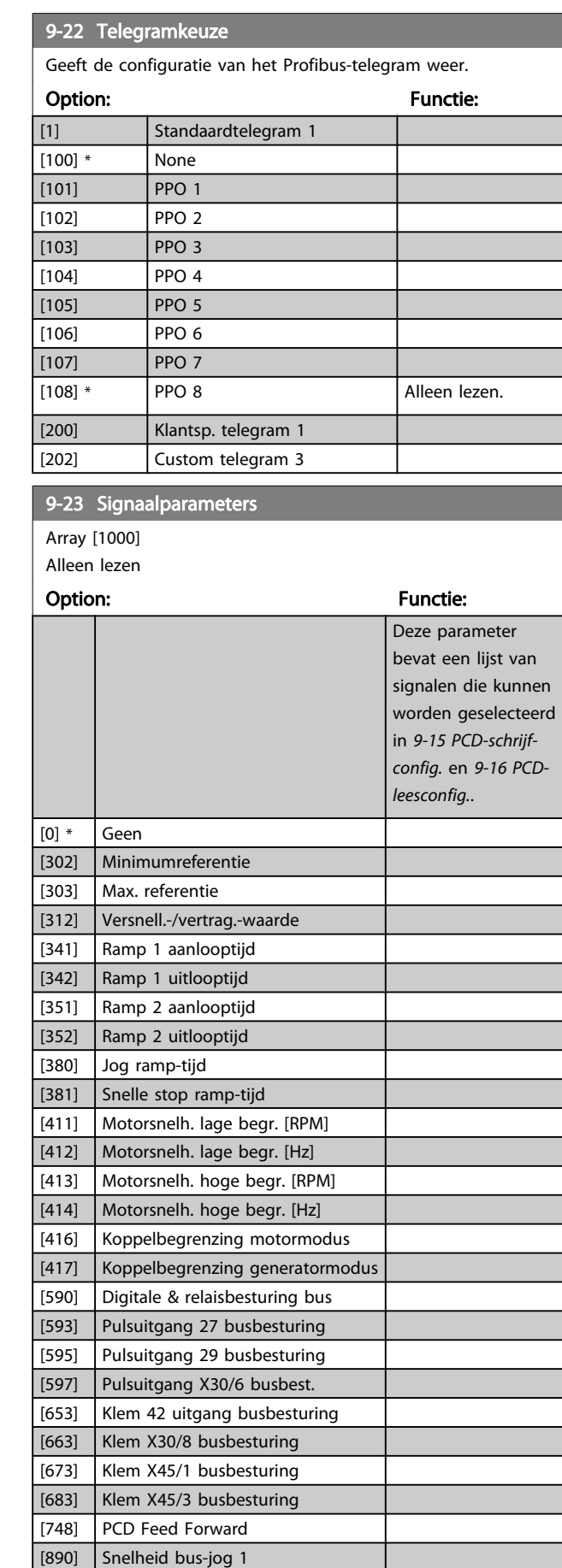

[891] Snelheid bus-jog 2

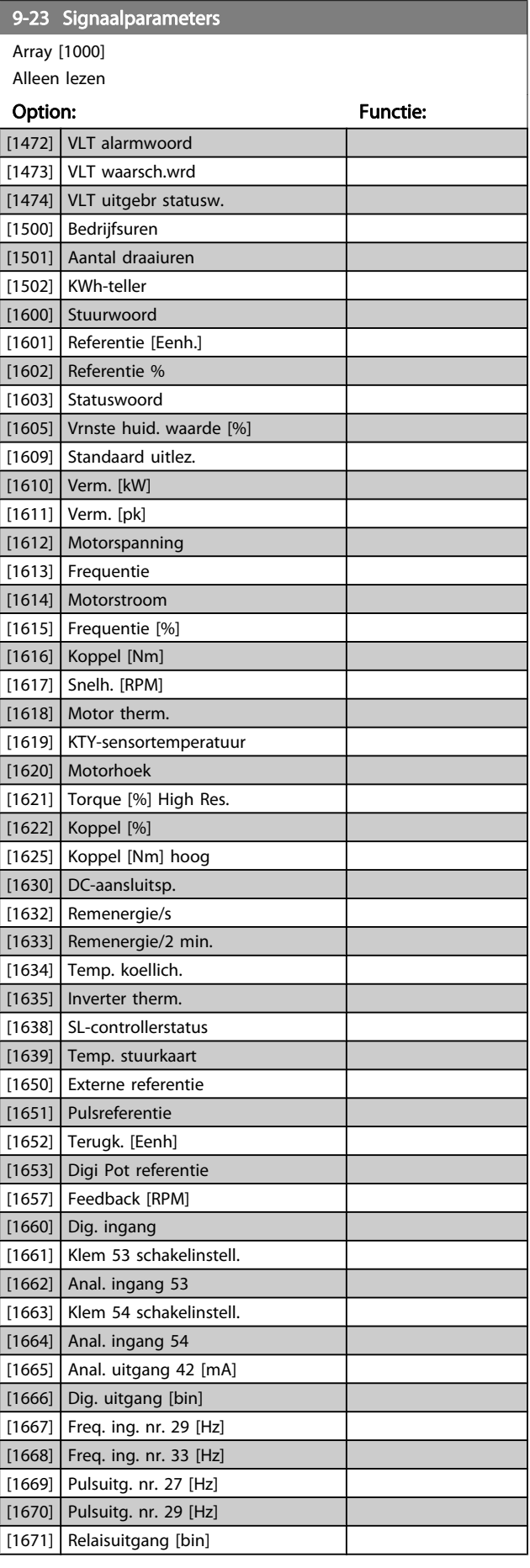

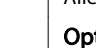

3 3

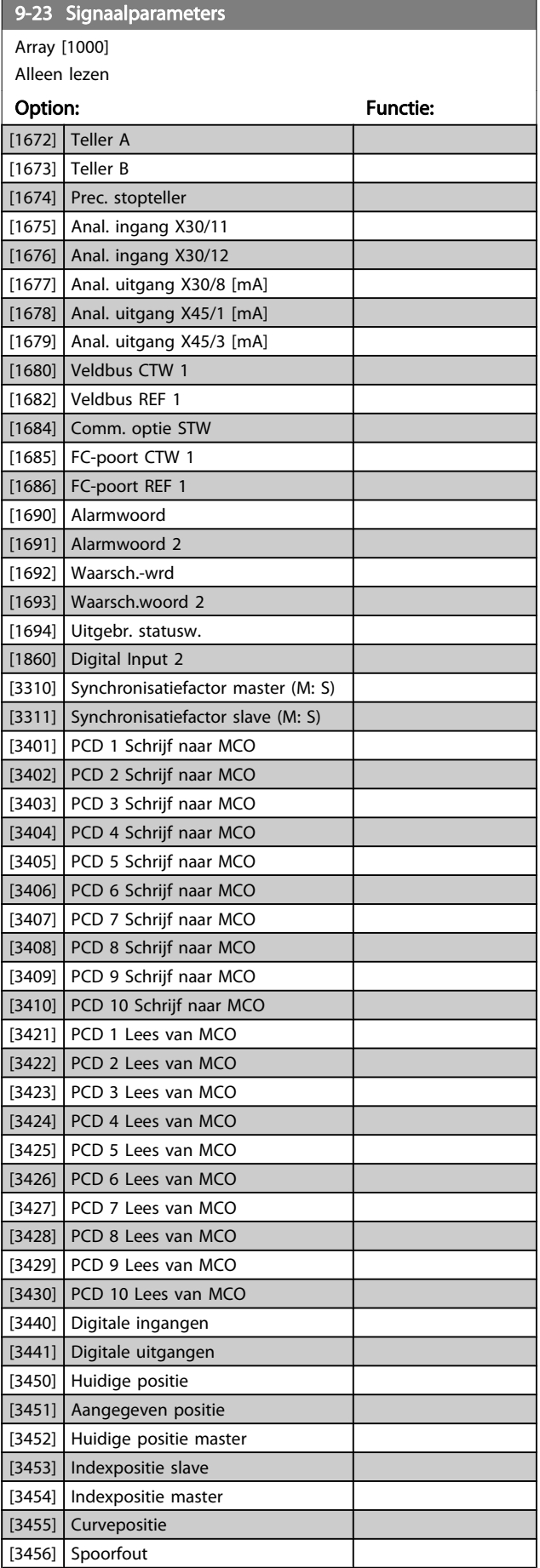

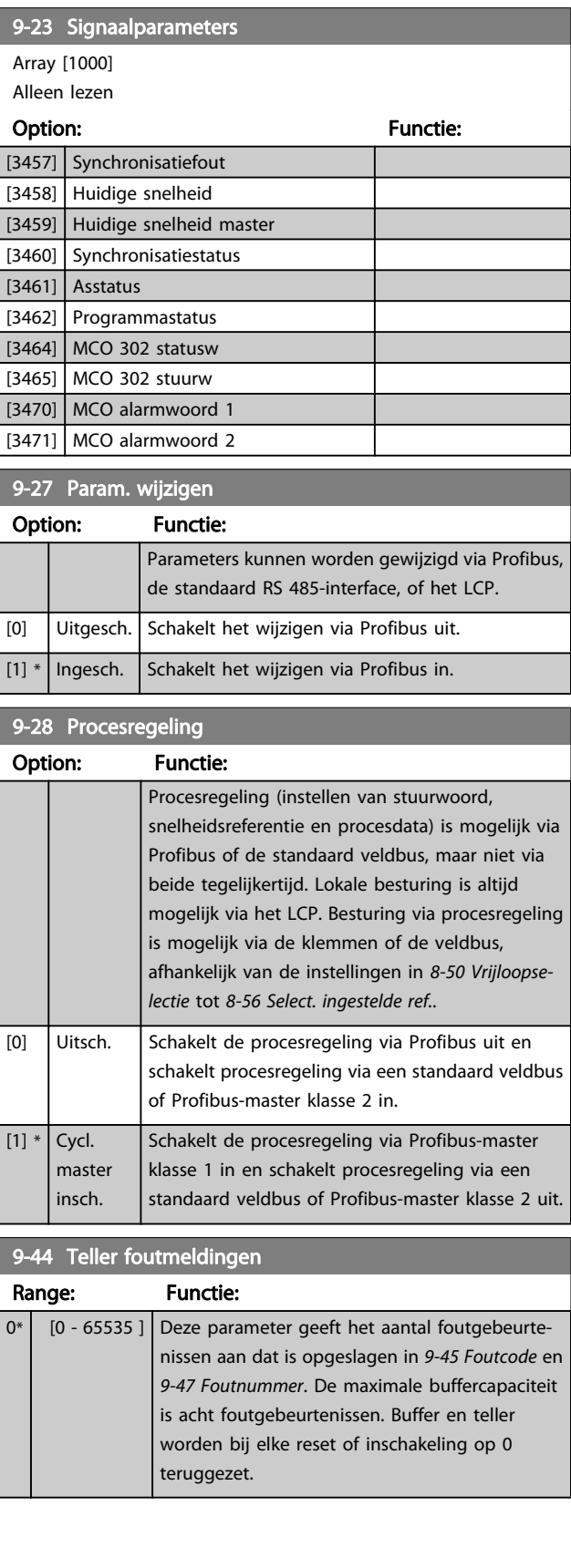

Danfoss

<span id="page-118-0"></span>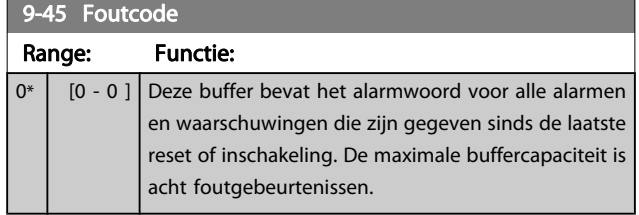

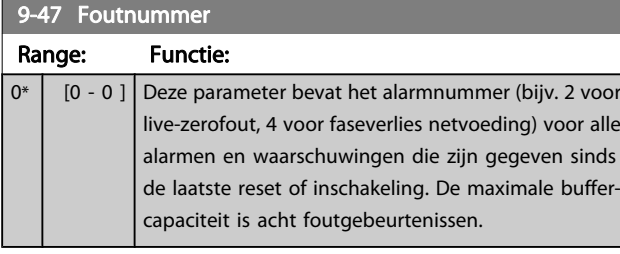

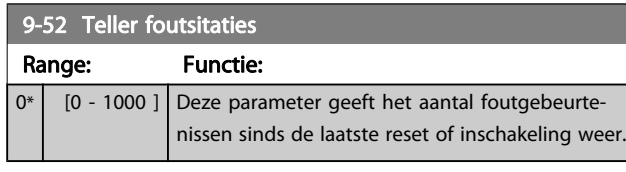

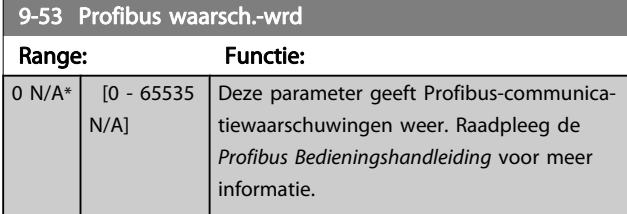

Alleen lezen

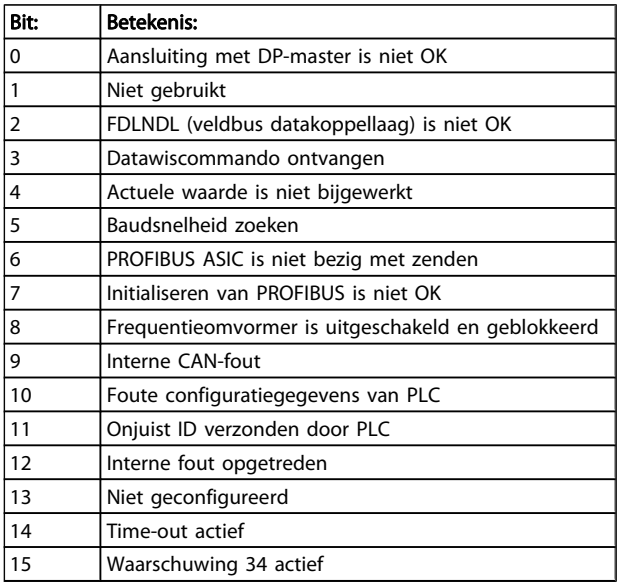

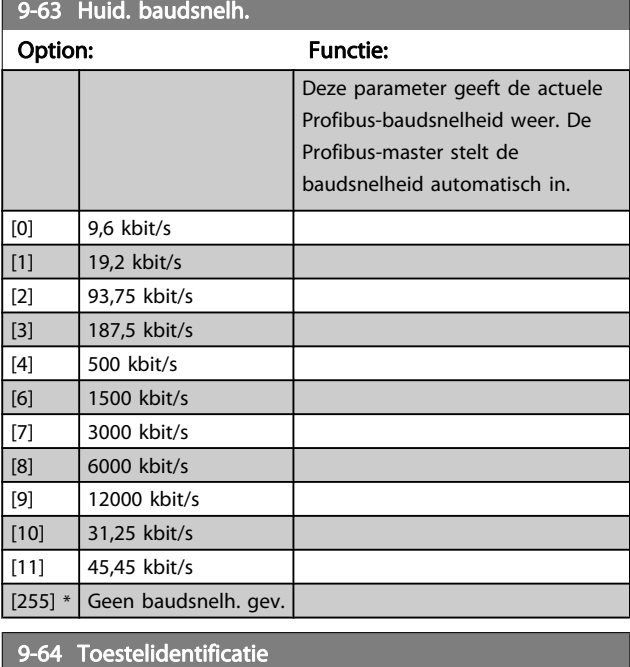

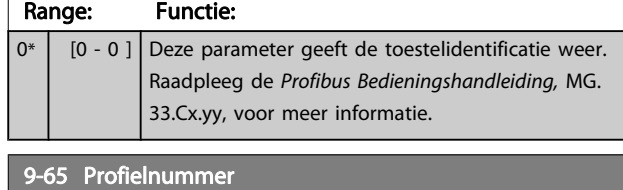

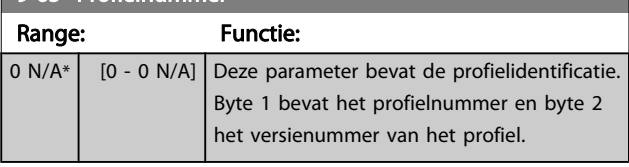

## NB

Deze parameter is niet zichtbaar via het LCP.

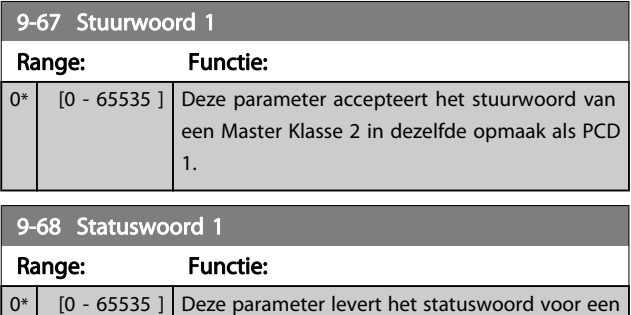

Master Klasse 2 in dezelfde opmaak als PCD 2.

Danfoss

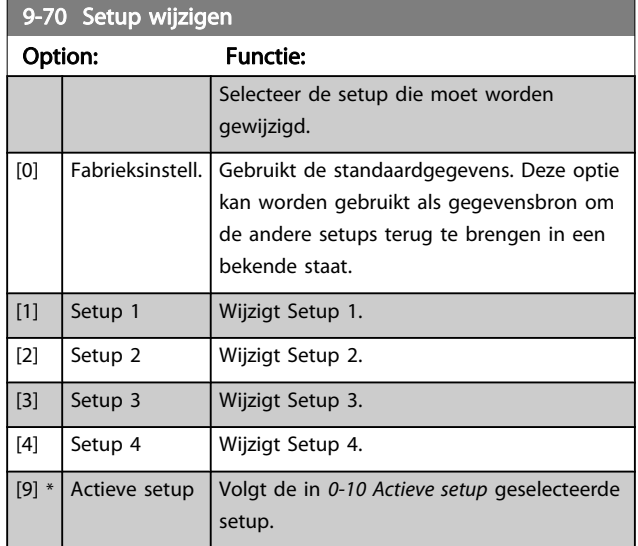

Deze parameter geldt alleen voor LCP en veldbussen. Zie ook 0-11 Setup wijzigen.

9-71 Datawaarden Profibus opslaan

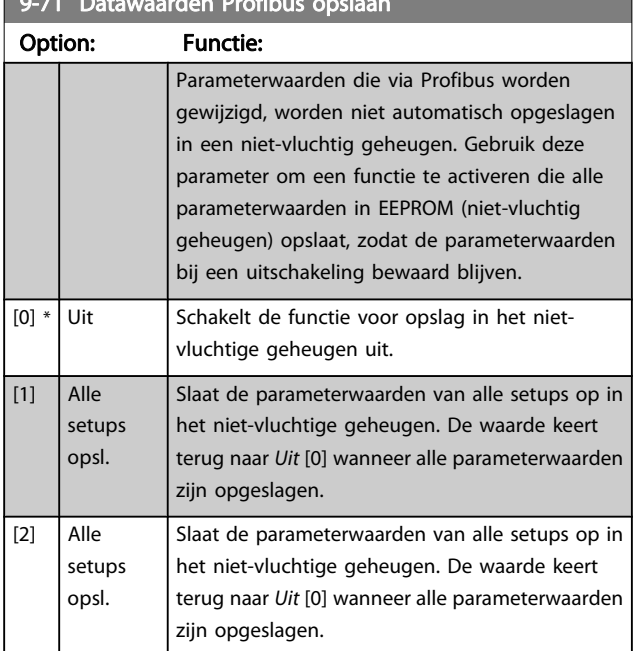

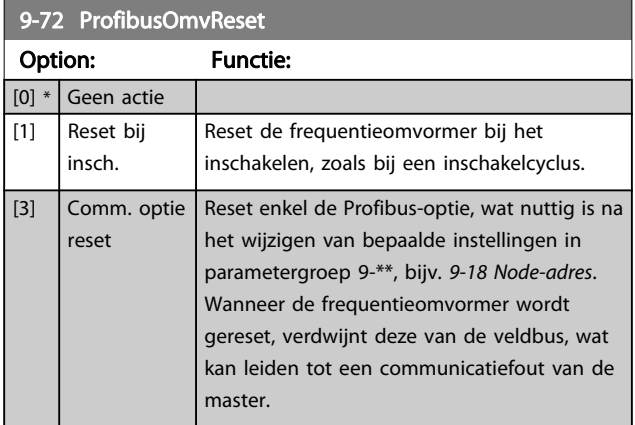

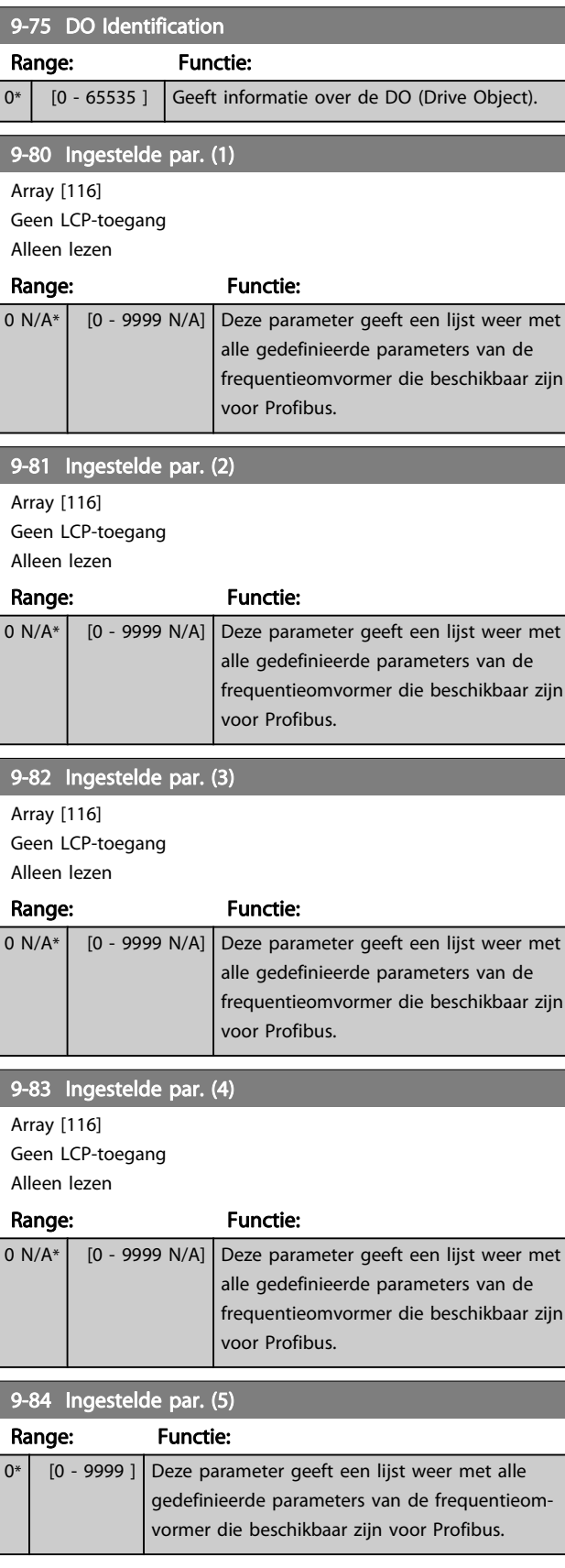

Danfoss

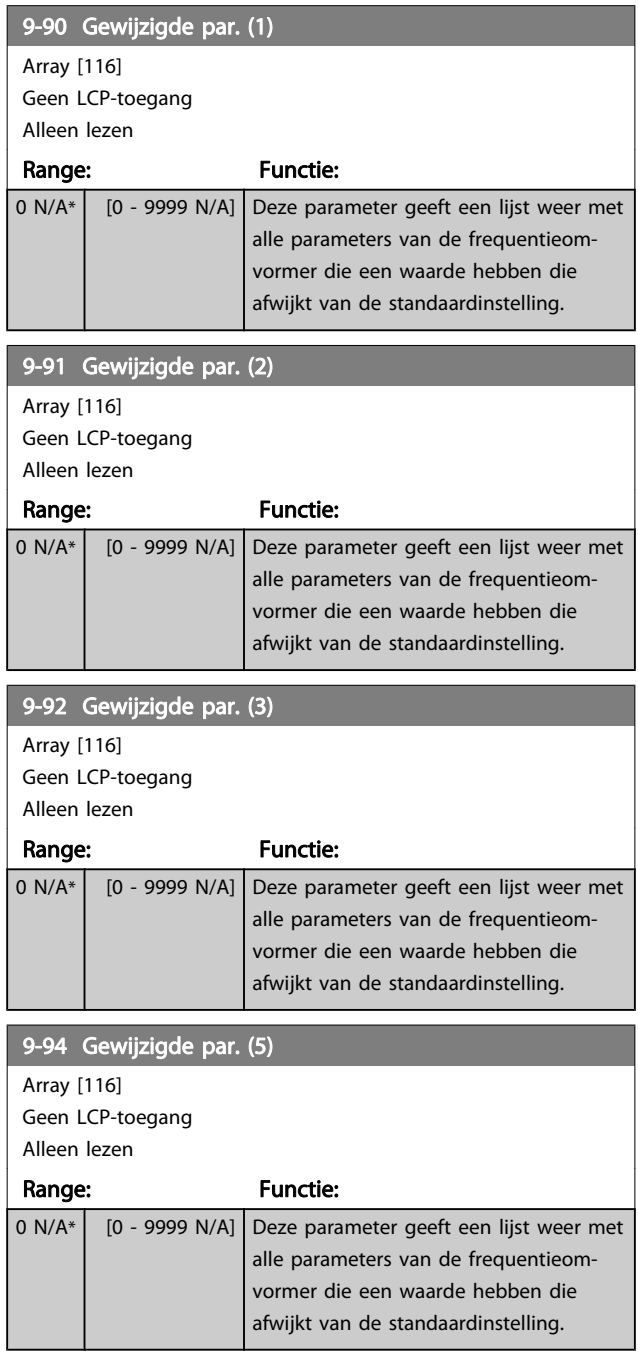

# 3.12 Parameters: 10-\*\* CAN-veldbus

# 3.12.1 10-0\* Alg. instellingen

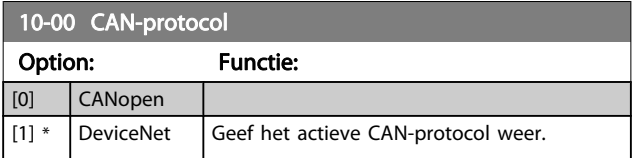

## NB

#### De opties zijn afhankelijk van de geïnstalleerde optie.

#### 10-01 Gesel. baudsnelh.

Selecteer de overdrachtssnelheid voor de veldbus. De selectie moet overeenkomen met de overdrachtssnelheid van de master en de andere veldbusnodes.

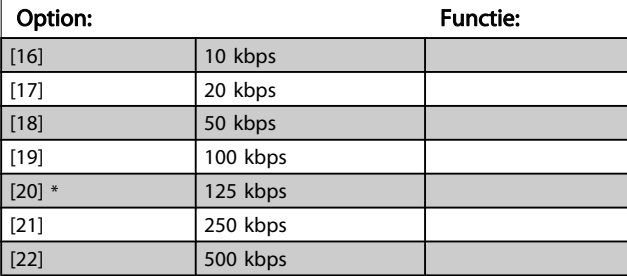

#### 10-02 MAC ID

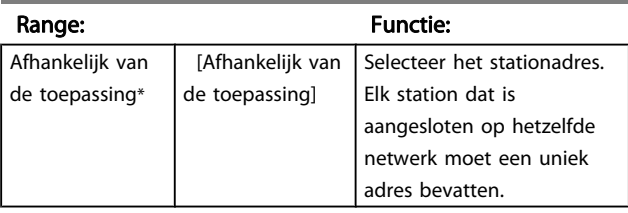

10-05 Uitlez. zend-foutenteller

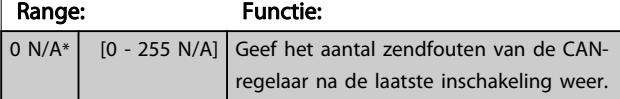

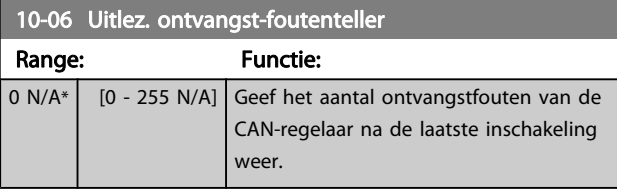

#### 10-07 Uitlez. bus-uit-teller

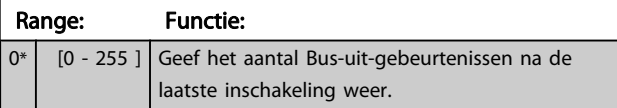

### 3.12.2 10-1\* DeviceNet

Parameters die specifiek zijn voor de DeviceNet-veldbus.

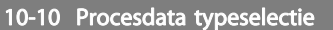

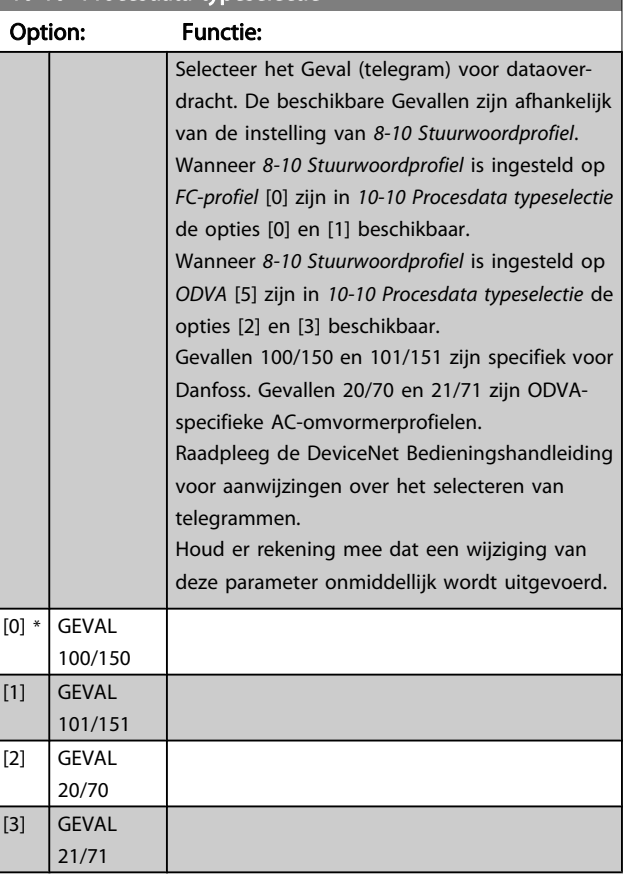

#### 10-11 Procesdata config. schrijven

Selecteer de te schrijven procesgegevens voor I/O-constructievoorbeelden 101/151. De elementen [2] en [3] van deze array kunnen worden geselecteerd. De elementen [0] en [1] van het array liggen vast.

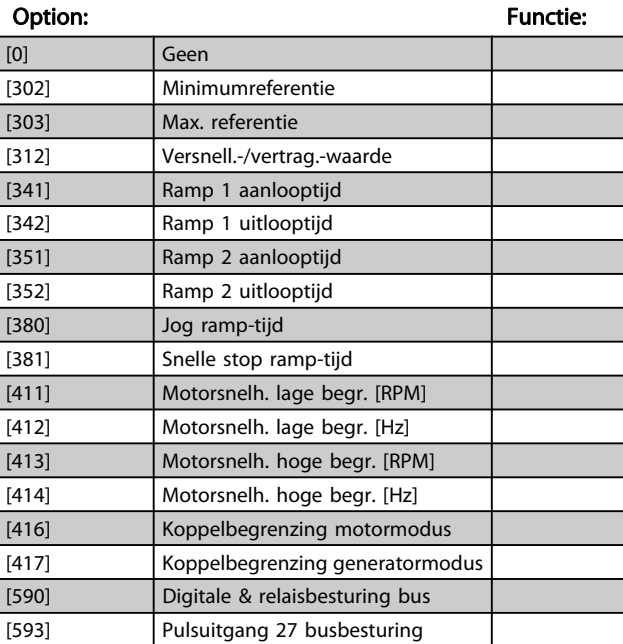

#### 10-11 Procesdata config. schrijven

Selecteer de te schrijven procesgegevens voor I/O-constructievoorbeelden 101/151. De elementen [2] en [3] van deze array kunnen worden geselecteerd. De elementen [0] en [1] van het array liggen vast.

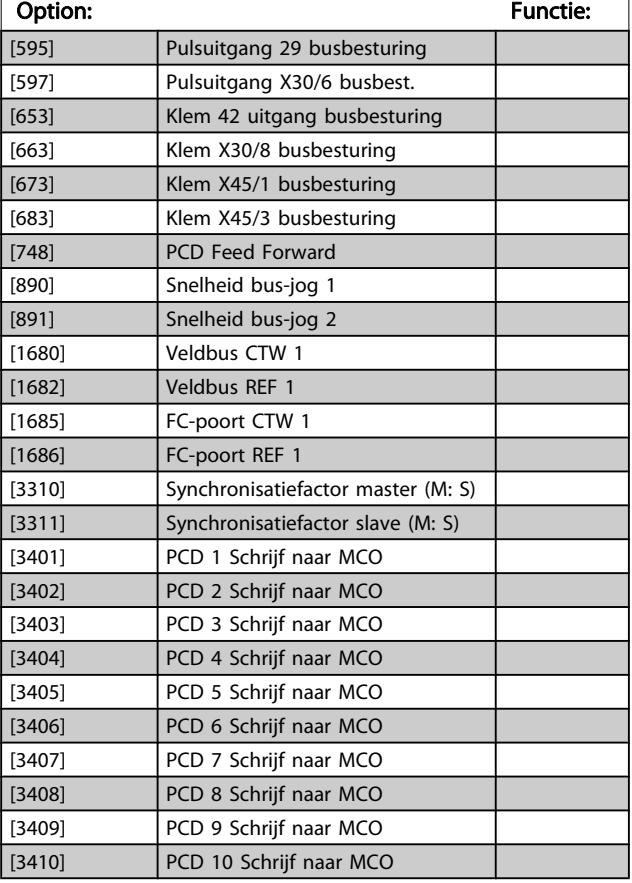

10-12 Procesdata config. lezen

Selecteer de proces-uitleesgegevens voor I/O-constructievoorbeelden 101/151. De elementen [2] en [3] van deze array kunnen worden geselecteerd. De elementen [0] en [1] van het array liggen vast.

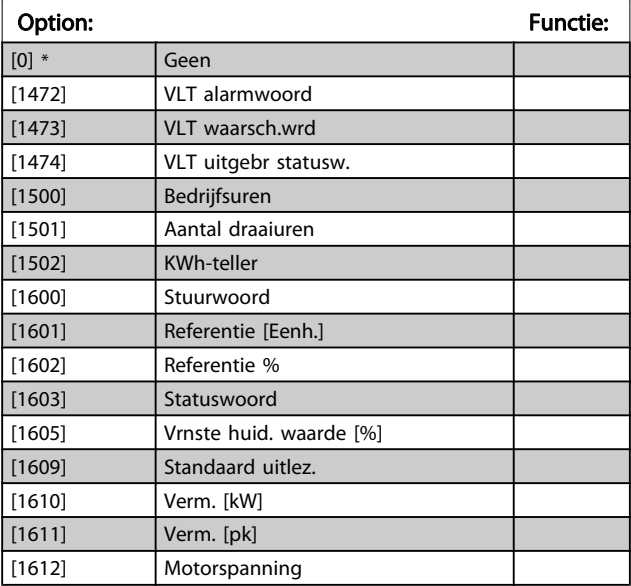

#### 10-12 Procesdata config. lezen

Selecteer de proces-uitleesgegevens voor I/O-constructievoorbeelden 101/151. De elementen [2] en [3] van deze array kunnen worden geselecteerd. De elementen [0] en [1] van het array liggen vast.

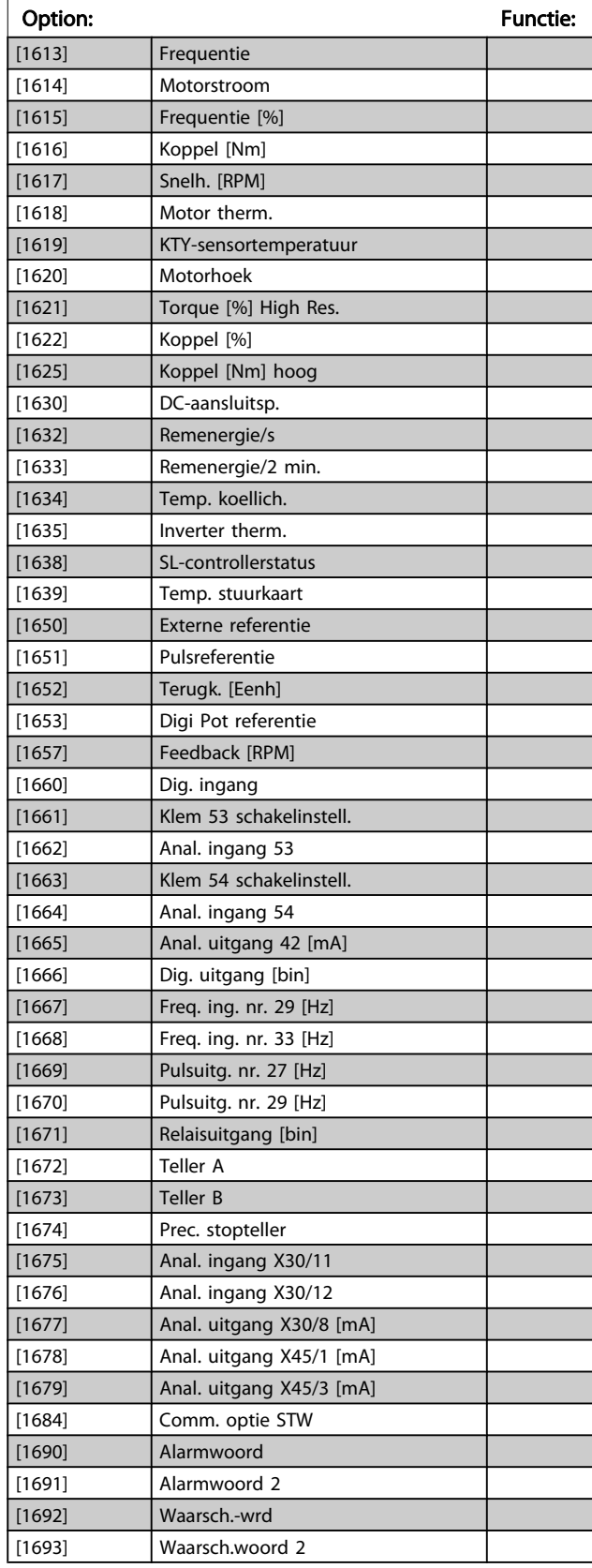

 $\overline{0^*}$ 

Danfoss

# 10-12 Procesdata config. lezen

Selecteer de proces-uitleesgegevens voor I/O-constructievoorbeelden 101/151. De elementen [2] en [3] van deze array kunnen worden geselecteerd. De elementen [0] en [1] van het array liggen vast.

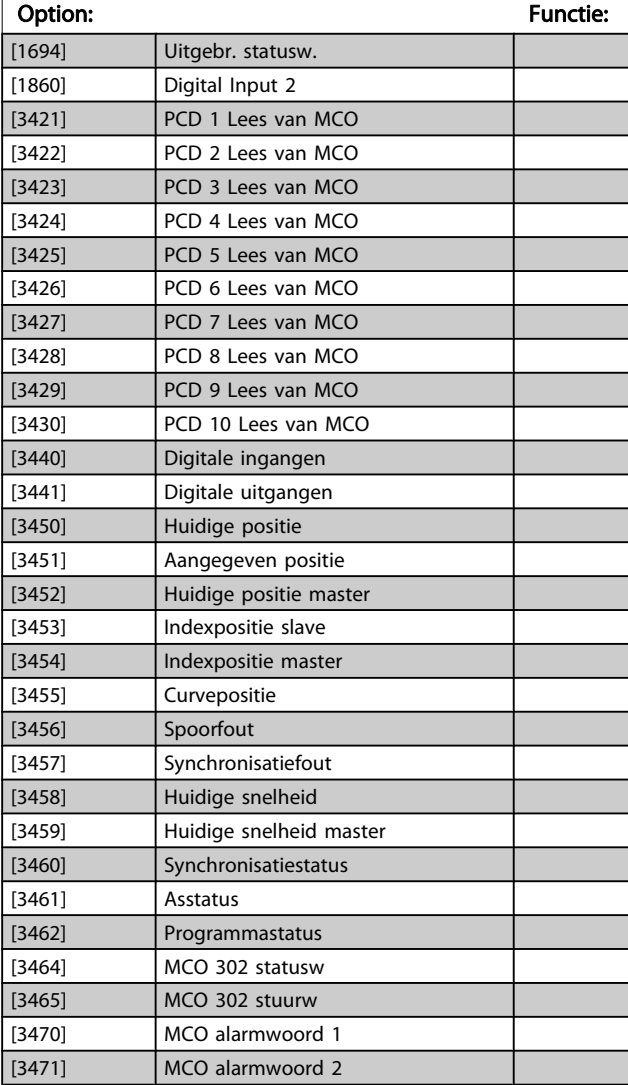

# 10-13 Waarschuwingspar.

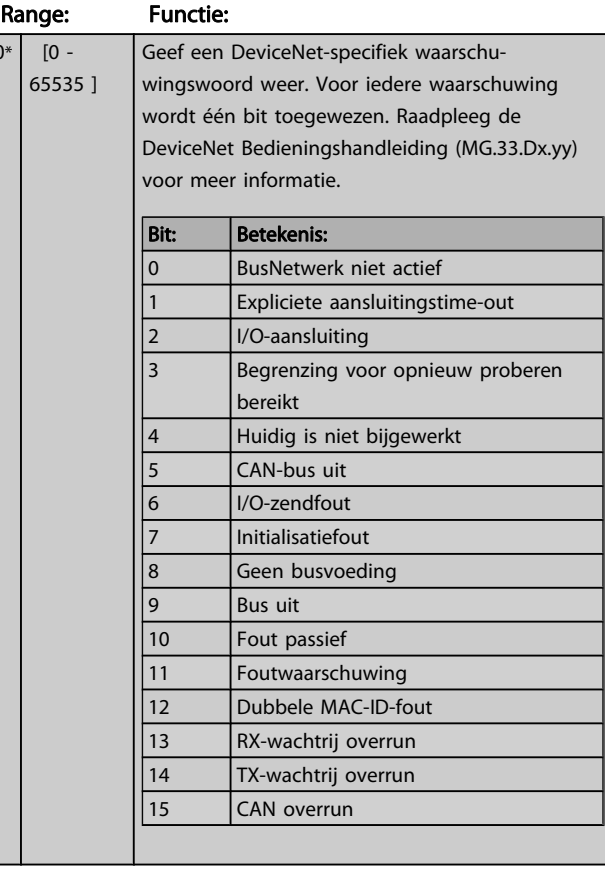

#### 10-14 Netreferentie

Alleen lezen vanaf LCP.

#### Option: Functie:

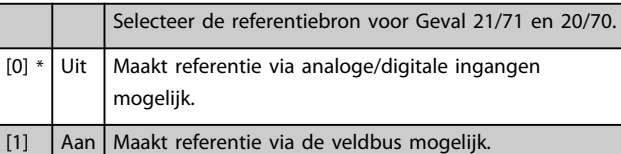

#### 10-15 Netcontrole

Alleen lezen vanaf LCP.

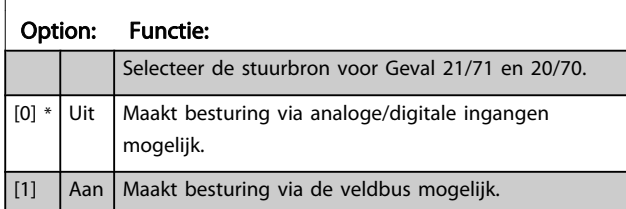

# Danfoss

# 3.12.3 10-2\* COS-filters

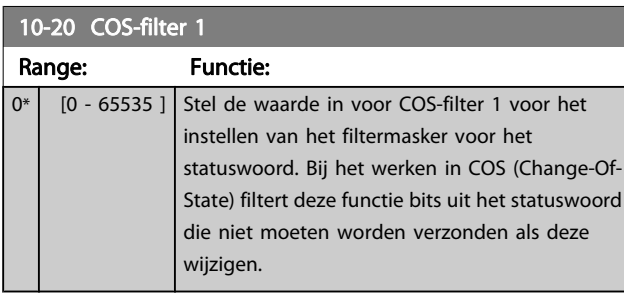

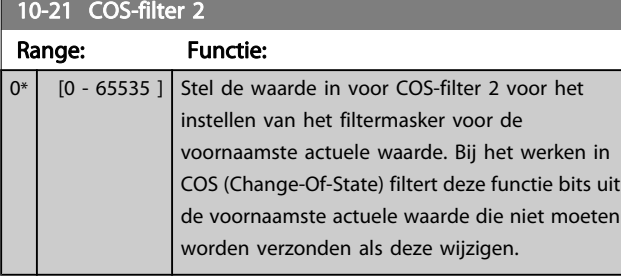

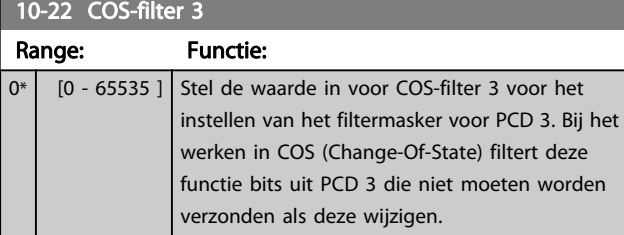

#### 10-23 COS-filter 4

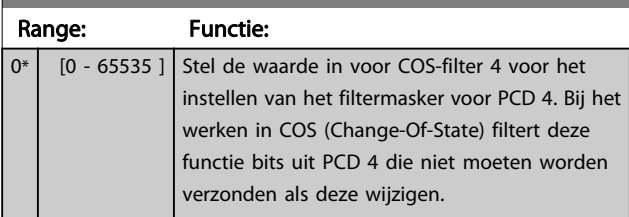

# 3.12.4 10-3\* Toeg. parameters

Parametergroep voor toegang tot geïndexeerde parameters en het definiëren van de setup voor programmering.

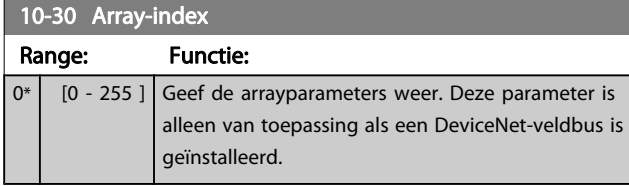

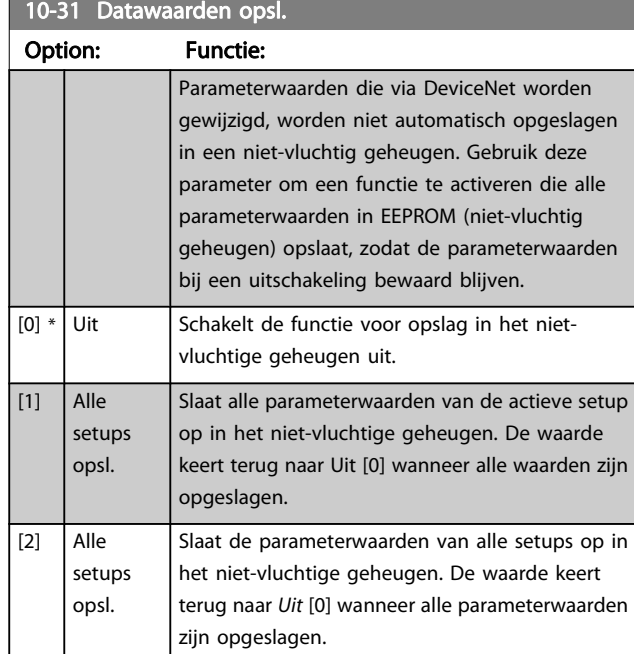

### 10-32 Revisie DeviceNet

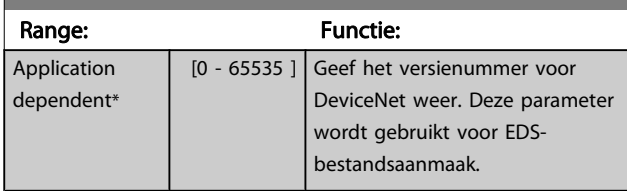

## 10-33 Altijd opslaan

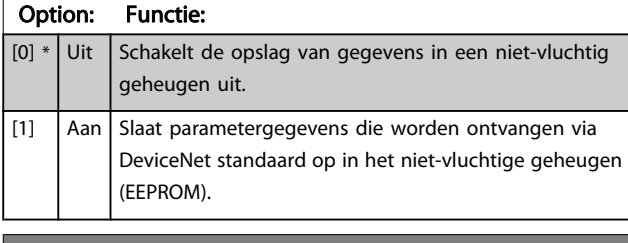

# 10-39 DeviceNet F parameters

Array [1000]

Geen LCP-toegang

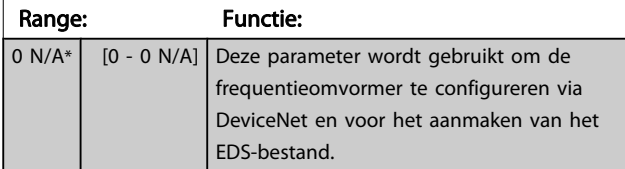

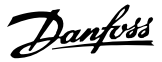

# 3.13 Parameters: 12-\*\* Ethernet

## 3.13.1 12-0\* IP-instell

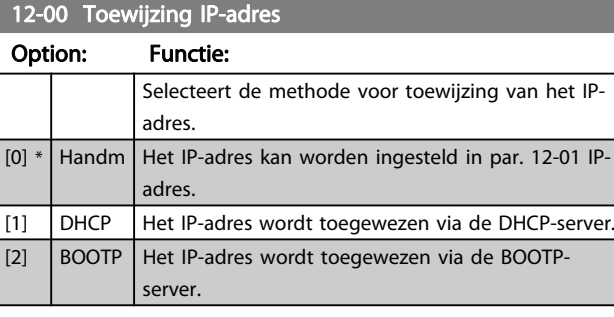

#### 12-01 IP-adres

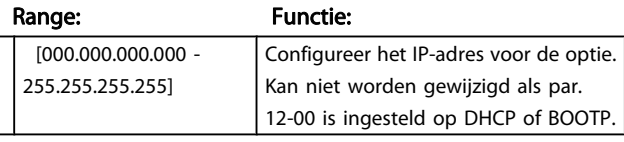

#### 12-02 Subnetmasker

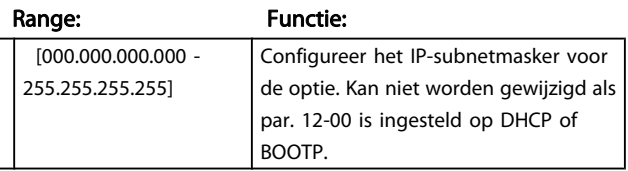

#### 12-03 Std gateway

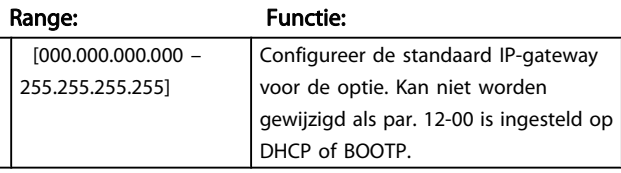

#### 12-04 DHCP-server

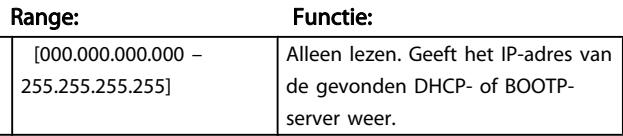

### NB

#### De omvormer moet worden uit- en ingeschakeld nadat de IP-parameters handmatig zijn ingesteld.

#### 12-05 Lease eindigt

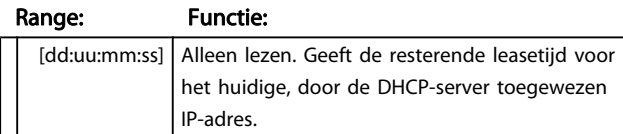

# 12-06 Naamservers Option: Functie: IP-adressen van domeinnaamservers (DNS). Kan automatisch worden toegewezen via DHCP. [0] Primaire DNS [1] Secundaire DNS 12-07 Domeinnaam Range: Functie: Leeg | [0-19 tekens] Domeinnaam van het verbonden netwerk. Kan automatisch worden toegewezen via DHCP. 12-08 Hostnaam Range: Functie: Leeg | [0-19 tekens] Logisch (gegeven) naam van de optie. 12-09 Fysiek adres

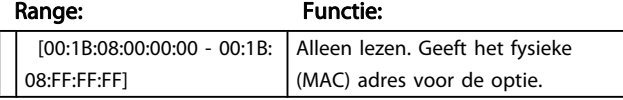

## 3.13.2 12-1\* Ethernetverb.par.

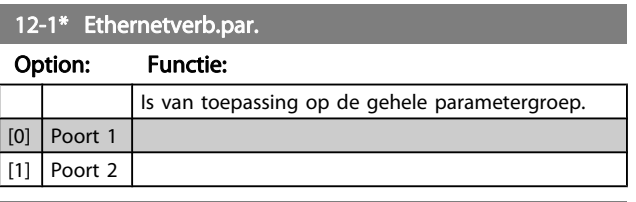

#### 12-10 Verb.status

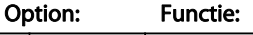

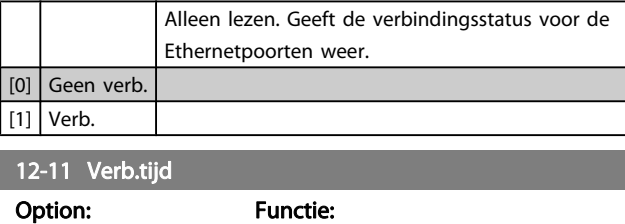

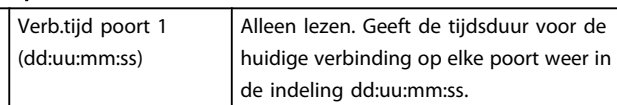

#### 12-12 Auto-onderhand.

#### Option: Functie:

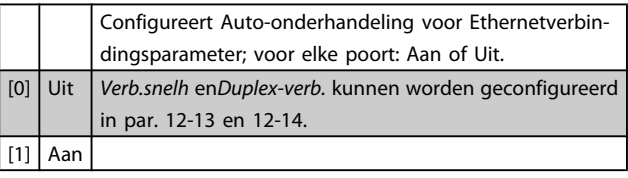

# 12-13 Verb.snelh

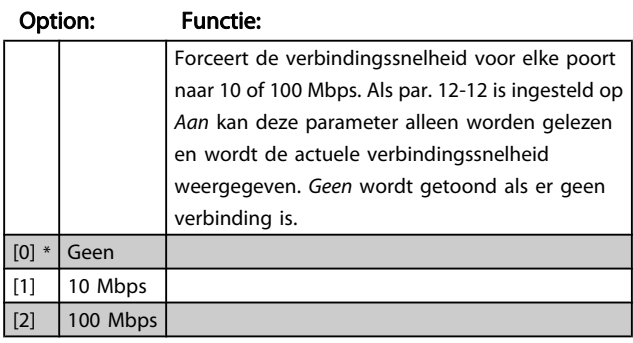

#### 12-14 Duplex-verb.

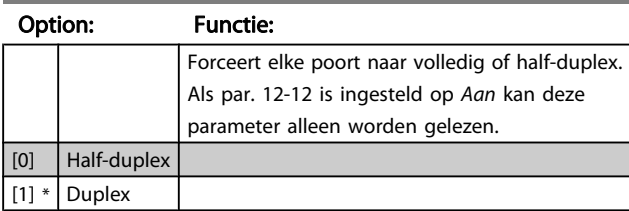

# 3.13.3 12-2\* Procesdata

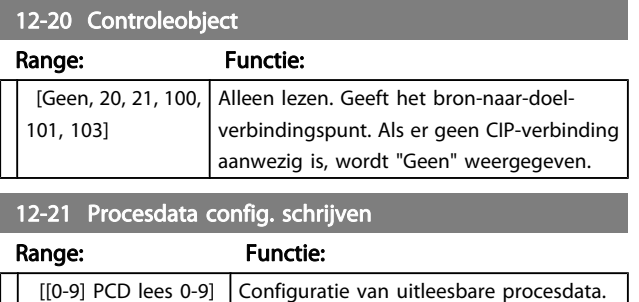

## NB

Gebruik twee opeenvolgende arrays in par. 12-21 en 12-22 om een lees/schrijfparameter van 2 woorden (32 bit) te configureren.

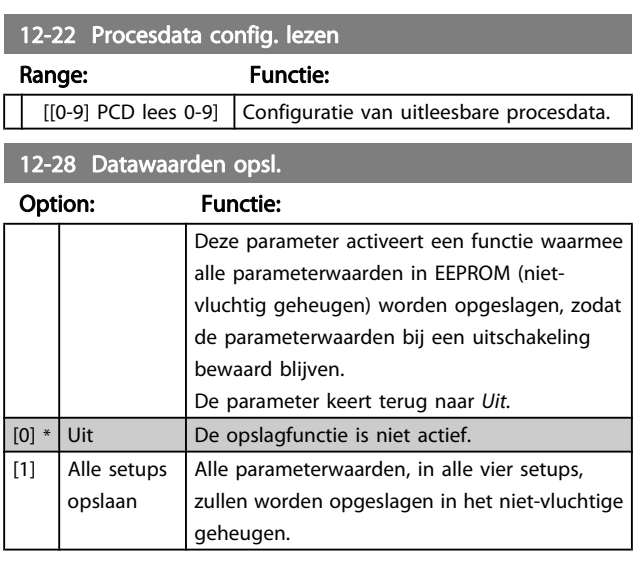

#### 12-29 Altijd opslaan

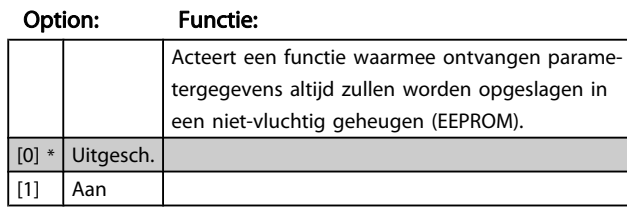

#### 3.13.4 12-3\* Ethernet/IP

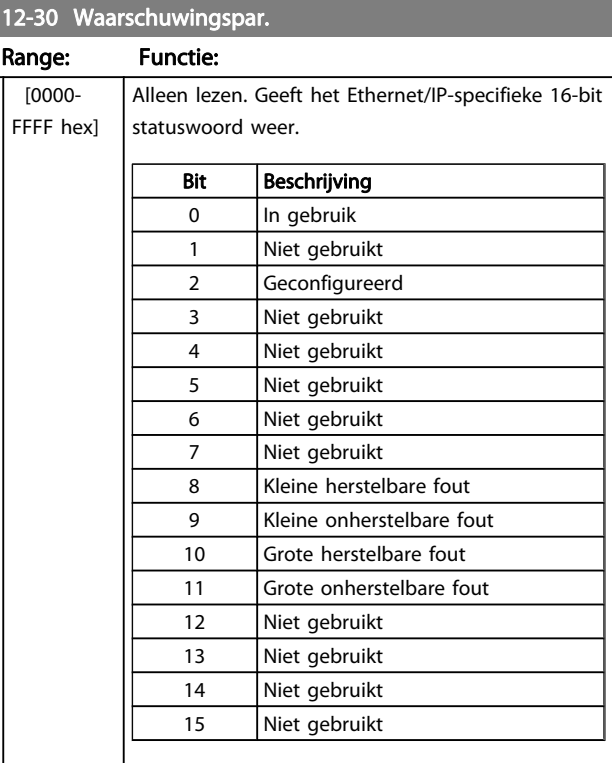

#### 12-31 Netreferentie

#### Option: Functie:

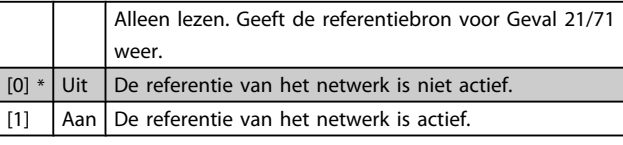

#### 12-32 Netcontrole

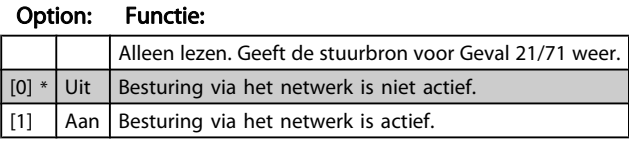

#### 12-33 CIP-revisie

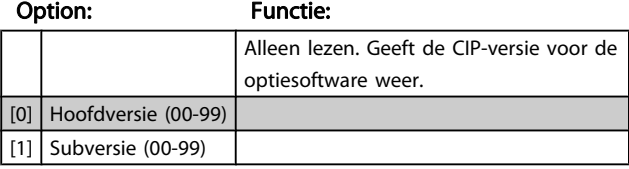

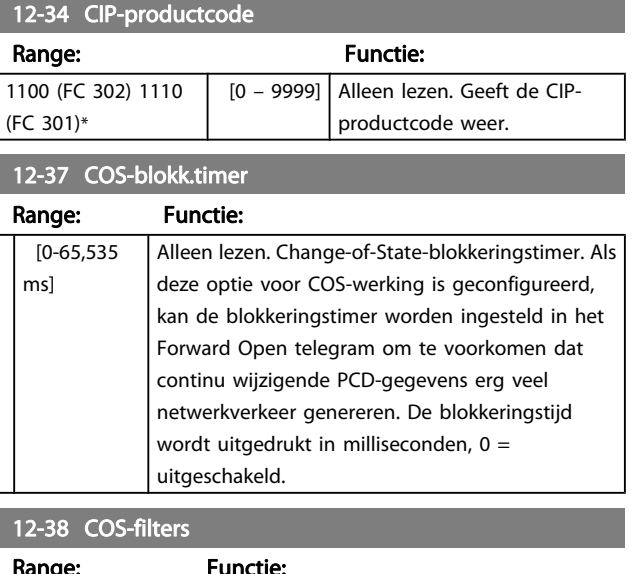

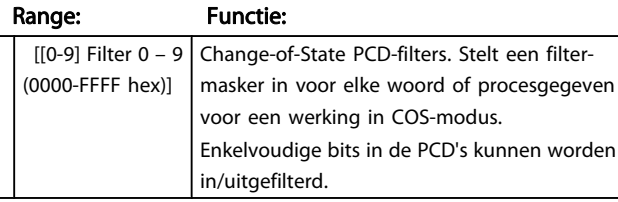

# 3.13.5 12-8\* Ov Ethern.diensten

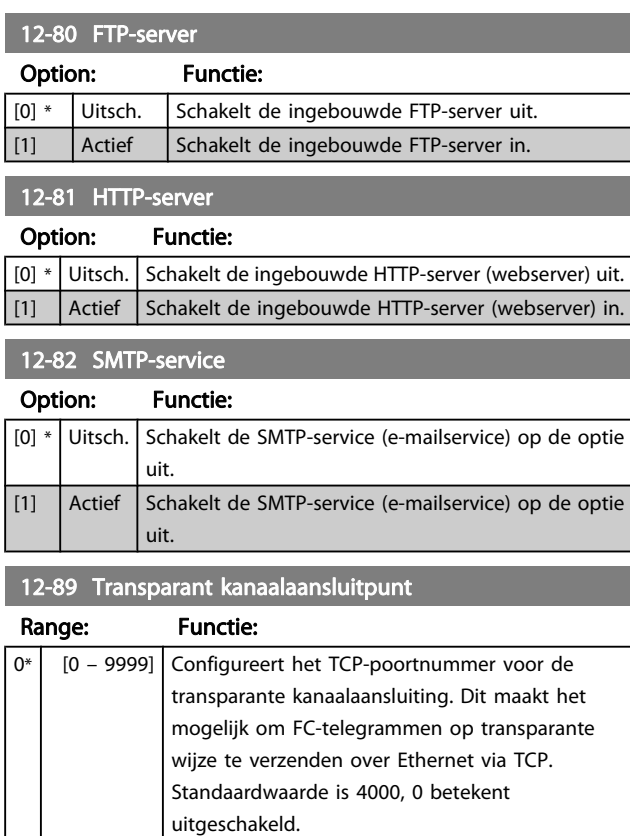

# 3.13.6 12-9\* Geav Ethernet

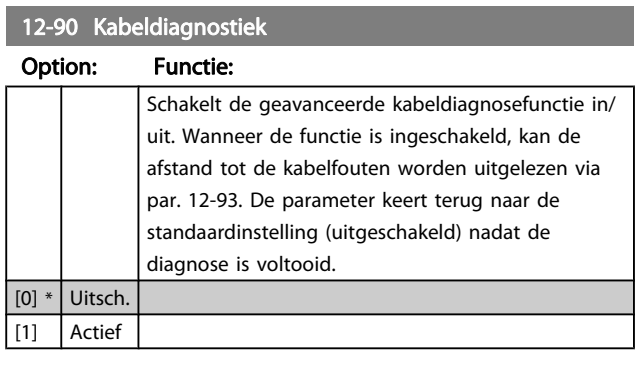

# NB

De kabeldiagnosefunctie zal uitsluitend worden toegepast op poorten zonder verbinding (zie par. 12-10, Verb.status).

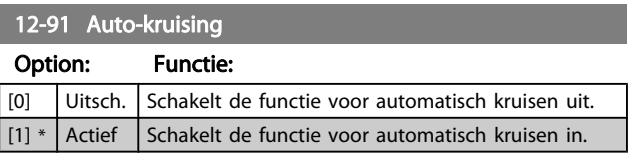

## NB

Wanneer de functie voor automatisch kruisen wordt uitgeschakeld, zijn gekruiste Ethernetkabels nodig om de opties via een ringnetwerk te besturen.

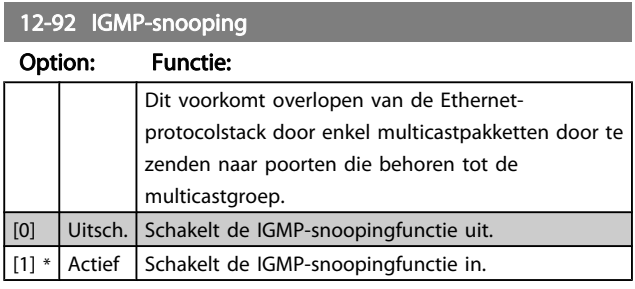

#### 12-93 Foute kabellengte

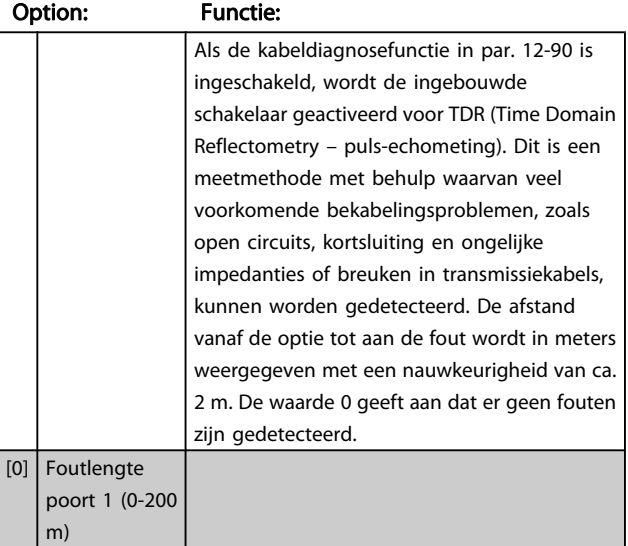

#### 12-93 Foute kabellengte

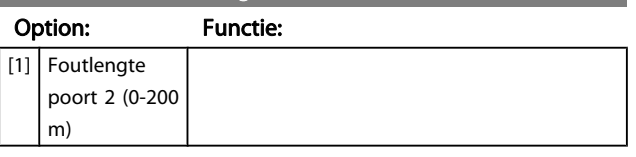

#### 12-94 Broadcaststormbeveiliging

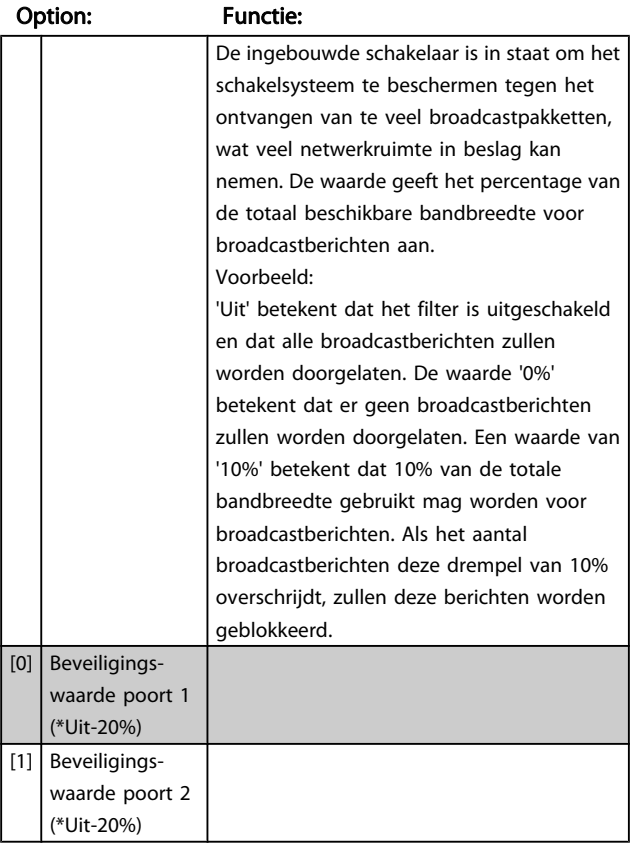

#### 12-95 Broadcaststormfilter

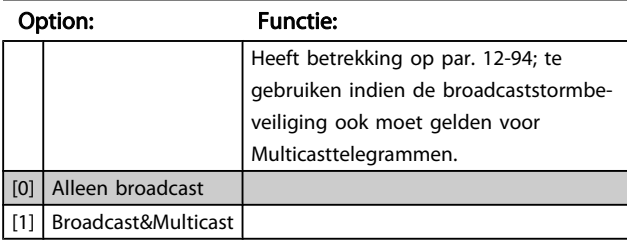

#### 12-96 Port Mirroring

Schakelt de functie voor het spiegelen van de poort in/uit. Kan worden gebruikt voor foutopsporing met een netwerkanalyseprogramma.

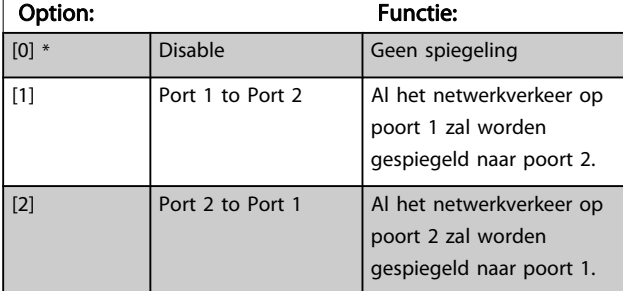

#### 12-96 Port Mirroring

Schakelt de functie voor het spiegelen van de poort in/uit. Kan worden gebruikt voor foutopsporing met een netwerkanalyseprogramma.

### Option: Functie: [254] Int. Port to Port 1 [255] Int. Port to Port 2

#### 12-98 Interfacetellers

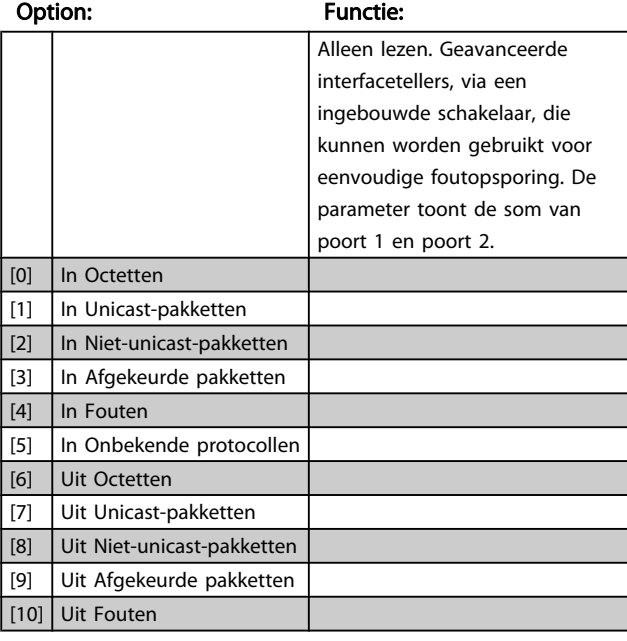

#### 12-99 Mediatellers

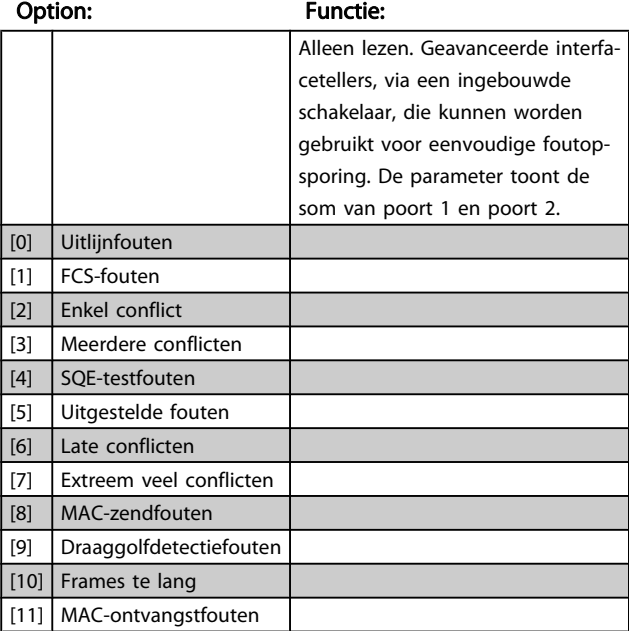

Danfort

## <span id="page-129-0"></span>3.14 Parameters: 13-\*\* Smart Logic

#### 3.14.1 Programmeerfuncties

Smart Logic Control (SLC) is in feite een reeks van gebruikersgedefinieerde acties (zie [13-52 SL-controlleractie](#page-140-0) [x]) die worden uitgevoerd door de SLC als de bijbehorende gebruikersgedefinieerde gebeurtenis (zie [13-51 SL Controller Event](#page-139-0) [x]) door de SLC wordt geëvalueerd als TRUE. . De voorwaarde voor een gebeurtenis kan een bepaalde status zijn of een logische regel of comparator-operand die het resultaat TRUE oplevert. Dit zal leiden tot een bijbehorende actie, zoals aangegeven:

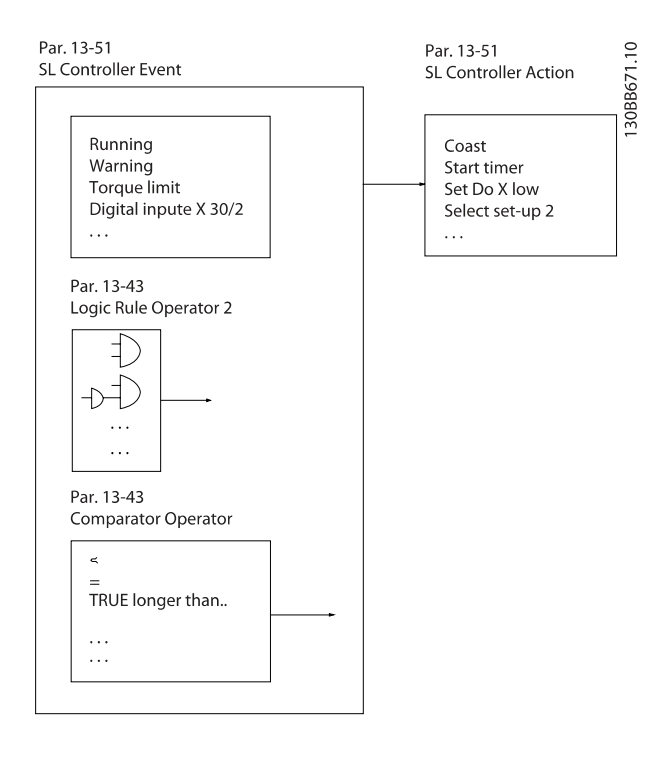

Gebeurtenissen en acties zijn genummerd en in paren gekoppeld (statussen). Dit betekent dat actie [0] wordt uitgevoerd wanneer gebeurtenis [0] heeft plaatsgevonden (de waarde TRUE heeft gekregen). Hierna worden de omstandigheden van gebeurtenis [1] geëvalueerd en bij de evaluatie TRUE wordt actie [1] uitgevoerd, enz. Er wordt steeds slechts één gebeurtenis geëvalueerd. Als een gebeurtenis wordt geëvalueerd als FALSE gebeurt er niets (in de SLC) tijdens het huidige scaninterval en zullen er geen andere gebeurtenissen worden geëvalueerd. Dit betekent dat bij het starten van de SLC gebeurtenis [0] (en enkel gebeurtenis [0]) tijdens elk scaninterval zal worden geëvalueerd. Alleen als gebeurtenis [0] is geëvalueerd als TRUE voert de SLC actie [0] uit en begint hij met het evalueren van gebeurtenis [1]. Er kunnen 1 tot 20 gebeurtenissen en acties worden geprogrammeerd. Als de laatste gebeurtenis/actie is geëvalueerd, begint de

cyclus opnieuw vanaf gebeurtenis [0] / actie [0]. De afbeelding toont een voorbeeld met drie gebeurtenissen/acties:

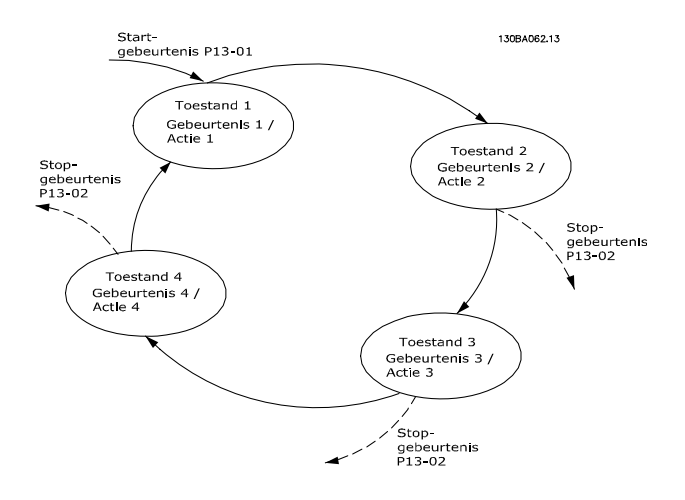

#### SLC starten en stoppen:

Het starten en stoppen van de SLC kan worden uitgevoerd door Aan [1] of Uit [0] te selecteren in 13-00 SL- controllermodus. De SLC start altijd in status 0 (waarbij gebeurtenis [0] wordt geëvalueerd). De SLC start wanneer de startgebeurtenis (gedefinieerd in 13-01 Gebeurt. starten) wordt geëvalueerd als TRUE (op voorwaarde dat Aan [1] is geselecteerd in 13-00 SL- controllermodus). De SLC stopt zodra Gebeurt. stoppen ([13-02 Gebeurt. stoppen](#page-131-0)) TRUE is. [13-03 SLC resetten](#page-132-0) reset alle SLC-parameters en start het programmeren geheel opnieuw.

#### 3.14.2 13-0\* SLC-instellingen

Gebruik de SLC-instellingen voor het inschakelen, uitschakelen of resetten van de Smart Logic Control-reeks. De logische functies en comparatoren draaien altijd mee op de achtergrond, die opengaat voor een afzonderlijke regeling van digitale in- en uitgangen. .

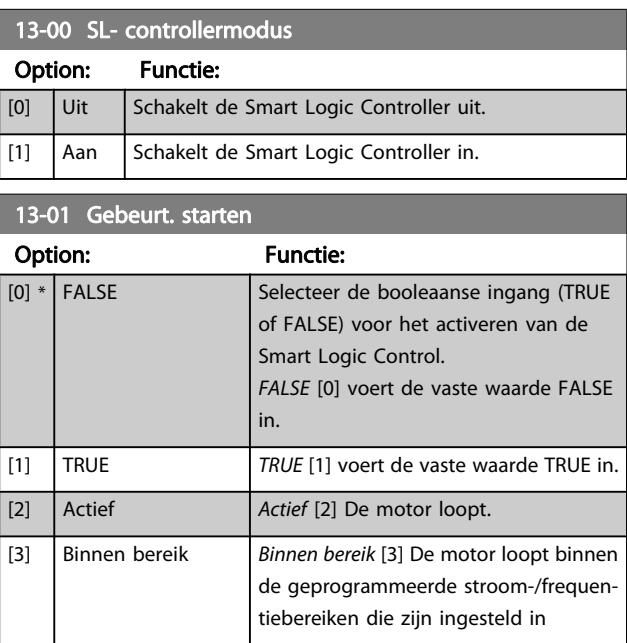

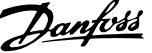

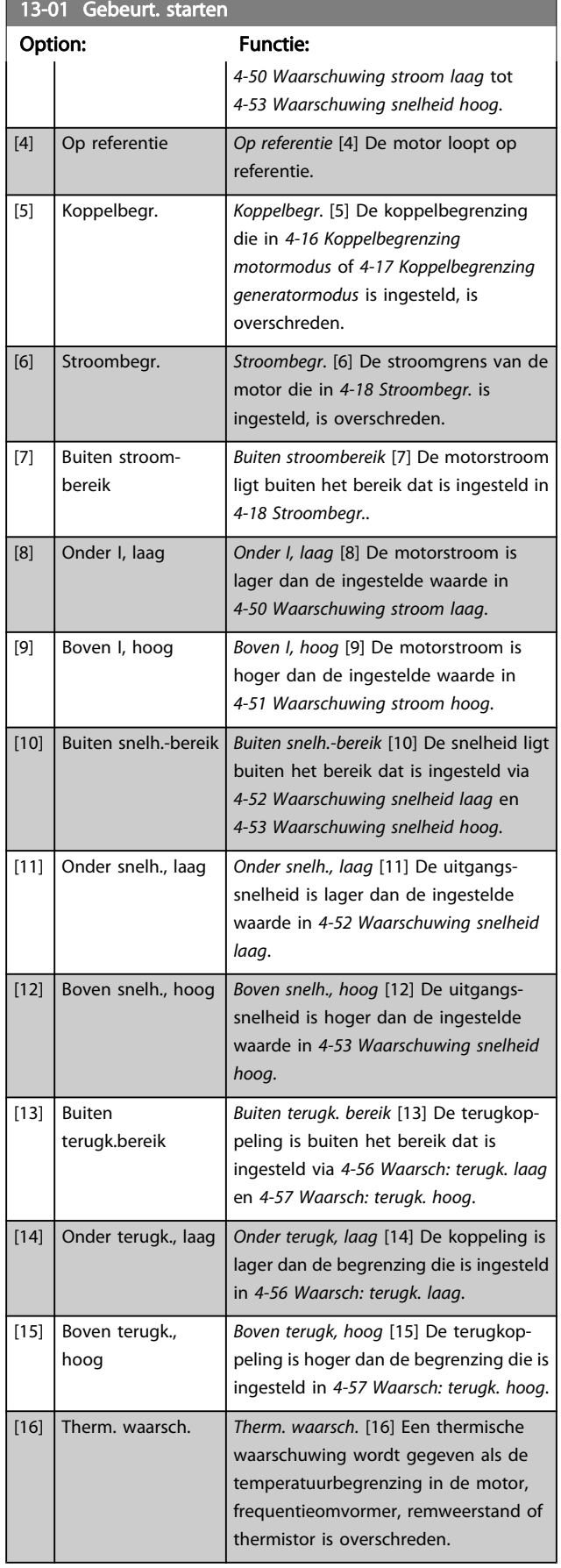

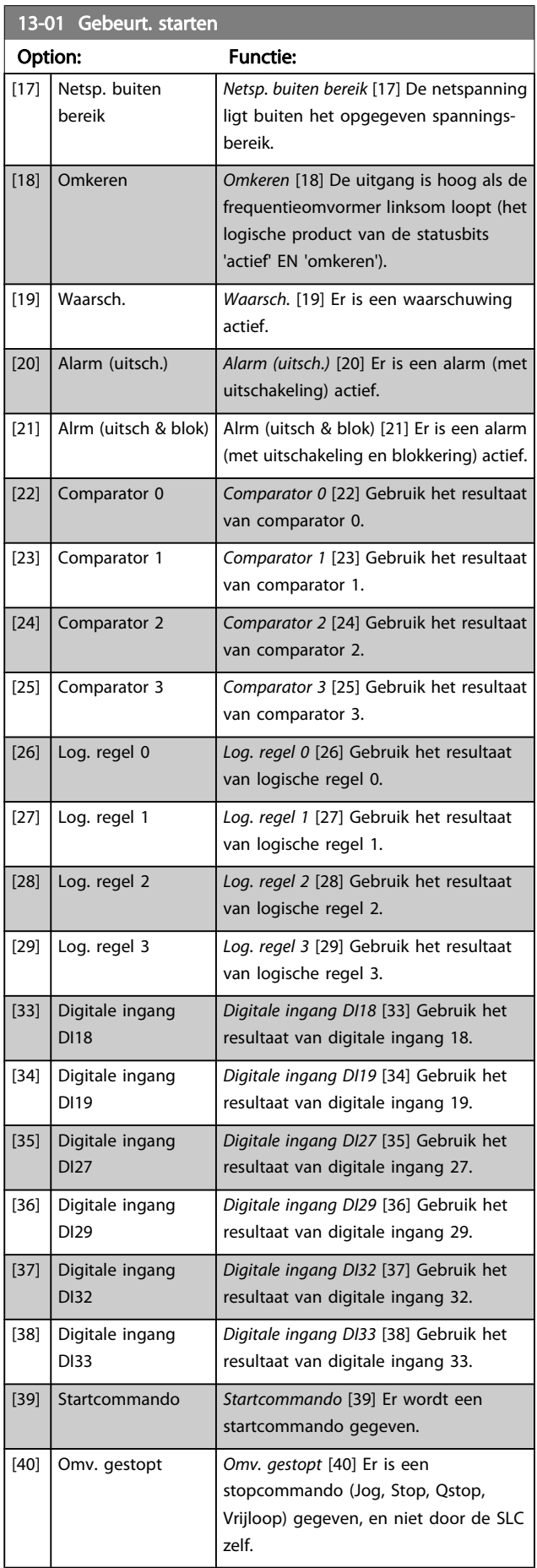

3 3

<span id="page-131-0"></span>13-01 Gebeurt. starten

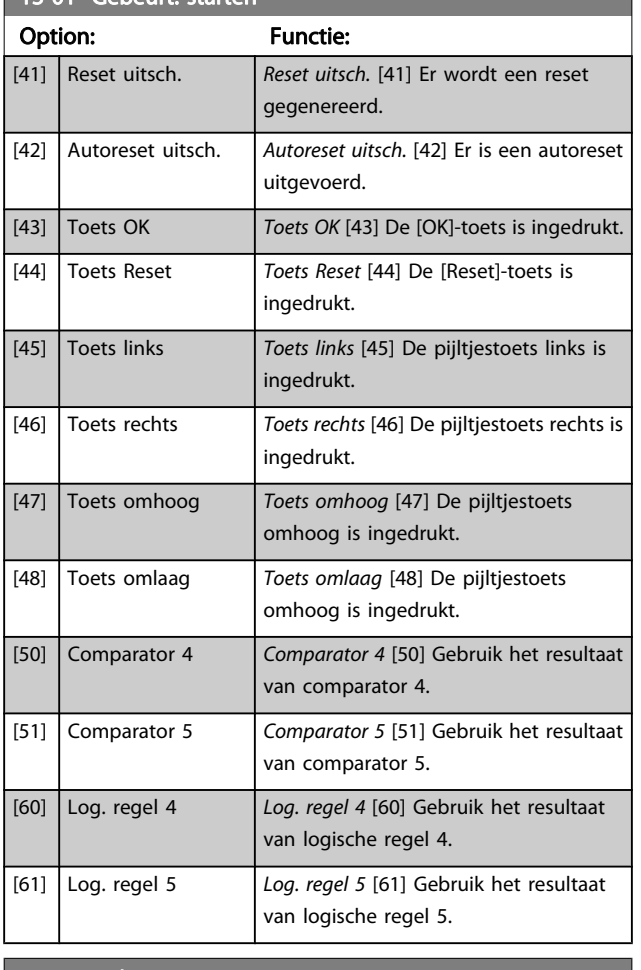

#### 13-02 Gebeurt. stoppen

Selecteer de booleaanse ingang (TRUE of FALSE) voor het activeren van de Smart Logic Control.

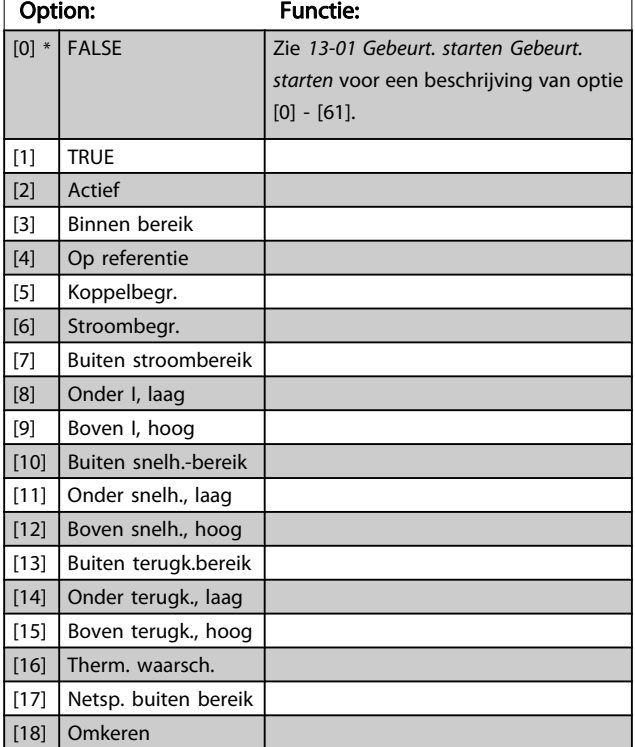

# 13-02 Gebeurt. stoppen

Selecteer de booleaanse ingang (TRUE of FALSE) voor het activeren van de Smart Logic Control.

Danfoss

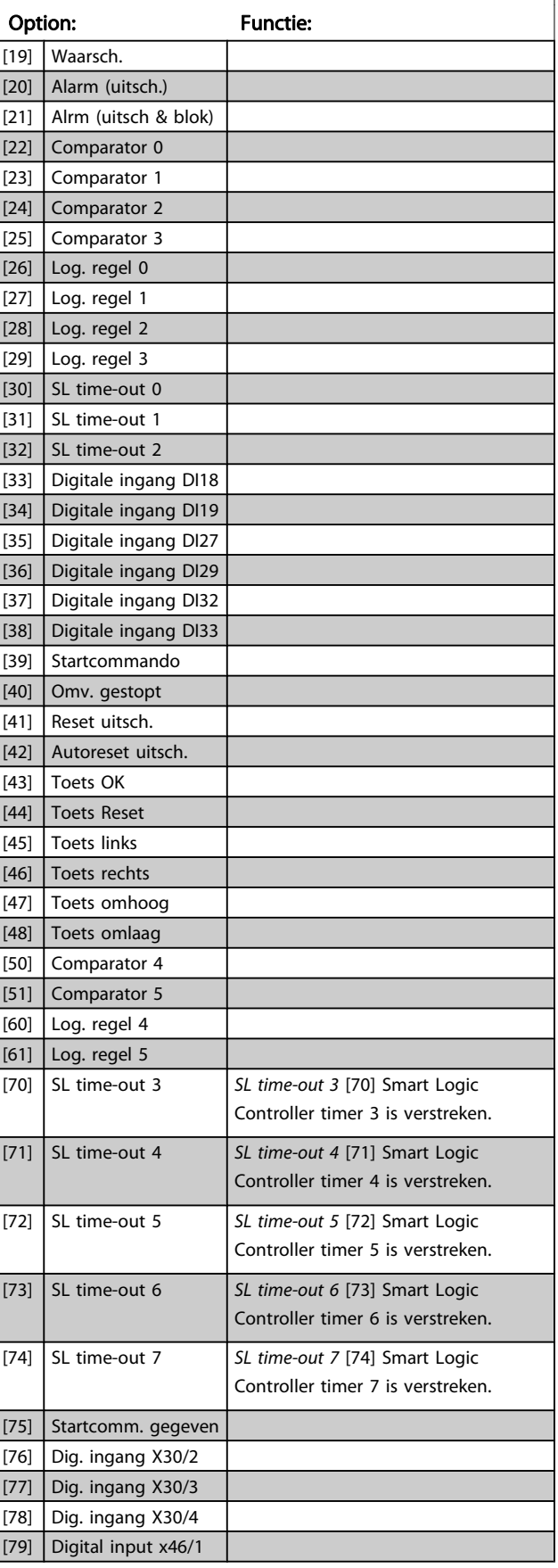

# <span id="page-132-0"></span>13-02 Gebeurt. stoppen

Selecteer de booleaanse ingang (TRUE of FALSE) voor het activeren van de Smart Logic Control.

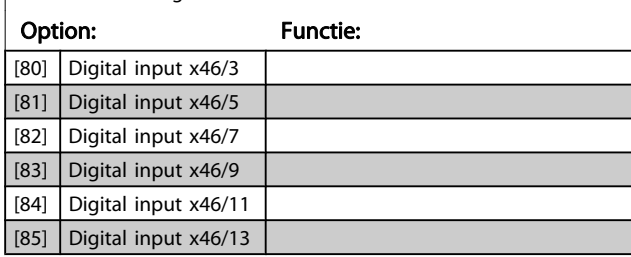

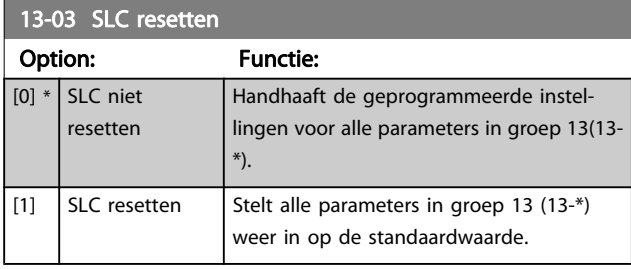

#### 3.14.3 13-1\* Comparatoren

Comparatoren worden gebruikt om continue variabelen (bijv. uitgangsfrequentie, uitgangsstroom, analoge ingang, e.d.) te vergelijken met een vaste ingestelde waarde.

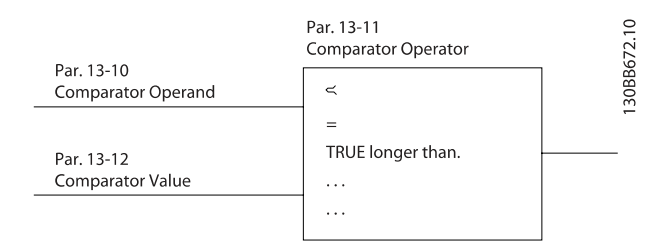

Daarnaast zijn er digitale waarden die zullen worden vergeleken met vaste ingestelde waarden. Zie de toelichting bij 13-10 Comparator-operand. Comparatoren worden eenmalig geëvalueerd in elk scaninterval. Maak rechtstreeks gebruik van het resultaat (TRUE of FALSE). Alle parameters in deze parametergroep zijn arrayparameters met index 0 tot 5. Selecteer index 0 om comparator 0 te programmeren, index 1 om comparator 1 te programmeren, enzovoort.

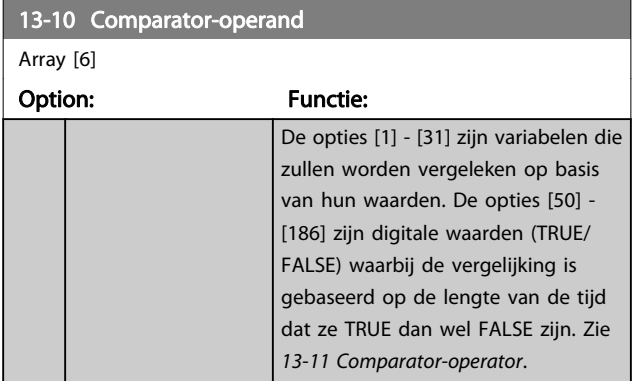

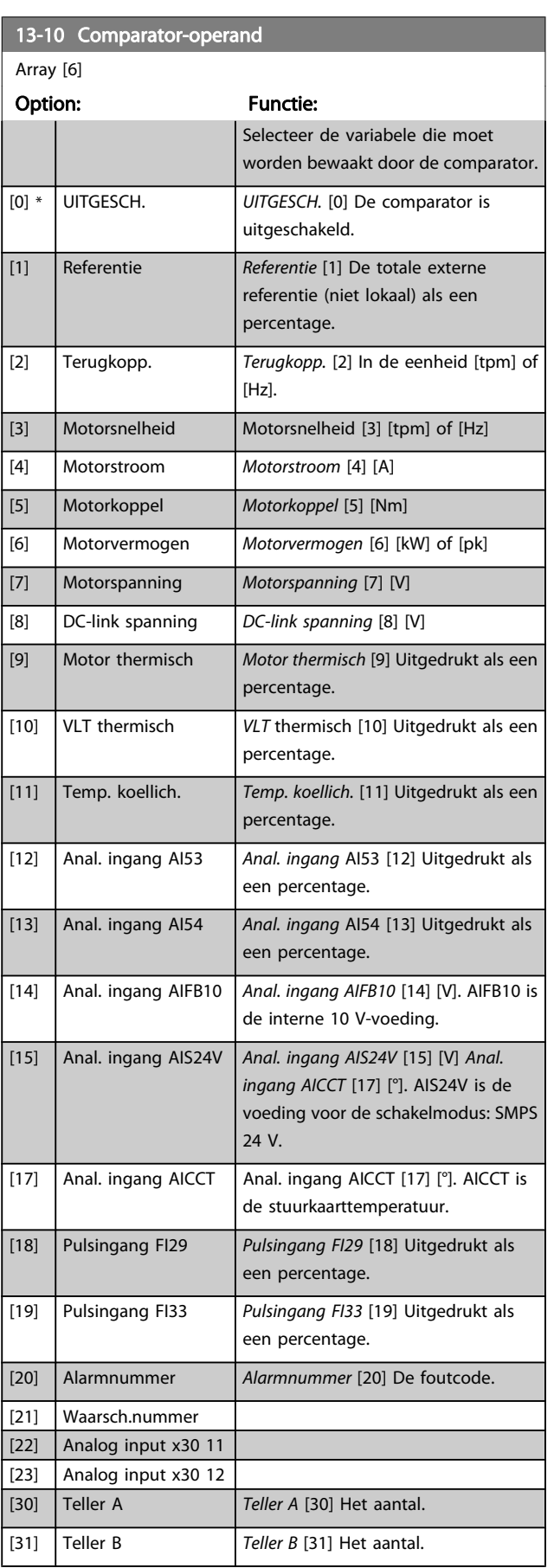

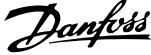

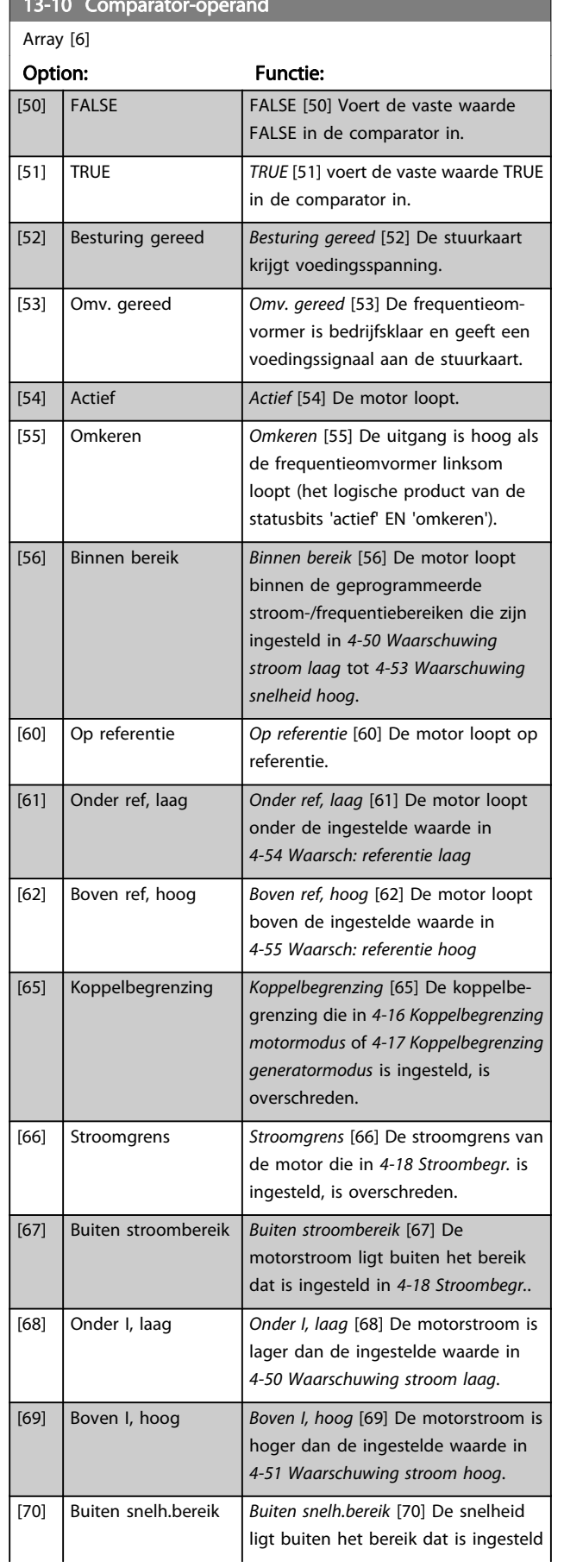

13-10 Comparator-operando de la comparator-operando de la comparator-operando de la comparator-operando de la

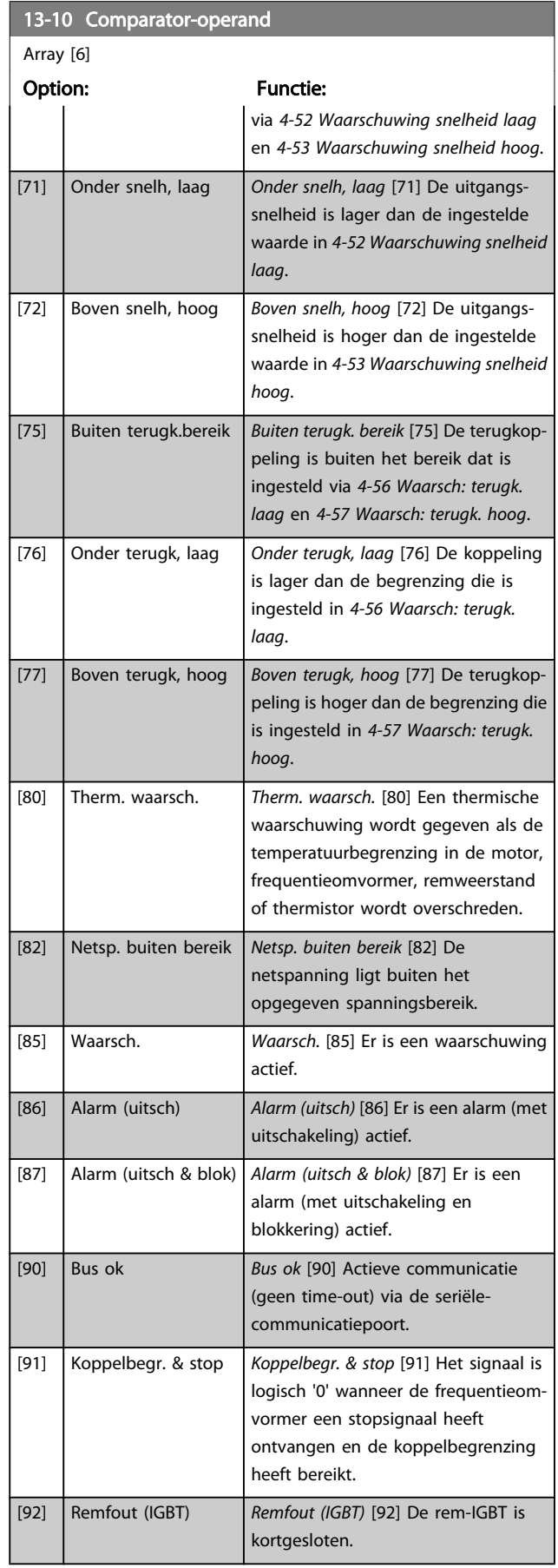

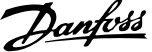

3 3

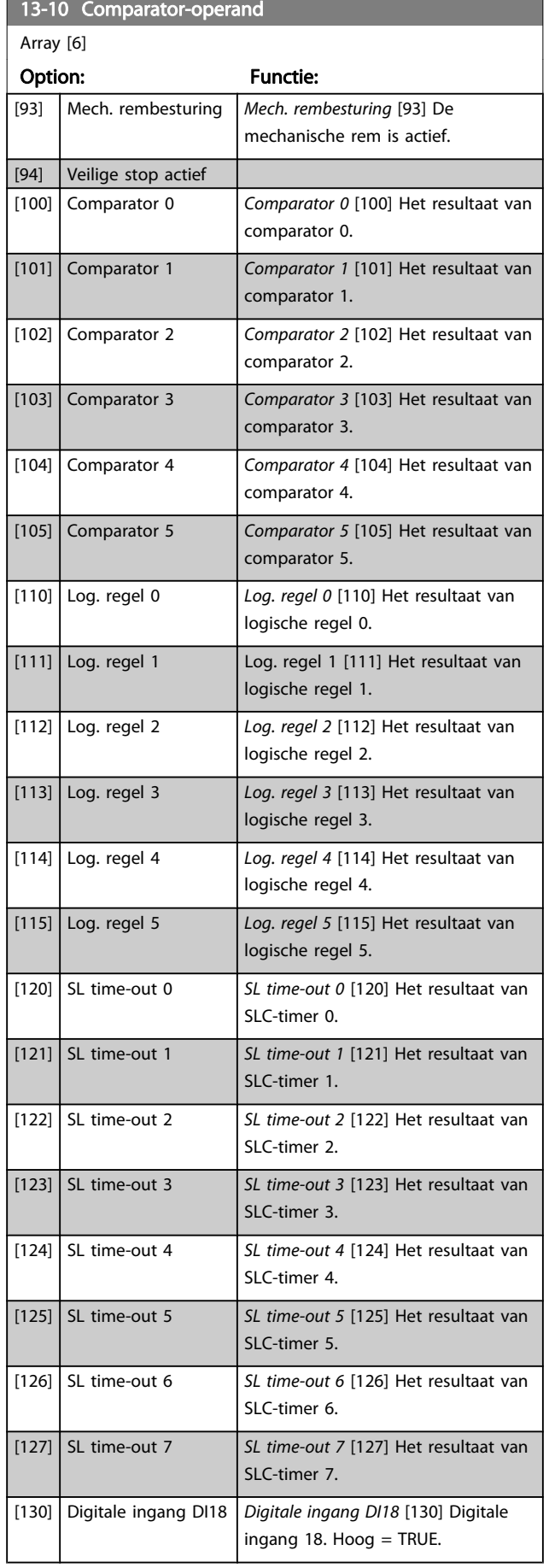

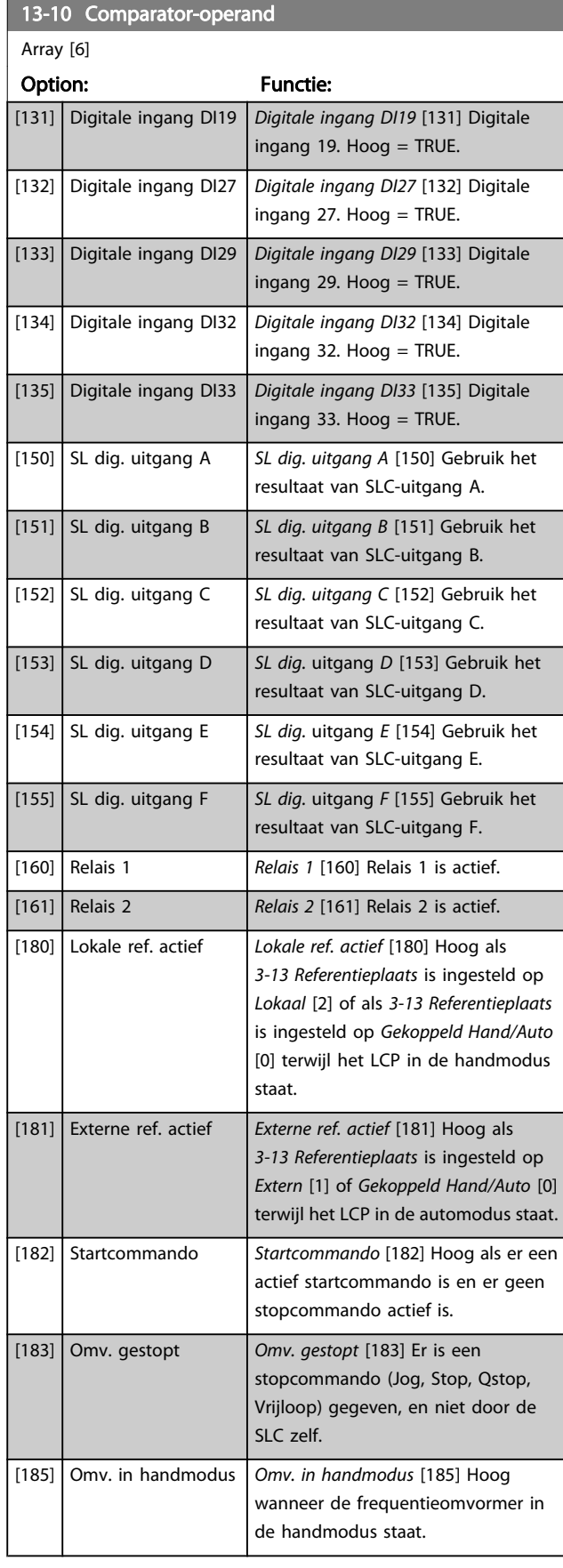

<span id="page-135-0"></span>13-10 Comparator-operand

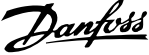

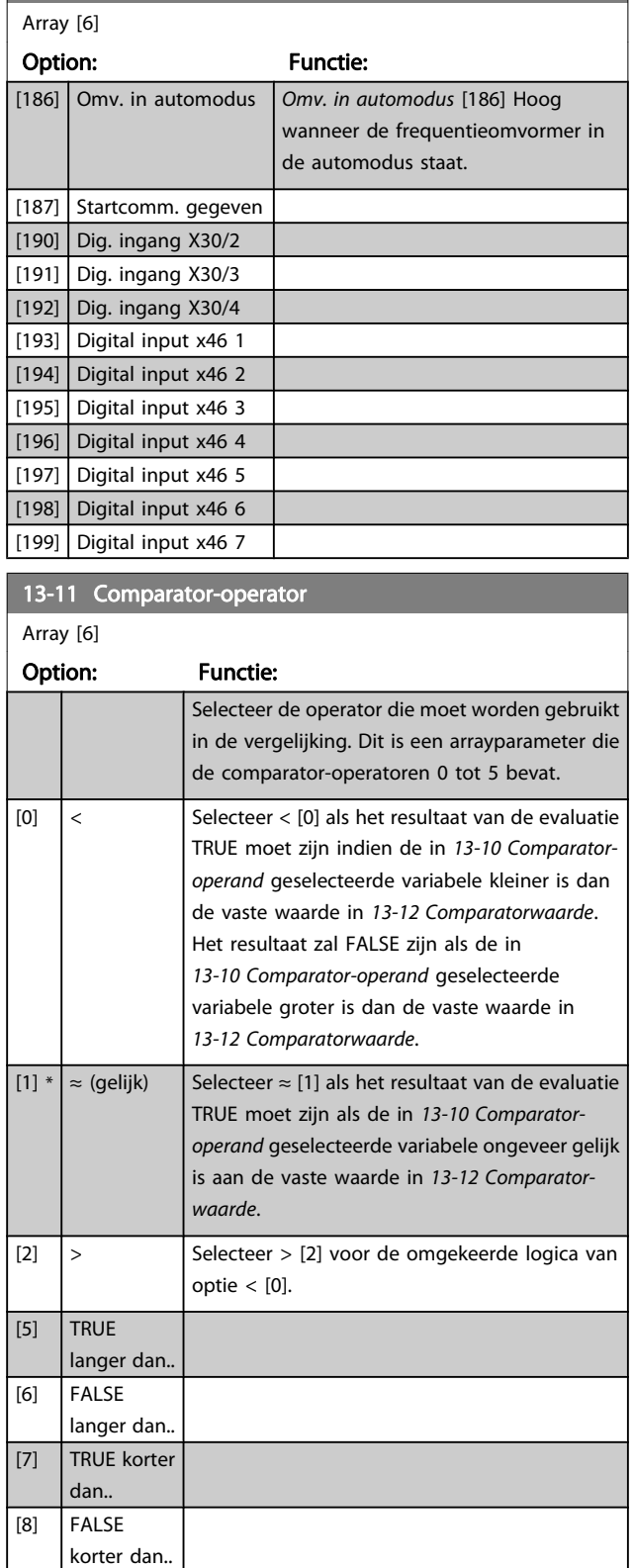

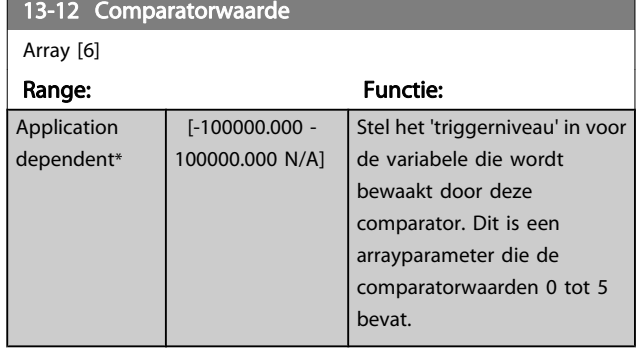

# 3.14.4 13-2\* Timers

Gebruik het resultaat (TRUE of FALSE) van timers om rechtstreeks een gebeurtenis te definiëren (zie 13-51 SL Controller Event) of als booleaanse ingang in een logische regel (zie 13-40 Logische regel Boolean 1, 13-42 Logische regel Boolean 2 of 13-44 Logische regel Boolean 3). Een timer is alleen FALSE als deze wordt geactiveerd door een actie (d.w.z. Start timer 1 [29]) totdat de ingestelde tijd in deze parameter is verstreken. Daarna wordt hij weer TRUE. Alle parameters in deze parametergroep zijn arrayparameters met index 0 tot 2. Selecteer index 0 om timer 0 te programmeren, index 1 om timer 1 te programmeren, enzovoort.

# 13-20 Timer SL-controller

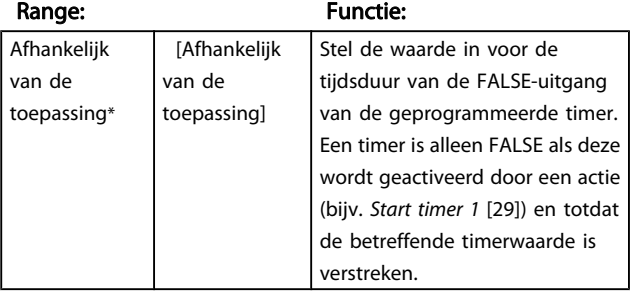

# 3.14.5 13-4\* Log. regels

Combineer maximaal drie booleaanse ingangen (TRUE/ FALSE-ingangen) van timers, comparatoren, digitale ingangen, statusbits en gebeurtenissen die de logische operatoren AND, OR en NOT gebruiken. Selecteer booleaanse ingangen voor de berekening in 13-40 Logische regel Boolean 1, 13-42 Logische regel Boolean 2 en 13-44 Logische regel Boolean 3. Definieer de operatoren die worden gebruikt om de geselecteerde ingangen in [13-41 Logische regel operator 1](#page-137-0) en [13-43 Logische regel](#page-138-0) [operator 2](#page-138-0) logisch te combineren.

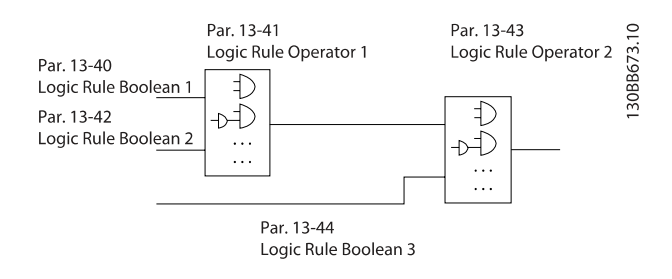

#### Prioriteit van berekening

De resultaten van 13-40 Logische regel Boolean 1, [13-41 Logische regel operator 1](#page-137-0) en 13-42 Logische regel Boolean 2 worden als eerste berekend. Het resultaat (TRUE/ FALSE) van deze berekening wordt gecombineerd met de instellingen van [13-43 Logische regel operator 2](#page-138-0) en 13-44 Logische regel Boolean 3 en bepaalt zo het eindresultaat (TRUE/FALSE) van de logische regel.

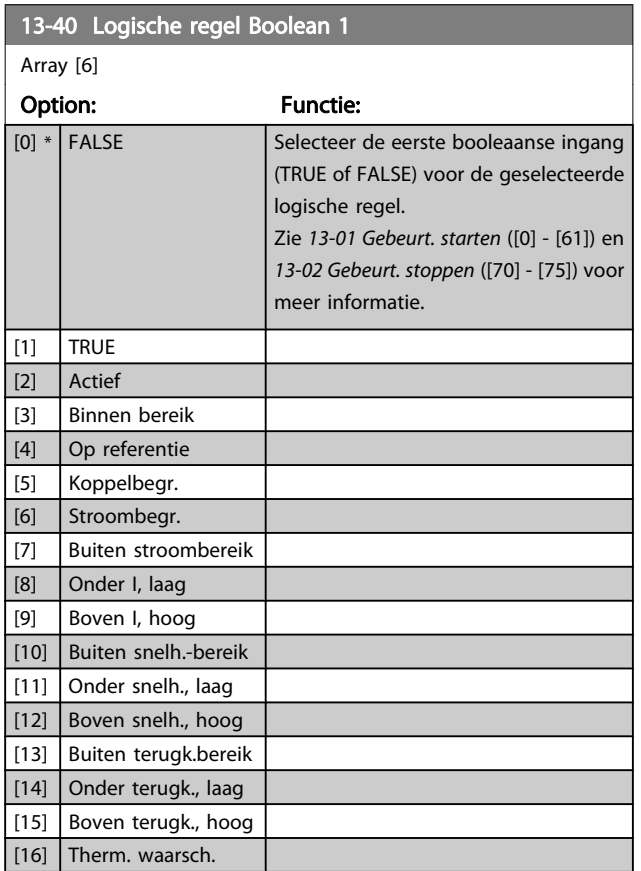

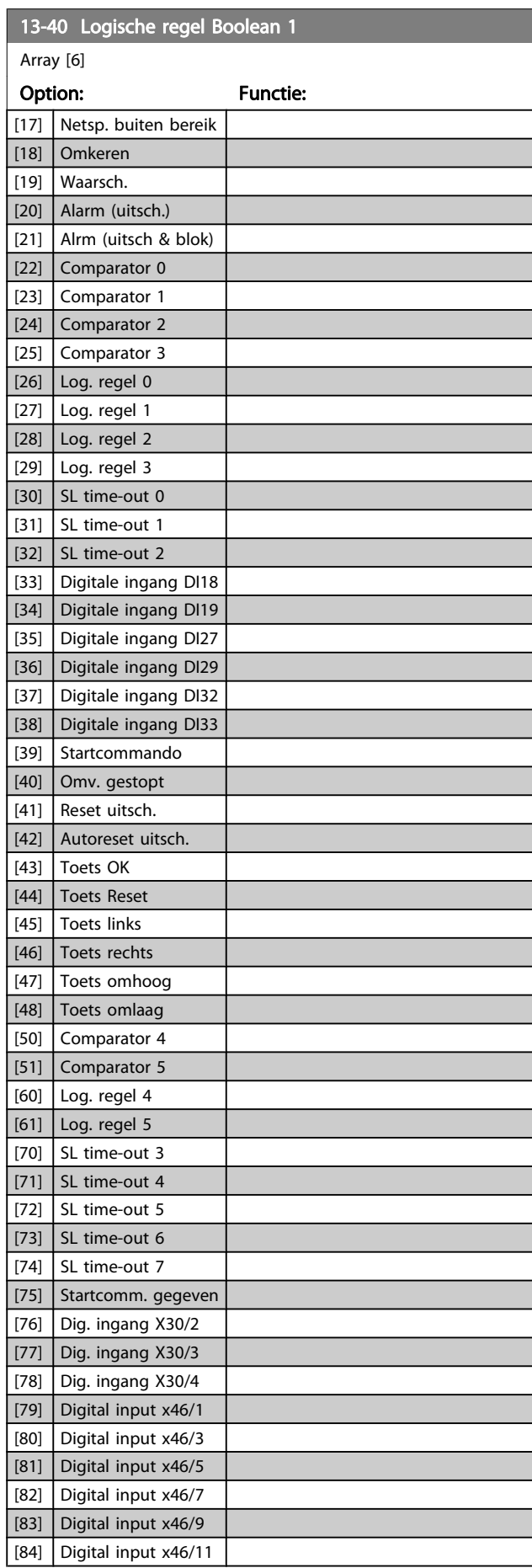

Danfoss

<span id="page-137-0"></span>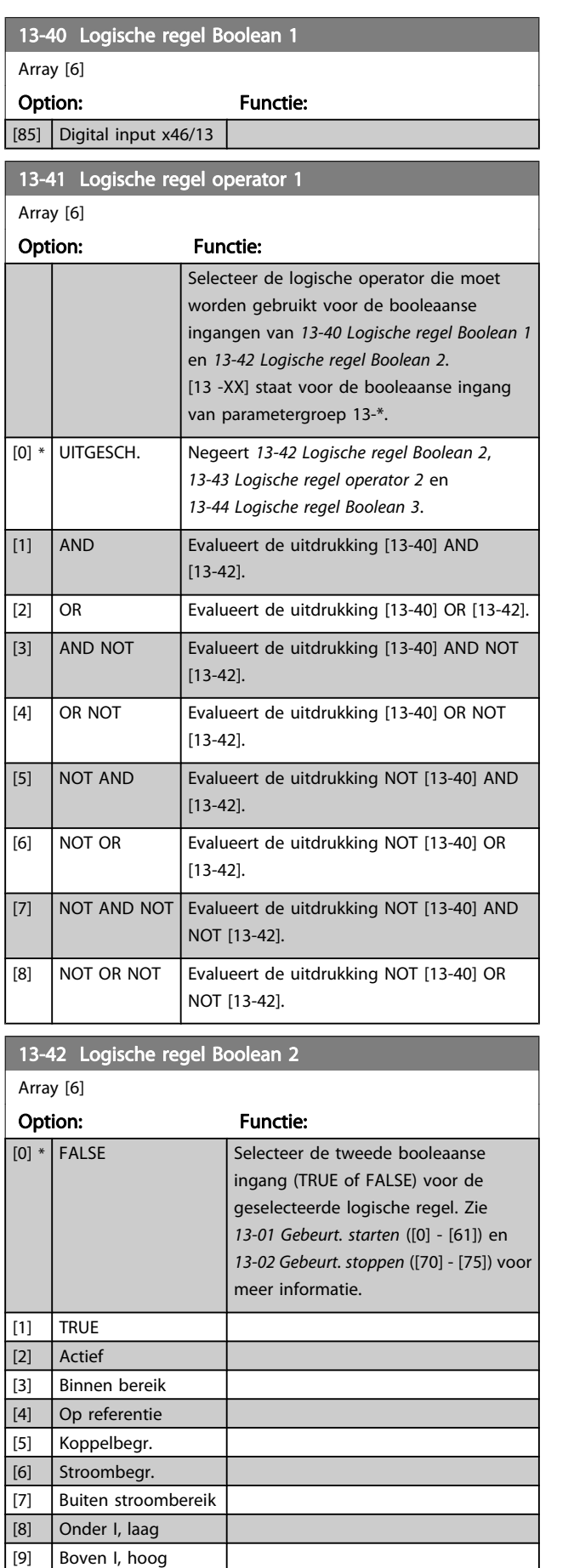

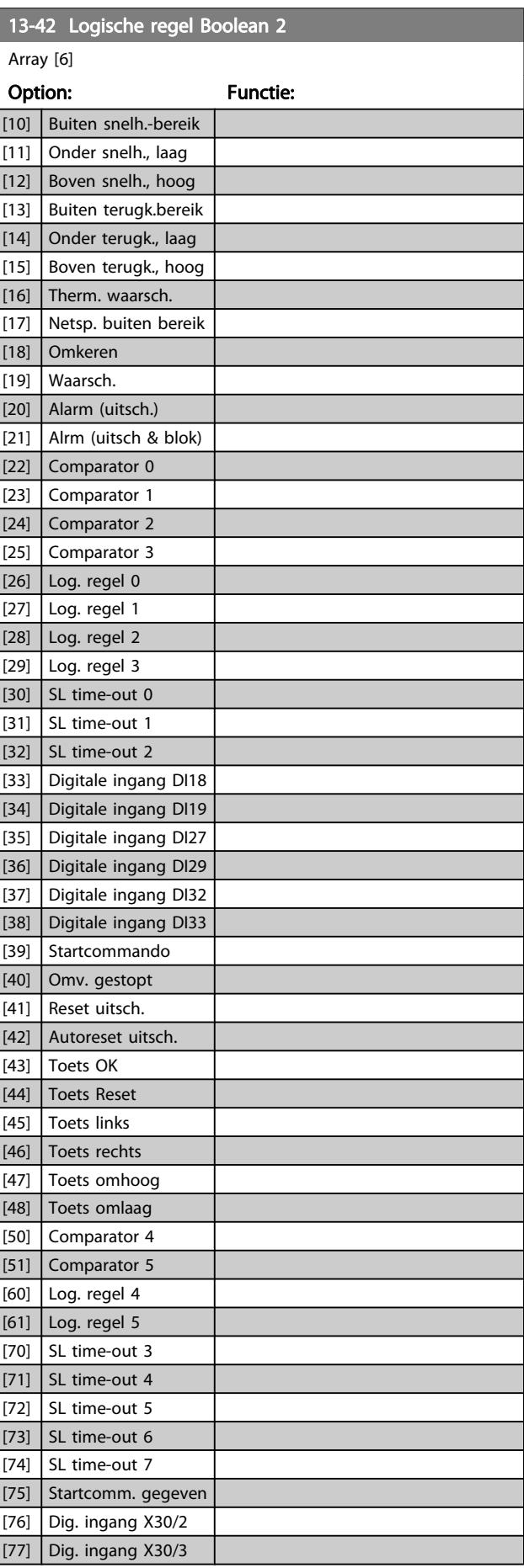

[2] Actief [3] Binnen bereik [4] Op referentie [5] Koppelbegr.

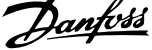

l.

<span id="page-138-0"></span>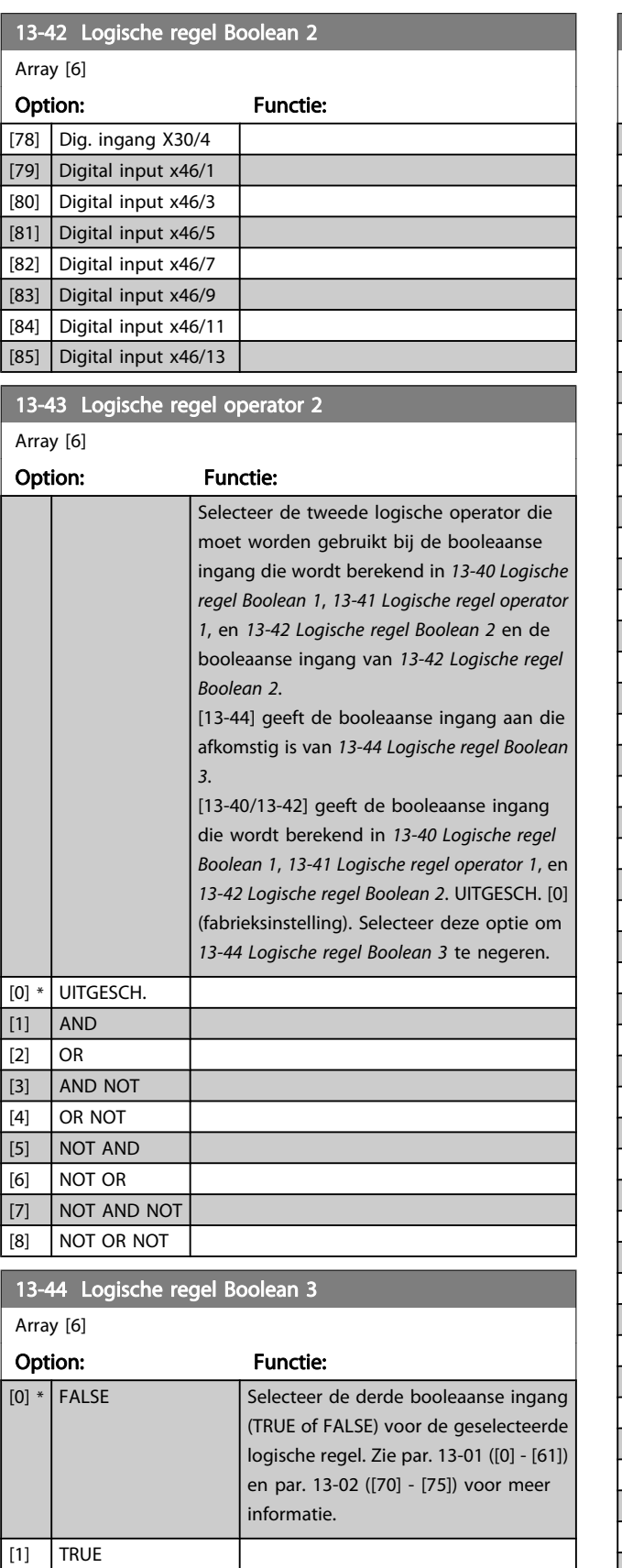

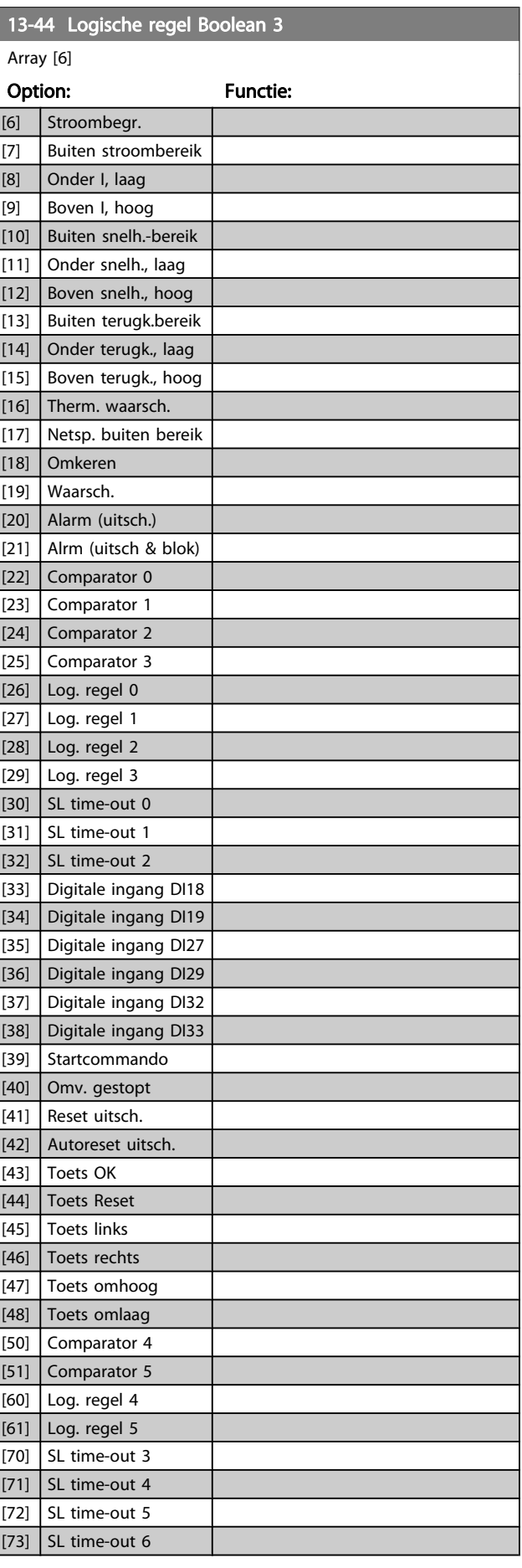

<span id="page-139-0"></span>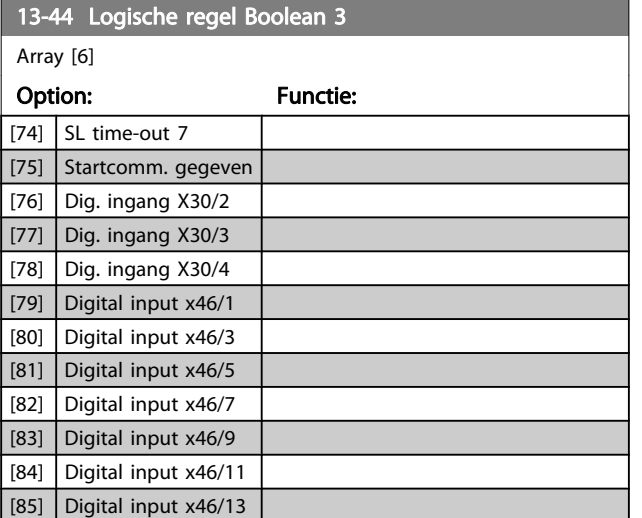

# 3.14.6 13-5\* Standen

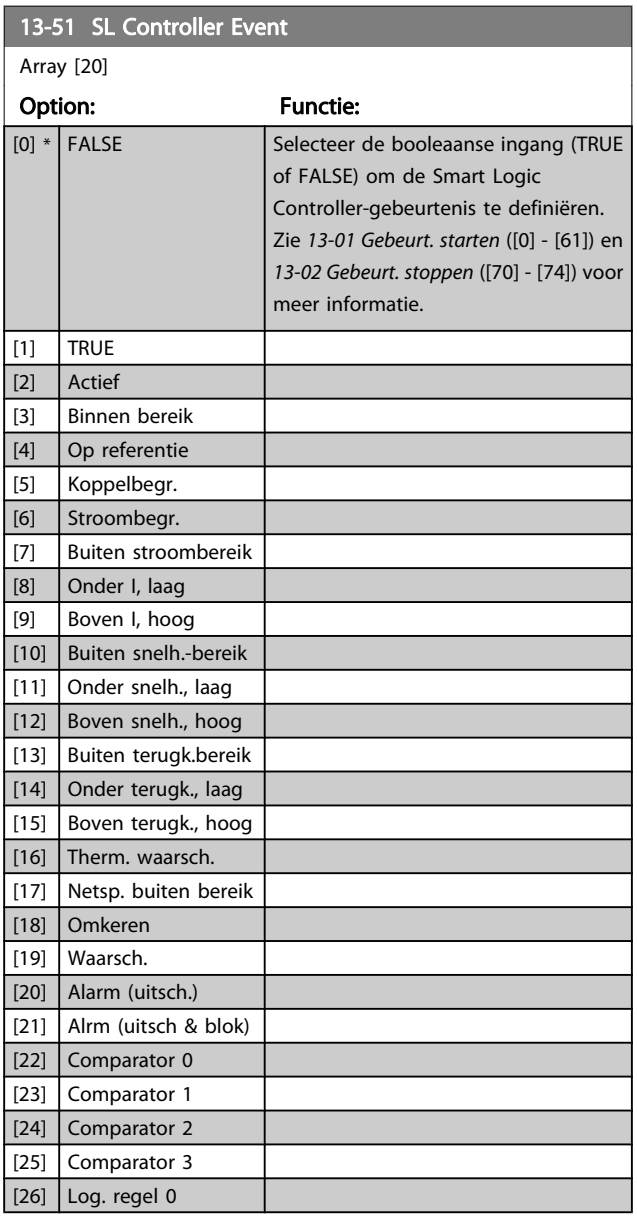

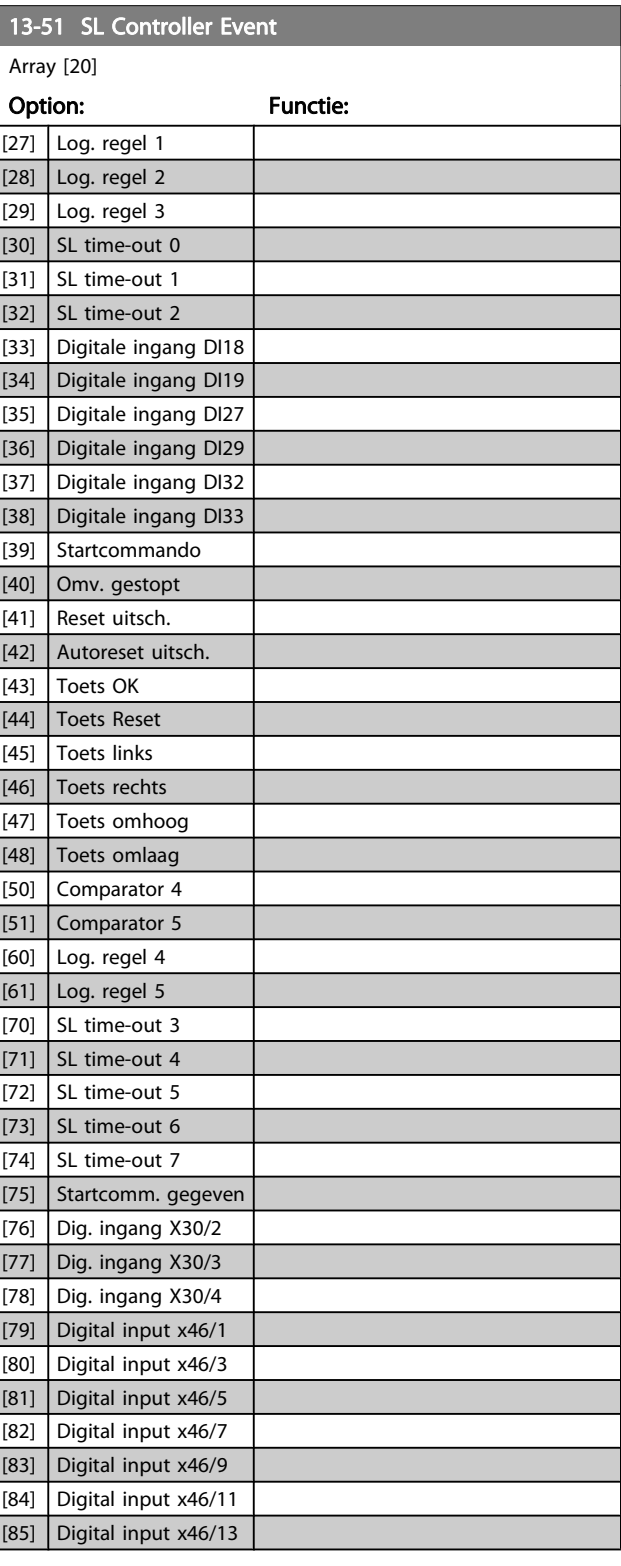

Danfoss

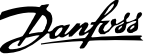

<span id="page-140-0"></span>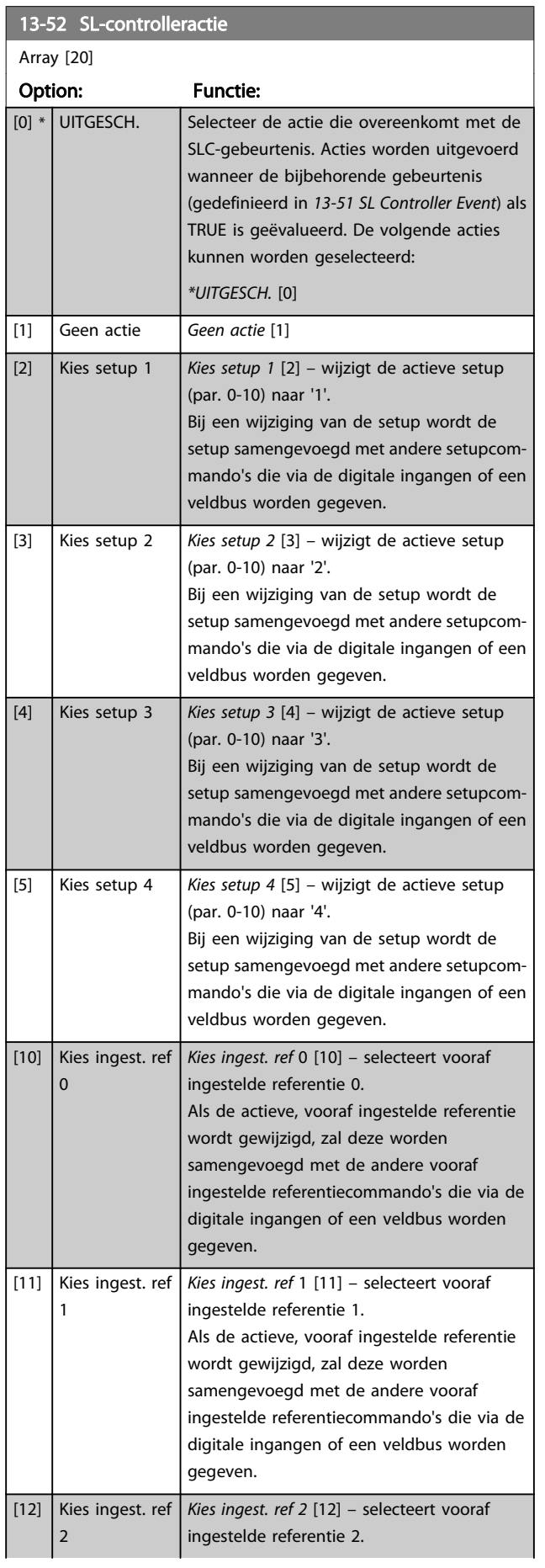

# 13-52 SL-controlleractie

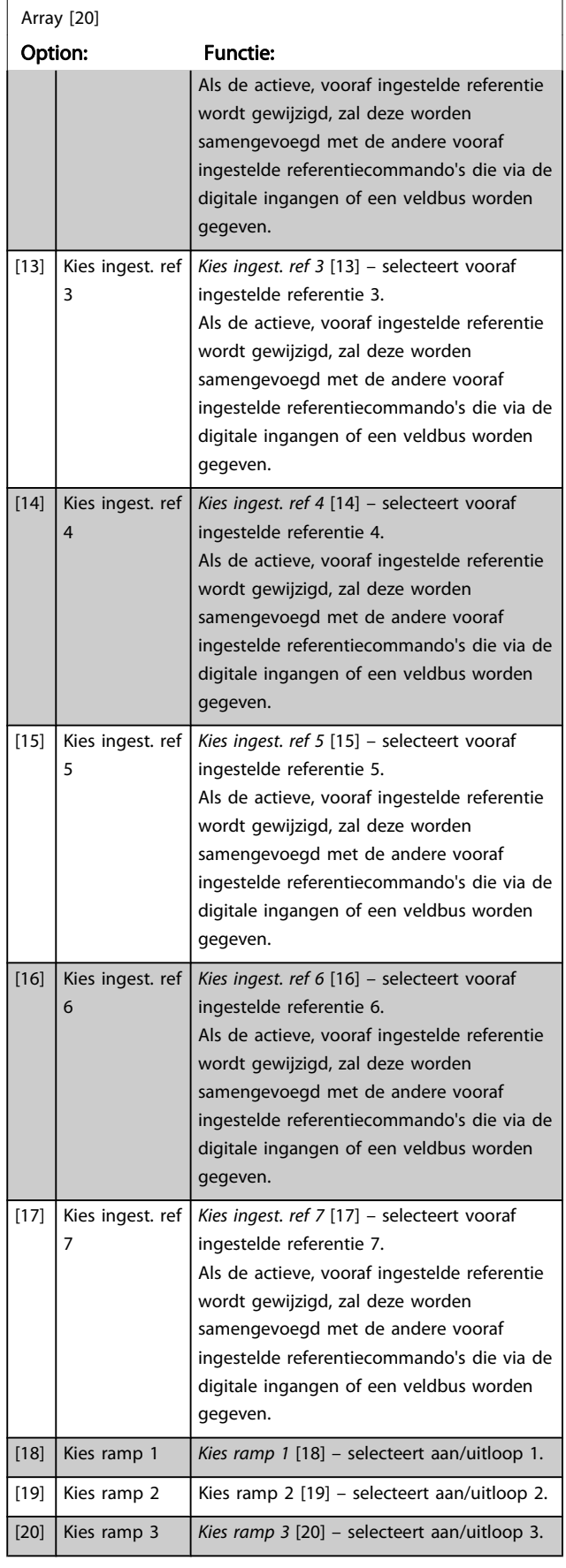

a sa kacamatan ing Kabupatèn Kabupatèn Kabupatèn Kabupatèn Kabupatèn Kabupatèn Kabupatèn Kabupatèn Kabupatèn K

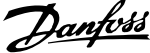

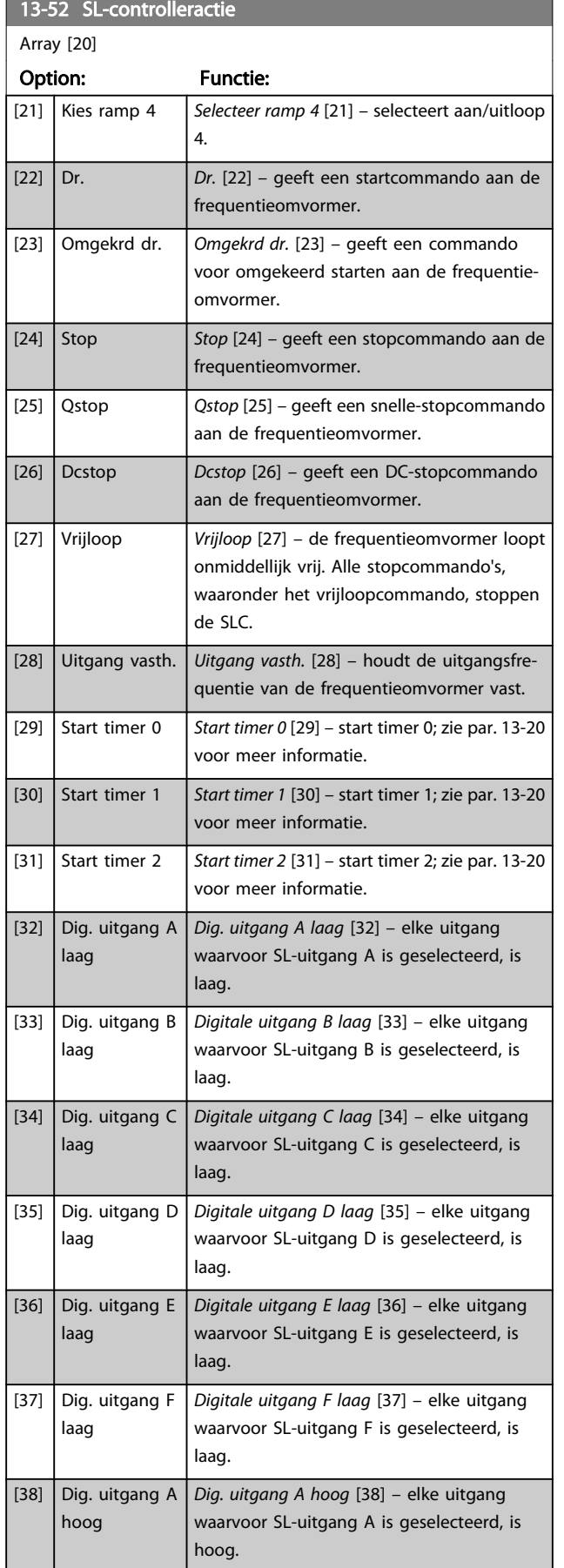

# 13-52 SL-controlleractie

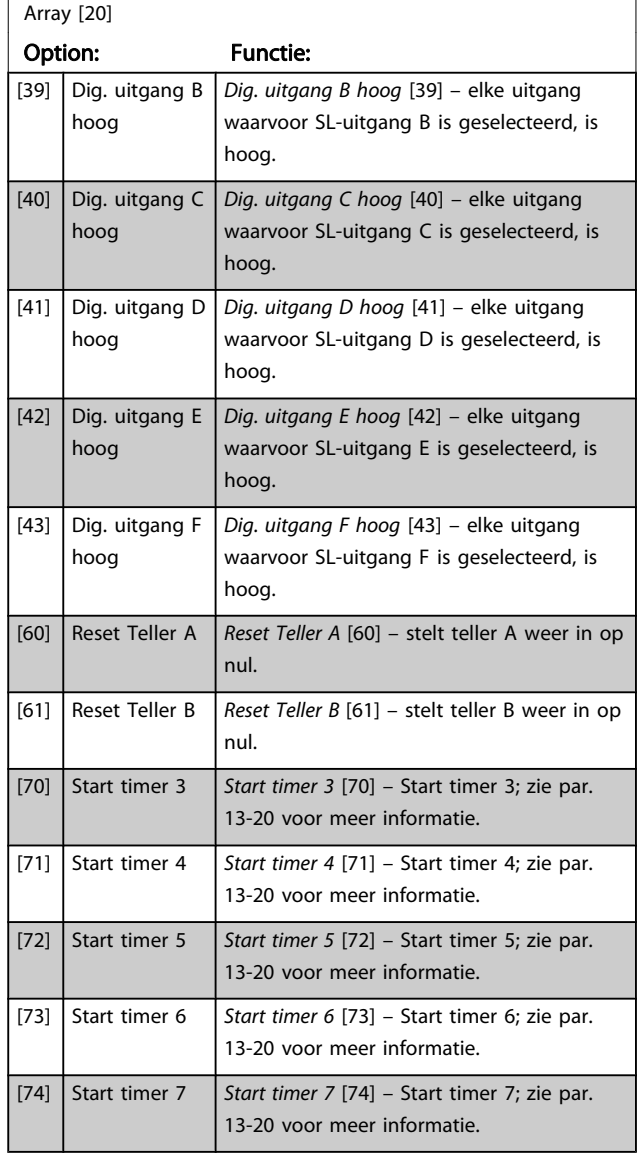

Danfoss

### 3.15 Parameters: 14-\*\* Speciale functies

### 3.15.1 14-0\* Inverterschakeling

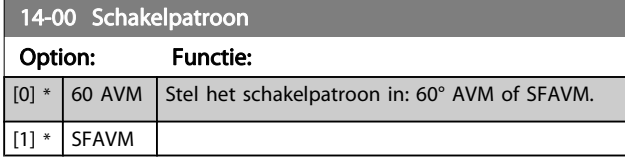

#### NB

De uitgangsfrequentiewaarde van de frequentieomvormer mag nooit hoger zijn dan 1/10 van de schakelfrequentie. Pas, terwijl de motor draait, de schakelfrequentie in 4-11 Motorsnelh. lage begr. [RPM] aan totdat de motor zo weinig mogelijk lawaai maakt. Zie ook 14-00 Schakelpatroon en de sectie Speciale omstandigheden in de FC 300 Design Guide.

#### 14-01 Schakelfrequentie

Selecteer de schakelfrequentie van de omvormer. Het wijzigen van de schakelfrequentie kan de akoestische ruis van de motor helpen verminderen. Standaardwaarde afhankelijk van vermogensklasse.

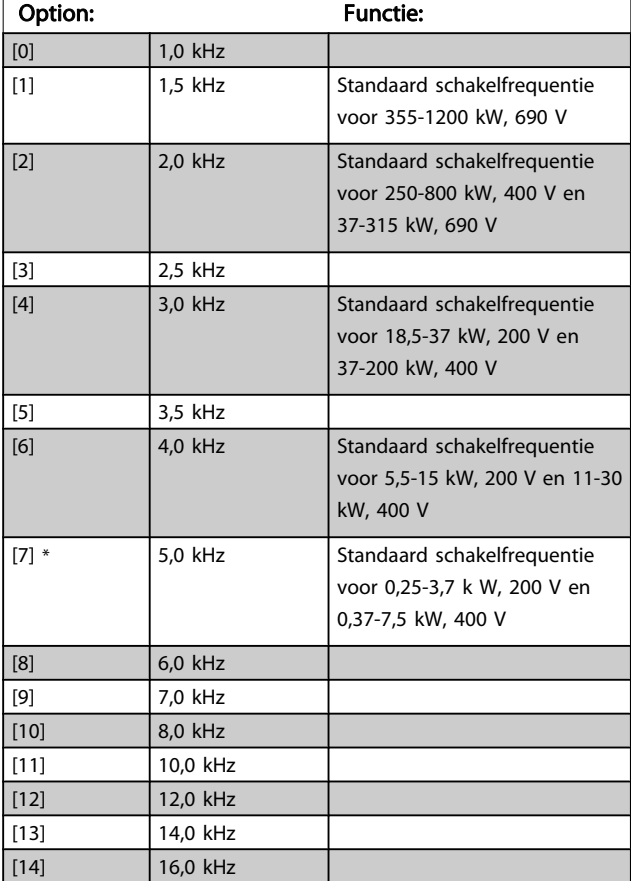

# NB

De uitgangsfrequentiewaarde van de frequentieomvormer mag nooit hoger zijn dan 1/10 van de schakelfrequentie. Pas, terwijl de motor draait, de schakelfrequentie in 4-11 Motorsnelh. lage begr. [RPM] aan totdat de motor zo weinig mogelijk lawaai maakt. Zie ook 14-00 Schakelpatroon en de sectie Speciale omstandigheden in de VLT AutomationDrive FC 300 Design Guide.

#### NB

Schakelfrequenties van meer dan 5,0 kHz leiden tot automatische reductie van het maximale uitgangsvermogen van de frequentieomvormer.

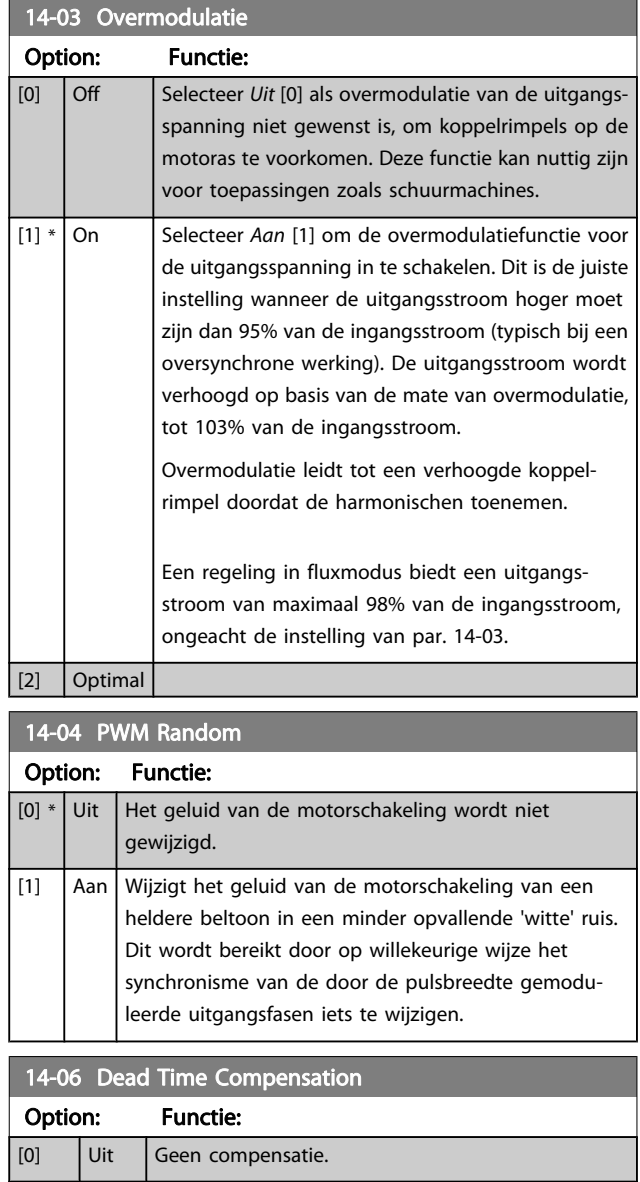

 $\begin{bmatrix} 1 \end{bmatrix}$  +  $\begin{bmatrix}$  Aan  $\end{bmatrix}$  Activeert de compensatie van dode tijd.

Danfoss

## 3.15.2 14-1\* Netsp. Aan/Uit

Parameters voor het configureren van het bewaken en afhandelen van netfouten. Als de netvoeding uitvalt, zal de frequentieomvormer proberen om gecontroleerd te blijven functioneren totdat het vermogen van de DC-tussenkring is uitgeput.

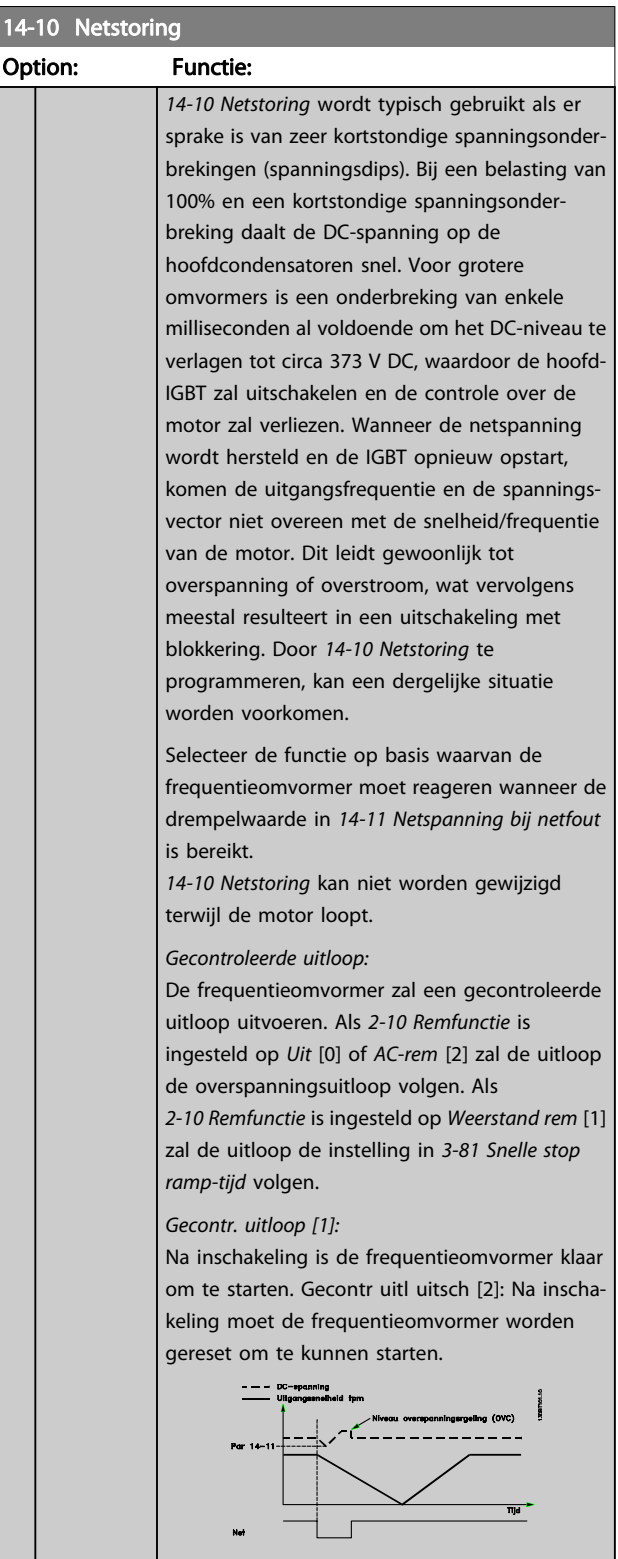

#### 14-10 Netstoring

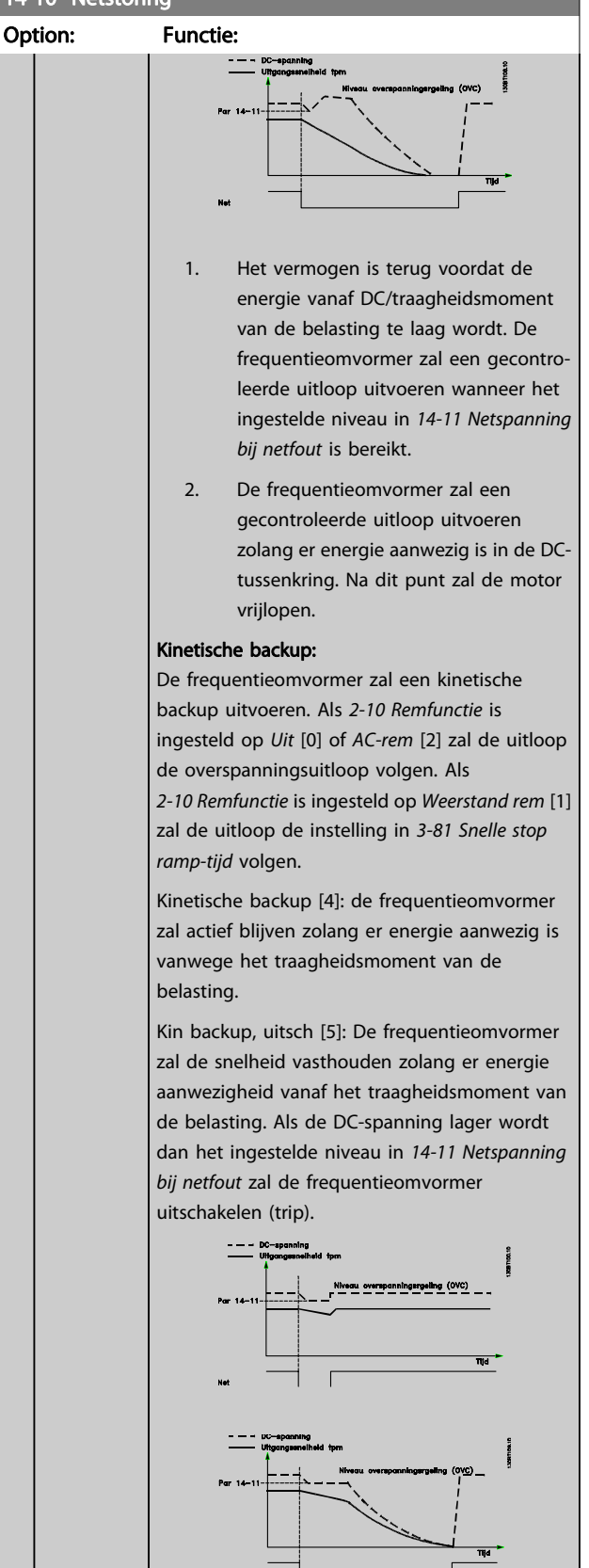
#### Parameterbeschrijving FC 300 Programmeerhandleiding

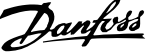

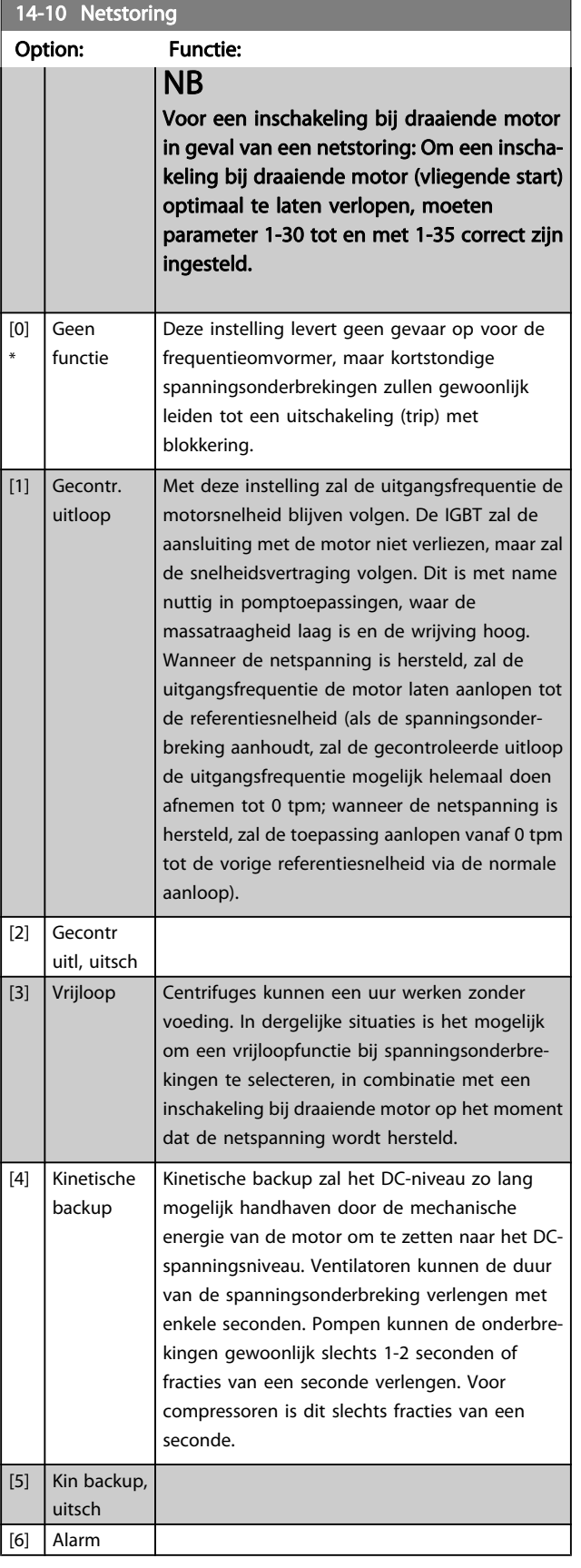

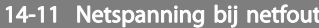

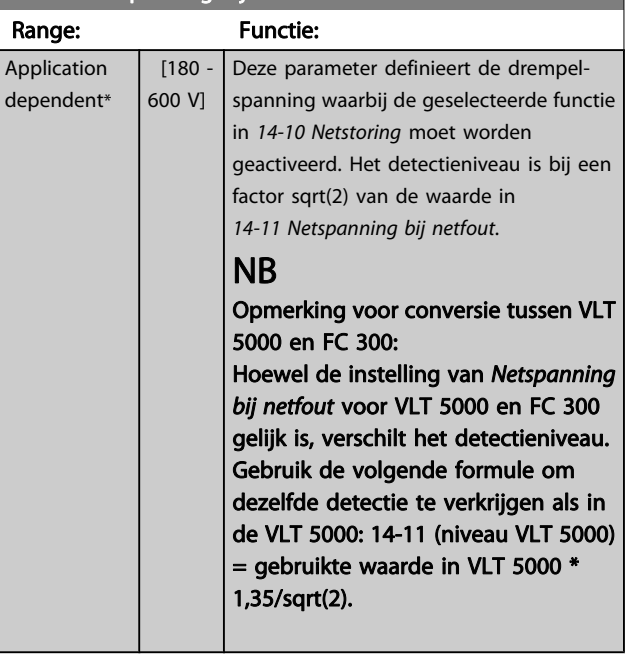

#### 14-12 Functie bij onbalans netsp.

Werking bij ernstige onbalans van het net vermindert de levensduur van de motor. De condities worden als ernstig beschouwd wanneer de motor continu in bedrijf is met een bijna nominale belasting (bijv. een pomp of ventilator die bijna op volle toeren draait).

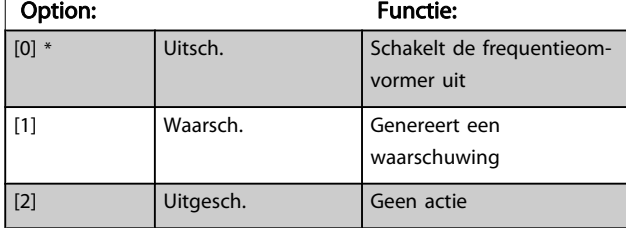

## 14-14 Kin. Backup Time Out

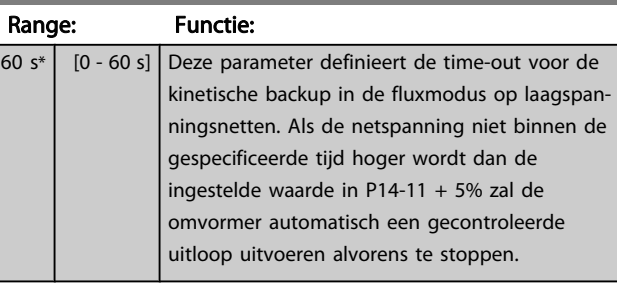

Danfoss

### <span id="page-145-0"></span>3.15.3 14-2\* Reset na trip

Parameters voor het configureren van de afhandeling van resets, afhandeling van speciale uitschakelingen (trip) en zelftest of initialisatie van de stuurkaart.

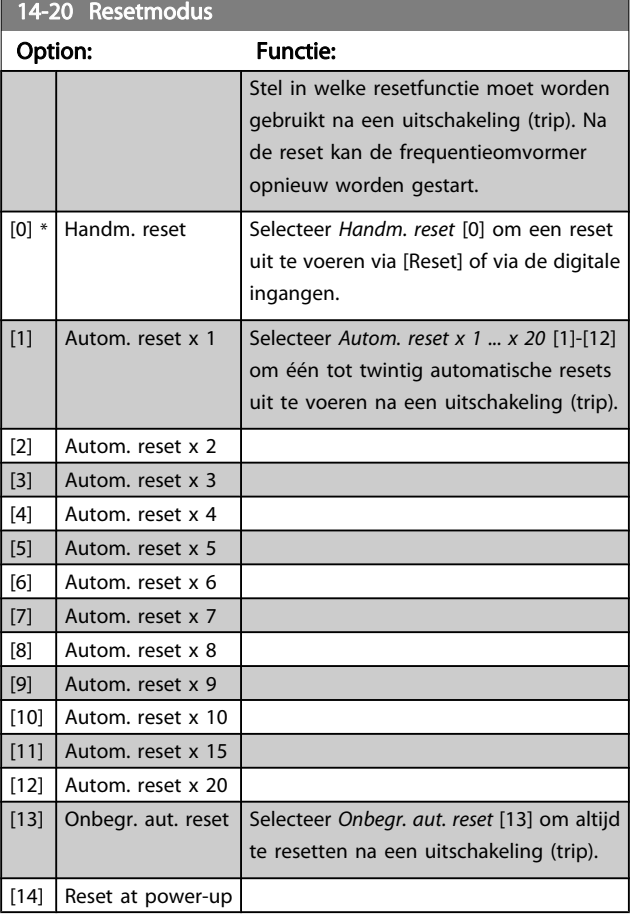

### NB

De motor kan onverwachts zonder waarschuwing starten. Als het ingestelde aantal AUTOMATISCHE resets binnen 10 minuten bereikt wordt, dan schakelt de frequentieomvormer over naar Handm. reset [0]. Nadat de handmatige reset is uitgevoerd, keert de instelling van 14-20 Resetmodus terug naar de oorspronkelijke waarde. Als het aantal automatische resets niet binnen 10 minuten wordt bereikt of een handmatige reset is uitgevoerd, wordt de interne AUTOMA-TISCHE RESET-teller weer op nul gezet.

### NB

Een automatische reset wordt ook gebruikt om de functie Veilige stop voor firmwareversie < 4.3x te resetten.

### 14-21 Tijd tot autom. herstart

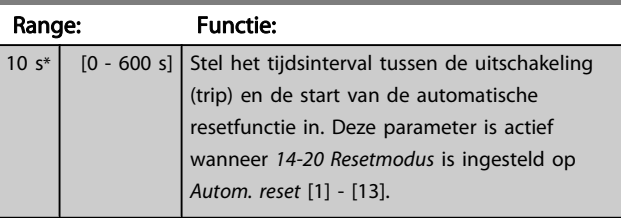

#### NB

Vergeet niet om schakelaar S201 (A53) en S202 (A54) op onderstaande wijze in te stellen wanneer u een stuurkaarttest uitvoert via par. 14-22 [1]. Anders zal de test mislukken!

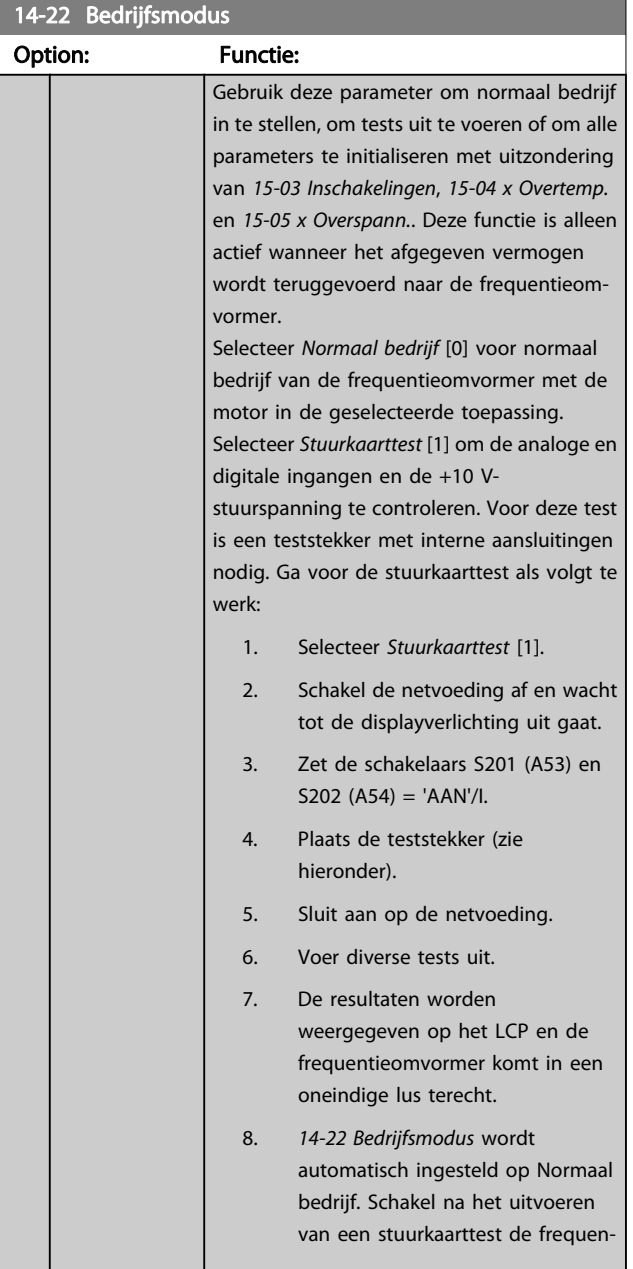

3 3

#### Parameterbeschrijving FC 300 Programmeerhandleiding

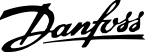

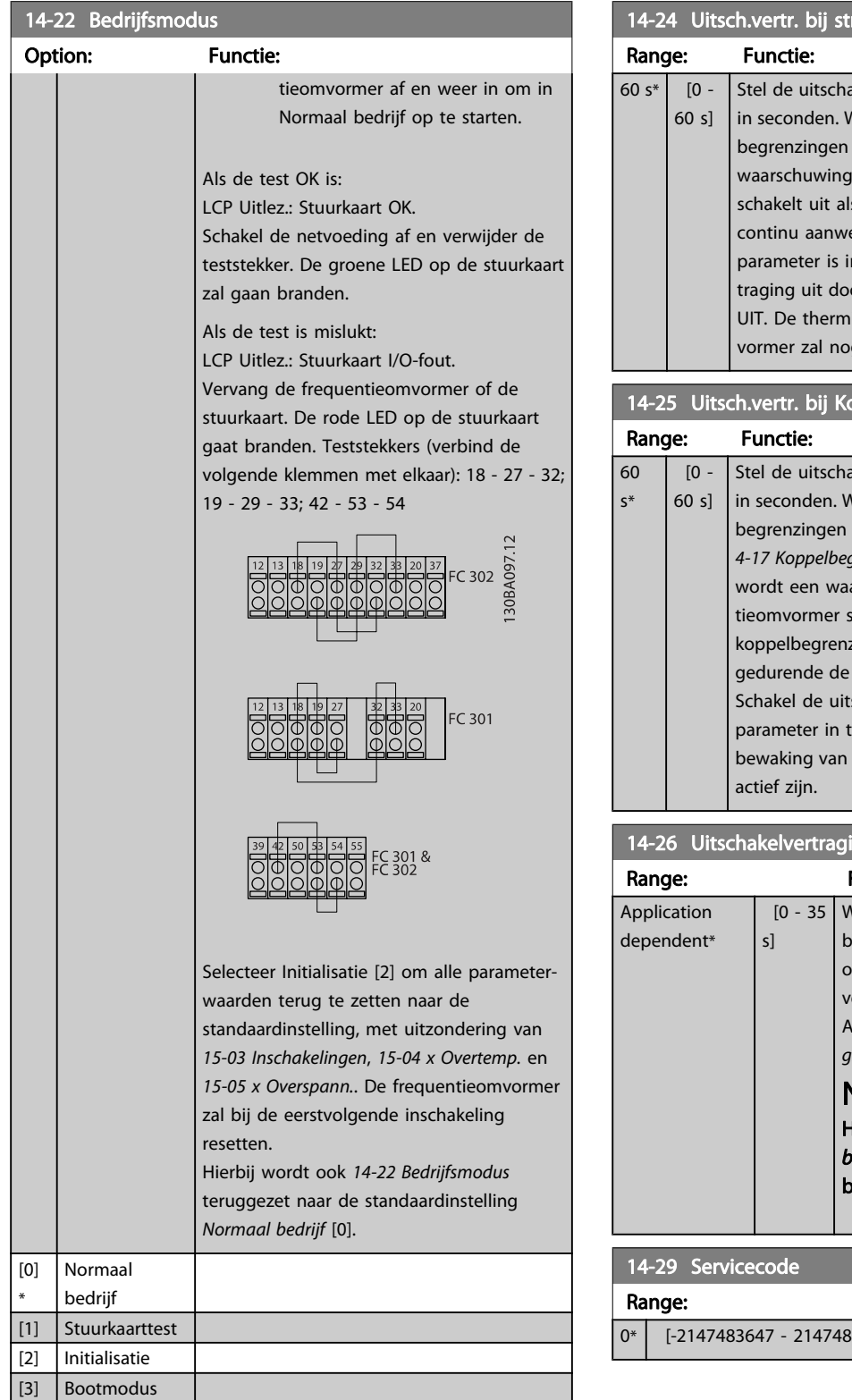

# 14-24 Uitsch.vertr. bij stroombegr. akelvertraging bij stroombegrenzing in, Wanneer de uitgangsstroom de stroom-

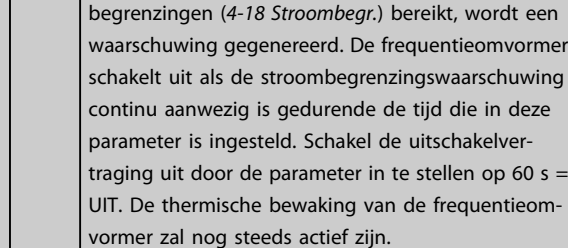

### .<br>oppelbegr.

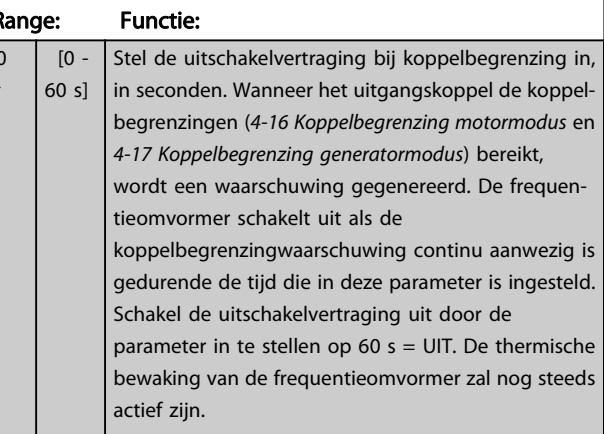

### ing bij inverterfout

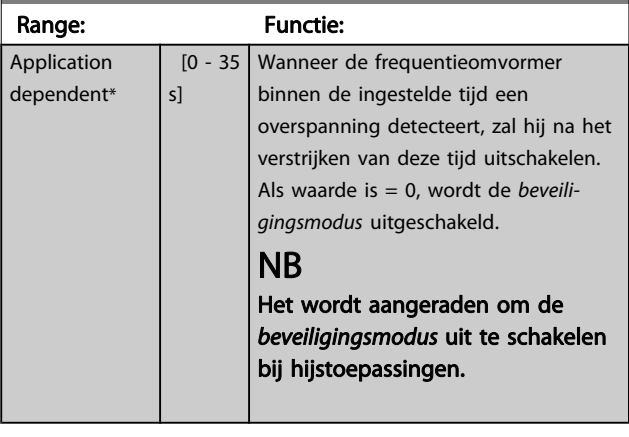

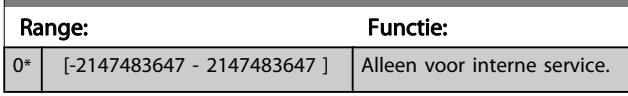

Danfoss

### 3.15.4 14-3\* Stroombegr.reg.

De frequentieomvormer is uitgerust met een ingebouwde stroombegrenzer die geactiveerd wordt wanneer de motorstroom, en daarmee dus het koppel, hoger is dan de koppelbegrenzingen die zijn ingesteld in 4-16 Koppelbegrenzing motormodus en [4-17 Koppelbegrenzing](#page-65-0) [generatormodus](#page-65-0).

Wanneer de stroombegrenzing wordt bereikt tijdens motorof generatorwerking zal de frequentieomvormer proberen om het koppel zo snel mogelijk te reduceren tot onder de vooraf ingestelde koppelbegrenzingen, zonder de controle over de motor te verliezen.

Terwijl de stroombegrenzing actief is, kan de frequentieomvormer uitsluitend worden gestopt door middel van een digitale ingang die is ingesteld op Vrijloop geïnv. [2] of Vrijloop & reset inv [3]. Een signaal op klem 18 tot 33 zal pas actief worden wanneer de frequentieomvormer weer uit de buurt van de stroombegrenzing is.

Bij gebruik van een digitale ingang die is ingesteld op Vrijloop geïnv. [2] of Vrijloop & reset inv [3] zal de motor geen gebruik maken van de uitlooptijd, omdat de frequentieomvormer zal vrijlopen. Wanneer een snelle stop mogelijk moet zijn, moet de mechanische rembesturingsfunctie gebruikt worden in combinatie met een externe elektromechanische rem die aangesloten is op de toepassing.

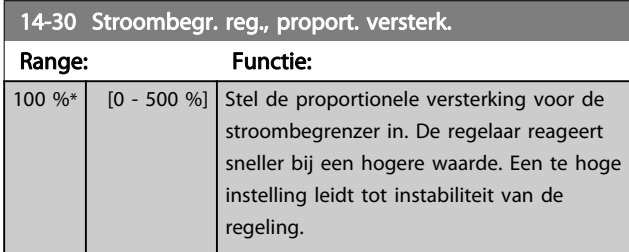

14-31 Stroombegr. reg., integratietijd

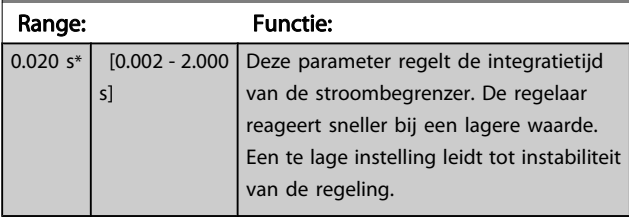

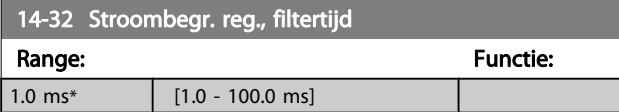

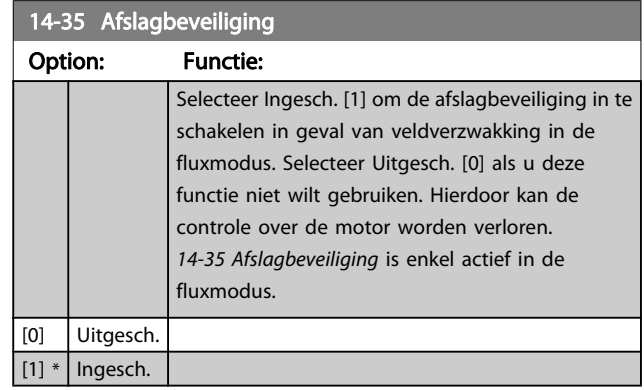

### 3.15.5 14-4\* Energieoptimalis.

Parameters voor het aanpassen van het energieoptimalisatieniveau in zowel de Variabele Koppel-modus (VT) als de Automatische Energieoptimalisatie-modus (AEO) in [1-03 Koppelkarakteristiek](#page-33-0).

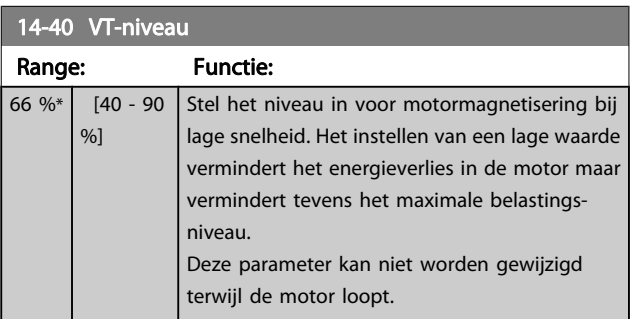

### 14-41 Min. magnetisering AFO

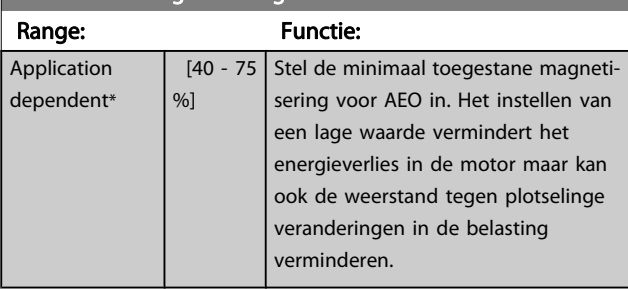

#### 14-42 Min. AEO-frequentie

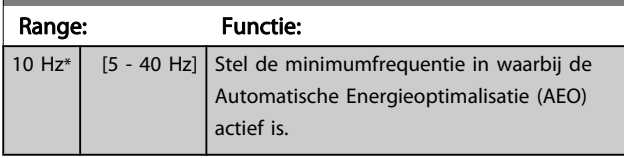

#### 14-43 Cosphi motor

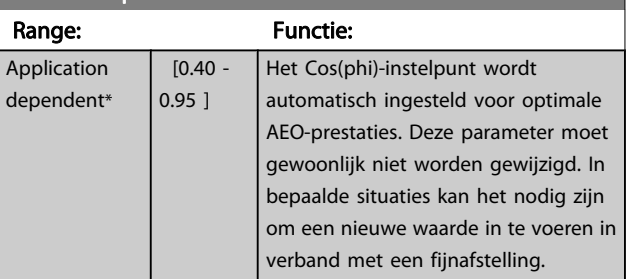

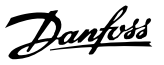

## 3.15.6 14-5\* Omgeving

Deze parameters dienen om de frequentieomvormer te laten functioneren onder speciale omgevingscondities.

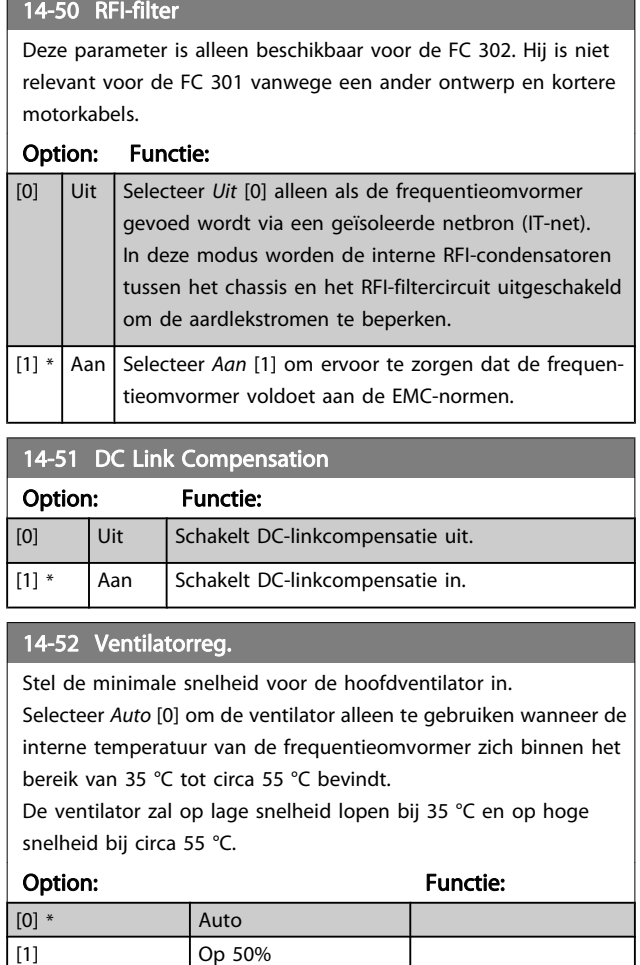

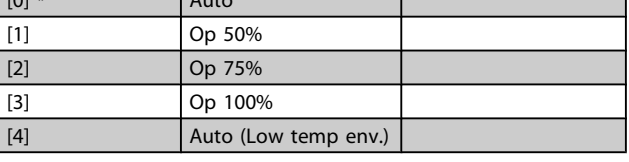

### 14-53 Ventilatorbew.

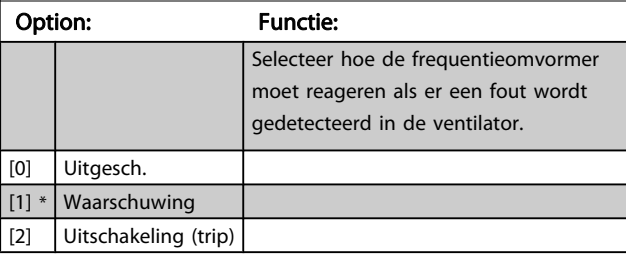

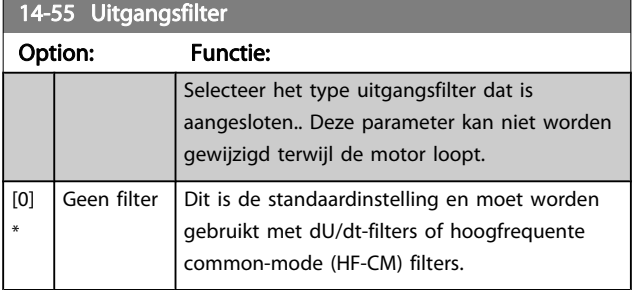

## 14-55 Uitgangsfilter

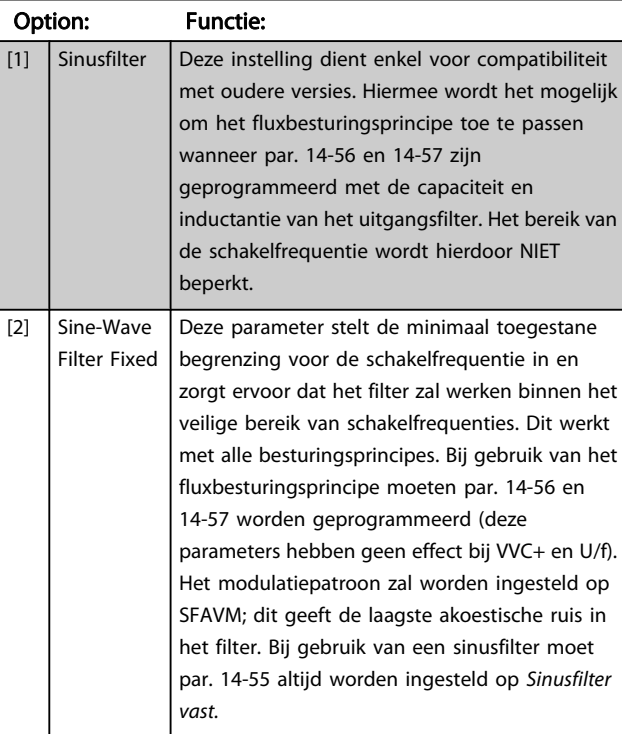

### 14-56 Capaciteit uitgangsfilter

De compensatiefunctie van het LC-filter vereist een per fase gelijkwaardige, in ster geschakelde filtercondensator (3 maal hogere capaciteit tussen twee fasen dan een condensator met driehoekschakeling).

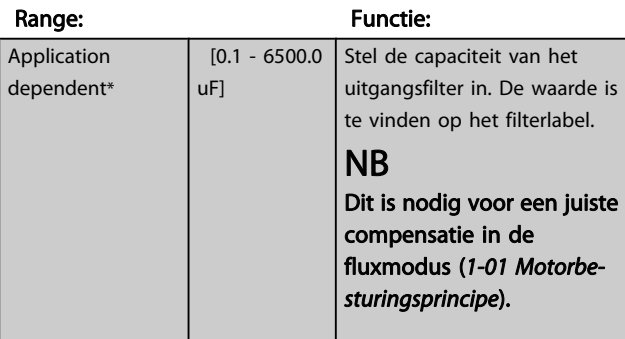

#### 14-57 Inductantie uitgangsfilter

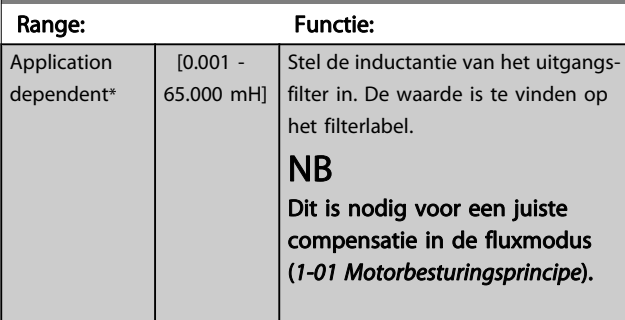

3 3

Danfoss

## 3.15.7 14-7\* Compatibiliteit

De parameters in deze groep dienen om de compatibiliteit voor VLT 3000 of VLT 5000 in te stellen voor de FC 300.

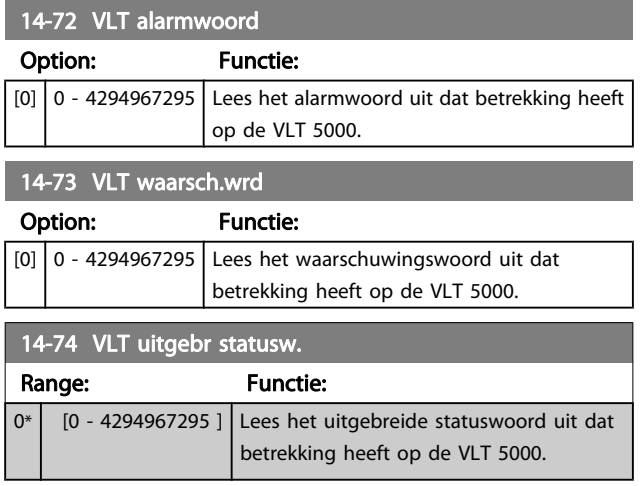

### 3.15.8 14-8\* Opties

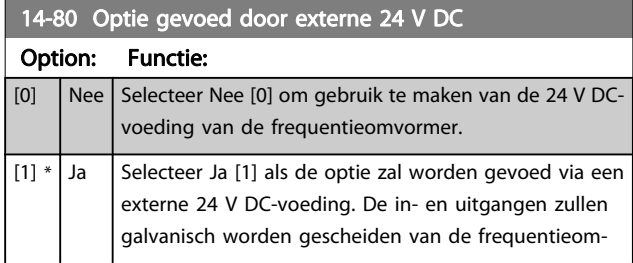

### 14-80 Optie gevoed door externe 24 V DC

#### Option: Functie:

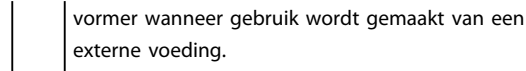

### NB

#### Een functiewijziging wordt pas van kracht wanneer de omvormer uit- en weer ingeschakeld wordt.

### 14-89 Option Detection

Selecteert het gedrag van de frequentieomvormer bij detectie van een wijziging in de optieconfiguratie.

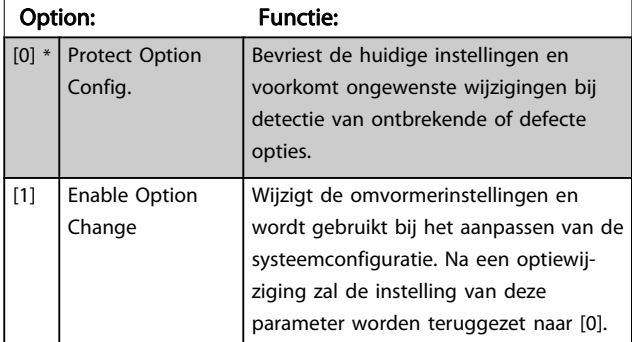

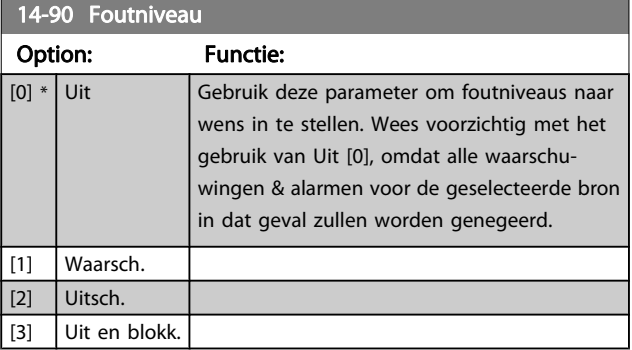

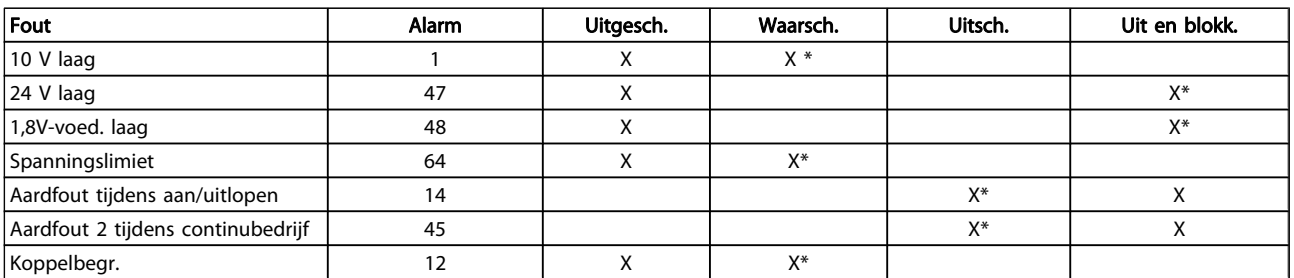

Tabel 3.3 Tabel met overzicht van mogelijke acties wanneer het betreffende alarm wordt gegenereerd.

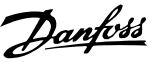

### <span id="page-150-0"></span>3.16 Parameters: 15-\*\* Geg. omvormer

### 3.16.1 15-0\* Bedrijfsgegevens

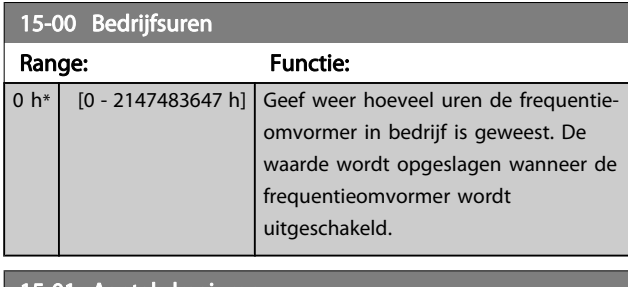

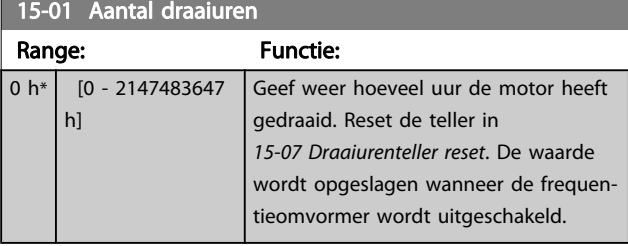

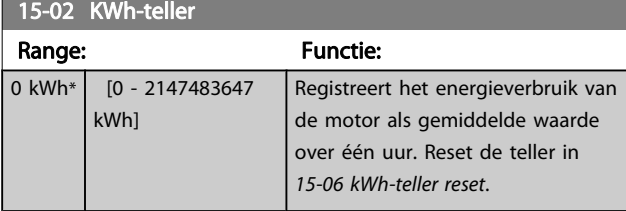

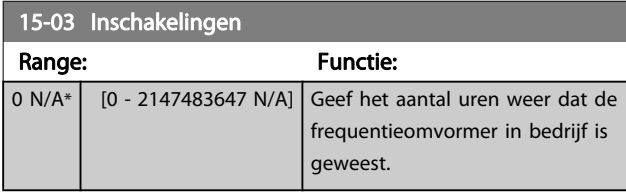

15-04 x Overtemp. Range: Functie: 0 N/A\*  $\Big|$  [0 - 65535 N/A] Geef weer hoeveel temperatuurfouten er voor de frequentieomvormer zijn opgetreden.

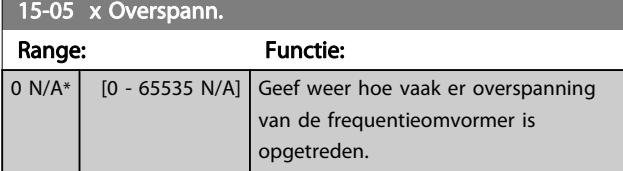

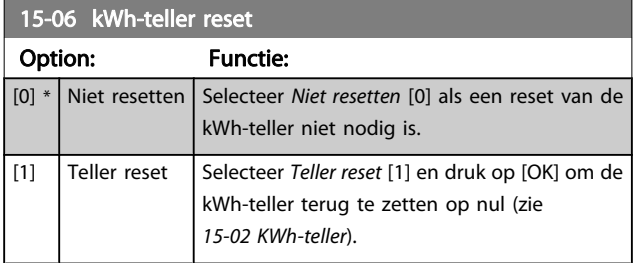

### NB

#### De reset wordt uitgevoerd door op [OK] te drukken.

#### 15-07 Draaiurenteller reset

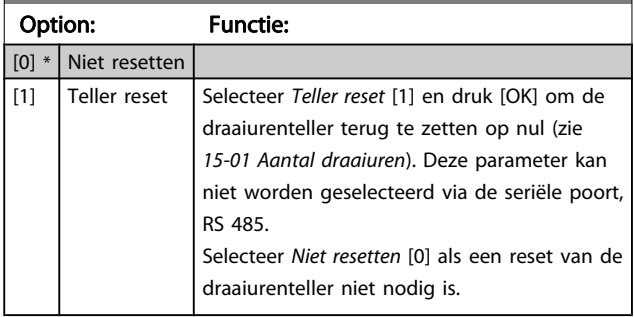

### 3.16.2 15-1\* Instellingen datalog

De datalog maakt het mogelijk om continu tot 4 gegevensbronnen (15-10 Logbron) met afzonderlijke intervallen (15-11 Loginterval) te loggen. Een triggergebeurtenis (15-12 Triggergebeurt.) en enkele steekproeven (15-14 Steekproeven voor trigger) worden gebruikt om het loggen conditioneel te starten en te stoppen.

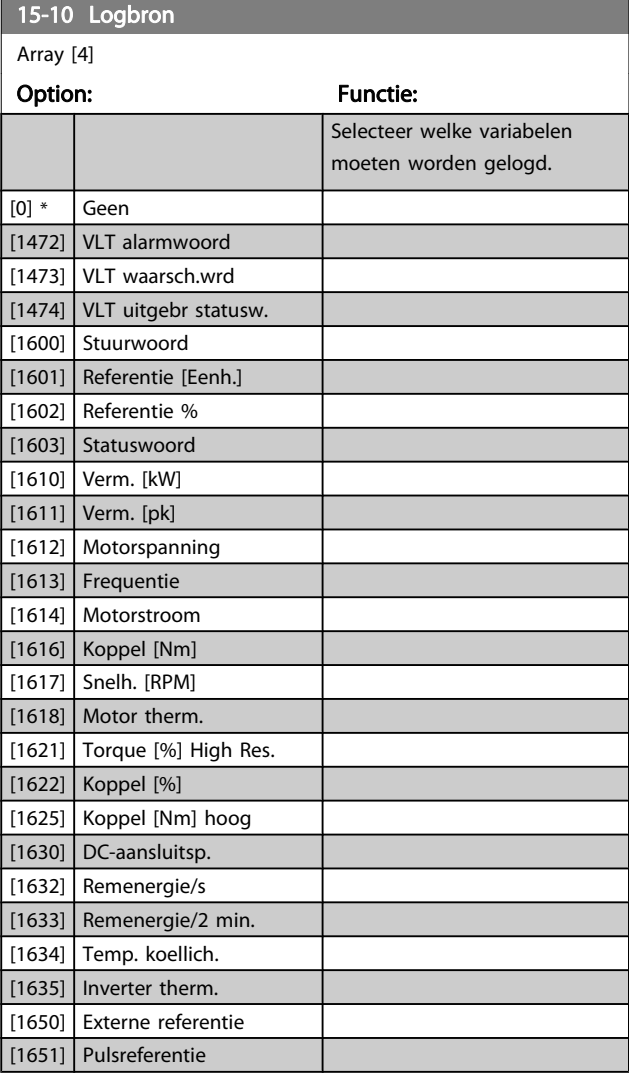

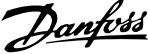

<span id="page-151-0"></span>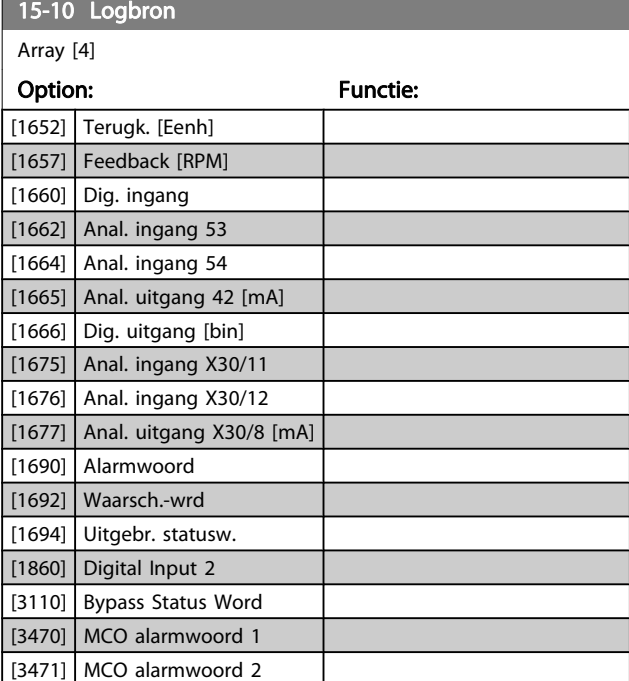

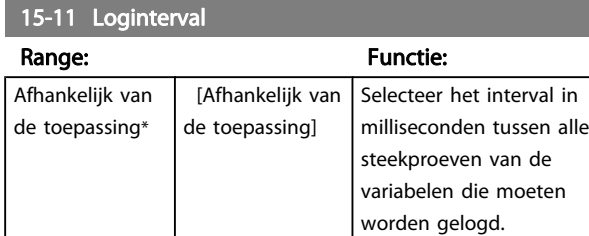

#### 15-12 Triggergebeurt.

Selecteer de triggergebeurtenis. Als er een triggergebeurtenis plaatsvindt, wordt een tijdvenster toegepast om de log vast te houden. De log zal vervolgens een bepaald percentage van de steekproeven die vooraf gaan aan de triggergebeurtenis (15-14 Steekproeven voor trigger) vasthouden.

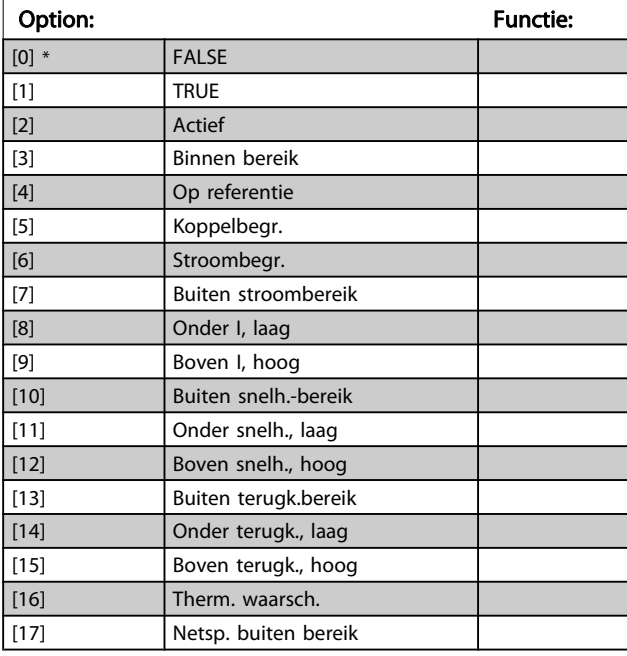

### 15-12 Triggergebeurt.

Selecteer de triggergebeurtenis. Als er een triggergebeurtenis plaatsvindt, wordt een tijdvenster toegepast om de log vast te houden. De log zal vervolgens een bepaald percentage van de steekproeven die vooraf gaan aan de triggergebeurtenis (15-14 Steekproeven voor trigger) vasthouden.

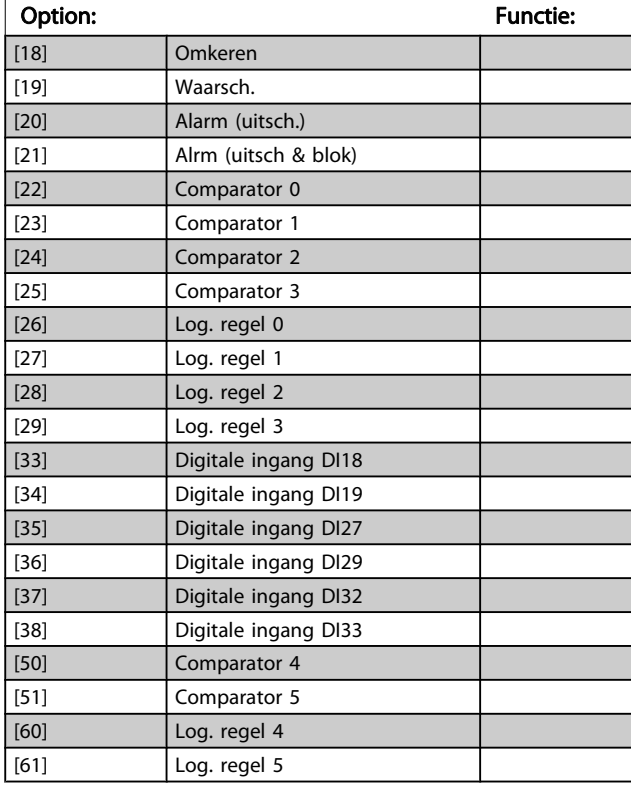

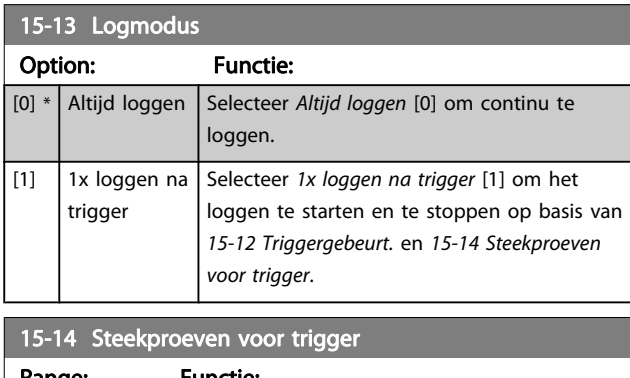

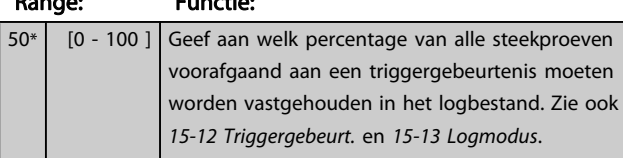

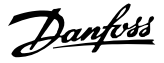

### 3.16.3 15-2\* Hist. log

Geef tot 50 gelogde gegevensitems weer via de arrayparameters in deze parametergroep. Voor alle parameters in de groep geldt dat [0] de meest recente gegevens aanduidt en [49] de oudste gegevens. De gegevens worden gelogd bij elke gebeurtenis (niet te verwarren met SLC-gebeurtenissen). Gebeurtenissen heeft in deze context betrekking op wijzigingen in een van de volgende gebieden:

- 1. Dig. ingang
- 2. Digitale uitgangen (niet bewaakt in deze SWversie)
- 3. Waarsch.woord
- 4. Alarmwoord
- 5. Statuswoord
- 6. Stuurwoord
- 7. Uitgebreid statuswoord

Gebeurtenissen worden vastgelegd met de waarde en een tijdstempel in ms. Het tijdsinterval tussen twee gebeurtenissen is afhankelijk van het aantal keren dat de gebeurtenissen optreden (maximaal één keer per scaninterval). Het loggen van data is een continu proces, maar bij het optreden van een alarm wordt de log opgeslagen en worden de waarden op het display weergegeven. Deze functie is bijvoorbeeld nuttig wanneer na een uitschakeling (trip) onderhoud moet worden uitgevoerd. Geef de historische log uit deze parameter weer via de seriëlecommunicatiepoort of via het display.

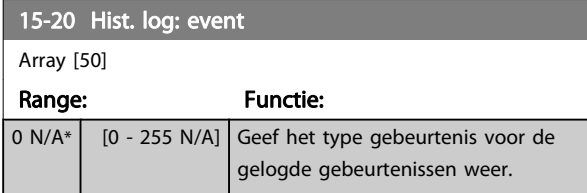

#### 15-21 Hist. log: waarde

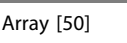

 $0<sub>0</sub>$ A\*

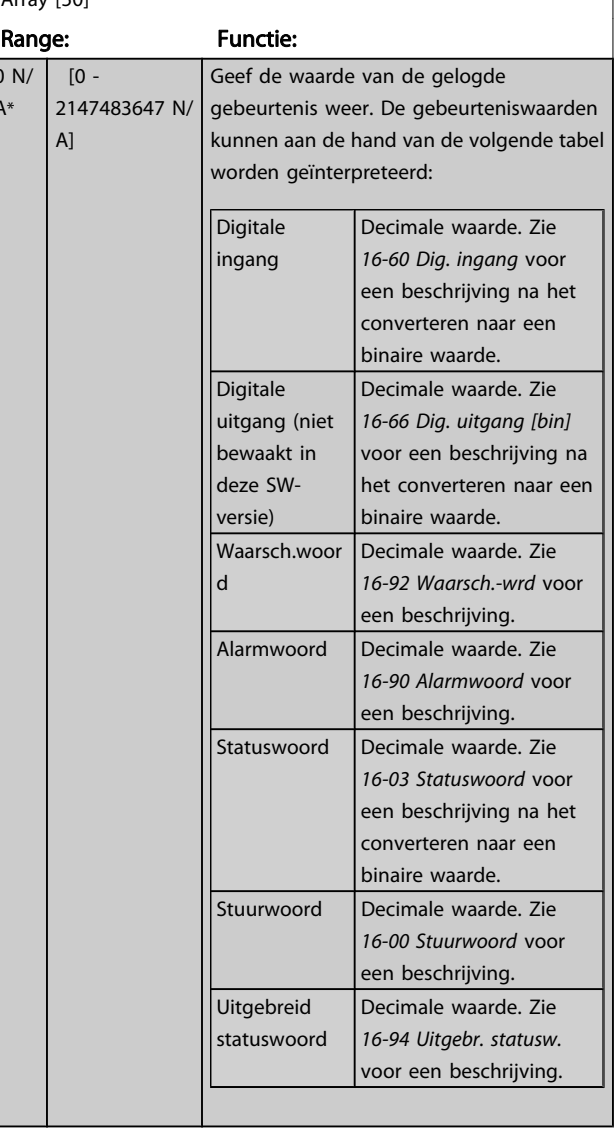

#### 15-22 Hist. log: tijd

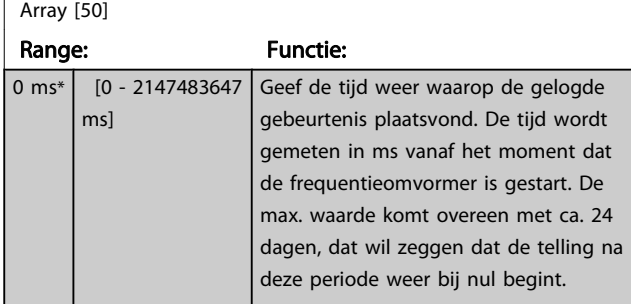

3 3

Danfoss

### 3.16.4 15-3\* Alarmlog

Parameters in deze groep zijn arrayparameters en maken het mogelijk om max. 10 foutlogs weer te geven. [0] staat voor de meest recent opgeslagen gegevens en [9] voor de oudste. Foutcodes, waarden en tijdstempel kunnen worden weergegeven voor alle gelogde gegevens.

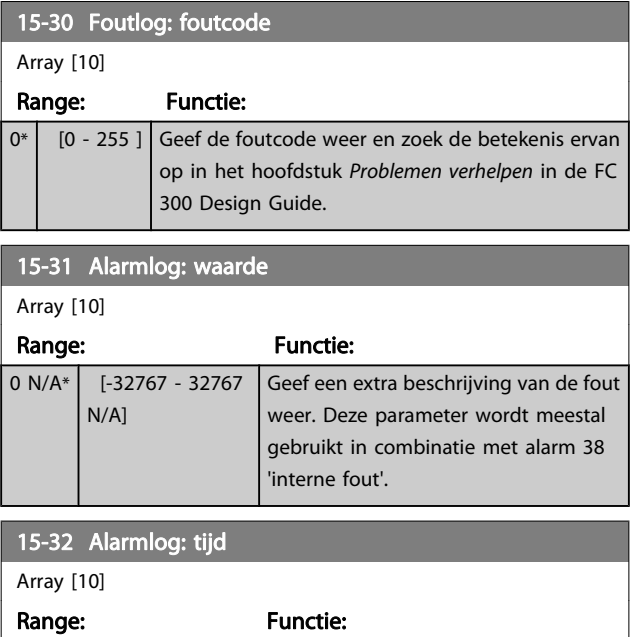

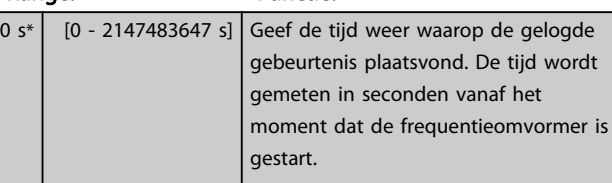

### 3.16.5 15-4\* ID omvormer

Parameters met alleen-lezeninformatie over de hardware- en softwareconfiguratie van de frequentieomvormer.

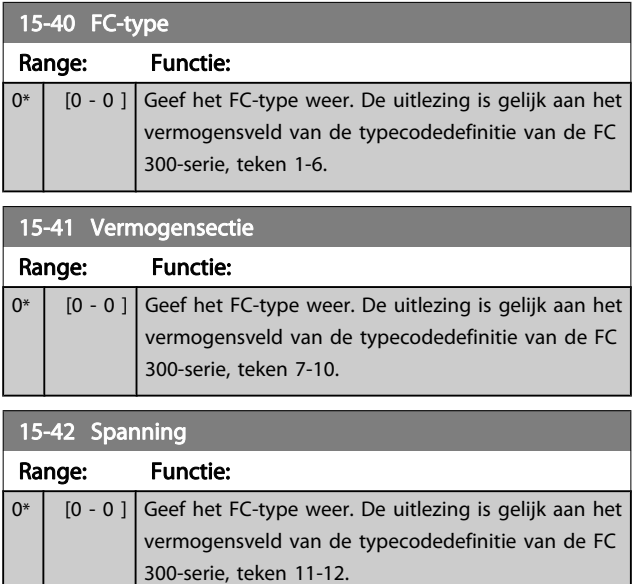

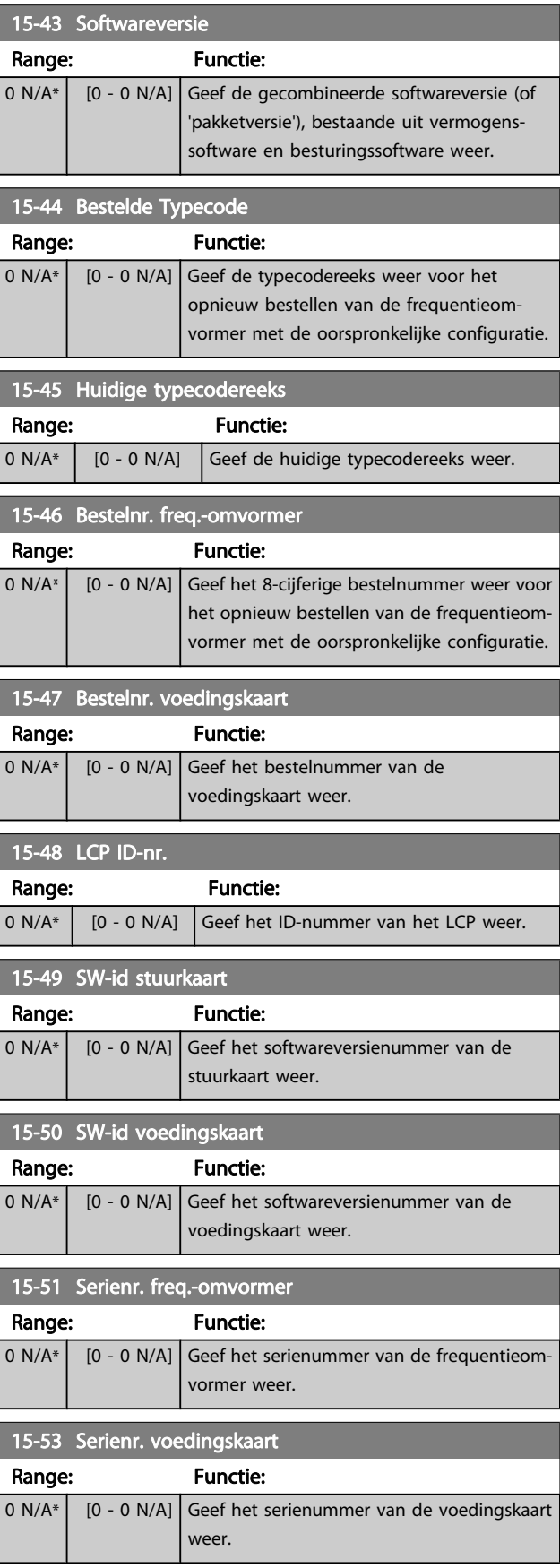

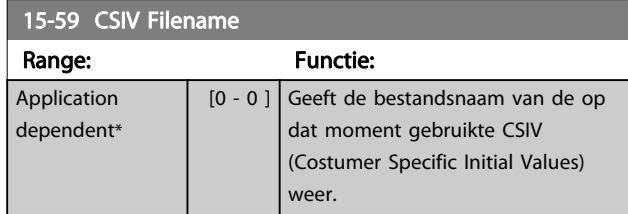

## 3.16.6 15-6\* Optie-ident.

Deze alleen-lezenparametergroep bevat informatie over de hardware- en softwareconfiguratie van de geïnstalleerde opties in sleuf A, B, C0 en C1.

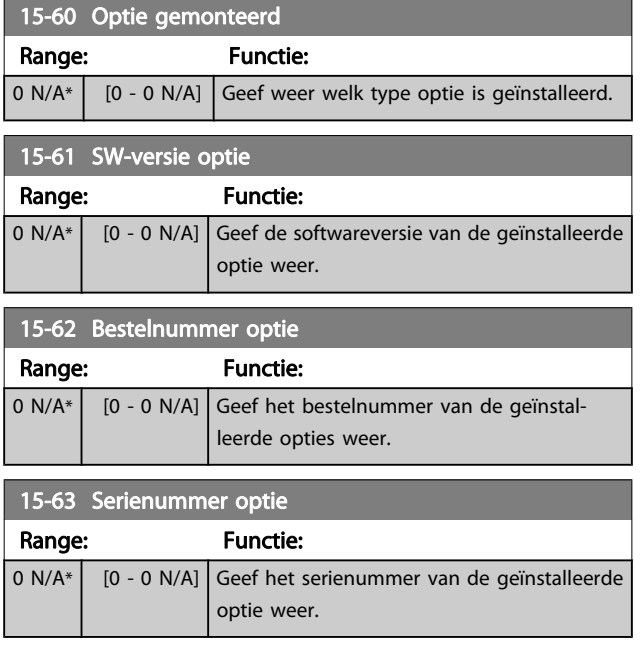

### 3.16.7 15-9\* Parameterinfo

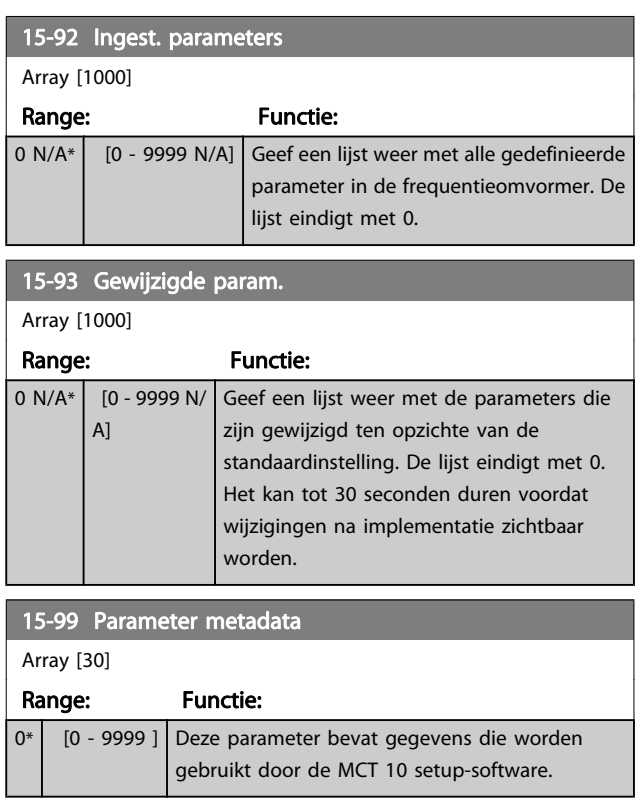

## <span id="page-155-0"></span>3.17 Parameters: 16-\*\* Data-uitlezingen

## 3.17.1 16-0\* Alg. status

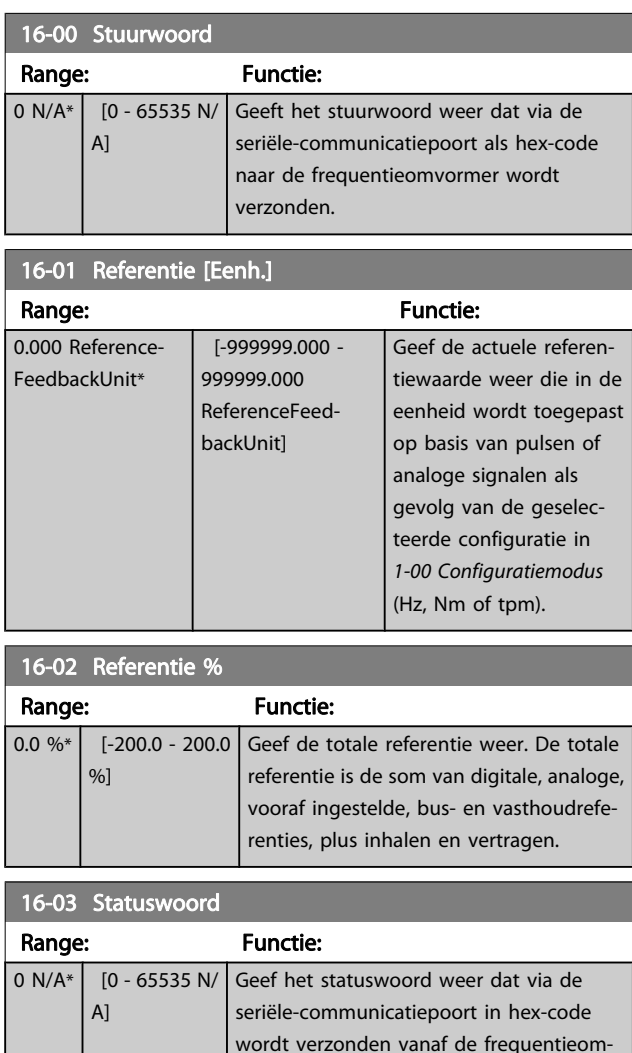

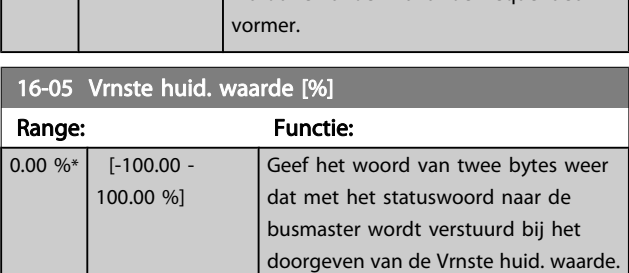

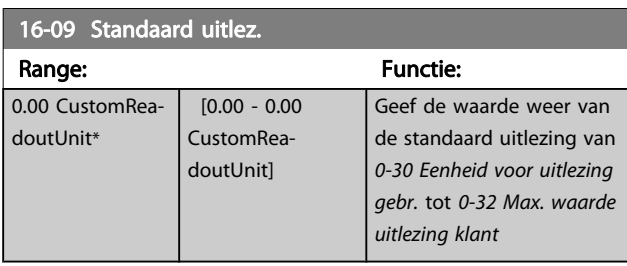

### 3.17.2 16-1\* Motorstatus

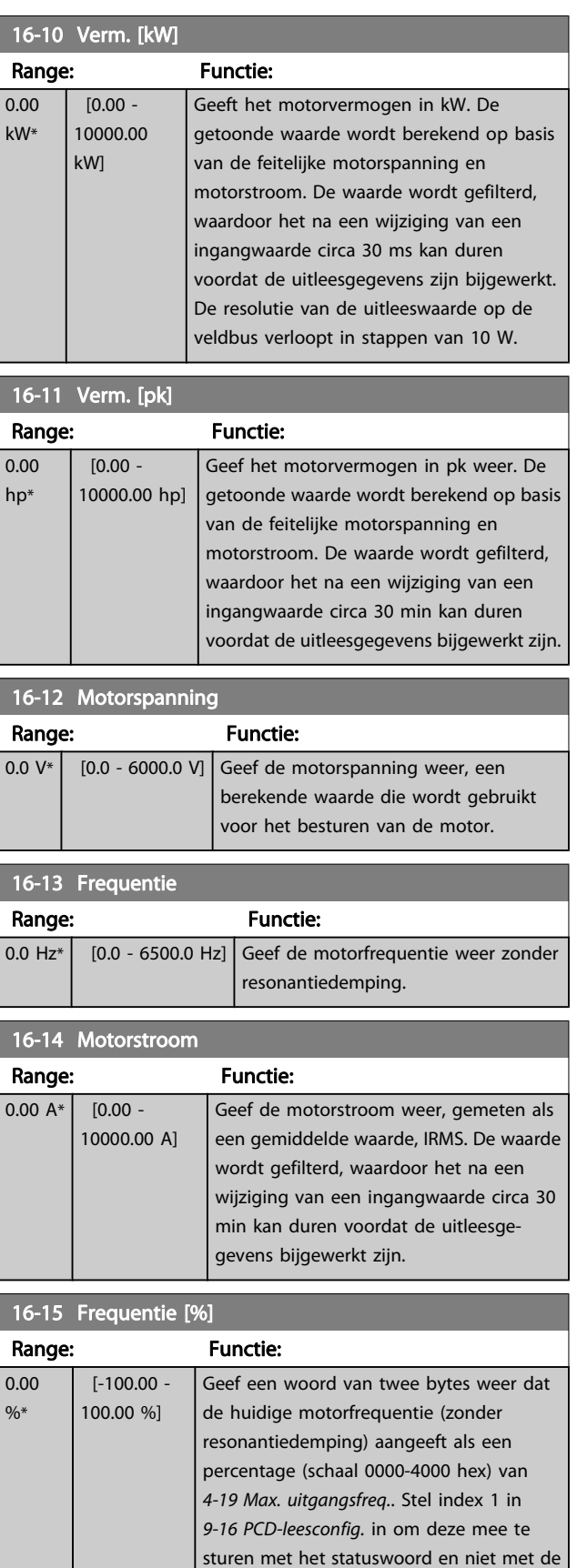

MAV.

#### Parameterbeschrijving FC 300 Programmeerhandleiding

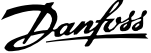

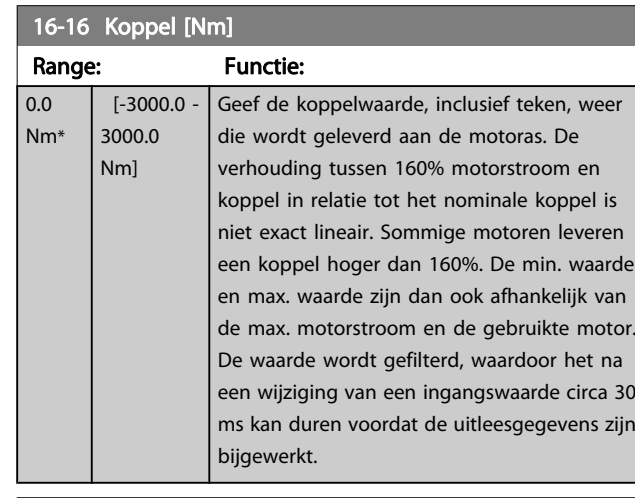

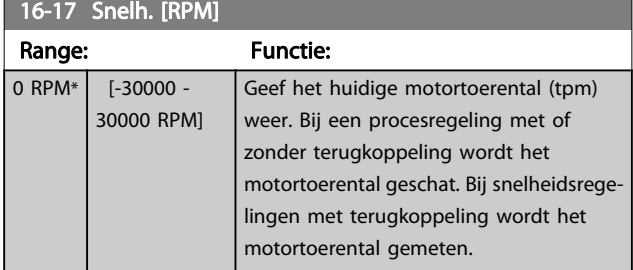

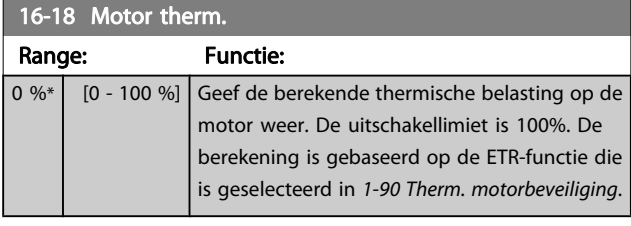

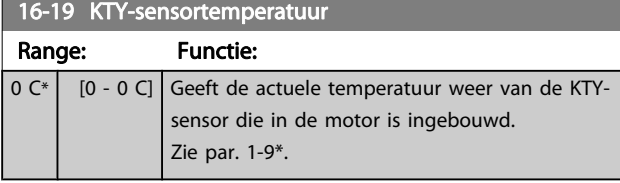

### 16-20 Motorhoek

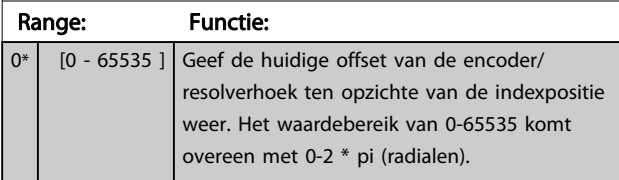

## 16-21 Torque [%] High Res.

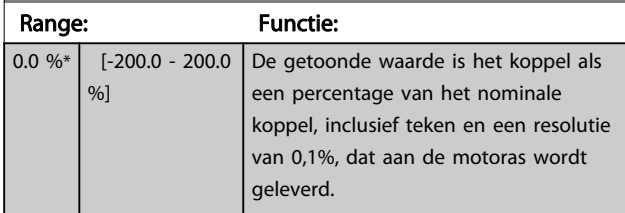

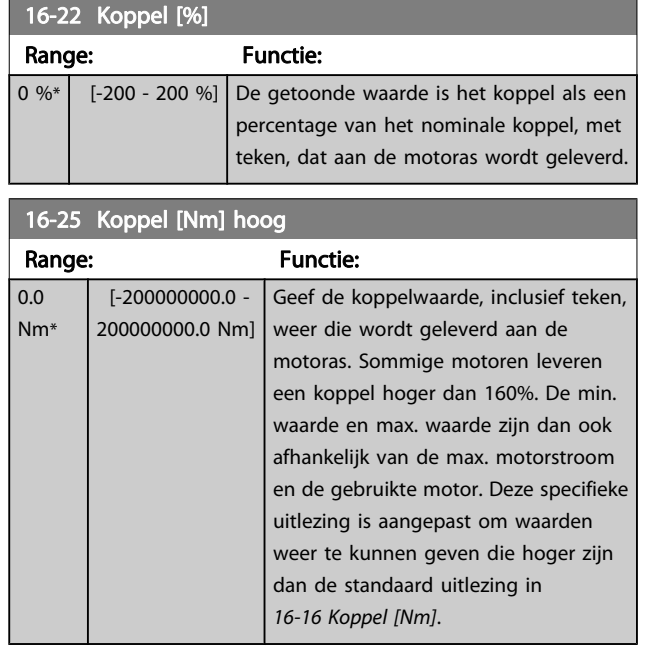

### 3.17.3 16-3\* Status omvormer

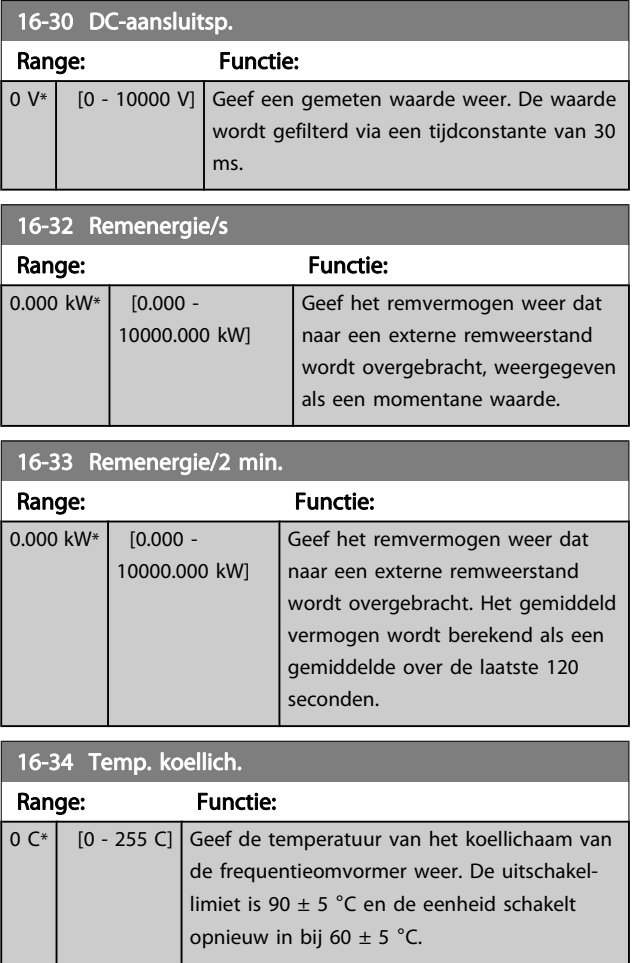

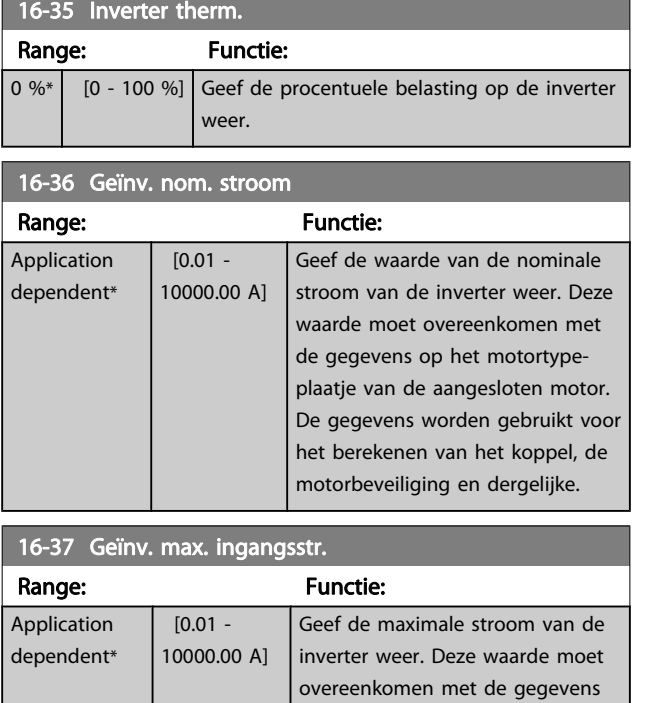

op het motortypeplaatje van de aangesloten motor. De gegevens worden gebruikt voor het berekenen van het koppel, de motorbeveiliging en dergelijke.

# 16-38 SL-controllerstatus

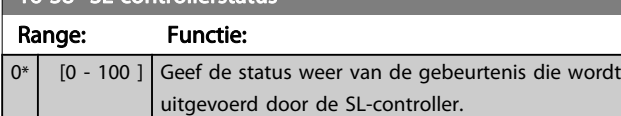

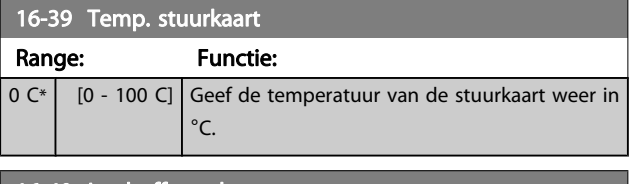

### 16-40 Logbuffer vol Option: Functie: Geef weer of de logbuffer vol is (zie parametergroep 15-1\*). De logbuffer zal nooit vol raken wanneer [15-13 Logmodus](#page-151-0) is ingesteld op Altijd loggen [0].  $[0]$  \* Nee [1] Ja

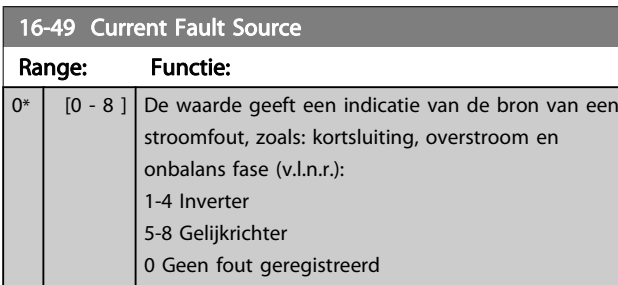

### 3.17.4 16-5\* Ref. & terugk.

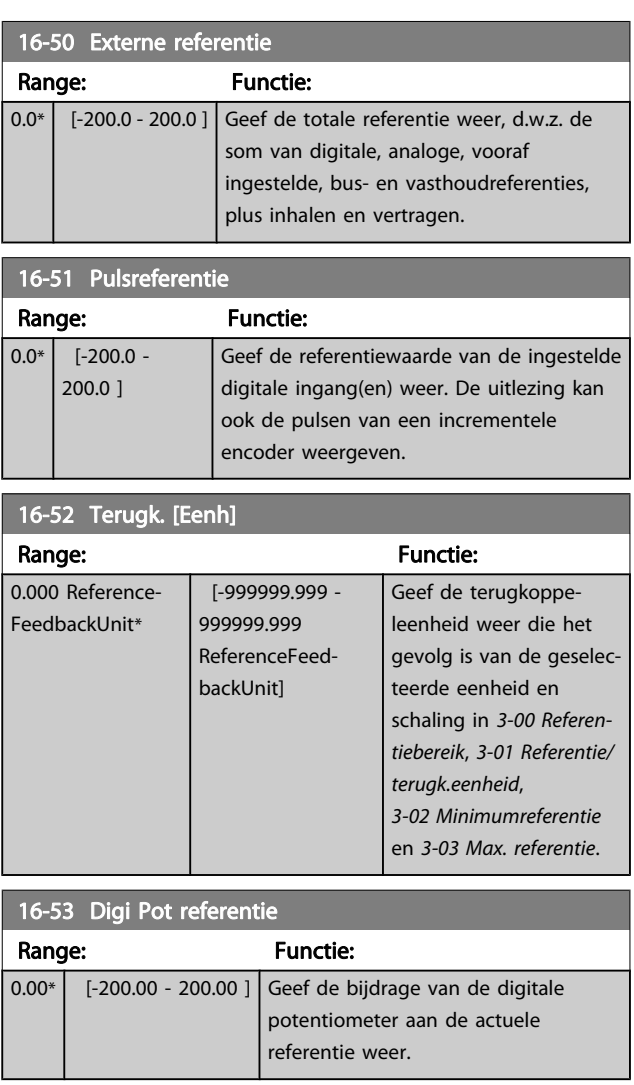

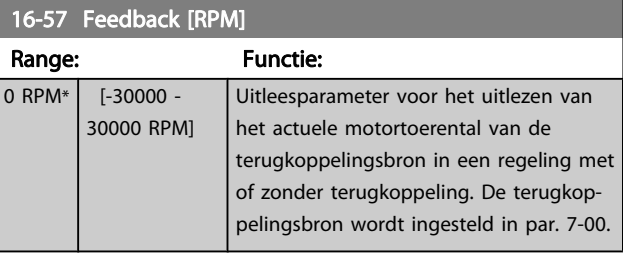

## <span id="page-158-0"></span>3.17.5 16-6\* In- & uitgangen

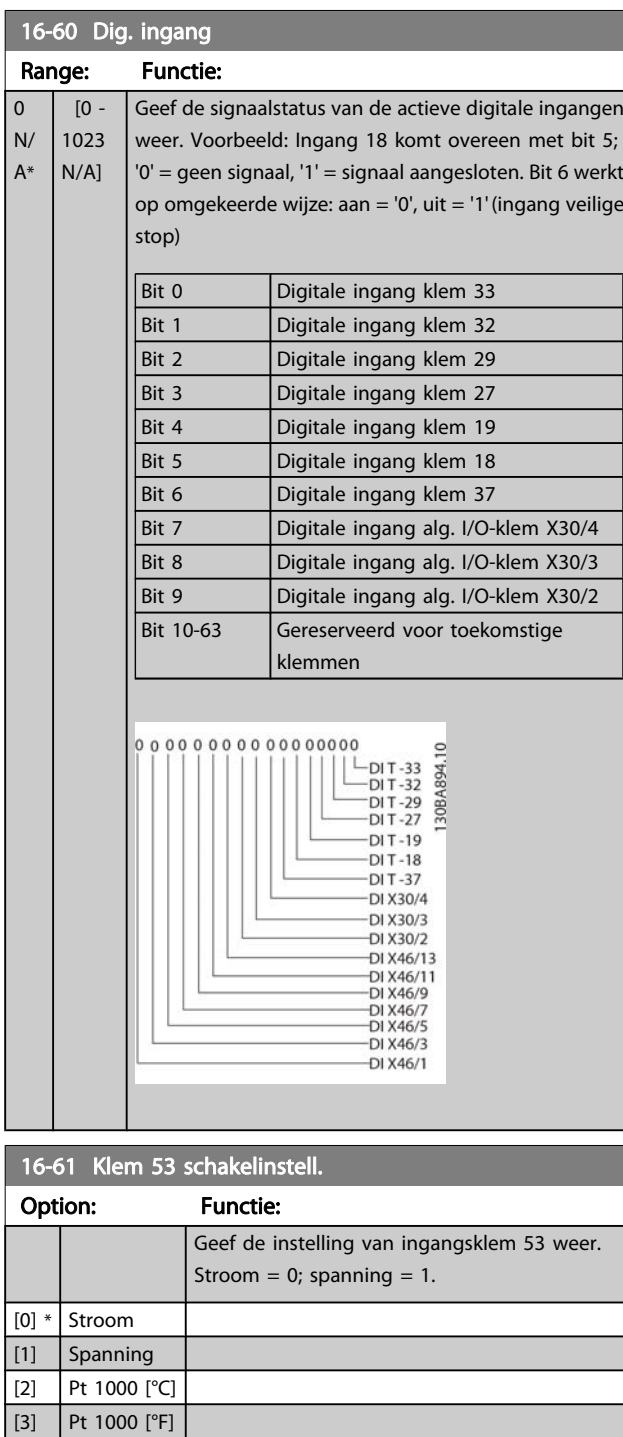

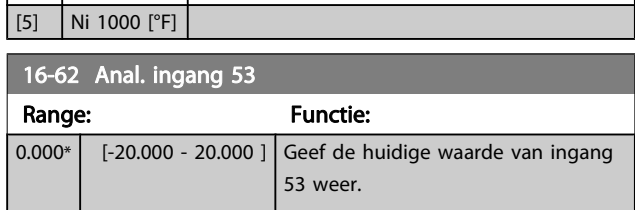

[4] Ni 1000 [°C]

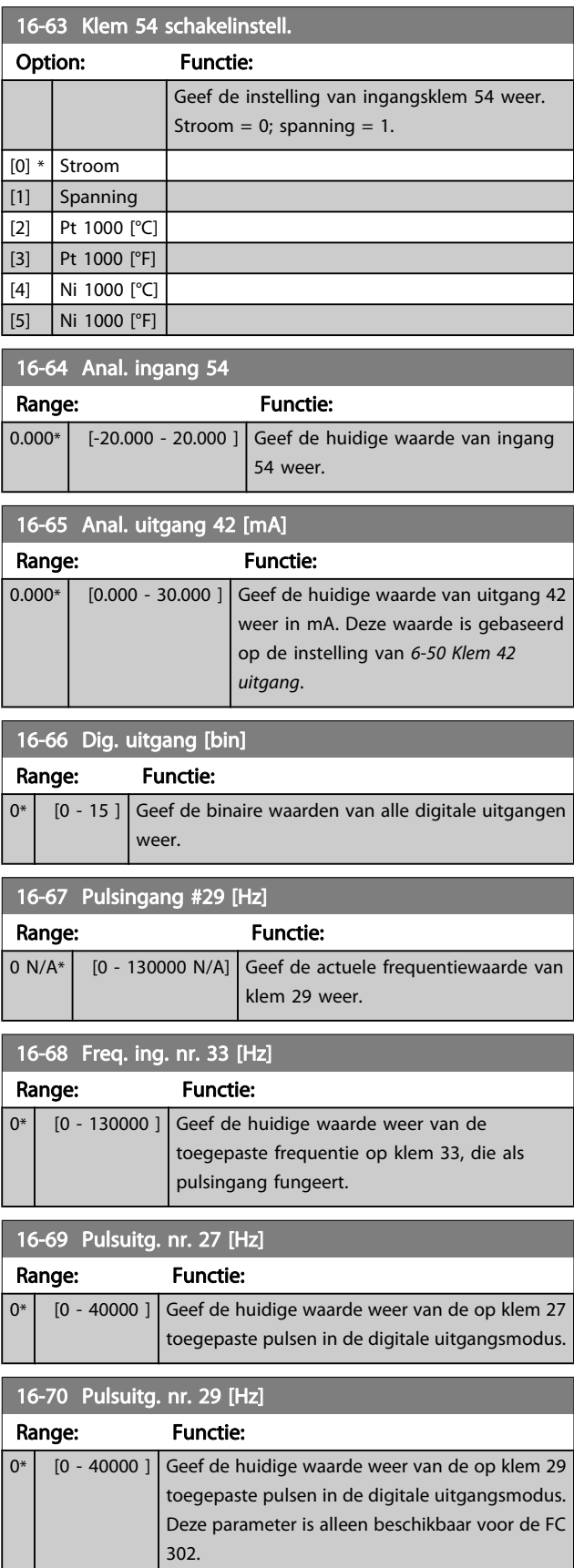

Danfoss

16-71 Relaisuitgang [bin]

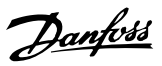

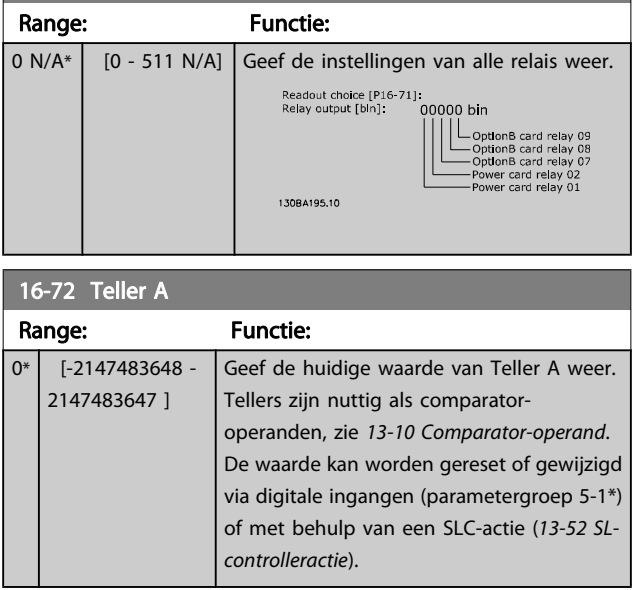

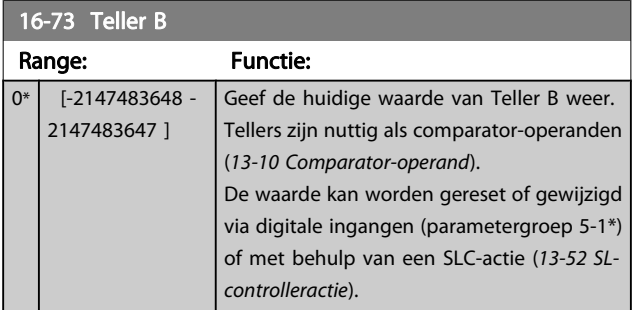

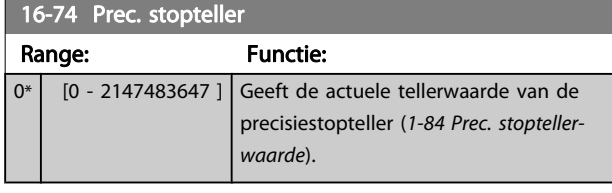

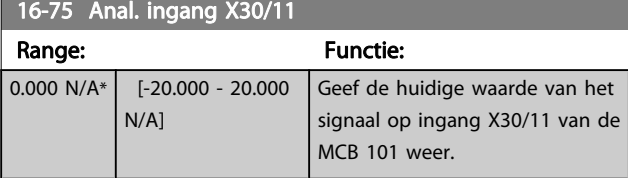

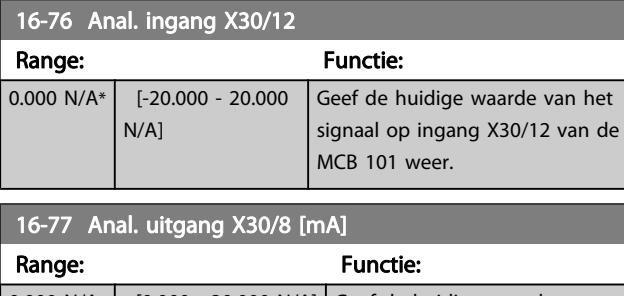

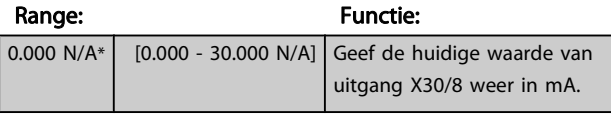

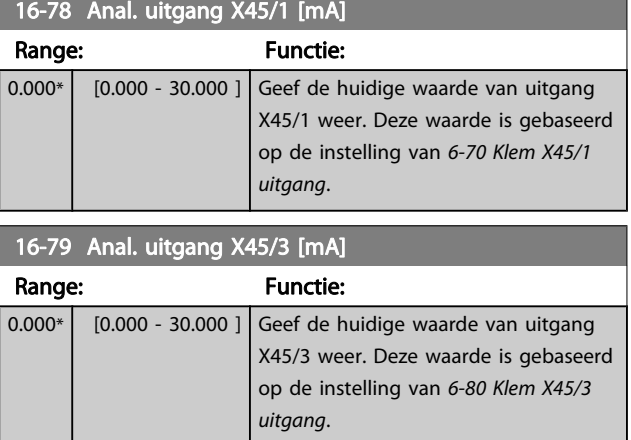

## 3.17.6 16-8\* Veldbus & FC-poort

Parameters voor het aangeven van de busreferenties en stuurwoorden.

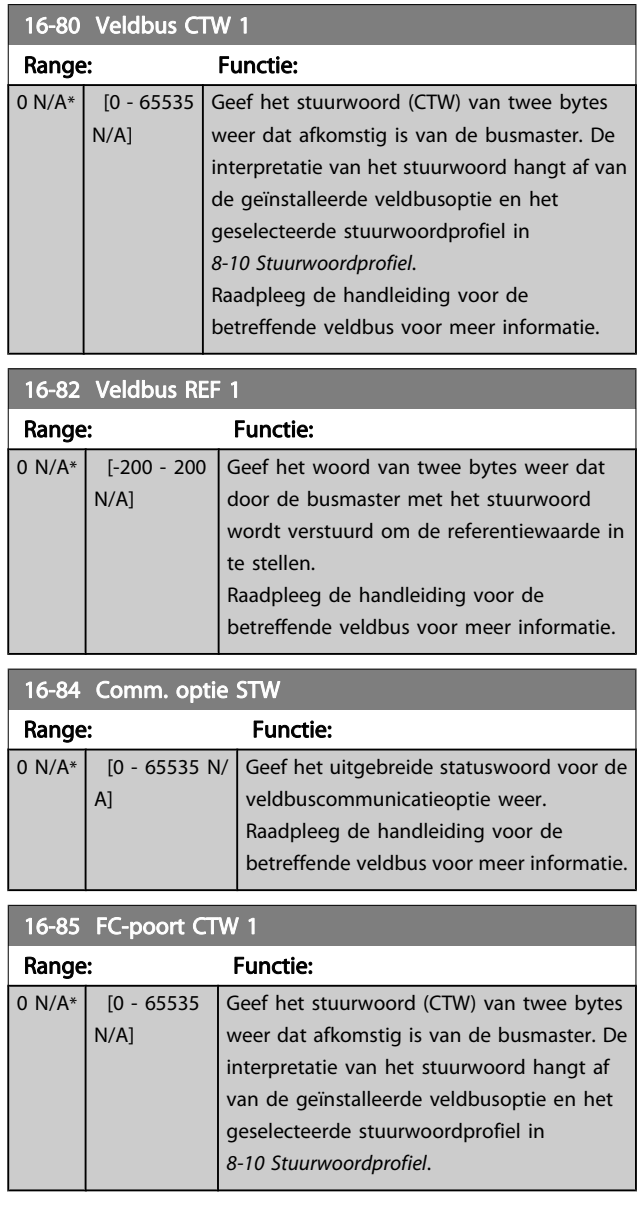

3 3

<span id="page-160-0"></span>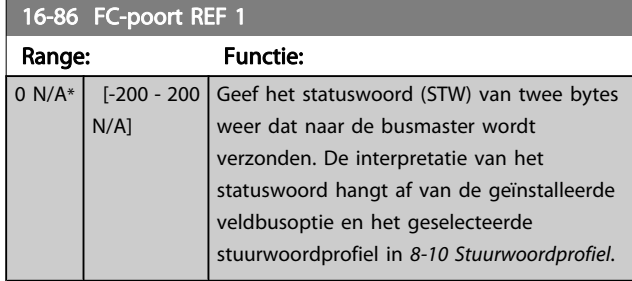

## 3.17.7 16-9\* Diagnose-uitlez.

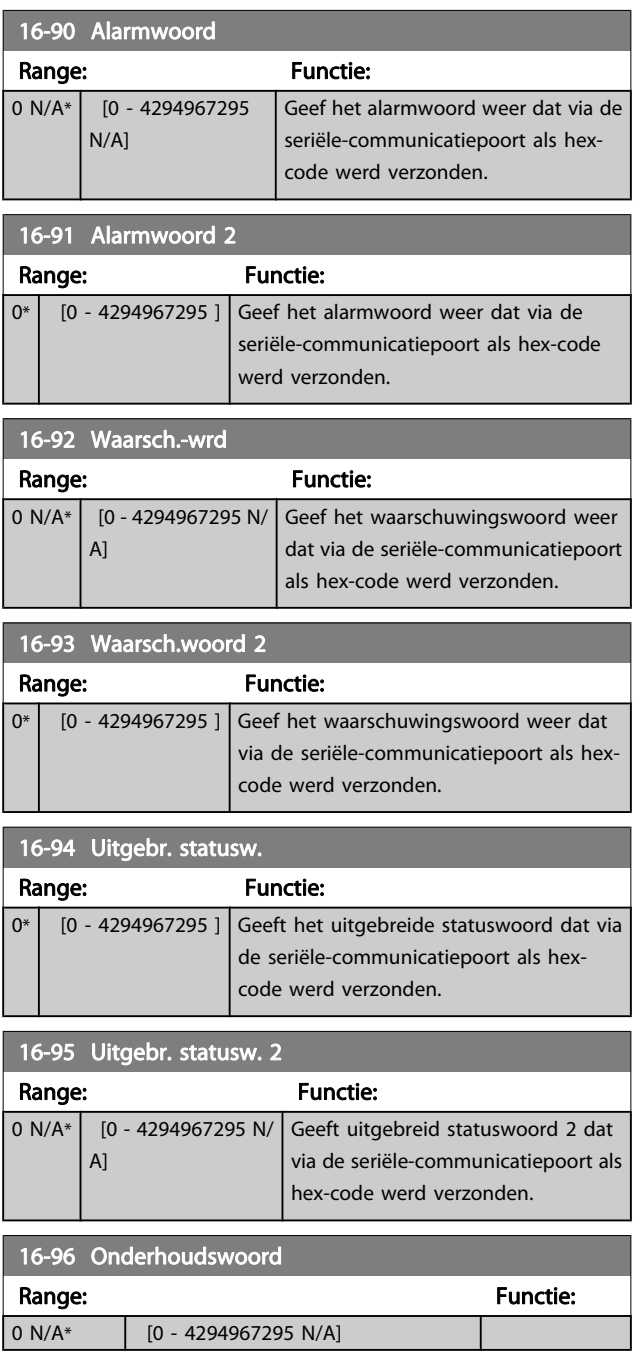

3 3

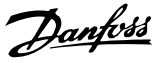

### 3.18 Parameters: 17-\*\* Motorterugk. optie

Extra parameters voor het configureren van de terugkoppelingsoptie van de encoder (MCB 102) of de resolver (MCB 103).

### 3.18.1 17-1\* Incr. enc. interface

Parameters in deze groep dienen voor het configureren van de incrementele interface van de MCB 102-optie. Merk op dat de incrementele en de absolute interface gelijktijdig actief zijn.

#### 17-10 Signaaltype

Stel het incrementele type (A/B-kanaal) van de gebruikte encoder in. Raadpleeg het datablad van de encoder voor de relevante informatie.

Selecteer Geen [0] als de terugkoppelingssensor alleen een absolute encoder is.

Deze parameter kan niet worden gewijzigd terwijl de motor loopt.

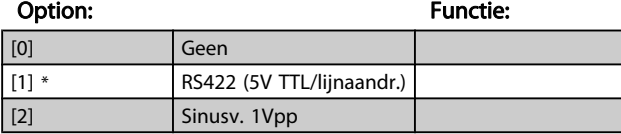

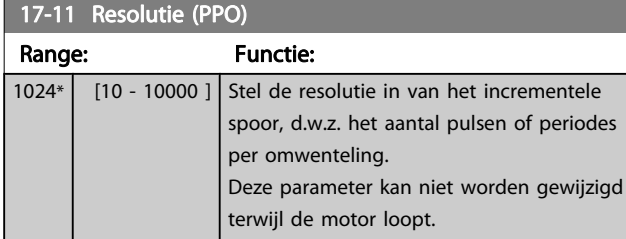

### 3.18.2 17-2\* Abs. enc. interface

Parameters in deze groep dienen voor het configureren van de absolute interface van de MCB 102-optie. Merk op dat de incrementele en de absolute interface gelijktijdig actief zijn.

#### 17-20 Protocolkeuze

Selecteer HIPERFACE [1] als de encoder enkel absoluut is. Selecteer Geen [0] als de terugkoppelingssensor alleen een incrementele encoder is.

Deze parameter kan niet worden gewijzigd terwijl de motor loopt.

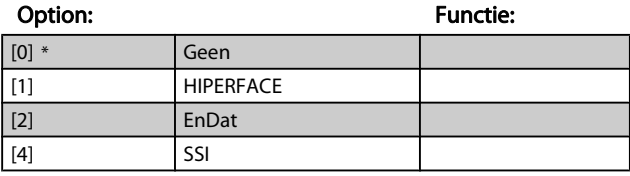

#### 17-21 Omwenteling (Posities/Omgek)

Stel de resolutie in van de absolute encoder, d.w.z. het aantal tellen per omwenteling.

Deze parameter kan niet worden gewijzigd terwijl de motor loopt. De waarde hangt af van de instelling van 17-20 Protocolkeuze.

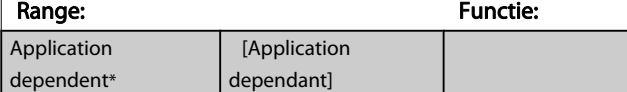

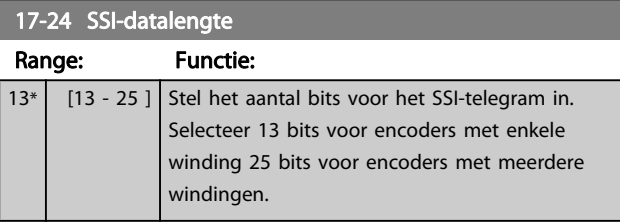

#### 17-25 Clock Rate

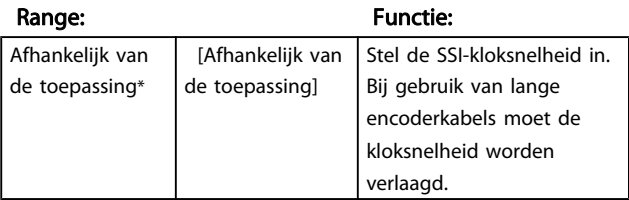

#### 17-26 SSI-dataformaat

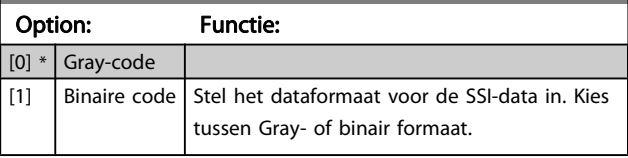

#### 17-34 Baudsnelh. HIPERFACE

Stel de baudsnelheid van de aangesloten encoder in.

Deze parameter kan niet worden gewijzigd terwijl de motor loopt. Deze parameter is alleen beschikbaar wanneer 17-20 Protocolkeuze is ingesteld op HIPERFACE [1].

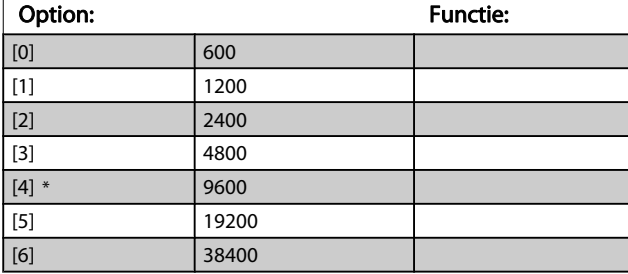

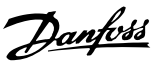

### 3.18.3 17-5\* Resolverinterface

Parametergroep 17-5\* wordt gebruikt om de parameters voor de resolveroptie MCB 103 in te stellen.

De resolverterugkoppeling wordt gewoonlijk gebruikt als motorterugkoppeling van permanente-magneetmotoren waarbij [1-01 Motorbesturingsprincipe](#page-32-0) is ingesteld op Flux met enc.terugk.

Resolverparameters kunnen niet worden gewijzigd terwijl de motor loopt.

### 17-50 Polen Range: Functie:  $2^*$  [2 - 2 ] Stel het aantal polen van de resolver in. De waarde wordt vermeld op het datablad voor resolvers.

### 17-51 Ingangsspanning

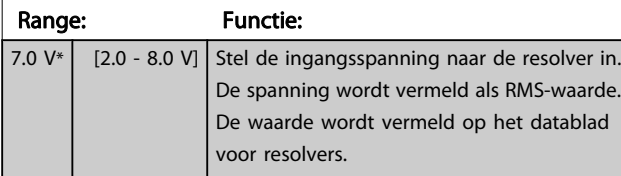

### 17-52 Ingangsfrequentie

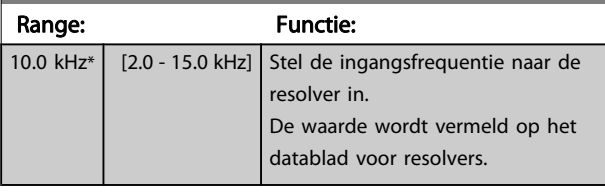

#### 17-53 Transformatieverhouding

Range: Functie:  $0.5*$  [0.1 - 1.1 ] Stel de transformatieverhouding voor de resolver in. De transformatieverhouding is:  $T_{ratio} = \frac{V_{Uit}}{V}$  $V_{ln}$ De waarde wordt vermeld op het datablad voor resolvers.

### 17-56 Encoder Sim. Resolution

Stel de resolutie in en activeer de encoderemulatiefunctie (het genereren van encodersignalen vanaf de gemeten positie van een resolver). Vereist wanneer het nodig is om de informatie over de snelheid of de positie te versturen van de ene omvormer naar een andere. Selecteer [0] om de functie uit te schakelen.

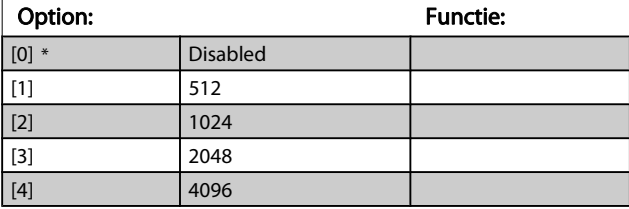

#### 17-59 Resolverinterface

Activeer de resolveroptie MCB 103 wanneer de resolverparameters zijn ingesteld.

Om beschadiging van resolvers te voorkomen, moeten 17-50 Polen tot 17-53 Transformatieverhouding worden ingesteld voordat deze parameter wordt geactiveerd.

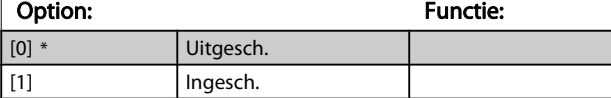

### 3.18.4 17-6\* Monitoring en toep.

Deze parametergroep bepaalt de selectie van aanvullende functies wanneer encoderoptie MCB 102 of resolveroptie MCB 103 in optiesleuf B is geplaatst voor een snelheidsterugkoppeling.

Bewakings- en toepassingsparameters kunnen niet worden gewijzigd terwijl de motor loopt.

### 17-60 Richting terugkoppeling

Wijzig de gedetecteerde draairichting van de encoder zonder de bedrading naar de encoder te veranderen.

Deze parameter kan niet worden gewijzigd terwijl de motor loopt.

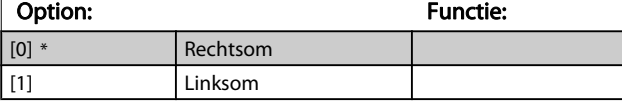

#### 17-61 Bewaking terugkoppelingssignaal

Selecteer hoe de frequentieomvormer moet reageren als er een fout wordt gedetecteerd in het encodersignaal.

De encoderfunctie in 17-61 Bewaking terugkoppelingssignaal biedt een elektrische controle van het hardwarecircuit in het encodersysteem.

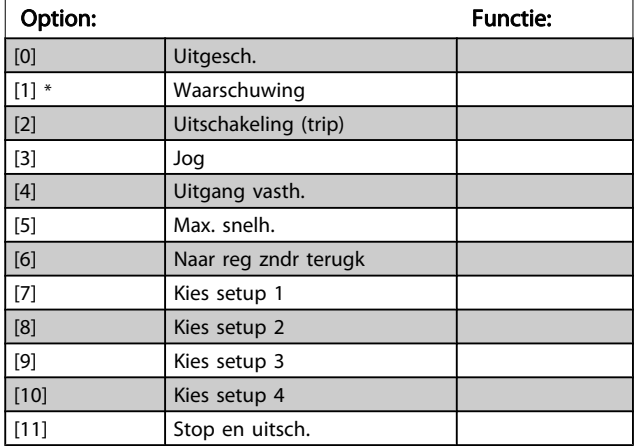

Danfoss

## 3.19 Parameters: 18-\*\* Data-uitlezingen 2

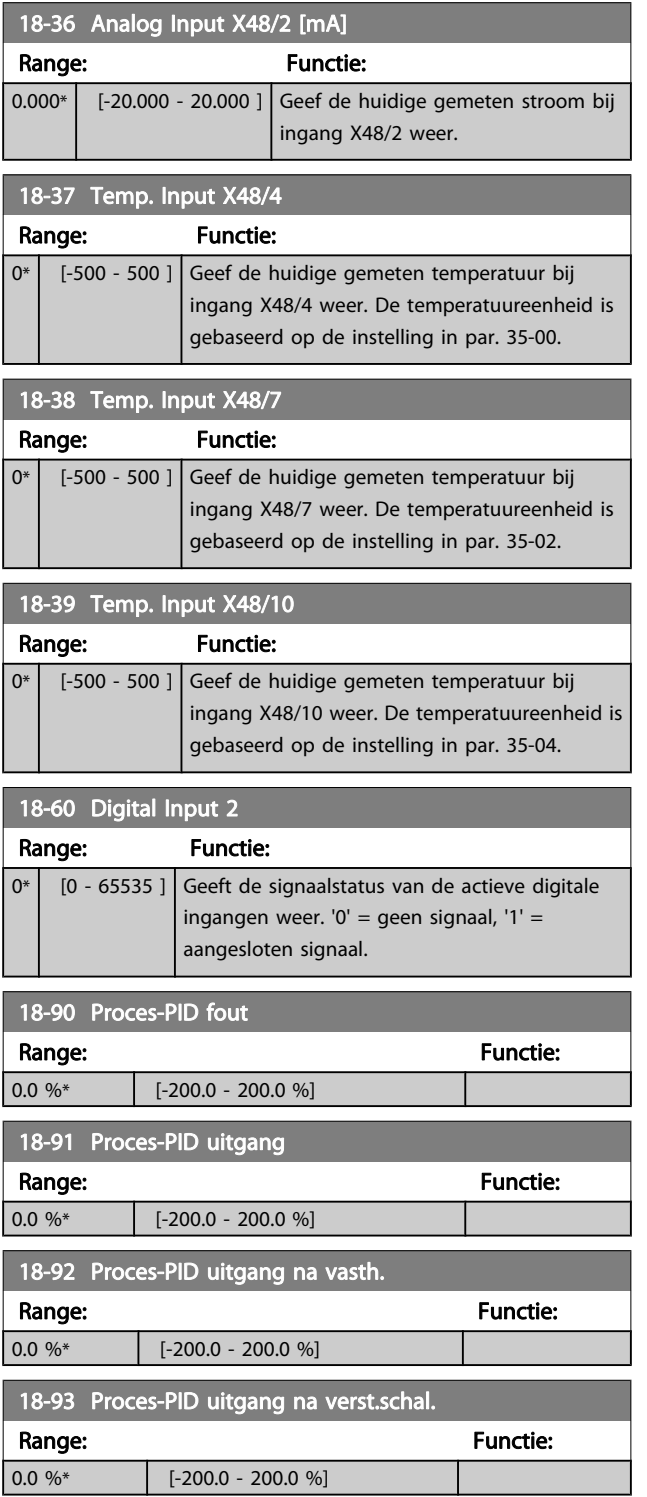

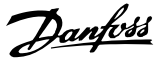

## 3.20 Parameters: 30-\*\* Speciale functies

### 3.20.1 30-0\* Wobbelfunctie

De wobbelfunctie wordt hoofdzakelijk gebruikt voor wikkeltoepassingen voor synthetische garens. De wobbeloptie moet worden geïnstalleerd in de frequentieomvormer die de traverseaandrijving regelt. De frequentieomvormer voor de traverseaandrijving zal het garen in een ruitvormig patroon heen en weer leiden over het oppervlak van de garenspoel. Om een opeenhoping van garen op dezelfde punten op het oppervlak te voorkomen, moet dit patroon worden gevarieerd. De wobbeloptie kan hiervoor zorgen door de traversesnelheid continu te variëren in een programmeerbare cyclus. De wobbelfunctie wordt gecreëerd door een deltafrequentie in de buurt van een centrale frequentie over deze frequentie heen te zetten. Om de massatraagheid in het systeem te compenseren, kan een snelle frequentiesprong worden opgenomen. Het is ook mogelijk om de wobbeloptie in te stellen op een willekeurige wobbelverhouding; dit is met name geschikt voor toepassingen met elastische garens.

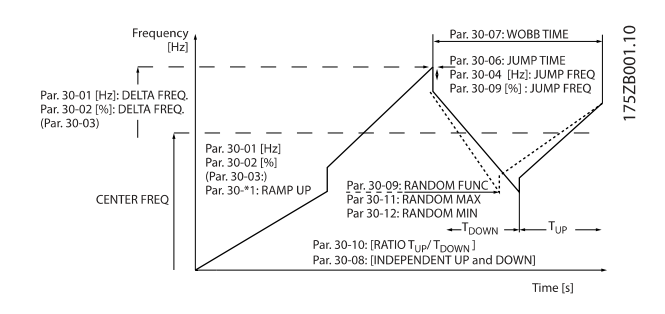

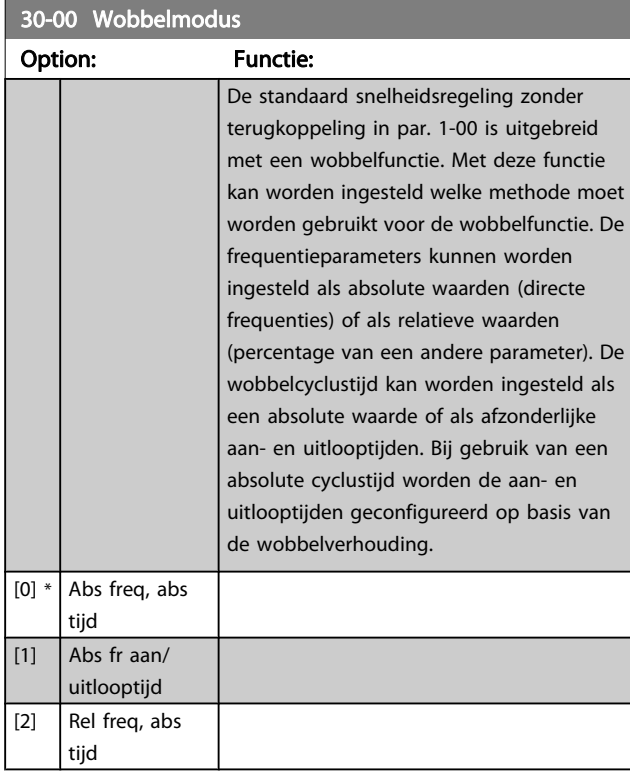

30-00 Wobbelmodus

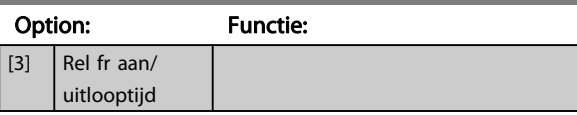

### NB

Deze parameter kan worden ingesteld terwijl de motor loopt.

### NB

De 'centrale frequentie' wordt ingesteld met behulp van de normale referentieparameters in par. 3-1\*.

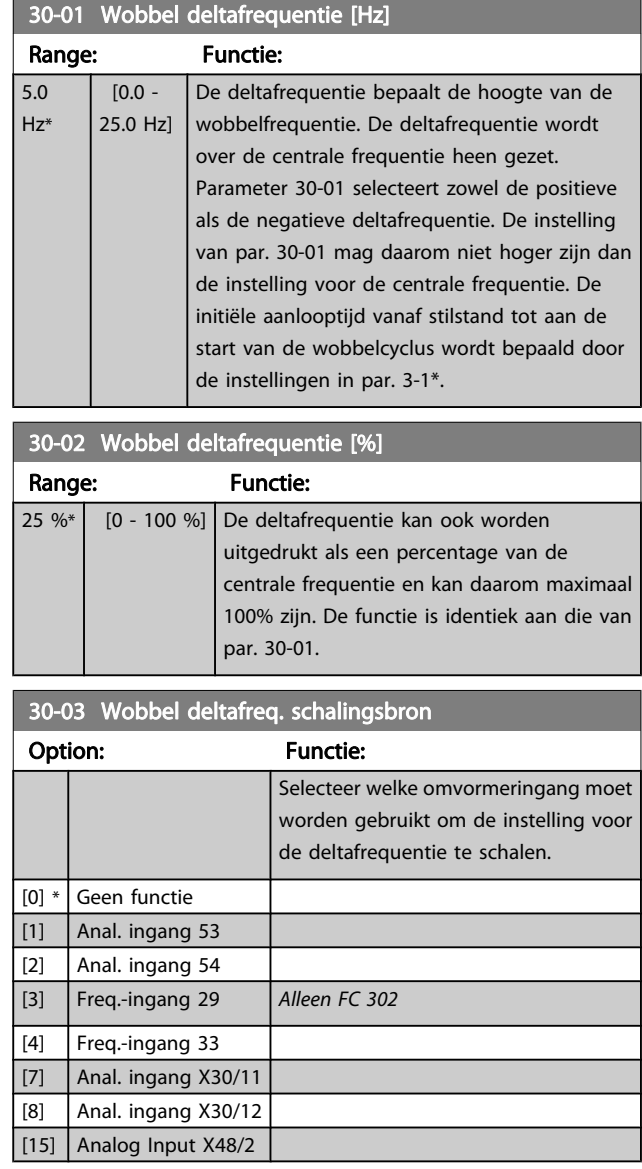

3 3

#### Parameterbeschrijving FC 300 Programmeerhandleiding

Danfoss

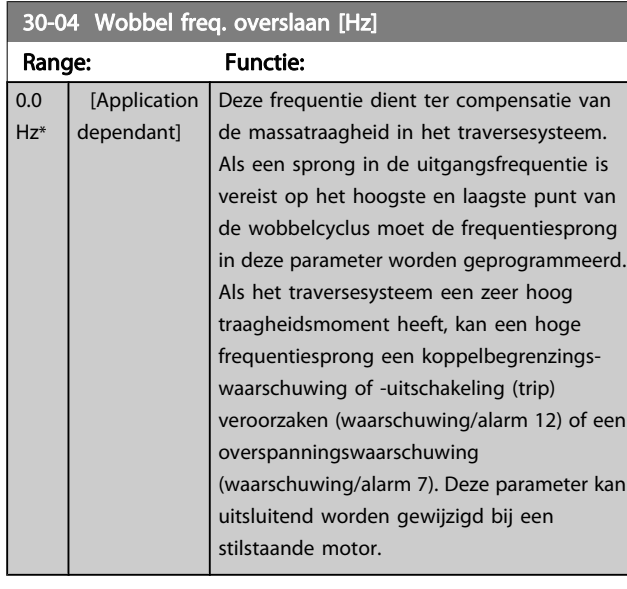

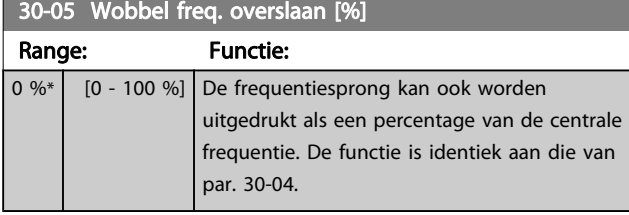

### 30-06 Wobble Jump Time

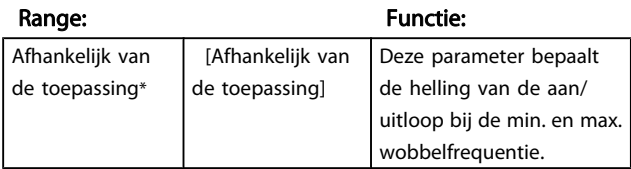

30-07 Wobbel cyclustijd Range: Functie: 10.0  $s^*$  [1.0 - 1000.0] s] Deze parameter bepaalt de tijdsduur van de wobbelcyclus. Deze parameter kan uitsluitend worden gewijzigd bij een stilstaande motor.  $Wobbeltijd = t_{aanloop} + t_{uitloop}$ 

30-08 Wobbel aan/uitlooptijd Range: Functie: 5.0  $s^*$  [0.1 - 1000.0 s] Bepaalt de afzonderlijke aan- en uitlooptijden voor elke wobbelcyclus.

#### 30-09 Wobbel verh. willekeurig

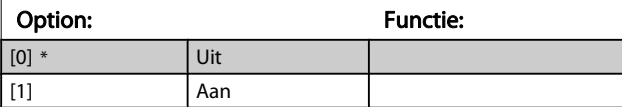

## 30-10 Wobbel verh.

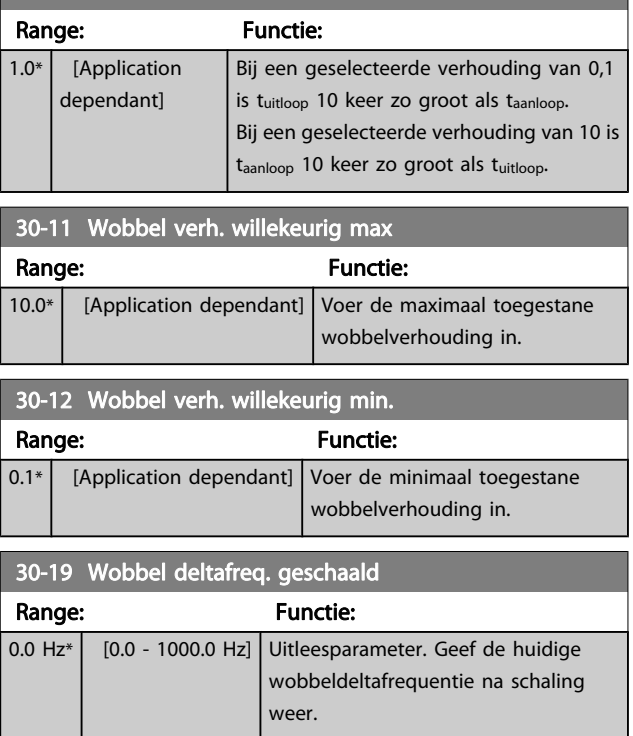

## 3.20.2 30-2\* Geav. startaanp.

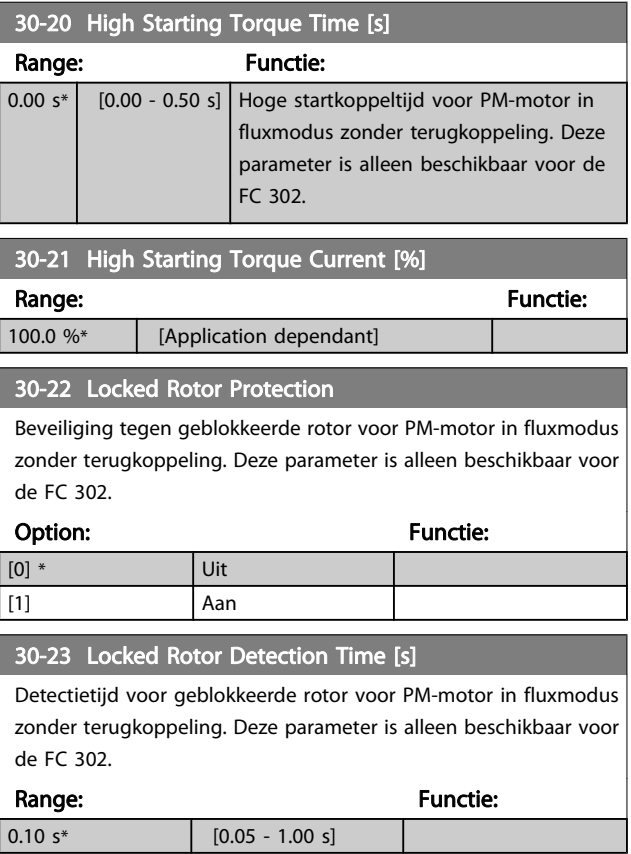

## 3.20.3 30-8\* Compatibiliteit

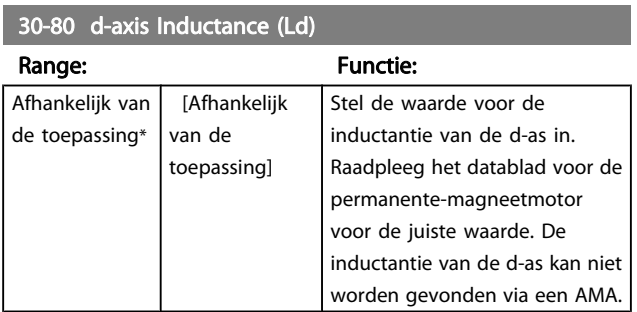

### 30-81 Brake Resistor (ohm)

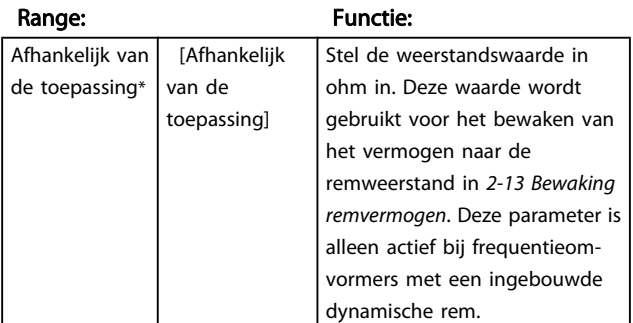

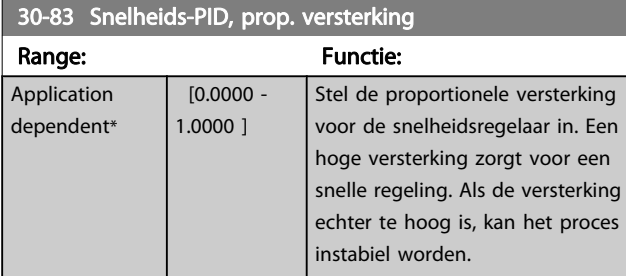

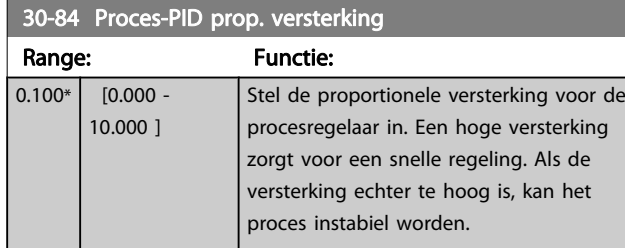

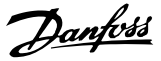

### 3.21 Parameters: 35-\*\* Sensoringangoptie

### 3.21.1 35-0\* Temp. ing.modus (MCB 114)

35-00 Term. X48/4 Temp. Unit

3 3

Selecteer de eenheid die moet worden gebruikt voor het instellen en uitlezen van temperatuuringang X48/4:

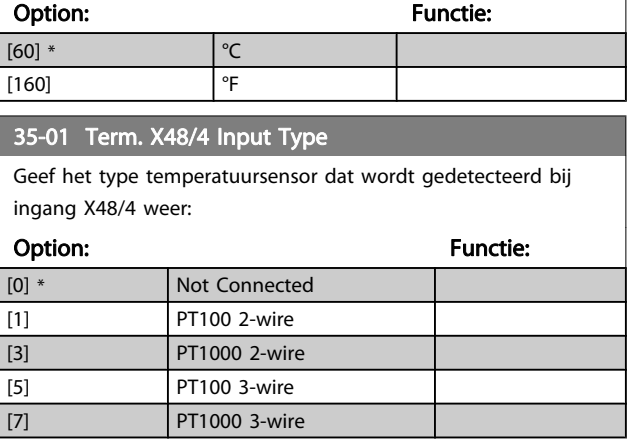

#### 35-02 Term. X48/7 Temp. Unit

Selecteer de eenheid die moet worden gebruikt voor het instellen en uitlezen van temperatuuringang X48/7:

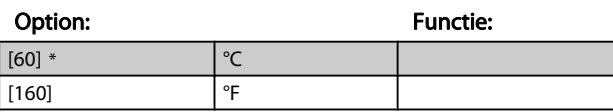

#### 35-03 Term. X48/7 Input Type

Geef het type temperatuursensor dat wordt gedetecteerd bij ingang X48/7 weer:

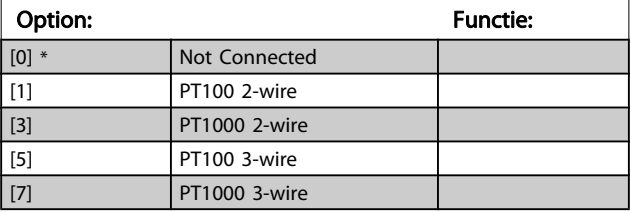

#### 35-04 Term. X48/10 Temp. Unit

Selecteer de eenheid die moet worden gebruikt voor het instellen en uitlezen van temperatuuringang X48/10:

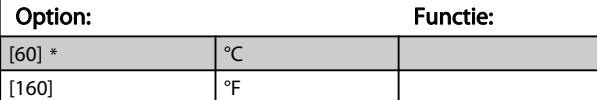

#### 35-05 Term. X48/10 Input Type

[2] Stop

[5] \* Stop en uitsch.

Geef het type temperatuursensor dat wordt gedetecteerd bij ingang X48/10 weer:

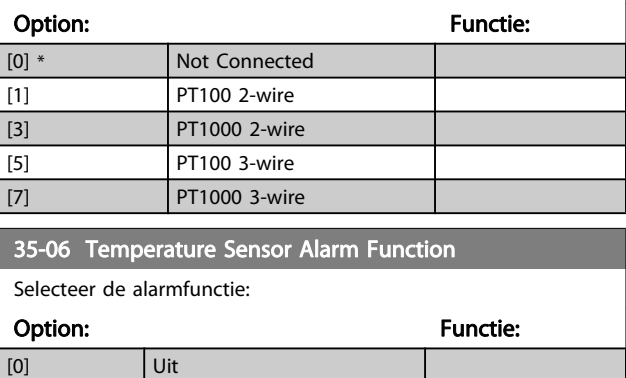

### 3.21.2 35-1\* Temp. ing. X48/4 (MCB 114)

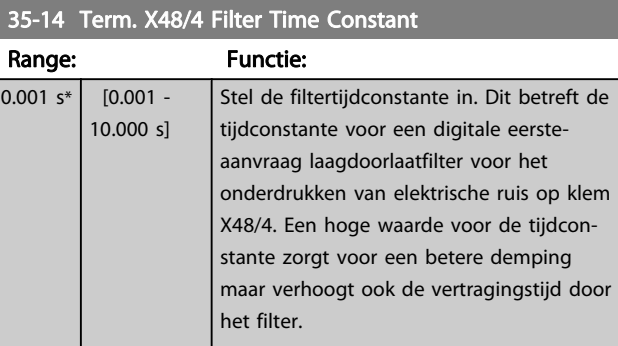

#### 35-15 Term. X48/4 Temp. Monitor

Deze parameter maakt het mogelijk om de temperatuurbewaking voor klem X48/4 in of uit te schakelen. De temperatuurbegrenzingen zijn in te stellen in par. 35-16 en 35-17.

### Option: Functie: [0] \* Uitgesch. [1] **Ingesch.**

#### 35-16 Term. X48/4 Low Temp. Limit

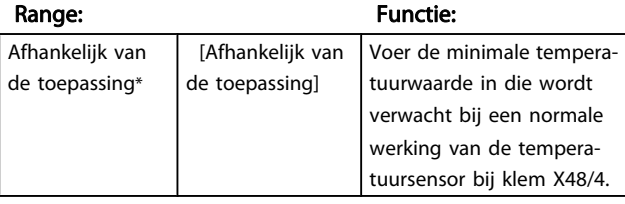

#### 35-17 Term. X48/4 High Temp. Limit

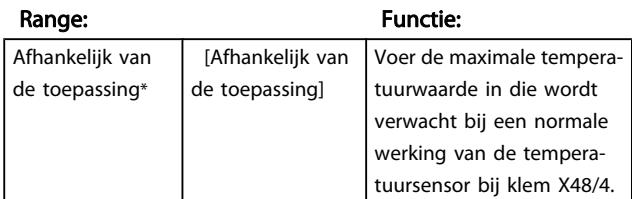

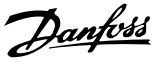

### 3.21.3 35-2\* Temp. ing. X48/7 (MCB 114)

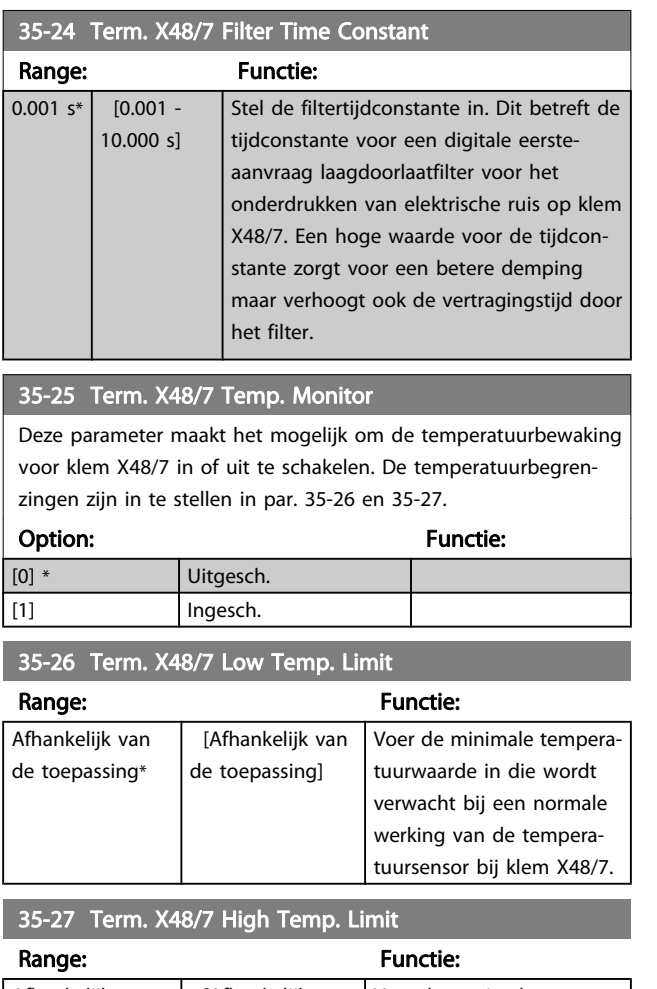

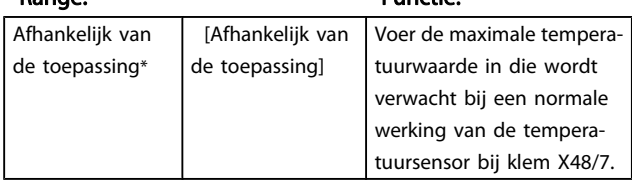

## 3.21.4 35-3\* Temp. ing. X48/10 (MCB 114)

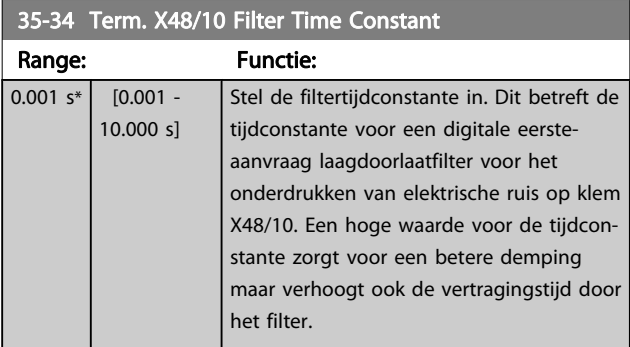

### 35-35 Term. X48/10 Temp. Monitor

Deze parameter maakt het mogelijk om de temperatuurbewaking voor klem X48/10 in of uit te schakelen. De temperatuurbegrenzingen zijn in te stellen in par. 35-36 en 35-37.

#### Option: The Contraction of the Contraction of Tunctie:

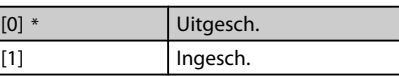

#### 35-36 Term. X48/10 Low Temp. Limit

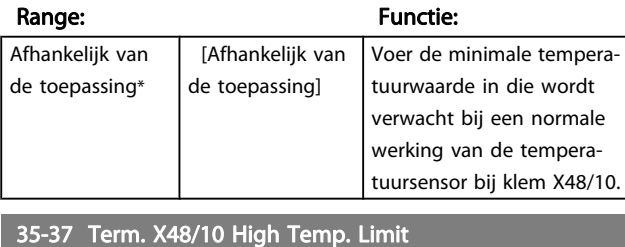

#### Range: Functie: Afhankelijk van de toepassing\* [Afhankelijk van de toepassing] Voer de maximale temperatuurwaarde in die wordt verwacht bij een normale werking van de temperatuursensor bij klem X48/10.

### 3.21.5 35-4\* Anal. ingang X48/2 (MCB 114)

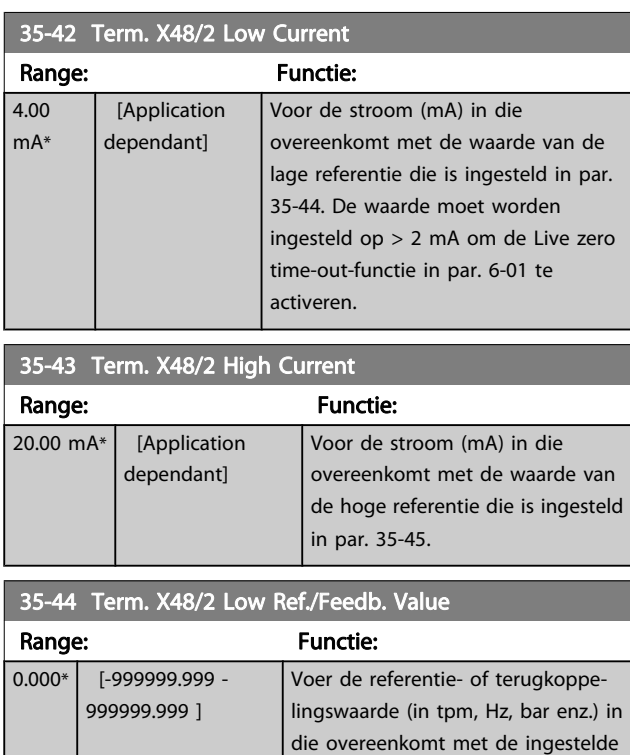

spanning of stroom in par. 35-42.

Danfoss

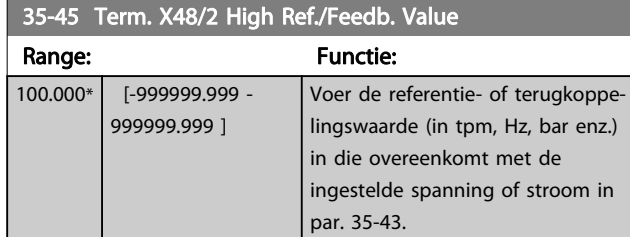

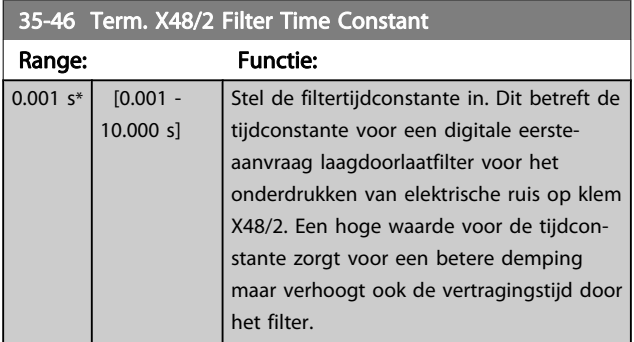

#### Parameterlijsten FC 300 Programmeerhandleiding

# Danfoss

# 4 Parameterlijsten

### FC-serie

Alle = geldt voor FC 301 en FC 302 01 = geldt alleen voor FC 301 02 = geldt alleen voor FC 302

#### Wijzigingen tijdens bedrijf

'TRUE' (WAAR) betekent dat de parameter kan worden gewijzigd terwijl de frequentieomvormer in bedrijf is en 'FALSE' (ONWAAR) betekent dat de frequentieomvormer moet worden stopgezet voordat er een wijziging kan worden doorgevoerd.

#### 4-Set-up

'All set-ups': de parameters kunnen afzonderlijk worden ingesteld in elk van de vier setups, d.w.z. dat elke parameter vier verschillende waarden kan hebben.

'1 set-up': de gegevenswaarde is hetzelfde in alle setups.

#### Conversie-index:

Het indexcijfer verwijst naar een conversiecijfer dat wordt gebruikt bij het lezen van en schrijven naar de frequentieomvormer.

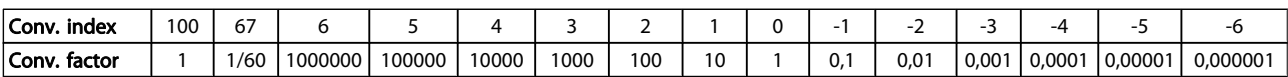

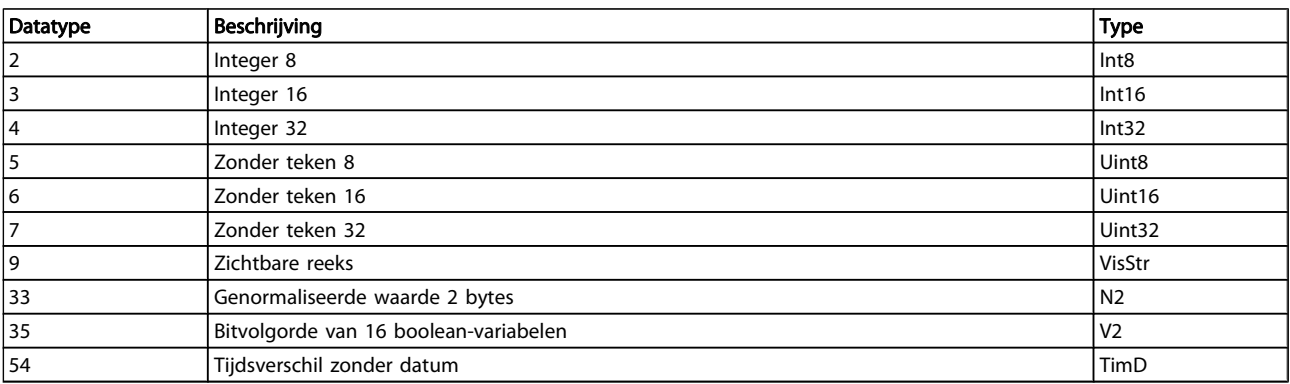

Danfoss

### 4.1.1 Actieve/inactieve parameters bij verschillende omvormerbesturingsmodi

 $+$  = actief

4 4

- = niet actief

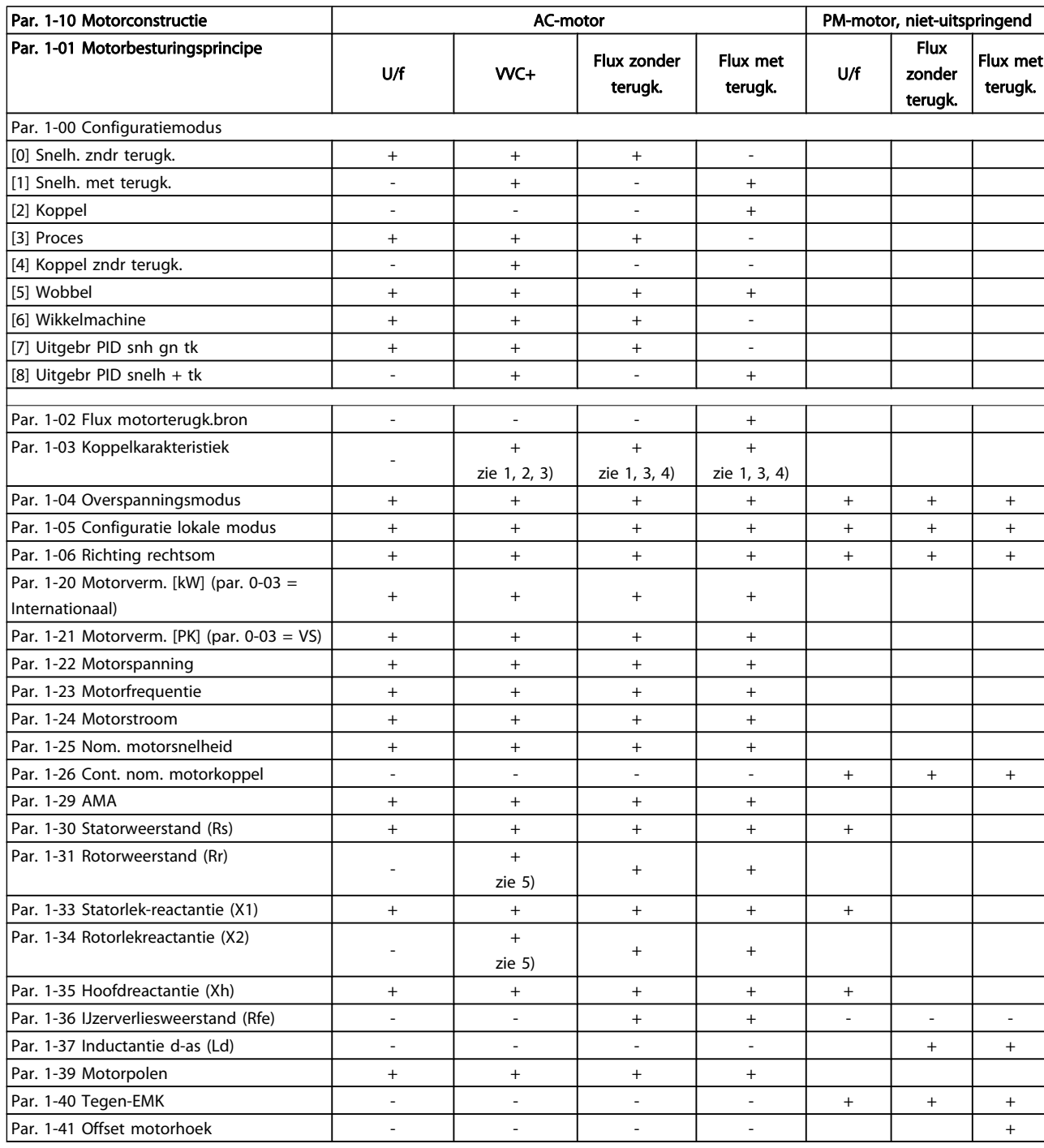

1) Constant koppel

2) Variabel koppel

3) AEO

4) Constant vermogen

5) Gebruikt bij vliegende start

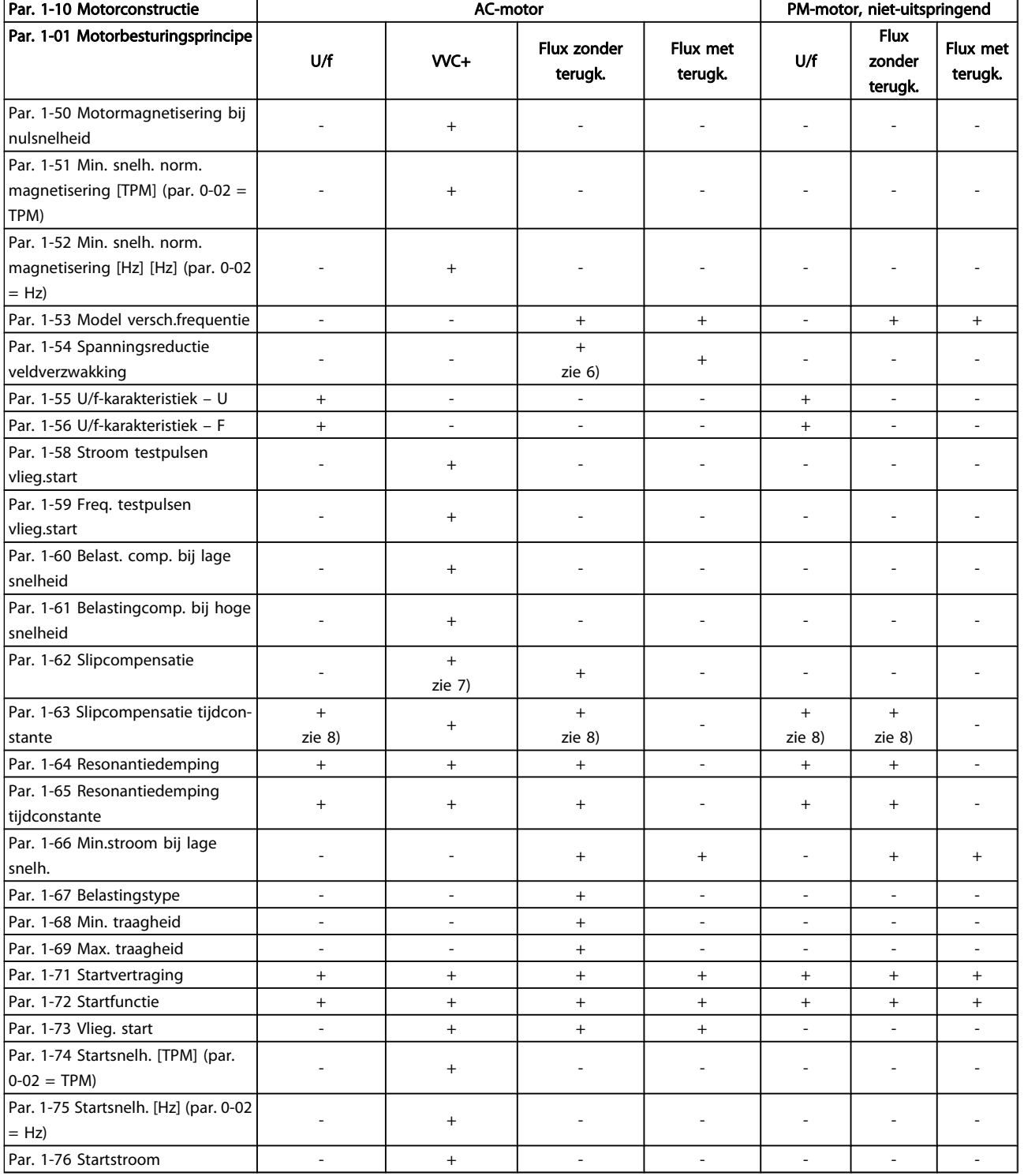

6) Wordt gebruikt wanneer par. 1-03 is ingesteld op Constant vermogen

7) Wordt niet gebruikt wanneer par. 1-03 is ingesteld op

Variabel koppel

8) Maakt deel uit van resonantiedemping

Danfoss

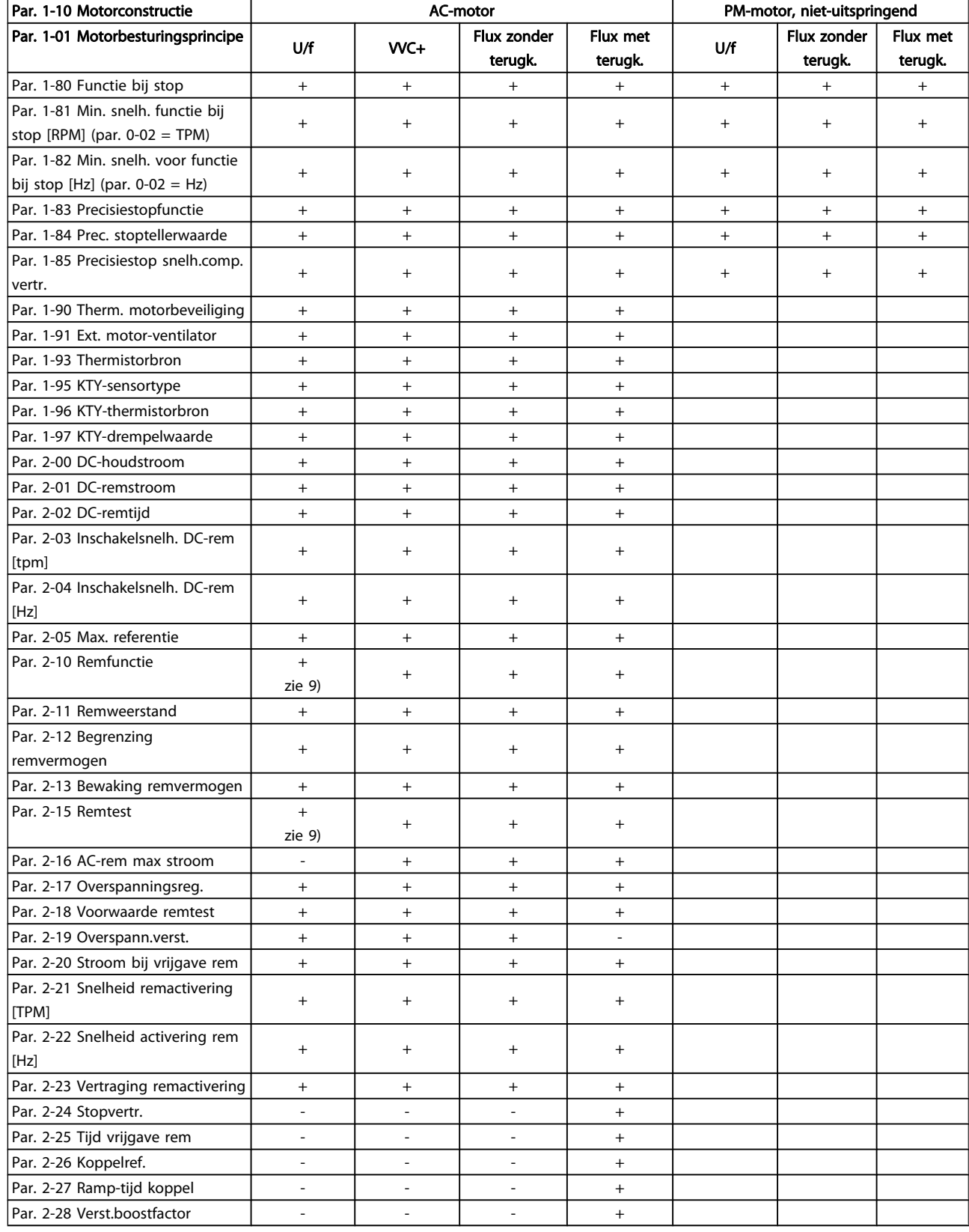

9) Niet voor AC-rem

# 4.1.2 0-\*\* Bediening/display

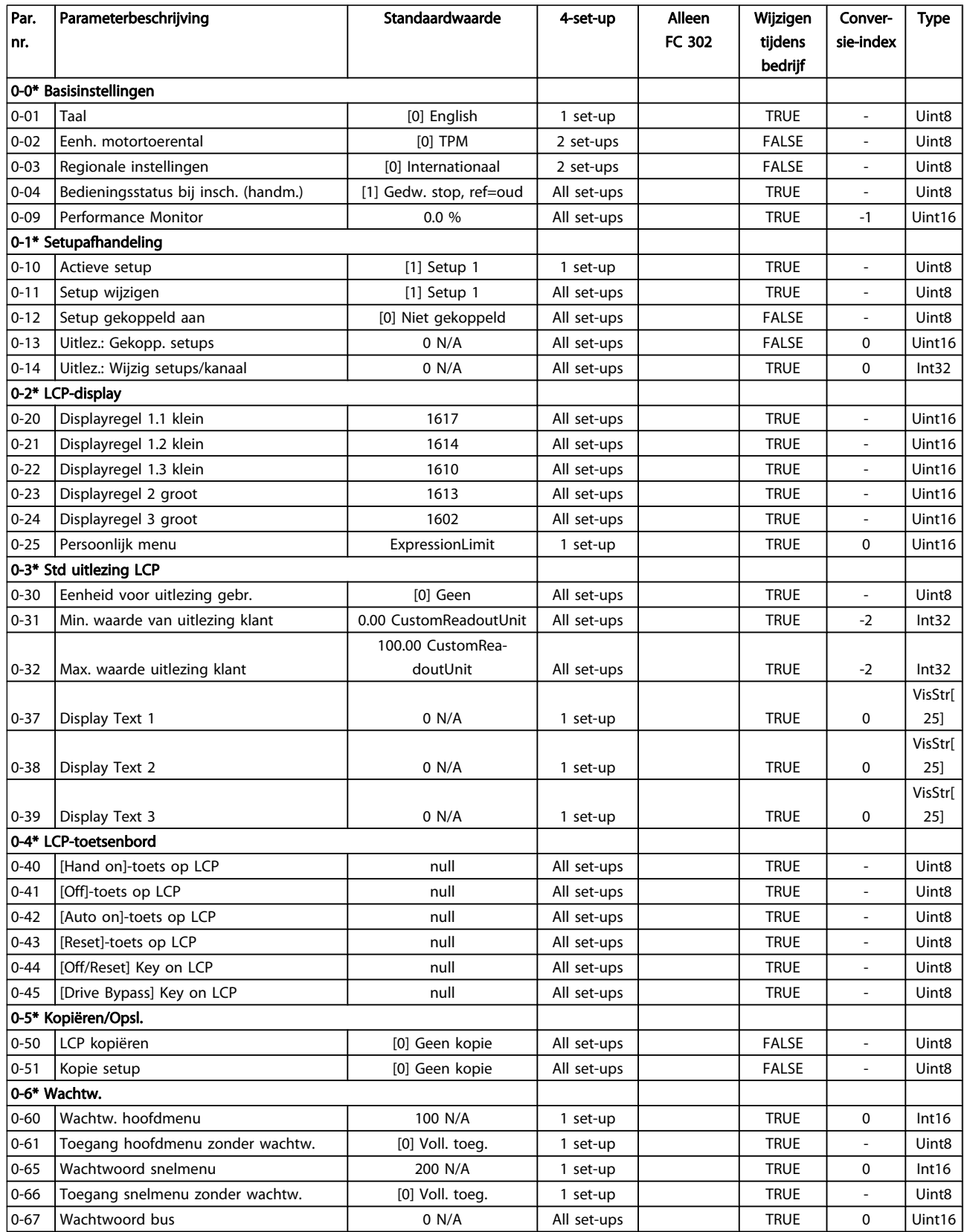

Danfoss

Danfoss

# 4.1.3 1-\*\* Belasting & motor

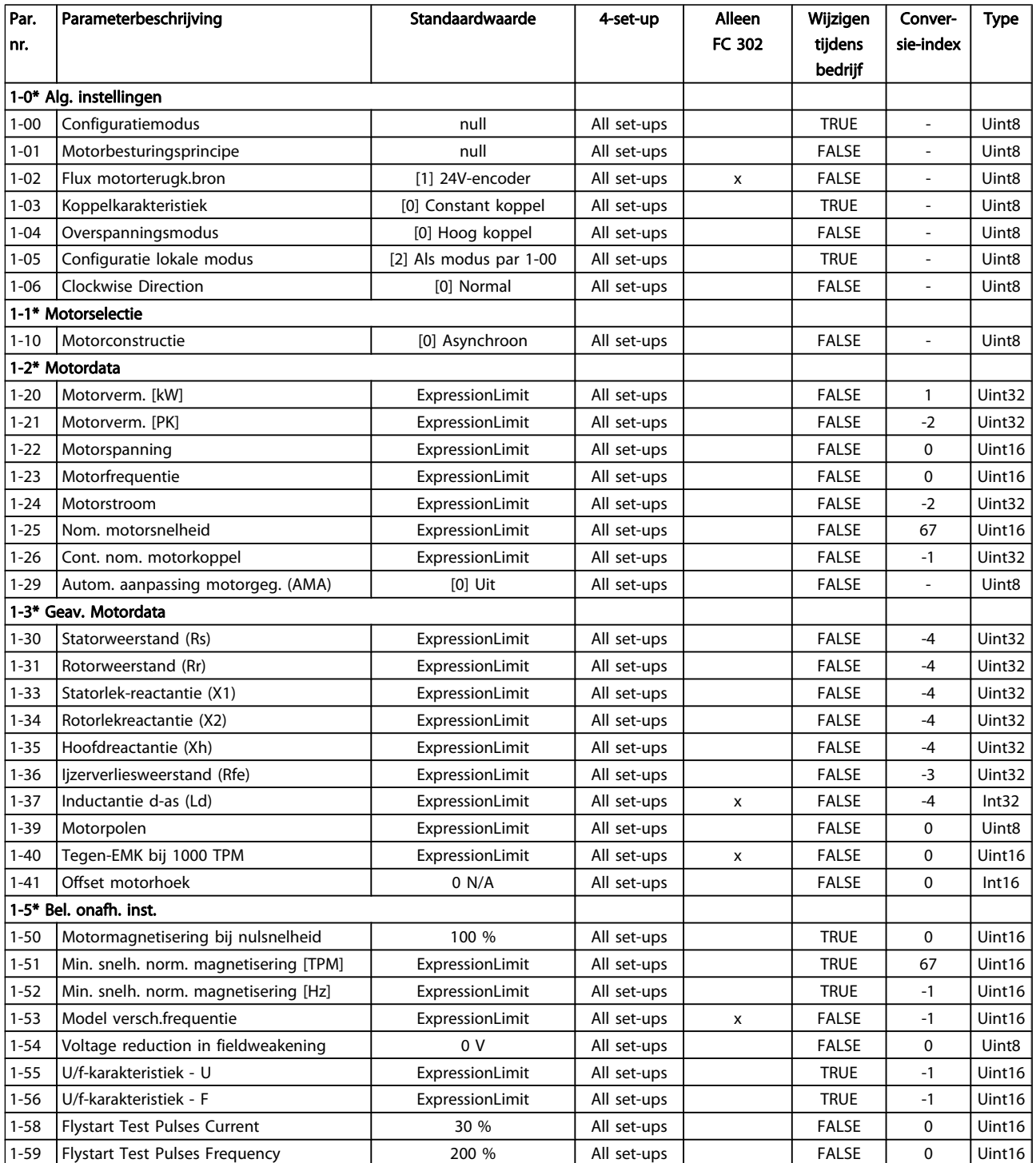

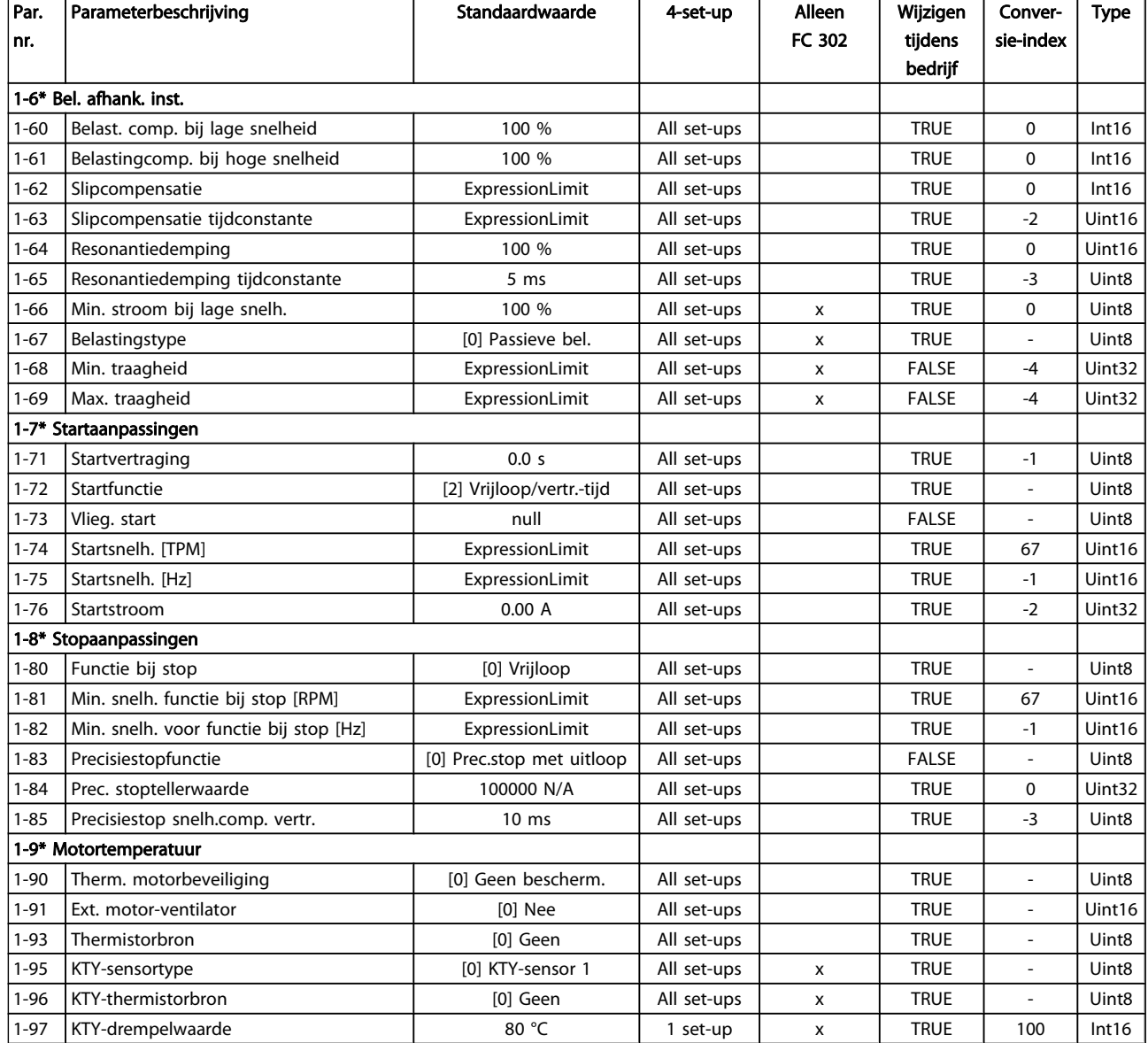

Danfoss

## 4.1.4 2-\*\* Remmen

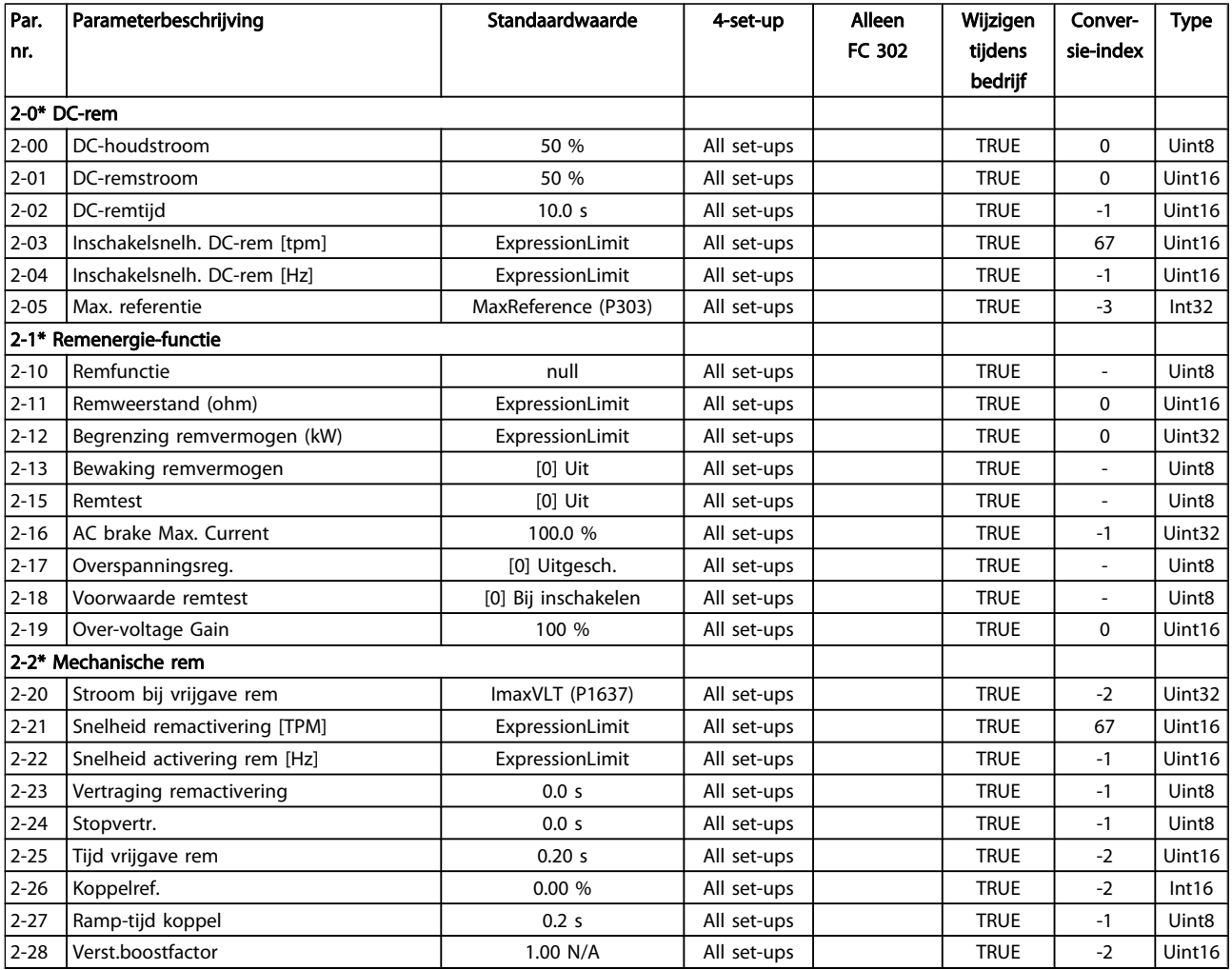

## 4.1.5 3-\*\* Ref./Ramp.

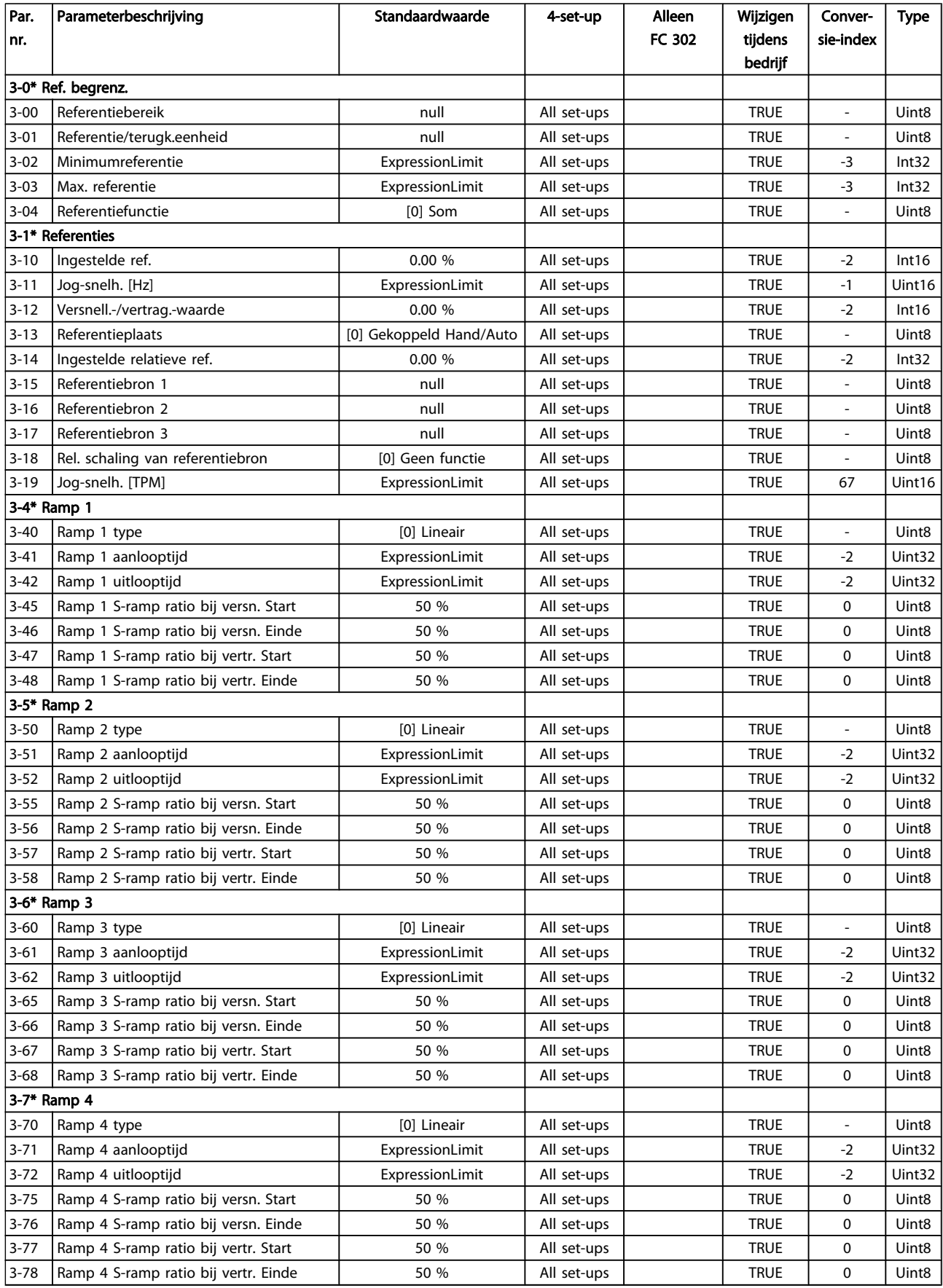

Danfvss

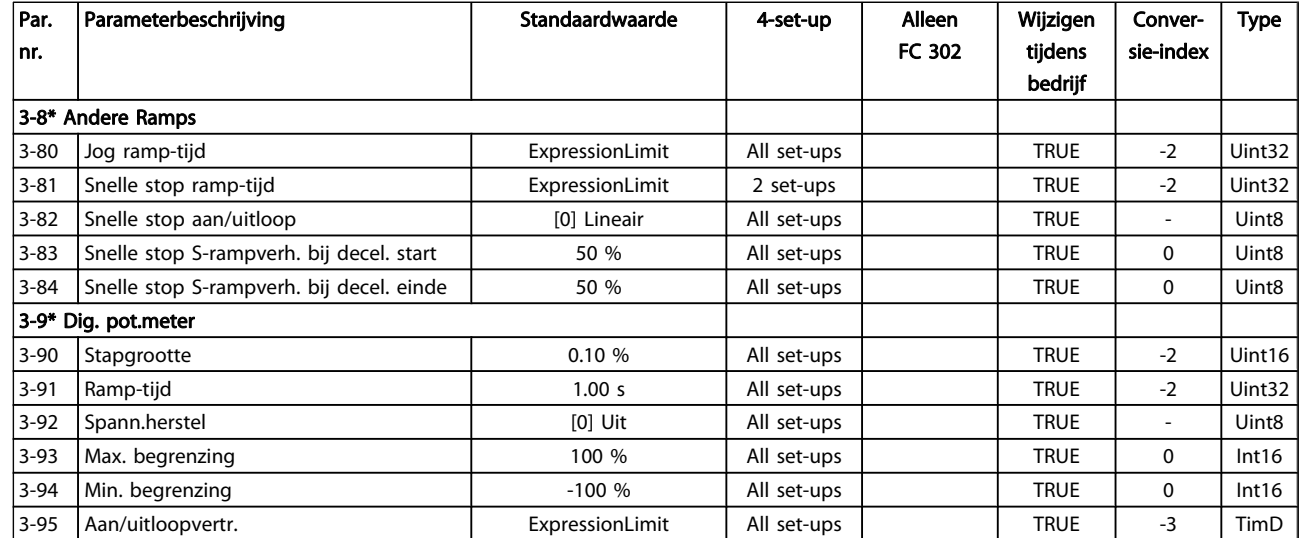
### 4.1.6 4-\*\* Begr./waarsch.

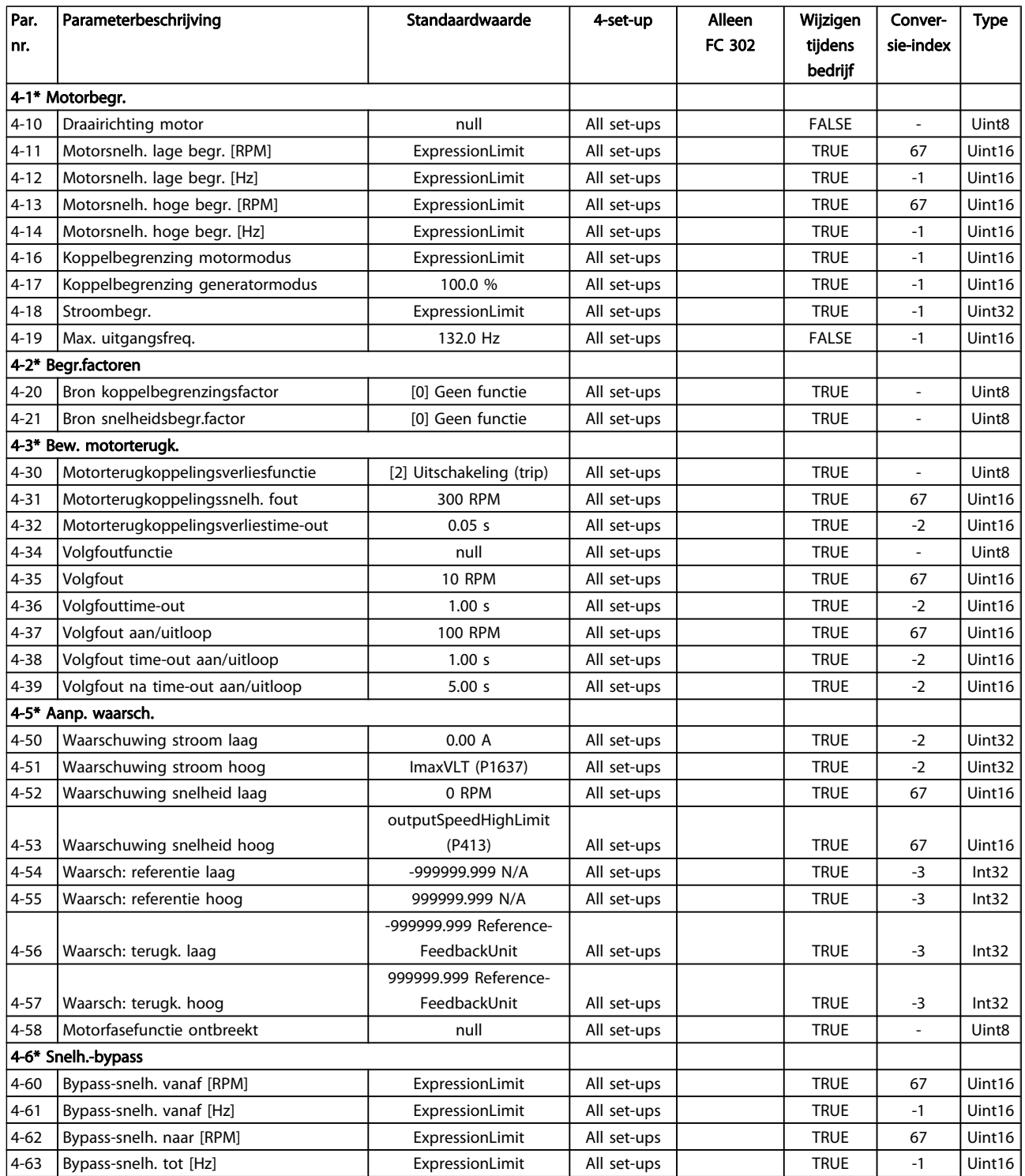

## 4.1.7 5-\*\* Digitaal In/Uit

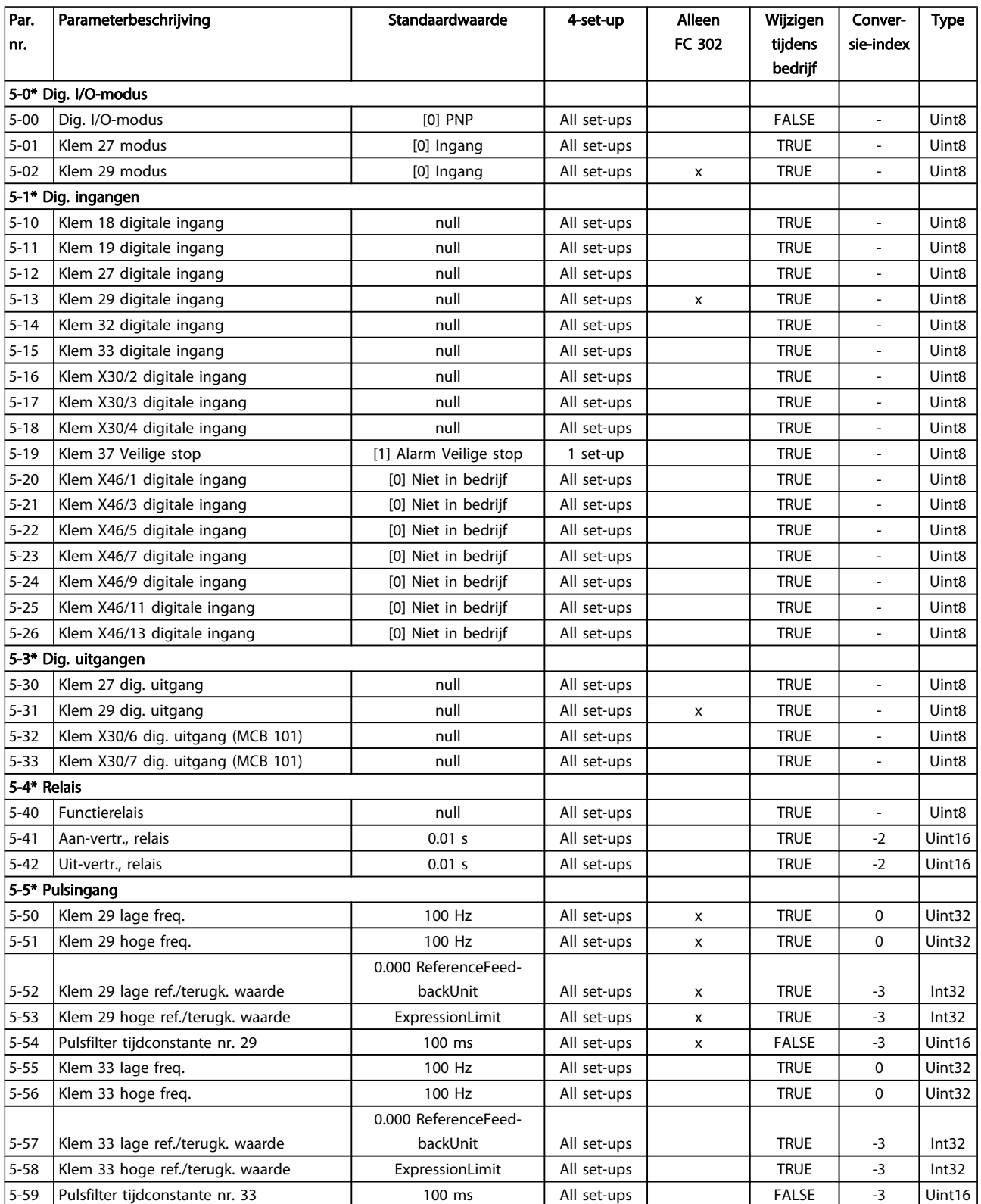

### Parameterlijsten FC 300 Programmeerhandleiding

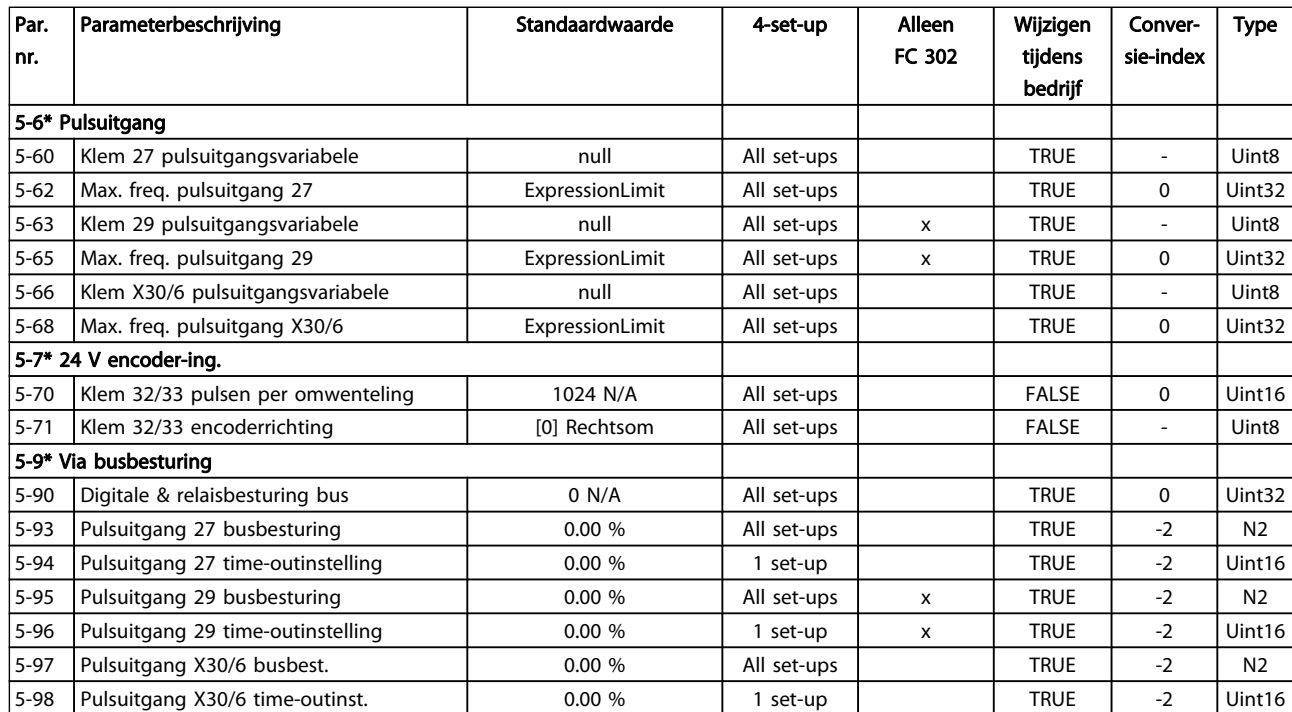

## 4.1.8 6-\*\* Analoog In/Uit

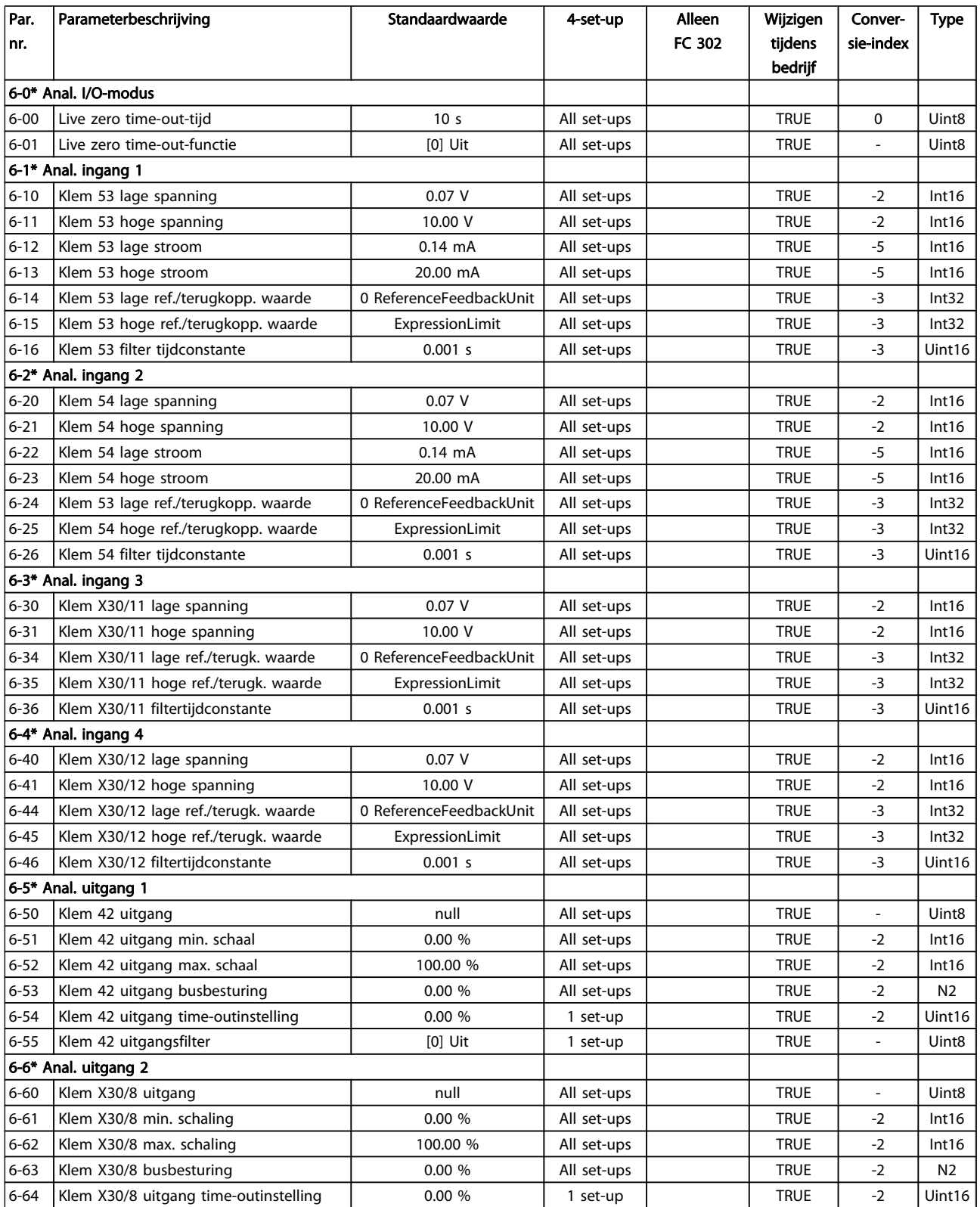

Danfoss

#### Parameterlijsten FC 300 Programmeerhandleiding

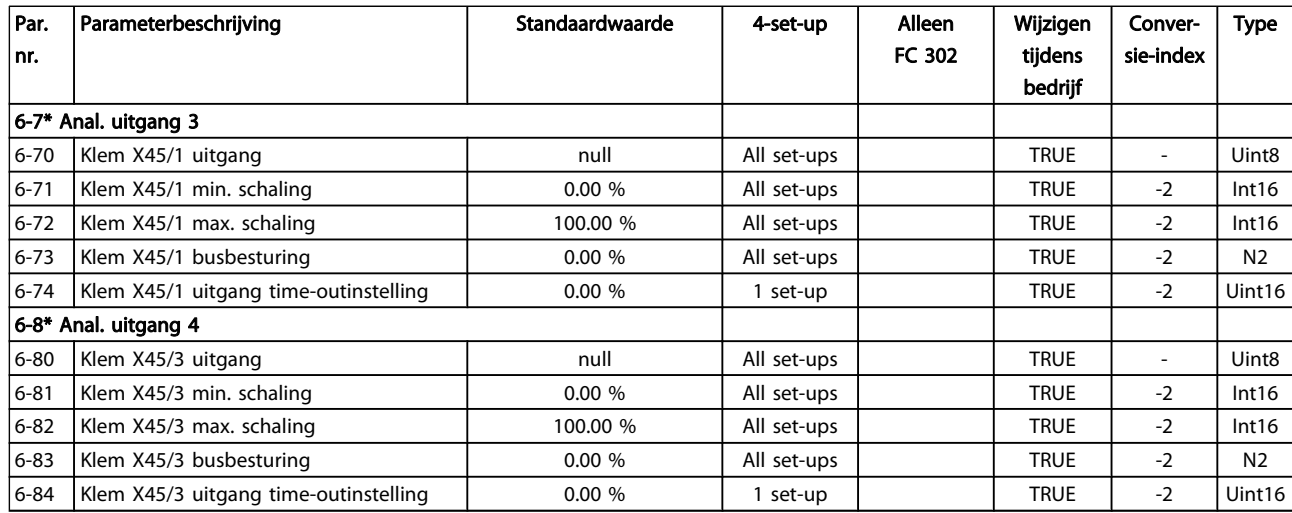

## 4.1.9 7-\*\* Regelaars

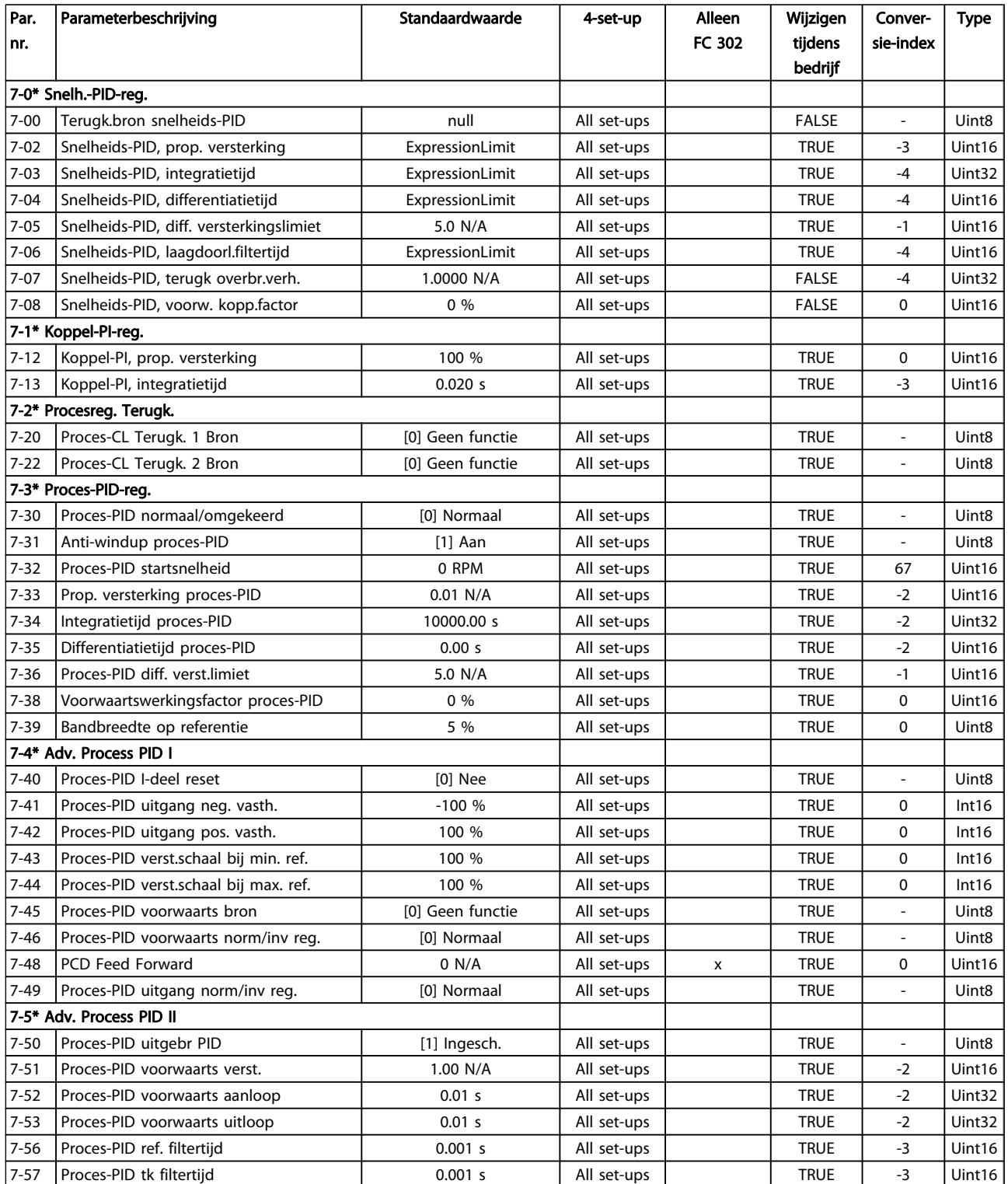

## 4.1.10 8-\*\* Comm. en opties

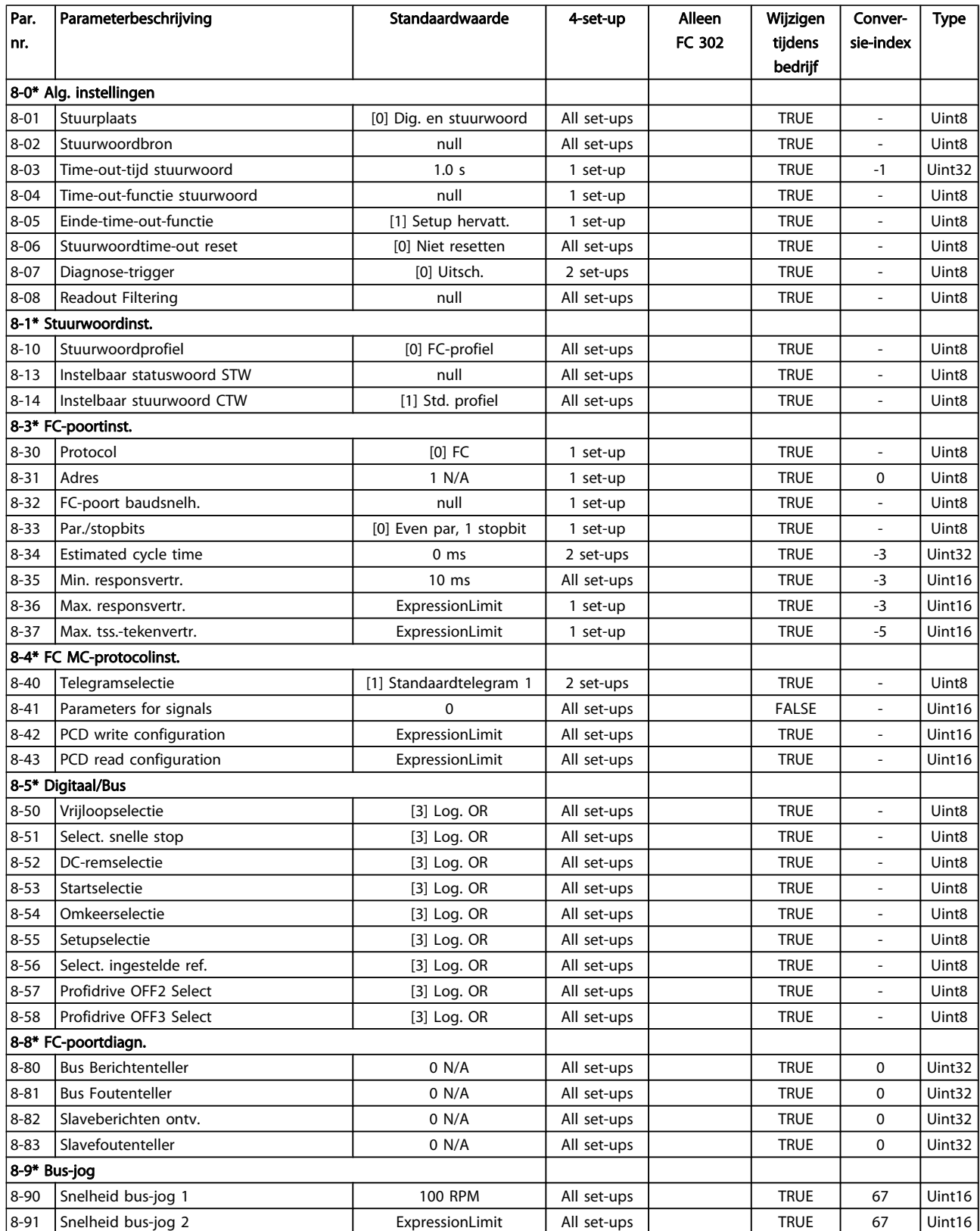

Danfoss

### 4.1.11 9-\*\* Profibus

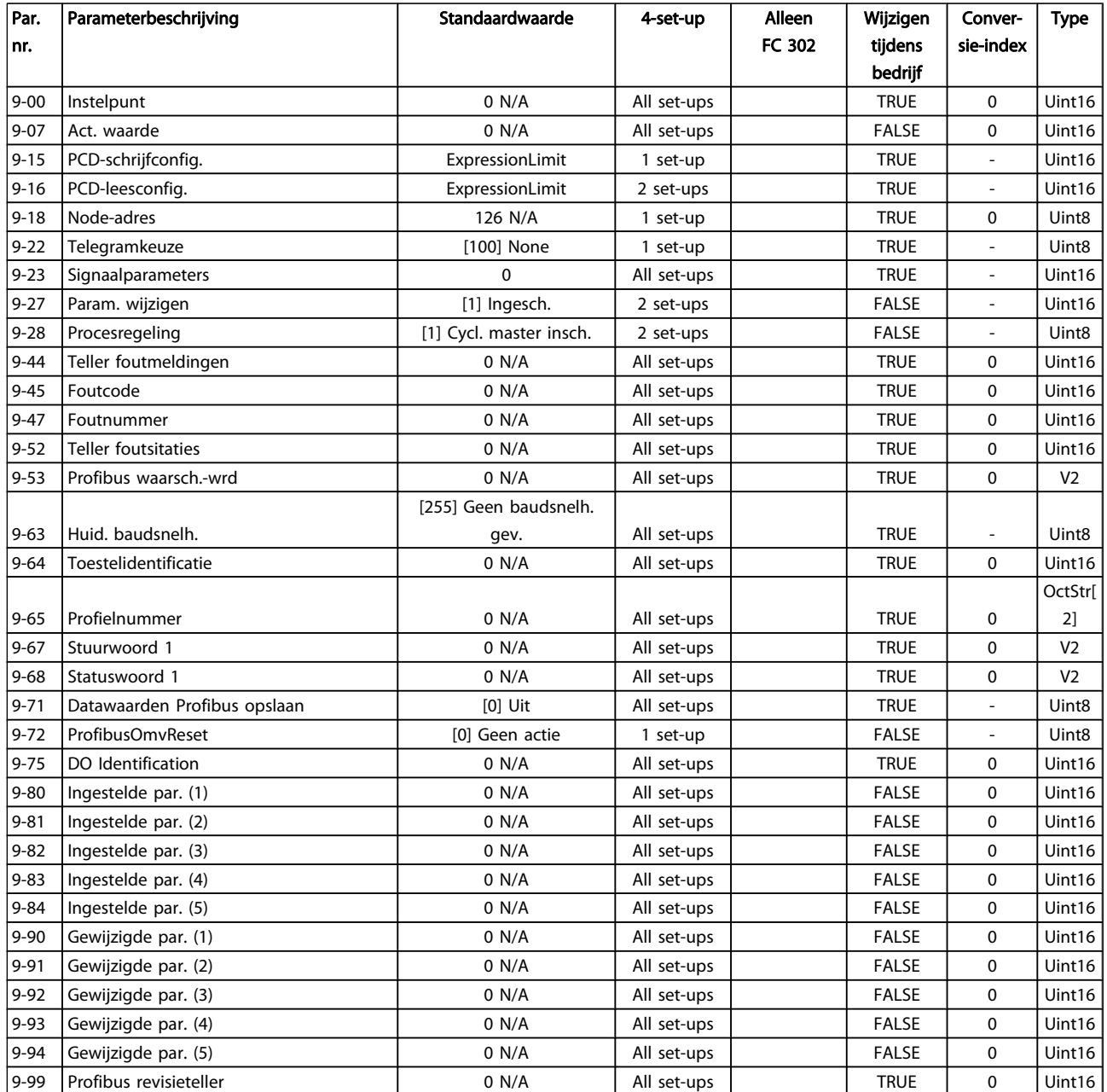

### 4.1.12 10-\*\* CAN-veldbus

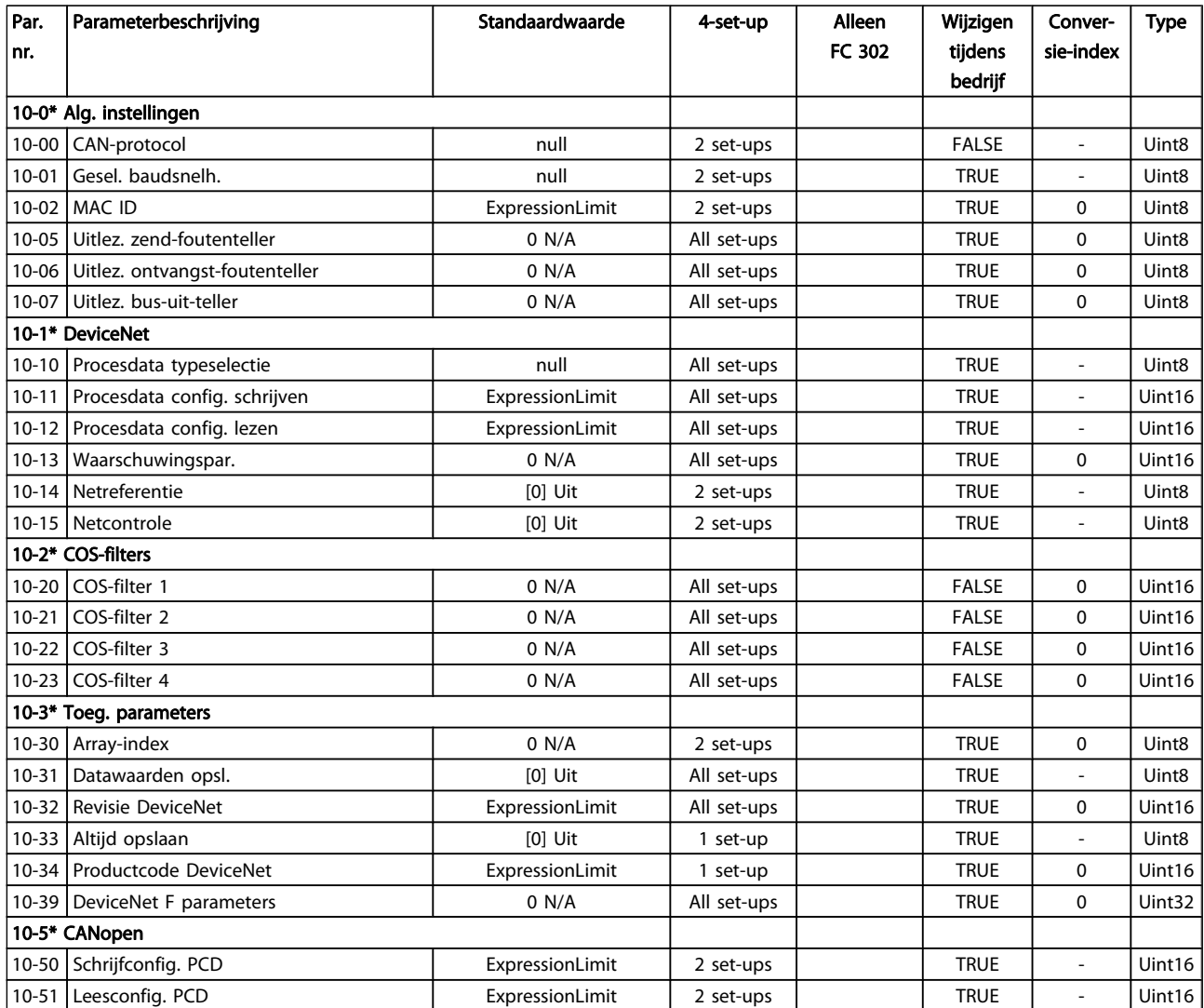

4 4

### 4.1.13 12-\*\* Ethernet

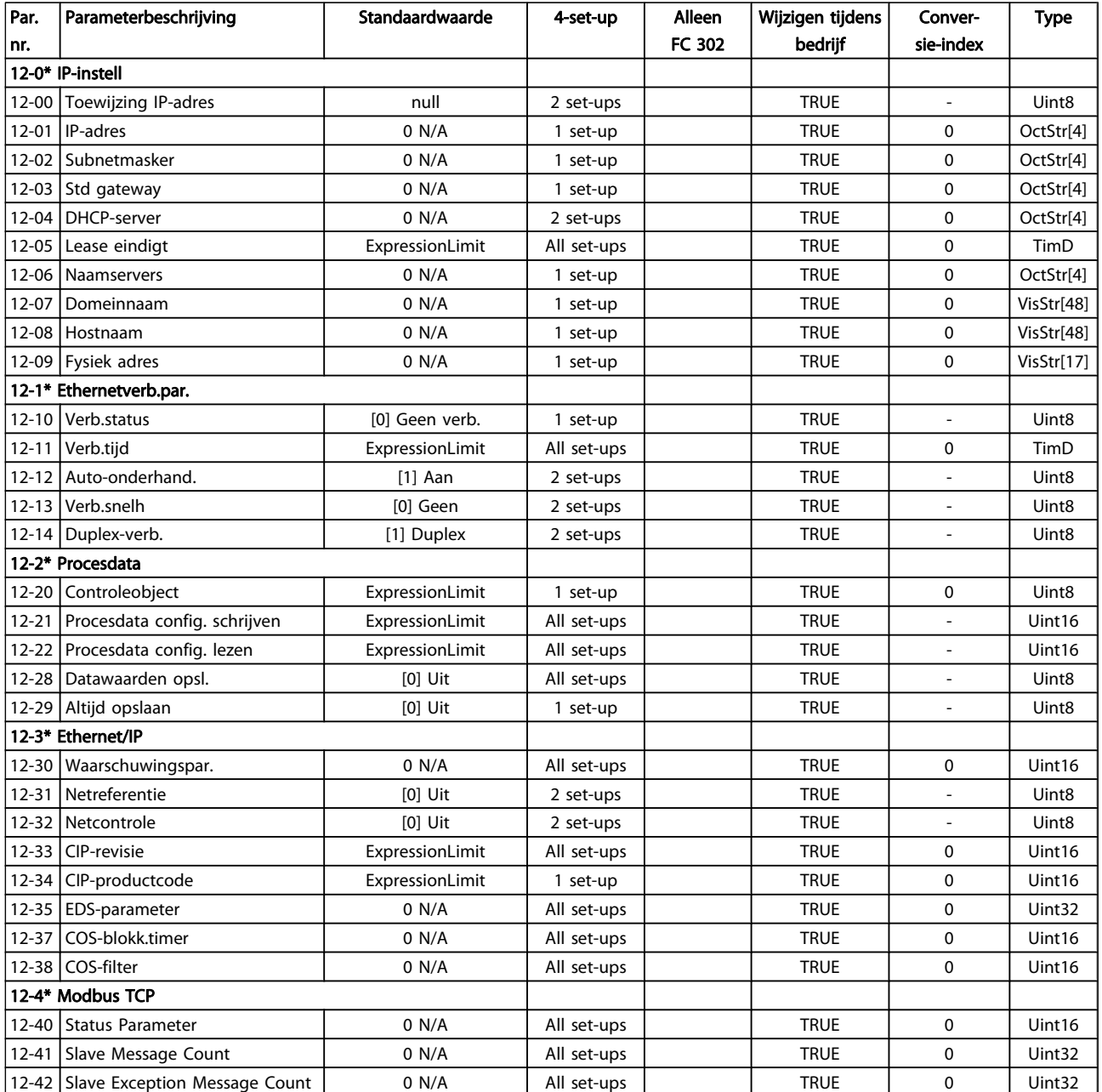

### Parameterlijsten FC 300 Programmeerhandleiding

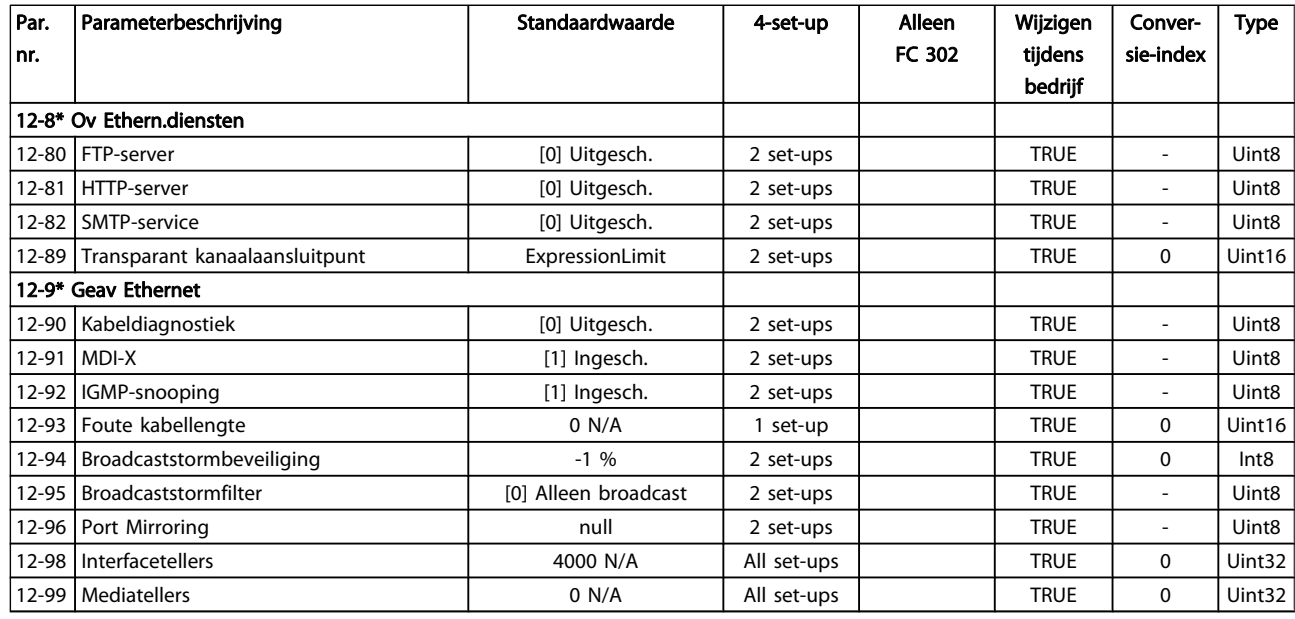

### 4.1.14 13-\*\* Smart Logic

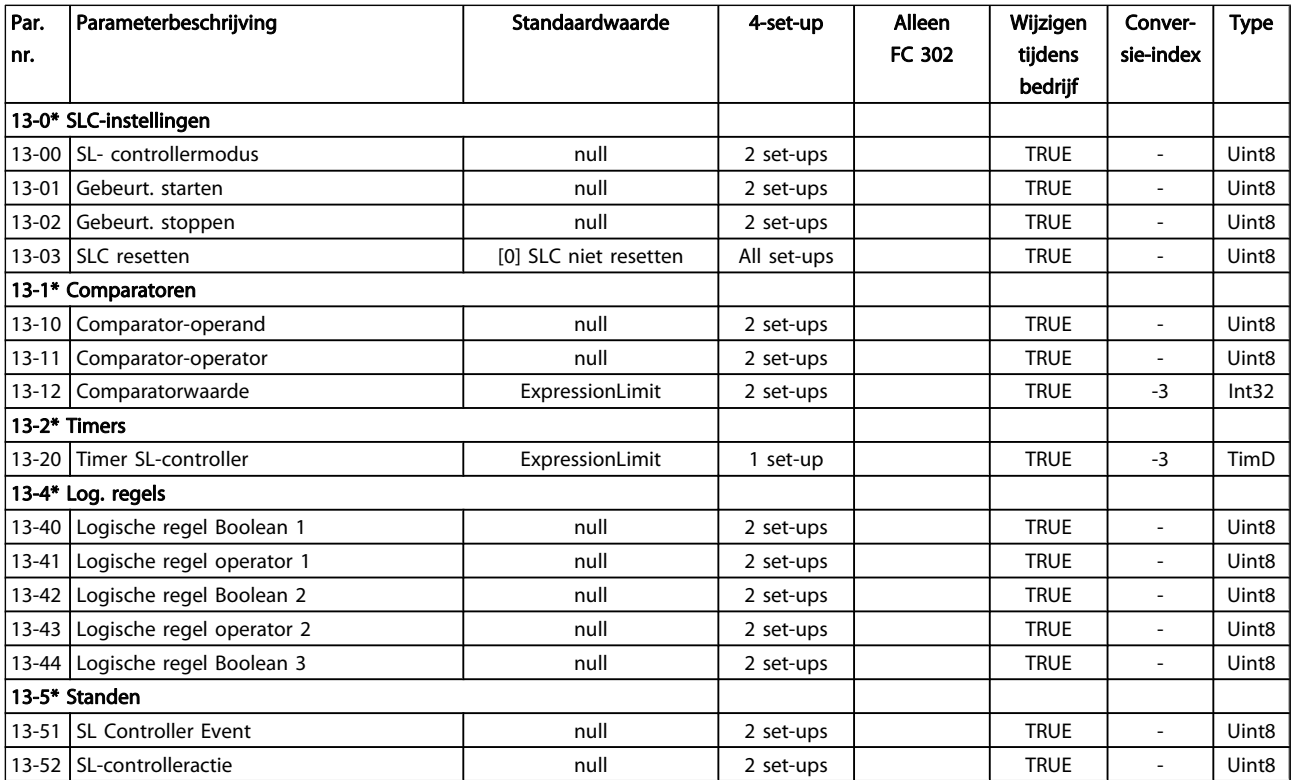

Danfoss

## 4.1.15 14-\*\* Speciale functies

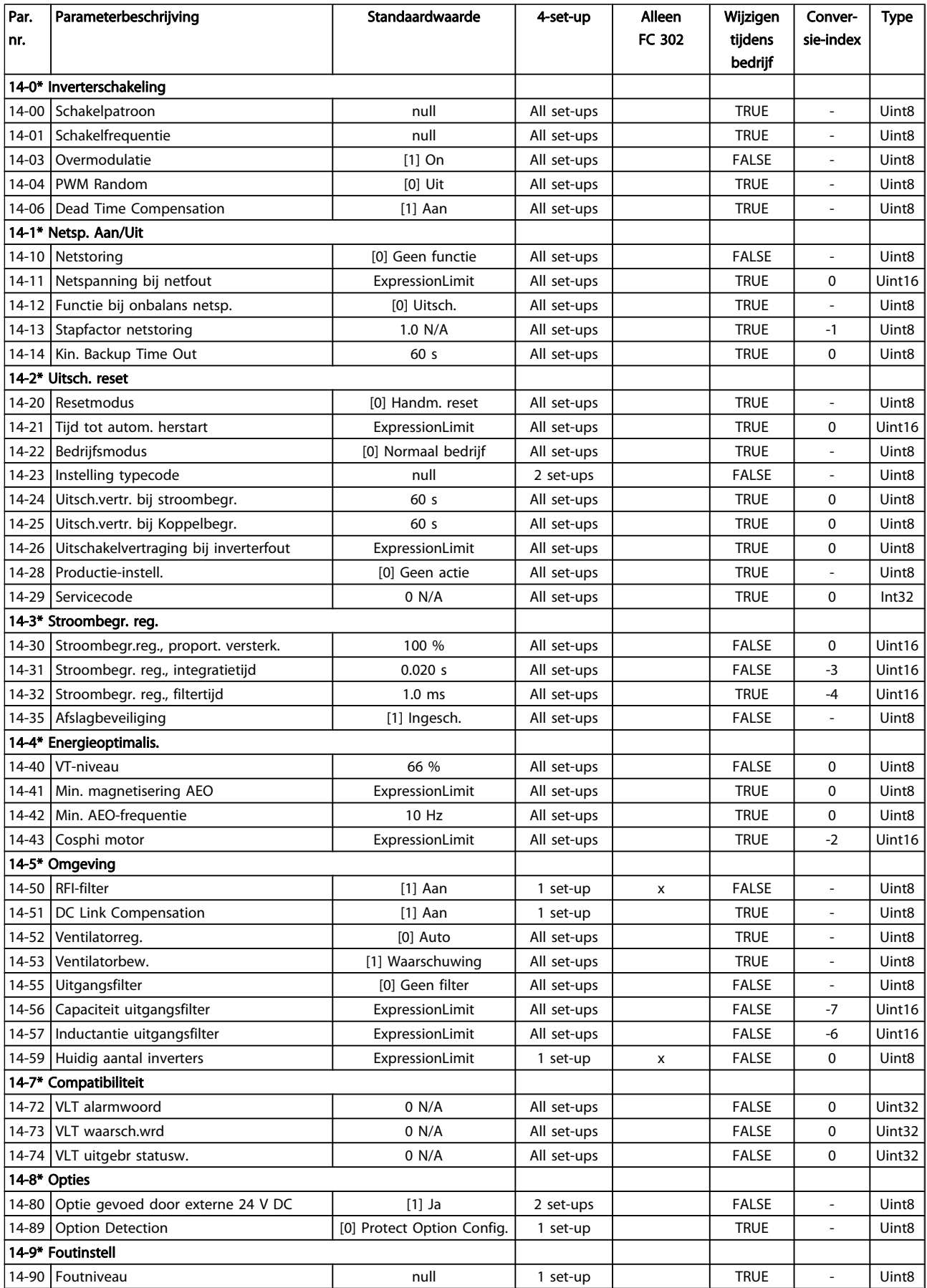

Danfoss

## 4.1.16 15-\*\* Geg. omvormer

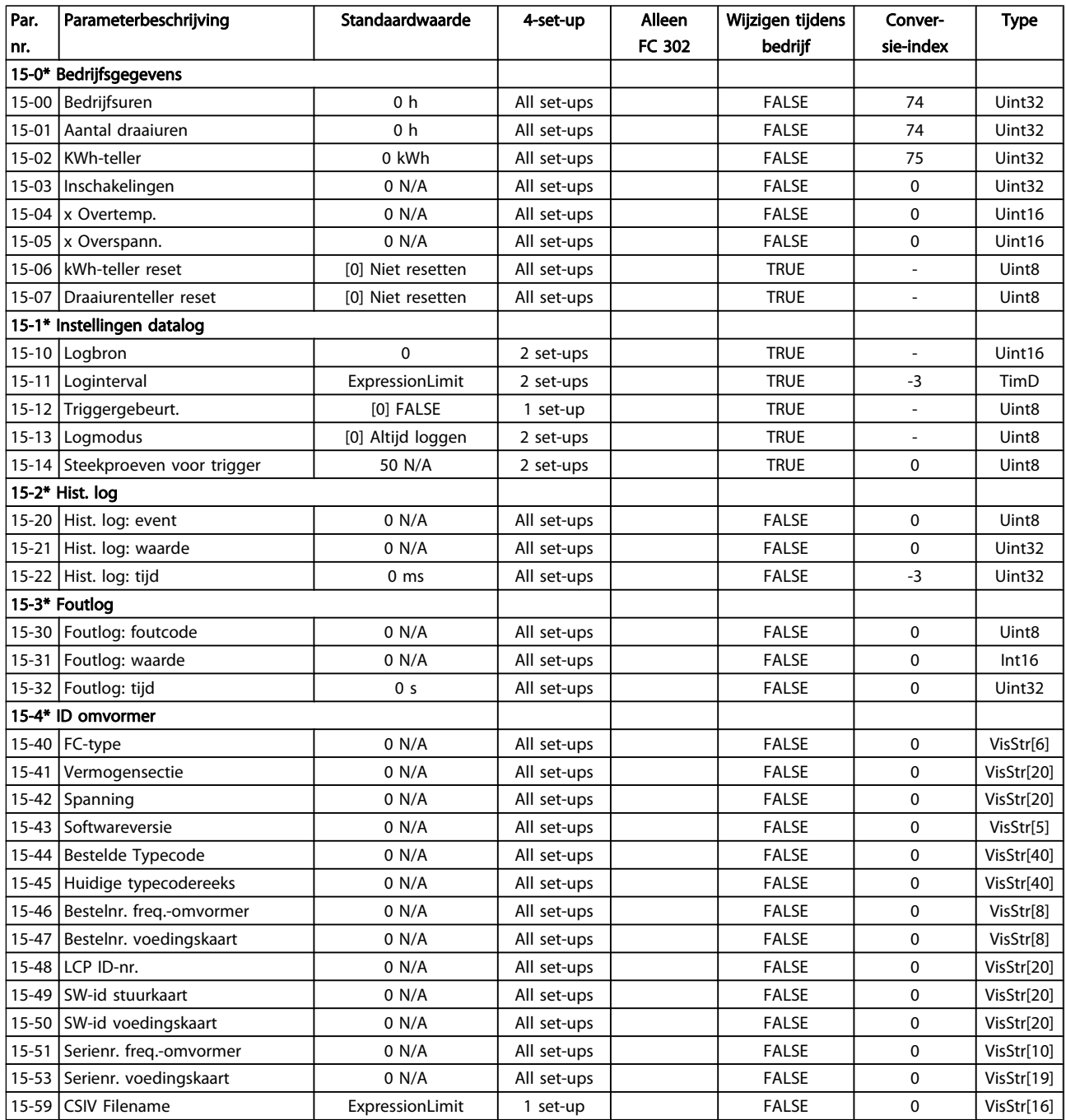

### Parameterlijsten FC 300 Programmeerhandleiding

Danfvss

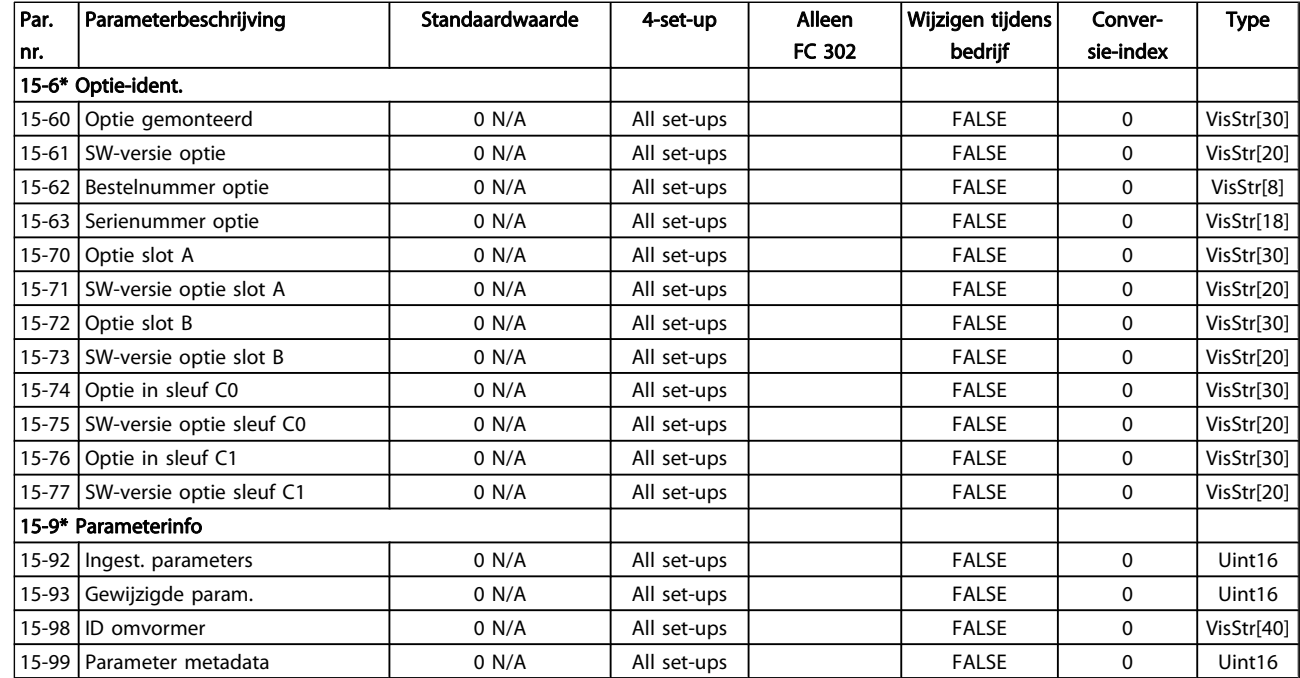

## 4.1.17 16-\*\* Data-uitlezingen

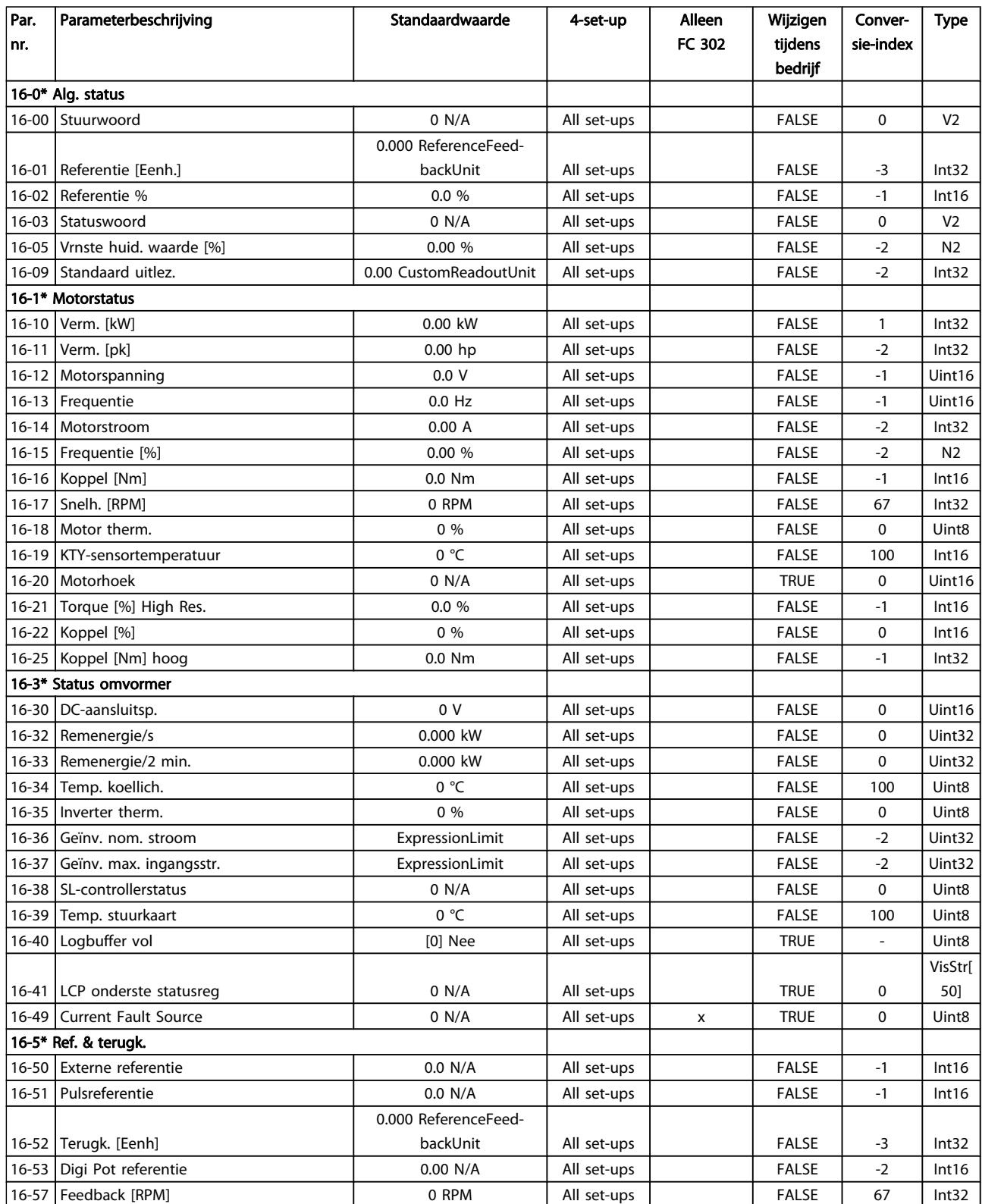

Danfoss

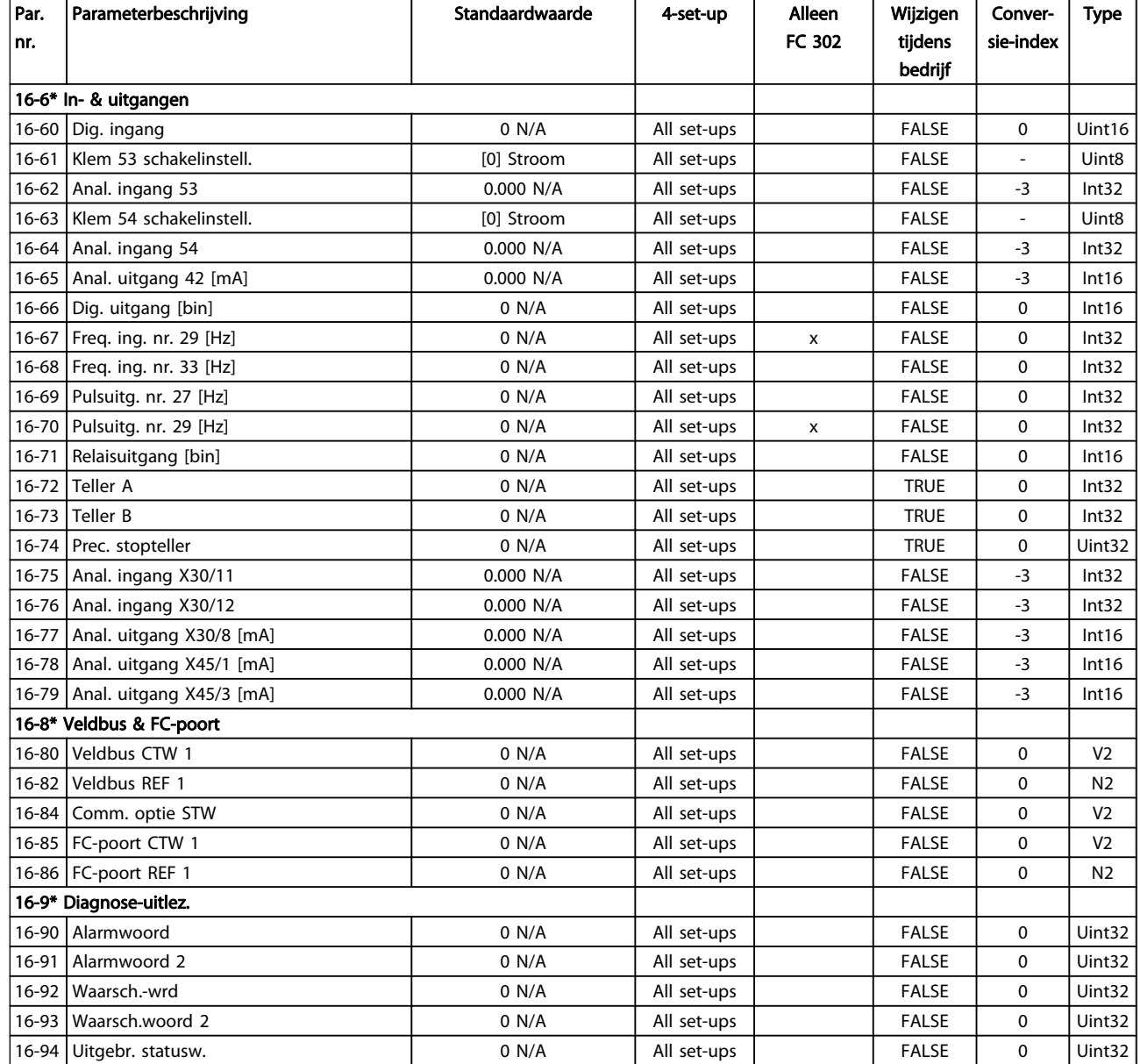

## 4.1.18 17-\*\* Terugkopp.optie

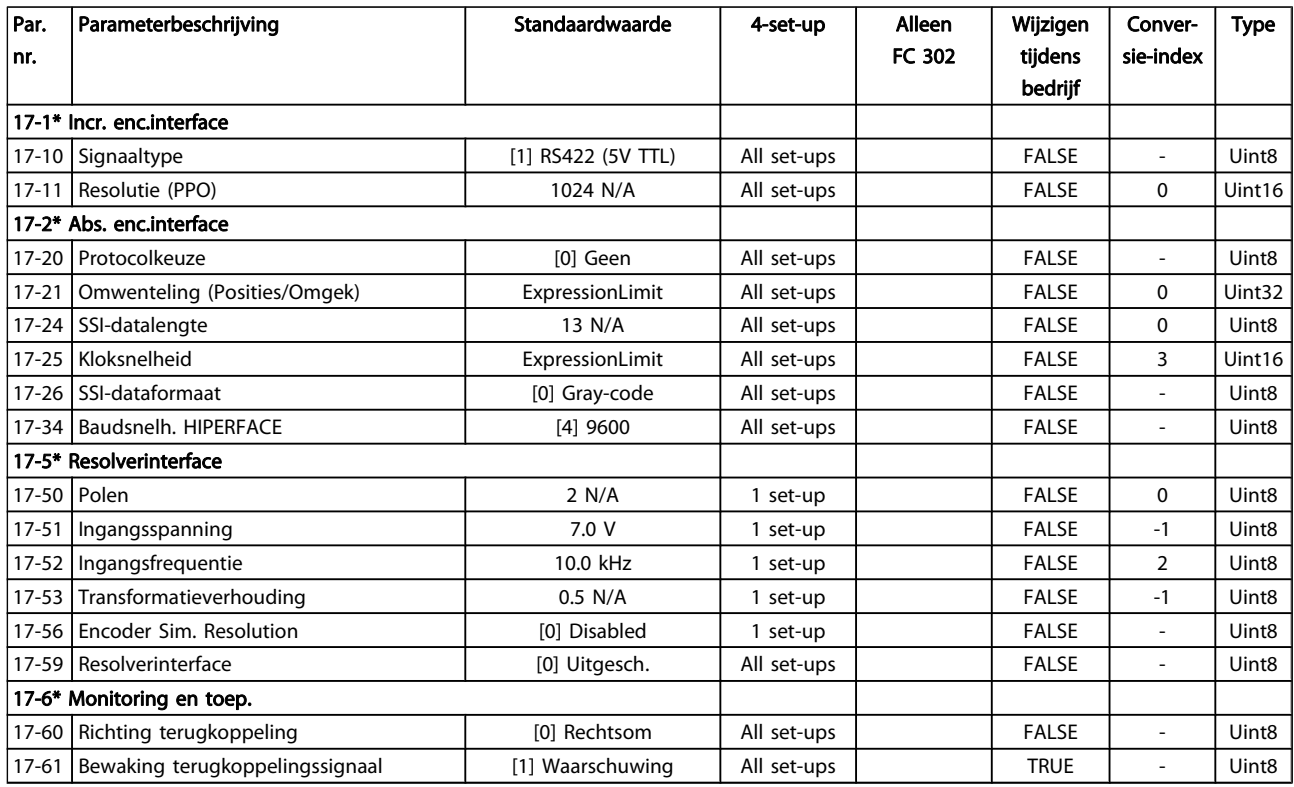

### 4.1.19 18-\*\* Data Readouts 2

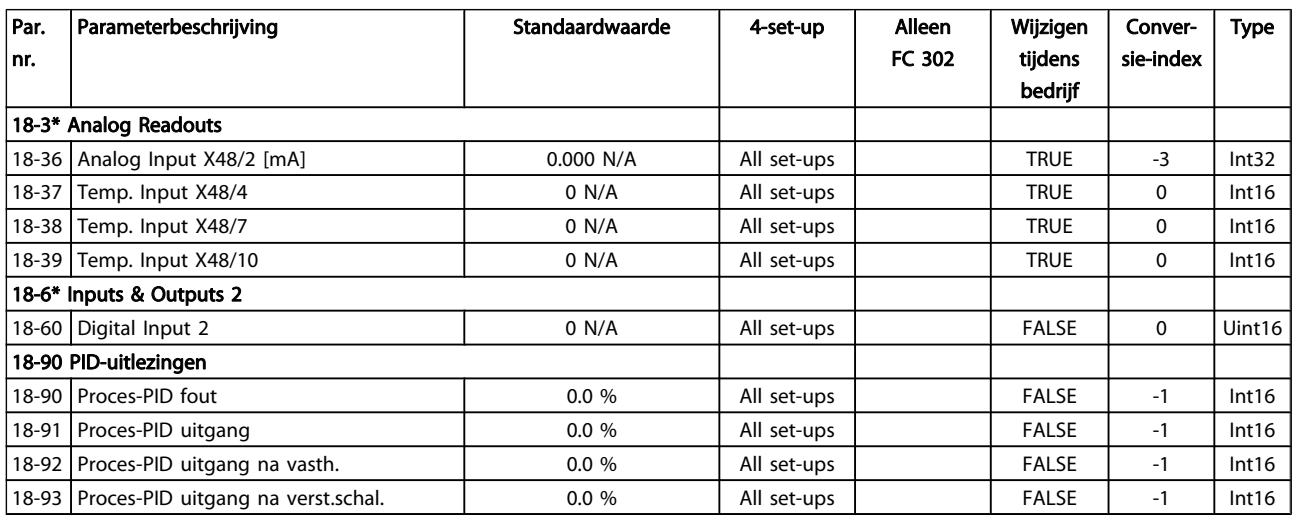

## 4.1.20 30-\*\* Special Features

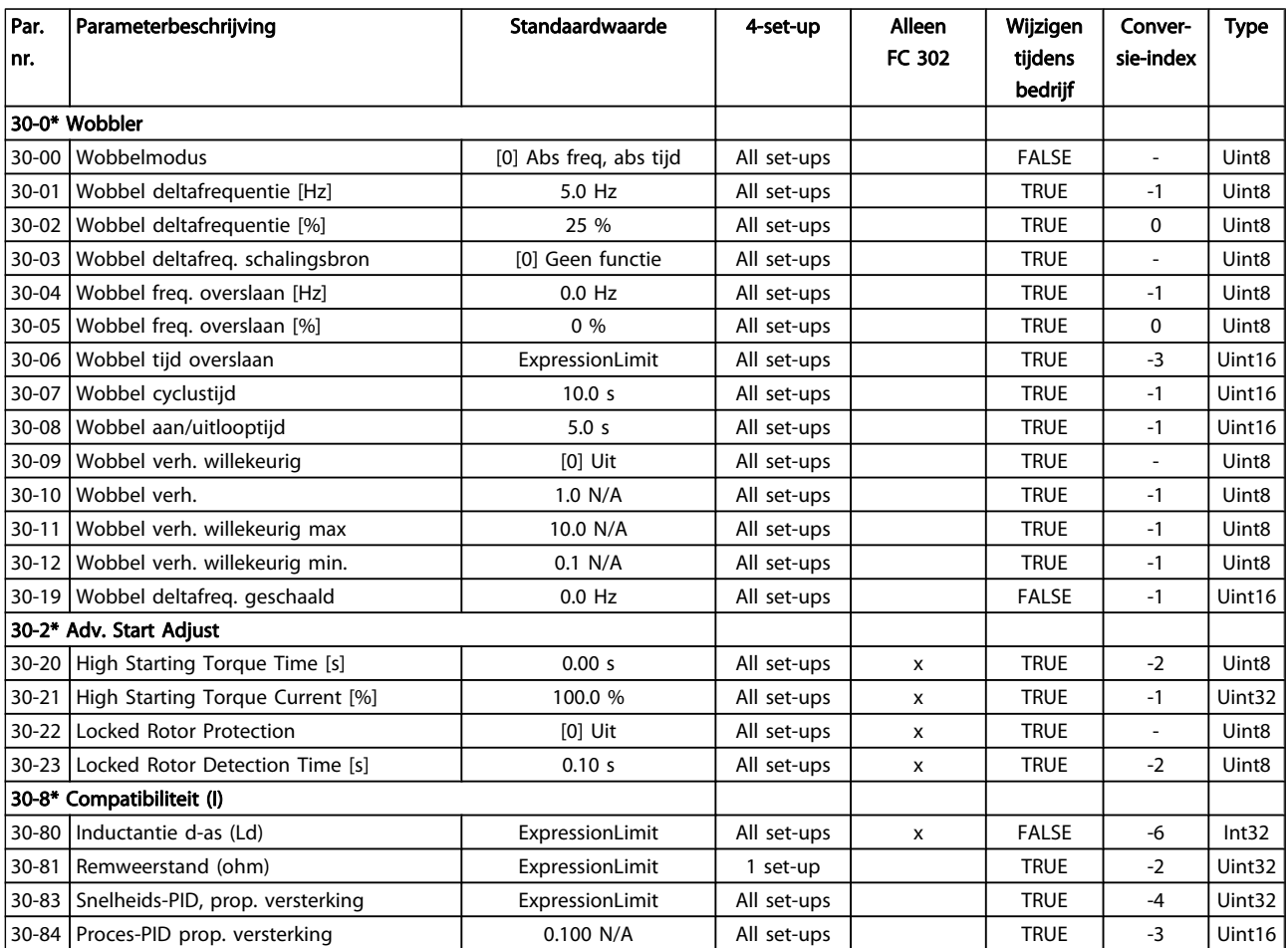

Danfoss

### 4.1.21 32-\*\* MCO basisinstell

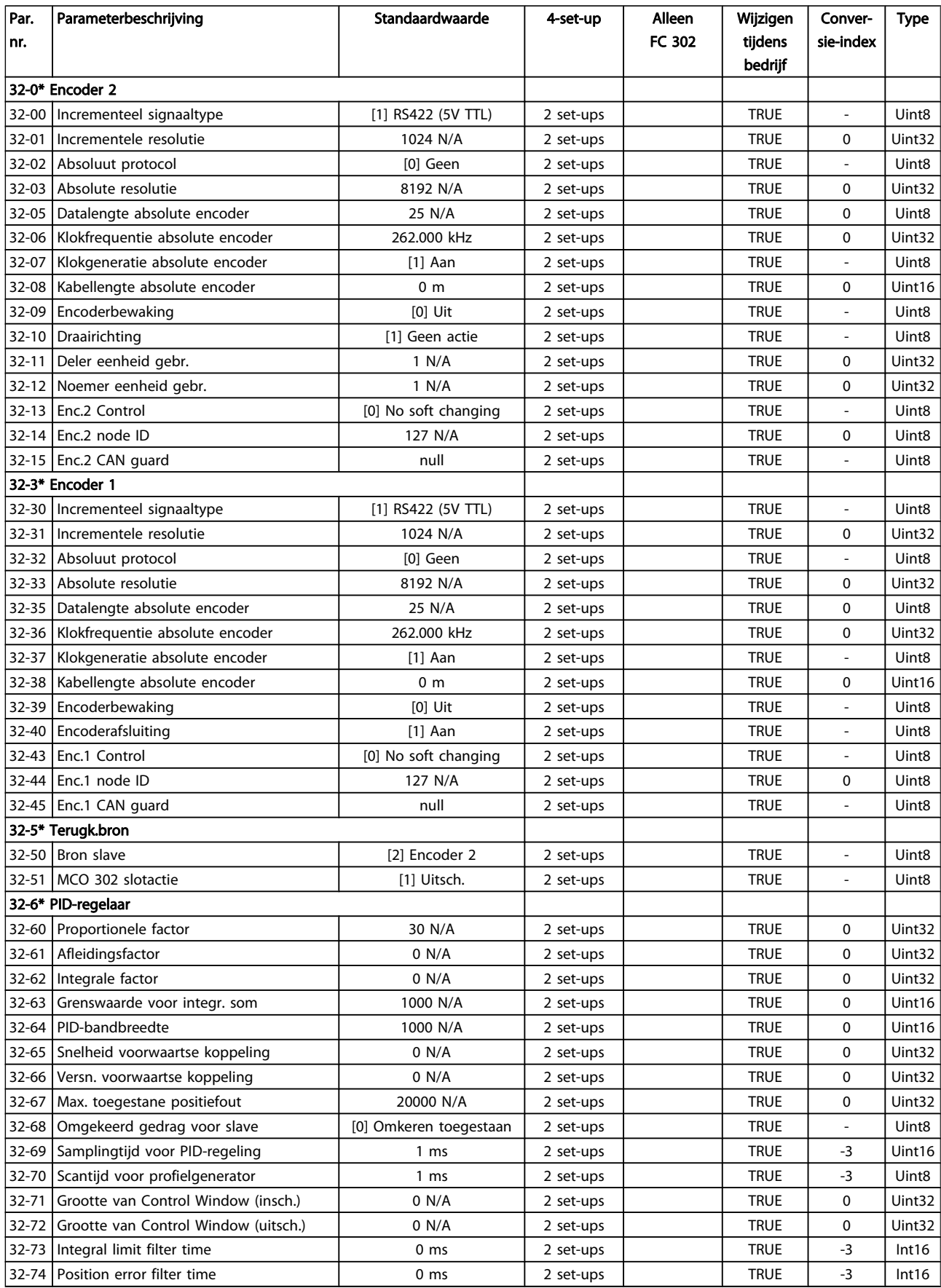

### Parameterlijsten FC 300 Programmeerhandleiding

Danfvss

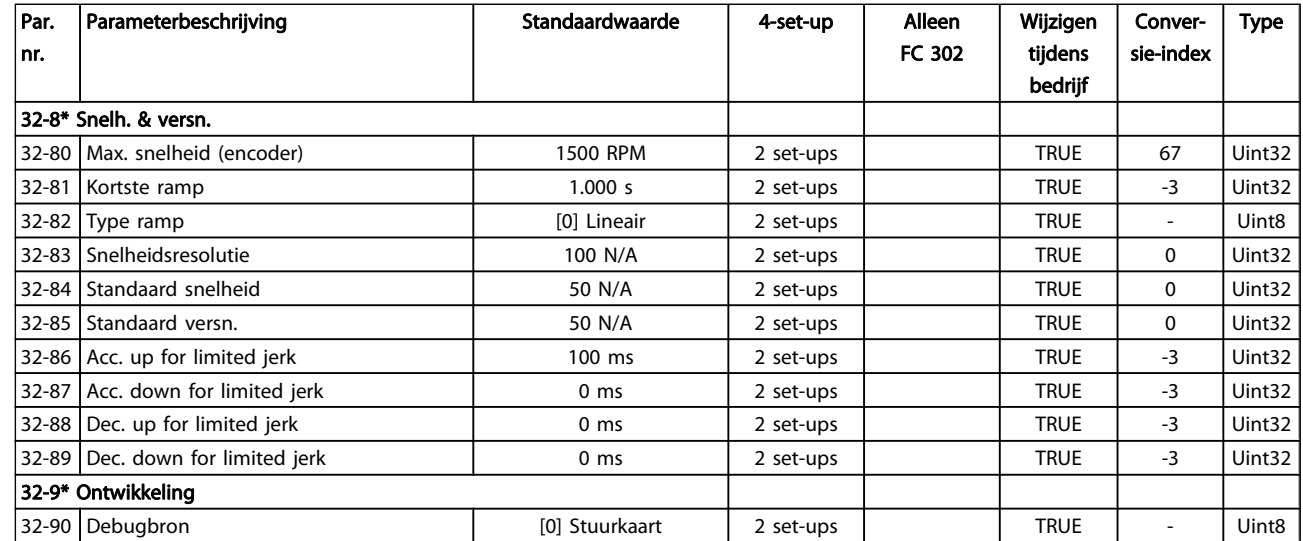

## 4.1.22 33-\*\* MCO geav instell

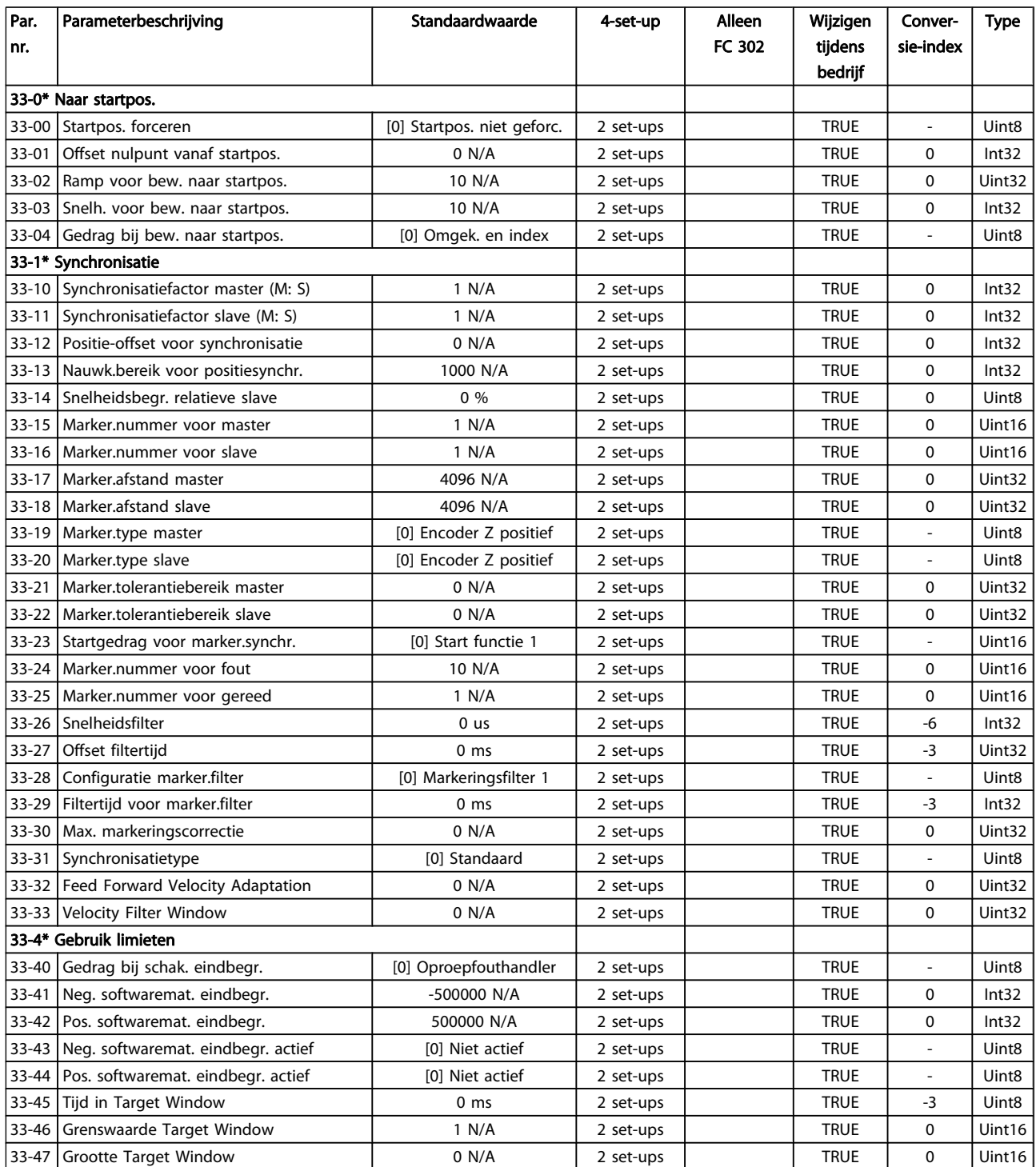

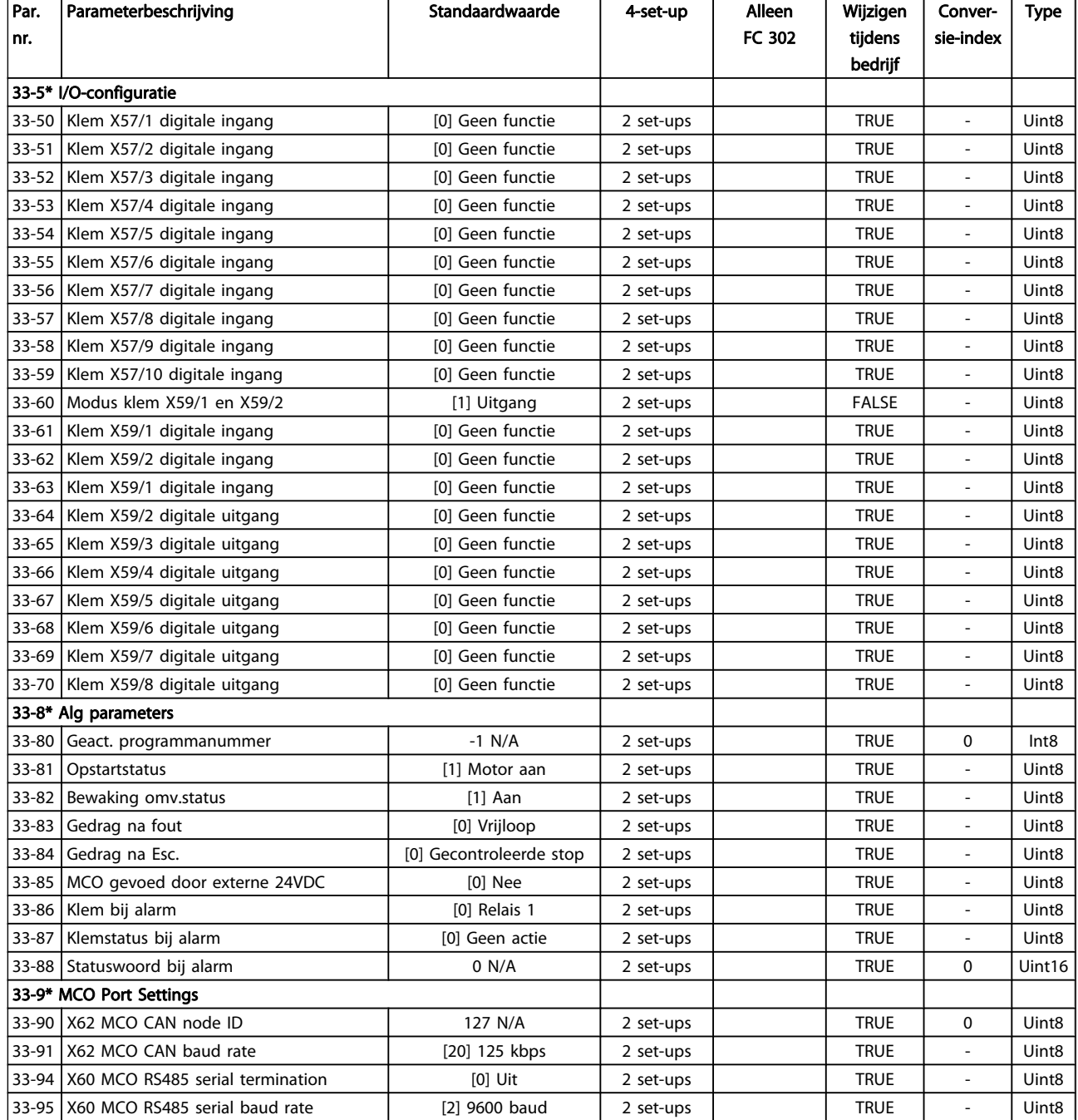

Danfoss

### 4.1.23 34-\*\* MCO data-uitlez

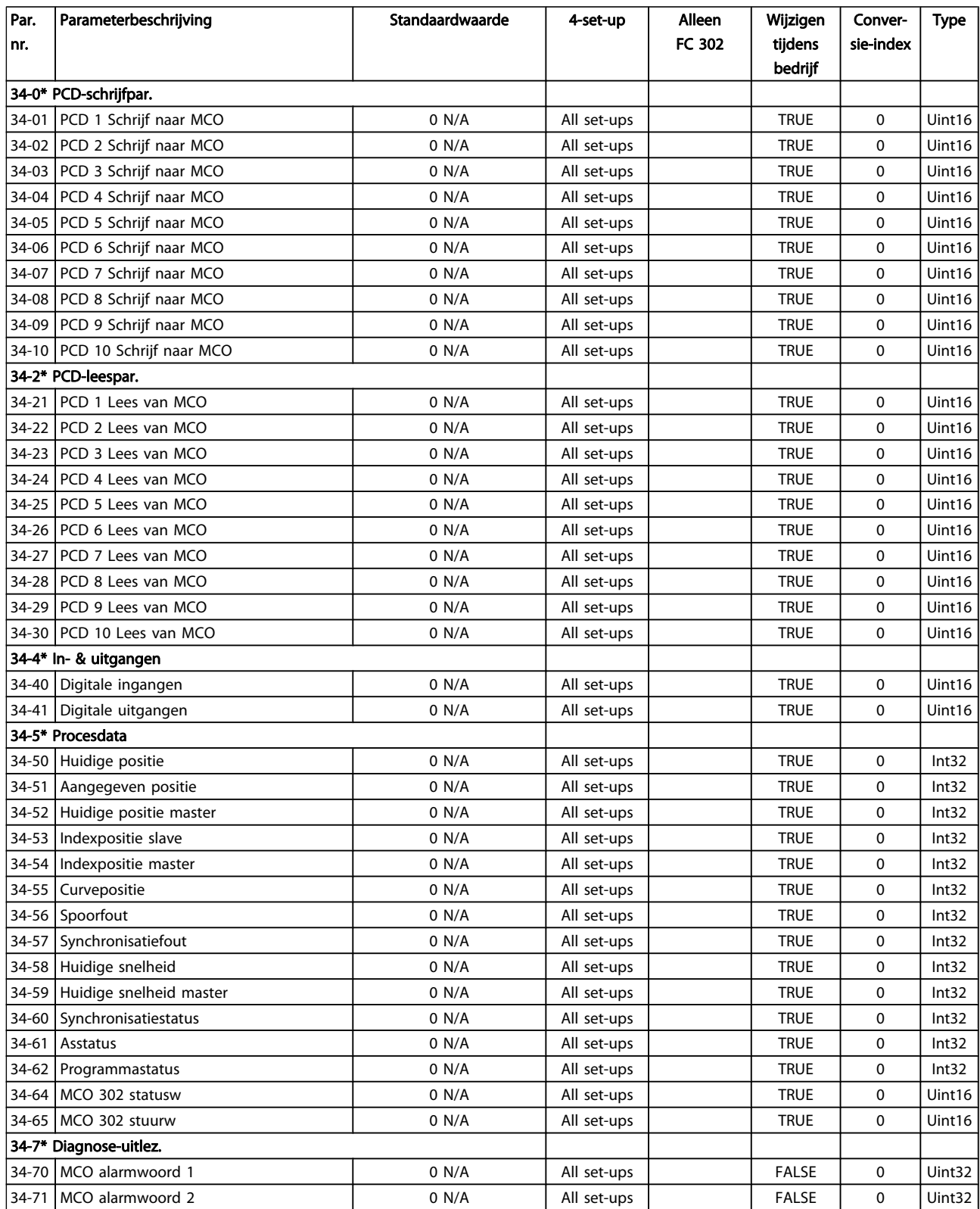

## 4.1.24 35-\*\* Sensor Input Option

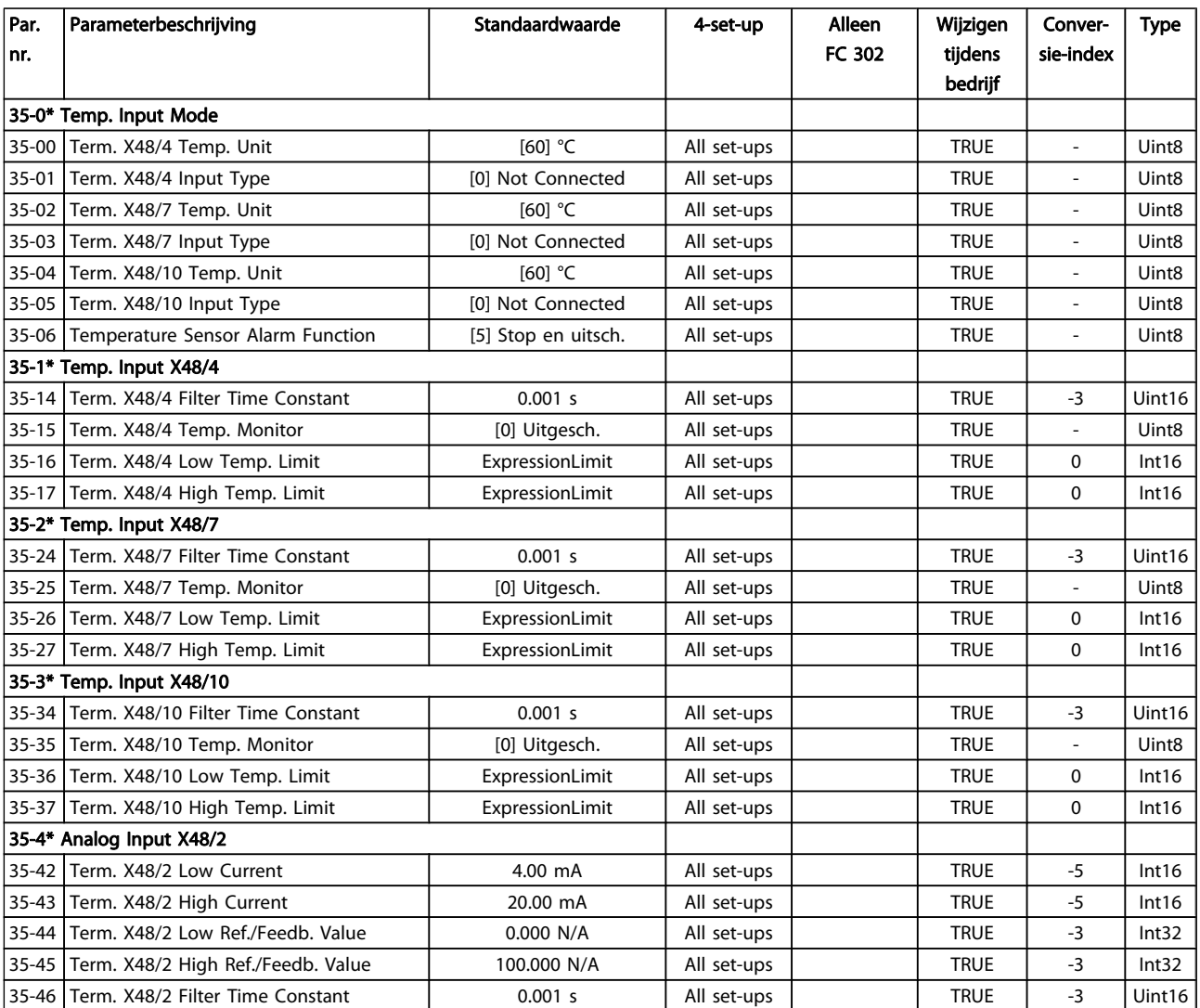

Danford

## <span id="page-204-0"></span>5 Problemen verhelpen

### 5.1.1 Waarschuwingen/alarmmeldingen

Een waarschuwing of alarm wordt weergeven via de relevante LED aan de voorzijde van de frequentieomvormer en aangeduid via een code op het display.

Een waarschuwing blijft actief totdat het probleem is verholpen. In bepaalde omstandigheden kan de motor blijven werken. Waarschuwingen kunnen kritiek zijn, maar dit is niet altijd het geval.

Als er een alarm optreedt, betekent dit dat de frequentieomvormer automatisch is uitgeschakeld. Alarmen moeten worden gereset om de frequentieomvormer weer op te starten nadat de fout is verholpen.

#### Dit is mogelijk op drie manieren:

- 1. Via de [Reset]-toets op het LCP.
- 2. Via een digitale ingang met de functie 'Reset'.
- 3. Via seriële communicatie/veldbusoptie.

### NB

Na een handmatige reset via de [Reset]-toets op het LCP is het nodig om de LCP[Auto on]-toets in te drukken om de motor opnieuw te starten.

Als een alarm niet kan worden gereset, komt dit mogelijk doordat de oorzaak nog niet is weggenomen, of omdat er sprake was van een uitschakeling met blokkering (zie tevens de tabel op de volgende pagina).

Alarmen die gepaard gaan met een uitschakeling met blokkering bieden aanvullende beveiliging; in dat geval moet de netvoeding worden uitgeschakeld voordat het alarm kan worden gereset. Nadat de netvoeding weer is ingeschakeld, is de frequentieomvormer niet langer geblokkeerd en kan hij op bovenstaande wijze worden gereset nadat de fout is opgeheven.

Alarmen zonder uitschakeling met blokkering kunnen tevens worden gereset via de automatische resetfunctie in 14-20 Resetmodus (waarschuwing: automatische opheffing slaapstand is mogelijk!).

Als er in de tabel op de volgende pagina een kruisje staat bij zowel waarschuwing als alarm betekent dit dat een alarm wordt voorafgegaan door een waarschuwing of dat u kunt programmeren of een waarschuwing dan wel een alarm moet worden gegenereerd bij een bepaalde fout.

Dit is bijvoorbeeld mogelijk in [1-90 Therm. motorbeveiliging](#page-44-0). Na een alarm of uitschakeling (trip) blijft de motor vrijlopen en knipperen het alarm en de waarschuwing. Als het probleem is verholpen, blijft enkel het alarm knipperen totdat de frequentieomvormer is gereset.

5 5

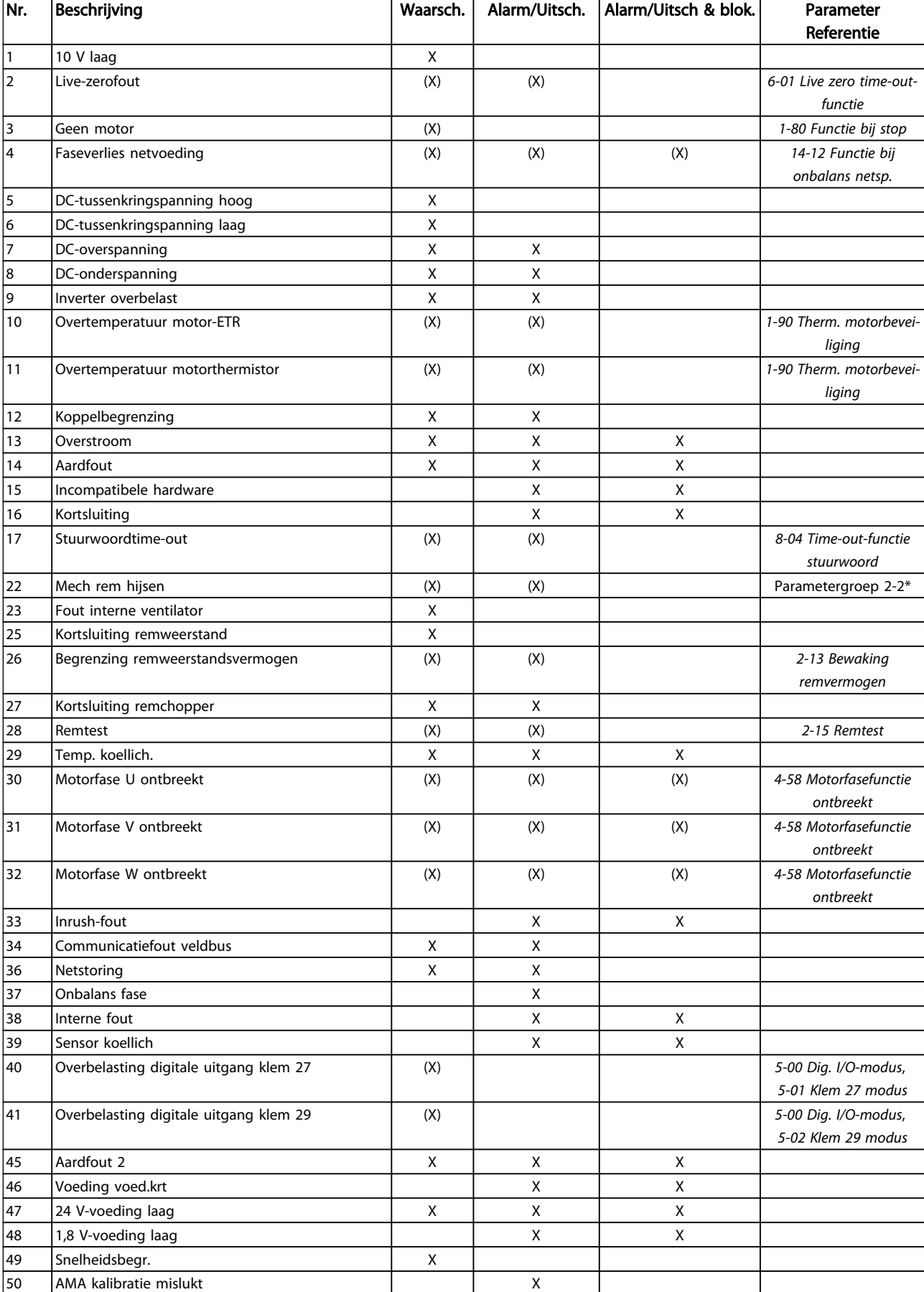

#### Problemen verhelpen FC 300 Programmeerhandleiding

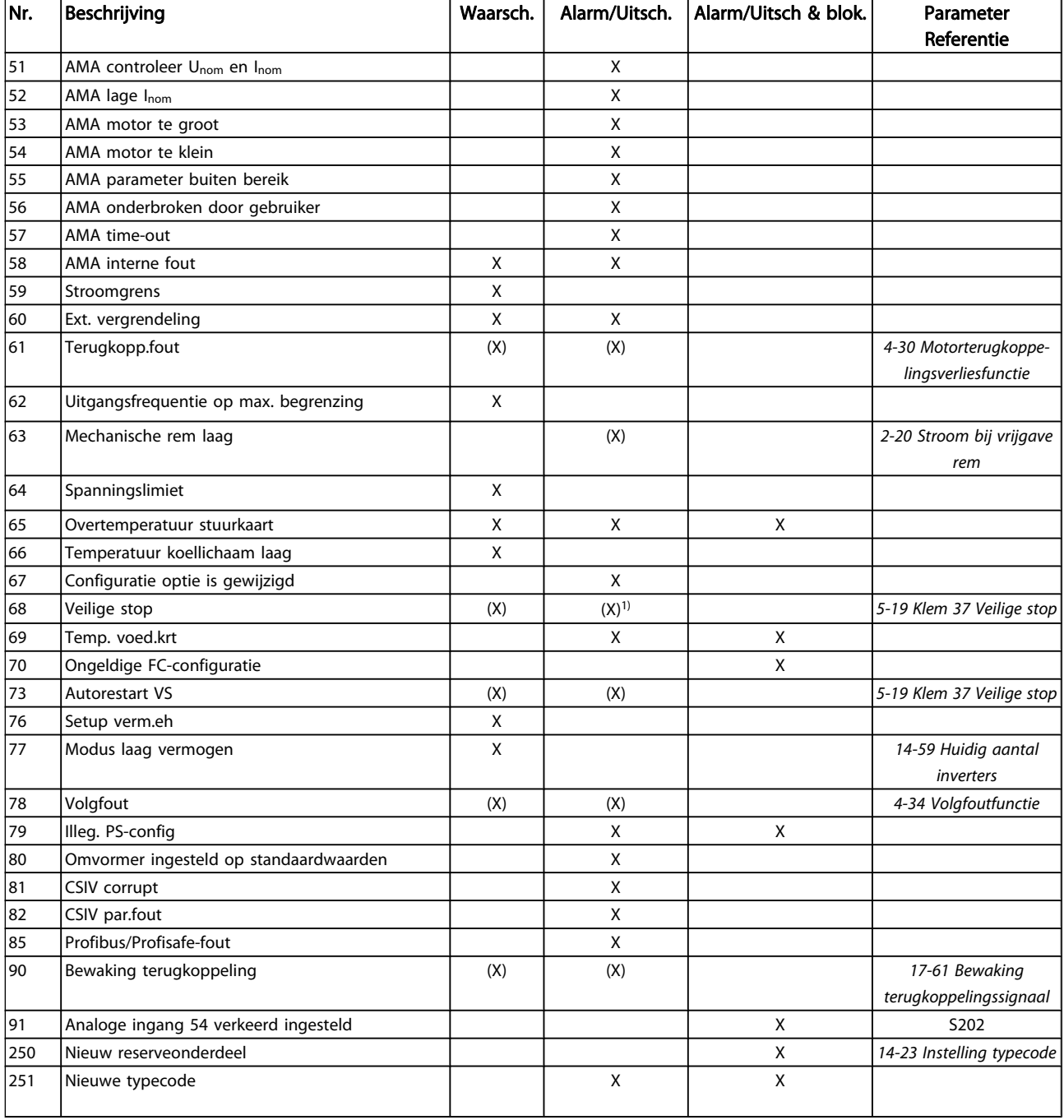

#### Tabel 5.1 Lijst met alarm/waarschuwingscodes

(X) Afhankelijk van parameter

1) Automatische reset is niet mogelijk via 14-20 Resetmodus Een uitschakeling (trip) vindt plaats wanneer een alarm is weergegeven. De uitschakeling (trip) laat de motor vrijlopen en kan worden gereset door het indrukken van de [Reset] toets of via een digitale ingang (parametergroep 5-1\* [1]). Een gebeurtenis die een dergelijk alarm veroorzaakt, zal geen schade toebrengen aan de frequentieomvormer en zal geen gevaarlijke situatie opleveren. Een uitschakeling met blokkering treedt op bij alarmen die schade kunnen

toebrengen aan de frequentieomvormer of hierop aangesloten onderdelen. Een uitschakeling met blokkering kan enkel worden gereset door de voeding uit en weer in te schakelen.

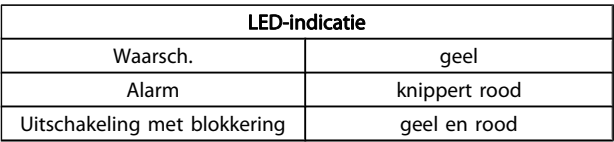

Danfoss

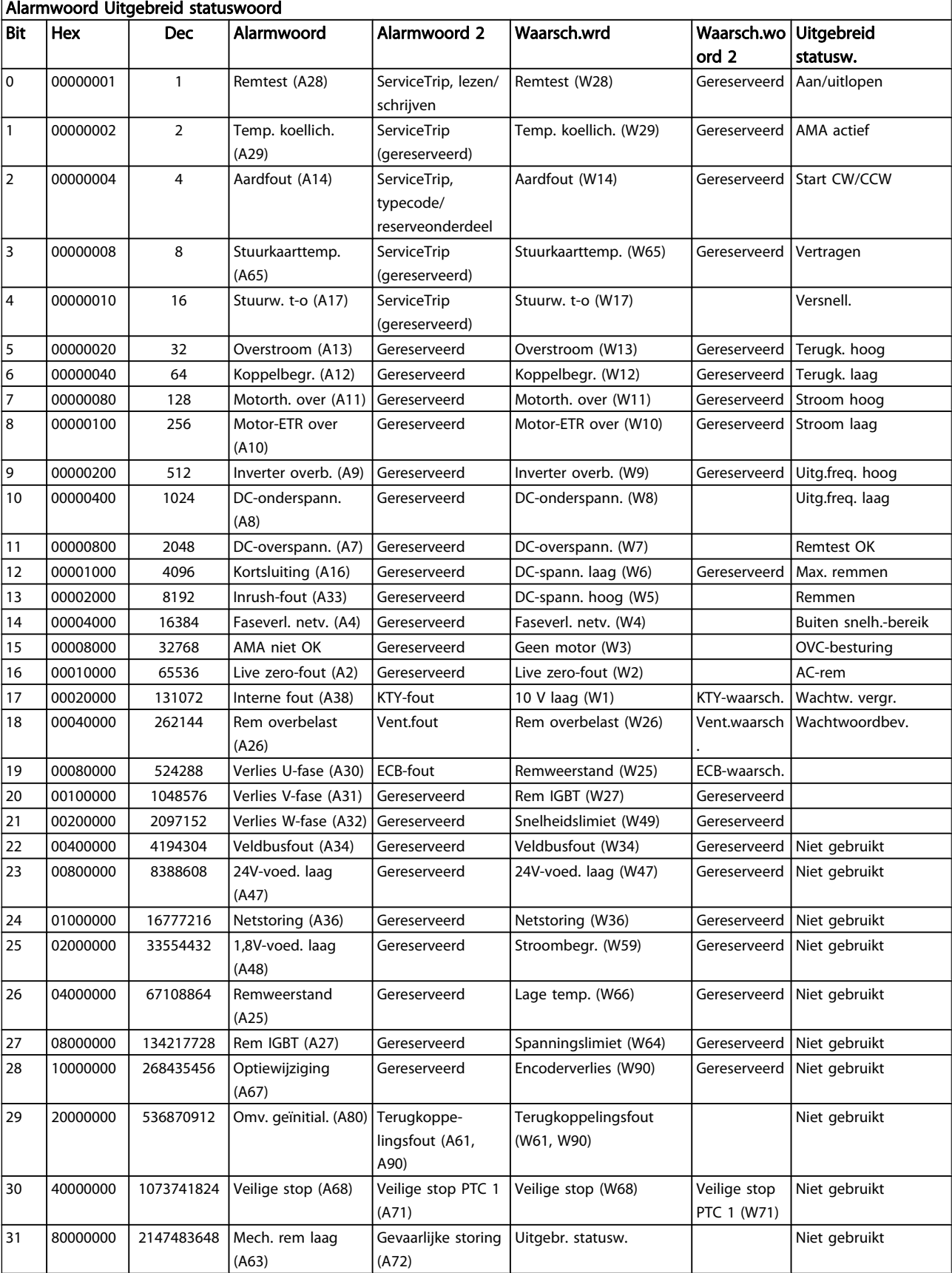

Tabel 5.2 Beschrijving van alarmwoord, waarschuwingswoord en uitgebreid statuswoord

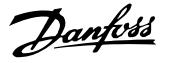

<span id="page-208-0"></span>De alarmwoorden, waarschuwingswoorden en uitgebreide statuswoorden kunnen voor diagnose worden uitgelezen via een seriële bus of veldbusoptie. Zie ook [16-94 Uitgebr.](#page-160-0) [statusw.](#page-160-0).

#### WAARSCHUWING 1, 10 Volt laag:

De 10 V-spanning van klem 50 op de stuurkaart is minder dan 10 V.

Verminder de belasting van klem 50, omdat de 10 Vspanning overbelast is. Maximaal 15 mA of minimaal 590 Ω.

#### WAARSCHUWING/ALARM 2, Live zero-fout:

Het signaal op klem 53 of 54 is minder dan 50% van de waarde die is ingesteld in respectievelijk [6-10 Klem 53 lage](#page-89-0) [spanning](#page-89-0), [6-12 Klem 53 lage stroom](#page-89-0), [6-20 Klem 54 lage](#page-90-0) [spanning](#page-90-0) of [6-22 Klem 54 lage stroom](#page-90-0).

#### WAARSCHUWING/ALARM 3, Geen motor:

Er is geen motor aangesloten op de uitgang van de frequentieomvormer.

#### WAARSCHUWING/ALARM 4, Faseverlies netvoeding:

Aan de voedingszijde ontbreekt een fase of de onbalans van de netspanning is te hoog.

Deze melding verschijnt ook als er een fout optreedt in de ingangsgelijkrichter op de frequentieomvormer.

Controleer de voedingsspanning en voedingsstromen naar de frequentieomvormer.

#### WAARSCHUWING 5, DC-tussenkringspanning hoog:

De tussenkringspanning (DC) is hoger dan de waarschuwingslimiet voor hoge spanning. De limiet hangt af van de nominale spanning van de omvormer. De frequentieomvormer is nog steeds actief.

#### WAARSCHUWING 6, DC-tussenkringspanning laag:

De tussenkringspanning (DC) is lager dan de waarschuwingslimiet voor lage spanning. De limiet hangt af van de nominale spanning van de omvormer. De frequentieomvormer is nog steeds actief.

#### WAARSCHUWING/ALARM 7, DC-overspanning:

Als de tussenkringspanning hoger is dan de overspanningsbegrenzing schakelt de frequentieomvormer na een bepaalde tijd uit.

#### Probleem verhelpen:

Sluit een remweerstand aan

Verleng de aan/uitlooptijd.

Wijzig het type ramp

Activeer functies in [2-10 Remfunctie](#page-48-0)

Toename [14-26 Uitschakelvertraging bij inverterfout](#page-146-0)

#### WAARSCHUWING/ALARM 8, DC-onderspanning:

Als de tussenkringspanning (DC) lager wordt dan de limiet voor lage spanning zal de frequentieomvormer controleren of de 24 V-reservevoeding is aangesloten. Als geen 24 Vreservevoeding is aangesloten, schakelt de

frequentieomvormer uit na een vaste vertragingstijd. Deze vertragingstijd hangt af van de eenheidgrootte.

#### Probleem verhelpen:

Controleer of de voedingsspanning overeenkomt met de spanning van de frequentieomvormer.

- Voer een ingangsspanningstest uit
- Voer een soft-charge en gelijkrichtercircuittest uit

#### WAARSCHUWING/ALARM 9, inverter overbelast:

De frequentieomvormer staat op het punt van uitschakeling wegens overbelasting (te hoge stroom gedurende een te lange tijd). De teller voor de thermo-elektronische inverterbeveiliging geeft een waarschuwing bij 98% en schakelt uit bij 100%, waarbij een alarm wordt gegenereerd. De frequentieomvormer kan niet worden gereset totdat de teller onder de 90% is gezakt.

De fout is dat de frequentieomvormer gedurende een te lange tijd voor meer dan 100% is overbelast.

#### WAARSCHUWING/ALARM 10, Overtemperatuur motor-ETR:

De thermo-elektronische beveiliging (ETR) geeft aan dat de motor te warm is. Via [1-90 Therm. motorbeveiliging](#page-44-0) kan worden geselecteerd of de frequentieomvormer een waarschuwing of een alarm moet geven wanneer de teller 100% bereikt. De fout is dat de motor gedurende een te lange tijd voor meer dan 100% is overbelast. Controleer of motor1-24 Motorstroom juist is ingesteld.

#### WAARSCHUWING/ALARM 11, Overtemperatuur motorthermistor:

De thermistor of de thermistoraansluiting is ontkoppeld. Via [1-90 Therm. motorbeveiliging](#page-44-0) kan worden geselecteerd of de frequentieomvormer een waarschuwing of een alarm moet geven wanneer de teller 100% bereikt. Controleer of de thermistor juist is aangesloten tussen klem 53 of 54 (analoge spanningsingang) en klem 50 (+10 V-voeding), of tussen klem 18 of 19 (digitale ingang, alleen PNP) en klem 50. Als er een KTY-sensor wordt gebruikt, moet u controleren op een juiste aansluiting tussen klem 54 en 55.

#### WAARSCHUWING/ALARM 12, Koppelbegrenzing:

Het koppel is hoger dan de ingestelde waarde in 4-16 Koppelbegrenzing motormodus (bij motorwerking) of [4-17 Koppelbegrenzing generatormodus](#page-65-0) (bij generatorwerking).

#### WAARSCHUWING/ALARM 13, Overstroom:

De piekstroombegrenzing van de omvormer (circa 200% van de nominale stroom) is overschreden. De waarschuwing zal ongeveer 8-12 s aanhouden, waarna de frequentieomvormer uitschakelt en een alarm geeft. Schakel de frequentieomvormer uit en controleer of de motoras kan worden gedraaid en of de maat van de motor geschikt is voor de frequentieomvormer.

Als uitgebreide mechanische rembesturing is geselecteerd, kan de uitschakeling (trip) extern worden gereset.

#### ALARM 14, Aardfout:

Er vindt een ontlading plaats van de uitgangsfasen naar de aarde, ofwel in de kabel tussen de frequentieomvormer en de motor of in de motor zelf.

Schakel de frequentieomvormer uit en hef de aardfout op.

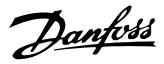

#### <span id="page-209-0"></span>ALARM 15, Incomplete hardware:

Een gemonteerde optie kan niet worden verwerkt door de huidige stuurkaart (hardware of software).

#### ALARM 16, Kortsluiting:

Er is kortsluiting op de motorklemmen of in de motor zelf. Schakel de frequentieomvormer uit en hef de kortsluiting op.

#### WAARSCHUWING/ALARM 17, Stuurwoordtime-out:

Er is geen communicatie met de frequentieomvormer. Deze waarschuwing zal alleen actief zijn wanneer [8-04 Time](#page-104-0)[out-functie stuurwoord](#page-104-0) NIET is ingesteld op Uit.

Als [8-04 Time-out-functie stuurwoord](#page-104-0) is ingesteld op Stop en uitsch. zal er een waarschuwing worden gegeven. Na de uitlooptijd volgt de uitschakeling, waarbij een alarm wordt gegeven.

[8-03 Time-out-tijd stuurwoord](#page-104-0) kan mogelijk worden verhoogd.

#### WAARSCHUWING/ALARM 22, Mechanische rem hijsen:

Rapportwaarde zal het type fout aangeven.  $0 =$  de koppelref. werd niet bereikt binnen de ingestelde tijd. 1 = er was geen terugkoppeling van de rem binnen de ingestelde tijd.

#### WAARSCHUWING 23, Fout interne ventilator:

De ventilatorwaarschuwingsfunctie is een extra beveiliging die controleert of de ventilator actief/gemonteerd is. De ventilatorwaarschuwing kan worden uitgeschakeld via [14-53 Ventilatorbew.](#page-148-0) (ingesteld op Uitgesch. [0]).

#### WAARSCHUWING 24, Fout externe ventilator:

De ventilatorwaarschuwingsfunctie is een extra beveiliging die controleert of de ventilator actief/gemonteerd is. De ventilatorwaarschuwing kan worden uitgeschakeld via [14-53 Ventilatorbew.](#page-148-0) (ingesteld op Uitgesch. [0]).

#### WAARSCHUWING 25, Kortsluiting remweerstand:

De remweerstand wordt bewaakt tijdens bedrijf. Als er kortsluiting optreedt, wordt de remfunctie gestopt en een waarschuwing gegeven. De frequentieomvormer functioneert nog wel, zij het zonder de remfunctie. Schakel de frequentieomvormer uit en vervang de remweerstand (zie [2-15 Remtest](#page-49-0)).

#### WAARSCHUWING/ALARM 26, Vermogensbegrenzing remweerstand:

Het vermogen dat naar de remweerstand wordt overgebracht, wordt berekend als een percentage, als gemiddelde waarde over de laatste 120 s, op basis van de weerstandswaarde van de remweerstand (2-11 Remweerstand (ohm)) en de tussenkringspanning. De waarschuwing wordt gegeven wanneer het afgegeven remvermogen hoger is dan 90%. Als Uitsch. [2] is geselecteerd in [2-13 Bewaking remvermogen](#page-49-0) schakelt de frequentieomvormer uit en wordt een alarm gegeven wanneer het afgegeven remvermogen hoger is dan 100%.

#### WAARSCHUWING/ALARM 27, Remchopperfout:

De remtransistor wordt bewaakt tijdens bedrijf en bij kortsluiting wordt de remfunctie afgeschakeld en de waarschuwing weergegeven. De frequentieomvormer blijft nog wel actief, maar door de kortsluiting van de remtransistor gaat veel vermogen naar de remweerstand, ook als deze niet actief is.

Schakel de frequentieomvormer uit en verwijder de remweerstand.

Dit alarm/deze waarschuwing kan zich ook voordoen bij oververhitting van de remweerstand. Klem 104 tot 106 zijn beschikbaar als remweerstand. Zie de sectie Temperatuurschakelaar remweerstand voor informatie over Klixoningangen.

### VOORZICHTIG

Waarschuwing het risico bestaat dat in geval van kortsluiting van de remtransistor een aanzienlijke hoeveelheid energie wordt overgebracht naar de remweerstand.

#### WAARSCHUWING/ALARM 28, Remtest mislukt:

Remweerstandsfout: de remweerstand is niet aangesloten of werkt niet.

#### ALARM 29, Overtemperatuur omvormer:

Als de behuizing IP 20 of IP 21/Type 1 is, is de uitschakeltemperatuur van het koellichaam 95 °C ± 5 °C. De temperatuurfout kan niet worden gereset totdat de temperatuur van het koellichaam onder de 70 °C  $\pm$  5 °C is gezakt.

#### De fout kan worden veroorzaakt door:

- Te hoge omgevingstemperatuur
- Te lange motorkabel

#### ALARM 30, Motorfase U ontbreekt:

Motorfase U tussen frequentieomvormer en motor ontbreekt.

Schakel de frequentieomvormer uit en controleer motorfase  $\mathbf{U}$ 

#### ALARM 31, Motorfase V ontbreekt:

Motorfase V tussen frequentieomvormer en motor ontbreekt.

Schakel de frequentieomvormer uit en controleer motorfase V.

#### ALARM 32, Motorfase W ontbreekt:

Motorfase W tussen frequentieomvormer en motor ontbreekt.

Schakel de frequentieomvormer uit en controleer motorfase W.

#### ALARM 33, Inrush-fout:

Er zijn te veel inschakelingen geweest gedurende een korte tijd. Zie het hoofdstuk Algemene specificaties voor het toegestane aantal inschakelingen binnen één minuut.

#### WAARSCHUWING/ALARM 34, veldbuscommunicatiefout:

De veldbus op de communicatieoptiekaart werkt niet goed. Controleer de parameters in verband met de module en ga na of de module goed in sleuf A van de omvormer is aangebracht. Controleer de bedrading voor de veldbus.

#### WAARSCHUWING/ALARM 36, Netstoring:

Deze waarschuwing/dit alarm is alleen actief als de netspanning naar de frequentieomvormer ontbreekt en [14-10 Netstoring](#page-143-0) NIET is ingesteld op Uit. Mogelijke correctie: controleer de zekeringen naar de frequentieomvormer.

#### ALARM 37, Onbalans fase:

Er is sprake van stroomonbalans tussen de vermogenseenheden.

#### ALARM 38, Interne fout:

Bij dit alarm kan het nodig zijn om contact op te nemen met uw Danfoss-leverancier. Enkele typische alarmmeldingen:

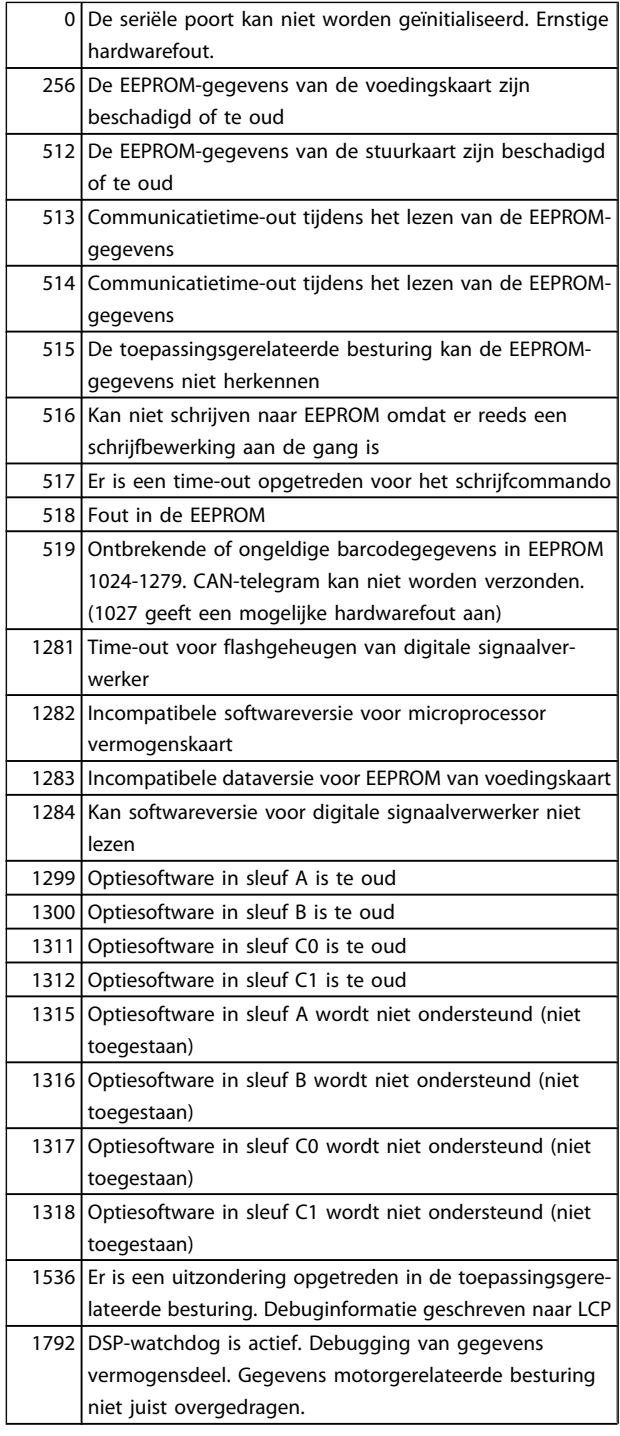

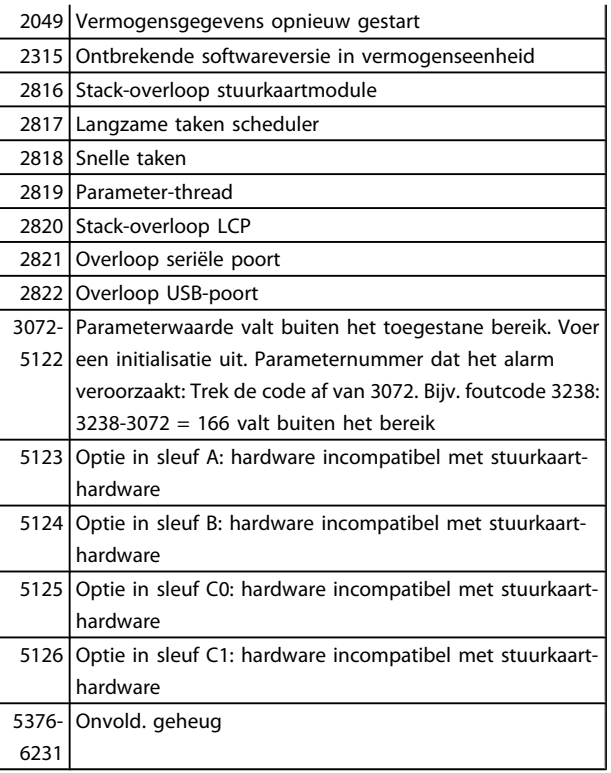

#### ALARM 39, Sensor koellich.:

Geen terugkoppeling van de temperatuursensor van het koellichaam.

Het signaal van de thermische sensor van de IGBT is niet beschikbaar op de voedingskaart. Het probleem kan zich bevinden op de voedingskaart, op de poortschakelkaart of de lintkabel tussen de voedingskaart en de poortschakelkaart.

### WAARSCHUWING 40, Overbelasting digitale uitgang klem 27:

Controleer de belasting die is aangesloten op klem 27 of verwijder de aansluiting die kortsluiting veroorzaakt. Controleer [5-00 Dig. I/O-modus](#page-70-0) en [5-01 Klem 27 modus](#page-70-0).

#### WAARSCHUWING 41, Overbelasting digitale uitgang klem 29:

Controleer de belasting die is aangesloten op klem 29 of verwijder de aansluiting die kortsluiting veroorzaakt. Controleer [5-00 Dig. I/O-modus](#page-70-0) en [5-02 Klem 29 modus](#page-70-0).

#### WAARSCHUWING 42, Overbelasting digitale uitgang op X30/6:

Controleer de belasting die is aangesloten op X30/6 of verwijder de aansluiting die kortsluiting veroorzaakt. Controleer [5-32 Klem X30/6 dig. uitgang \(MCB 101\)](#page-78-0).

#### WAARSCHUWING 42, Overbelasting digitale uitgang op X30/7:

Controleer de belasting die is aangesloten op X30/7 of verwijder de aansluiting die kortsluiting veroorzaakt. Controleer [5-33 Klem X30/7 dig. uitgang \(MCB 101\)](#page-79-0).

#### ALARM 45, Aardfout 2:

Er vindt een ontlading plaats van de uitgangsfasen naar de aarde, ofwel in de kabel tussen de frequentieomvormer en de motor of in de motor zelf. Schakel de frequentieom-

<u>Danfoss</u>

5 5

Danford

vormer uit en hef de aardfout op. Dit alarm wordt gedetecteerd tijdens de opstarttest.

#### ALARM 46, Voeding voedingskaart:

De voeding van de voedingskaart valt niet binnen het bereik.

Er zijn drie voedingen die worden gegenereerd door de schakelende voeding (SMPS – switched mode power supply) op de stuurkaart: 24 V, 5 V, +/- 18 V. Bij gebruik van een 24 V DC-voeding met de optie MCB 107 worden enkel de 24 V- en 5 V-voeding bewaakt. Bij gebruik van een driefasenetspanning worden alle drie voedingen bewaakt.

#### WAARSCHUWING 47, 24 V-voeding laag:

De externe 24 V DC-reservevoeding kan overbelast zijn. Neem in andere gevallen contact op met uw Danfossleverancier.

#### WAARSCHUWING 48, 1,8 V-voeding laag:

Neem contact op met uw Danfoss-leverancier.

#### WAARSCHUWING 49, Snelheidsbegrenzing:

De snelheid valt niet binnen het ingestelde bereik in 4-11 Motorsnelh. lage begr. [RPM] en 4-13 Motorsnelh. hoge begr. [RPM].

#### ALARM 50, kalibratie AMA mislukt:

De motor is niet geschikt voor dit specifieke omvormervermogen. Start de AMA-procedure opnieuw via [1-29 Autom.](#page-35-0) [aanpassing motorgeg. \(AMA\)](#page-35-0), eventueel met een beperkte AMA. Als een AMA opnieuw mislukt, controleer de motorgegevens.

#### ALARM 51, AMA controleer Unom en Inom:

De instelling van de motorspanning, de motorstroom en het motorvermogen zijn waarschijnlijk fout. Controleer de instellingen.

#### ALARM 52, AMA lage Inom:

De motorstroom is te laag. Controleer de instellingen.

#### ALARM 53, AMA motor te groot:

De motor is te groot om een AMA te kunnen uitvoeren.

#### ALARM 54, AMA motor te klein:

De motor is te klein om een AMA te kunnen uitvoeren.

#### ALARM 55, AMA parameter buiten bereik:

De motorparameterwaarden aangetroffen in de motor vallen buiten het aanvaardbare bereik.

#### ALARM 56, AMA onderbroken door gebruiker:

De AMA is onderbroken door de gebruiker.

#### ALARM 57, AMA time-out:

Probeer AMA enkele keren helemaal opnieuw te starten, totdat AMA correct wordt uitgevoerd. Wanneer de AMA verschillende keren kort na elkaar wordt uitgevoerd, kan de motor zo warm worden dat de weerstanden Rs en Rr groter worden. In de meeste gevallen is dit echter niet kritiek.

#### ALARM 58, AMA interne fout:

Neem contact op met uw Danfoss-leverancier.

#### WAARSCHUWING 59, Stroomgrens:

De stroom is hoger dan de waarde in 4-18 Stroombegr..

De externe vergrendeling is ingeschakeld. Om terug te keren naar normaal bedrijf moet 24 V DC worden toegepast op de klem die is geprogrammeerd voor Externe vergrendeling. Vervolgens moet er een resetsignaal worden gegeven (via seriële communicatie, digitale I/O, of door op [Reset] te drukken).

#### WAARSCHUWING/ALARM 61, Terugkoppelingsfout:

Er is een afwijking tussen de berekende snelheid en de gemeten snelheid van het terugkoppelingsapparaat. De functie Waarschuwing/Alarm/Uitschakelen is in te stellen in [4-30 Motorterugkoppelingsverliesfunctie](#page-66-0). De maximaal toegestane afwijking (fout) is in te stellen in [4-31 Motorterug](#page-66-0)[koppelingssnelh. fout](#page-66-0) en de maximale tijdsduur voor de fout is in te stellen in [4-32 Motorterugkoppelingsverliestime-out](#page-66-0). De functie kan nuttig zijn tijdens een inbedrijfstellingsprocedure.

#### WAARSCHUWING 62, Uitgangsfrequentie op maximumbegrenzing:

De uitgangsfrequentie is hoger dan de ingestelde waarde in [4-19 Max. uitgangsfreq.](#page-65-0). Dit is een waarschuwing in de VVC +-modus en een alarm (trip) in de fluxmodus.

#### ALARM 63, Mechanische rem laag:

De huidige motorstroom heeft het niveau van de 'remvrijgave'-stroom niet overschreden binnen de ingestelde tijd voor de startvertraging.

#### WAARSCHUWING 64, Spanningslimiet:

De combinatie van belasting en snelheid vereisen een motorspanning die hoger is dan de feitelijke DC-tussenkringspanning.

#### WAARSCHUWING/ALARM/TRIP 65, Overtemperatuur stuurkaart:

Overtemperatuur stuurkaart: De uitschakeltemperatuur voor de stuurkaart is 80 °C.

#### WAARSCHUWING 66, Temperatuur koellichaam laag:

De gemeten temperatuur van het koellichaam is 0 °C. Dit zou kunnen betekenen dat de temperatuursensor defect is. Daarom wordt de ventilatorsnelheid maximaal verhoogd voor het geval het vermogensdeel of de stuurkaart erg warm zijn.

#### ALARM 67, configuratie optie is gewijzigd:

Een of meer opties zijn toegevoegd of verwijderd sinds de laatste uitschakeling.

#### ALARM 68, Veilige stop:

De veilige stop is ingeschakeld. Om terug te keren naar normaal bedrijf, moet 24 V DC worden toegepast op T37. Druk op de [Reset]-toets op het LCP.

#### WAARSCHUWING 68, Veilige stop:

De veilige stop is ingeschakeld. Normaal bedrijf wordt hervat wanneer de veilige stop is uitgeschakeld. Waarschuwing automatische herstart!

#### ALARM 69, Overtemperatuur voedingskaart

De temperatuursensor op de voedingskaart is te warm of te koud.

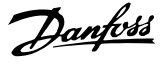

#### Probleem verhelpen:

Controleer de werking van de deurventilatoren.

Controleer of de filters voor de deurventilatoren niet geblokkeerd zijn.

Controleer of de doorvoerplaat op de juiste wijze is gemonteerd op IP 21 en IP 54 (NEMA 1 en NEMA 12) omvormers.

#### ALARM 70, ongeldige FC-configuratie:

De huidige combinatie van stuurkaart en voedingskaart is niet toegestaan.

#### ALARM 71, veilige stop PTC 1:

Veilige stop is ingeschakeld vanaf de PTC-thermistorkaart MCB 112 (motor te warm). Normaal bedrijf kan worden hervat wanneer de MCB 112 weer 24 V DC toepast op klem 37 (wanneer de motortemperatuur een aanvaardbaar niveau heeft bereikt) en wanneer de digitale ingang van de MCB 112 wordt uitgeschakeld. Wanneer dit gebeurt, moet er een resetsignaal worden gegeven (via bus of digitale I/O, of door op [Reset] te drukken).

#### WAARSCHUWING 71, veilige stop PTC 1 :

Veilige stop is ingeschakeld vanaf de PTC-thermistorkaart MCB 112 (motor te warm). Normaal bedrijf kan worden hervat wanneer de MCB 112 weer 24 V DC toepast op klem 37 (wanneer de motortemperatuur een aanvaardbaar niveau heeft bereikt) en wanneer de digitale ingang van de MCB 112 wordt uitgeschakeld. Waarschuwing automatische herstart!

#### ALARM 72, Gevaarlijke storing:

Veilige stop met blokkering. Het alarm 'Gevaarlijke storing' wordt gegenereerd als de combinatie van veiligestopcommando's niet wordt verwacht. Dit is het geval wanneer de MCB 112 VLT PTC-thermistorkaart klem X44/10 activeert, maar de functie Veilige stop om de een of andere reden niet is ingeschakeld. Een andere onverwachte combinatie kan zich voordoen wanneer de MCB 112 het enige apparaat is dat gebruik maakt van de veilige stop (ingesteld via optie [4] of [5] in par. 5-19) en de veilige stop wordt geactiveerd zonder dat klem X44/10 wordt geactiveerd. Onderstaande tabel geeft een opsomming van de onverwachte combinaties die resulteren in Alarm 72. Dit signaal wordt genegeerd wanneer X44/10 wordt geactiveerd terwijl optie [2] of [3] is geselecteerd! De MCB 112 kan echter nog steeds de Veilige stop activeren.

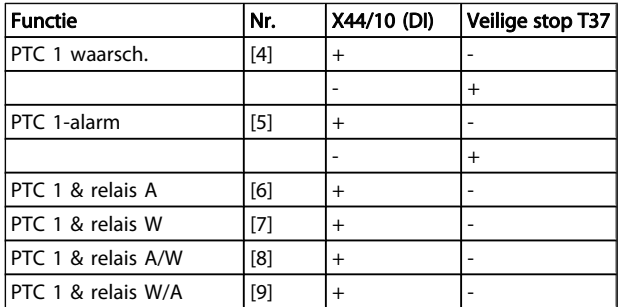

 $+$  = geactiveerd

- = niet geactiveerd

#### WAARSCHUWING 73, Autorestart Veilige stop:

Veilig gestopt. Let op: wanneer een automatische herstart is ingeschakeld, kan de motor starten zodra de fout is opgeheven.

#### WAARSCHUWING 76, Setup vermogenseenheid

Het aantal vereiste vermogenseenheden komt niet overeen met het gedetecteerde aantal actieve vermogenseenheden.

#### Probleem verhelpen:

Bij het vervangen van een F-framemodule treedt dit probleem op wanneer de vermogensspecifieke gegevens in de voedingskaart van de module niet overeenkomen met die van de rest van de omvormer. Ga in dit geval na of het reserveonderdeel en de bijbehorende voedingskaart het juiste onderdeelnummer hebben.

#### WAARSCHUWING 77, Modus laag vermogen

Deze waarschuwing geeft aan dat de omvormer met laag vermogen werkt (d.w.z. met minder dan het aantal toegestane invertersecties). Deze waarschuwing wordt gegenereerd bij het uit- en weer inschakelen wanneer de omvormer is ingesteld om te werken met minder inverters; de omvormer blijft werken.

#### ALARM 78, Volgfout:

Het verschil tussen de setpointwaarde en de feitelijke waarde is hoger dan de ingestelde waarde in [4-35 Volgfout](#page-66-0). Schakel de functie uit via [4-34 Volgfoutfunctie](#page-66-0) of selecteer een alarm/waarschuwing, eveneens in [4-34 Volgfoutfunctie](#page-66-0). Onderzoek de mechanische aspecten ten aanzien van de belasting en de motor en controleer de terugkoppelingsaansluitingen vanaf de motor – encoder – naar de omvormer. Selecteer de motorterugkoppelingsfunctie in [4-30 Motorte](#page-66-0)[rugkoppelingsverliesfunctie](#page-66-0). Stel het volgfoutbereik in via [4-35 Volgfout](#page-66-0) en [4-37 Volgfout aan/uitloop](#page-67-0).

#### ALARM 79, Ongeldige configuratie vermogensdeel:

De schalingskaart heeft een onjuist onderdeelnummer of is niet geïnstalleerd. Ook de MK102-connector op de voedingskaart kon niet worden geïnstalleerd.

#### ALARM 80, Omvormer ingesteld op standaardwaarden:

De parameterinstellingen zijn geïnitialiseerd op de standaardinstelling na een handmatige (drievingerige) reset.

#### ALARM 81, CSIV corrupt:

Het CSIV-bestand bevat syntaxfouten.

#### ALARM 82, CSIV parameterfout:

CSIV heeft een parameter niet kunnen initialiseren.

#### ALARM 85, Gevaarlijke PB-fout:

Profibus/Profisafe-fout.

### ALARM 86, Gev. fout DI:

Sensorfout.

#### ALARM 88, Optiedetectie:

Er is een wijziging in de optie-indeling gedetecteerd. Dit alarm doet zich voor wanneer [14-89 Option Detection](#page-149-0) is ingesteld op [0] Bevroren config. en de optie-indeling om de een of andere reden is gewijzigd. Een optie-indeling moet worden ingeschakeld in [14-89 Option Detection](#page-149-0) voordat de wijziging wordt geaccepteerd. Als de configuratiewijziging

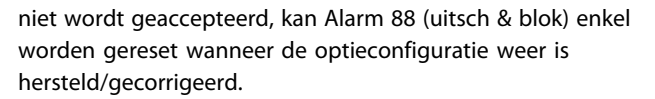

#### ALARM 90, Bewaking terugkoppeling:

Controleer de aansluiting naar de encoder/resolveroptie en vervang de MCB 102 of MCB 103, indien nodig.

#### ALARM 91, Analoge ingang 54 verkeerd ingesteld:

Schakelaar S202 moet zijn ingesteld op de stand UIT (spanningsingang) wanneer een KTY-sensor is aangesloten op analoge ingangsklem 54.

#### ALARM 243, Rem-IGBT:

Dit alarm is enkel van toepassing op omvormers met frame F. Vergelijkbaar met Alarm 27. De rapportwaarde in de alarmlog geeft aan welke vermogensmodule het alarm heeft veroorzaakt:

- $1 =$  meest linkse invertermodule.
- $2 =$  middelste invertermodule in F2 of F4 omvormer.
- 2 = rechter invertermodule in F1 of F3 omvormer.
- 3 = rechter invertermodule in F2 of F4 omvormer.
- 5 = gelijkrichtermodule.

#### ALARM 244, Temperatuur koellichaam:

Dit alarm is enkel van toepassing op omvormers met frame F. Vergelijkbaar met Alarm 29. De rapportwaarde in de alarmlog geeft aan welke vermogensmodule het alarm heeft veroorzaakt:

- $1 =$  meest linkse invertermodule.
- 2 = middelste invertermodule in F2 of F4 omvormer.
- 2 = rechter invertermodule in F1 of F3 omvormer.
- 3 = rechter invertermodule in F2 of F4 omvormer.
- 5 = gelijkrichtermodule.

#### ALARM 245, Sensor koellichaam:

Dit alarm is enkel van toepassing op omvormers met frame F. Vergelijkbaar met Alarm 39. De rapportwaarde in de alarmlog geeft aan welke vermogensmodule het alarm heeft veroorzaakt:

- $1 =$  meest linkse invertermodule.
- $2 =$  middelste invertermodule in F<sub>2</sub> of F<sub>4</sub> omvormer.
- 2 = rechter invertermodule in F1 of F3 omvormer.
- 3 = rechter invertermodule in F2 of F4 omvormer.
- 5 = gelijkrichtermodule.

#### ALARM 246, Voeding voedingskaart:

Dit alarm is enkel van toepassing op omvormers met frame F. Vergelijkbaar met Alarm 46. De rapportwaarde in de alarmlog geeft aan welke vermogensmodule het alarm heeft veroorzaakt:

1 = meest linkse invertermodule.

 $2 =$  middelste invertermodule in F2 of F4 omvormer.

- 2 = rechter invertermodule in F1 of F3 omvormer.
- 3 = rechter invertermodule in F2 of F4 omvormer.
- 5 = gelijkrichtermodule.

#### ALARM 247, Overtemperatuur voedingskaart:

Dit alarm is enkel van toepassing op omvormers met frame F. Vergelijkbaar met Alarm 69. De rapportwaarde in de alarmlog geeft aan welke vermogensmodule het alarm heeft veroorzaakt:

- $1 =$  meest linkse invertermodule.
- 2 = middelste invertermodule in F2 of F4 omvormer.
- $2 =$  rechter invertermodule in  $F1$  of  $F3$  omvormer.
- 3 = rechter invertermodule in F2 of F4 omvormer.
- 5 = gelijkrichtermodule.

#### ALARM 248, Ongeldige configuratie vermogensdeel:

Dit alarm is enkel van toepassing op omvormers met frame F. Vergelijkbaar met Alarm 79. De rapportwaarde in de alarmlog geeft aan welke vermogensmodule het alarm heeft veroorzaakt:

- $1 =$  meest linkse invertermodule.
- $2 =$  middelste invertermodule in F2 of F4 omvormer.
- 2 = rechter invertermodule in F1 of F3 omvormer.
- 3 = rechter invertermodule in F2 of F4 omvormer.
- 5 = gelijkrichtermodule.

#### ALARM 250, Nieuw reserveonderdeel:

Het vermogen of de voeding van de schakelmodus is verwisseld. De typecode van de frequentieomvormer moet worden hersteld in EEPROM. Selecteer de juiste typecode in 14-23 Instelling typecode op basis van het label op het toestel. Vergeet niet om 'In EEPROM opslaan' te selecteren om de procedure te voltooien.

#### ALARM 251, Nieuwe typecode:

De frequentieomvormer heeft een nieuwe typecode gekregen.

## Danfort

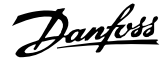

### Trefwoordenregister

#### $\overline{A}$

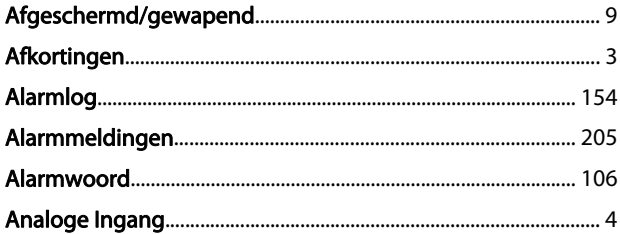

#### $\sf B$

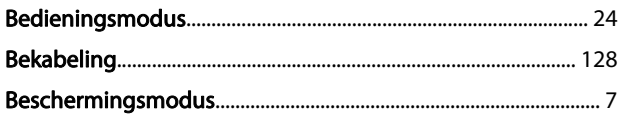

### $\mathsf C$

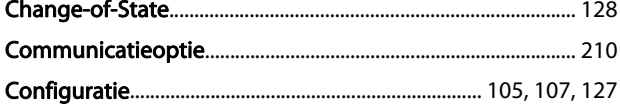

### D

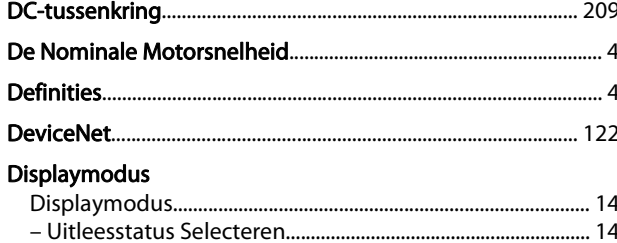

#### $E$  $E_{\text{min}}$

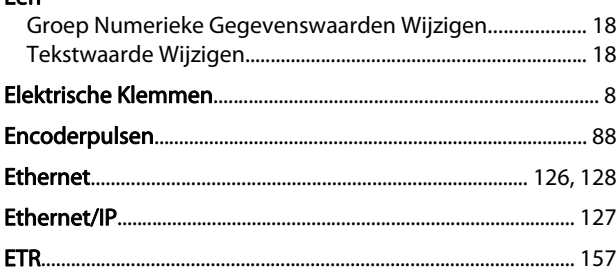

#### $\mathsf{F}$

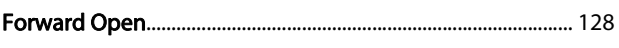

### G

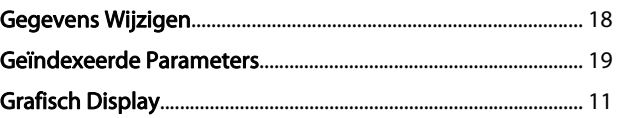

### $H$

### $\overline{1}$

### J

#### K Klem

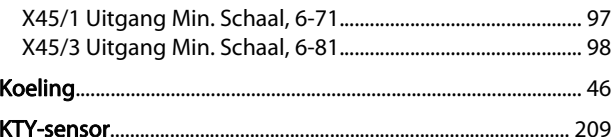

#### $\mathsf L$

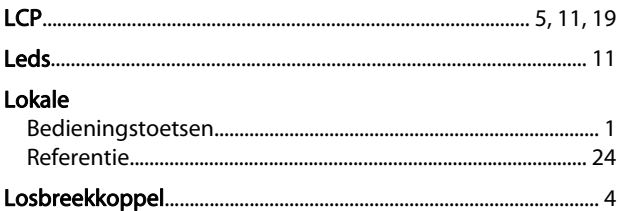

#### M **MCB**

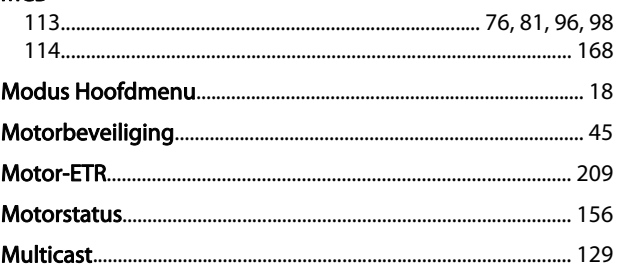

### $\overline{N}$

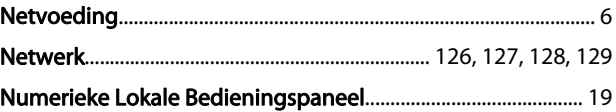

### $\circ$

### 

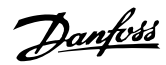

#### Trefwoordenregister

#### FC 300 Programmeerhandleiding

Oneindig Variabele Wijziging Van Een Numerieke Gegevenswaarde...... 19 

#### $\overline{P}$

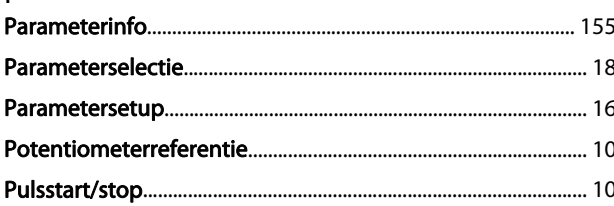

### $\Omega$

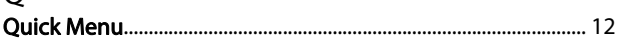

### $\overline{R}$

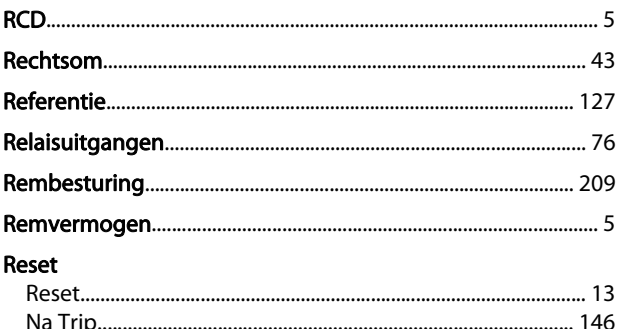

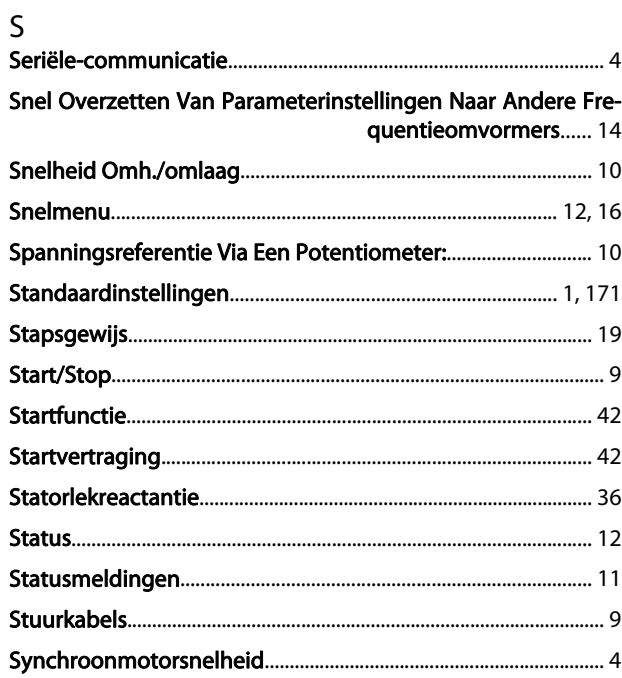

#### $\mathsf{T}$

#### **Taalpakket**

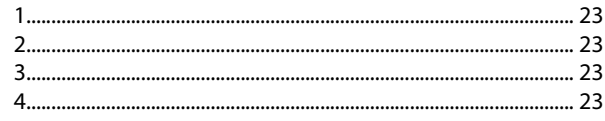

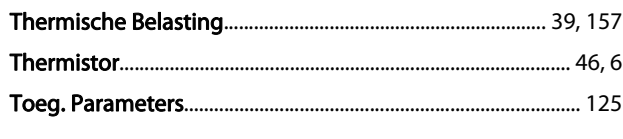

### $\overline{U}$

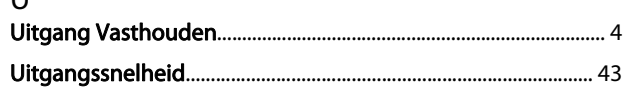

### $\vee$

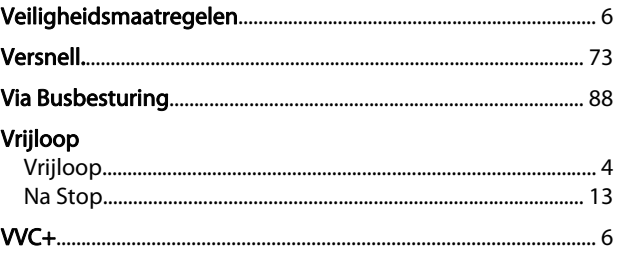

### W

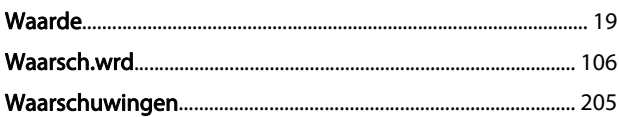